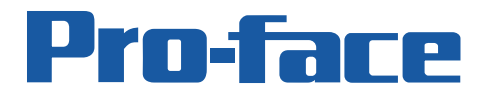

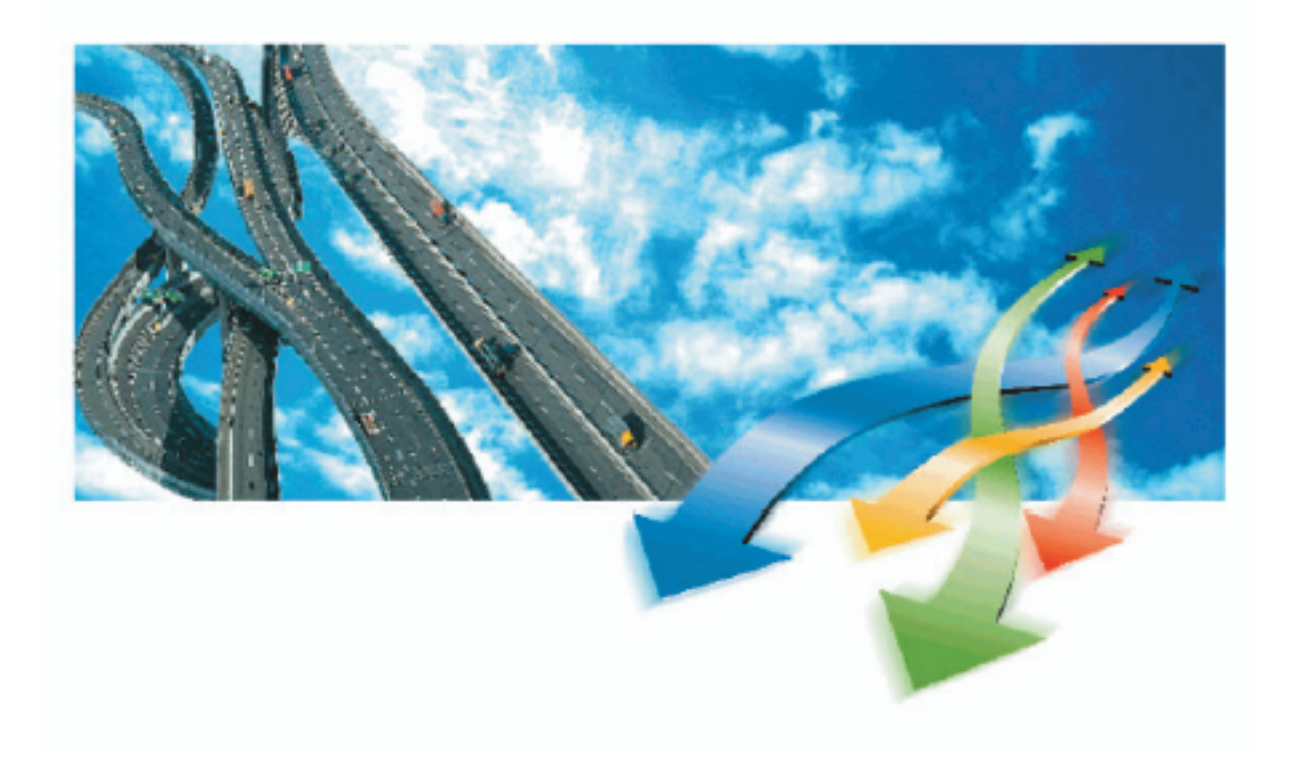

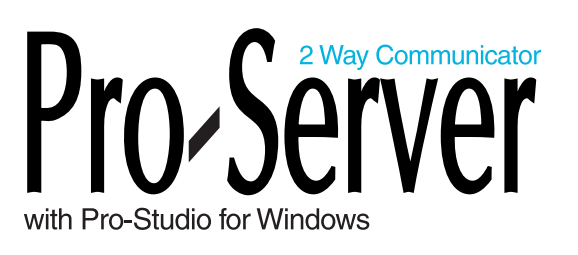

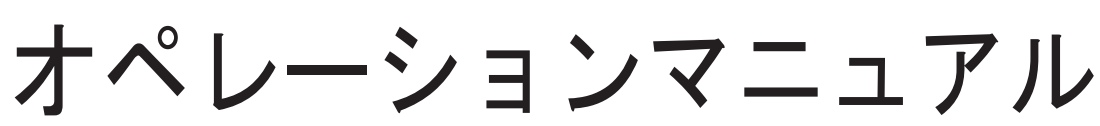

Copyright © 2004, Digital Electronics Corporation All right reserved. Made in Japan

## <span id="page-1-0"></span>Pro-Server with Pro-Studio for Windows

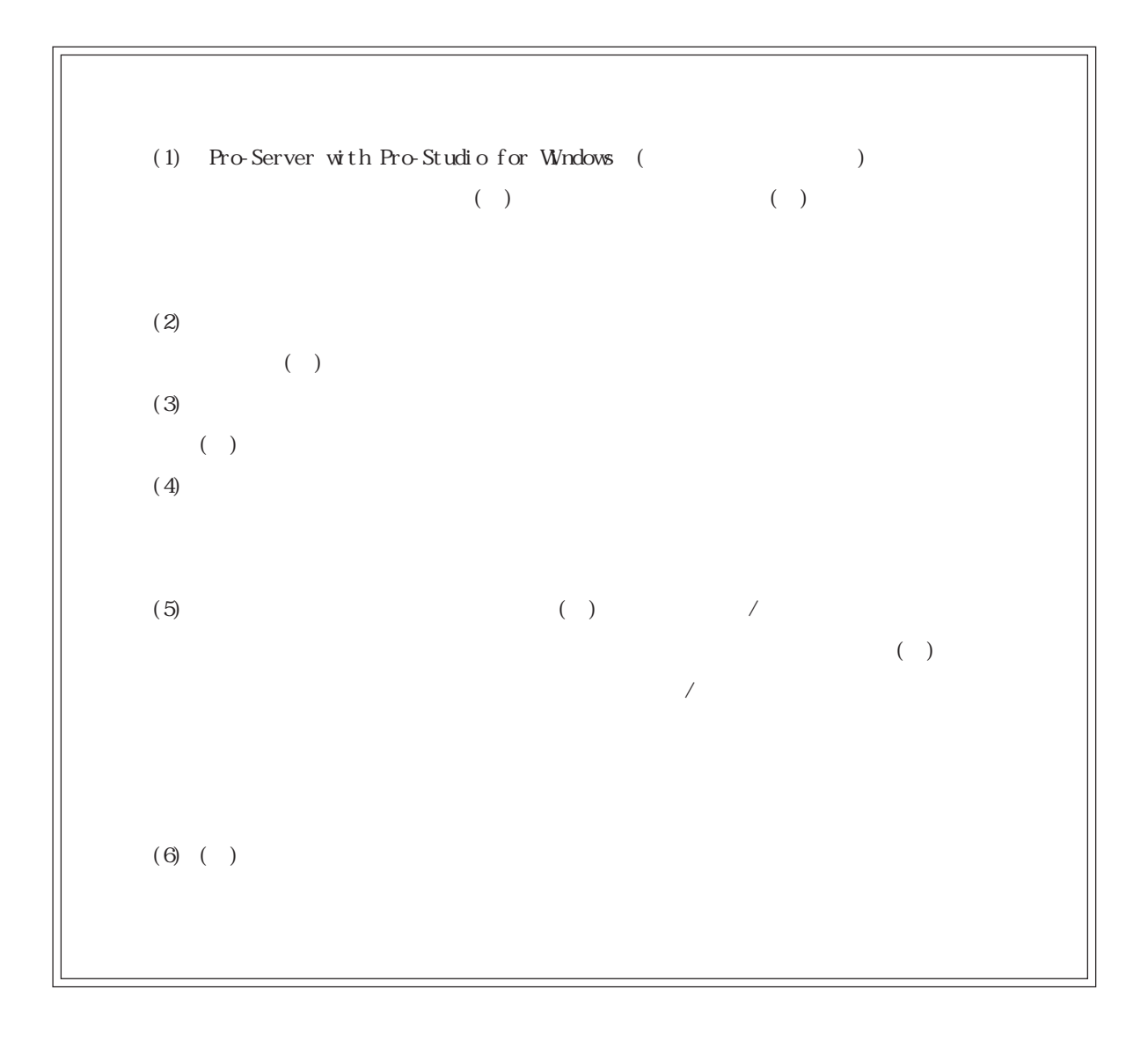

© Copyright 2005 Digital Electronics Corporation All right reserved.

 $($ 

and the state of the state of the state of the state of the state of the

<span id="page-2-0"></span>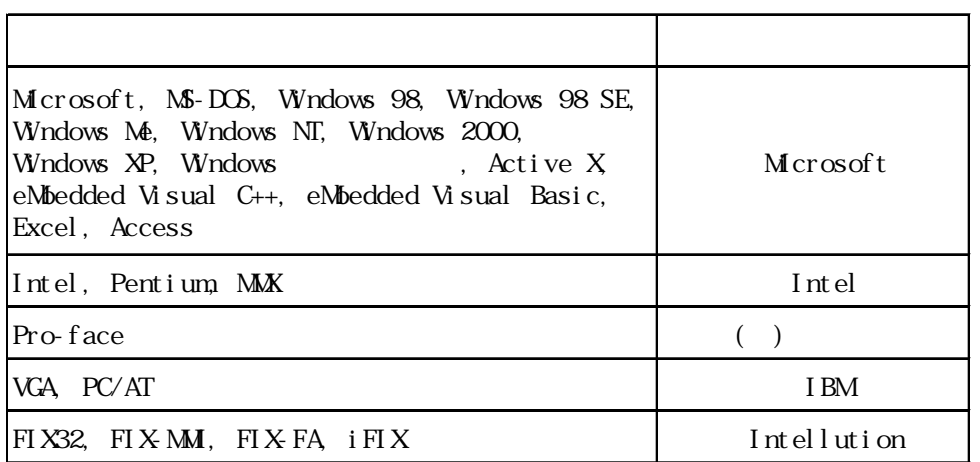

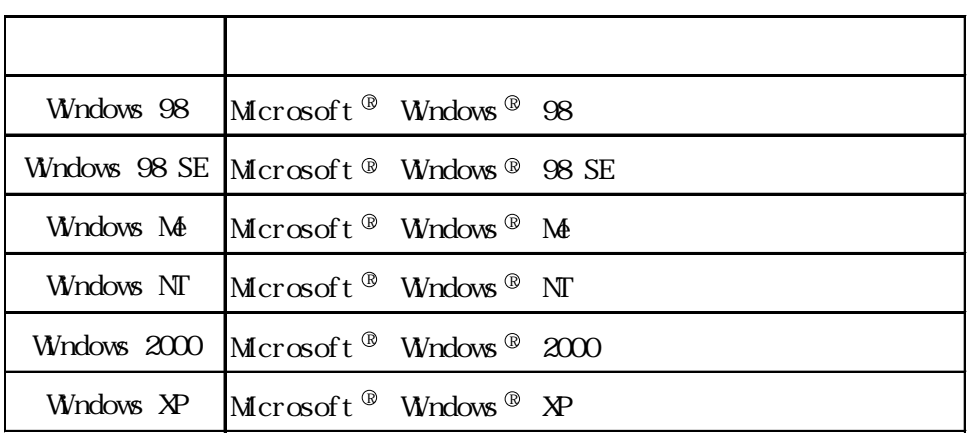

# <span id="page-3-0"></span>Pro-Server with Pro-Studio for Windows Pro-Server with Pro-Studio for Windows

 $(P-PROPB$  for Windows  $)$ 

and the control of the control of the control of the control of the control of the control of

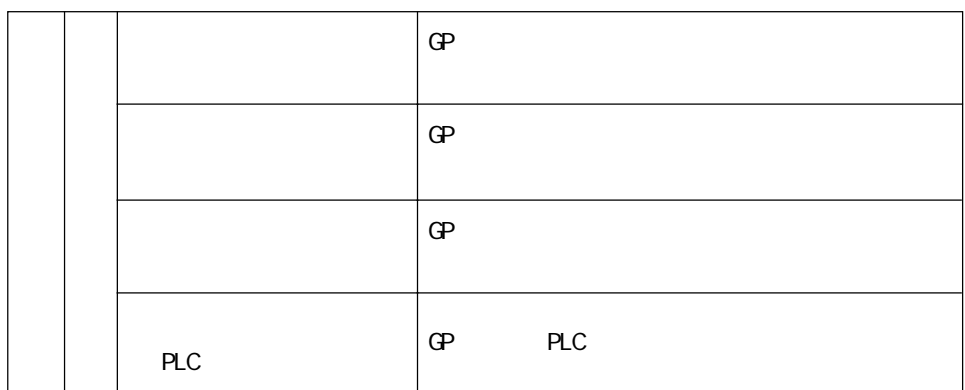

readme.txt

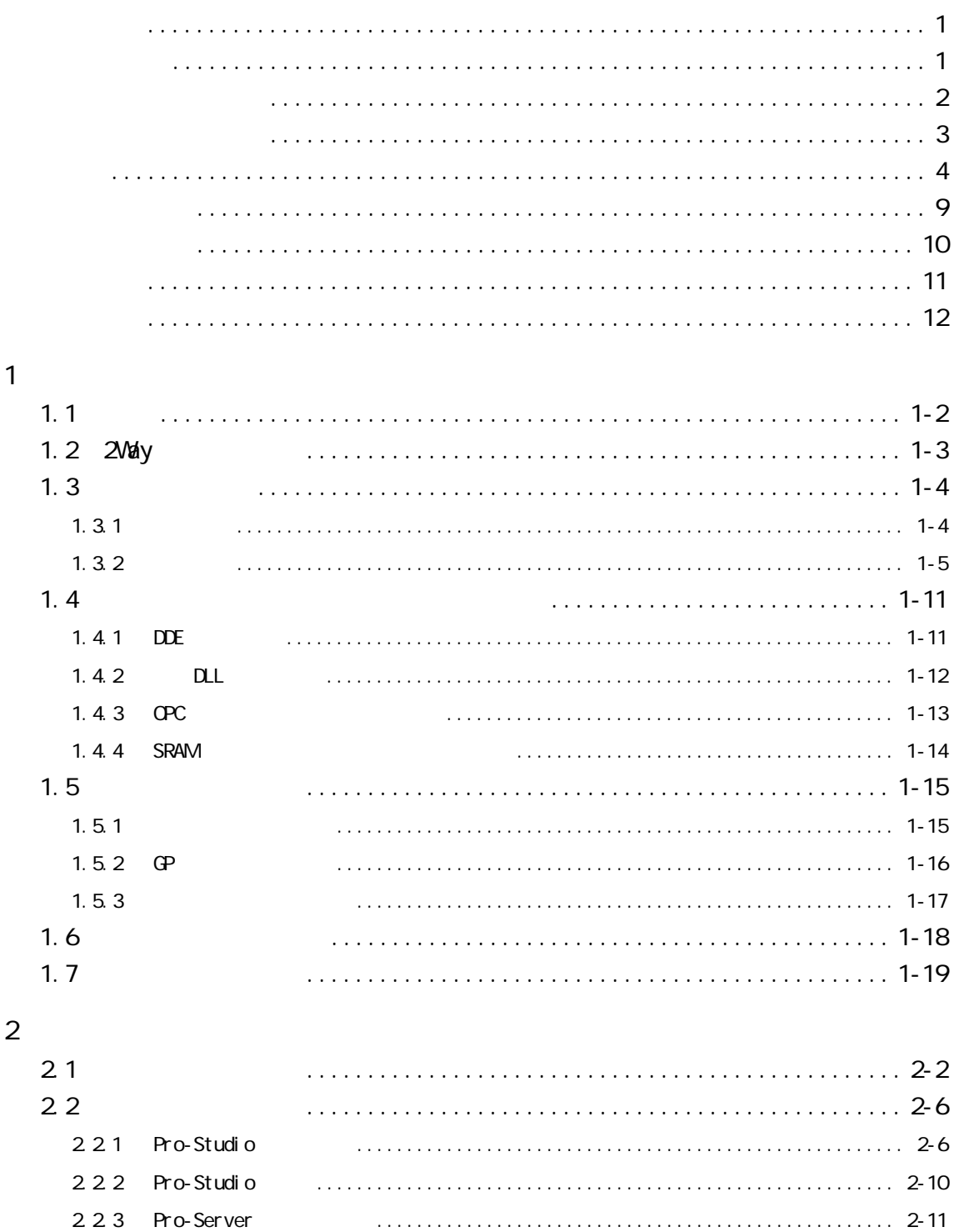

## 

 $\overline{3}$ 

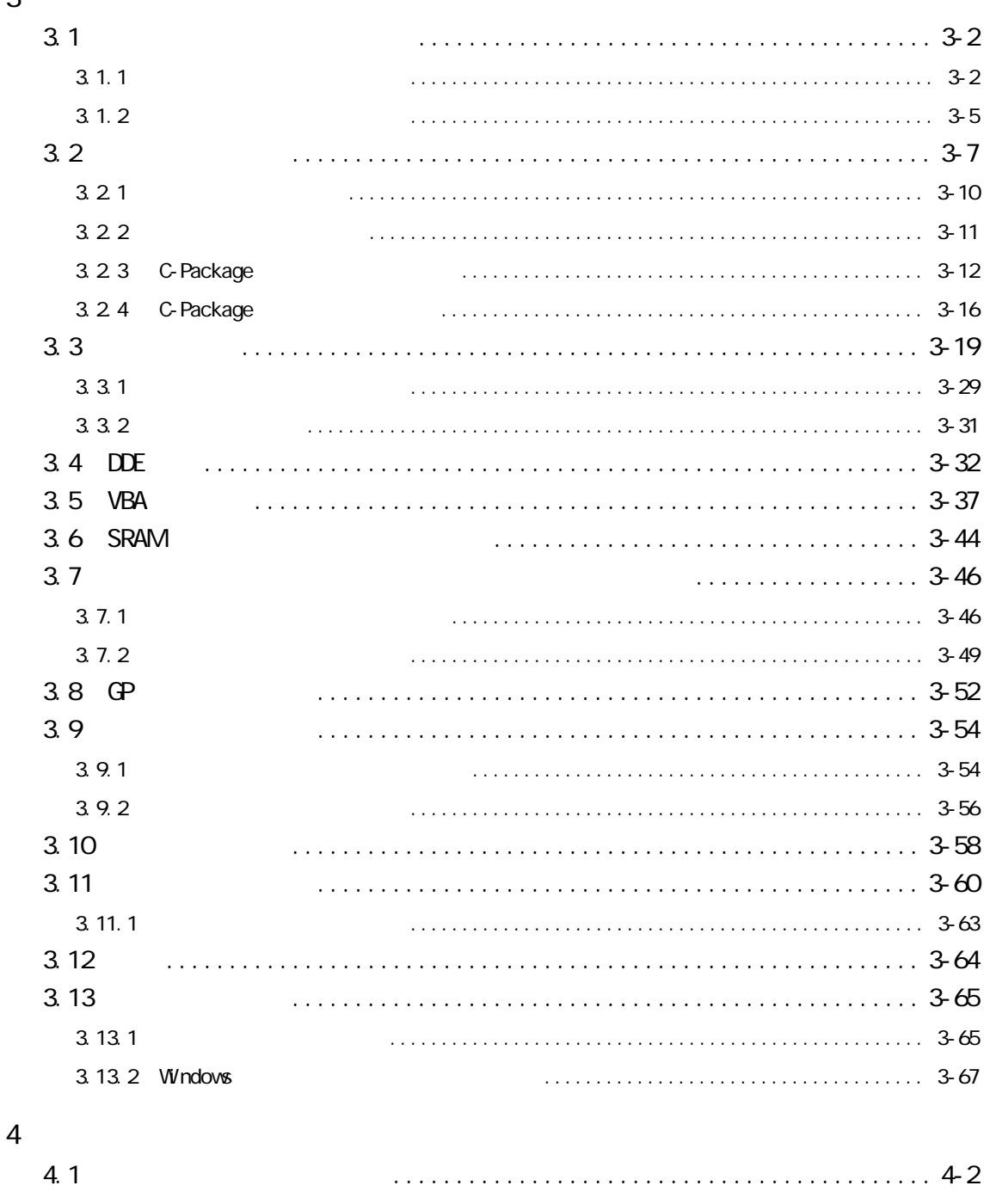

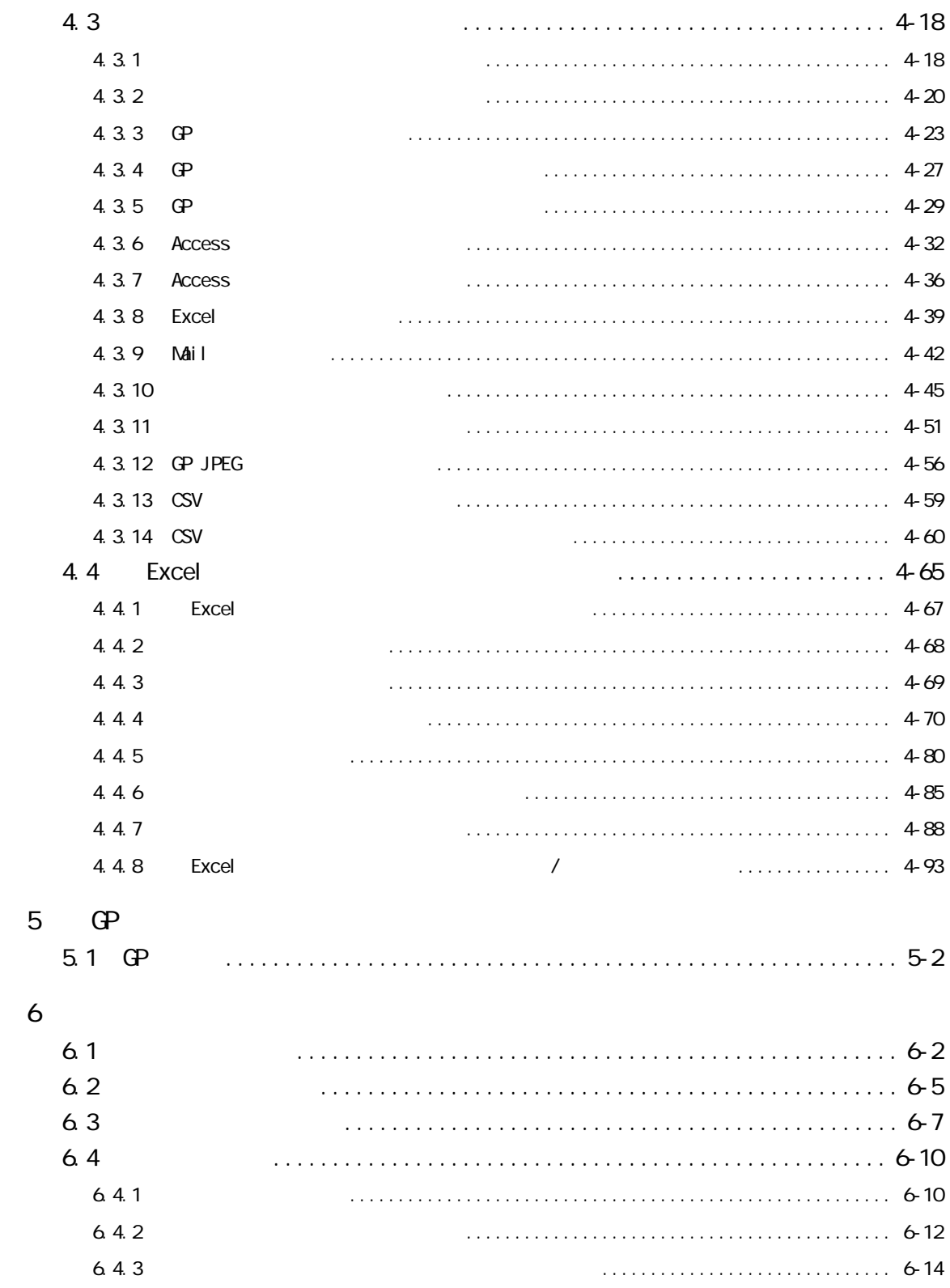

 $\overline{7}$ 

**The St** 

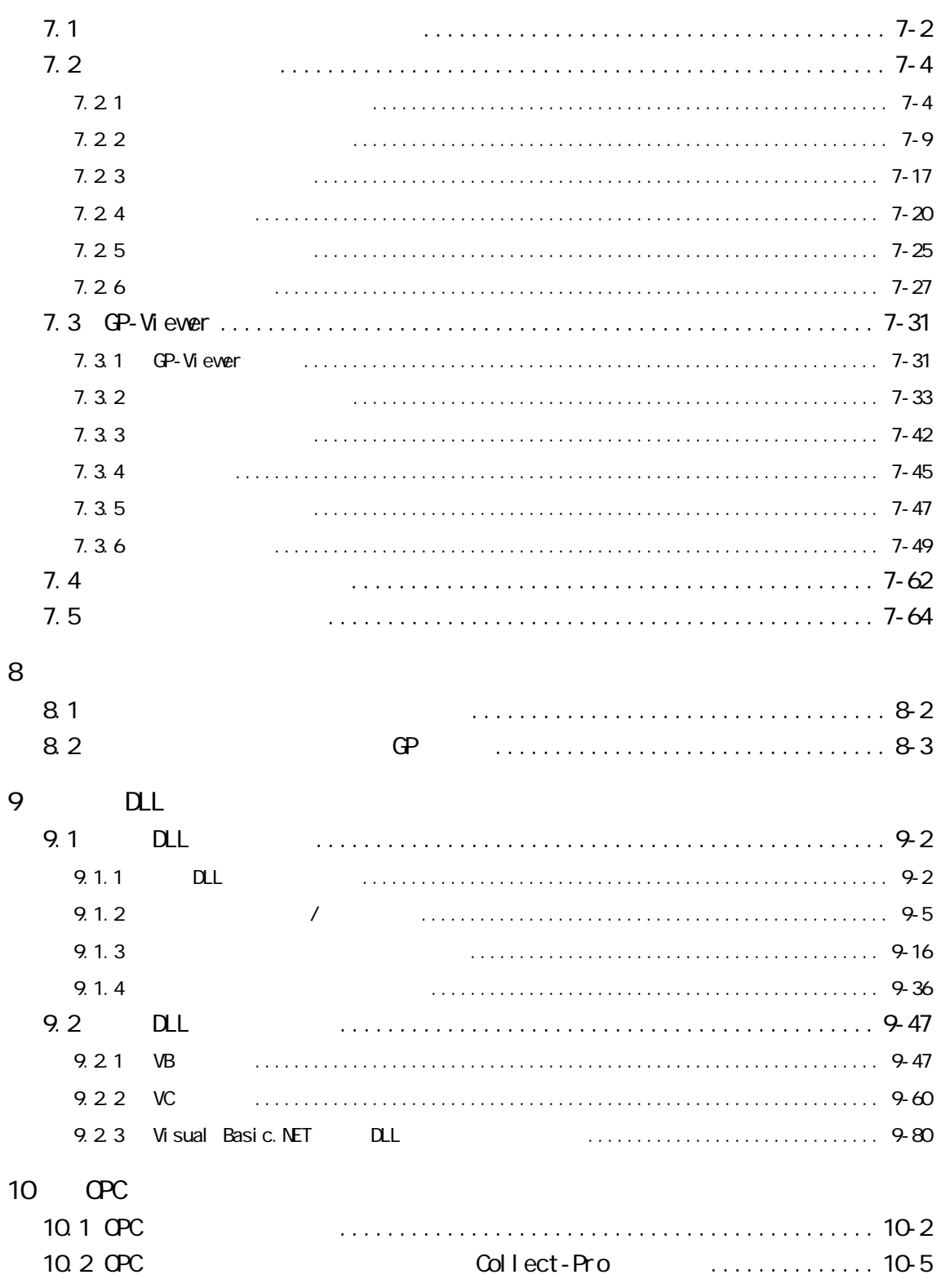

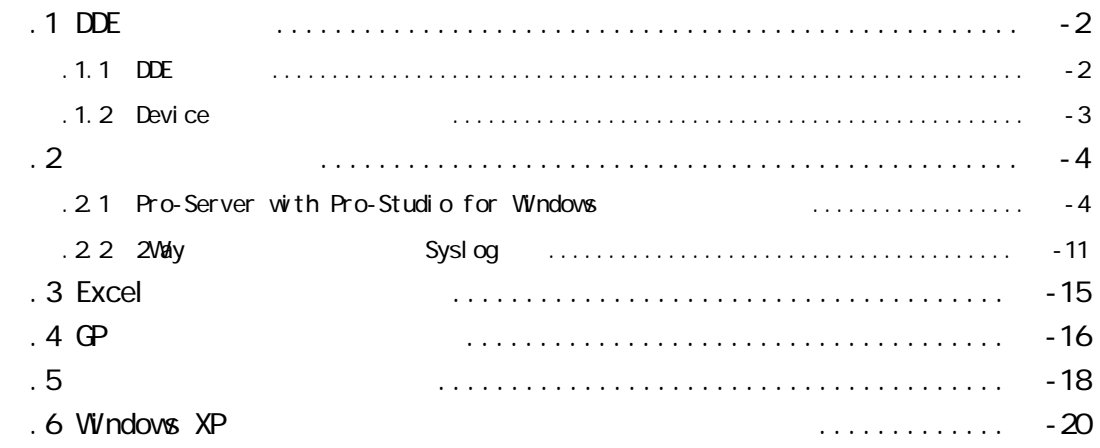

**Contract** 

Windows  $\blacksquare$ 

<span id="page-9-0"></span>г

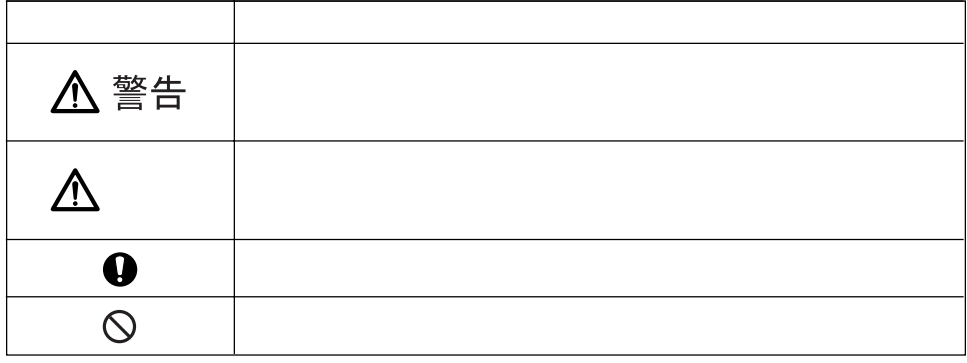

٠

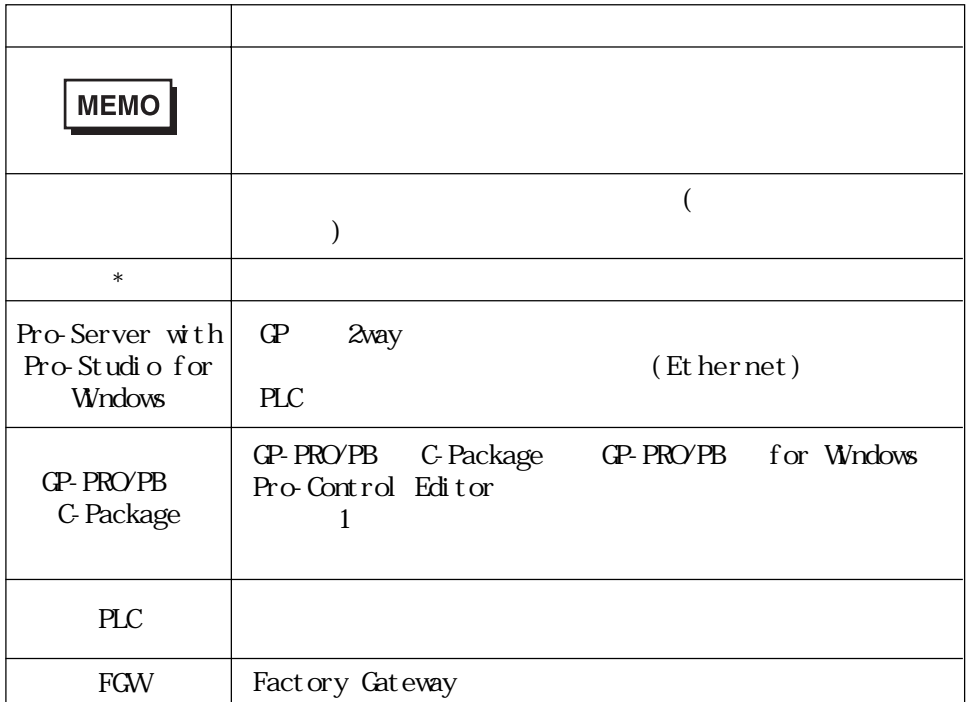

<span id="page-10-0"></span>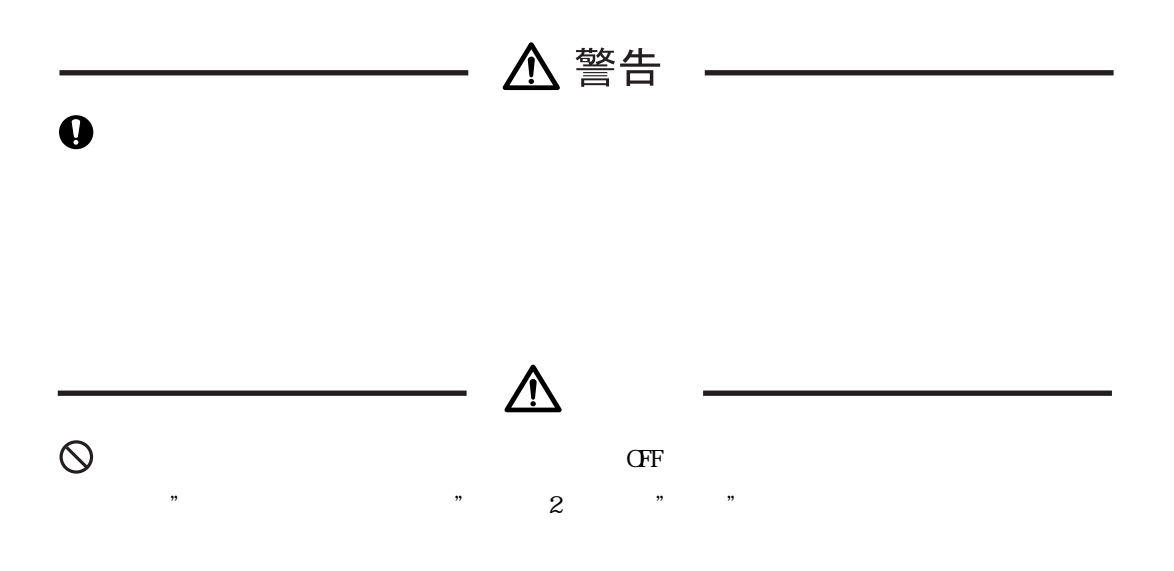

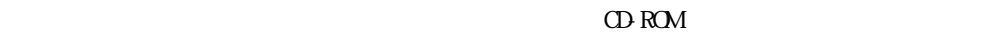

CD-ROM

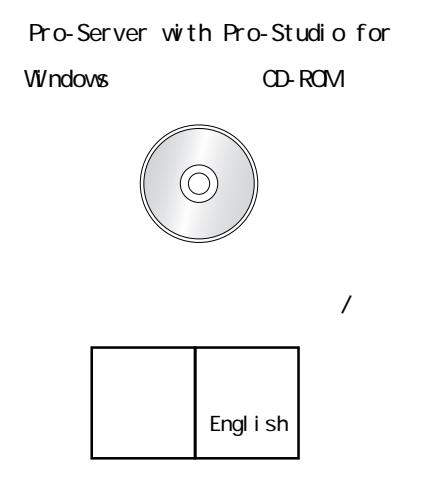

<span id="page-11-0"></span>m.

and the state of the state of the state of the

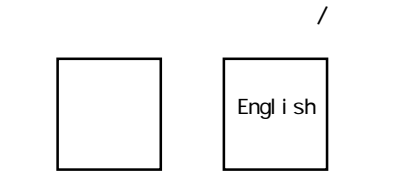

and the state of the state of the state of

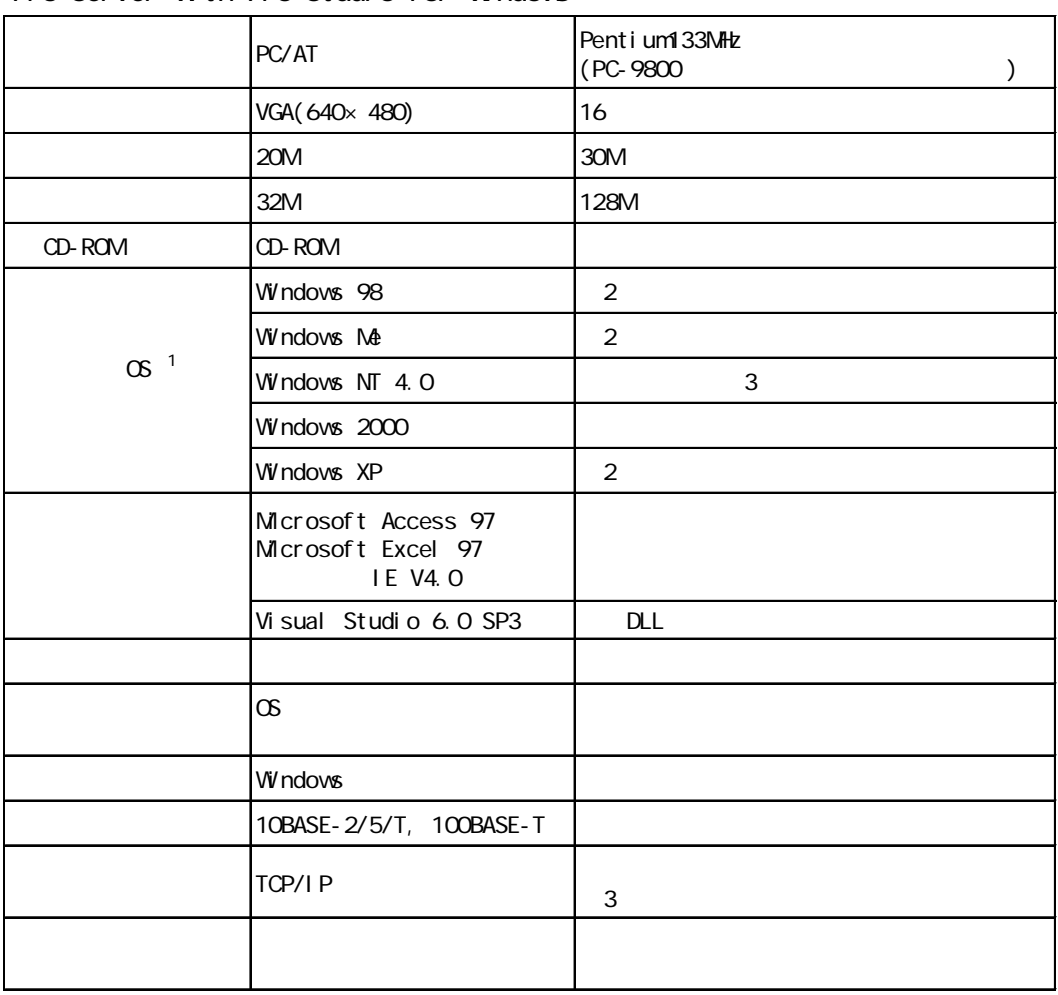

## <span id="page-12-0"></span>Pro-Server with Pro-Studio for Windows

### OPC サーバ使用時には、下記の動作環境が必要です。

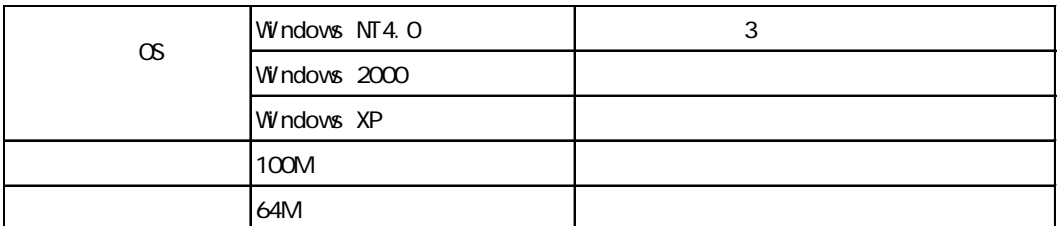

# MEMO

 $\mathbb{G}$  -  $\mathbb{G}$  -  $\mathbb{G}$  -

 $\Theta$ 

 $\mathbb{G}^{\mathbf{p}}$ 

1 Pro-Server V4.5 Windows 95

2 OPC

3 TCP/IP Pro-Server/Pro-Studio

GP-Viewer

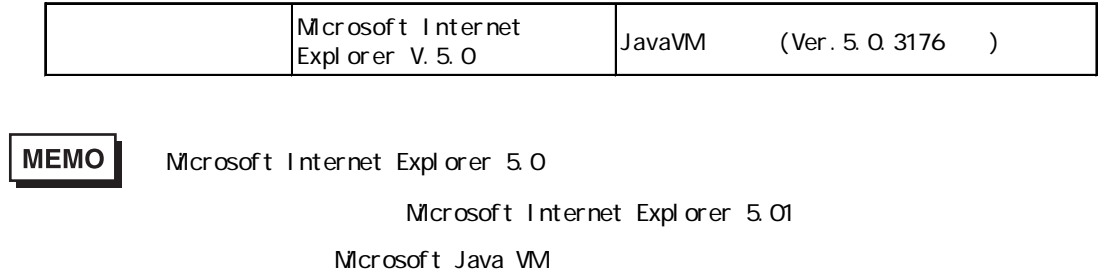

Microsoft Internet Explorer Microsoft Java VM Microsoft

ር P-Web GP-Viewer GP-Viewer

m.

Web Ver. 1.5

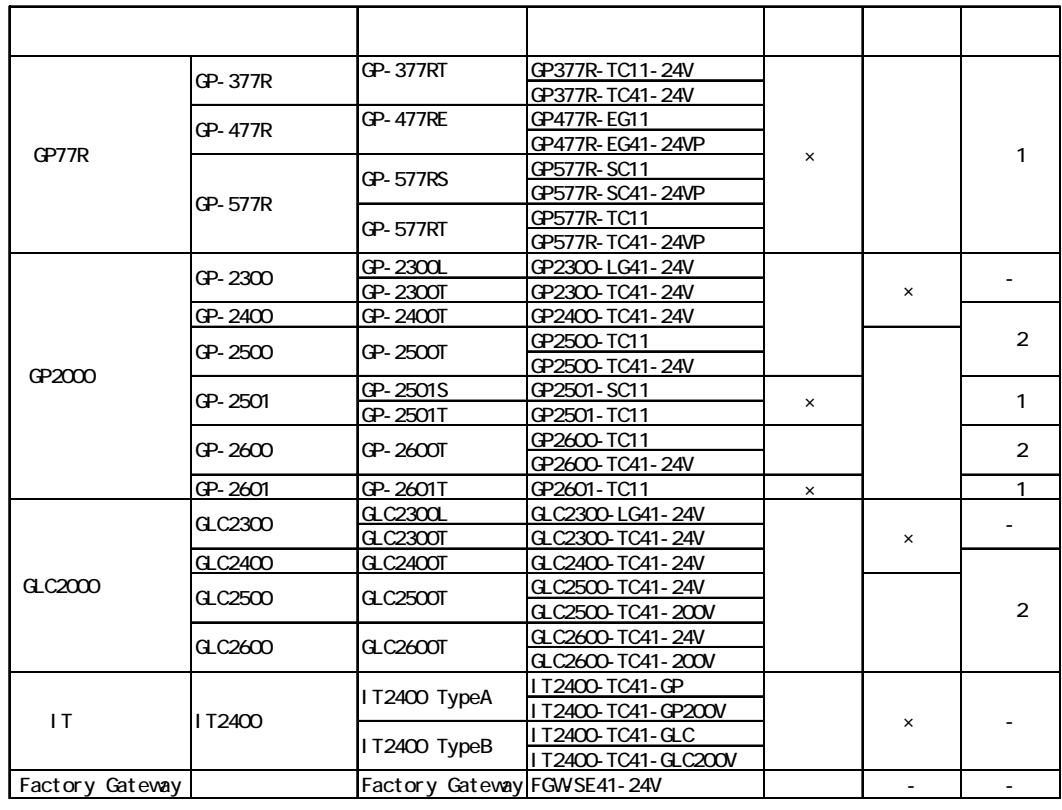

MEMO<sup></sup>

GP77R GP-2501 GP-2601 Pro-Server

 $1/F$ 

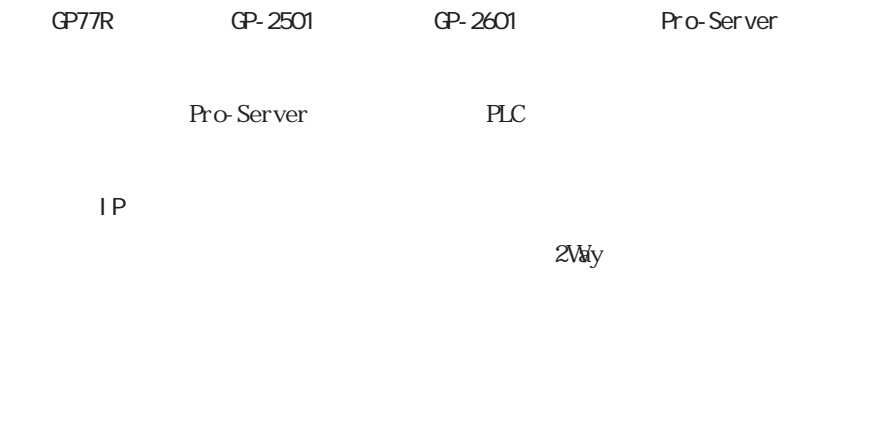

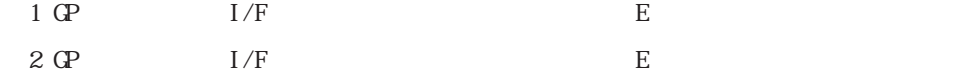

## GP-PRO/PB for Windows

and the control of the control of the control of the control of the control of the control of the control of the

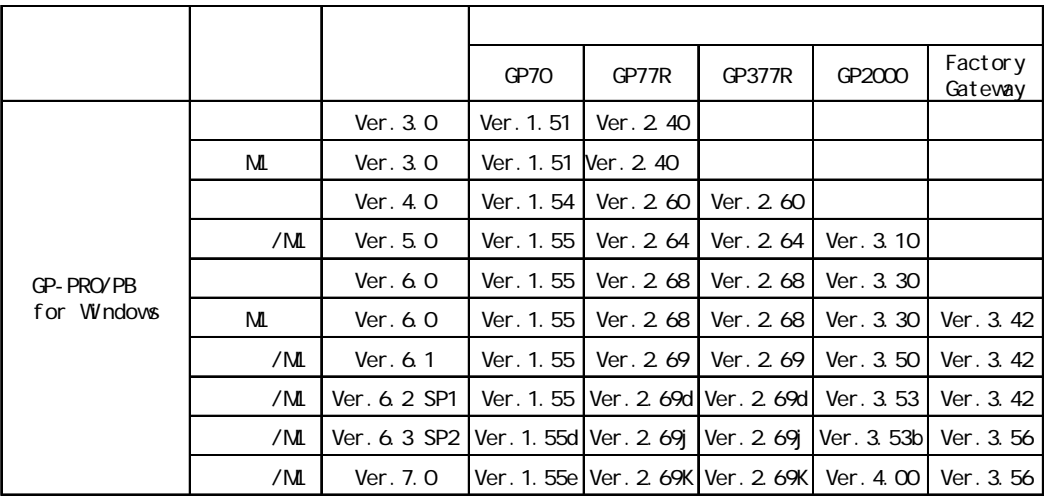

and the control of the control of the control of the control of the control of the control of

Pro-Server

Pro-Server GP-PRO/PB for Windows

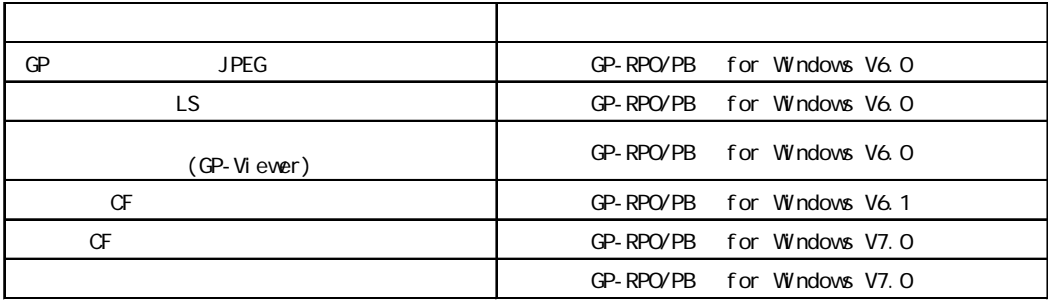

Pro-Server PLC

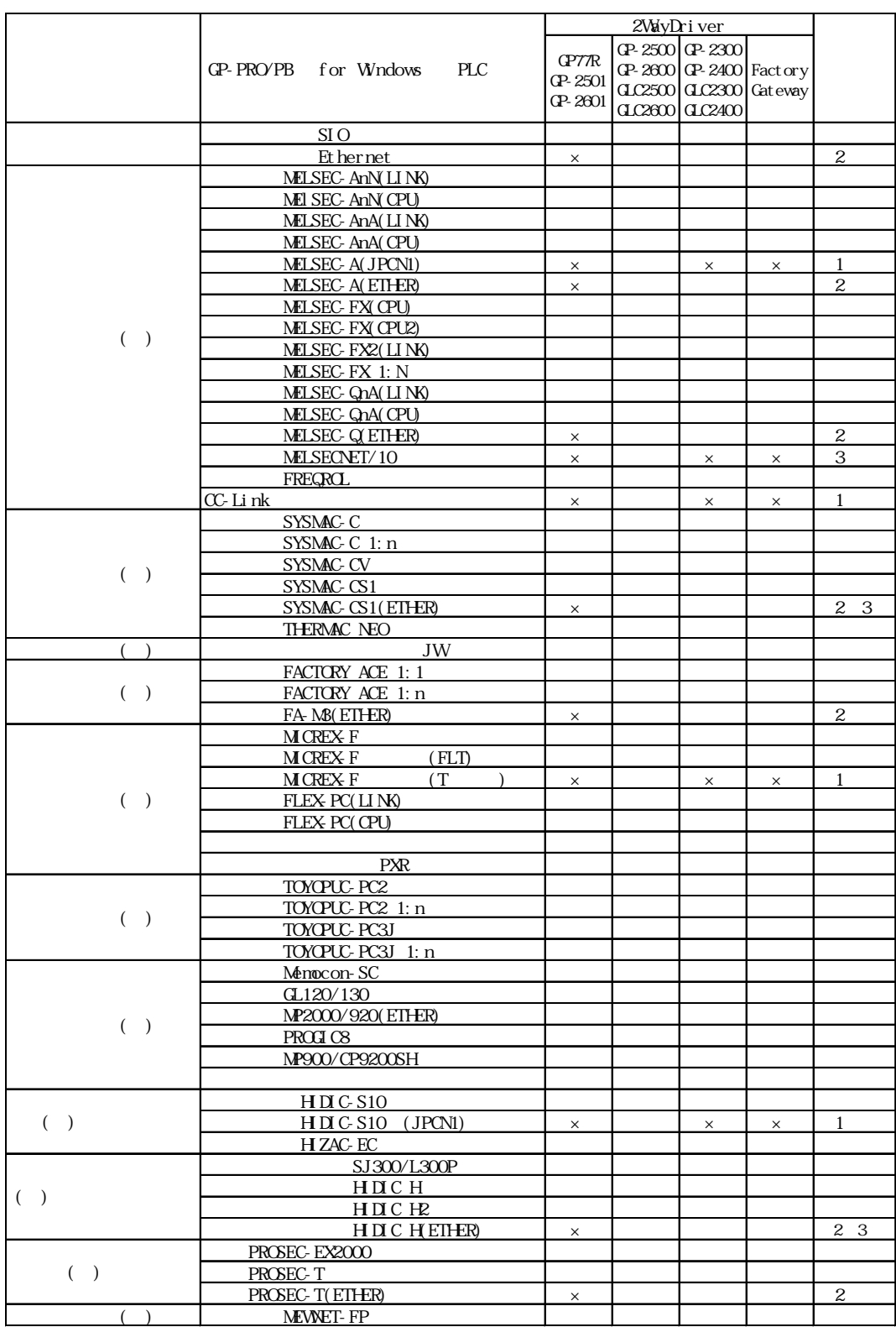

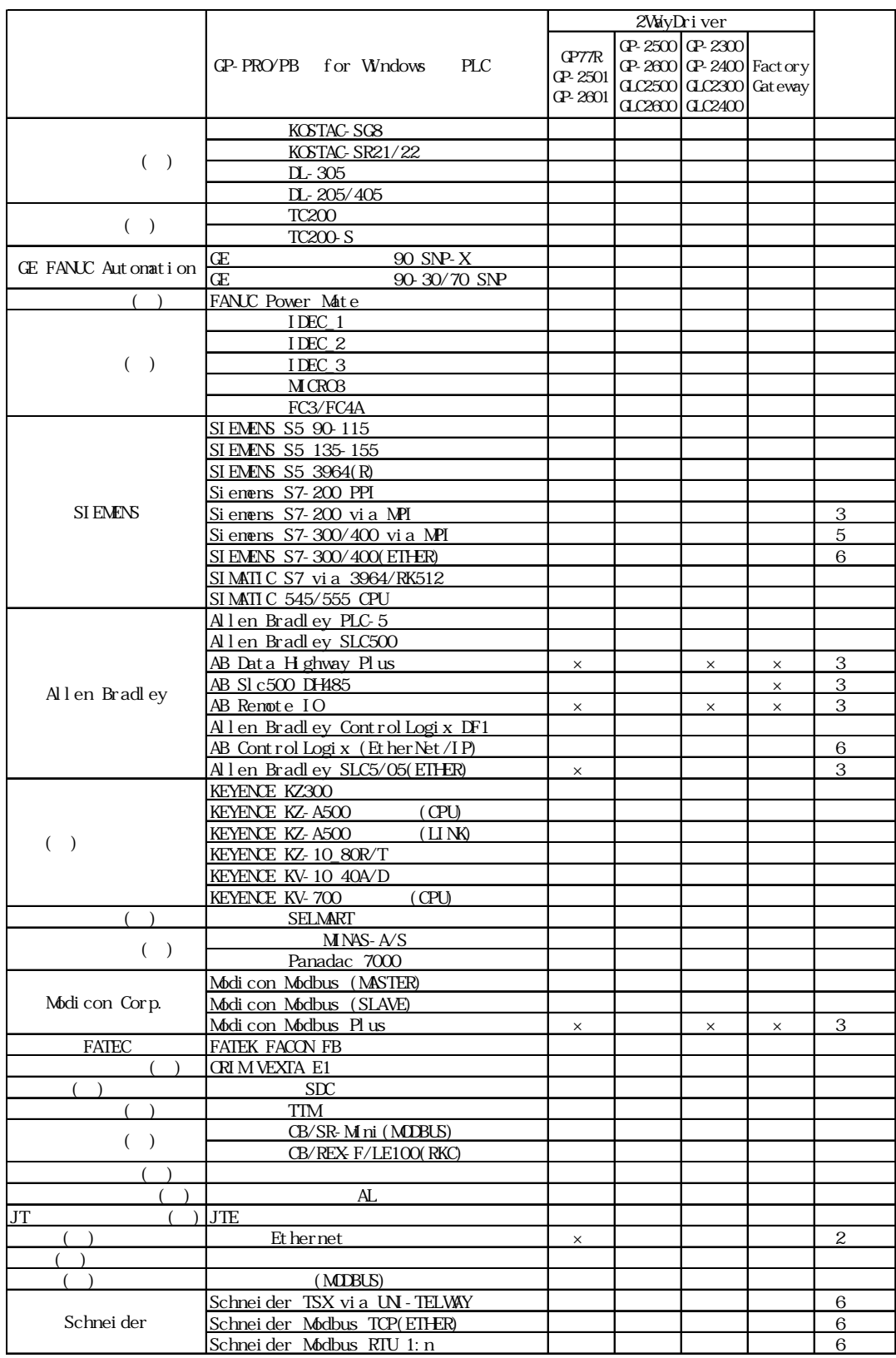

٠

**The Common** 

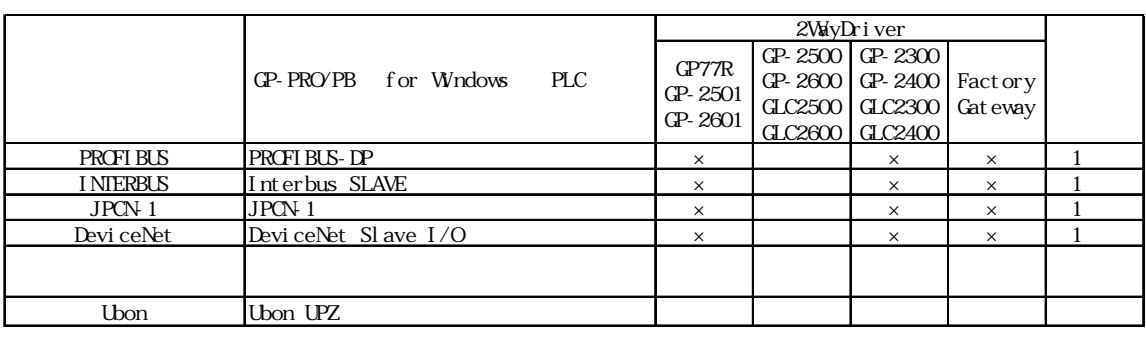

○…対応 △…対応しているが、制限事項がある(※3参照) ×…対応していない

**MEMO** 

 $V1.2$ 

 $6\ 2$ 

1 GP77R/GP-2501/GP-2601 2Way

GP-2300/GP-2400 GLC2300/GLC2400 Factory Gateway

2 GP77R/GP-2501/GP-2601 2Way

3 2Way Fro-Server

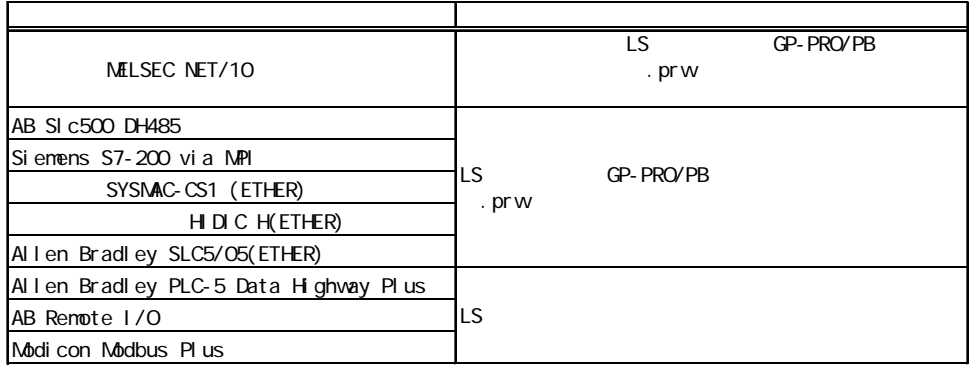

 $\overline{18}$ 

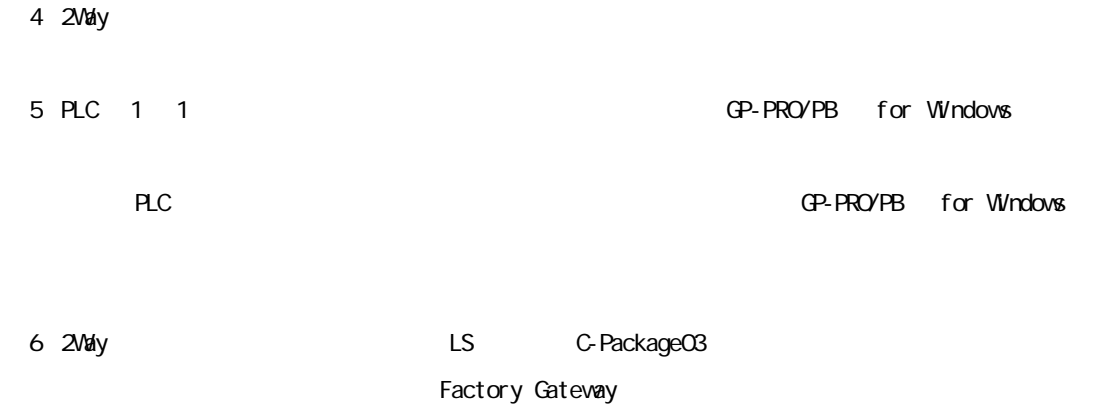

a sa kacamatan ing Kabupatèn Kabupatèn Kabupatèn Kabupatèn Kabupatèn Kabupatèn Kabupatèn Kabupatèn Kabupatèn K

Г

<span id="page-20-0"></span>**1** 概要

Pro-Server GP

- $1.1$
- 1.2 2May
- $1.3$
- $1.4$
- $1.5$
- $1.6$
- $1.7$

# $1.1$

<span id="page-21-0"></span>г

Pro-Server PLC CP

Pro-Server

GP PLC

# <span id="page-22-0"></span>1.2 2Way

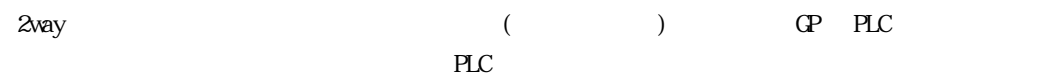

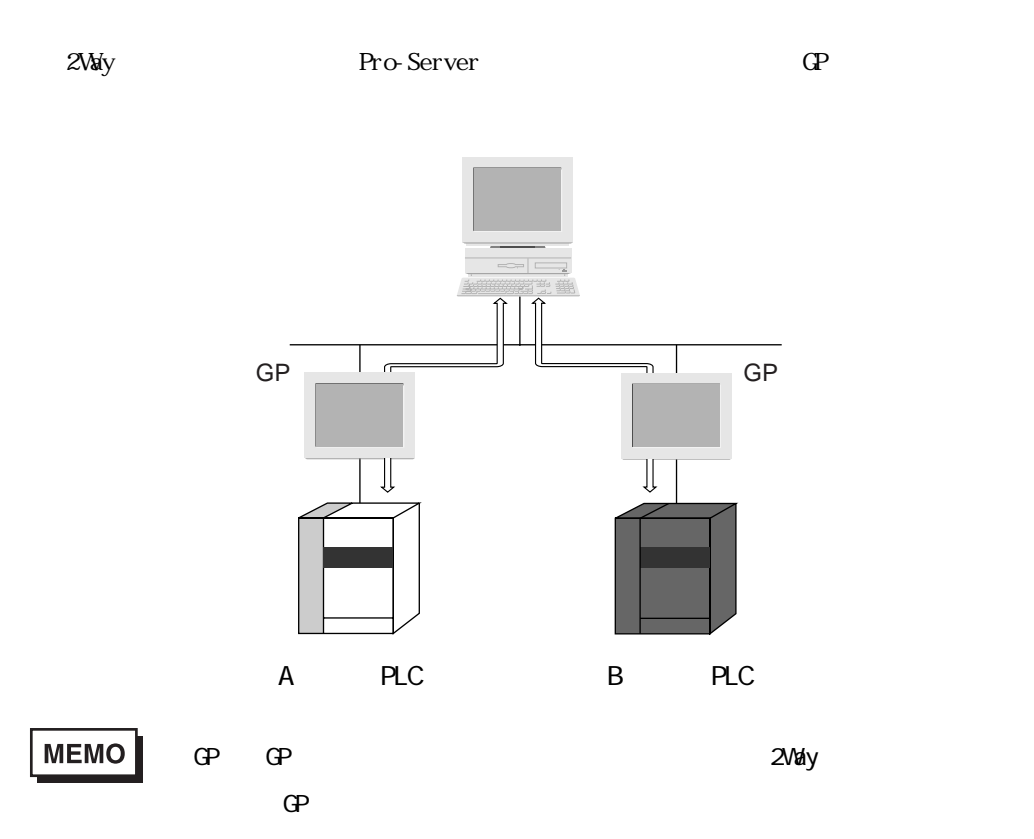

 $\mathbb{G}$ 

a sa salawan na kata

# $1.3$

<span id="page-23-0"></span>m.

 $1.31$ 

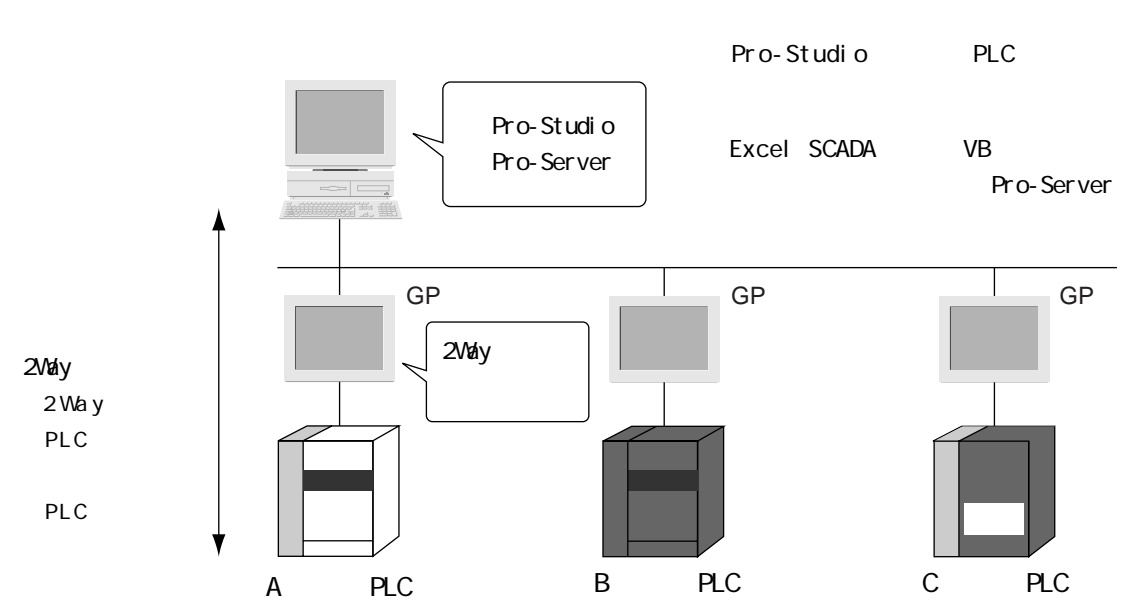

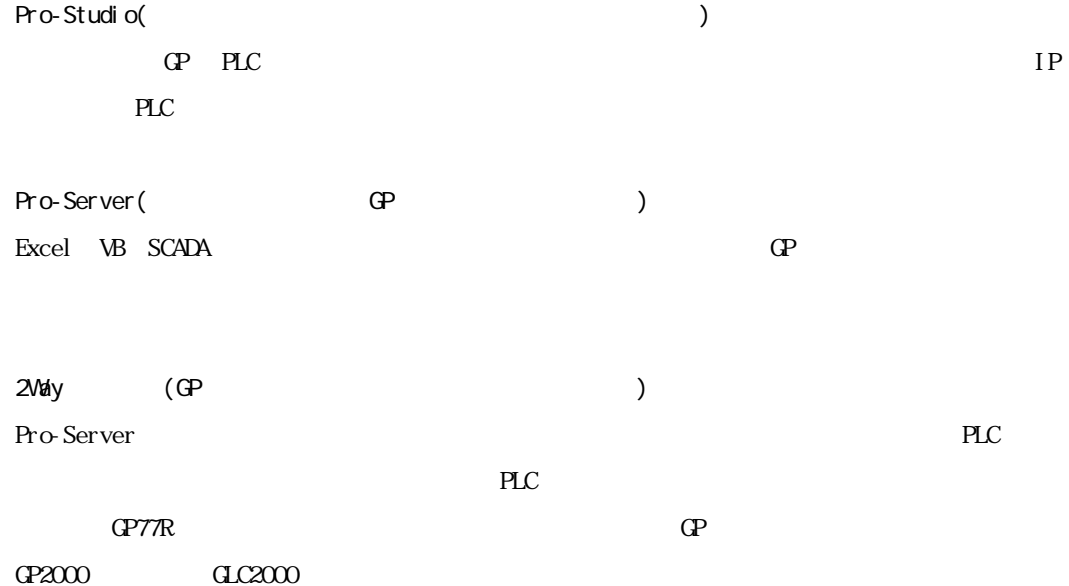

<span id="page-24-0"></span> $1.3.2$ 

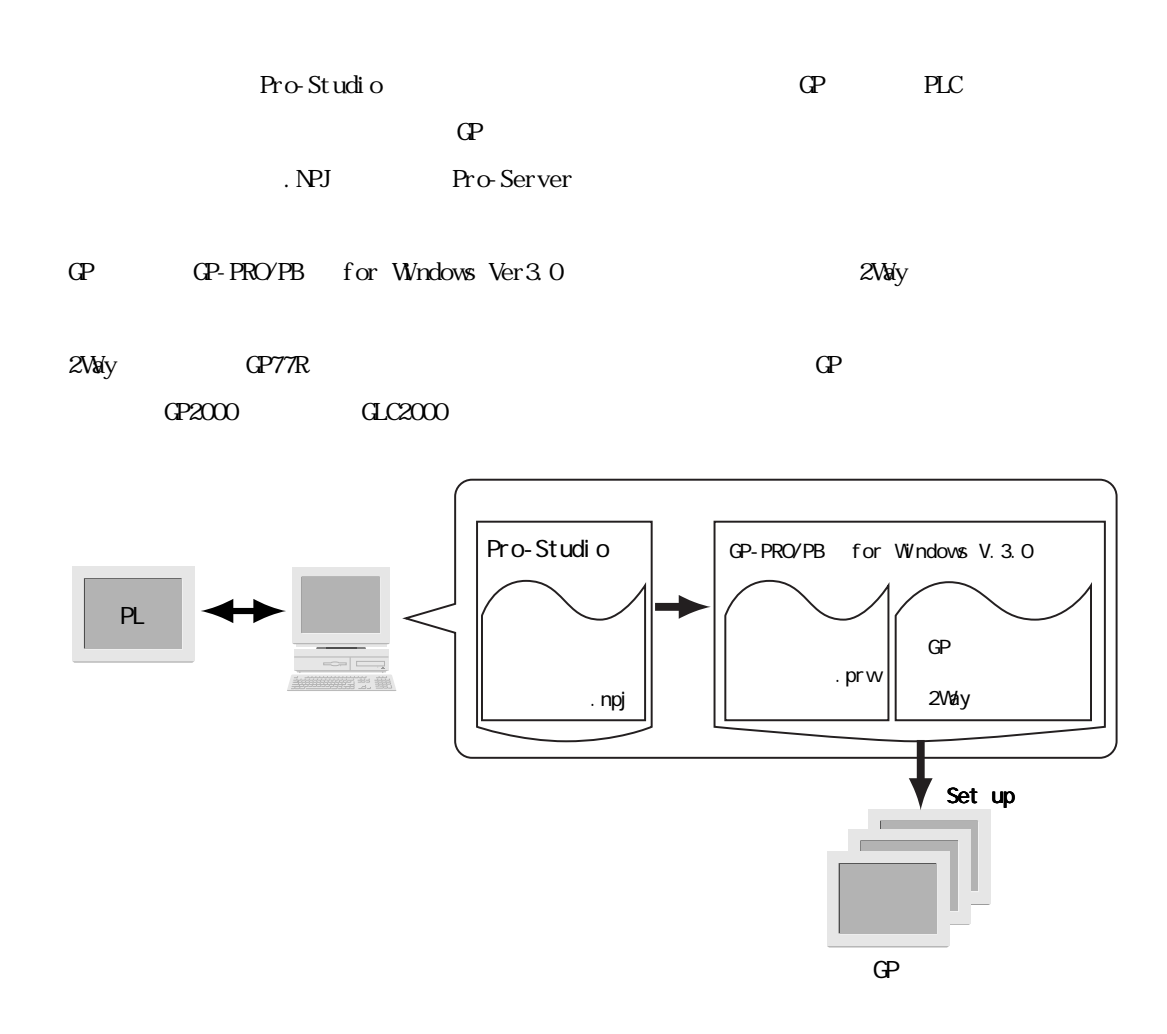

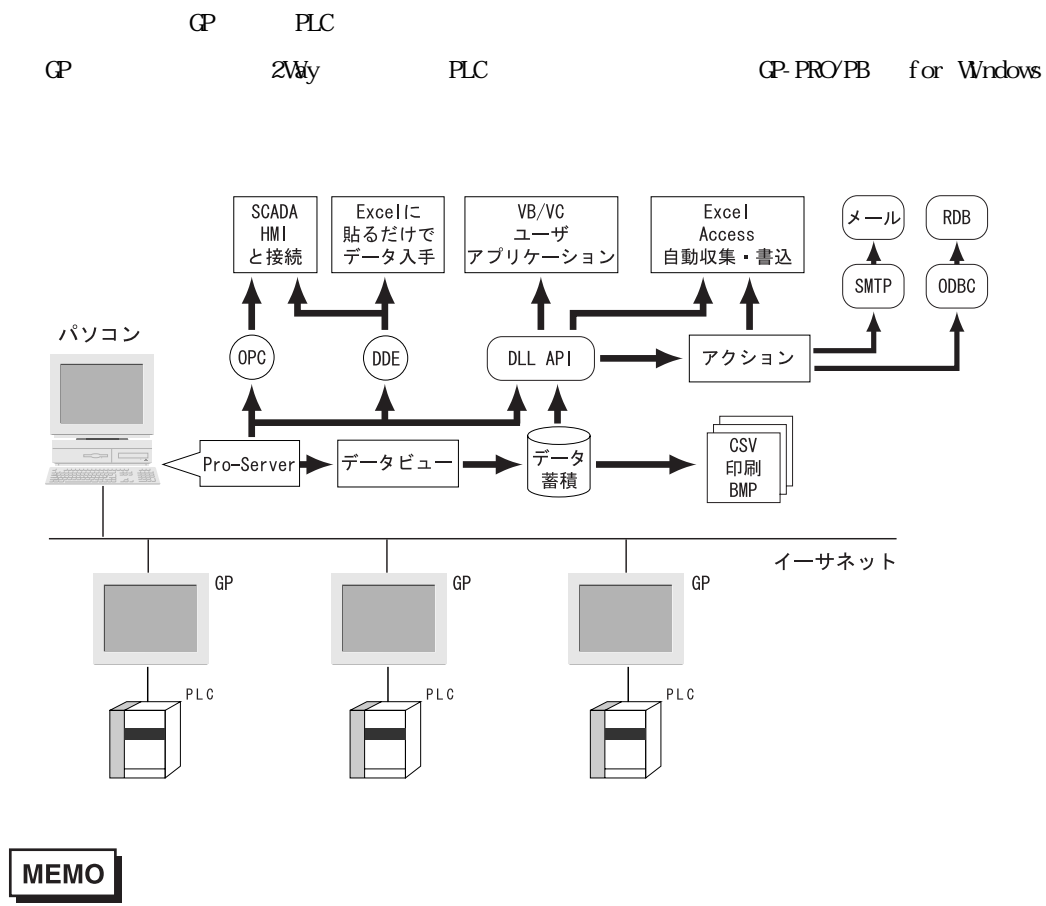

 $\mathbb{G}^{\mathbf{p}}$ 

Pro-Server

**The Community of Security** 

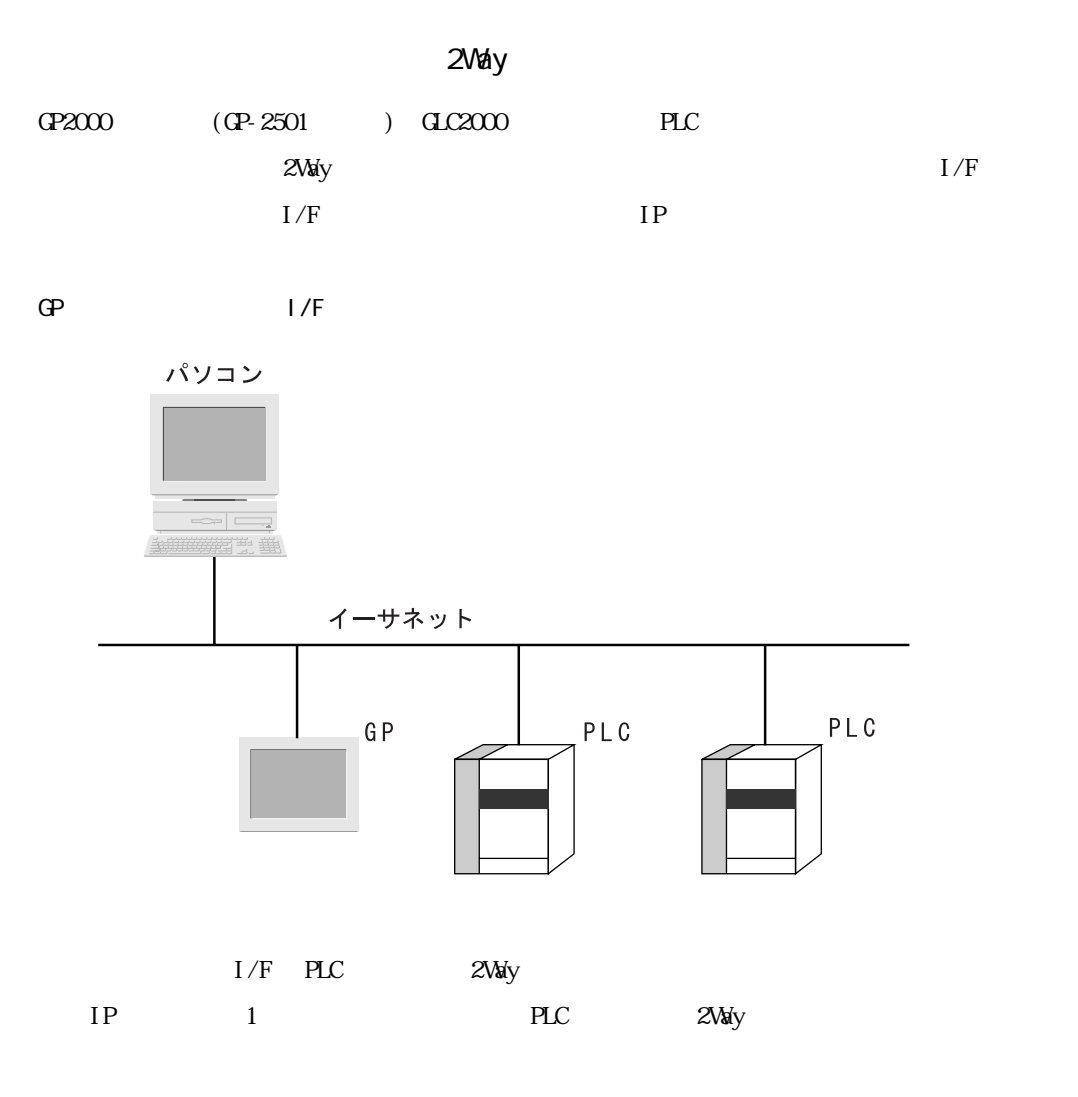

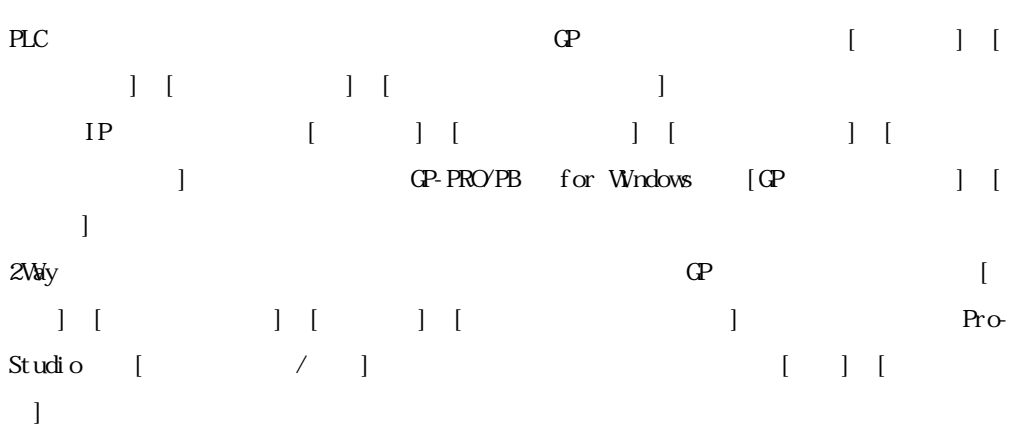

and the state of the state

m.

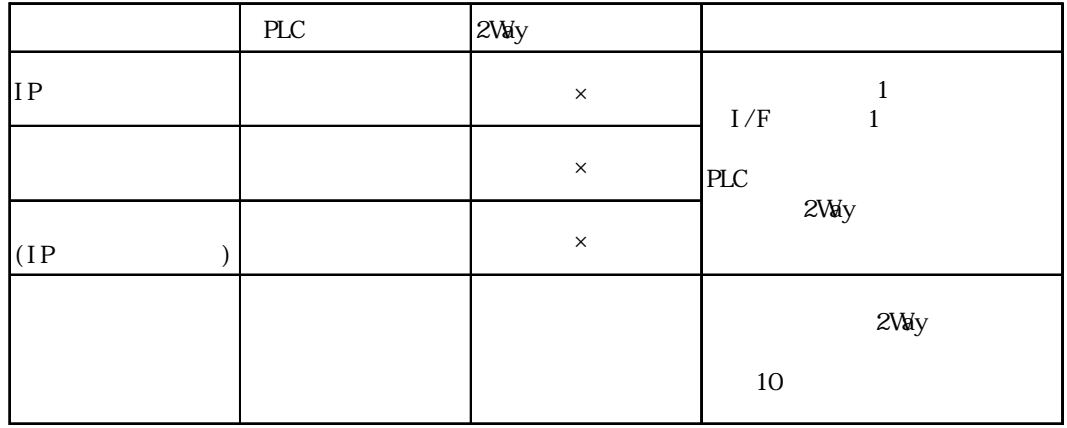

 $\ldots$   $\times \ldots$ 

**The Common** 

GP すいこく レクトライン エネットワーク エネットワーク しんしゃ イーサネットワーク しんしゃ はんしゃ エネットワーク しんしゃ はんしゃ はんしゃ はんしゃ エネットワーク しんしゃ はんしゃ はんしゃ はんしゃ

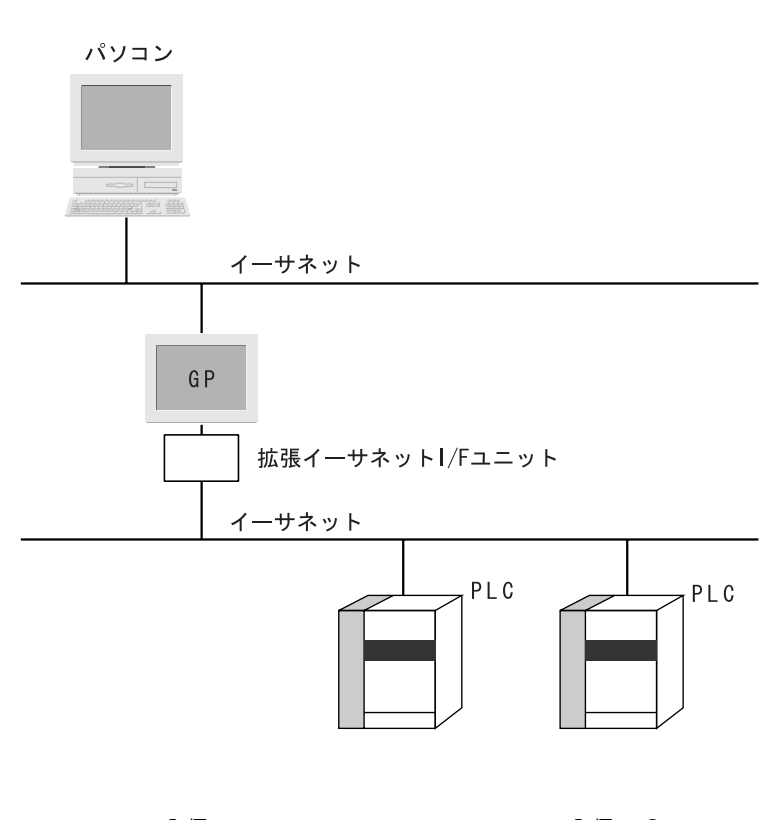

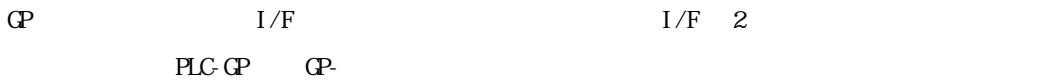

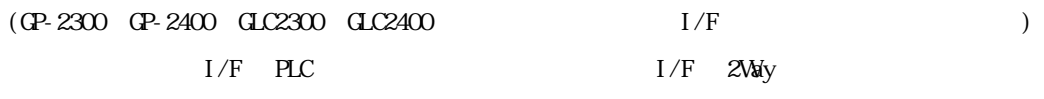

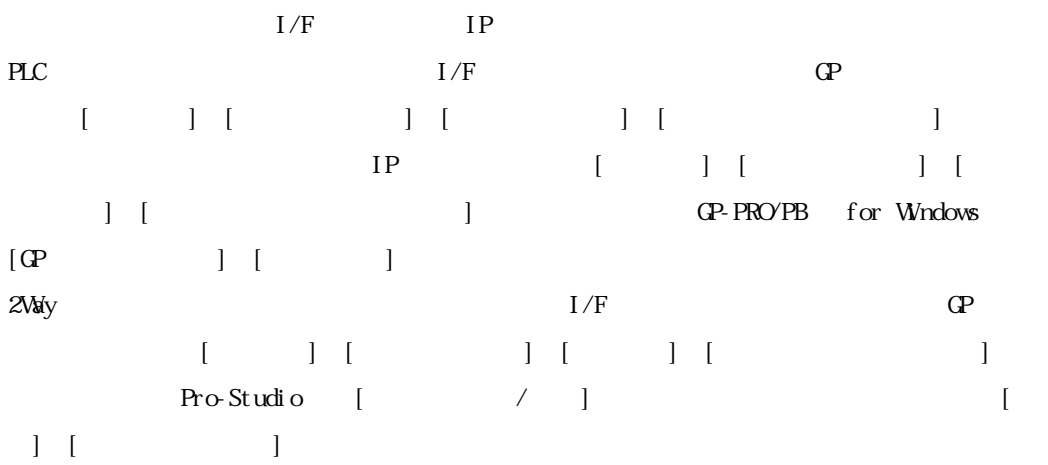

and the state of the state

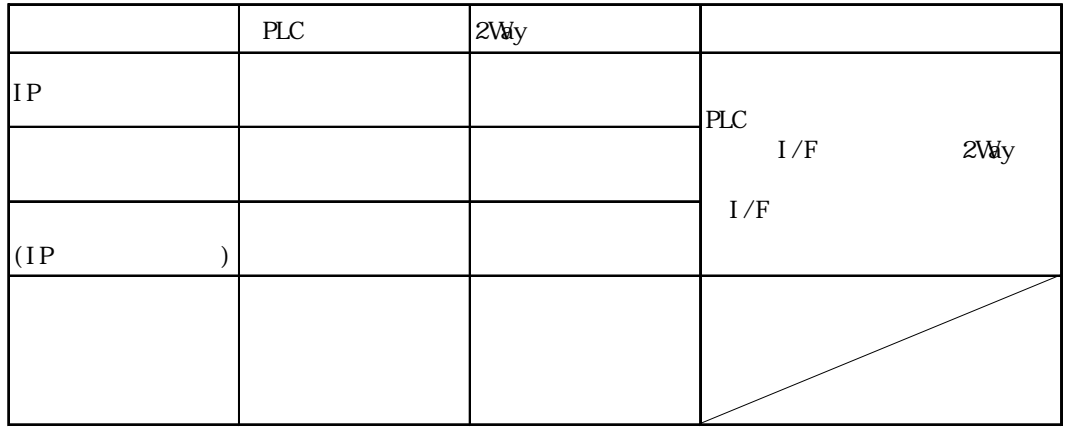

 $\ldots$ 

# <span id="page-30-0"></span>1.4  $\blacksquare$

# 1.4.1 DDE

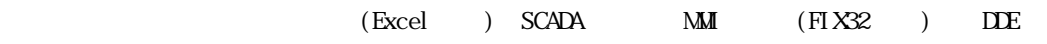

DDE Pro-Server

 $DDE$ 

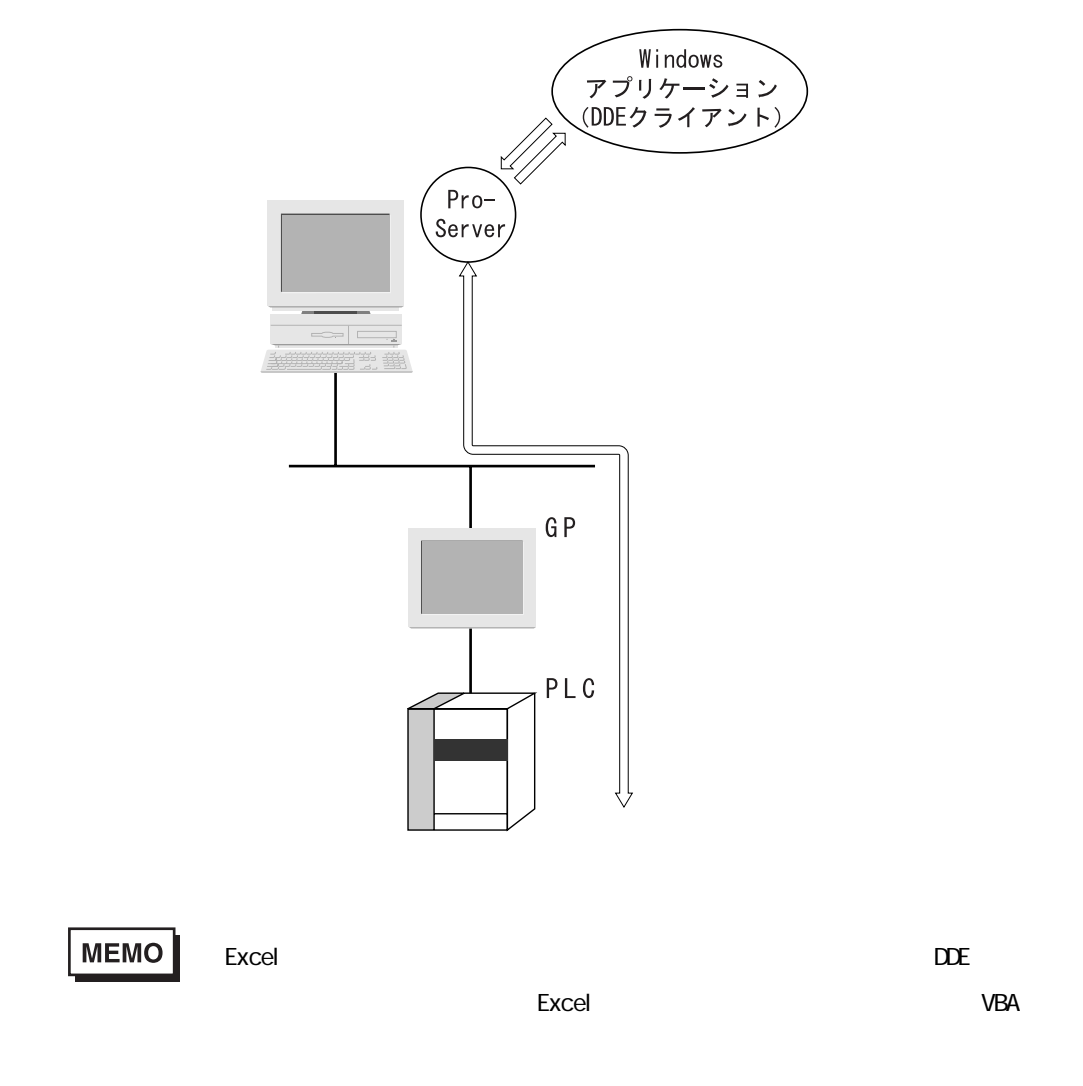

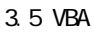

# <span id="page-31-0"></span>1.4.2  $DL$

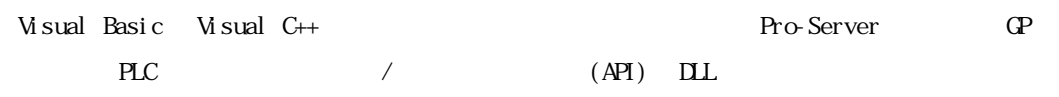

 $\overline{\text{DLL}}$ 

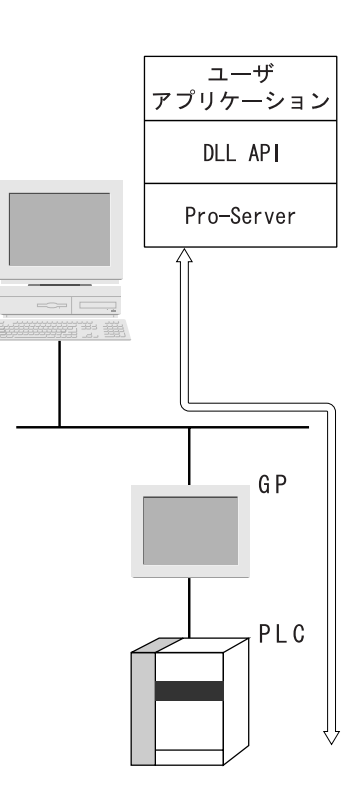

MEMO

## <span id="page-32-0"></span>1.4.3 OPC

Pro-Server 用 OPC サーバーをインストールすることで、OPC クライアント機能を持ったアプリ  $(i$ FIX Collect-Pro  $)$ OPC Windows NT Windows 2000 Windows XP windows XP extending the Windows 2000 Windows 2000 .6 Windows XP

OPC

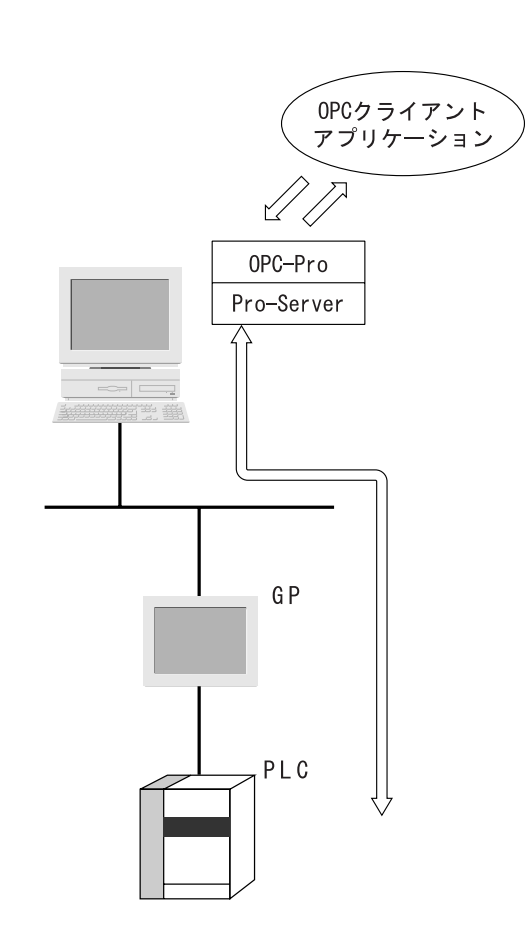

and the state of the state of the

m.

## <span id="page-33-0"></span>1.4.4 SRAM

GP SRAM SRAM SRAM 2009 POSSES SRAM 2009 POSSES TO US 2009 POSSESS TO US 2009 POSSESS TO US 2010 POSSESS TO US 2010 POSSESS TO US 2010 POSSESS TO US 2010 POSSESS TO US 2010 POSSESS TO US 2010 POSSESS TO US 2010 POSSESS TO U

 $S_{\rm RAM}$ 

SRAM

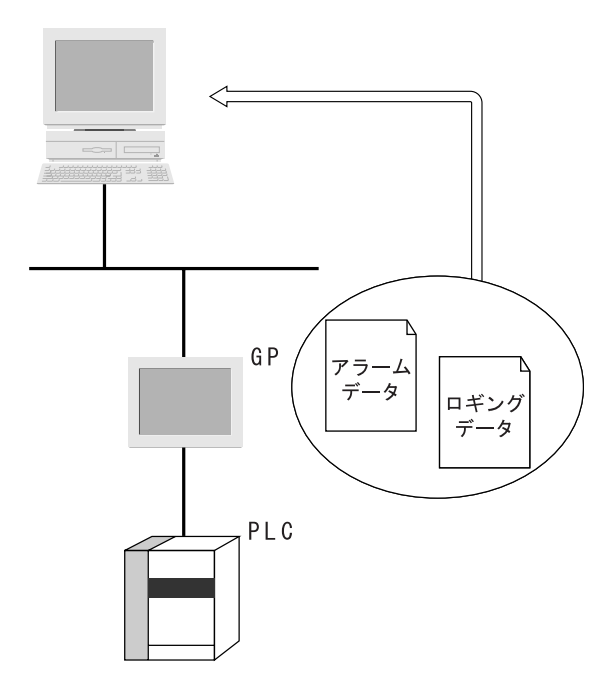

GP-PRO/PB for Windows GP-PRO/PB for Windows

# **MEMO**

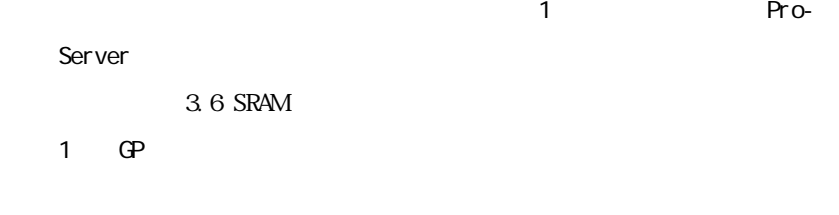

# $1.5$

<span id="page-34-0"></span>ī

 $1.5.1$ 

Pro-Studio CP 2Way

**PLC** PLC

Pro-Server

Pro-Server

 $3.2$ 

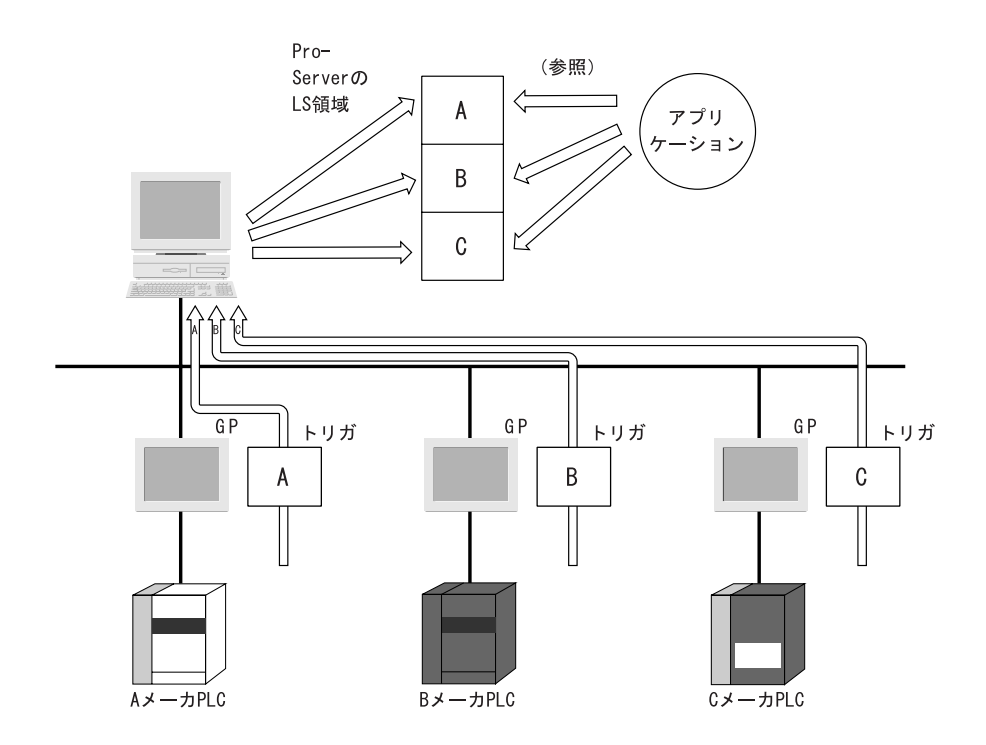

<span id="page-35-0"></span> $1.5.2$  GP

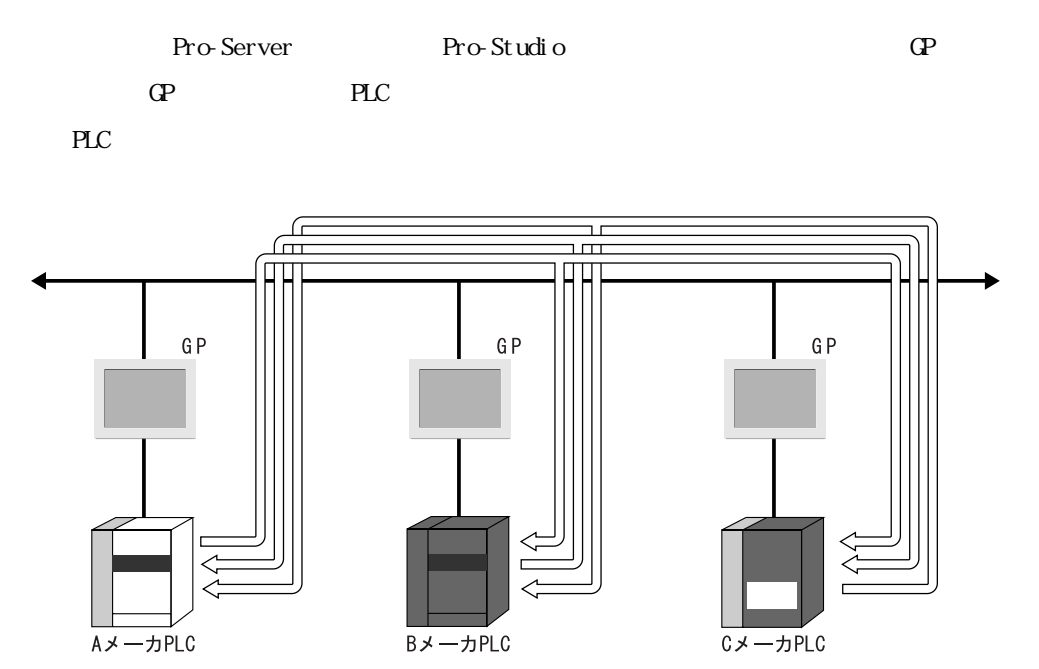
**The Common State** 

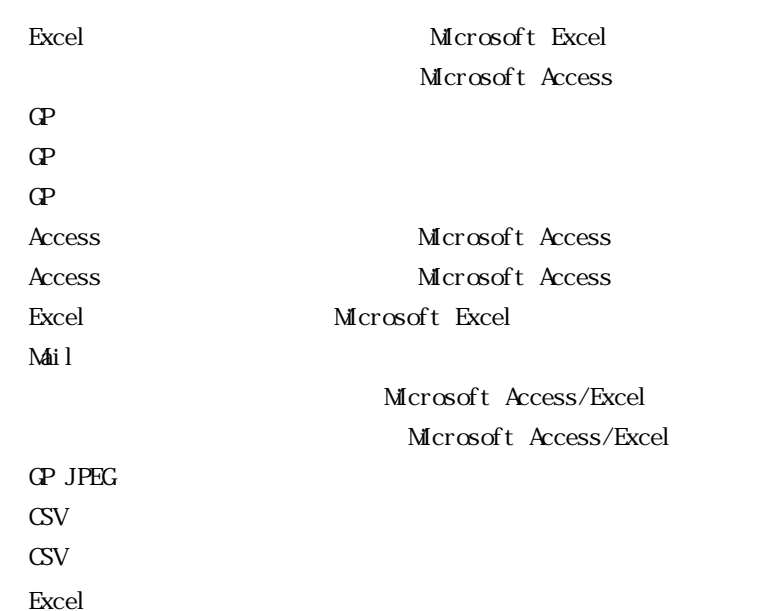

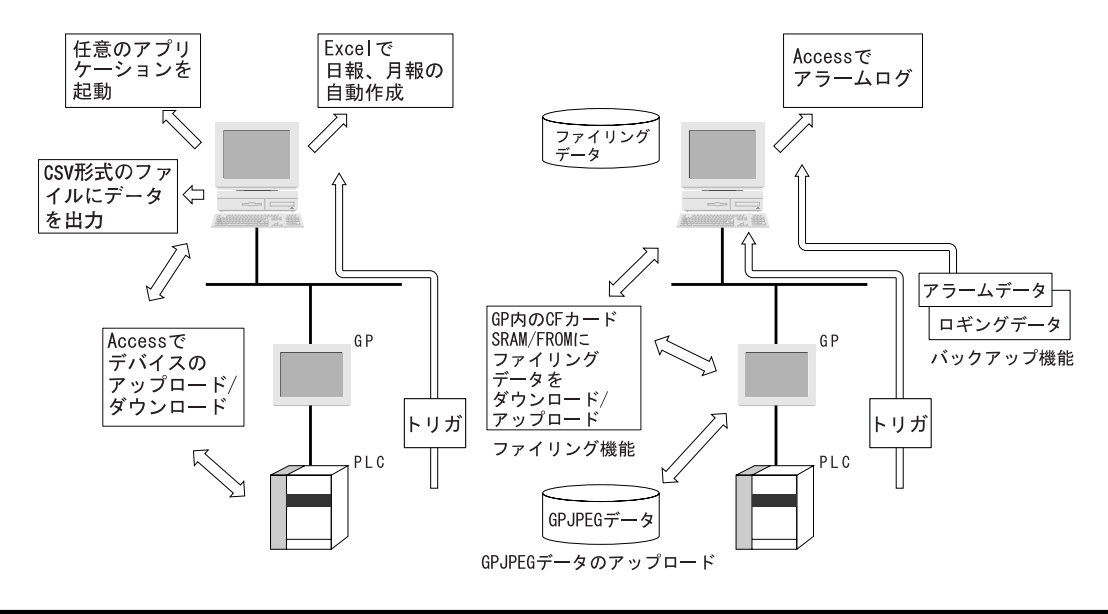

# $1.6$ Pro-Studio CP 2Way  $PLC$ CP-Viewer  $\mathbb{C}P$   $\qquad \qquad \mathbb{C}P$ -Viewer  $\qquad \qquad$  $P_{\text{L}}$

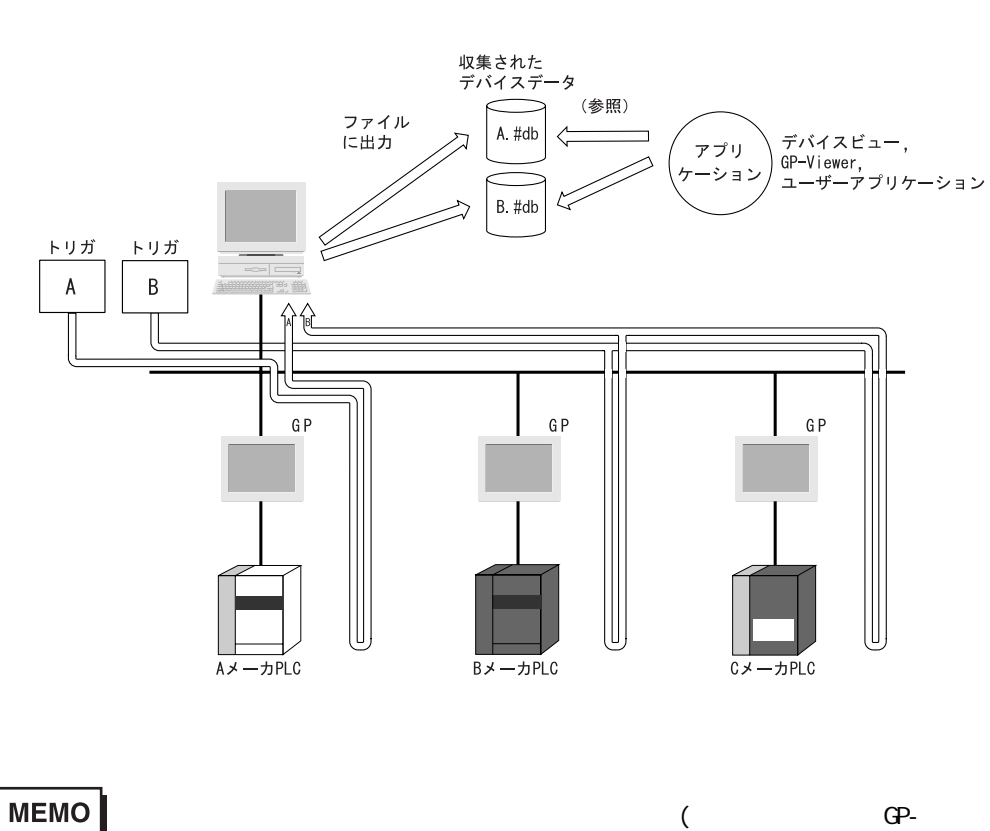

Viewer )

a a shekara

# $1.7$

п

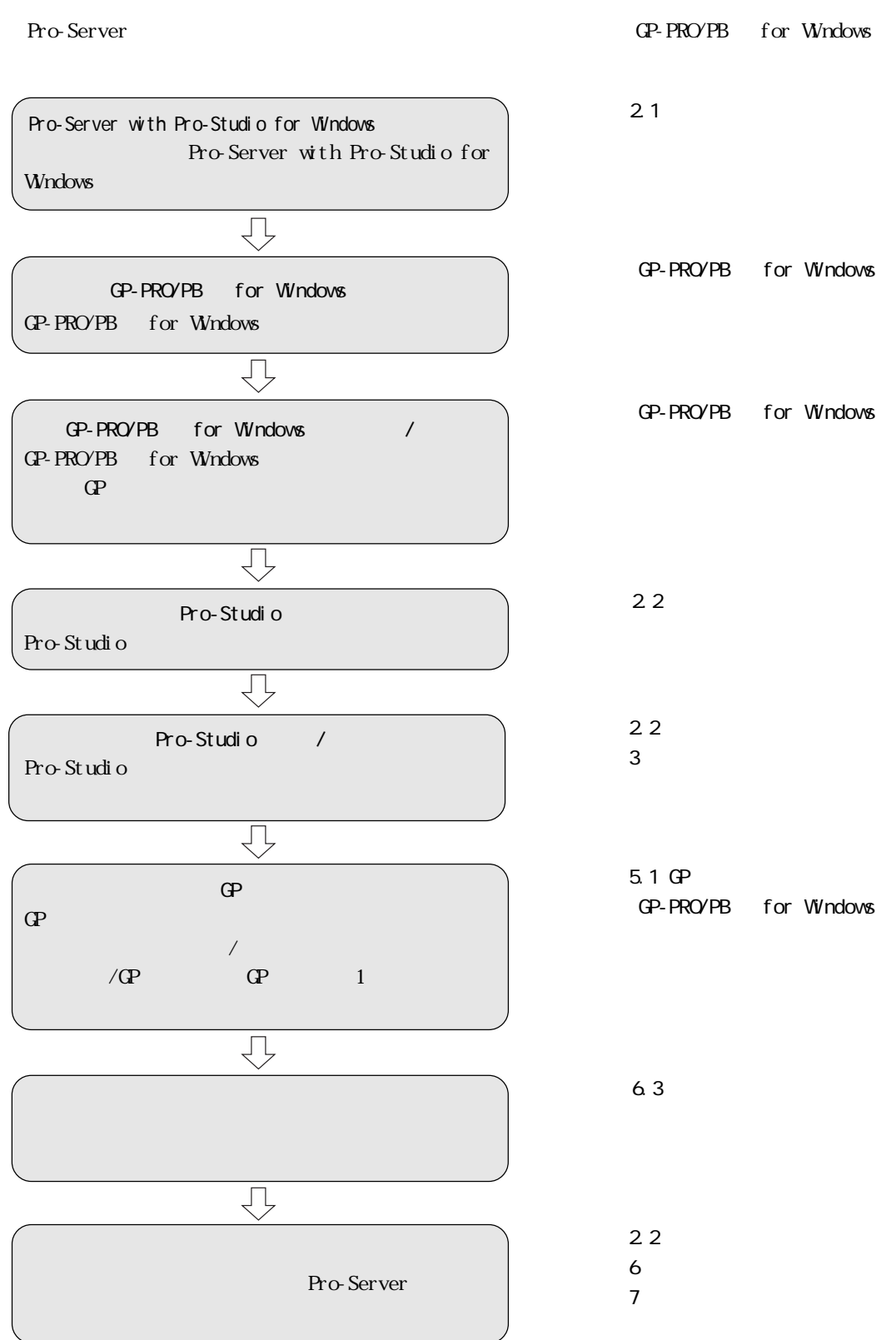

# **2** 基本操作

Pro-Server with Pro-studio for Windows

 $2.1$  $2.2$ 23

## CD-ROM **EXAM Pro-Server with Pro-Studio for Windows**  $N$ ndows  $\sim$ CP-Viewer V1.0 **Pro-Server V4.5** CP-Viewer 
Vi. 0 Pro-Server with Pro-Studio  $\blacksquare$ Server V4.5 | MEMO |  $\zeta$  $($ CD-ROM Pro-Server with Pro-Studio for windows the contract to the contract of the contract of the contract of the contract of the contract of the contract of the contract of the contract of the contract of the contract of the contract of the contract of the co  $\sim$  200 $\sim$ 1. CD-ROM CD-ROM  $2$  [ ] [ (R)]  $\begin{bmatrix} 1 & 0 & 0 \\ 0 & 0 & 0 \end{bmatrix}$  ,  $\begin{bmatrix} 1 & 0 & 0 \\ 0 & 0 & 0 \end{bmatrix}$ 39 お気に入り(A) ● 最近使ったファイル(D) **愚 B定©** 唰 検索(F)  $\wedge\!\!\!\downarrow$   $\!\!\!\! \gamma^*\!(\underline{\mathsf{H}})$ ◈ ファイル名を指定して実行(R)... ֎ ロクオフϢ… Windows の終了(U)... qi 風对十 3. X:\2WSetup.exe [OK] (XCD-ROM ) ファイル名を指定して実行  $\overline{[r]\times]}$ 開きたいブログラム、フォルダ、ドキュメント、またはインター<br>ネット リソースの名前を入力してください。 景 名前(Q): | X2WSetup.exe| 囸 **| OK | キャンセル | 参照(B)...**

CD-ROM CD-ROM

2.1

and the state of the state of the

4. (Pro-Server Pro-Studio I

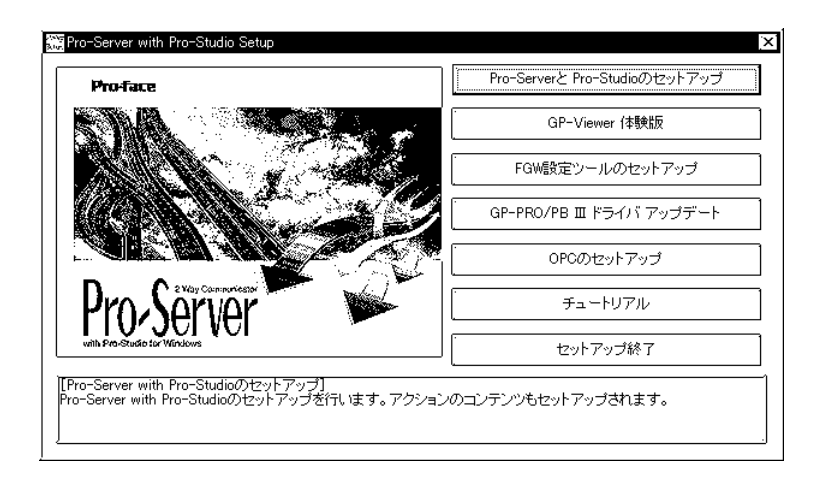

 $5.$   $($ 

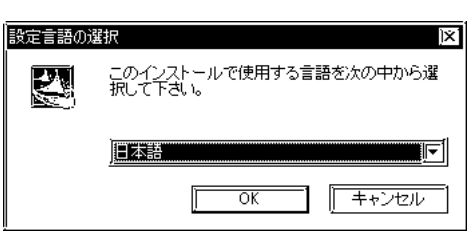

6. Install Shield Wizard

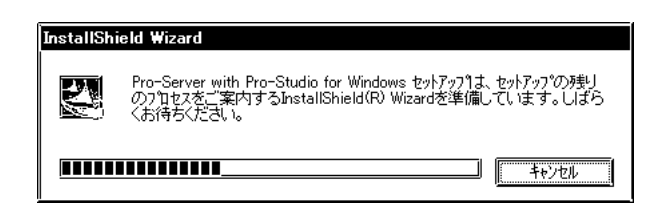

- 7. Pro-Server with Pro-Studio for Windows V4.5
	- $[$   $]$

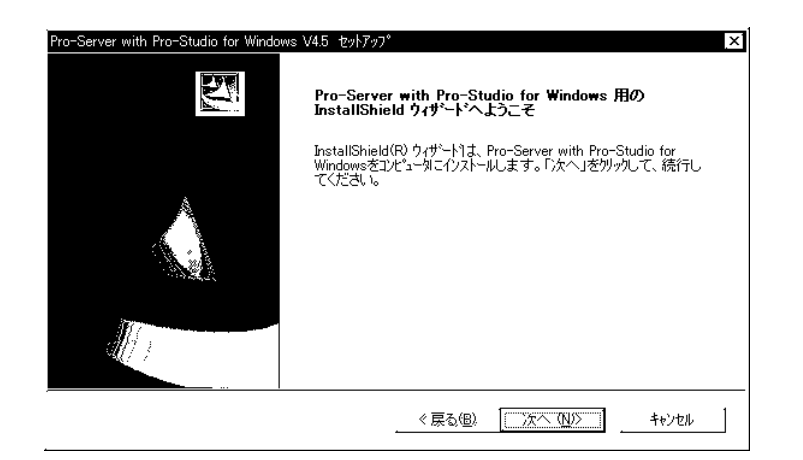

 $8.$ 

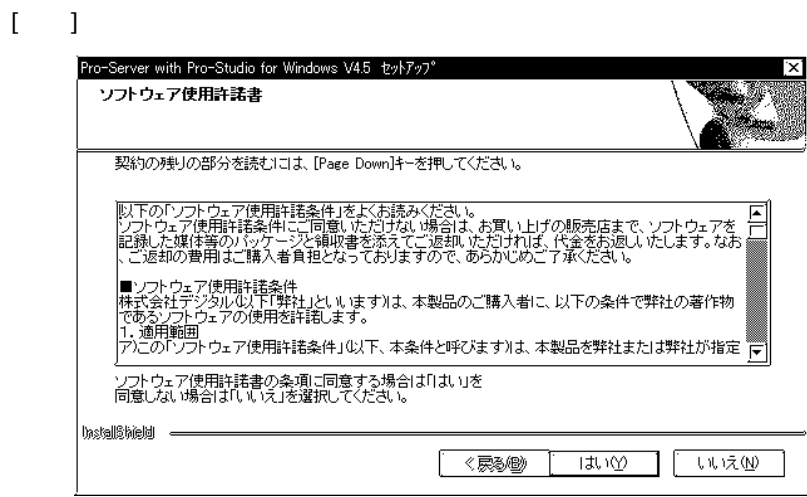

9.  $\blacksquare$ 

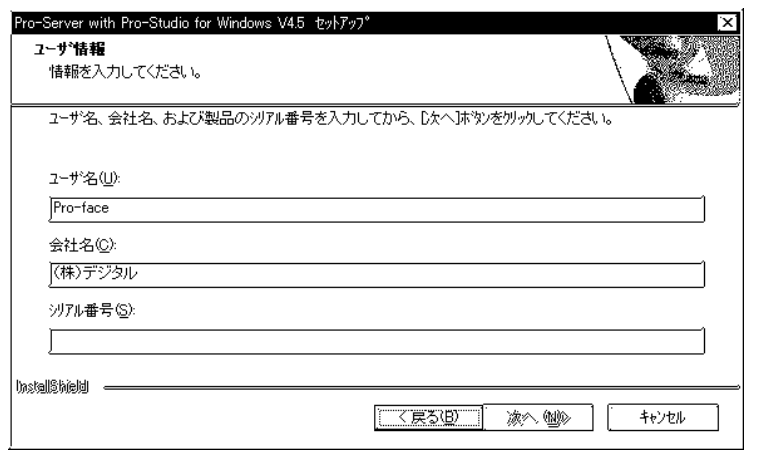

10. KEY CODE CD-ROM CD-ROM KEY CODE

 $[\; \; ]$ 

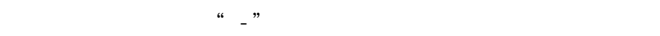

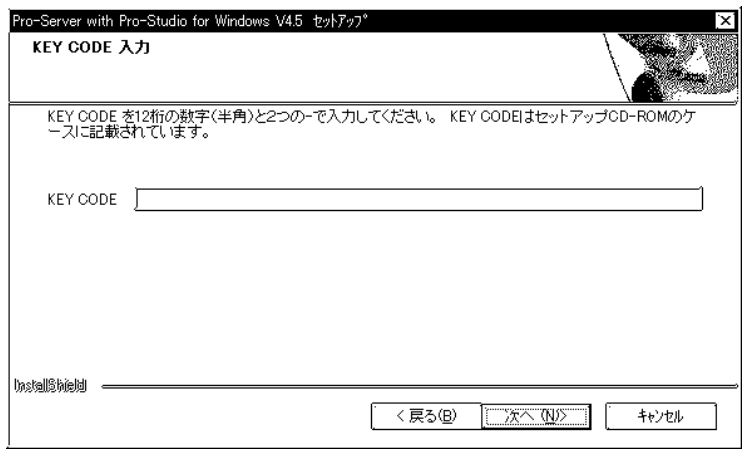

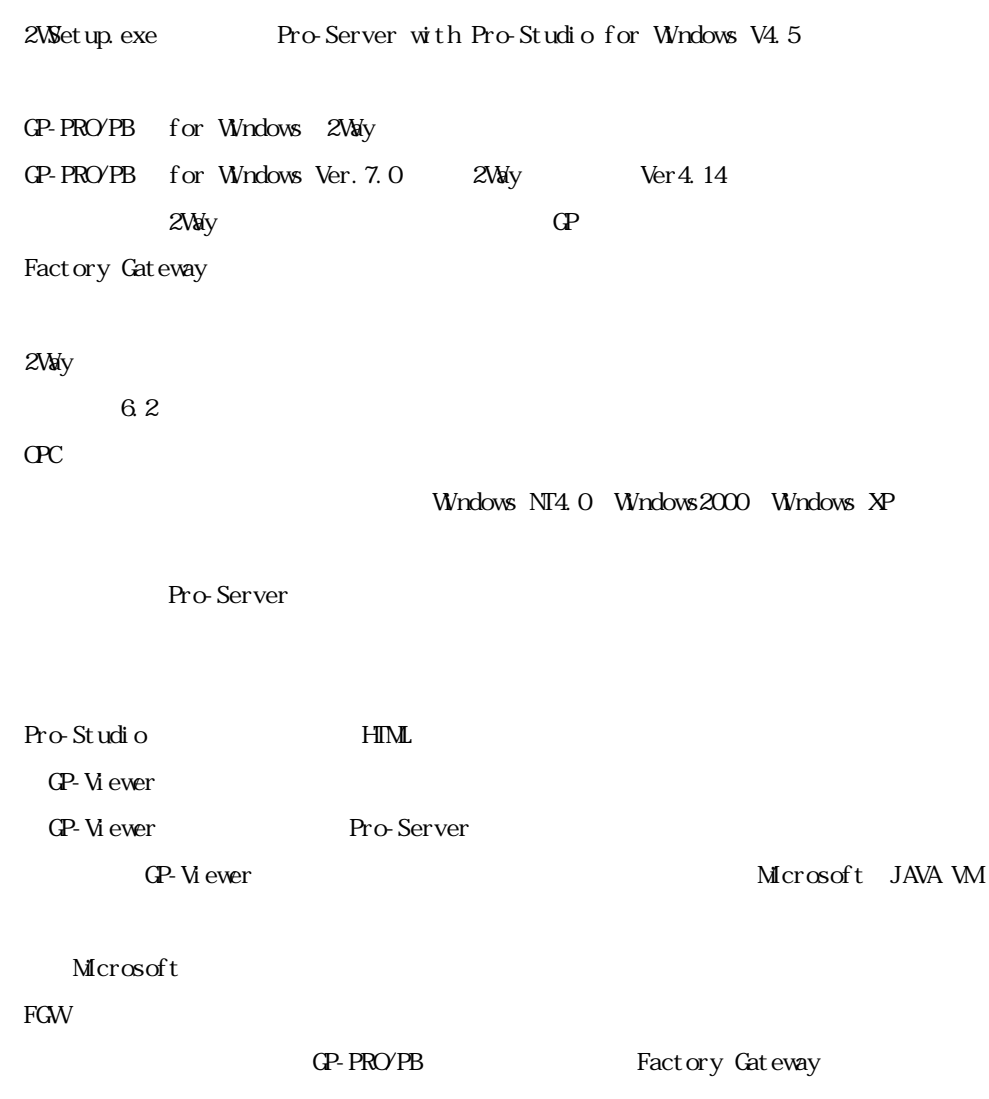

m.

## $2.2$

Pro-Studio

#### $2.2.1$  Pro-Studio

#### Pro-Studio

 $\mathbb{N}$  Windows  $\mathbb{N}$ 1. [ ] [ (P)] [Pro-face] [Pro-Server with Studio]

[Pro-Studio]

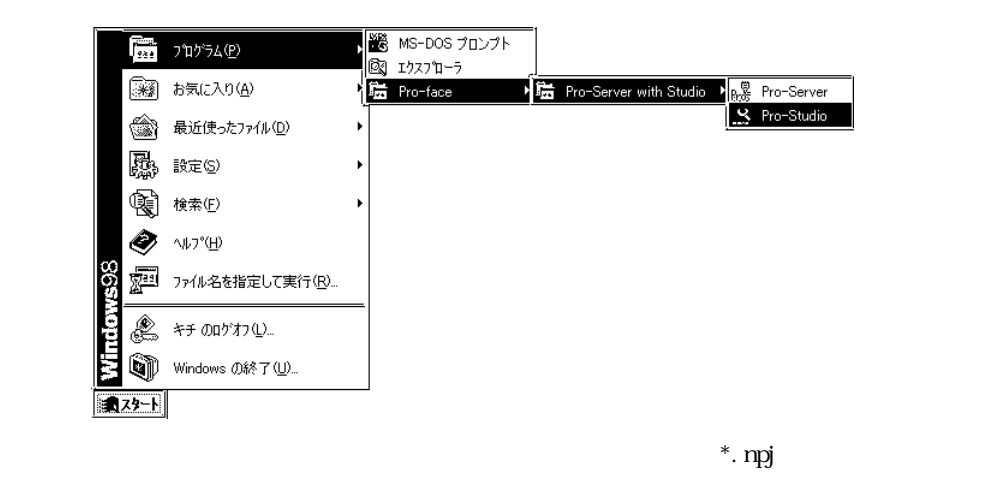

Pro-Studio

 $2 \angle$ 

 $\mathbb{G}^{\mathbb{P}}$  and  $\mathbb{G}^{\mathbb{P}}$ 

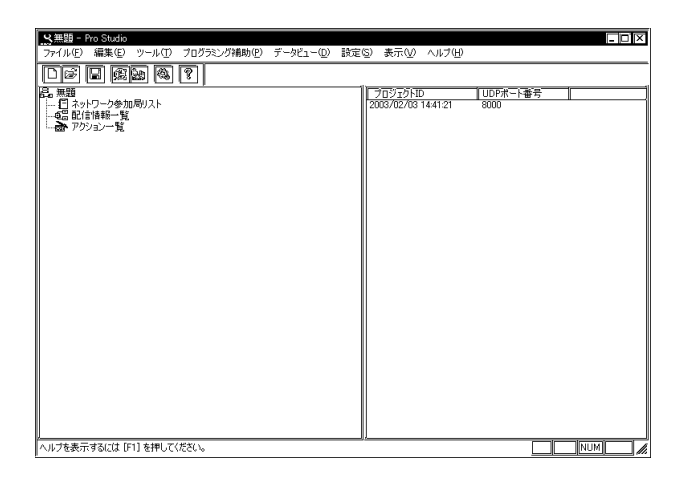

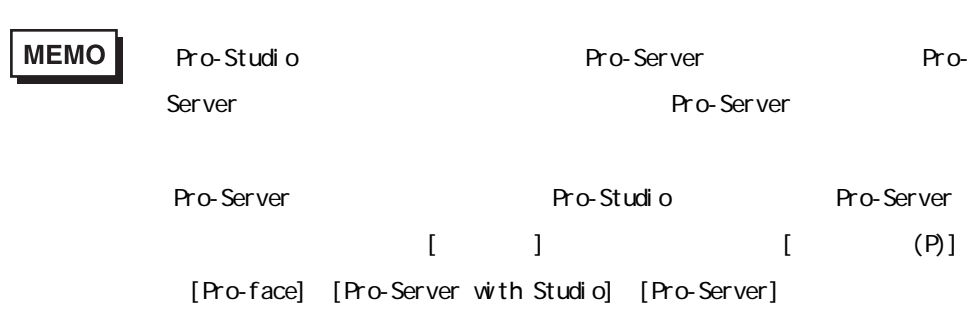

 $\hspace{1.6cm} \hspace{1.6cm} \hspace{$ 

# 1.  $[\begin{array}{cc} \bullet \end{array}]$   $[\begin{array}{cc} \bullet \end{array}]$   $[\begin{array}{cc} \bullet \end{array}]$

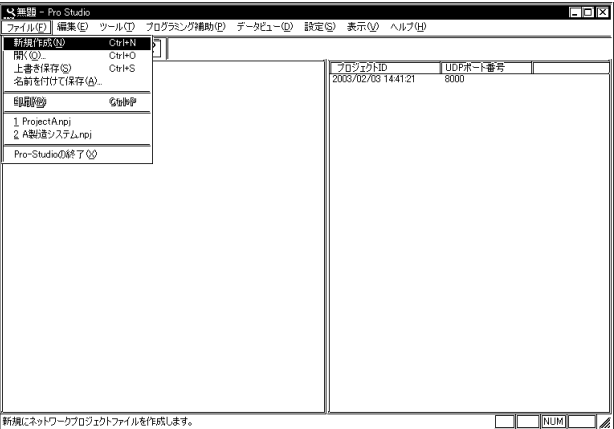

1.  $[\begin{array}{cc} \bullet \end{array}$   $[\begin{array}{cc} \bullet \end{array}$ 

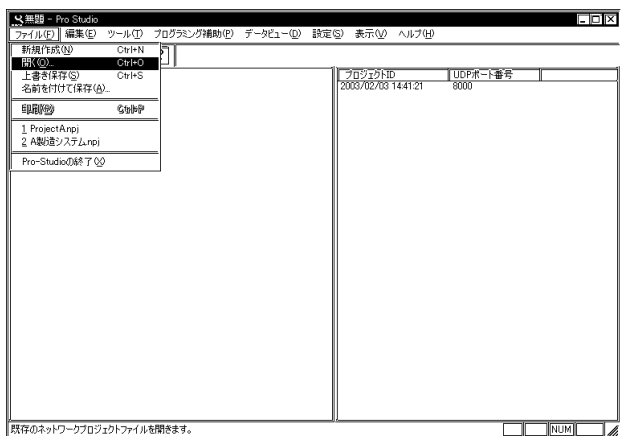

# 2. July 2. Press, and 2. Press, and 2. Press, and 2. Press, and 2. Press, and 2. Press, and 2. Press, and 2. P

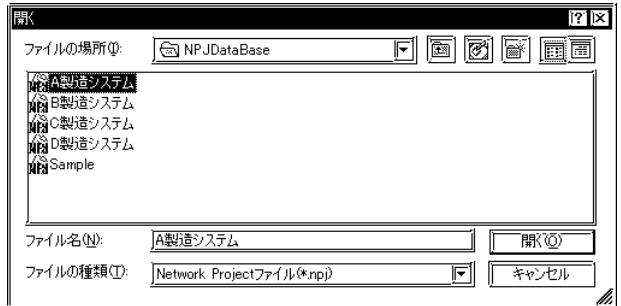

 $3.$ 

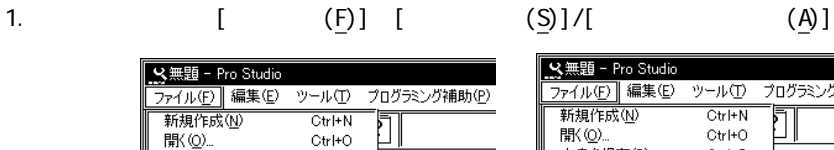

Ctrl+S

 $q$ 

<mark>【 父無題 - Pro Studio</mark><br>| ファイル(E) || 編集(E) ツール(T) プログラミング補助(B)  $\overline{\text{CtrH}}$ Ī  $Ctr<sup>1+O</sup>$ ……<br>上書き保存(S)  $Ctr$  $+S$ 名前を付けて保存(A)... والمنابع 印刷纱  $G$ thlinp 1 ProjectAnpj

2 A製造システム.npj

Pro-Studioの終了2

# 2. [  $(S)$ ] [  $(A)$ ]

| mx ||<br>| 上書ぎ保存(<u>S)</u><br>| 名前を付けて保存(<u>A</u>)...

2 A製造システム.npj

Pro-Studioの終了3

印刷型

1 ProjectAnpj

**The Common State** 

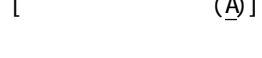

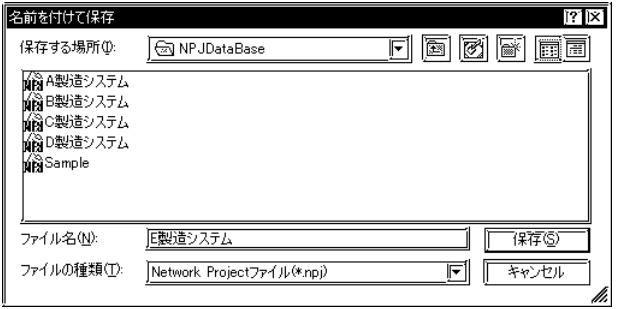

### 222 Pro-Studio

#### Pro-Studio

1.  $\left[\begin{array}{c|c} \textbf{(F)} & \textbf{(Po-Studi 0)} & \textbf{(X)} \end{array}\right]$ <br>  $\frac{\sum_{i=10}^{10} \textbf{Po}(\text{SUGB})}{\sum_{i=10}^{10} \textbf{(BIGB)}} \frac{\sum_{i=10}^{10} \textbf{Po}(\text{SUGB})}{\sum_{i=10}^{10} \textbf{(AIGB)}} \frac{\sum_{i=10}^{10} \textbf{Po}(\text{SUGB})}{\sum_{i=10}^{10} \textbf{Po}(\text{SUGB})} \frac{\sum_{i=10}^{10} \textbf{Po}(\$  $\Box$ フロジェクトID VDPポート番号 | 1 ProjectAnpj<br>2 A製造システムnpj Pro-Studioの終了(V) |<br>|ファイルを保存してアプリケーションを終了します。 

**MEMO** 

と、保存するかどうかの問い合わせがあります。[はい] 上書き保存して終了します。[いいえ]をクリックすると、追加作業分を保存

- Pro-Server インター Pro-Studio

**Pro-Server** 

#### 2.2.3 Pro-Server

 $\mathbb{N}$  Windows  $\mathbb{N}$ 

#### Pro-Server

1. [ ] [ (P)] [Pro-face] [Pro-Server with Studio] [Pro-Server]

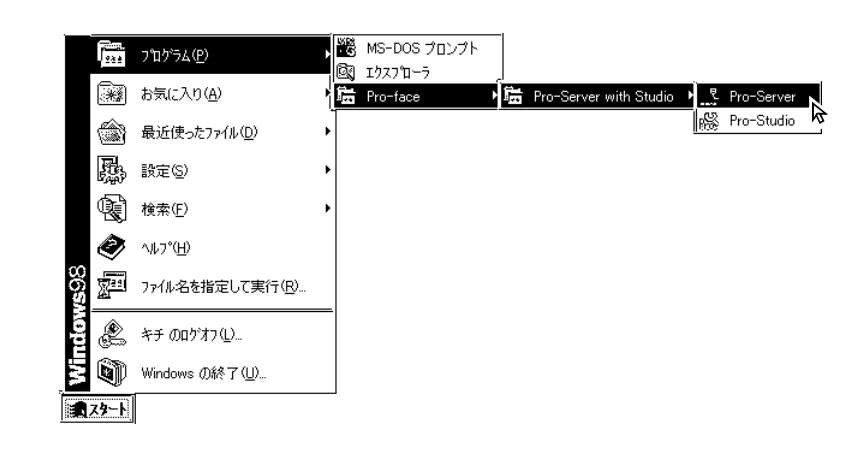

2. Pro-Server

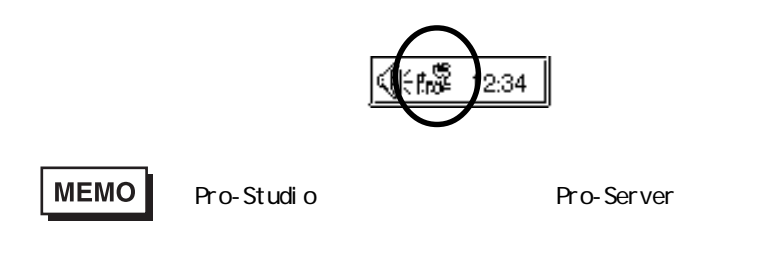

#### Pro-Server

1. Pro-Server

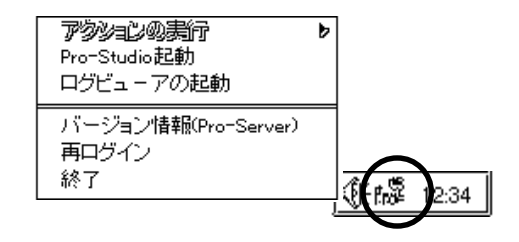

and the control of the control of

 $2$  [ ]

m

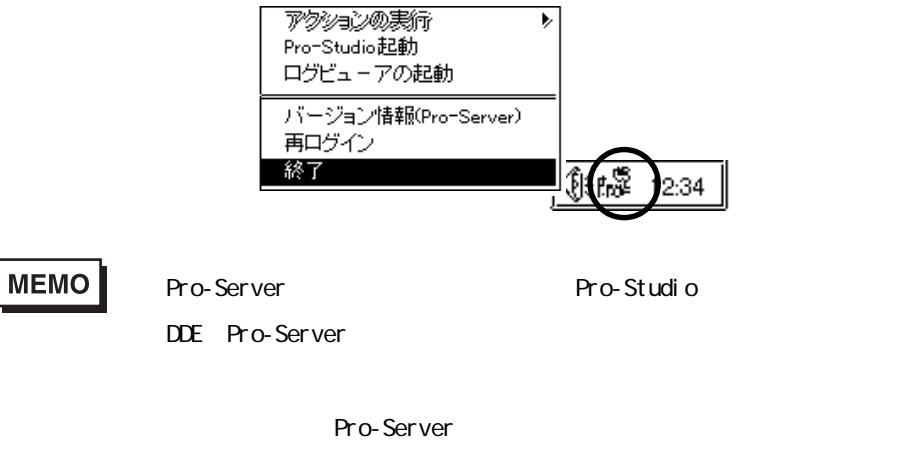

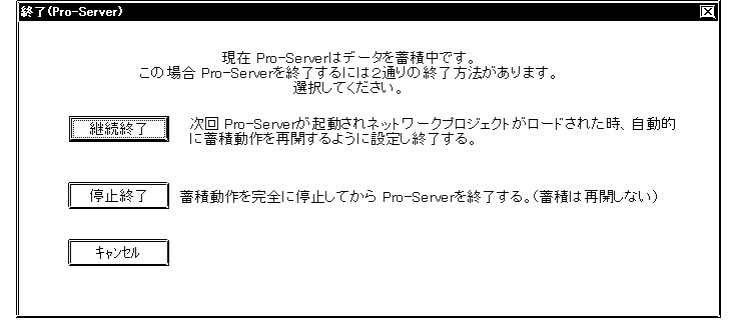

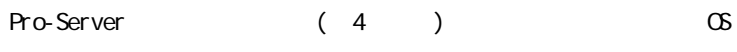

Pro-Server

Windows 2000 Professional

 $\infty$ 

 $\infty$ 

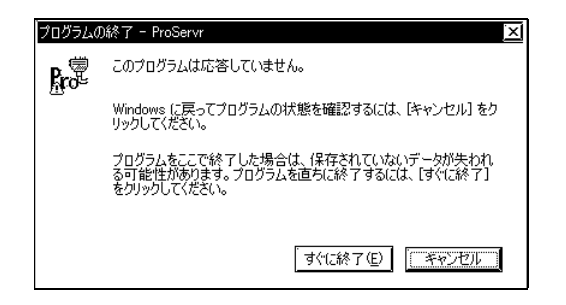

and the state of the state of the

## 2.3

**The State** 

Pro-Studio

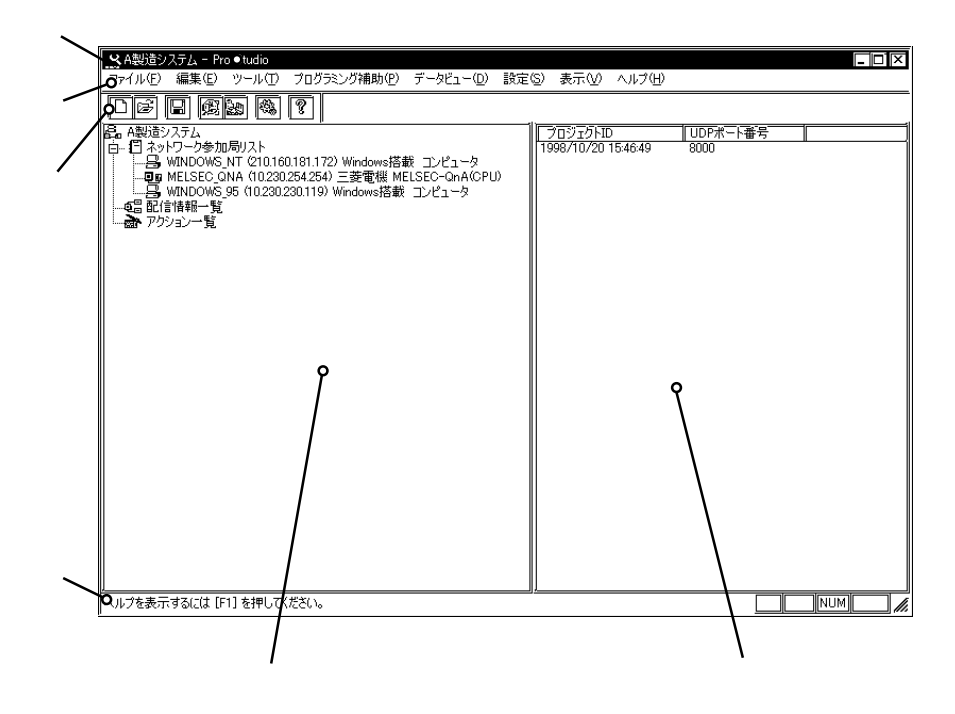

 $(*. \text{npj})$ 

Pro-Studio

**3** オペレーション

- 3.1
- 3.2
- 3.3 配信の設定
- 3.4 DDE
- $3.5$  VBA
- 3.6 SRAM
- $3.7$
- $3.8$  GP
- 3.9
- 3.10
- 3.11
- 3.12
- $3.13$

## $3.1$

3.1.1

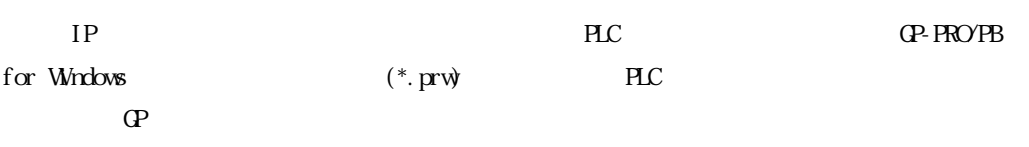

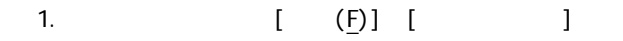

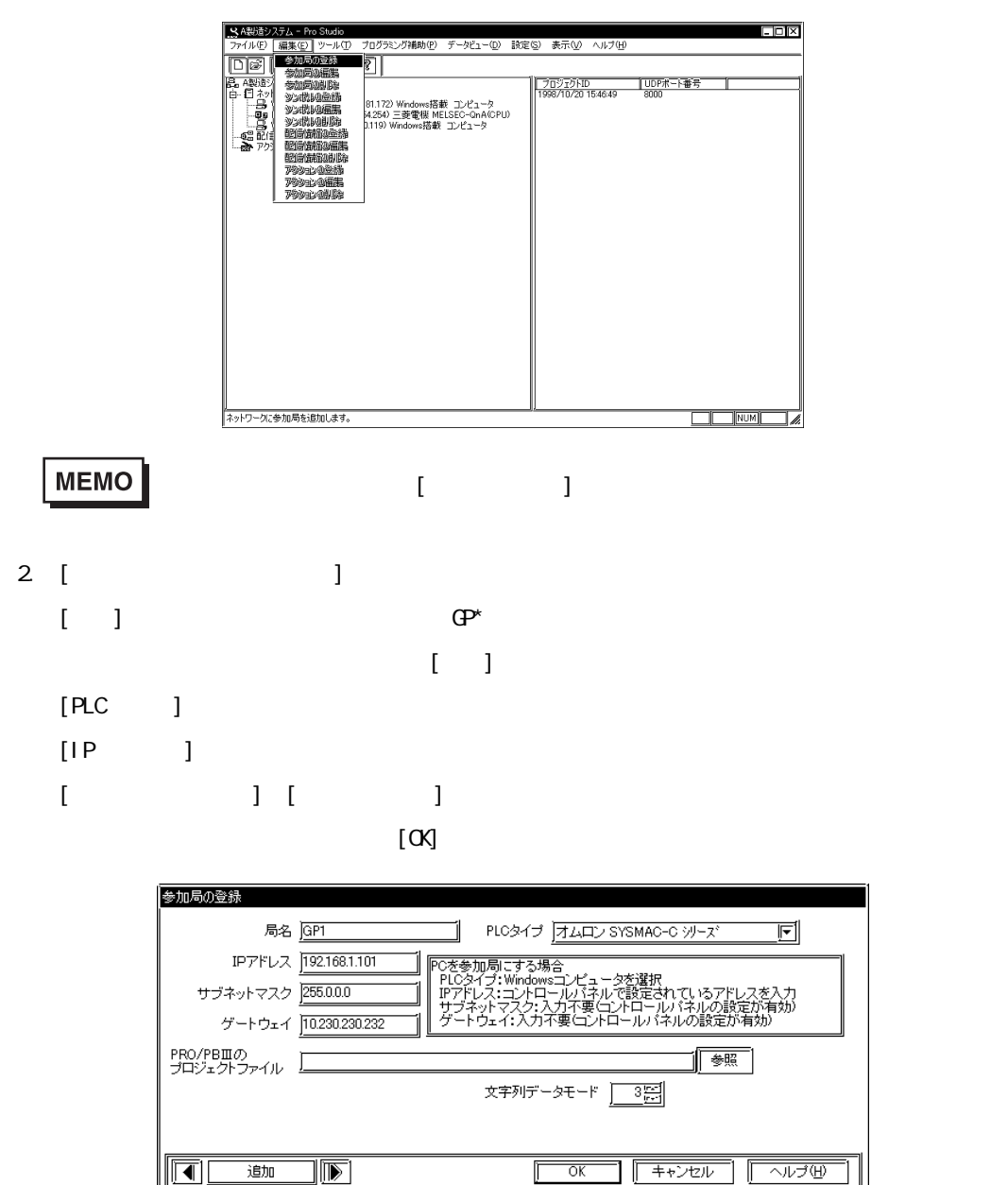

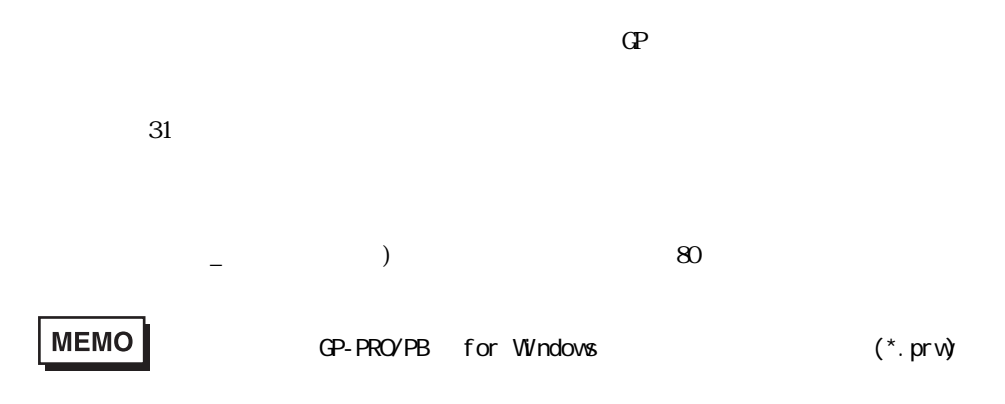

**Pro-Studio インプローラ インスプローラ かいしょう しょうしょう** 

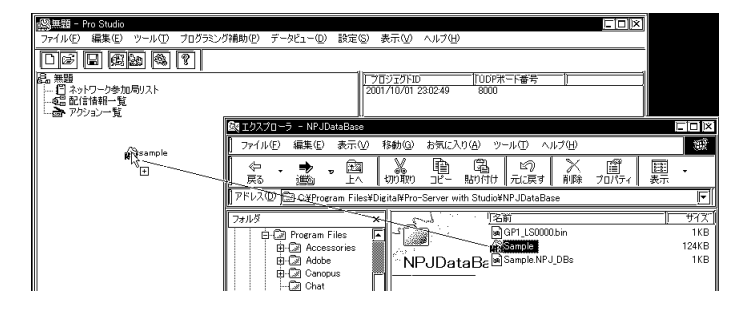

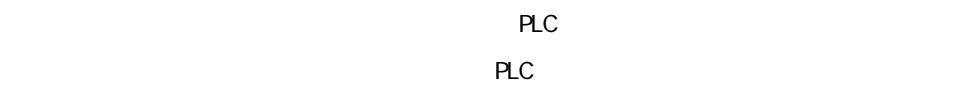

 $\mathbb{G}$ 

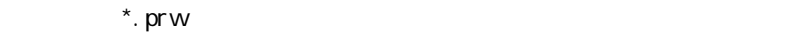

CP-PRO/PB for Windows → CP

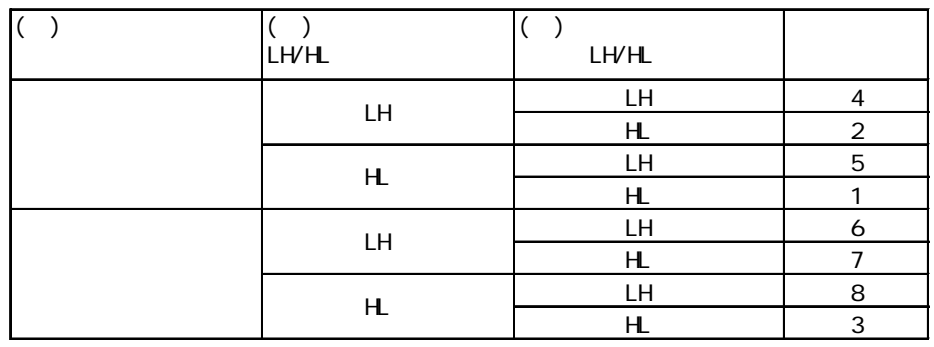

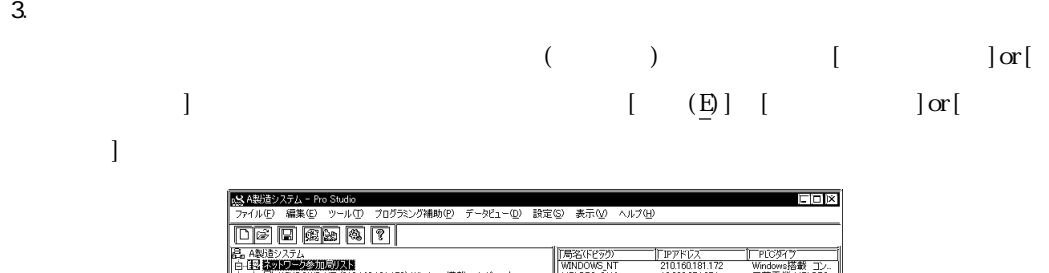

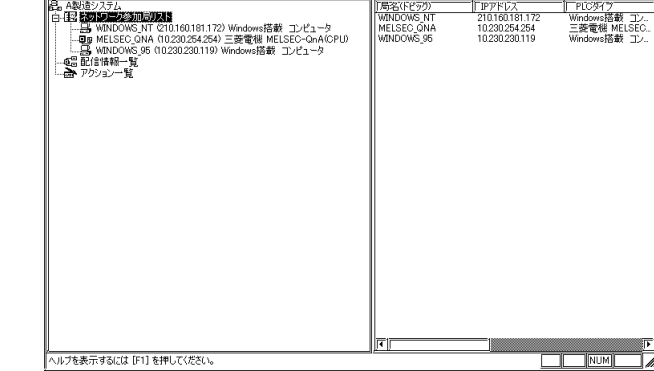

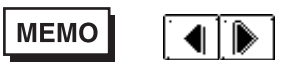

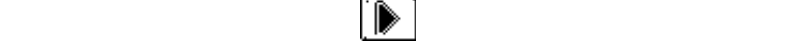

 $3.1.2$ 

 $\mathbb{Q}^{\mathbf{p}}$  PC  $\mathbb{R}^{\mathbf{p}}$ 

 $(*.npj)$ 

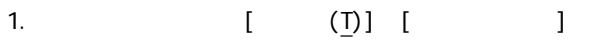

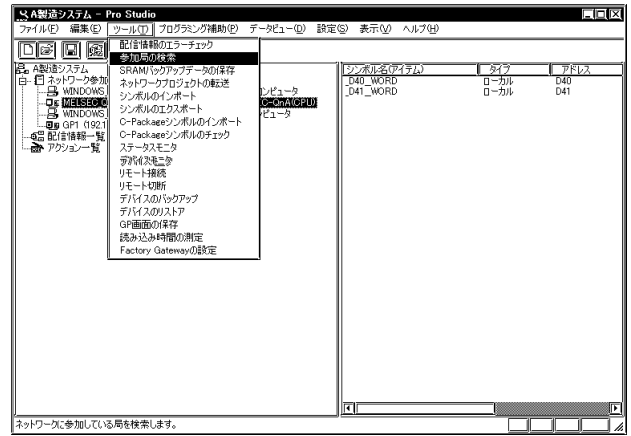

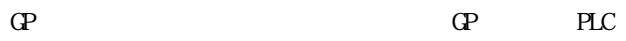

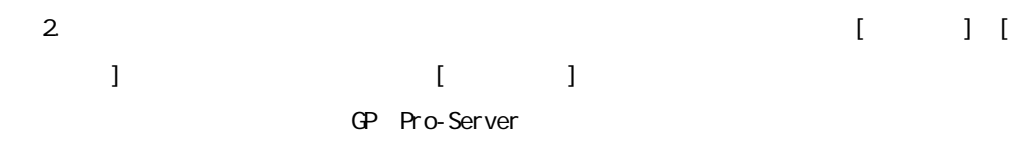

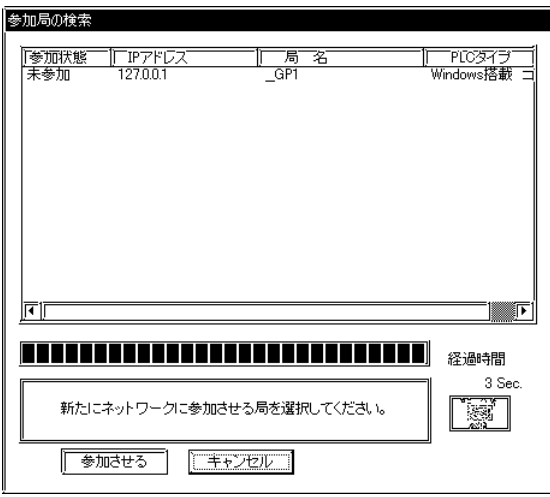

 $3.$ 

ī

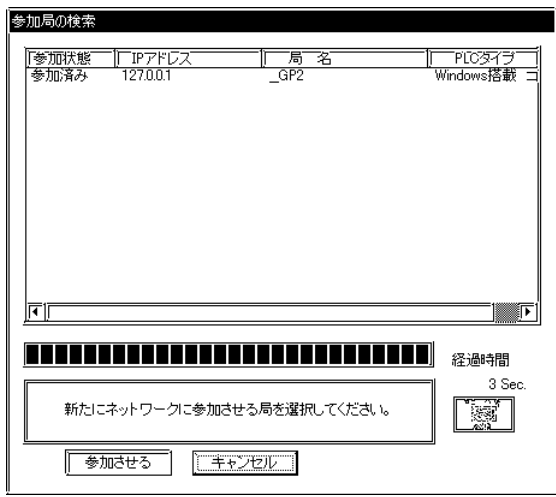

3.2

#### $\mathbf{Q}$

**DDE** Pro-Server GP

GP-PRO/PB for Windows

## 1.  $[ (E) ] [ (U) ]$

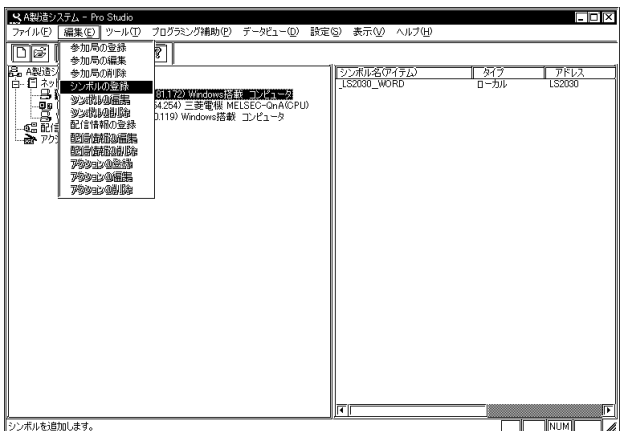

a na matang

2. [ $\alpha$ ]

m.

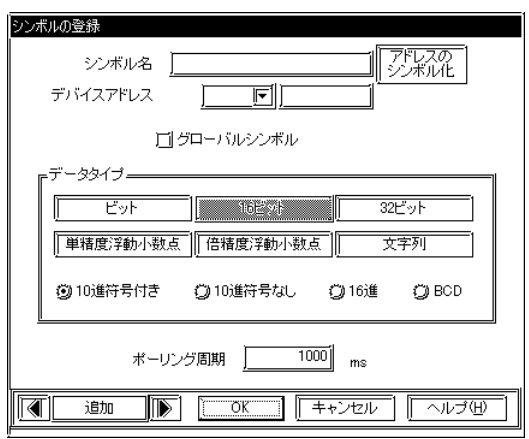

 $-$  (*P*) and  $-$  (*P*) and  $-$  (*P*) and  $-$  (*P*) and  $-$  (*P*) and  $-$  (*P*) and  $-$  (*P*) and  $-$  (*P*) and (*P*) and (*P*) and (*P*) and (*P*) and (*P*) and (*P*) and (*P*) and (*P*) and (*P*) and (*P*) and (*P*) and

31

 $[$ 

 $\overline{12}$ 

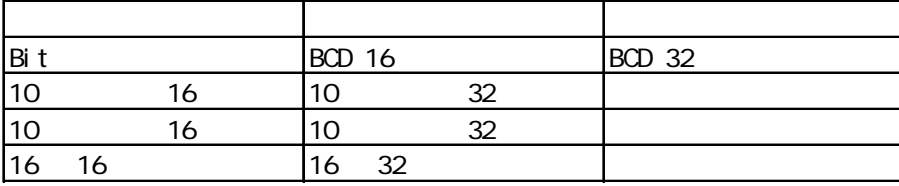

## C-Package GLC /

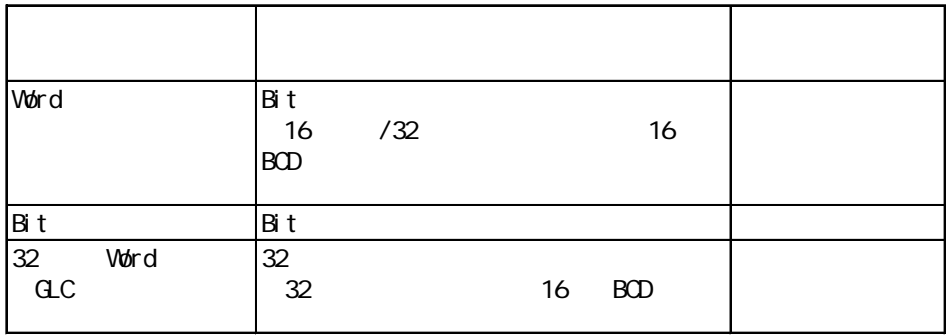

 $\Box$ 

ī

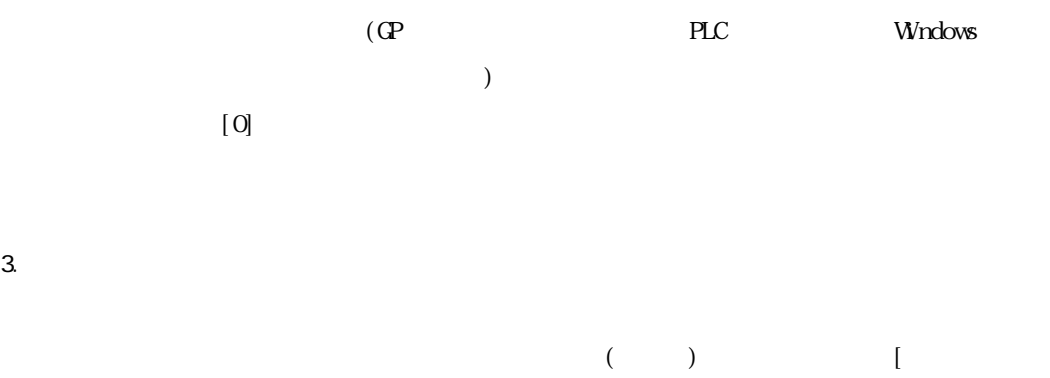

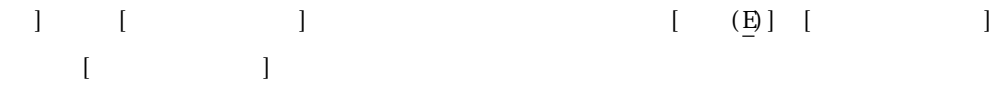

 $3.21$ 

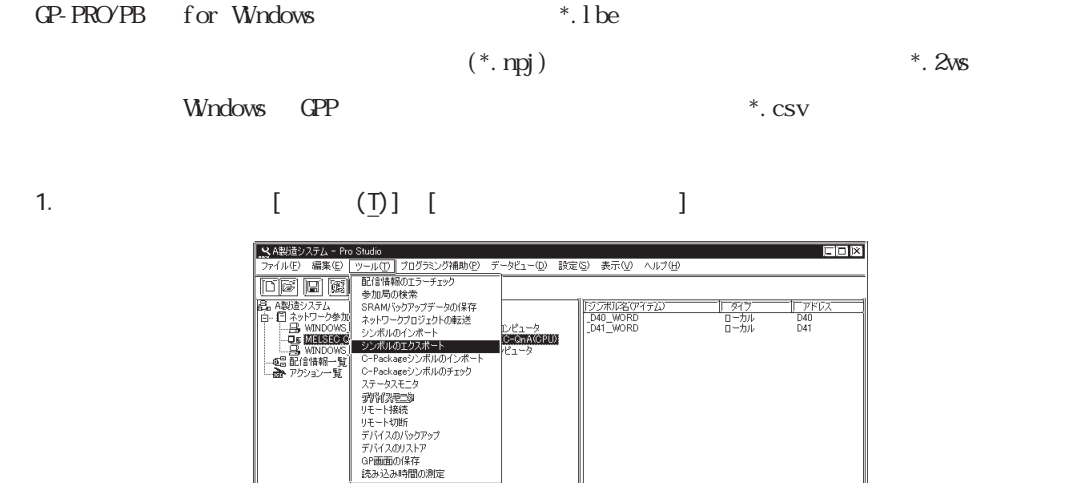

 $2\,$ 

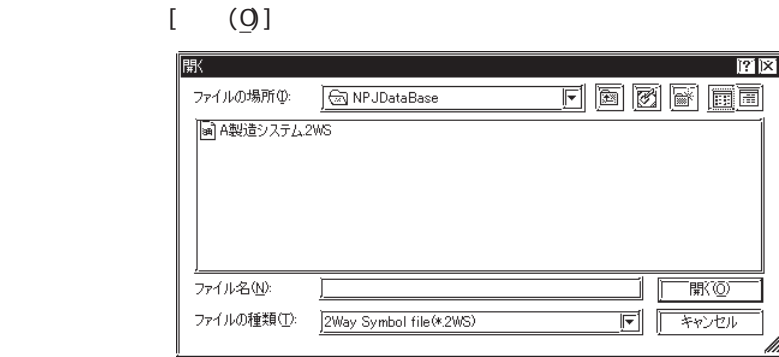

参加局を右クリックして[シンボルのインポート]を選択することもできます。

レ<br>シンボル情報をテキストファイルへエクスポートします。

 $3.$ 

Pro-Studio  $\overline{\mathbb{E}}$ ● 20件のシンボルがエラーです。  $\sqrt{2\pi}$ 

MEMO 3.2.3 C-Package

 $\begin{tabular}{|c|c|c|c|} \hline & & & & & & & & & & \hline \end{tabular}$ 

3.2.2

GP-PRO/PB for Windows (\*.lbe)  $(*. 2ws)$ 

1.  $\begin{bmatrix} \begin{bmatrix} \begin{bmatrix} \begin{bmatrix} 1 \end{bmatrix} \end{bmatrix} & \begin{bmatrix} \begin{bmatrix} \begin{bmatrix} 1 \end{bmatrix} \end{bmatrix} & \begin{bmatrix} \begin{bmatrix} \begin{bmatrix} 1 \end{bmatrix} \end{bmatrix} & \begin{bmatrix} \begin{bmatrix} \begin{bmatrix} 1 \end{bmatrix} \end{bmatrix} & \begin{bmatrix} \begin{bmatrix} 1 \end{bmatrix} \end{bmatrix} & \begin{bmatrix} \begin{bmatrix} 1 \end{bmatrix} \end{bmatrix} \end{bmatrix} \end{bmatrix} \end{bmatrix} \end{bmatrix} \end$ **FOX** - | タイプ<br>- ローカル<br>- ローカル  $\begin{array}{c}\n\begin{array}{c}\n\hline\n\text{PFLZ} \\
\text{D40} \\
\text{D41}\n\end{array}\n\end{array}$ シンボル情報をテキストファイルへエクスポートします。 Ta.  $\left[\begin{array}{ccc} 1 & 1 & 1 \end{array}\right]$ 

 $2\,$ 

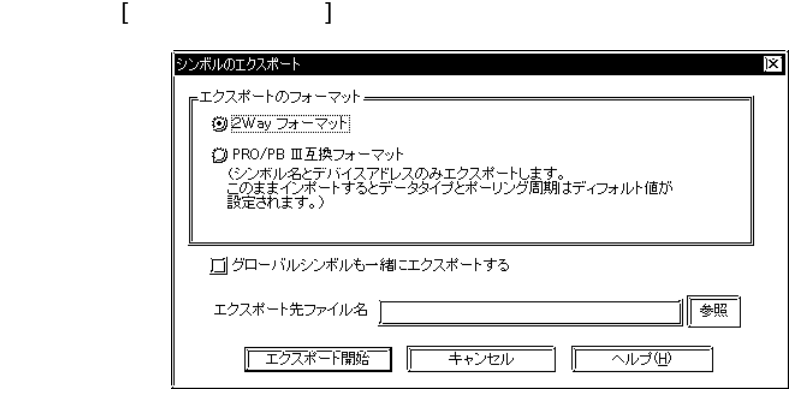

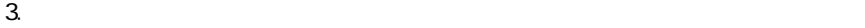

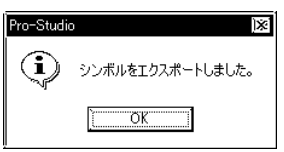

٠

3.2.3 C-Package

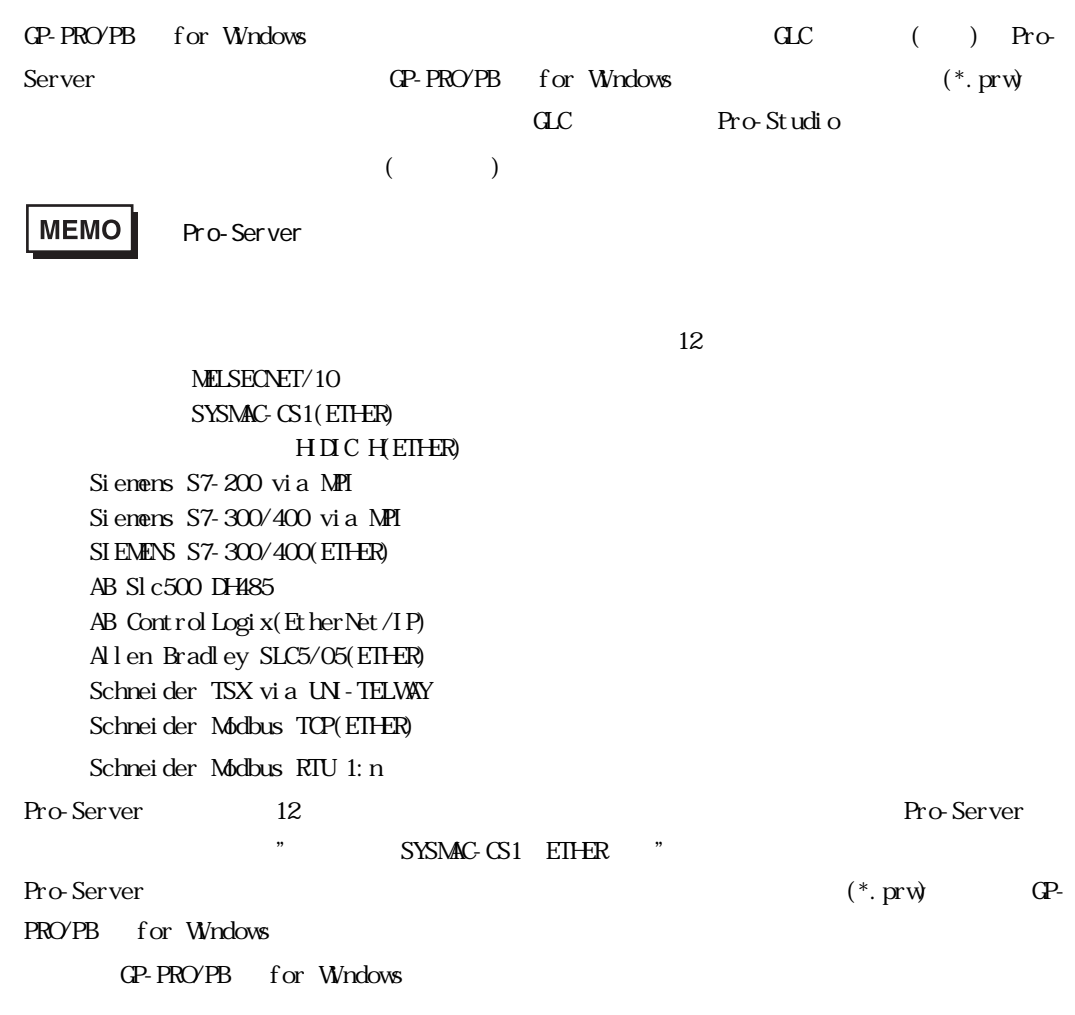

MEMO

1. <sup>2</sup> Ackage Strawbox C-Package

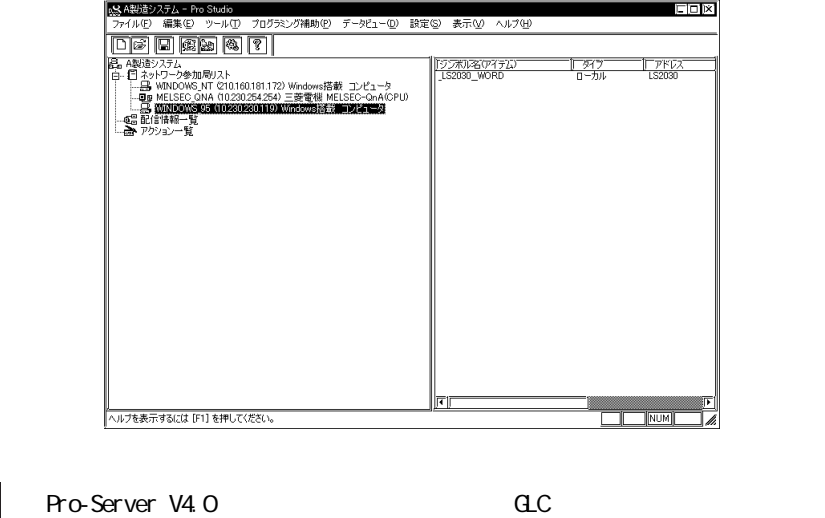

2. [ ] [GP-PRO/PB ]

<u> 1999 - Johann Barnett, mars et al. 1999 - </u>

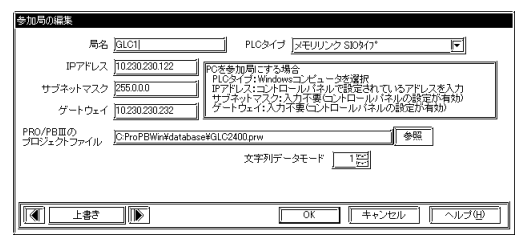

 $[32]$   $(*.pr\mathsf{v})$   $(*.pr\mathsf{v})$ 

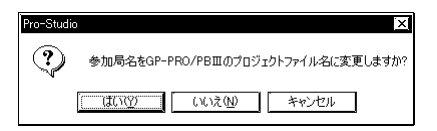

 $\mathbb{R}^n$  :  $\mathbb{R}^n$  :  $\mathbb{R}^n$  :

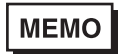

(\*.prw)

CP-PRO/PB (\*.prw)  $\mathscr{C}$  and  $\mathscr{C}$  and  $\mathscr{C}$  $\frac{1}{2}$ 

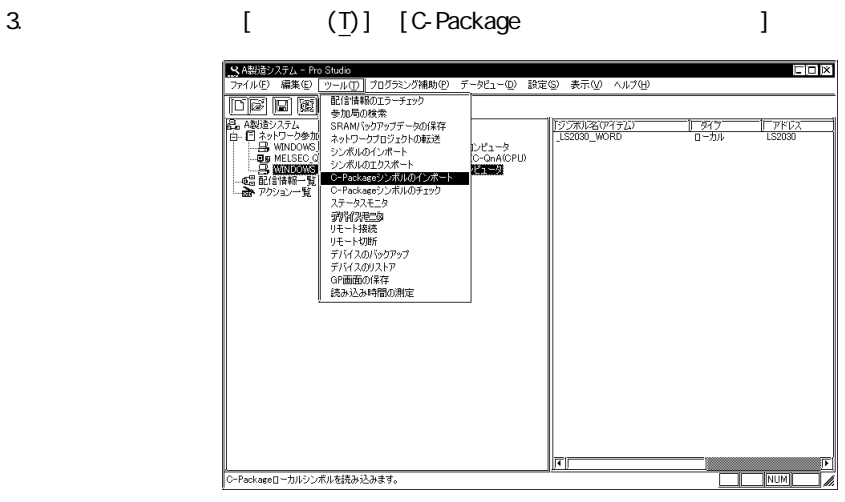

<u> 1989 - Johann Barnett, mars et al. 19</u>

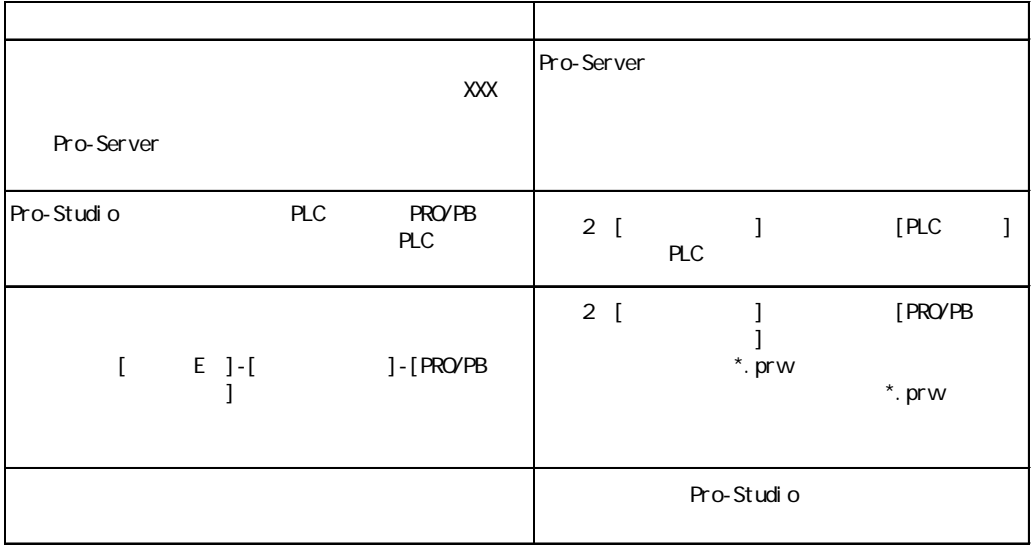

ī

4. レンボル スポートされる C-Package

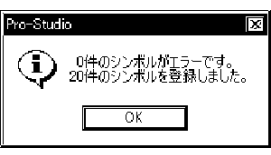

5. CK
S

 $\star$ 

「\_」が付きます。また特殊プロトコルのシンボル名に文字、数字、「\_」、「~」、「.」、  $\#$  ( )  $-$ 

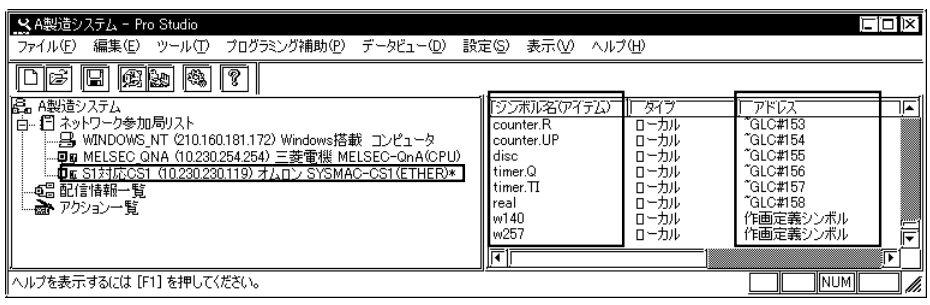

and the state of the state of the

m.

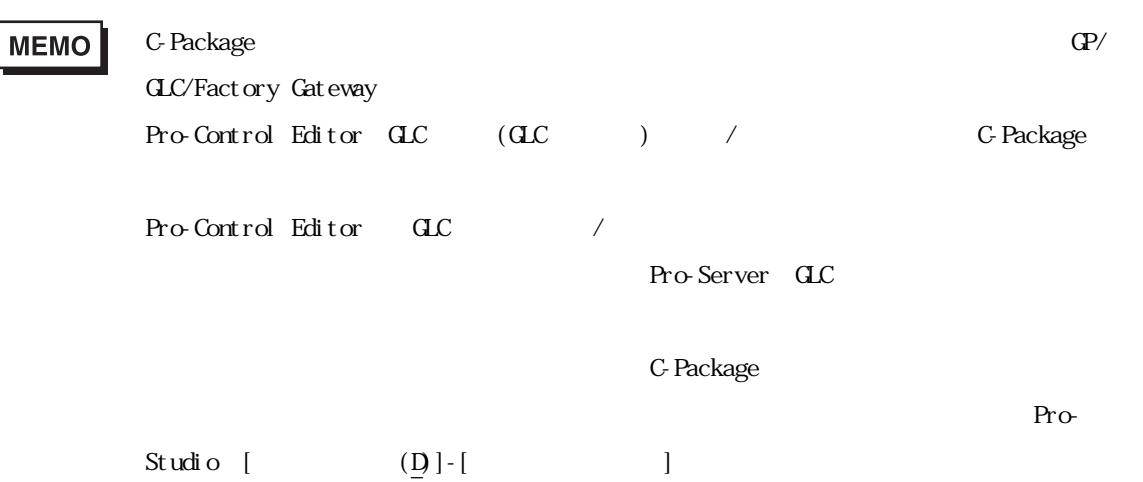

## 3.2.4 C-Package

г

Pro-Server  $\begin{array}{c} *\\ * \end{array}$  pp  $\mathbf{Q}$  (\*.prv)

1.  $C$ -Package

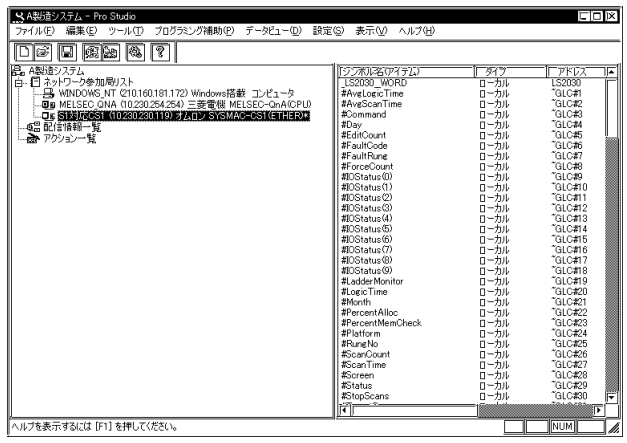

2. (I)] [C-Package J

 $\begin{tabular}{|c|c|} \hline \textbf{XABB2} \textbf{X7} \textbf{A} & \textbf{no } \textbf{SMO} \\ \hline \textbf{X7} \textbf{A} \textbf{A} & \textbf{0.5} & \textbf{0.5} & \textbf{0.5} & \textbf{0.7} \\ \hline \textbf{X8} \textbf{A} & \textbf{0.5} & \textbf{0.7} & \textbf{0.7} & \textbf{0.7} \\ \hline \textbf{X9} \textbf{A} & \textbf{0.7} & \textbf{0.7} & \textbf{0.7} & \textbf{0.7} \\ \hline$  $\Box$ -タヒュー(ロ) 設定(S) 表示(<u>V</u>) ヘルプ(H)  $\begin{tabular}{|c|c|} \hline \hline $C/2002$&C/202$&C/202$\\ \hline L/2001$&R/202$&R/202$&R/202$\\ \hline L/2001$&R/202$&R/202$&R/202$\\ \hline $R$&R$&R$&R/202$&R/202$\\ \hline $R$&R$&R$&R/202$&R/202$\\ \hline $R$&R$&R$&R$&R/202$&R/202$\\ \hline $R$&R$&R$&R/202$&R/202$&R/20$ 0<br>0<br>0 |<br>|ンピュータ<br>|SKGKHERD|<br>|SKGKHERD| GP画面の保存<br>読み込み時間の測定 1000000000000000 ति। レ<br>C-Packageシンボルの有効性をチェックします。 INUMI Ia

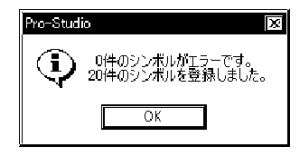

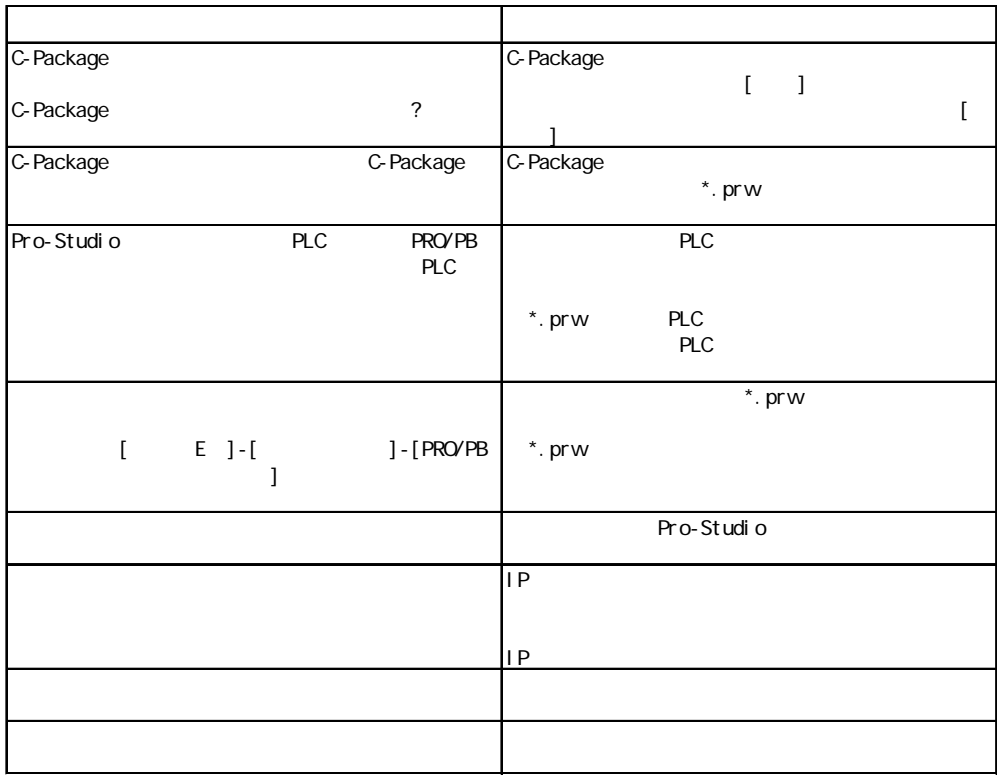

 $3.$ 

г

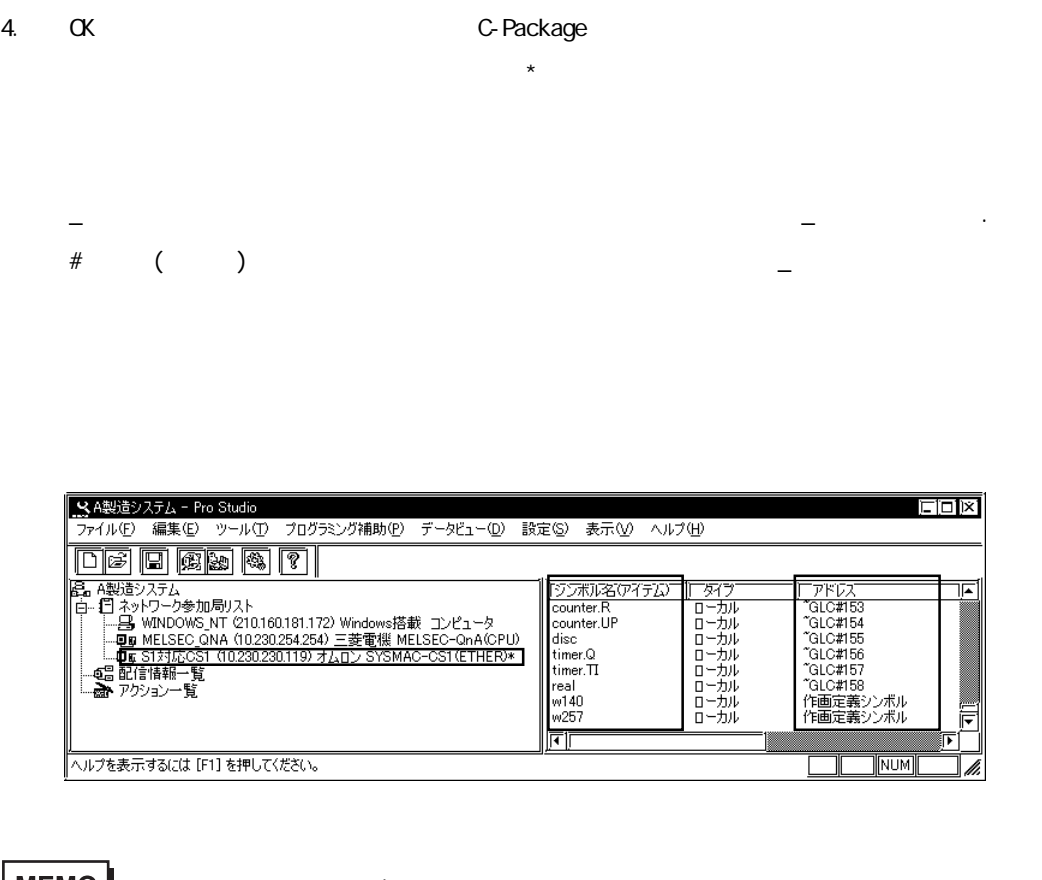

 $\overline{A}$  $\begin{bmatrix} 1 & 1 & 1 \end{bmatrix}$ 

 $\overline{\phantom{a}}$ 

and the state of the state

3.3 配信の設定

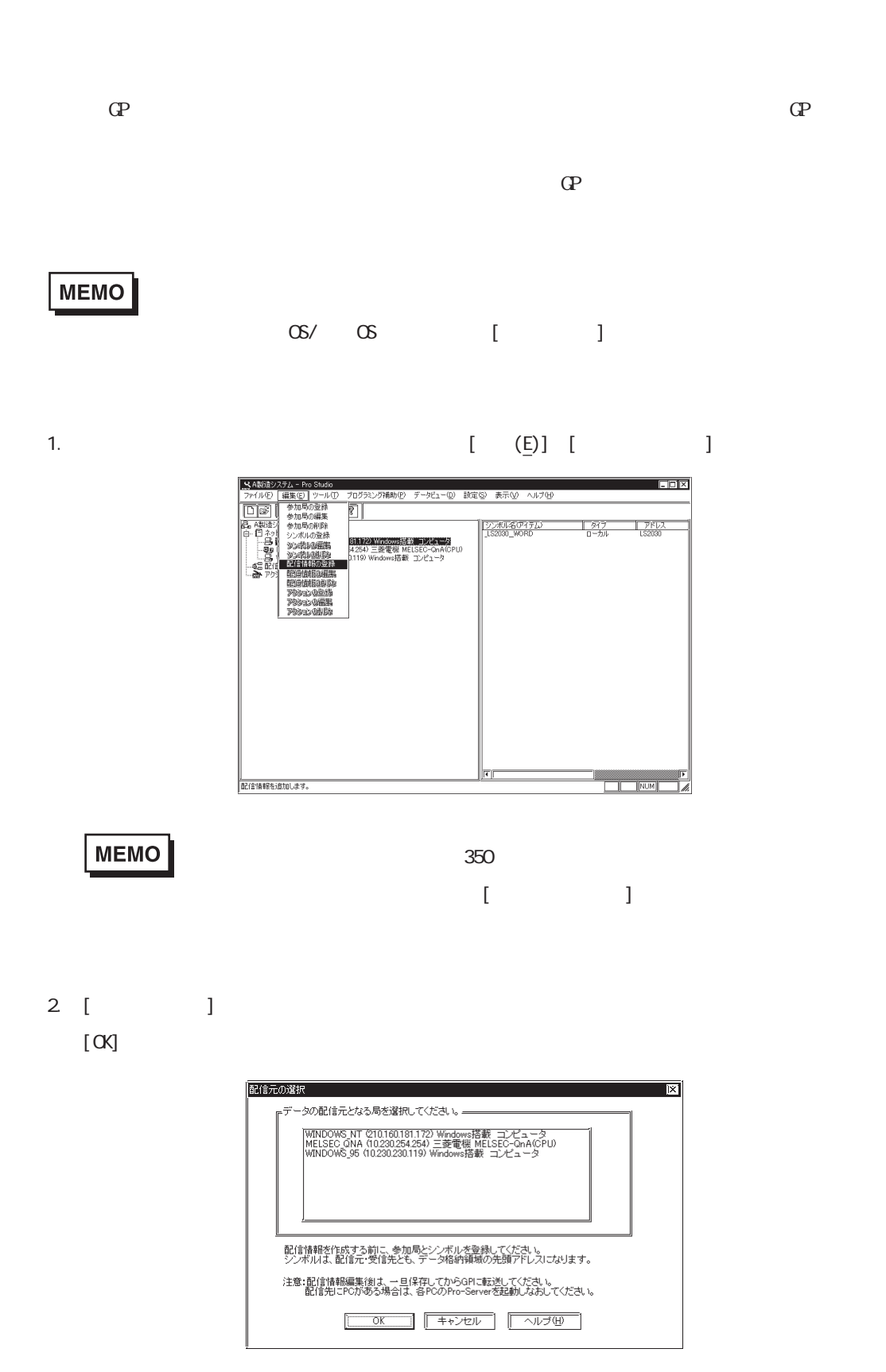

3. [ $\qquad$ ]

г

 $[**ox**]$ 

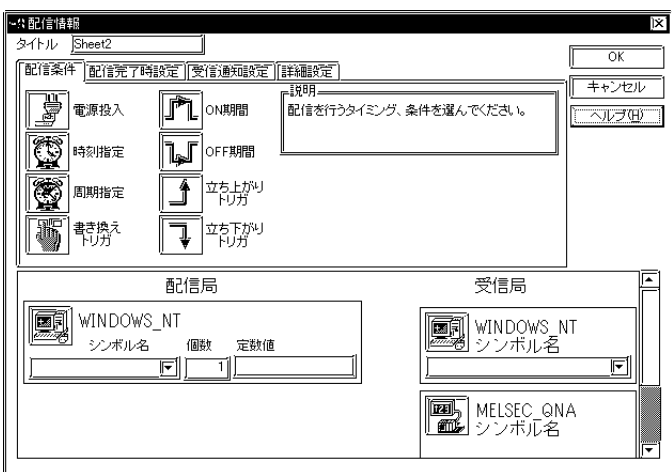

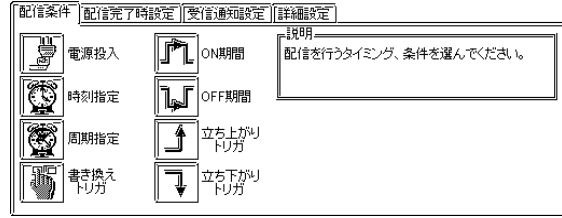

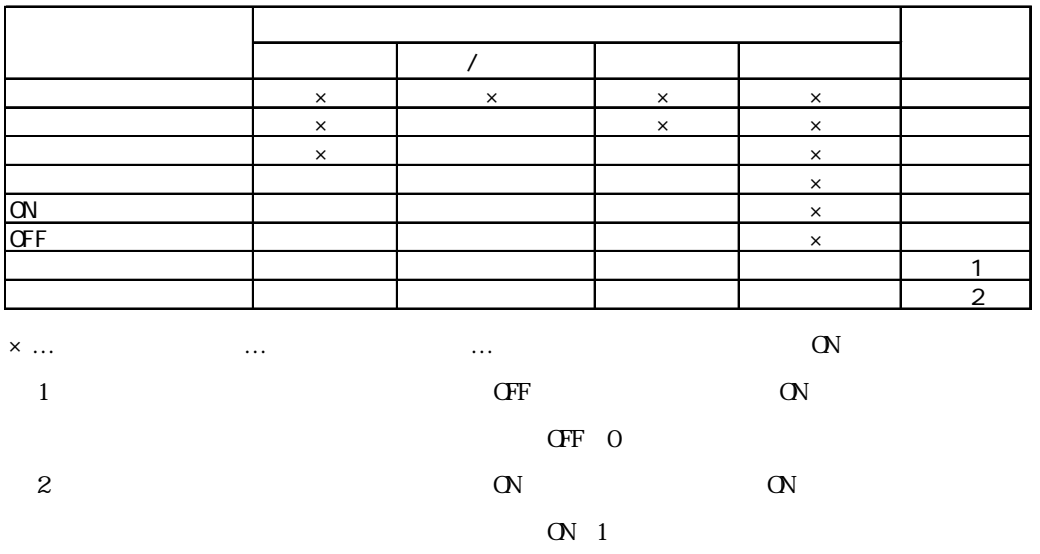
$[ \hspace{6pt} \phantom{1} \, ]$  $1$  $[$  $1 \t1$  1  $[$ 指定された周期で配信します。配信する期間を限定する場合は、[期間限定]をチェックし  $(m_3)$  $[$  $\begin{bmatrix} \cdot & \cdot & \cdot \\ \cdot & \cdot & \cdot \end{bmatrix}$  $\overline{\text{MS}}$  $[M]$  $\overline{O}$  $\begin{bmatrix} \cdot & \cdot & \cdot & \cdot \\ \cdot & \cdot & \cdot & \cdot \\ \cdot & \cdot & \cdot & \cdot \end{bmatrix}.$ **OV/OFF ms**  $[OF ]$  $\overline{O}$  $[ \qquad \qquad \ \, ]$ OV/OFF ms  $\Gamma$   $\sim$   $\sim$   $\sim$   $\sim$   $\sim$   $\sim$  $\overline{O}$   $\overline{O}$  0  $\Gamma$  $\Gamma$ OFF [ OFF ]  $\mathbf{r}$ 

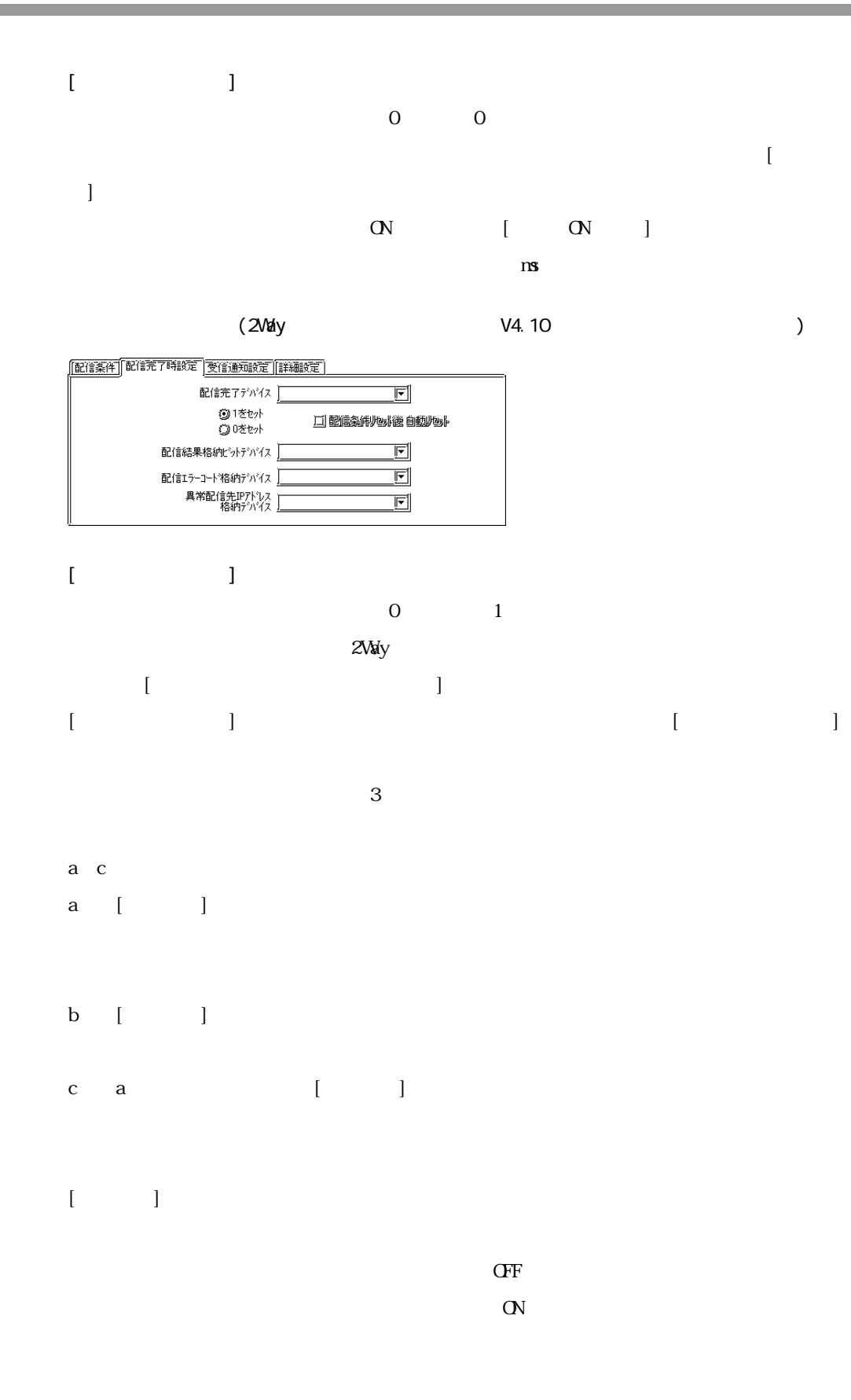

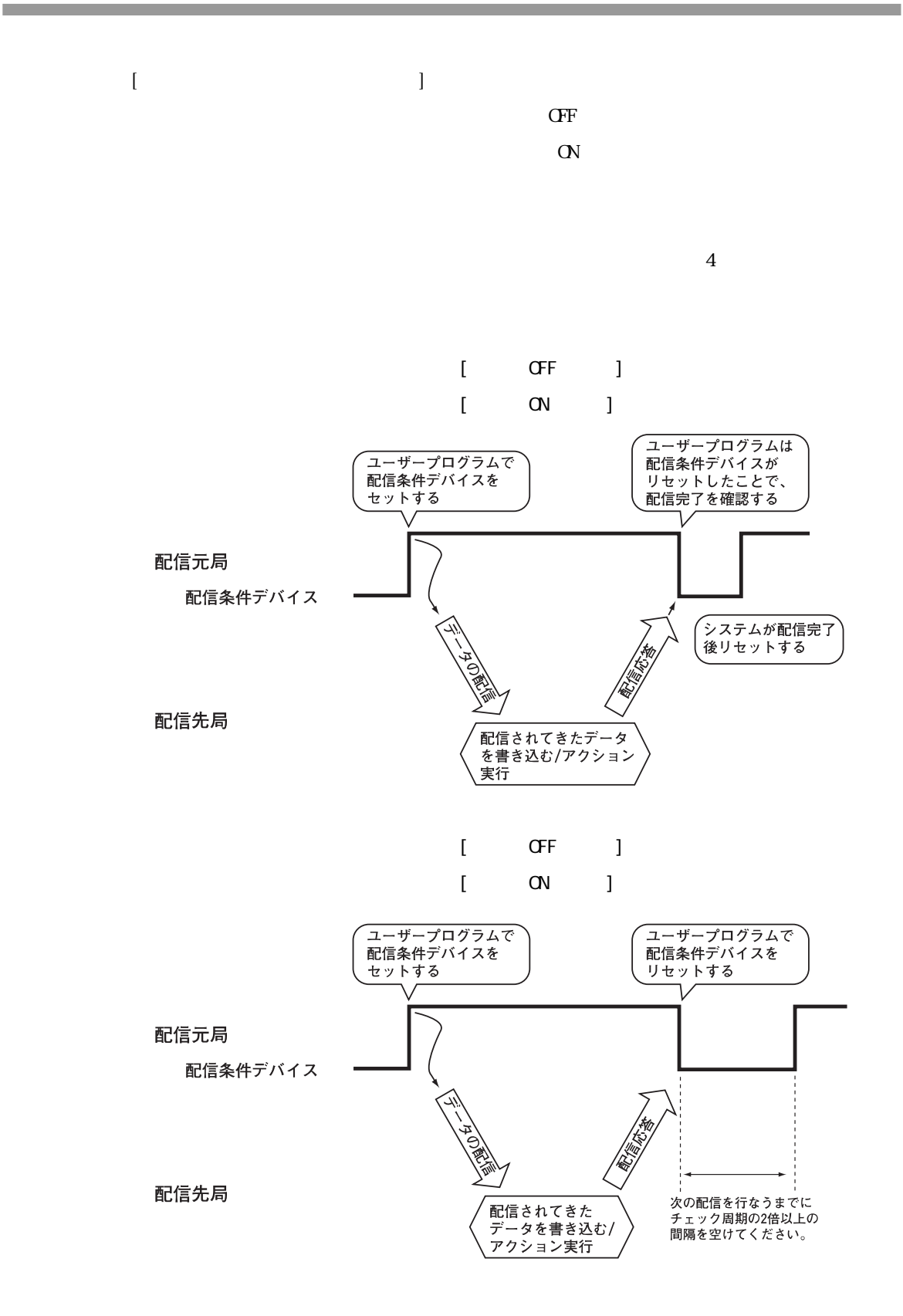

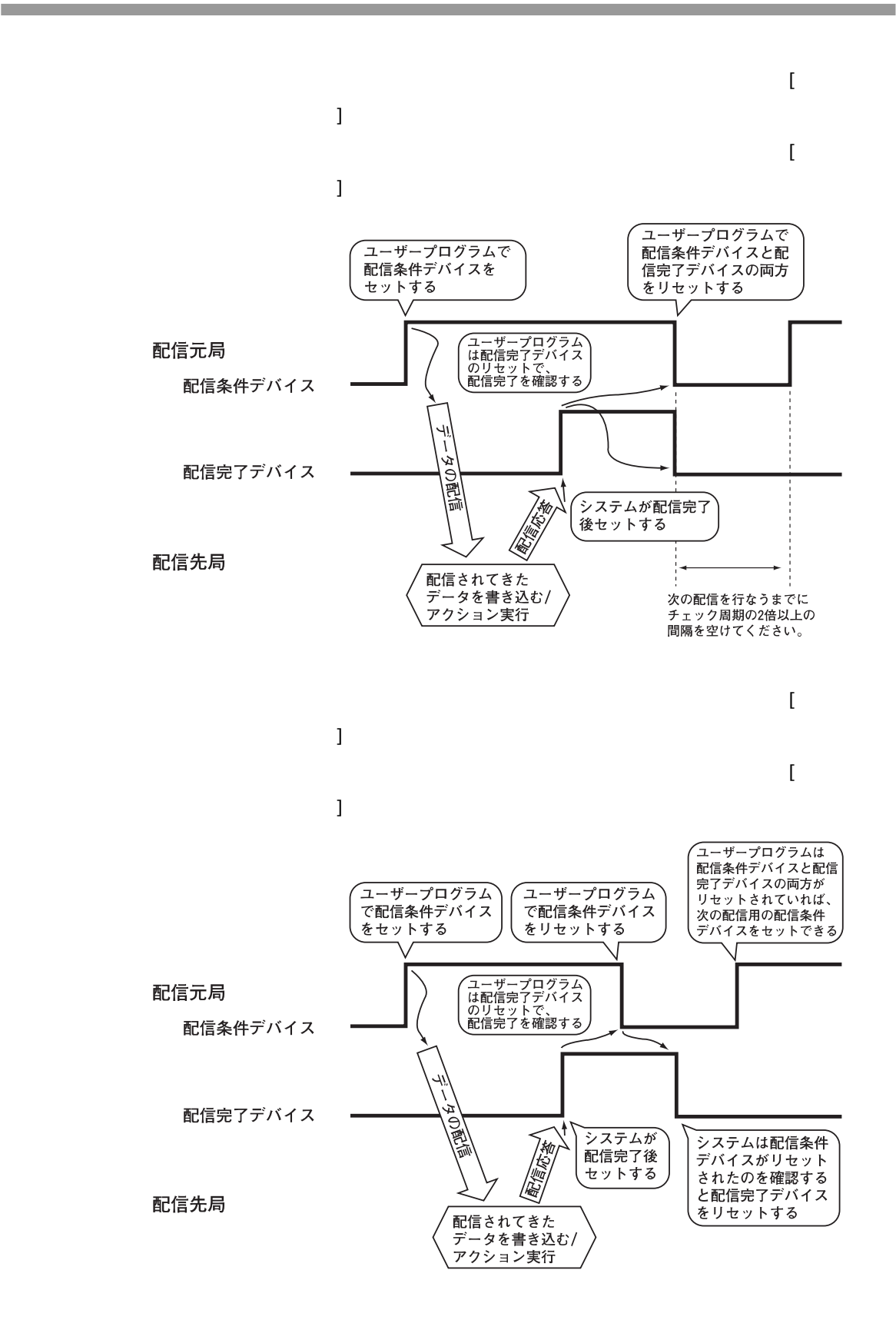

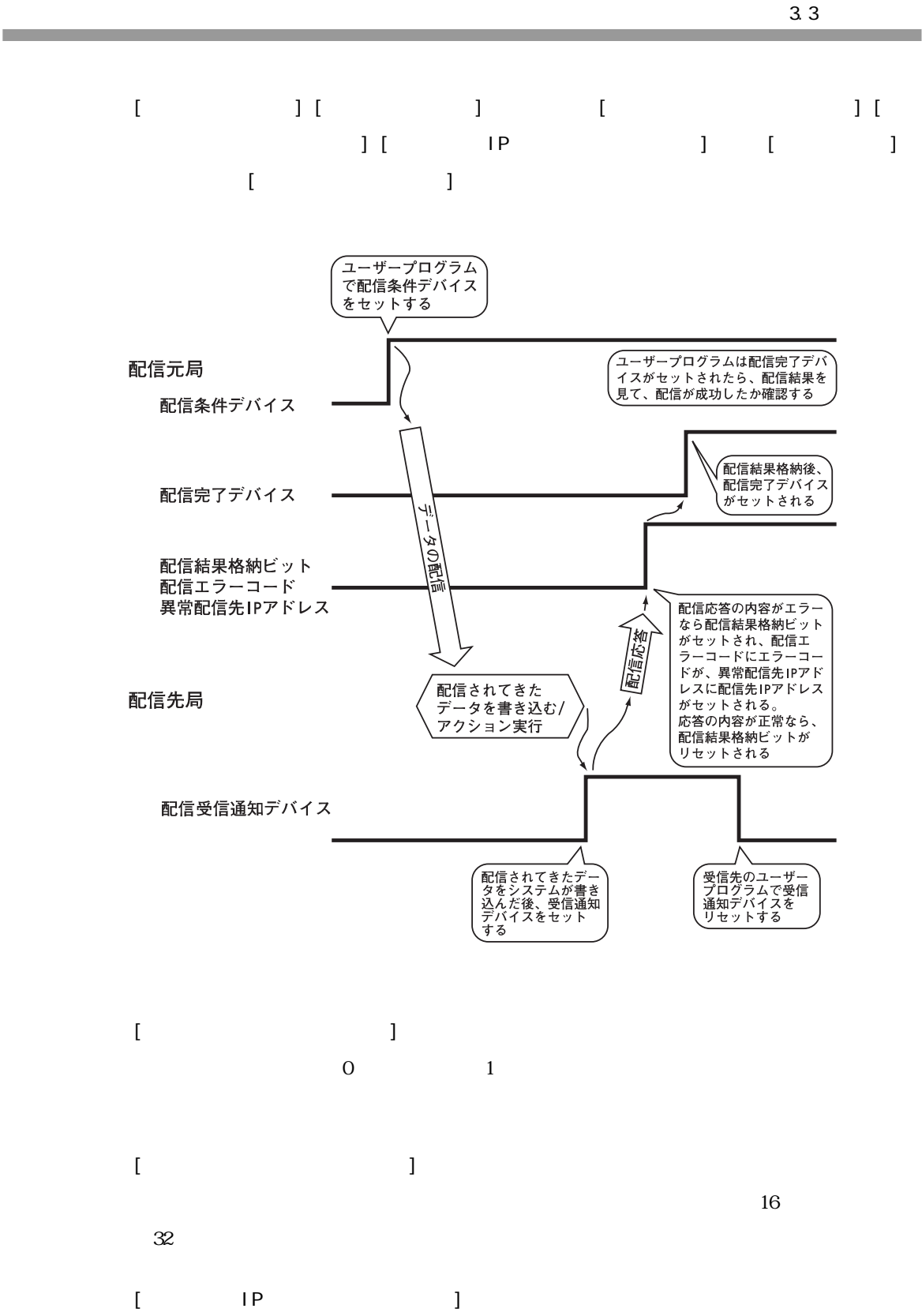

 $IP$   $32$ 

#### $(2$ Way  $10$

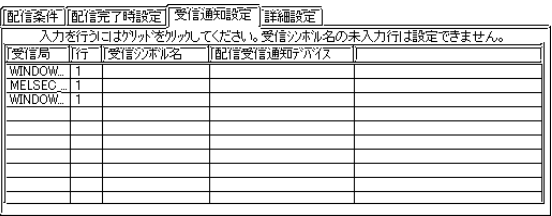

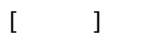

m.

 $[-]$ 

 $[$ 

 $[$  $1$  ON

 $(2\text{My}$  (2Way  $10$ 

このデバイスと、他のデバイスとのセット/リセットタイミングの詳細については、前ページ

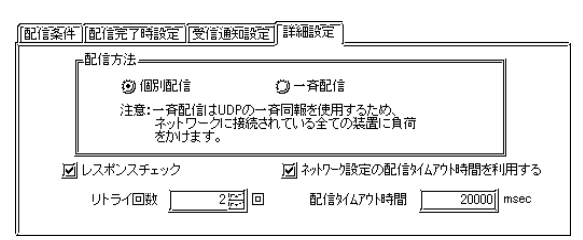

 $[ \quad \quad \quad ]$ 

 $[$ 

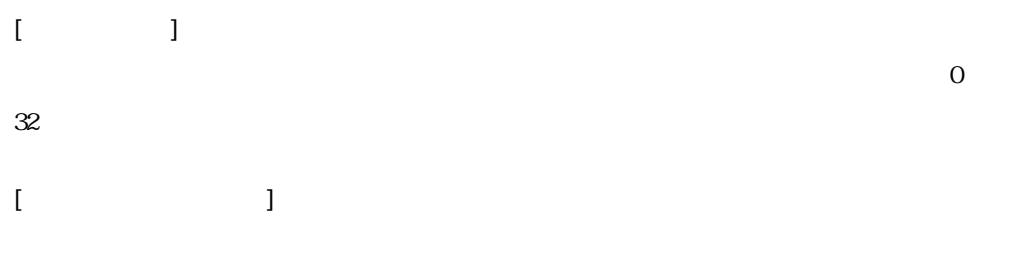

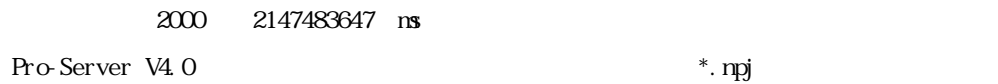

г

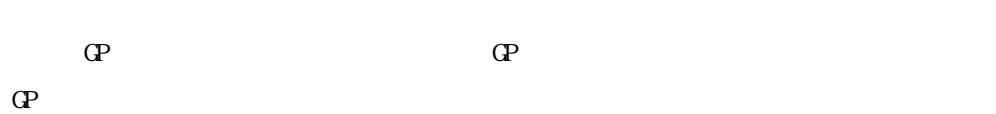

 $\mathbb{C}P$ 

 $PLC$ 

 $PLC$ また、配信局 / 受信局に指定するシンボルも、配信できる最大データ数に関係します。

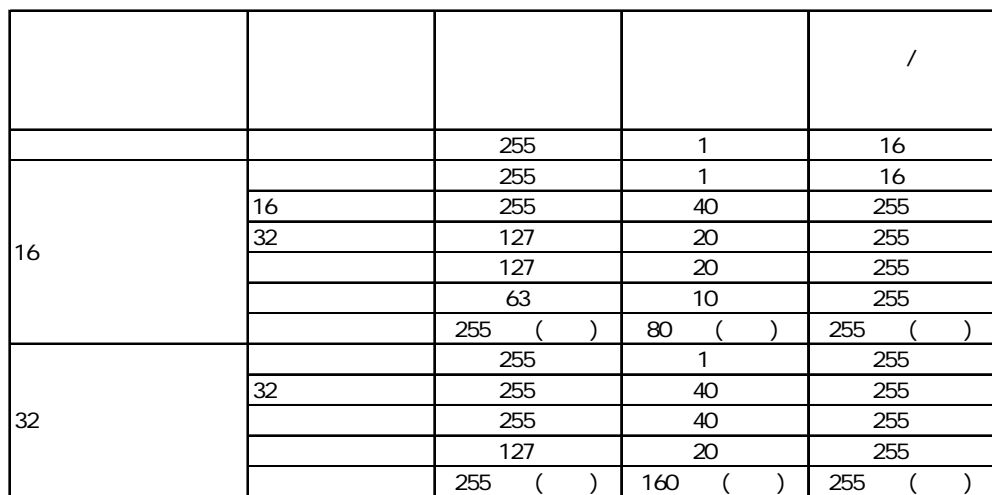

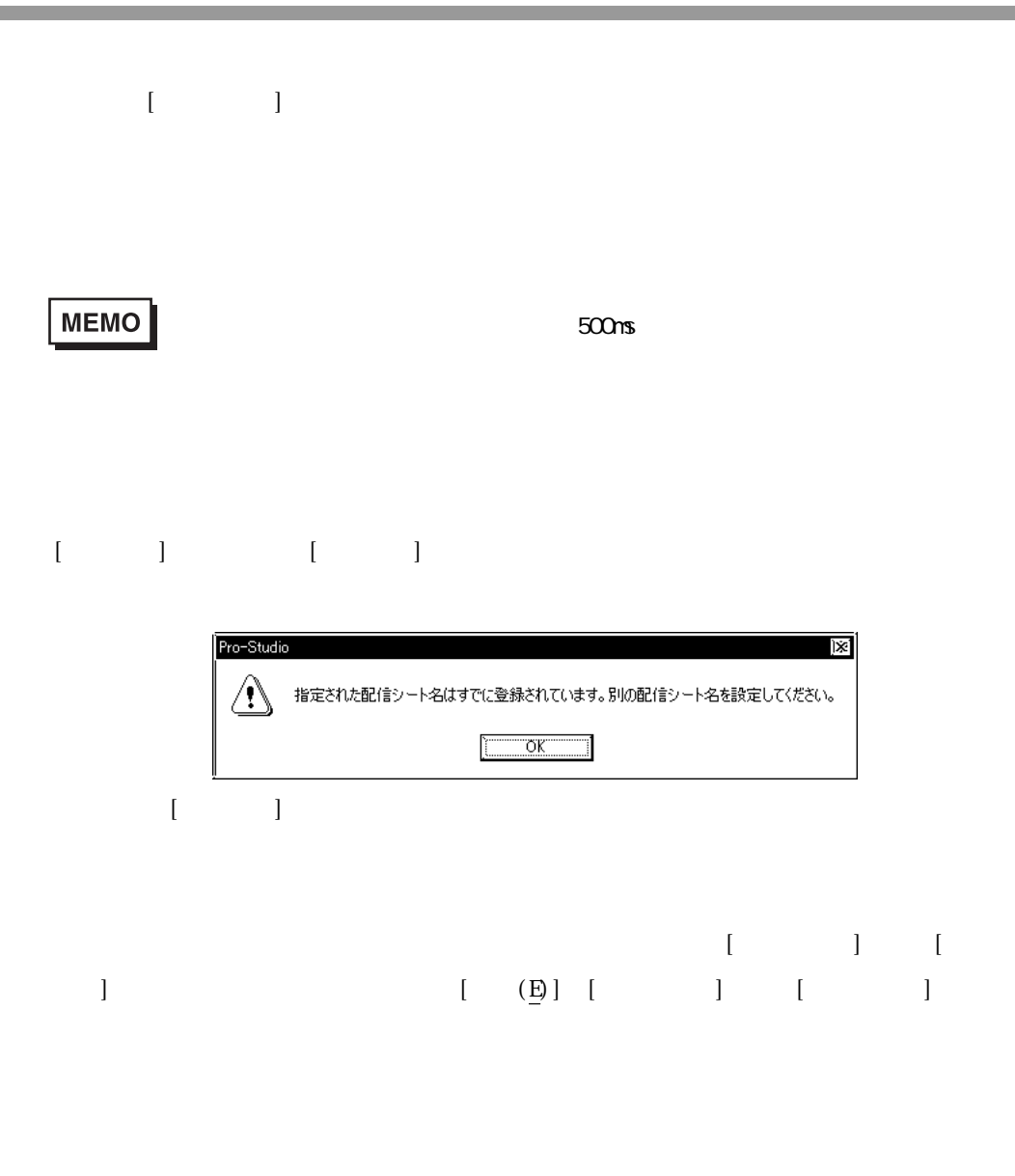

 $\frac{1}{5}$ 

 $3.3.1$ 

ī

# $\mathbb{G}$

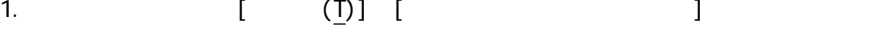

 $\mathbb{C}P$ 

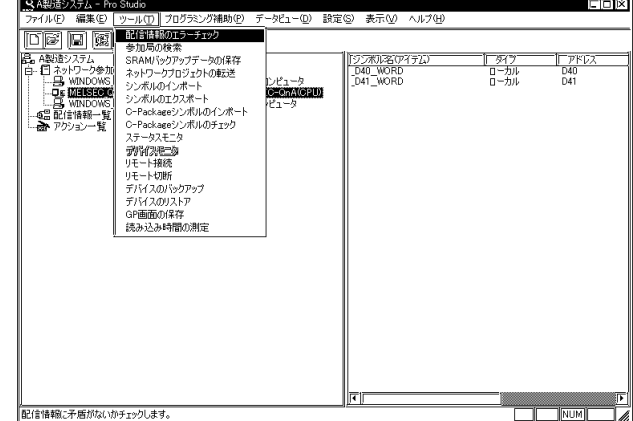

 $2 \overline{a}$ 

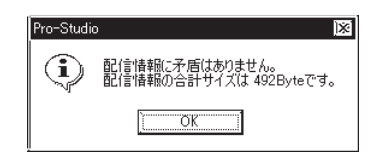

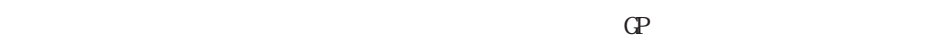

 $56k$ 

..............36  $\dots\dots88$  $\ldots$ . 120

 $\sqrt{a}$  $\frac{1}{2}$ 

٠

 $3.3.2$ 

ī

 $W$ ndows  $W$ 

 $\mathbf 1$ 

 $\frac{4}{3}$ 

 $4\,$ 

and the state of the

### 3.4 DDE

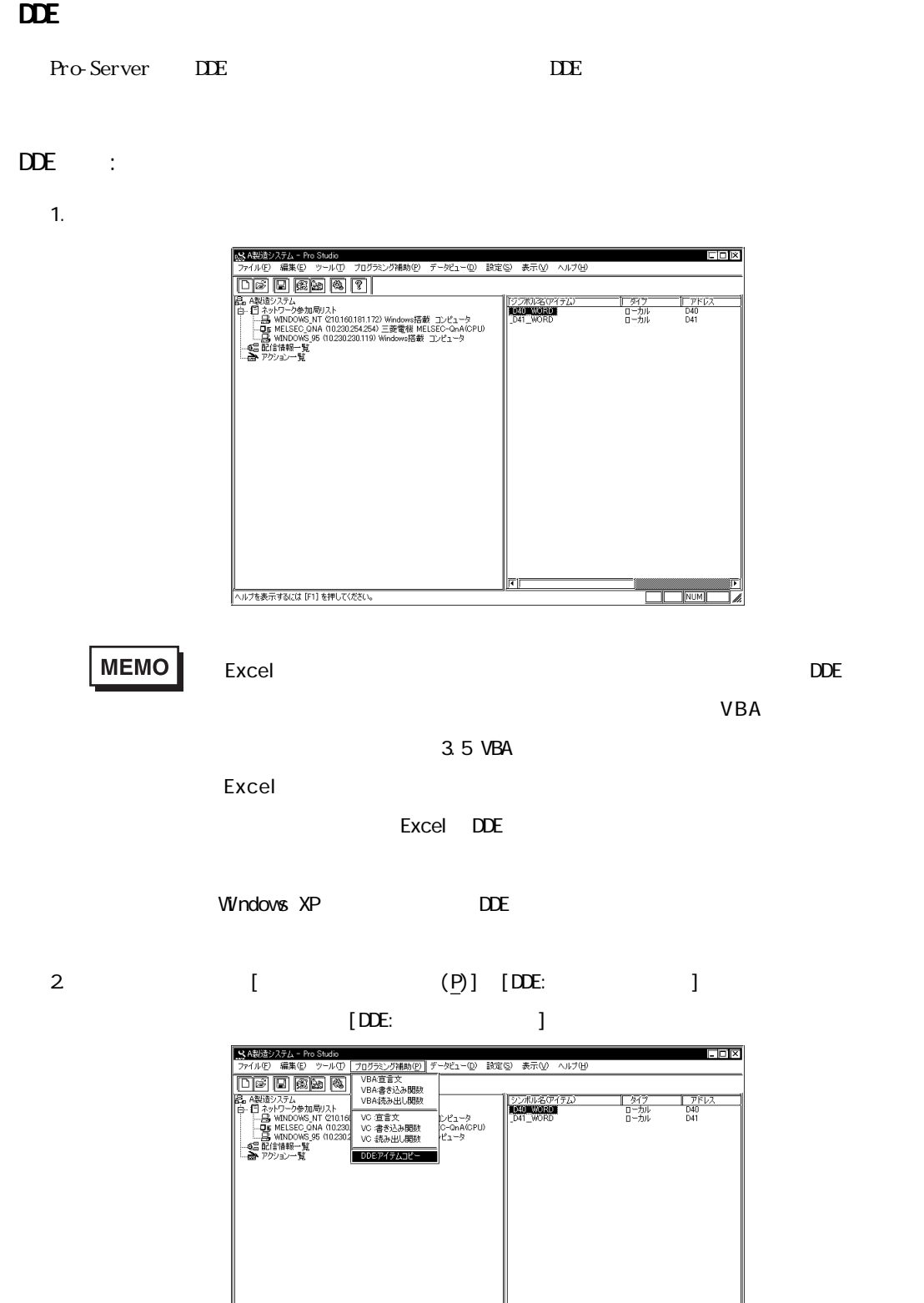

∥ला

ー<br>DDE用のサーバー名|トピック名/アイテム名をクリップボードにコピーします。

**Experience of the Second Street** 

 $3.$ メッセージ lx1 "=PROSERVRIMELSEO\_QNAL\_D40\_WORD"<br>クリップボードにコピーしました。<br>使用したいソフトに貼り付けてください。 4. Microsoft Excel  $\mathbb{X}$  Microsoft Excel - Book1 |||| ||| ファイル(E) 編集(E) 表示(<u>V</u>) 挿入(I) 書式(<u>O</u>) ツール(I) データ(<u>D</u>) ' IDBEGV&BBSO-9-184 ▓<del>▔▔▁</del><br>▓▓▓▓  $\,$  B  $\overline{2}$ **MEMO**  $\mathsf{EXCEL}$ 1 **EXCEL** EXCEL 例)  $=$ PROSERVER|GP1!' SYNBOL . \*20'!  $.1$  DDE

**STATISTICS** 

 $\sim$  100  $\sim$  100  $\sim$  100  $\sim$  100  $\sim$  100  $\sim$ 

 $LS$ 

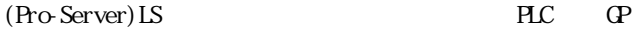

 $\overline{\text{D}}$ 

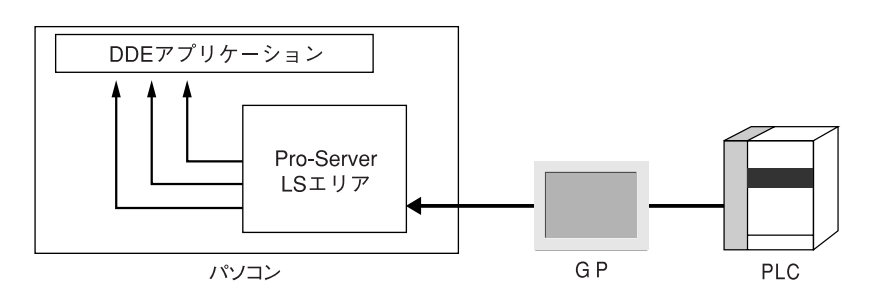

1.  $\blacksquare$ 

a sa kacamatan ing Kabupatèn Kabupatèn Ing

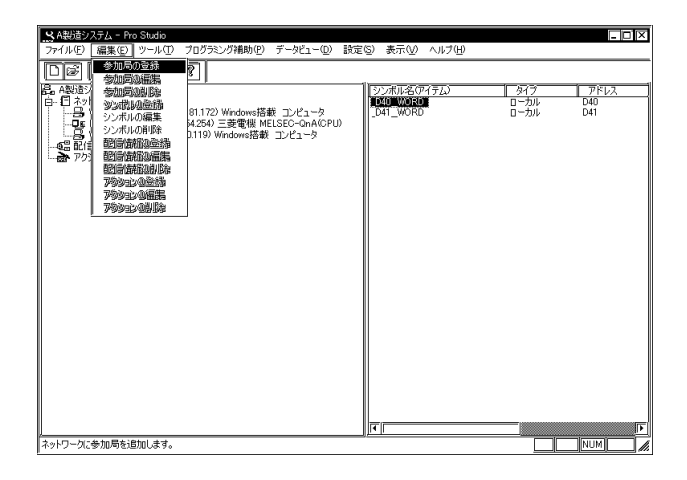

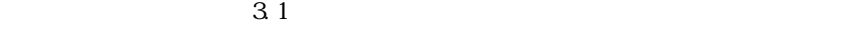

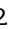

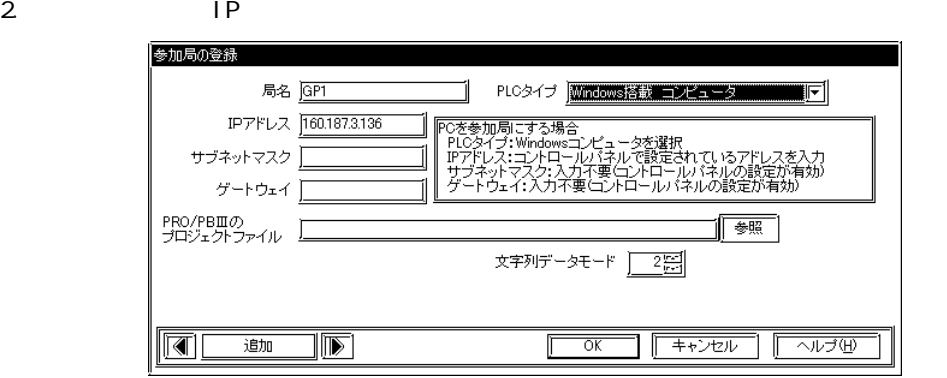

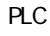

Windows

 $3.$  LS

г

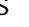

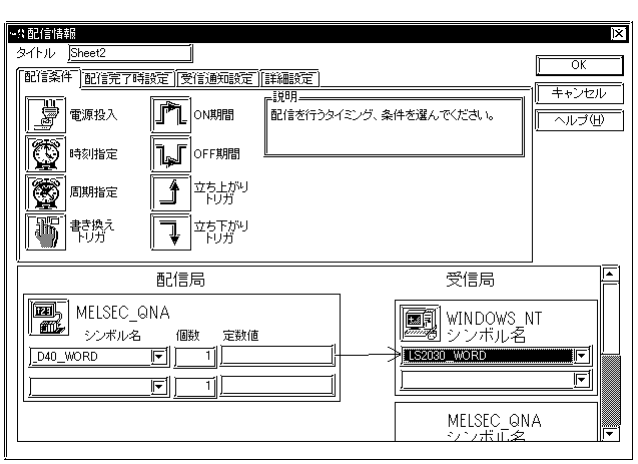

### 上位パソコンの使用するLSエリア名を指定します。LS、LSA、LSB…LSY、LSZの中から使用し

 $LS$ 

 $3.3$ 

4. DDE

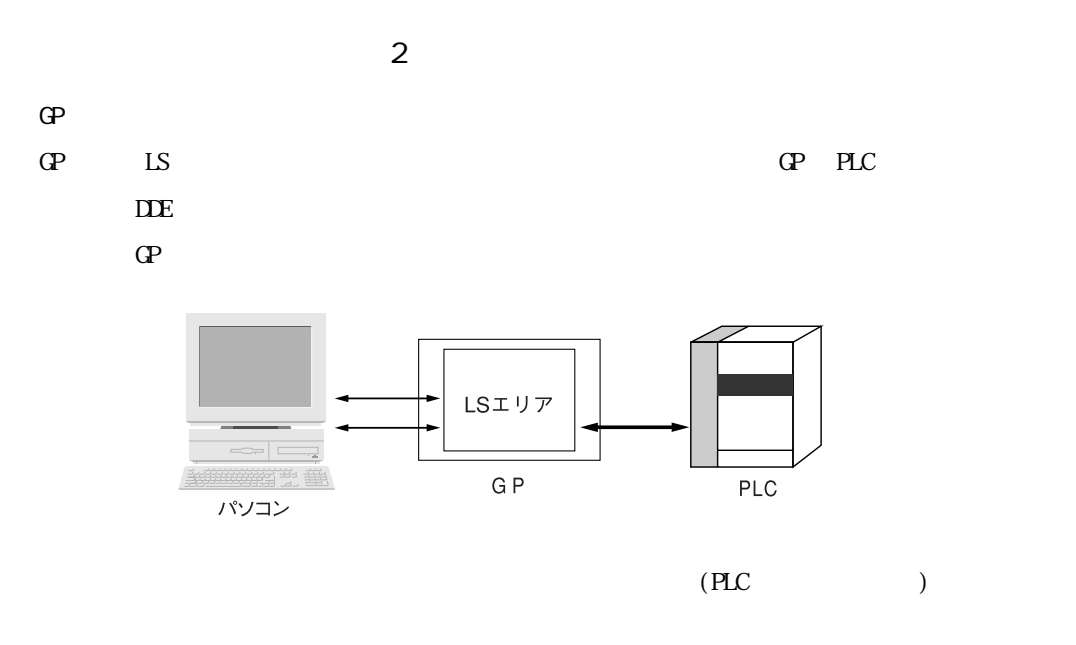

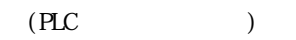

**MEMO** 

m.

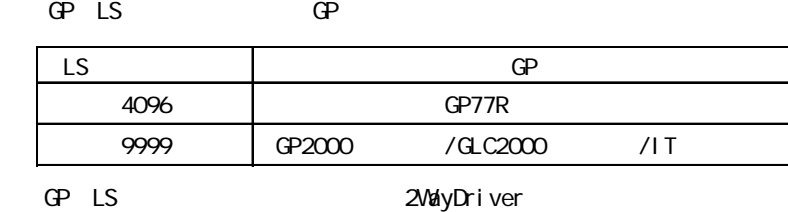

LS 9999 GP-PRO/PB for Windows Ver7.0 ステムがGPにセットアップされている必要があります。

### 3.5 VBA

Pro-Server Wisual Basic Visual C++

PLC OP

excel to Excel the Excel of  $\mathbb{R}^n$ 

VB VC++ 9 DLL

#### VBA:

1. [ J [VBA ]

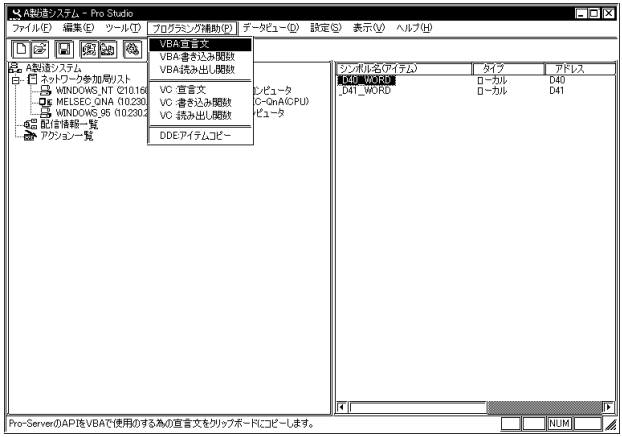

 $2$ 

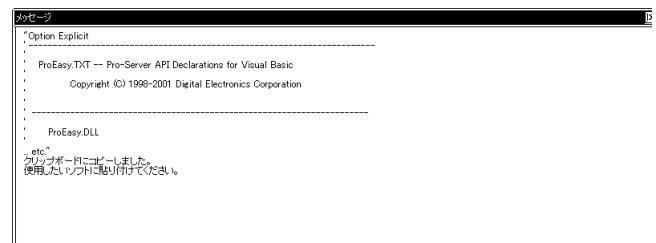

3. Microsoft Excel [ ] [ ] [Visual Basic Editor]

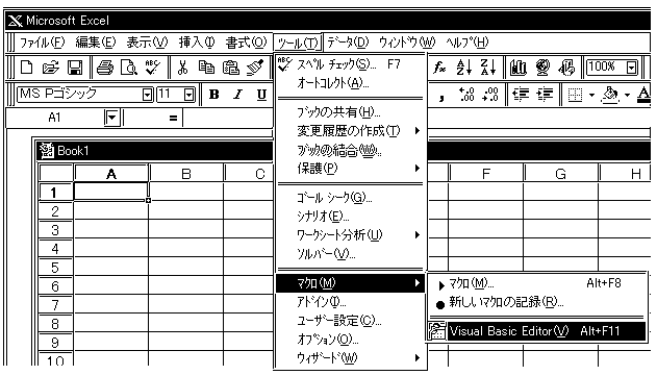

# 4. Visual Basic Editor [ ] [ [ ]

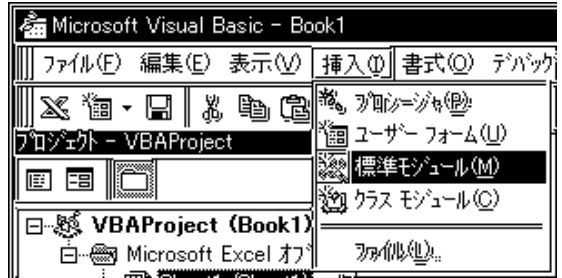

 $5.$ 

г

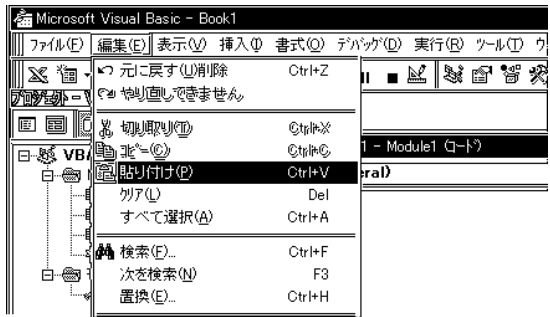

 $6.$ 

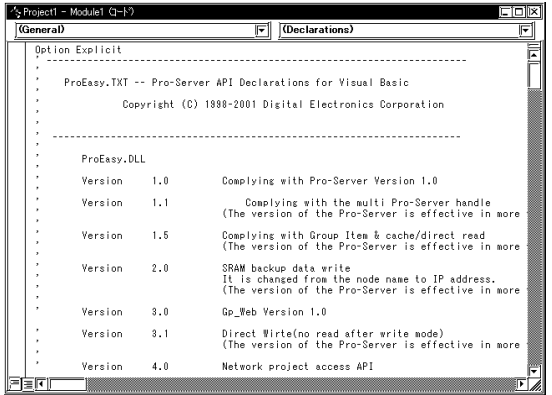

VBA:

 $7.$ 

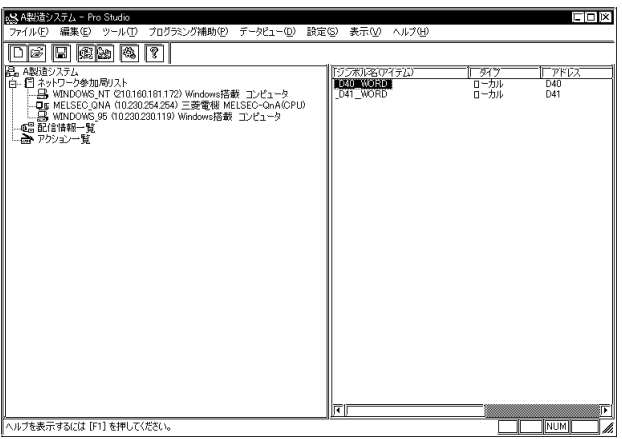

8. I (P)] [VBA: ]

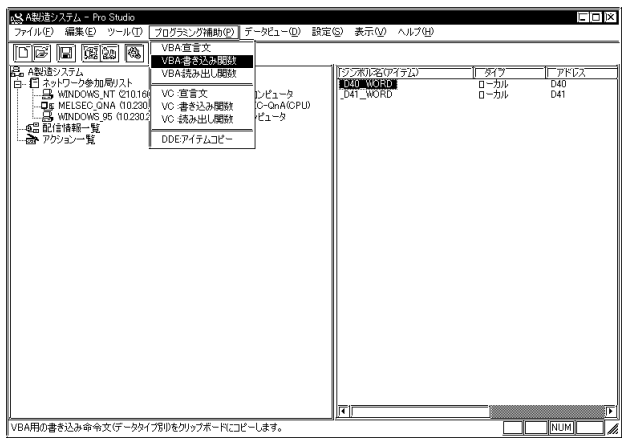

9.  $\overline{9}$ .

メッセージ "IErr = WriteDevice16("MELSEC\_QNA","\_D40\_WORD",こコご値(Integer型)を入れてください1) クリップボードにコピーしました。<br>使用したいソフトに貼り付けてください。

 $\overline{\mathbf{x}}$ 

### 10. Microsoft Excel [ ] [ ] [ ] ]

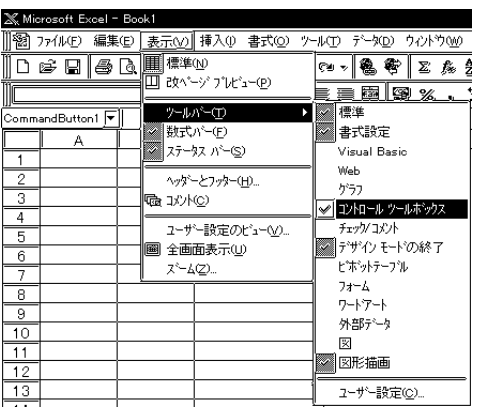

11.  $\blacksquare$ 

<u> 1999 - Johann Barnett, mars e</u>

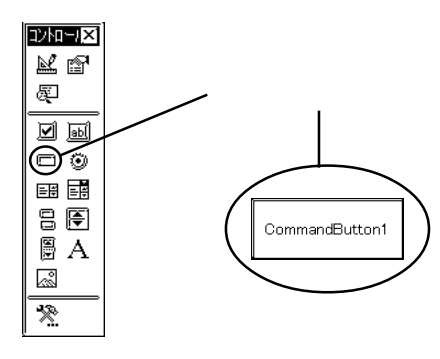

12. KNOW WAS SERVED WANTED WAS SERVED ON THE VEHICLE TO A VEHICLE THAT IN THE VEHICLE THAT IN THE VEHICLE THAT INTERNATIONAL THE STATE OF THE VEHICLE THAT INTERNATIONAL THE STATE OF THE VEHICLE THAT INTERNATIONAL THE VEHIC

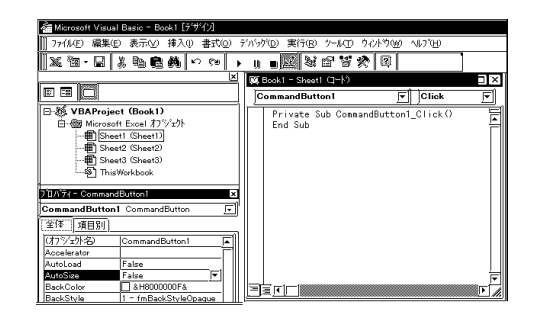

#### 13. VBA

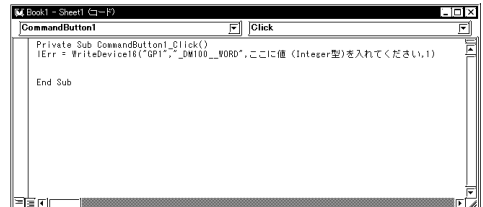

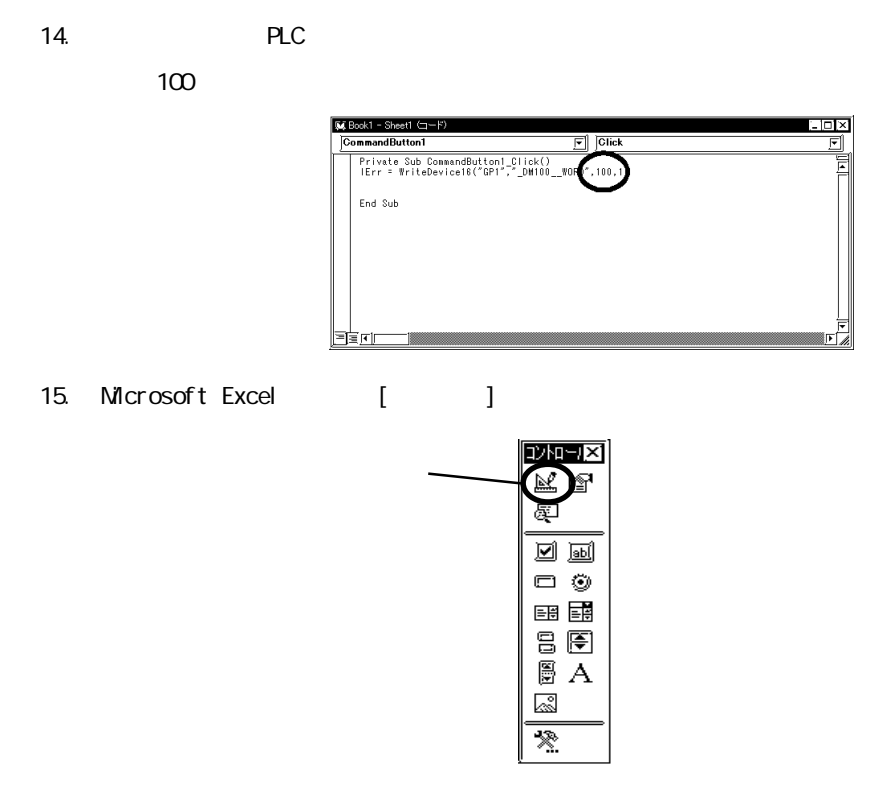

16. Microsoft Excel PLC

 $100$ 

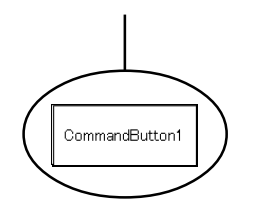

 $6\,$ 

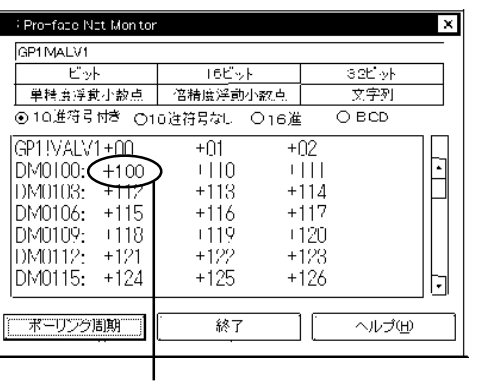

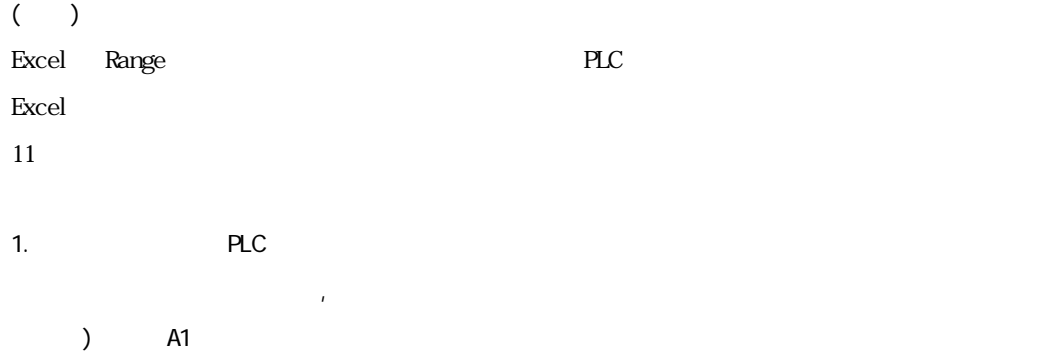

" IErr=WiteDevice16('GP1','\_DMOO\_WORD',Range("A1") , 1, 0)"

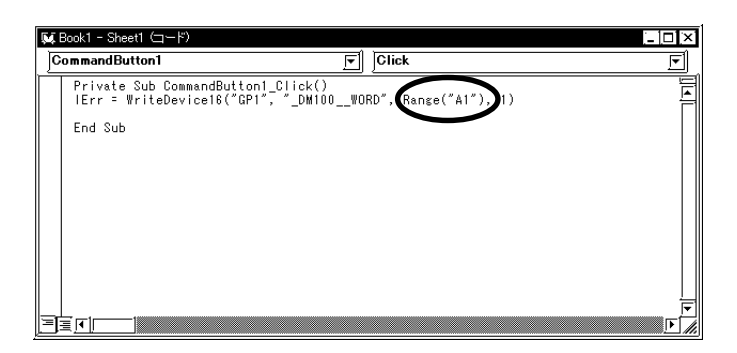

2. Microsoft Excel [J]

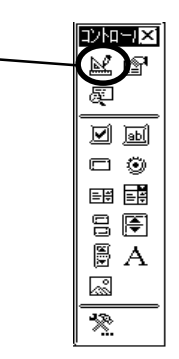

3. Microsoft Excel A1 100

GP PLC 100

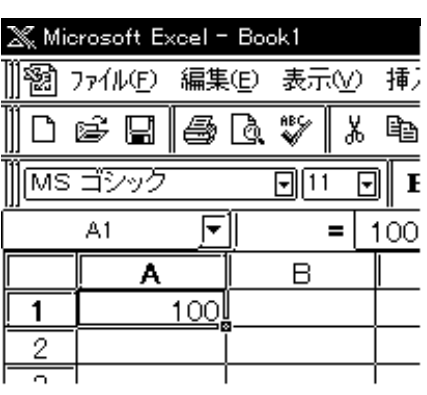

 $6\,$ 

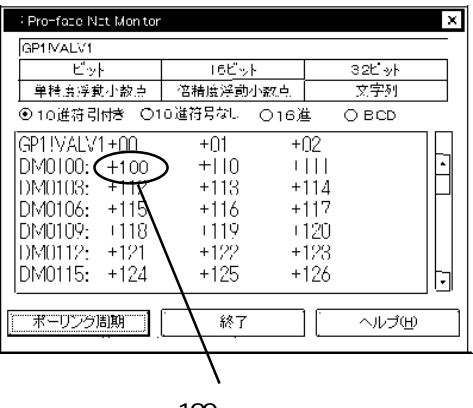

100

| MEMO || VB.NET

VB.NET Visual Basic Integer Long VBA: we will also contain the contact of the contact of the contact of the contact of the contact of the contact of the contact of the contact of the contact of the contact of the contact of the contact of the contact of t VBA: Visual Basic Visual Basic for Application

### 3.6 SRAM

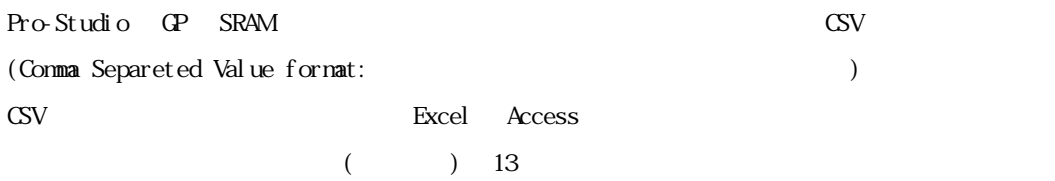

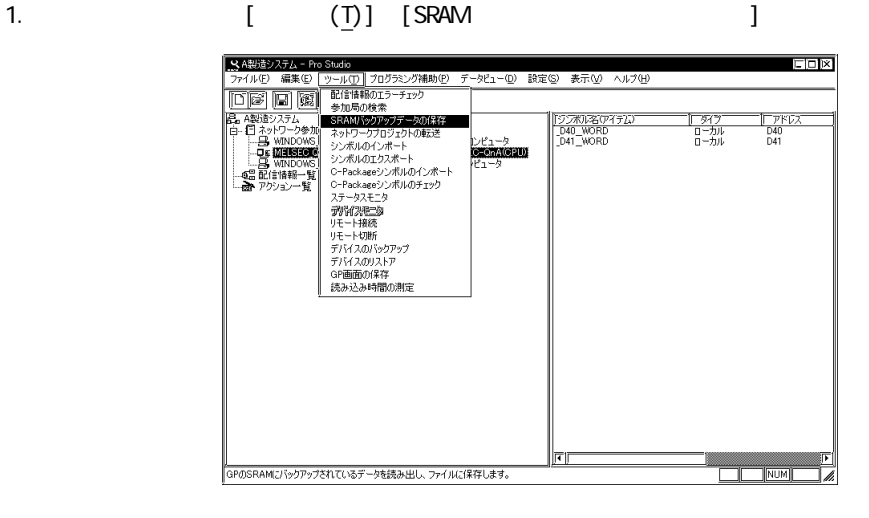

2 [ J

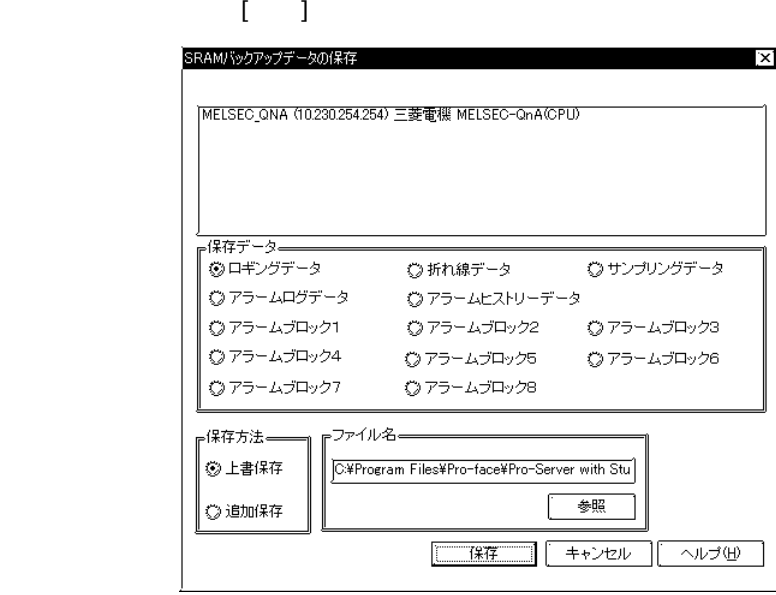

GP-PRO/PB for Windows

GP-PRO/PB for Windows

۳

 $3.$ 

г

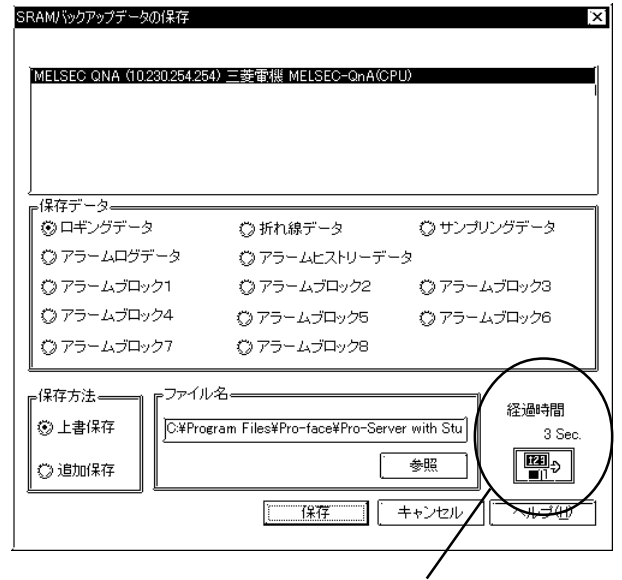

 $4.$ 

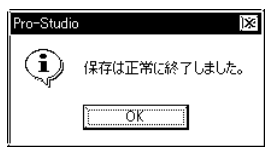

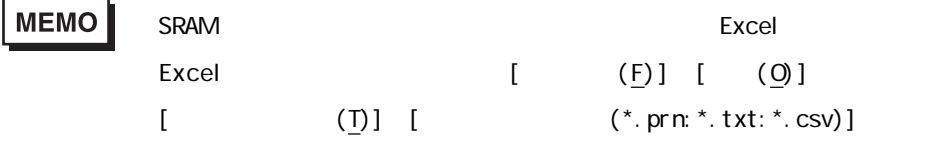

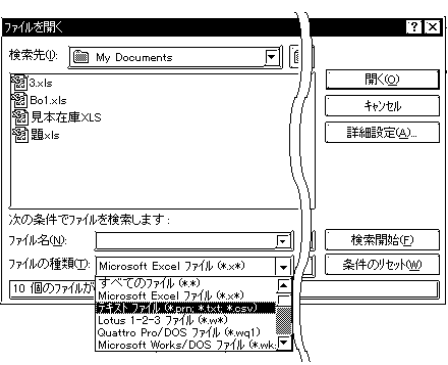

 $3.7$ 

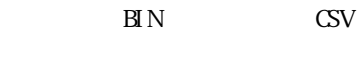

3.7.1

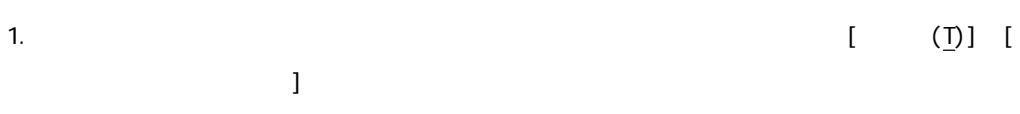

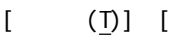

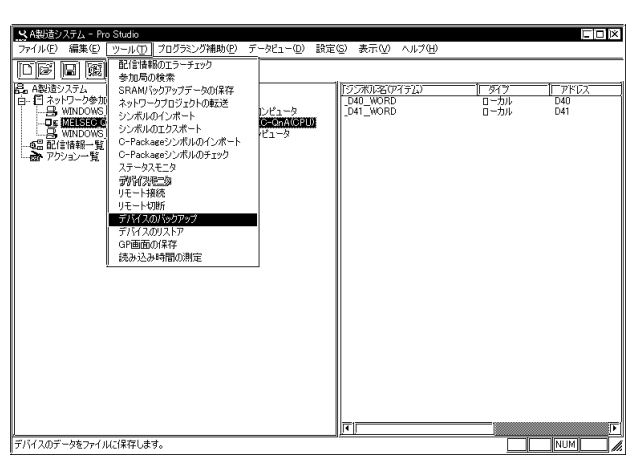

2. [ $\Box$ 

 $\overline{\phantom{a}}$ 

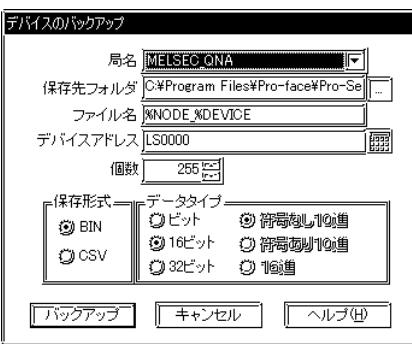

**NPJDat** aBase

m. 

Pro-Server

and the state of the state of the

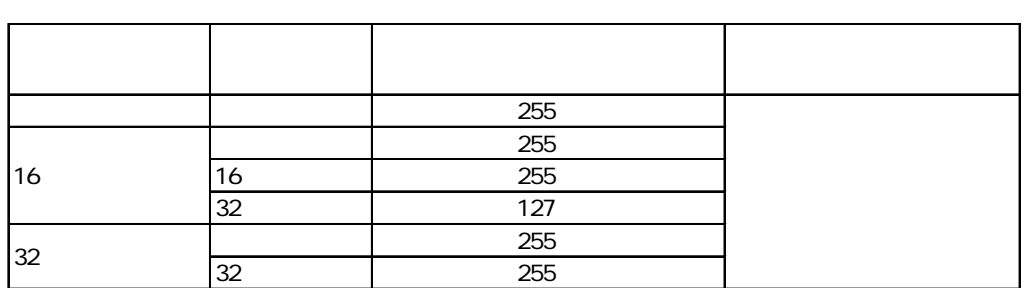

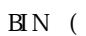

 $\frac{16}{16}$  in the state of the state  $\frac{16}{10}$ 

 $\mathrm{CSV}$  $\begin{bmatrix} \cdot & \cdot & \cdot \end{bmatrix}$ 

定すると、シンボル登録をしていないアドレスについては、CSVファイルの「コメント」欄に

 $3 \quad [ \quad ]$ 

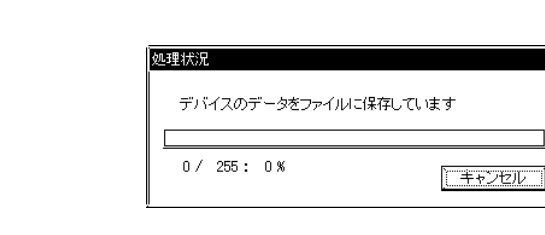

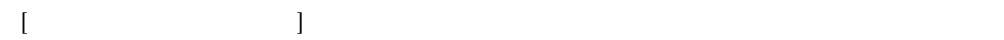

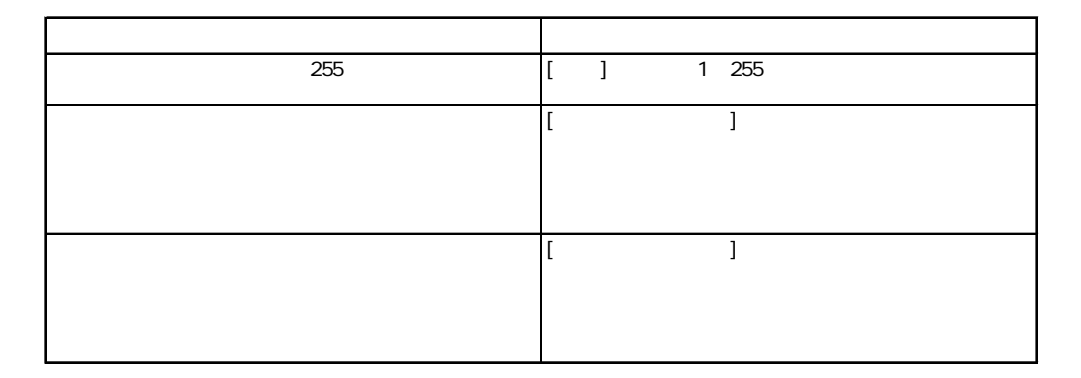

4.  $\begin{bmatrix} \text{OX} \end{bmatrix}$ 

3-48

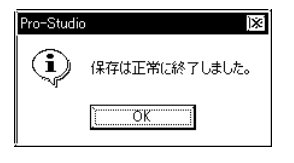

**MEMO** 

 $\mathbb{C}$ SV  $\mathbb{C}$  $\overline{\mathcal{A}}$ , ( $\overline{\mathcal{A}}$ ) ( $\overline{\mathcal{A}}$ )  $\mathcal{N}(\mathcal{C})$  $($  ( $)$  ( $)$  $\mathcal{L}(\mathcal{C})$  $\sim$  10 ( $\sim$ )  $\overline{\phantom{a}}$ , ( $\overline{\phantom{a}}$ ) ( $\overline{\phantom{a}}$ )  $($  $\mathcal{L}(\mathcal{L})$ (第1デバイスアドレスの値),(第1デバイスアドレス名) (改行)  $(1)$   $)(2)$   $)(3)$  $($   $)$  / (  $)$  / (  $)$  (  $($   $)$  : ()  $\overline{1}$  0

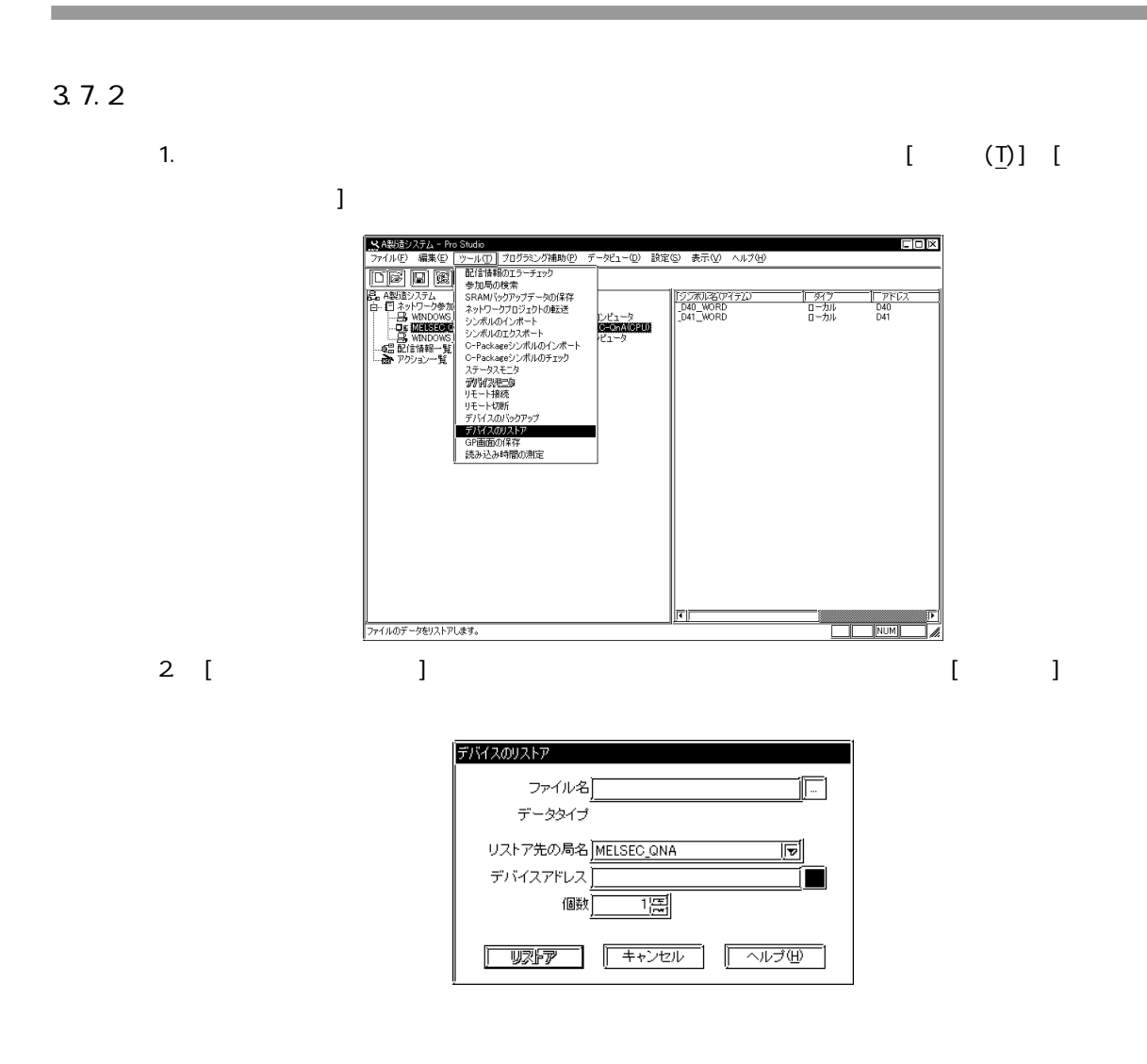

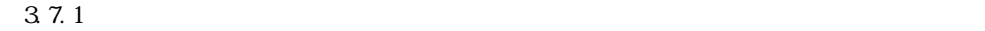

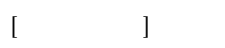

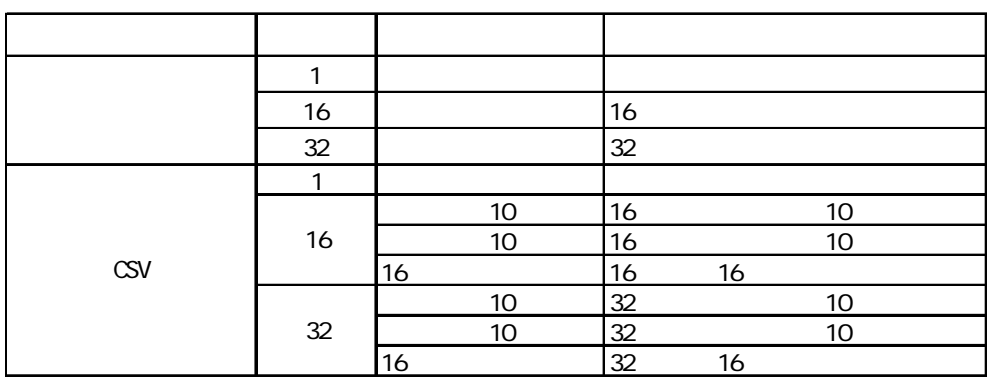

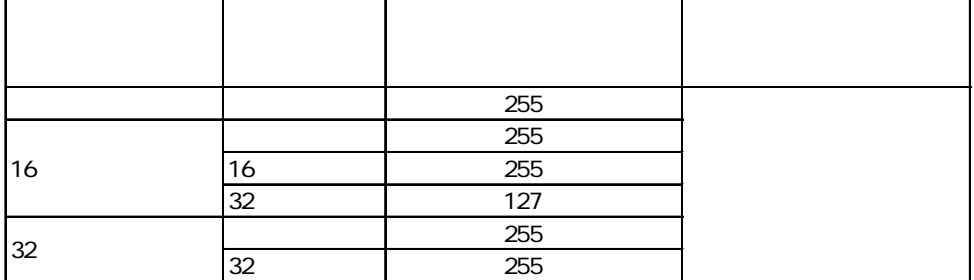

 $\frac{1}{\sqrt{2\pi}}$ 

г

3 [ ]

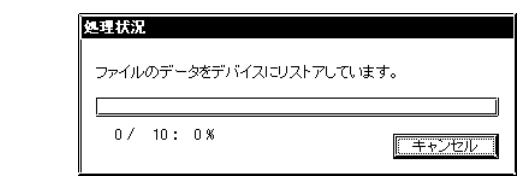

 $[$   $]$ 

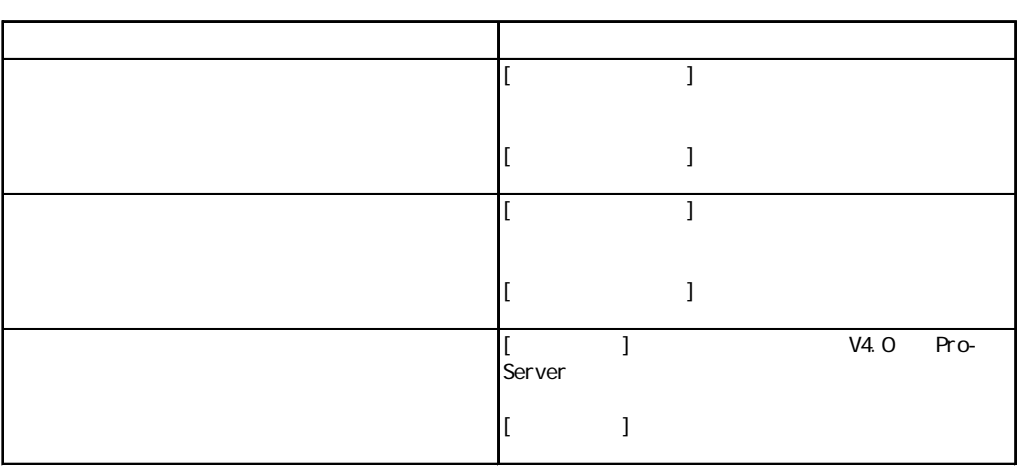

4.  $\begin{bmatrix} \text{OX} \end{bmatrix}$ 

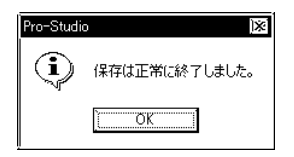

m.

# 3.8 GP

Г

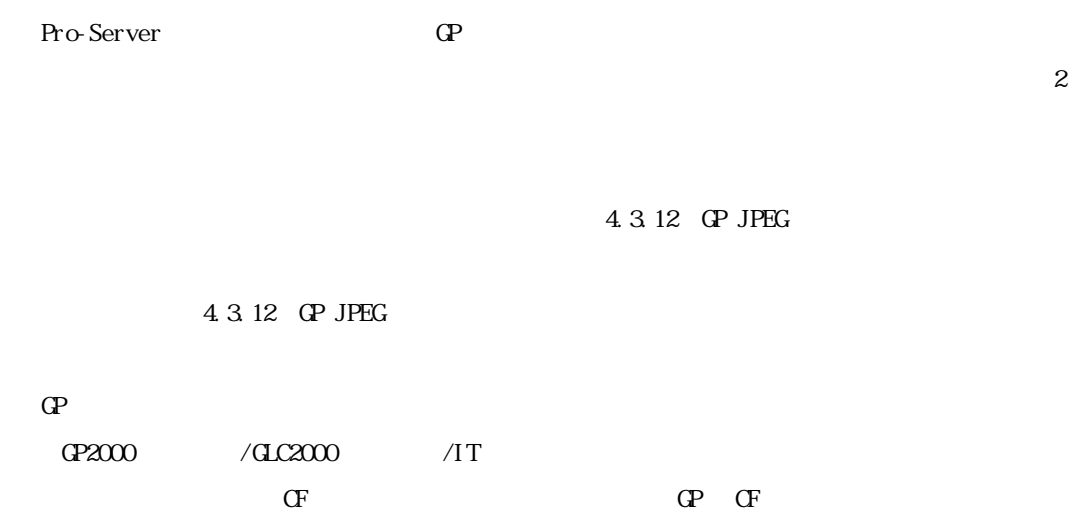

 $] % \begin{center} % \includegraphics[width=\linewidth]{imagesSupplemental_3.png} % \end{center} % \caption { % Our method can be used for the method. % The method is used in the text. % Note that the method is used in the text. % } % \label{fig:example} %$ 

1. GP  $[$  (T)]  $[$ GP

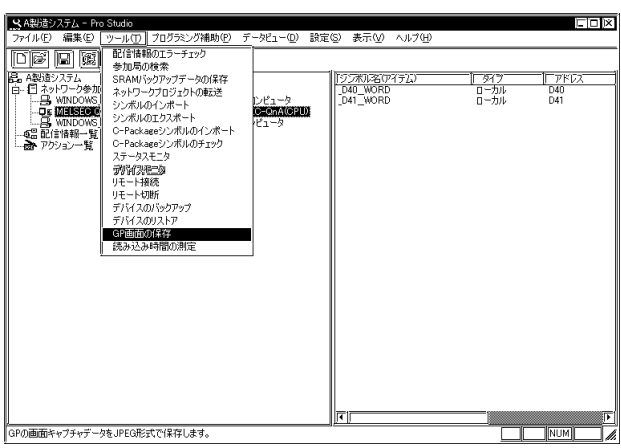

2.  $[GP$  ]

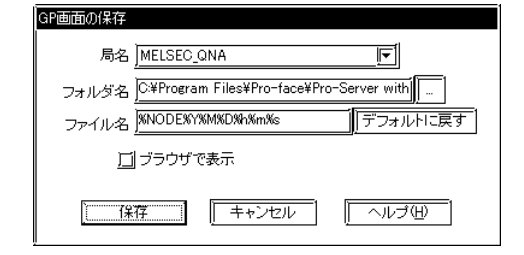

Pro-Server

**NPJDat** aBase

**WODE%Y&MD%h%m%** 

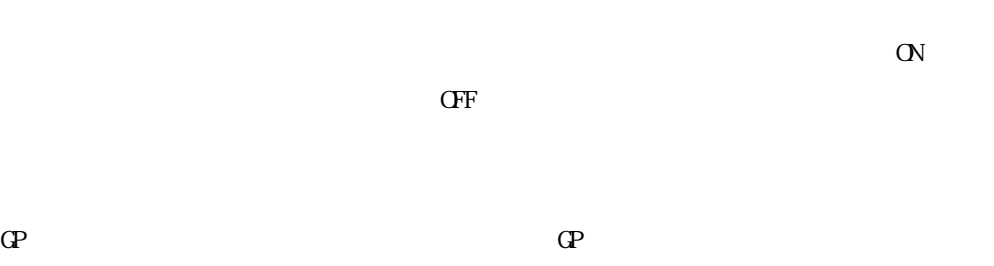

 $\mathbb{G}^{\mathbf{p}}$ 

 $\text{CP}$  GP  $\text{LS2076}$  0  $\mathsf{O}N$  1 GP LS2077 0 ON

 $\mbox{C}\hbox{F}\hbox{F}$ 

# 39

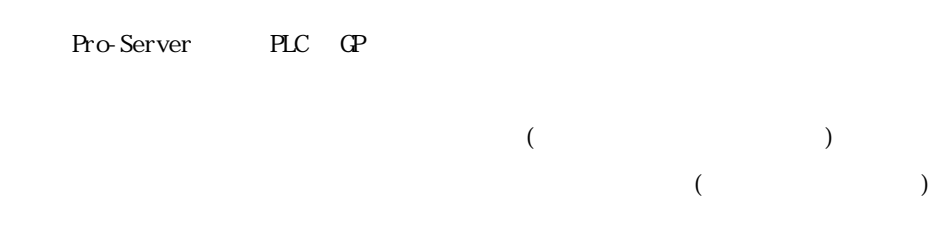

### 3.9.1

Pro-Server

# **MEMO**

1.  $[1]$   $[1]$   $[2]$   $[3]$   $[3]$   $[3]$   $[3]$   $[3]$   $[3]$   $[3]$   $[3]$   $[3]$   $[3]$   $[3]$   $[3]$   $[3]$   $[3]$   $[3]$   $[3]$   $[3]$   $[3]$   $[3]$   $[3]$   $[3]$   $[3]$   $[3]$   $[3]$   $[3]$   $[3]$   $[3]$   $[3]$   $[3]$   $[3]$   $[3]$   $[3]$   $[3]$   $[3]$ 

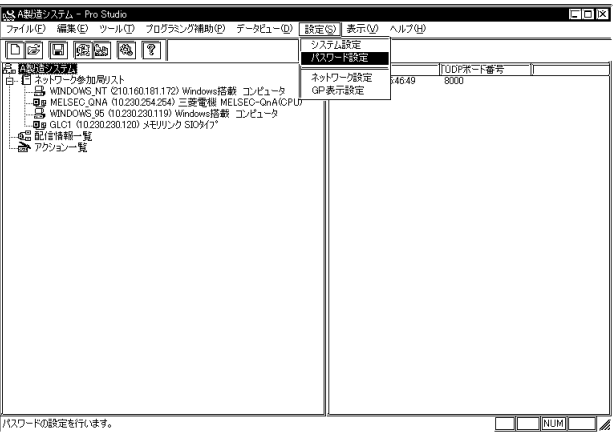

m.

 $[OX]$ 

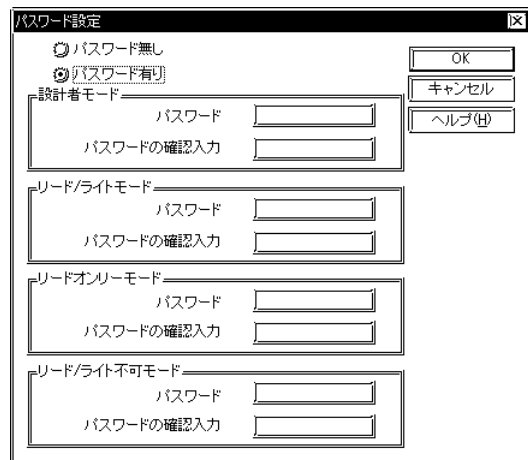

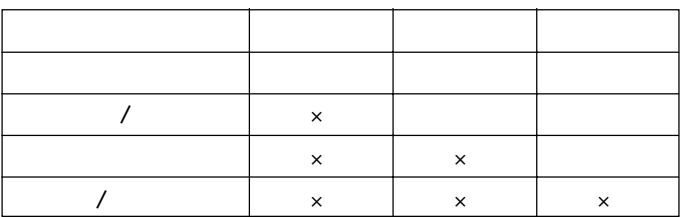

設定変更 ......... 配信情報の設定変更など データ書込 ........ デバイスモニタによるデータの書き込み データ読出 ........ デバイスモニタによるデータの読み出し

Pro-Server

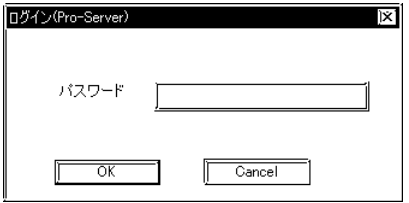

2.  $\blacksquare$ 

a sa salawan

# 1.  $\begin{bmatrix} 1 & 1 & 1 \end{bmatrix}$

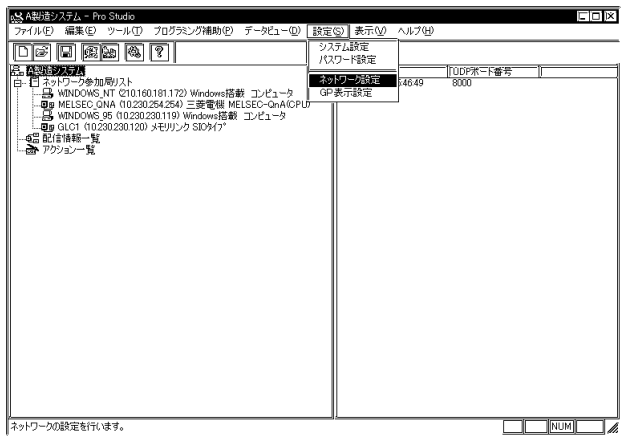
$\overline{\mathbf{x}}$ 

and the state of the state of the

2. [ 3 ] 2. [ 3 ] [ 3 ] [ 3 ] [ 3 ] [ 3 ] [ 3 ] [ 3 ] [ 3 ] [ 3 ] [ 3 ] [ 3 ] [ 3 ] [ 3 ] [ 3 ] [ 3 ] [ 3 ] [ 3 ] [ 3 ] [ 3 ] [ 3 ] [ 3 ] [ 3 ] [ 3 ] [ 3 ] [ 3 ] [ 3 ] [ 3 ] [ 3 ] [ 3 ] [ 3 ] [ 3 ] [ 3 ] [ 3 ] [ 3 ] [ 3 ] コ [OK] ネットワークの設定  $\sqrt{6}$ プロジェクトID 2001/10/04 21:03:16 | キャンセル ポート番号 <u>3000 -</u> 詳細設定 ヘルプ田 Ţ バスワードの確認入力 | 不开杯<br>誤定 ┒ 『<sup>16ビットデバイスへの32ビットアクセス方法』</sup>

> **③ Low/Highの順番で固定** ◎デバイス毎に自動判別

 $[ \begin{array}{c} \begin{array}{c} \begin{array}{c} \end{array} \end{array} \begin{array}{c} \end{array} \begin{array}{c} \$ 

the control of the control of the control of

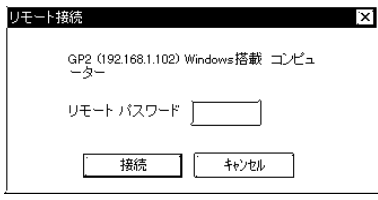

and the state of the state of the

m.

# 3.10

ī

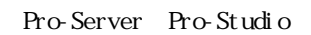

1.  $\begin{bmatrix} 1 & 1 & 1 \end{bmatrix}$ 

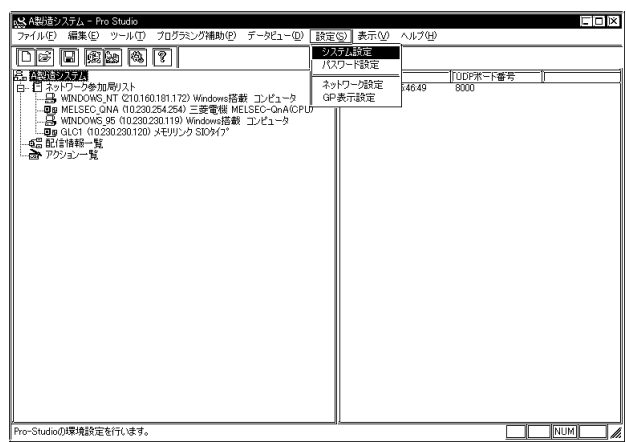

<u> 1989 - Johann Barnett, fransk kong</u>

2. [ $\qquad$ ] [OK]

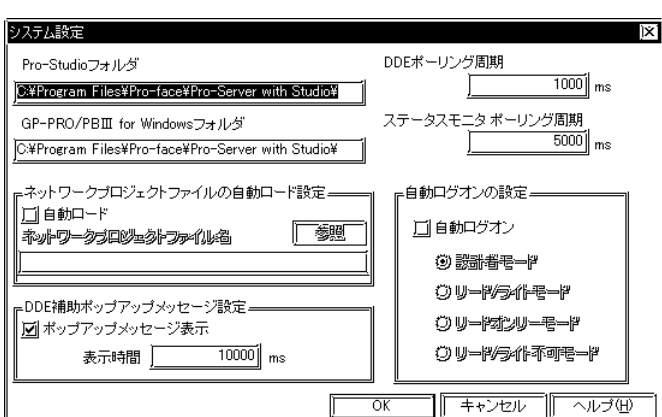

 $[$  DDE  $]$  $\overline{\text{DE}}$ 

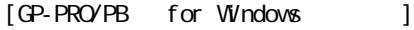

GP-PRO/PB for Windows

C:\Program Files\Pro-face\ProPBWn\

 $[$ 

Pro-Server

 $3.9.1$ 

Pro-Studio

Pro-Studio

**MEMO** 

 $(\mathbb{G})$ PLC Windows ) and all  $\overline{\phantom{a}}$  $[0]$ Windows Pro-Server

【ネットワークプロジェクトの自動ロード』 】 こうしょう Pro-Server

<u> 1989 - Johann Barnett, mars et al. 19</u>

#### 8000 8000 8009

1.  $[1]$   $[1]$   $[2]$   $[3]$   $[3]$   $[3]$   $[3]$   $[3]$   $[3]$   $[3]$   $[3]$   $[3]$   $[3]$   $[3]$   $[3]$   $[3]$   $[3]$   $[3]$   $[3]$   $[3]$   $[3]$   $[3]$   $[3]$   $[3]$   $[3]$   $[3]$   $[3]$   $[3]$   $[3]$   $[3]$   $[3]$   $[3]$   $[3]$   $[3]$   $[3]$   $[3]$   $[$ 

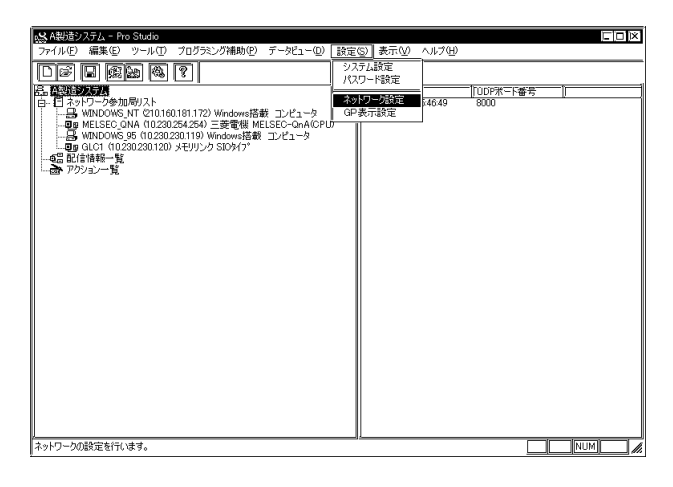

2. [  $\qquad$  ]

 $[$ 

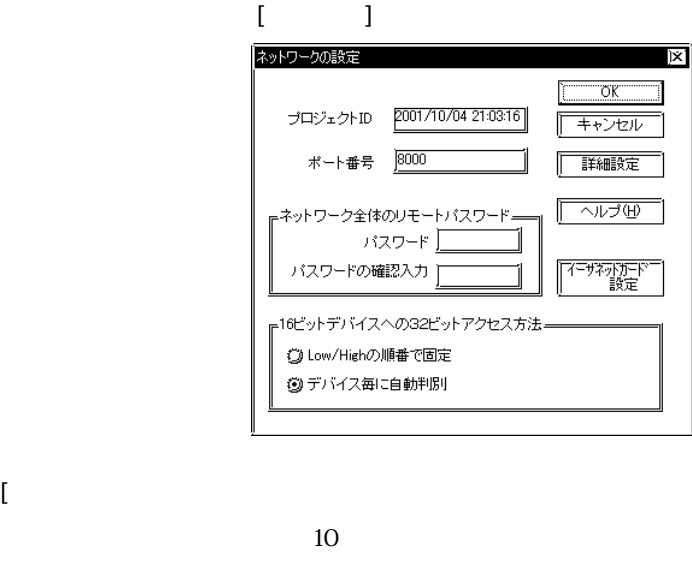

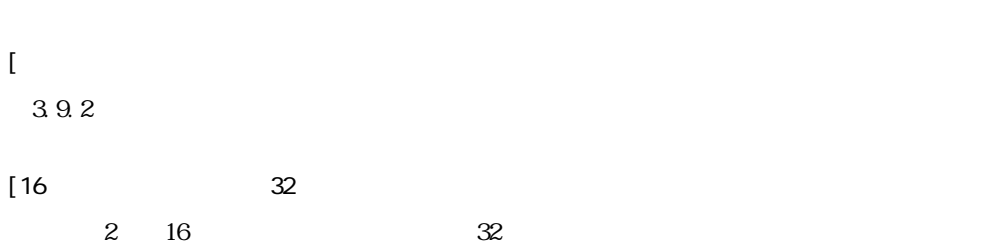

and the state of the state of the

and the state of the state of the state of

 $3 \t [ \t ]$   $[ \t 0 \t ]$ 詳細設定  $\overline{\mathbf{x}}$ キャラクター間タイムアウト 5000 mg ms コネクション異常監視タイムアウト 20000 | ms デバイスリードライトタイムアウト 3000 ms 配信·アクションタイムアウト 20000 - ms フレーム間タイムアウト 10000 ms TCP/IPタイムアウト 2000 ms  $\overline{\alpha}$ □ | キャンセル | 初期値に戻す | ヘルプ(H)

#### Pro-Server that the extension of the term of the extension of the extension of the extension of the extension of the extension of the extension of the extension of the extension of the extension of the extension of the ext

 $1$ 

## 切断します(TCPでは、1つの受信局に対して1つのコネクションしか張ることができません)。

Pro-Server

 $\begin{bmatrix} 1 & 1 \end{bmatrix}$  $[$   $]$   $[$   $]$   $[$   $]$   $[$   $]$   $[$   $]$   $[$   $]$   $[$   $]$   $[$   $]$   $[$   $]$   $[$   $]$   $[$   $]$   $[$   $]$   $[$   $]$   $[$   $]$   $[$   $]$   $[$   $]$   $[$   $]$   $[$   $]$   $[$   $]$   $[$   $]$   $[$   $]$   $[$   $]$   $[$   $]$   $[$   $]$   $[$   $]$   $[$   $]$   $[$   $]$   $[$ 

参照→「3.3 配信の設定」

 $1$ 

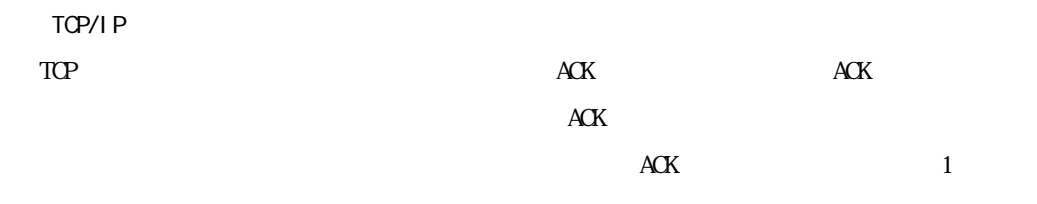

ī

 $[\alpha_{\rm N}]$ 

٠

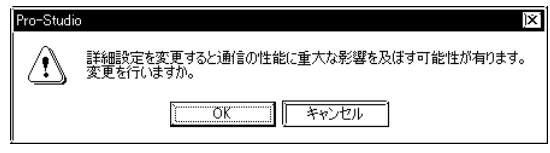

## $3.11.1$

Pro-Server 2 Pro-

Server  $1$ 

1.  $\sim$ 

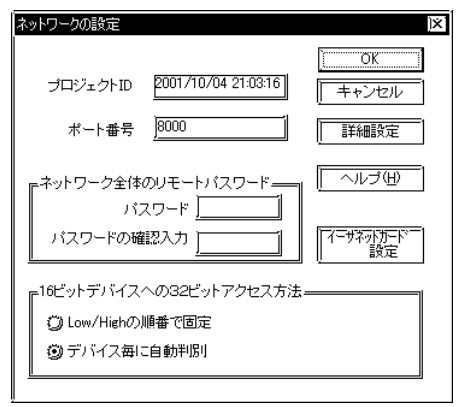

2. [ $\blacksquare$ 

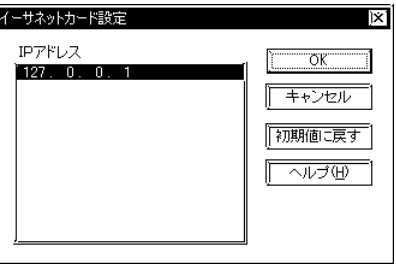

3. Pro-Server IP CK

**MEMO** 

Pro-Server Pro-Studio

ī

Pro-Studio

IP PLC

1.  $[\begin{array}{cc} \text{(F)} & \text{(F)} & \text{(P)} \end{array}]$ 

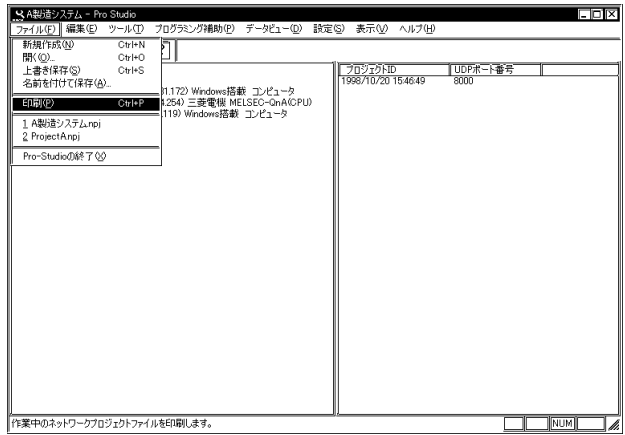

 $\alpha$  $\overline{\phantom{a}}$   $\overline{\phantom{a}}$   $\overline{\$ 

2. [ $\blacksquare$  $A4$ 

Pro-Server 2000 to the state of the state of the state of the state of the state of the state of the state of the state of the state of the state of the state of the state of the state of the state of the state of the stat

#### 3.13.1

Pro-Server 12 MELSECNET/10 SYSMAC-CS1(ETHER) HIC HETHER) Siemens S7-200 via MPI Siemens S7-300/400 via MPI SI EMENS S7-300/400(ETHER) ・AB Slc500 DH485 AB Control Logi x (EtherNet / IP) Allen Bradley SLC5/05(ETHER) Schneider TSX via UN-TELWAY Schneider Modbus TCP(ETHER) Schneider Modbus RTU 1: n

#### Studio kuning in the studio term in the studio lateral control  $\sim$  200 km studio lateral control  $\sim$

GP-PRO/PB for Windows Pro-Studio  $\blacksquare$ 

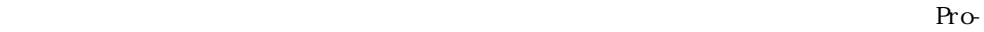

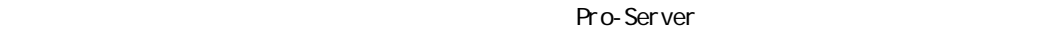

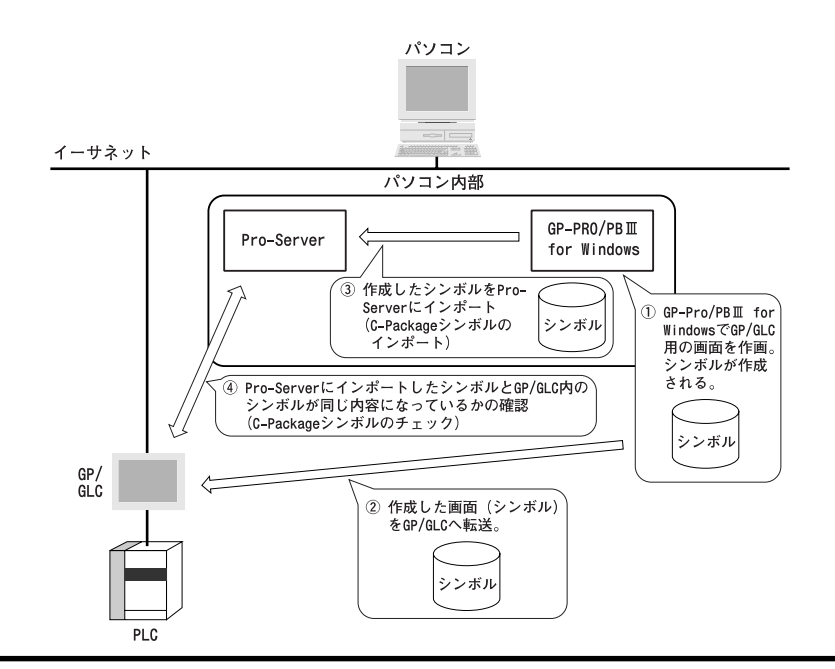

Pro-Server

m.

<u> 1989 - Johann Barnett, mars et al. 1989 - Anna ann an t-</u>

Pro-Server

| Pro-Server                          |            |
|-------------------------------------|------------|
|                                     |            |
|                                     |            |
| 2May ProPB                          |            |
|                                     |            |
|                                     |            |
|                                     |            |
|                                     |            |
| ProEasyAPI ReadDevice<br>WiteDevice |            |
| DE                                  |            |
|                                     |            |
|                                     |            |
|                                     |            |
|                                     |            |
|                                     |            |
| <b>CP-Vi</b> ever                   |            |
|                                     |            |
|                                     |            |
|                                     | Pro-Server |
| <b>CP-Veb</b>                       | $*$ . pr w |

 $\ldots$   $\blacksquare$ 

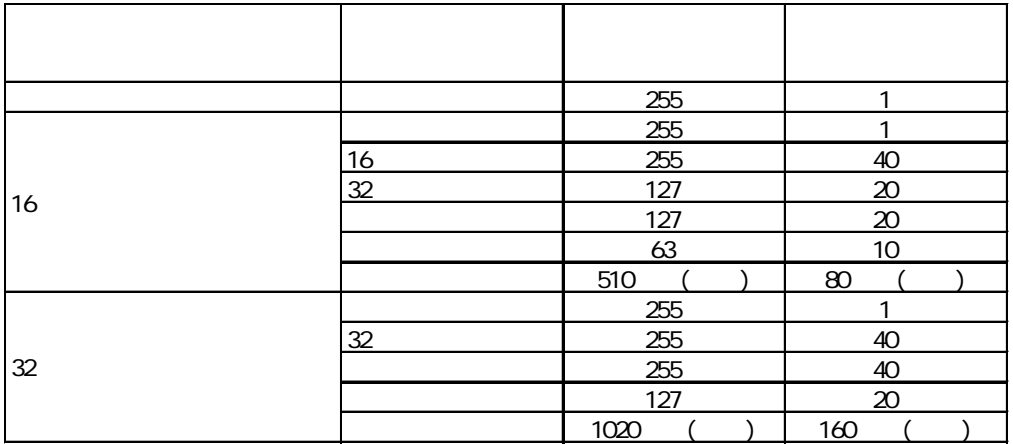

٠

## 3.13.2 Windows

┱

ī

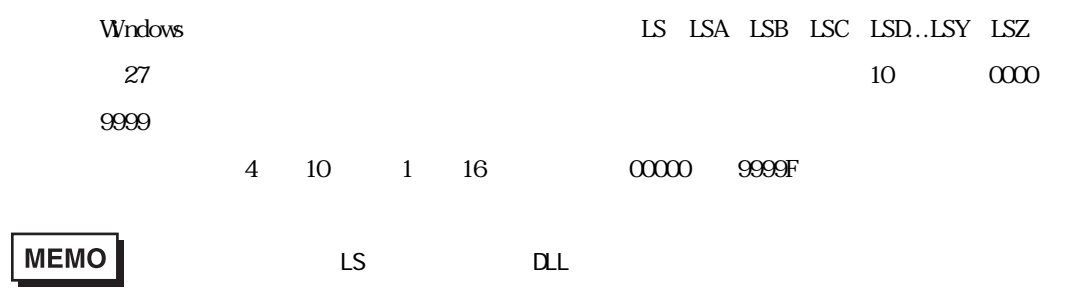

**4** アクション機能

- 4.1 4.2
- 
- $4.3$ 4.4 Excel

 $4.1$ 

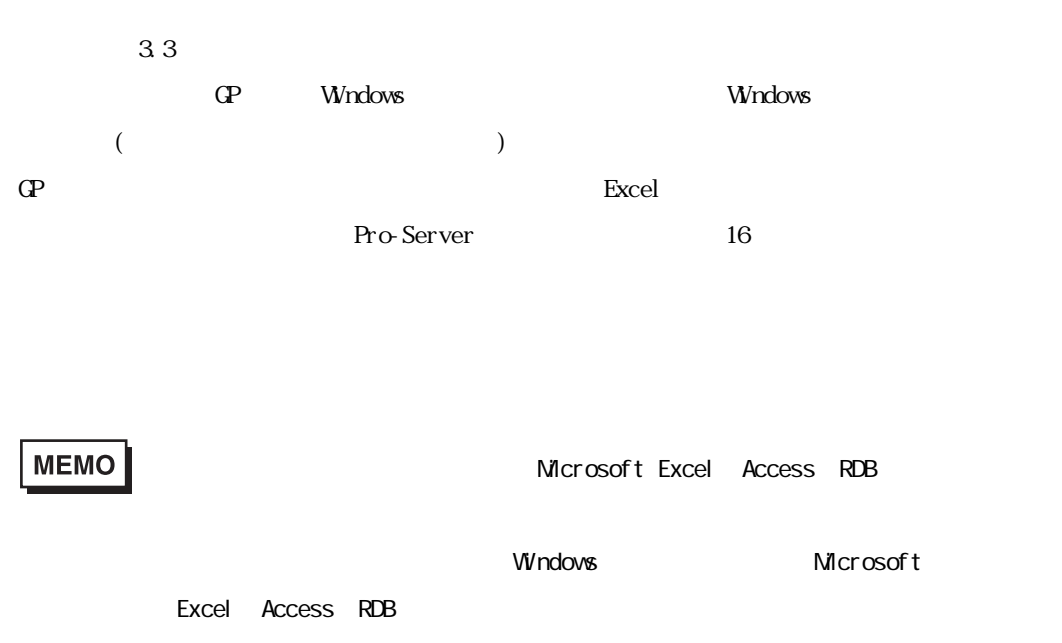

Microsoft Excel Access RDB

Windows 98 Windows 98 SE Windows  $M$ 

 $4.1.1$ 

Г

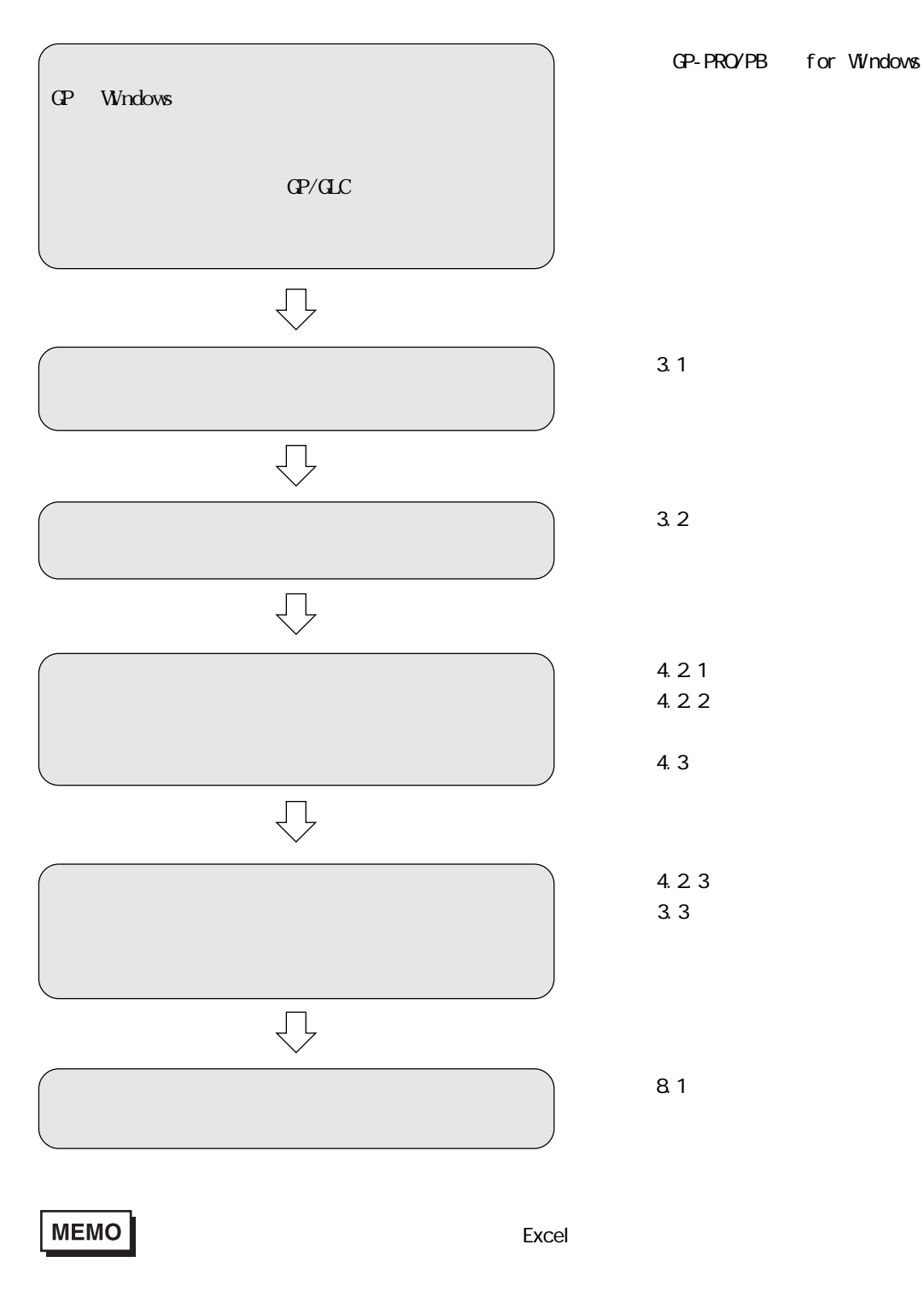

m.

and the state of the state of the

### 4.1.2

 $16$ Pro-Server

ネットワーク上の Windows 搭載コンピュータにインストールされている任意のアプリケーショ

Excel Microsoft Excel

Microsoft Access

Table View

GP ログデータアップロード SRAM CF

GP-PRO/PB for Windows

 $\Omega$ 

 $\mathbb{G}^p$   $\Box$ 

 $(QP)$  SRAM  $CF$  (FROM) GP-PRO/PB for Windows CP

 $V_{\rm M}$ 

 $\mathbb{G}^{\mathbf{p}}$ 

 $SRAM$   $CF$   $(FROM)$ CP-PRO/PB for Windows CP

and the control of the control of

#### Access

Microsoft Access

Microsoft Access

#### Access

Microsoft Access

Microsoft Access

#### Excel

Microsoft Excel

#### Mail

Microsoft Excel

Microsoft Excel Microsoft Access

Microsoft Excel

Microsoft Access Microsoft Access Microsoft Access 2014

Microsoft Excel Microsoft Access

Microsoft Excel

Microsoft Access

Microsoft Access

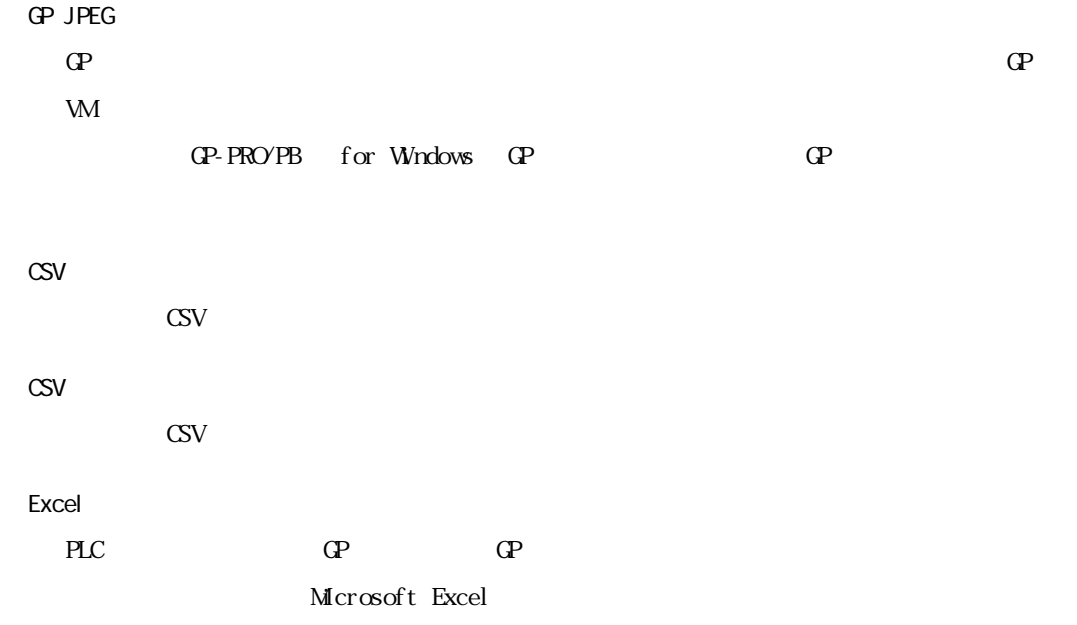

m.

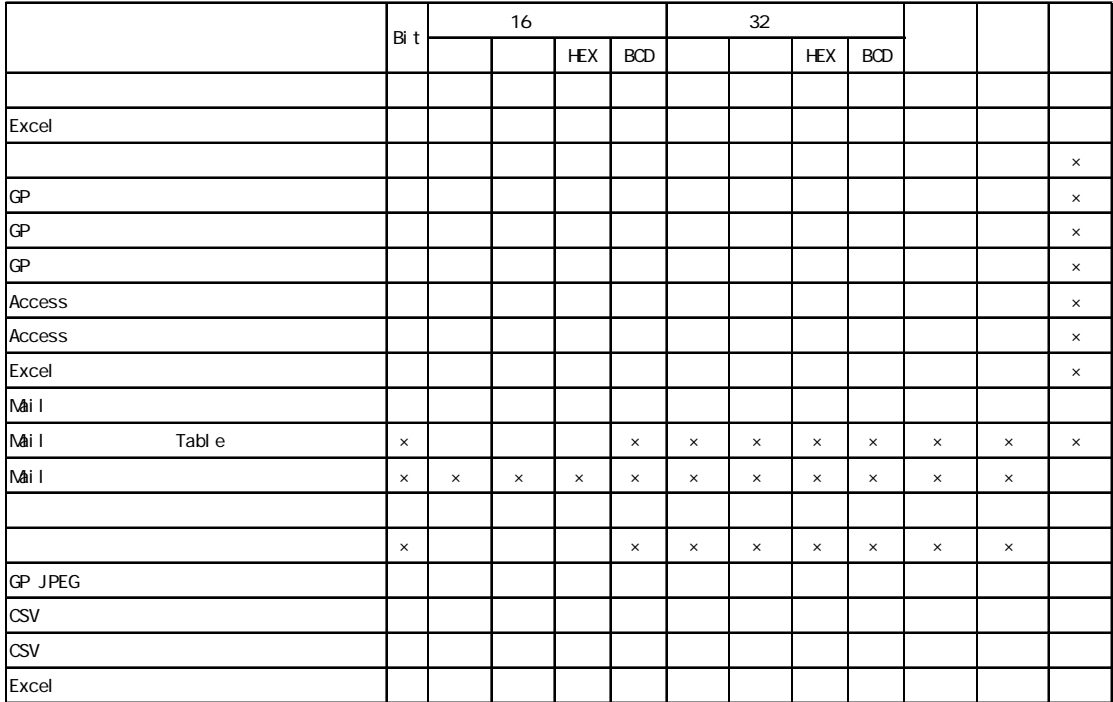

and the state of the state of the state of

 $4\,1.1$ 

# **MEMO**

 $\mathsf{Excel}$ 

 $\overline{\mathsf{Excel}}$ 

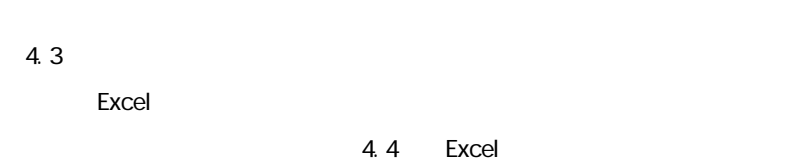

 $4.21$ 

1.  $\sim$ 

2. (<u>E)]</u> [P]

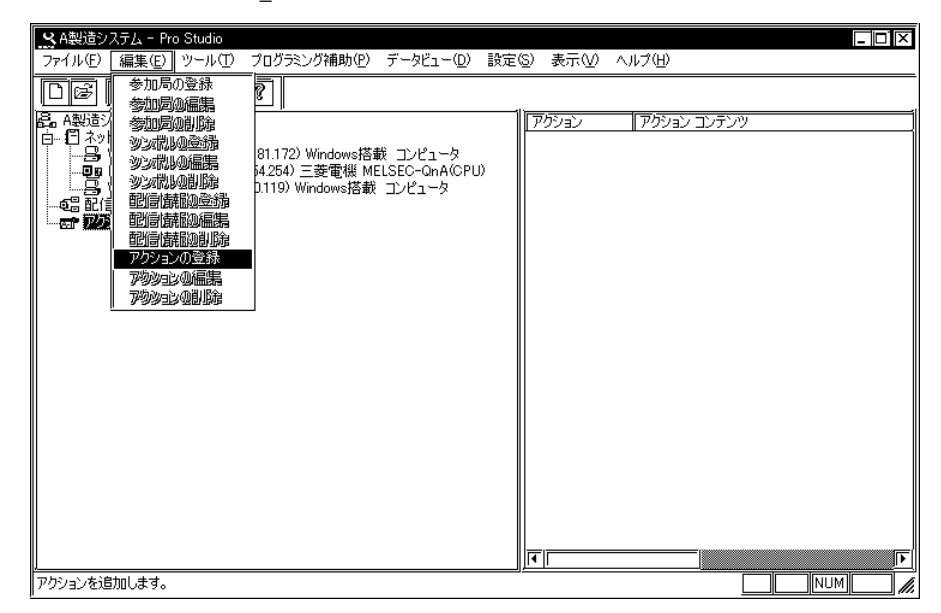

3. [ $\qquad \qquad$ 

<u>Excel</u> is a structure of the structure  $\mathbb{E}$  xcel

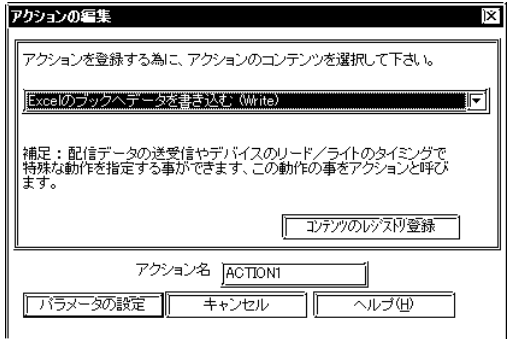

ります。新たにアクションコンテンツを受賞する場合は、

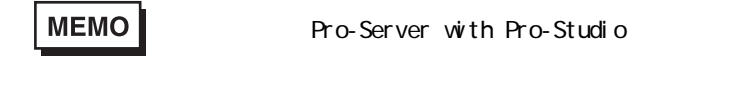

- 4. [ 7 ]
- 5. [パラメータの設定]を選択すると、選択したアクションコンテンツの詳細設定を行うダイア

4.2.2

г

 $\lvert$  Excel  $\lvert$   $\lvert$ 

- 4.4 Excel
- 1. Excel is the set of the set of the set of the set of the set of the set of the set of the set of the set of

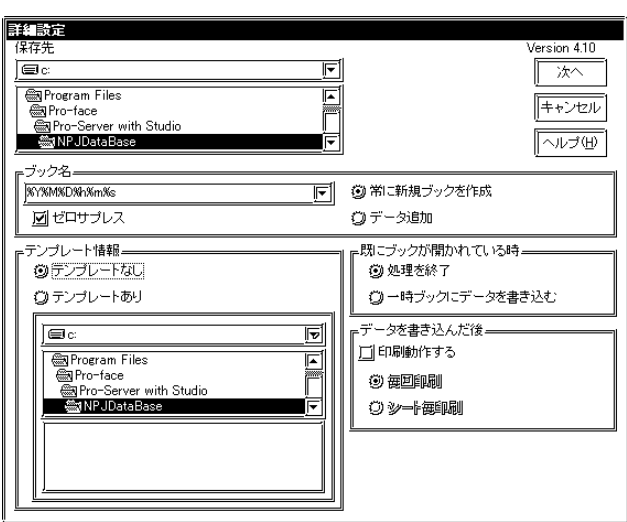

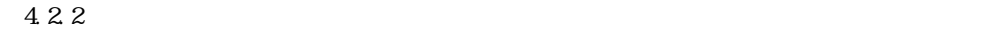

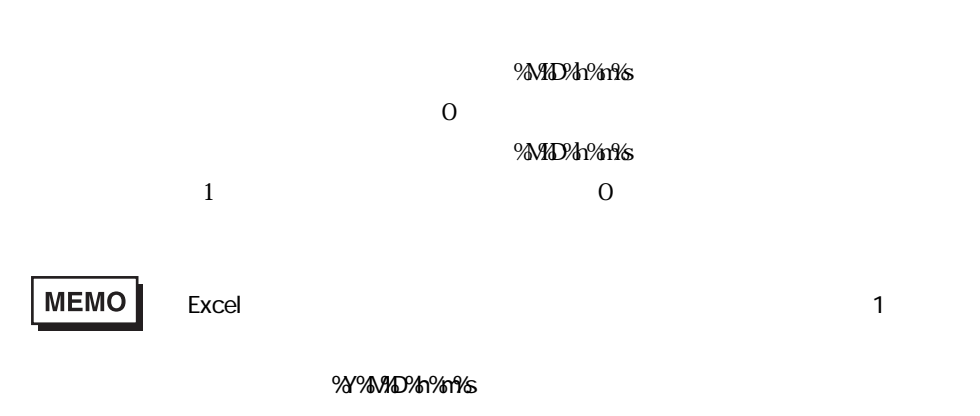

 $\overline{43}$ 

m.

 $MENO$ 

г

.  $xl$  t

# MEMO

 $s$ heet1  $s$ 

%Y%MD%h%m%s.xls

2. And  $\overline{\phantom{a}}$  (

**The Committee Committee Committee** 

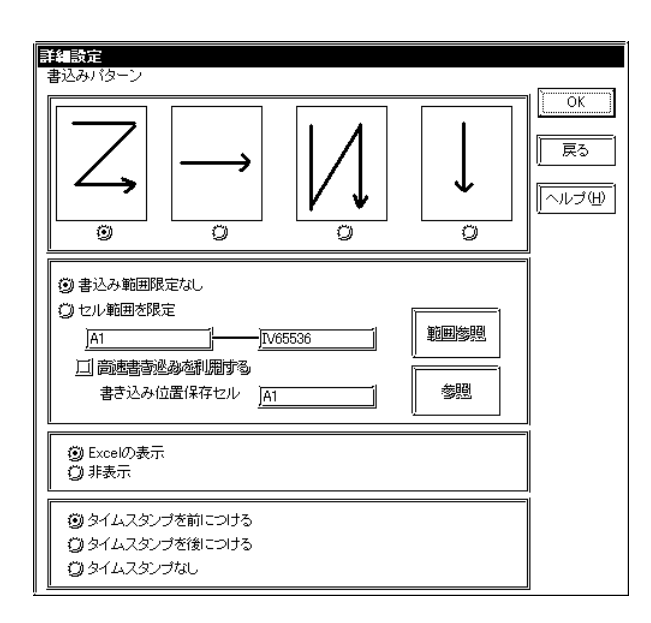

[the contract of the contract of the contract of the contract of the Excel Excel is  $\mathbb{R}$ 

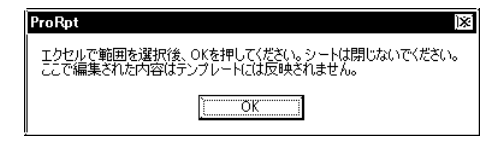

 $\Box$ 

 $\rm Excel$   $\rm OK$ 

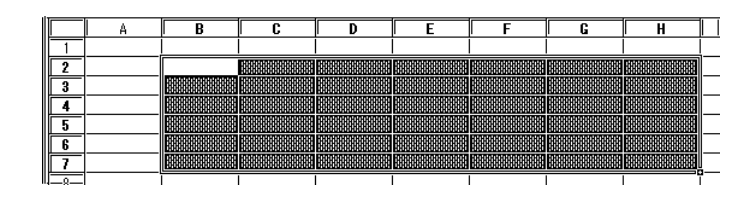

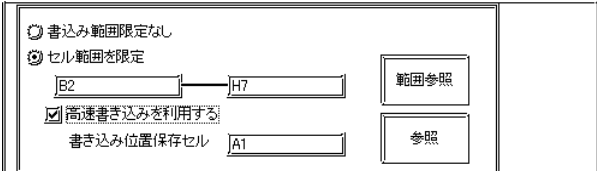

# MEMO

г

Excel  $\blacksquare$ 

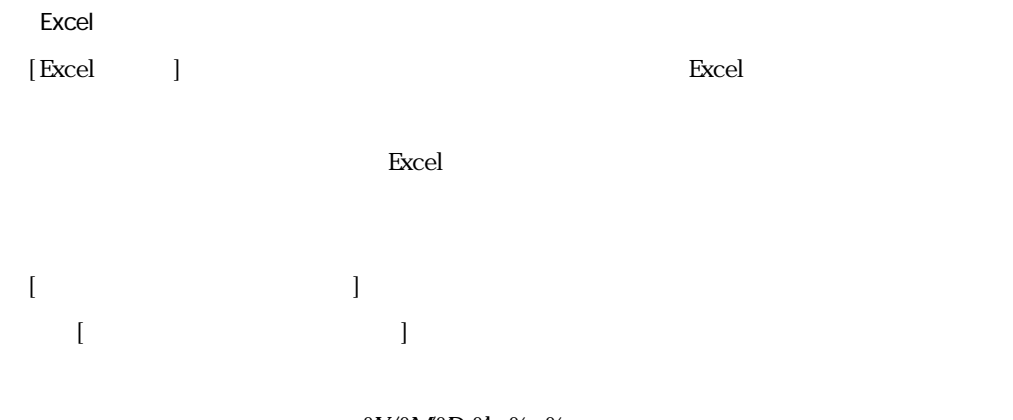

ī

 $3.$   $[OK]$ 

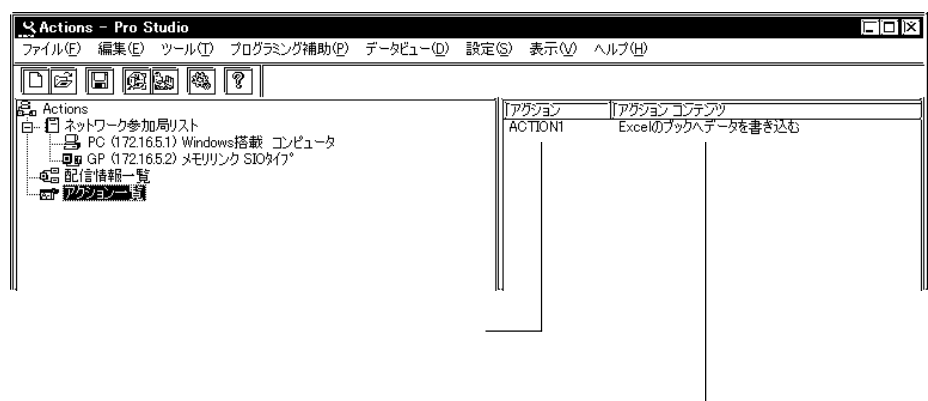

… **%NODE** 

" (P1" "Data\_%NOE"  $\blacksquare$ 

 $\mathcal P$ 

・配信元局のデバイスに格納されているデータ …マクロ記号:%DEV[デバイス名またはシンボル名]  ${\rm D}100 \quad \text{``}\quad 2043" \qquad \qquad \text{``}\quad {\rm Data\_2EN} {\rm [D100]} \text{''} \qquad \qquad \text{''}$ 

 $\text{Det }a_2$ 2043"

**MEMO** 

10 16

+ Data Type

10 16  $DIOO$  "40505"  $Iot\_NotAEMDIO$ . WRD]" "  $\text{Let}\_\text{NA0505}$ "

"シンボルの登録"ダイアログボックスで登録されているデータタイプでファイル名が作成さ

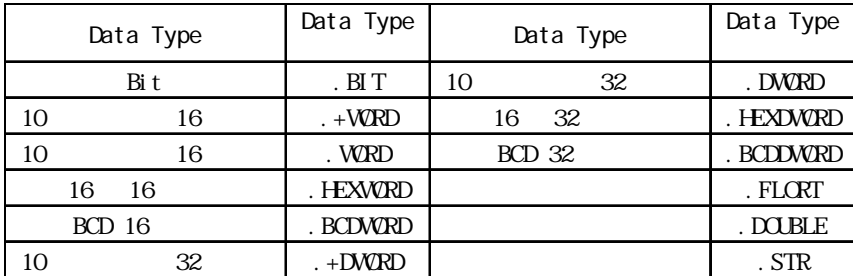

 $(BD$   $"$   $Product_3"$   $'$   $0x9999"$   $"$   $Data_94E\{Product_3\}"$ "Data\_9999"

 $\rightarrow$ 32 255

 $%DEM_{M}$ MOJI . STR .  $*10$   $"$  MOJI"  $10$ NULL まんだい しんしゃく しんしゃく しんしゃく しんしゃく しんしゃく しんしゃく しんしゃく しんしゃく しんしゃく しんしゃく しんしゃく しんしゃく

and the control of the control of the

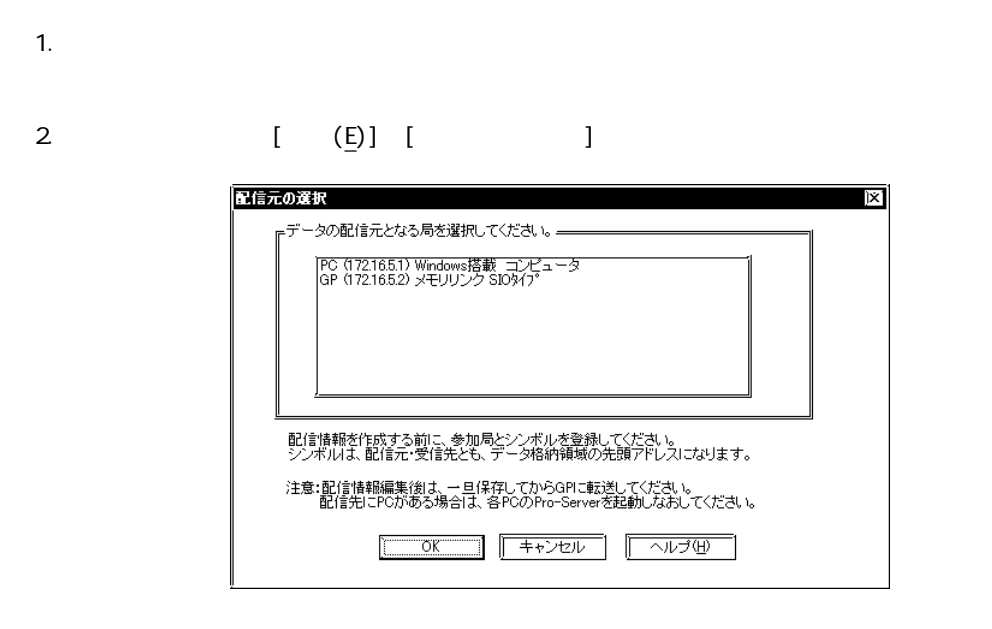

3. 参加局から配信元となる局を選択し、[OK]をクリックします。  $4.$  $5.$ Excel  $6.$ 

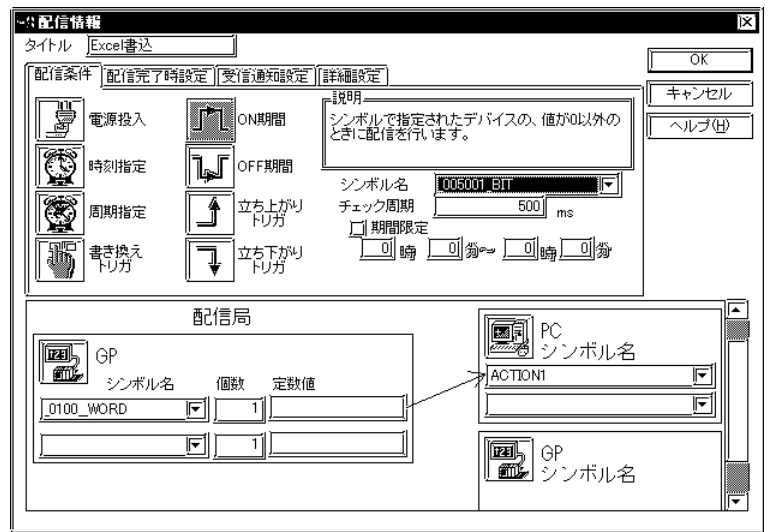

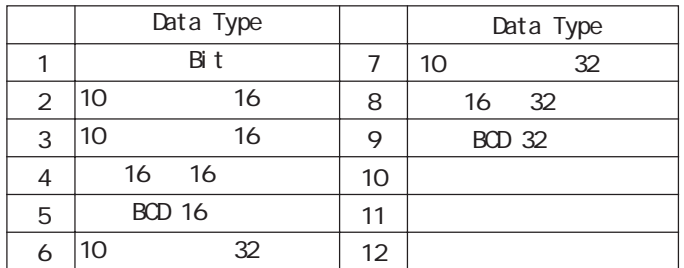

# MEMO

п

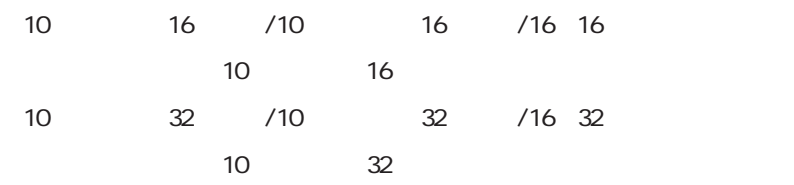

 $7.$ 

 $N$ ndows  $\sim$ 

 $3.3$ 

 $8.$   $0.06$   $0.06$   $0.06$ 

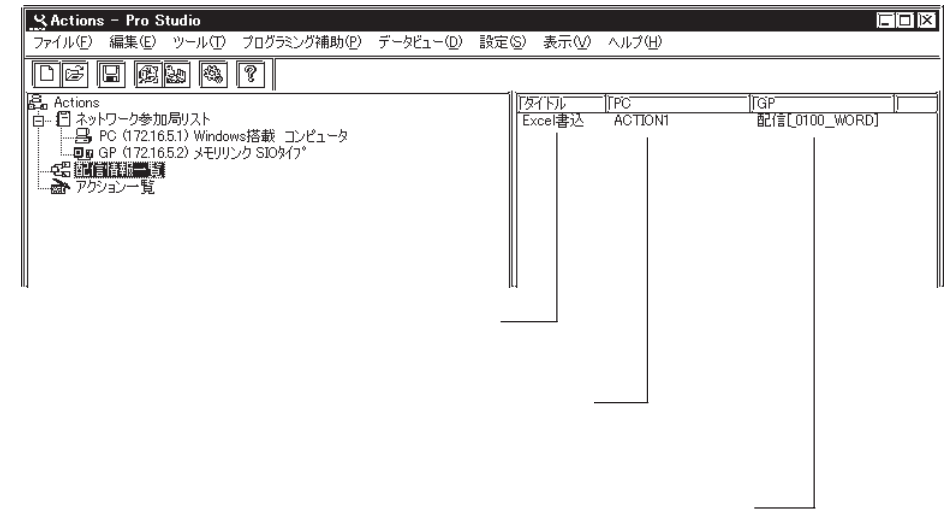

**The Common** 

9.  $\mathbb{G}$ 

ネットワークプロジェクトファイルを保存、転送する手順については、「8.1 ネットワーク

m.

and the control of the control of the

### $4.3$

ī

 $4.2$ 

### 4.3.1

windows  $W_1$  windows  $W_2$  and  $W_3$  and  $W_4$  and  $W_5$  and  $W_6$  and  $W_7$  and  $W_8$  and  $W_9$  and  $W_9$  and  $W_9$  and  $W_9$  and  $W_9$  and  $W_9$  and  $W_9$  and  $W_9$  and  $W_9$  and  $W_9$  and  $W_9$  and  $W_9$  and  $W_9$  and

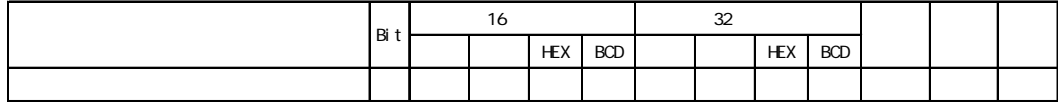

1.  $\blacksquare$ 

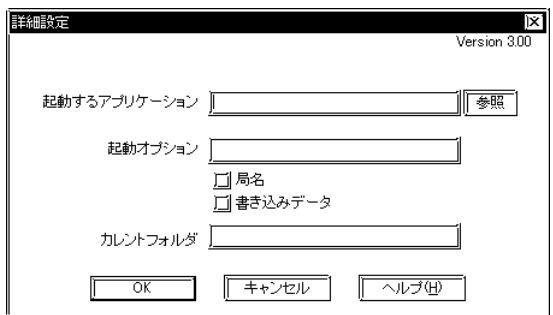

\*. EXE  $*$ . COM

 $\dots\dots$ 

m.

and the state of the state of the state of

 $4 - 19$ 

 $4.3.2$ 

配信データを利用することにより、異常履歴を自動的に保存するとともに、Pro-Server で音声を

۰

Microsoft Access

Key\_Code

#### MicrosoftAccess

mdb ProAlarm.mdb

ProAlarm

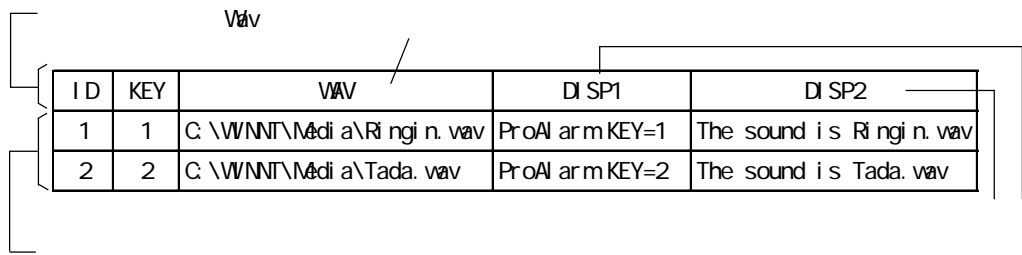

**MEMO** 

ProAlarm.mdb NPro-Server with Pro-Studio \Pro-SDK

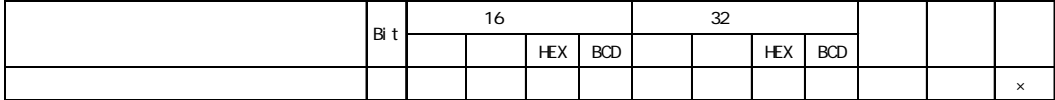

and the control of the control of the

1.  $\blacksquare$ 

п

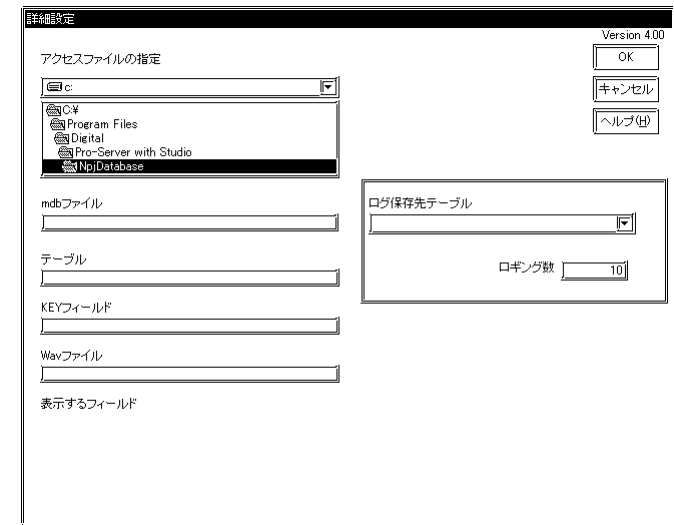

 $\mathsf{radb}$ 

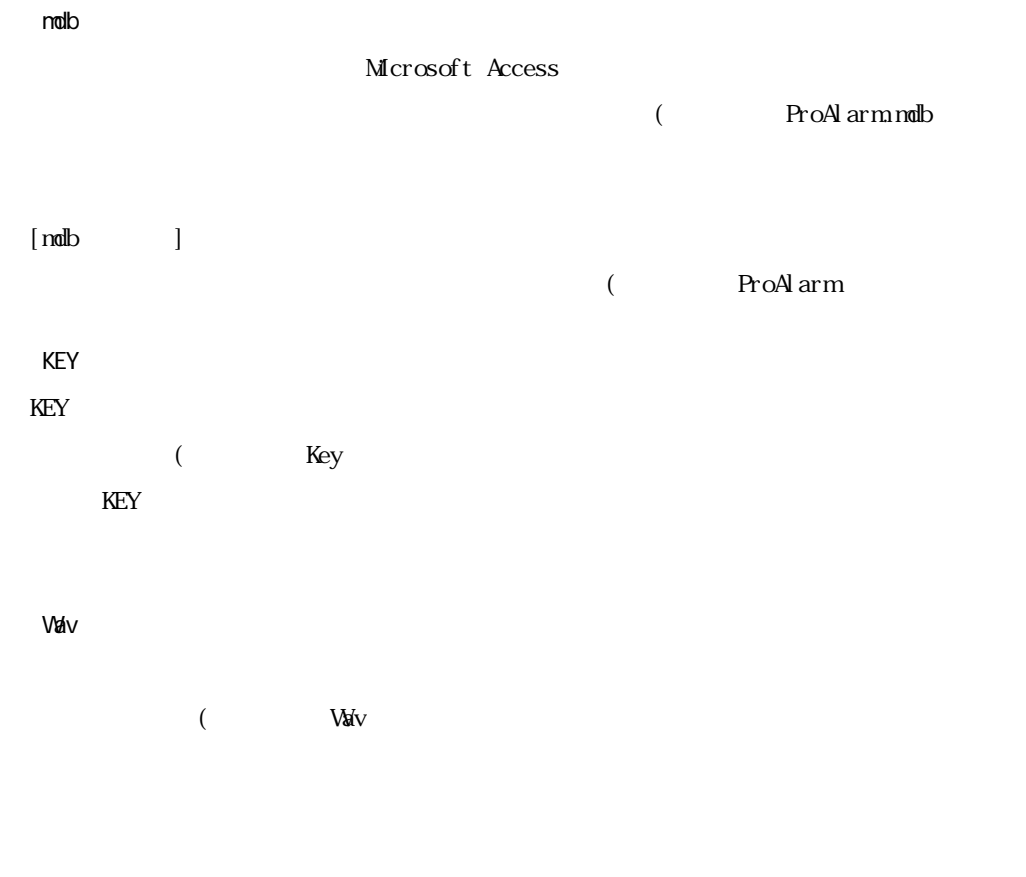

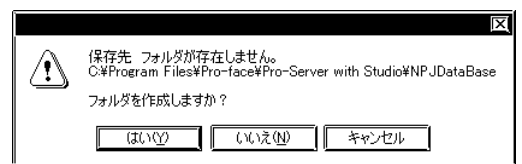

г

and the state of the state of the state of

### 4.3.3 GP

m.

 $SRAM$   $CF$ 

GP GP-PRO/PB for Windows GP-PRO/PB for Windows MEMO  $\begin{bmatrix}GP & & & \end{bmatrix}$ クトファイルを異なる環境(日本語OS/英語OS)で開くと、[読み出すデー タ選択]の内容が正しく表示されません。再度、[詳細設定]の設定をおこ

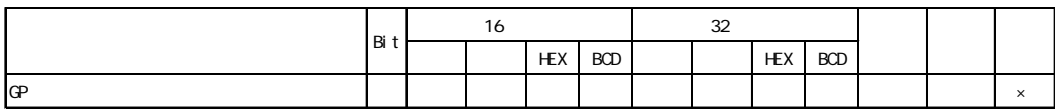

1.  $\qquad \qquad \qquad \mathsf{GP}$ 

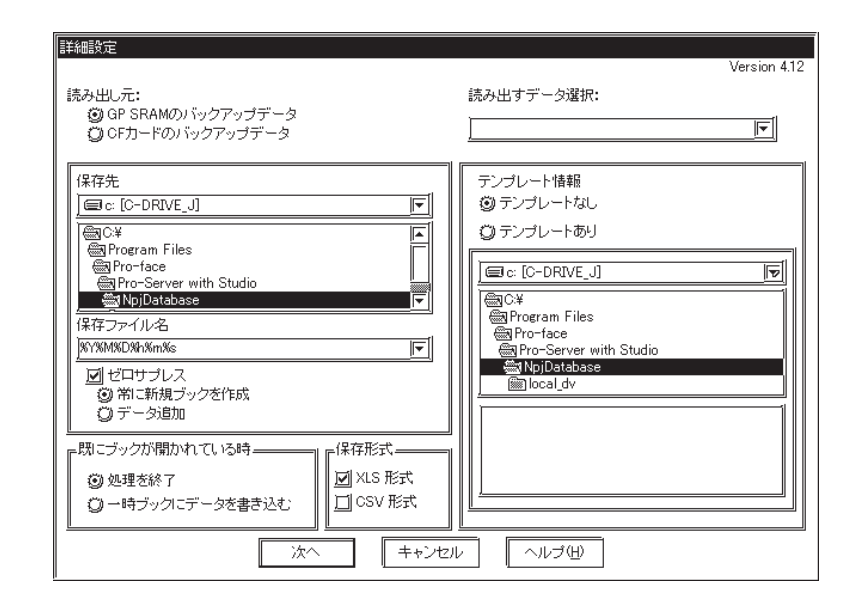

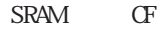

1 GP-PRO/PB for Windows 2 GP-PRO/PB for Windows 3 GP-PRO/PB for Windows 4 GP-PRO/PB for Windows 5 GP-PRO/PB for Windows 6 GP-PRO/PB for Windows 7 GP-PRO/PB for Windows 8 GP-PRO/PB for Windows

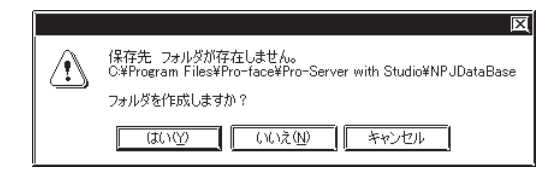

保存ファイル名を指定してください。デフォルト値として、%Y%M%D%h%m%s(年月日時分秒)

 $4.2.2$ 

チェックありの場合、保存フォルダ名に%M%D%h%m%s(月日時分秒)のいずれかが含まれてい  $\overline{0}$ チェック無しの場合、保存フォルダ名に%M%D%h%m%s(月日時分秒)のいずれかが含まれてい  $\frac{1}{1}$  0  $\mathop{\rm sheet}\nolimits 2$ %Y%MD%h%m%s.xls Excel extension in the set of  $\mathbf{x}$  is the set of  $\mathbf{x}$  is the contract of  $\mathbf{x}$  is  $\mathbf{x}$  is the contract of  $\mathbf{x}$  is the contract of  $\mathbf{x}$  is  $\mathbf{x}$  is the contract of  $\mathbf{x}$  is  $\mathbf{x}$  is  $\mathbf{x}$  is  $\mathbf{x}$ **MEMO**  $\blacksquare$  is the contract of the contract of the Sheet 1 and  $\blacksquare$  $\sigma$  and  $\sigma$  and  $\sigma$ 

п

 $N_{D.}$
the control of the control of the control of

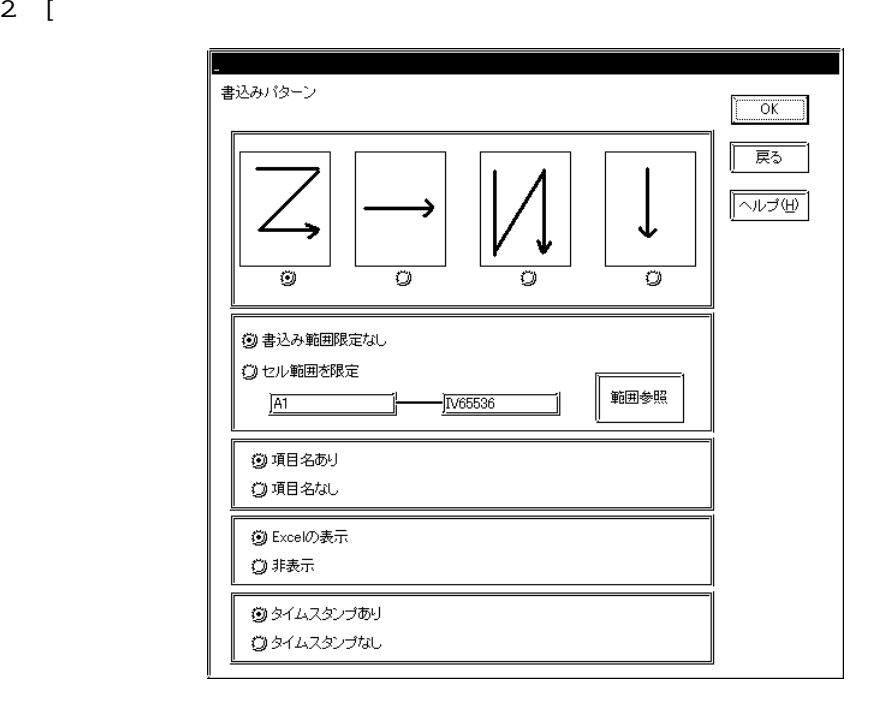

 $\mathbb{C}$ SV $\mathbb{C}$ 

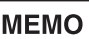

 $Z$ 

# 4.3.4 GP

ī

 $SRAM$   $CF$   $(FFROM)$  $\mathbb{Q}^{\mathbf{p}}$  $\text{Excel}$  CSV  $\text{EX}$ MEMO **FROM) CF インターの子は** 

 $CF$ 

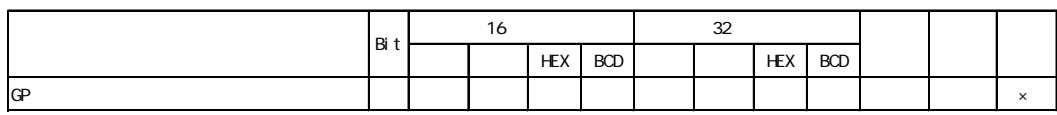

1. [パラメータの編集]ダイアログボックスで[GPファイリングデータの自動ダウンロード]を

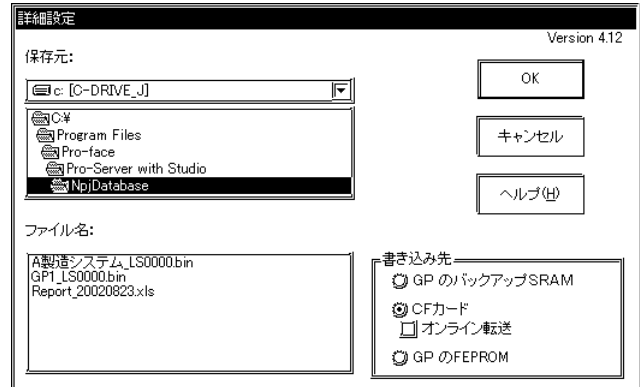

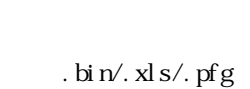

m.

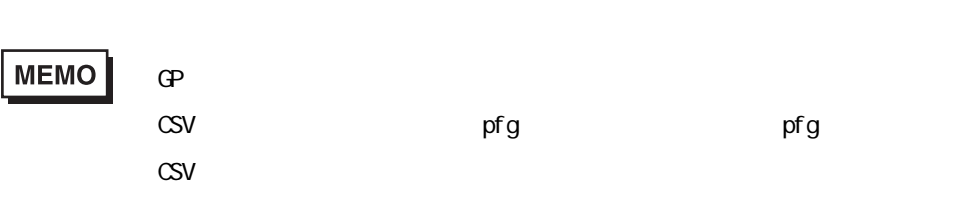

г

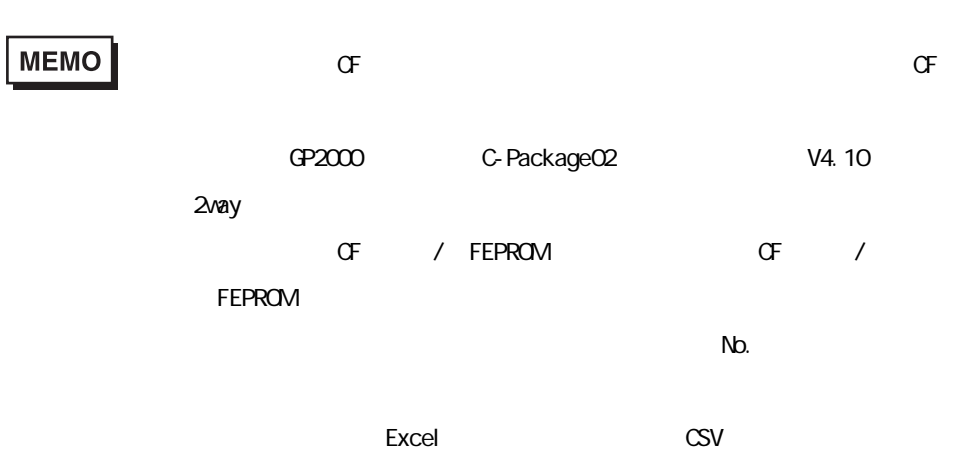

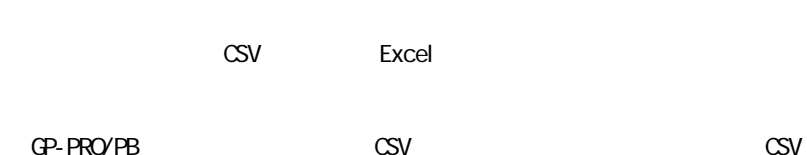

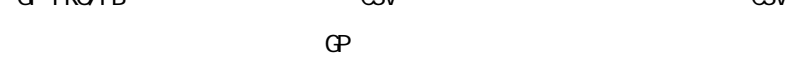

 $\infty$ V GP-PRO/PB

and the control of the control of the control of

۰

4.3.5 GP

г

### (GP) SRAM GF FEPROM

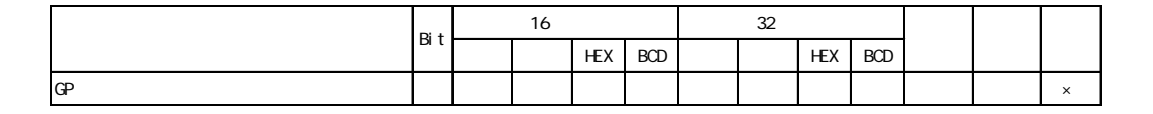

1.  $\mathbb{G}$ P

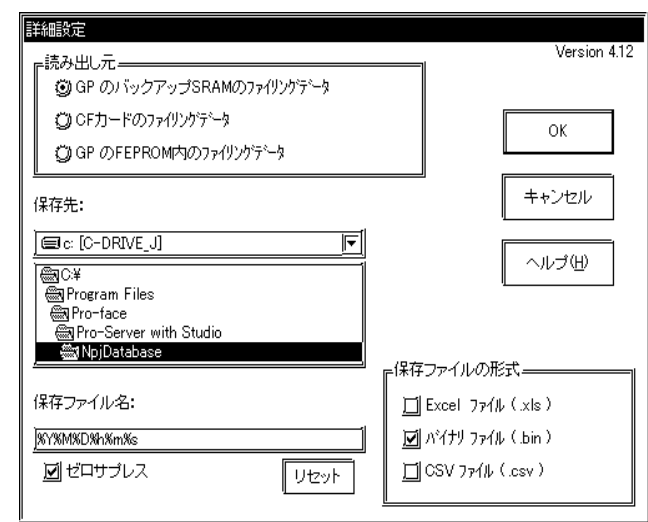

SRAM

 $\times$ 

FEPROM

**MEMO** 

 $CF$  / FEPROM CF / FEPROM

 $N$ b.

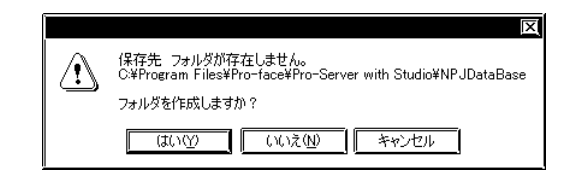

and the control of the control of the control of the control of the control of the control of the control of the

and the control of the control of the control of

m.

**XXXXXD%h%m%s** 

 $4.2.2$ 

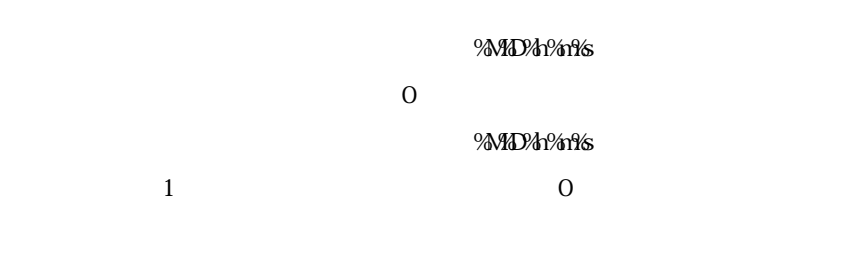

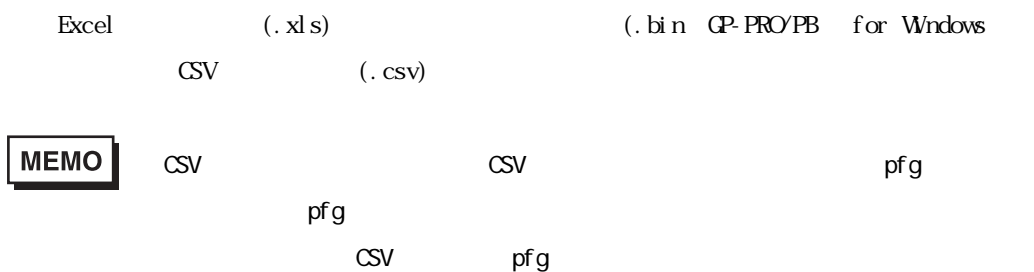

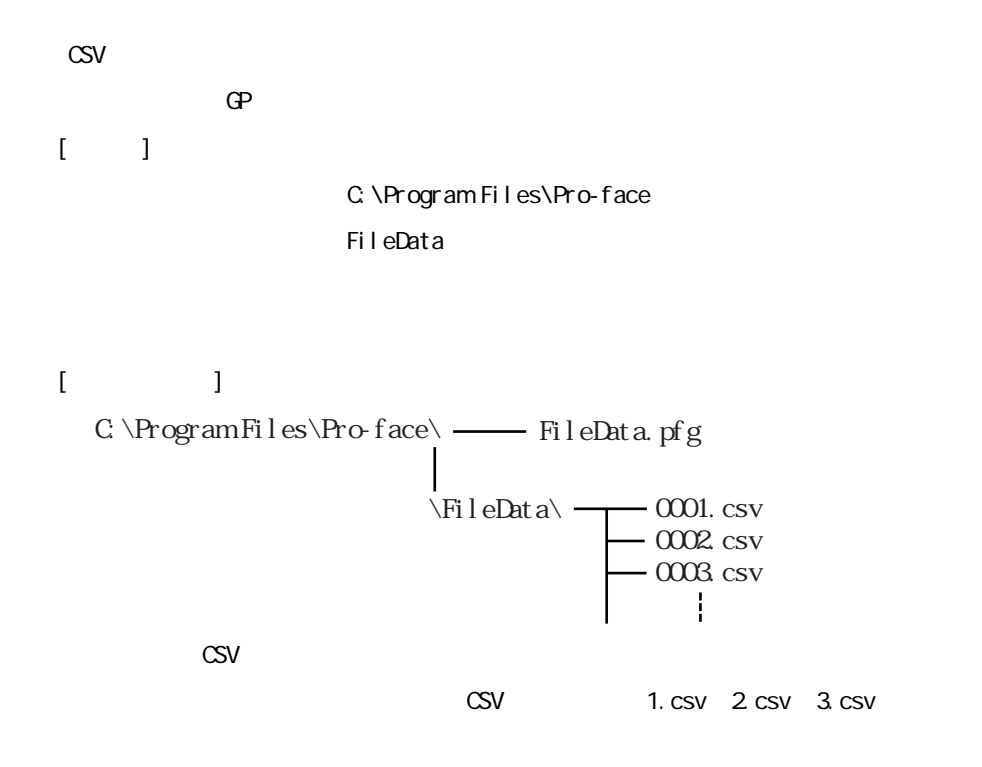

## 4.3.6 Access

Microsoft Access

Microsoft Access

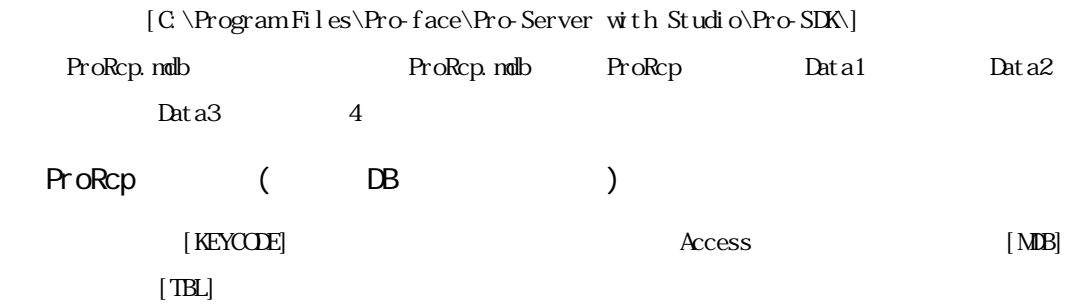

#### Microsoft Access ProRcp

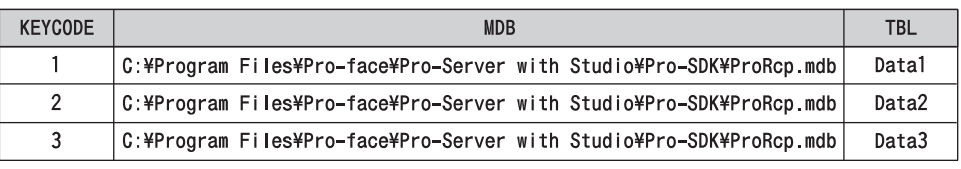

[KEYCODE]

 $Access$ 

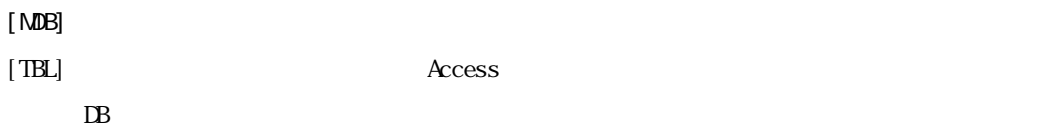

#### [TBL]

 $($   $)$ 

# $[1] \qquad [KEYCODE] \qquad 1$

[C:\Program Files\Pro-face\Pro-Server with Studio\Pro-SDK\ProRcp.mdb] [Data1]

Data1, Data2, Data3 (U

 $($   $)$ 

 $1$ 

 $\overline{a}$ 

<u> 1989 - Johann Barnett, mars et</u>

٠

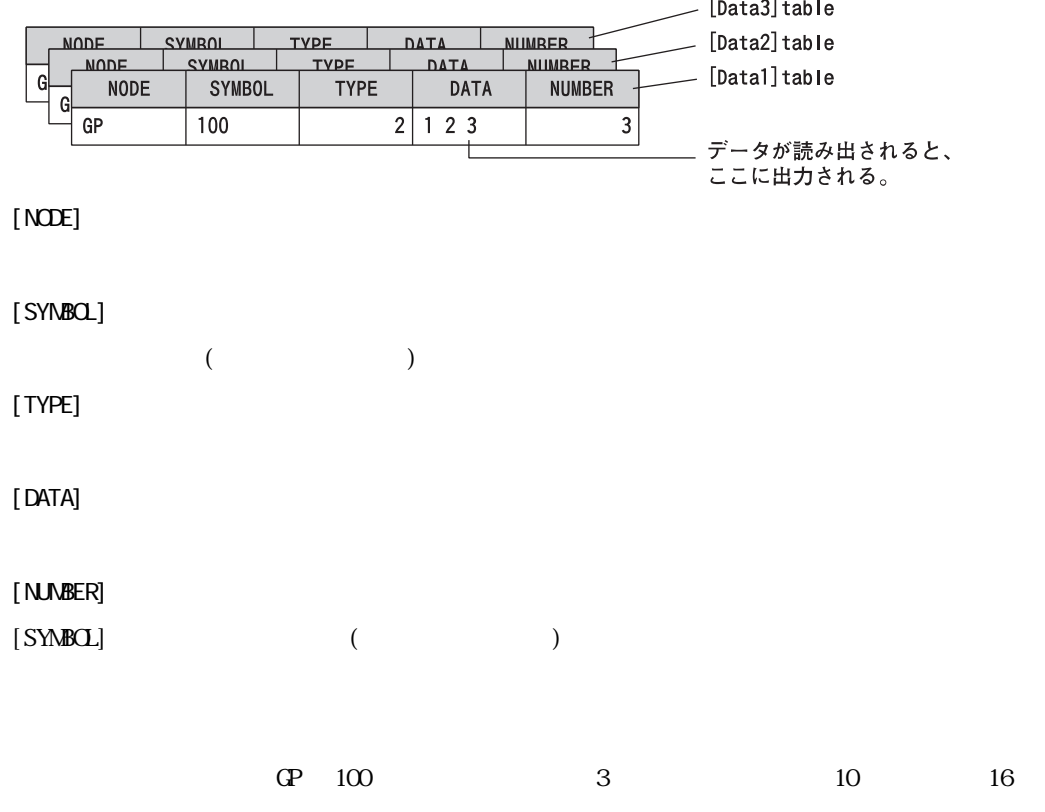

 $T_{\rm BL}$ 

 $[$  DATA] $\,$ 

 $[\text{DATA}]$ 

m.

# **MEMO**

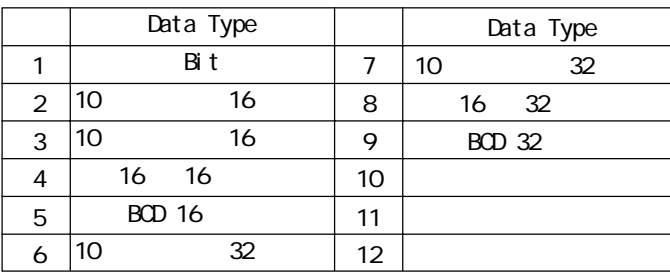

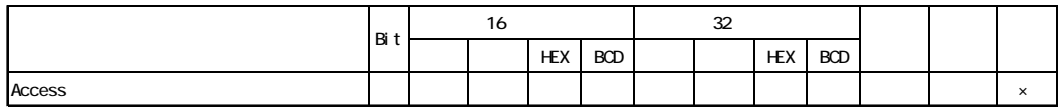

1. **Access**  $\overline{C}$ 

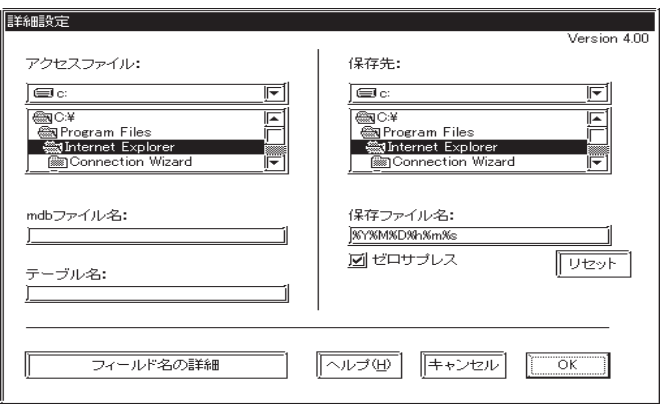

 $C \P$ rogram<br>Files $\Pr$ o-

face\Pro-Server with Studio\Pro-SDK\

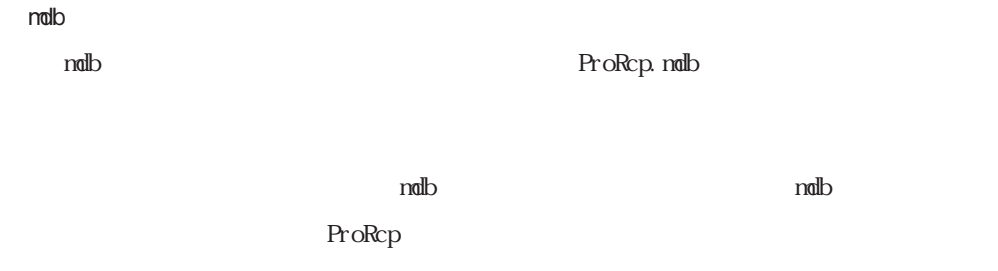

■ THE INDEX<br>INDEX Access

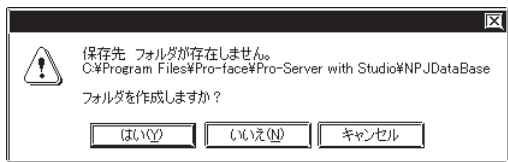

ProRcp.mdb

and the state of the state of the state of the state of the

## radb

 $4.2.2$ 

ን<br>የአም<u>ታ</u> የአምታ አል

 $\overline{0}$ 

チェック無しの場合、保存フォルダ名に%M%D%h%m%s(月日時分秒)のいずれかが含まれてい

 $\frac{1}{1}$  0

## 4.3.7 Access

г

Microsoft Access

Microsoft Access

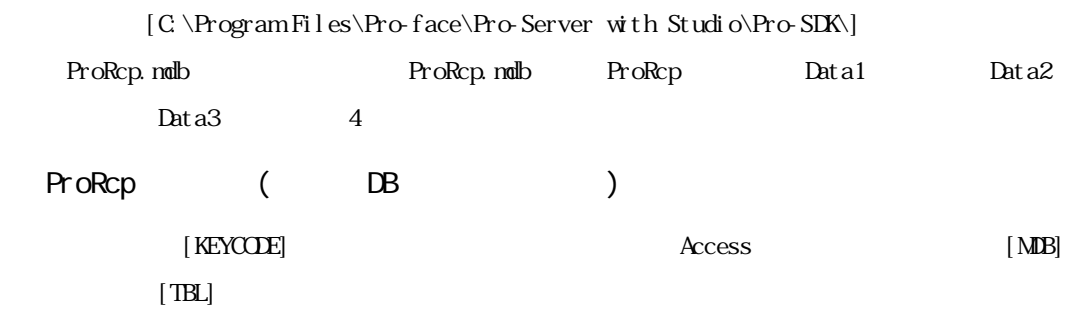

## Microsoft Access ProRcp

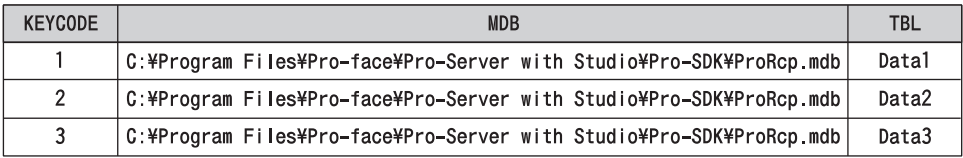

[KEYCODE]

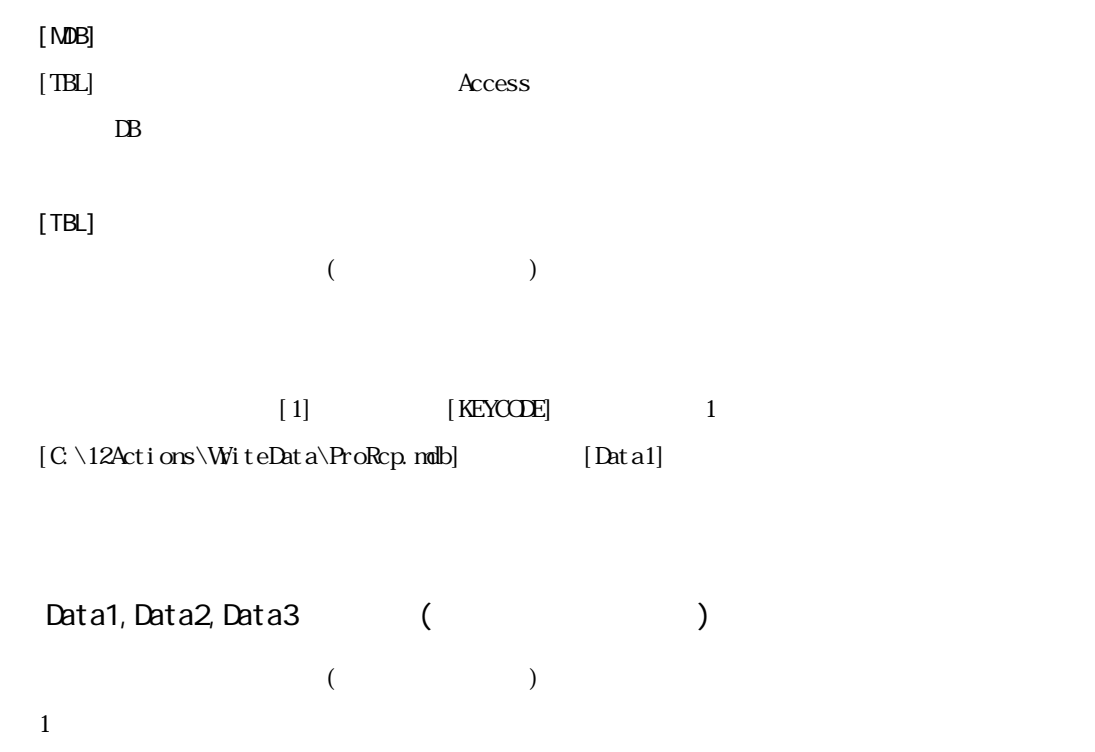

4.3

and the control of the control of the

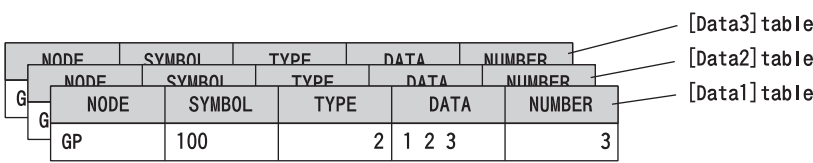

[NODE]

a sa kacamatan ing Kabupatèn Kabupatèn Kabupatèn Kabupatèn Kabupatèn Kabupatèn Kabupatèn Kabupatèn Kabupatèn K

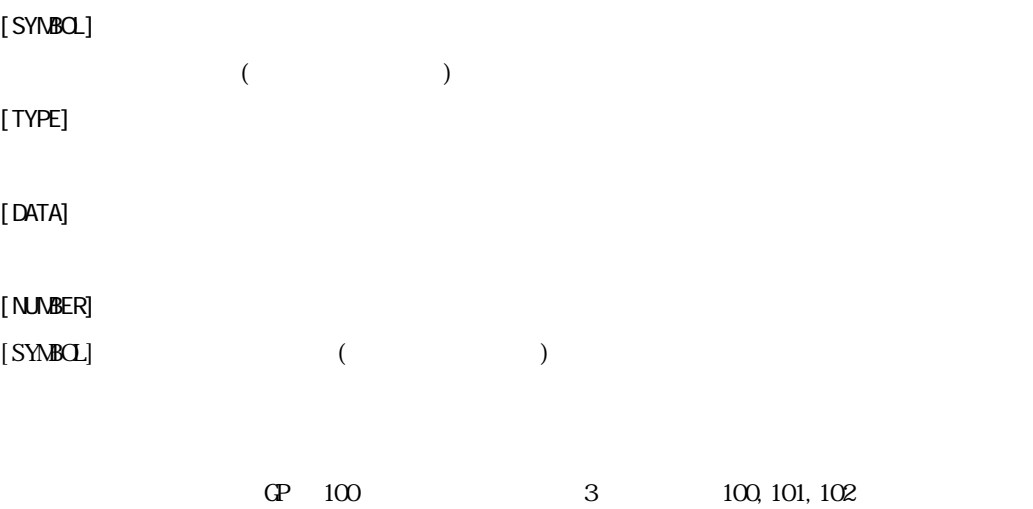

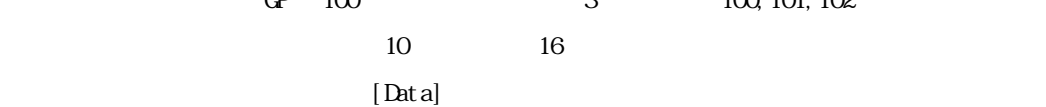

MEMO

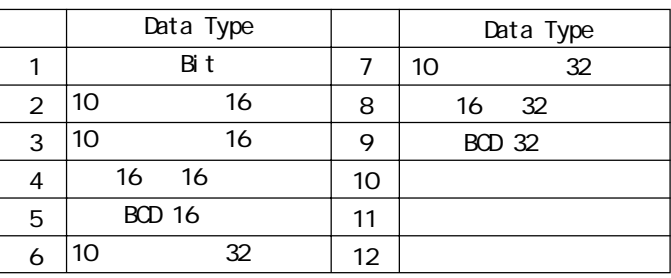

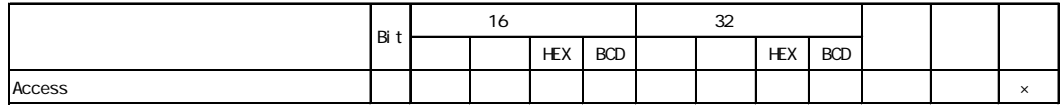

1. **Access**  $\overline{C}$ 

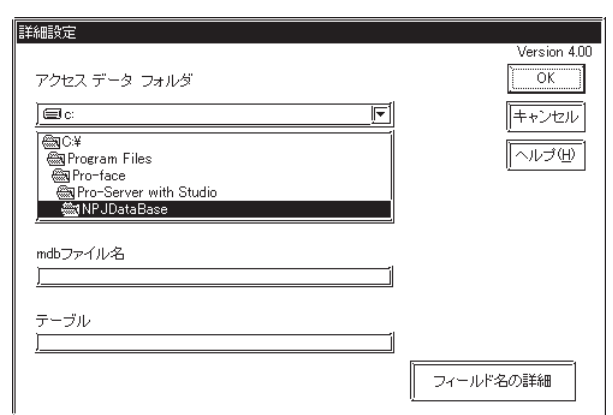

C: \ProgramFiles\Pro-face\Pro-

Server with Studio \Pro-SDK

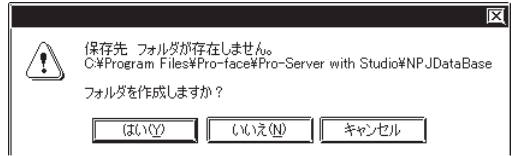

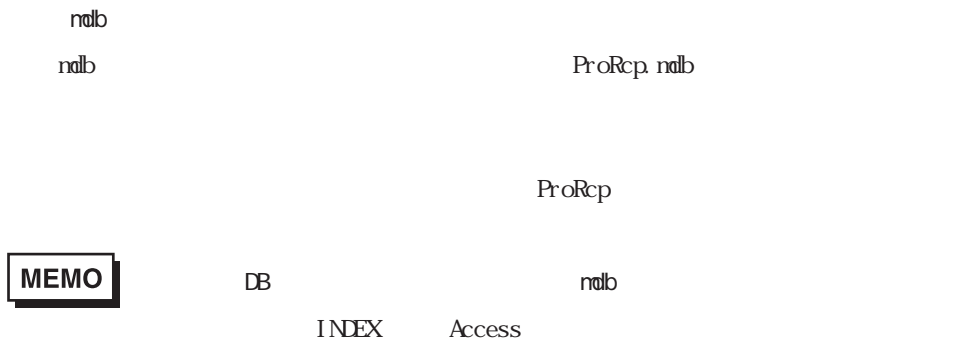

# 4.3.8 Excel

Microsoft Excel  $\begin{array}{lll} \text{Microsoft} & \text{Excel} & \text{2} \end{array}$  $1$   $[1 \quad ]$  $\begin{array}{cccccccccc} \text{F} & \text{F} & \$  $MEMO$ 1 255 255

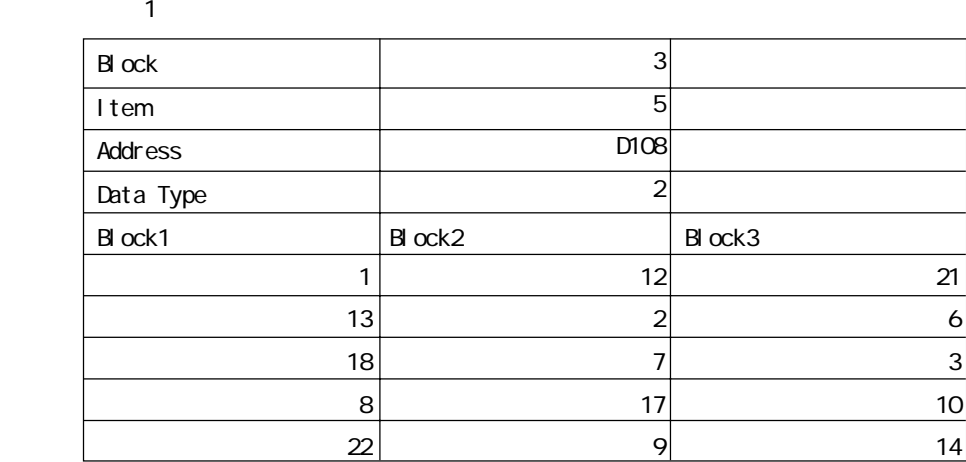

**Example Block No.**  $\blacksquare$ 

1 Item Address

 $\sim 10000$ 

**Data Type Data Type Data Type** 

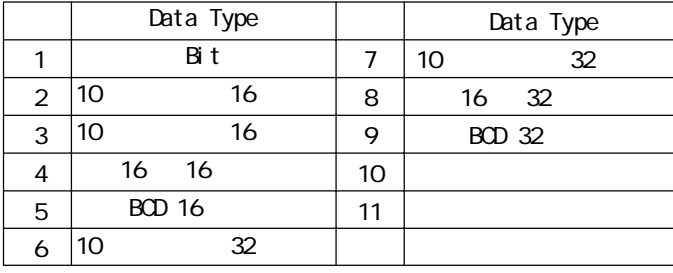

**MEMO** 

[\Pro-Server with Pro-Studio\Pro-SDK]

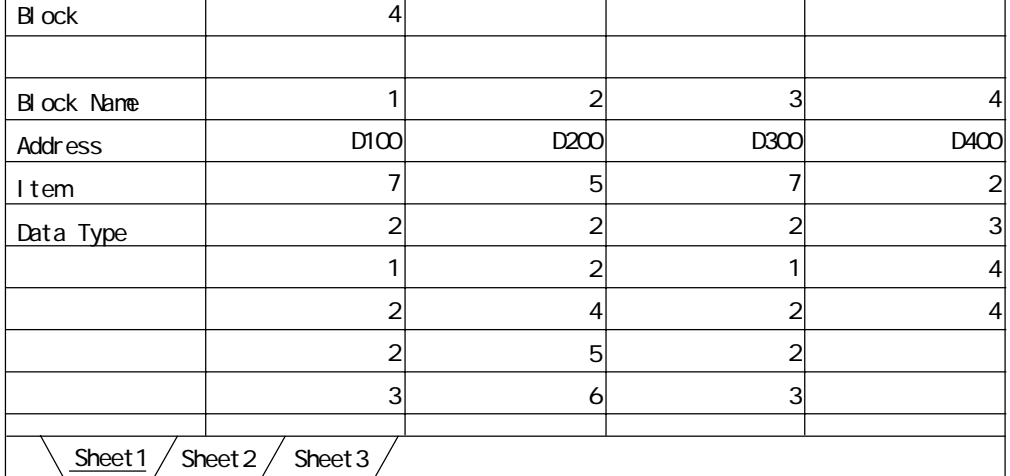

ート No. きっぽん しょうしゃ しんしん しゅうしゃ Address みんしゃ こうしん こうしん こうしん こうしん こうしゃ こうしゅう こうしゅう こうしゃ こうしゅうしゅ こうしゅうしょく こうしゃ こうしゃ

トレスに書き入れます。<br>アドレス<br>アドレストリスト

m.

and the state of the state of the state of

 $\Delta$ ddress

m.

Data Type

Data Type  $[1 \t 1]$ 

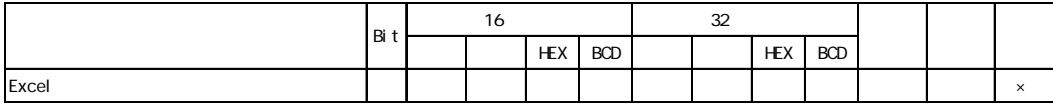

 $4.3$ 

and the state of the state of the

m.

1. **Excel** 

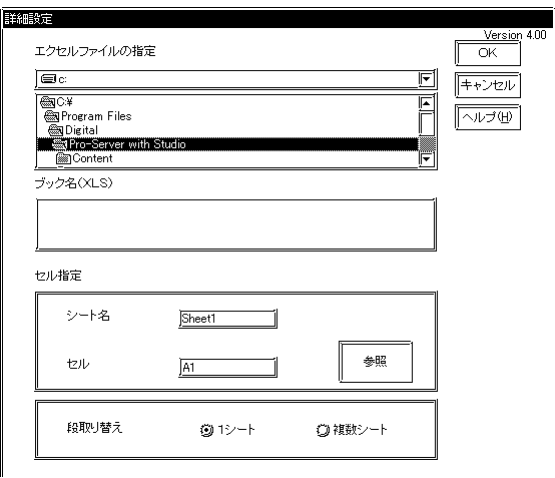

 $\dot{\rm M}$  crosoft Excel

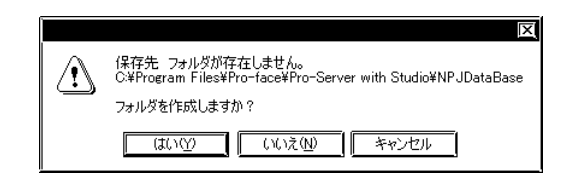

 $[$ 

m.

## 4.3.9 Mail

ī

 $\rm\,M\,crosoft\,$  Excel

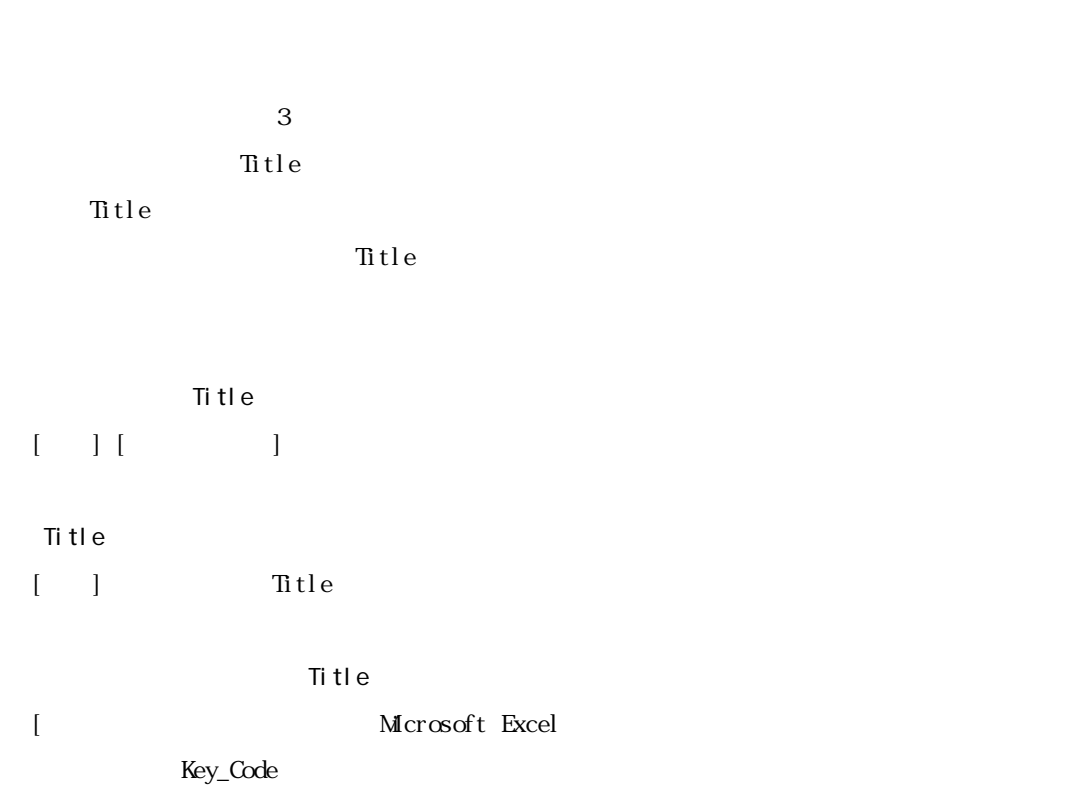

## Microsoft Excel

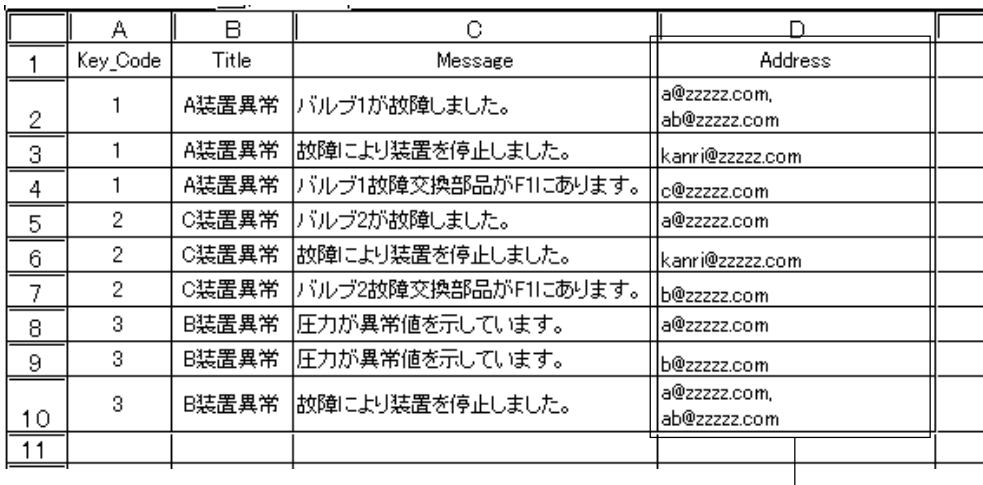

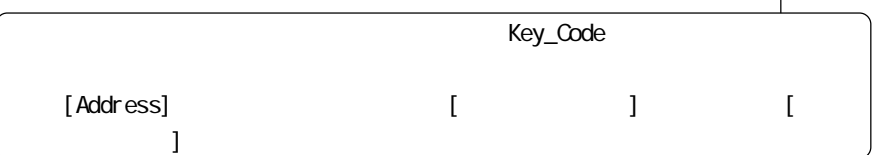

MEMO

m.

Key\_Code 5

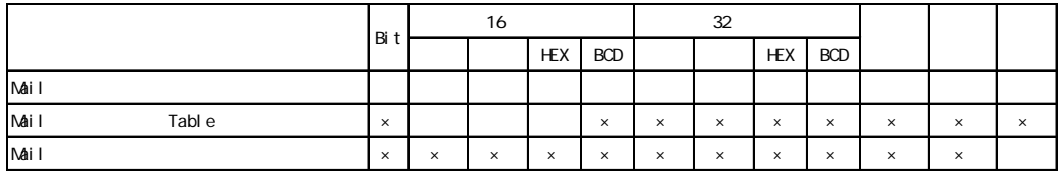

1. **Mail**  $\alpha$  [Mail  $\alpha$ ] **Mail** 

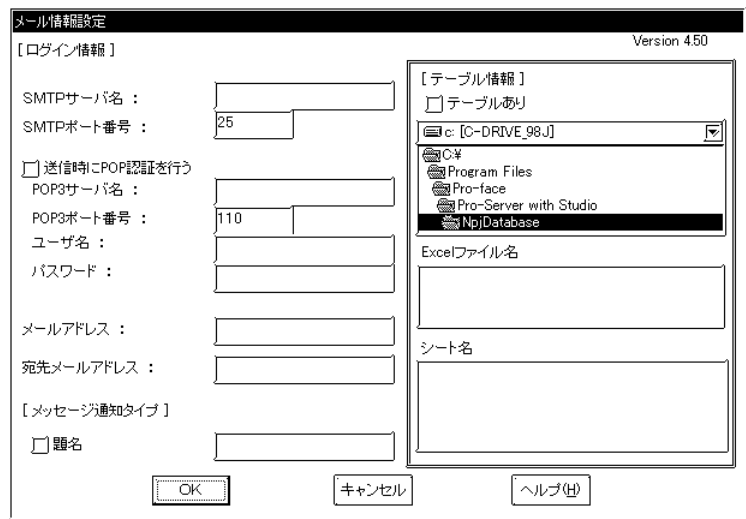

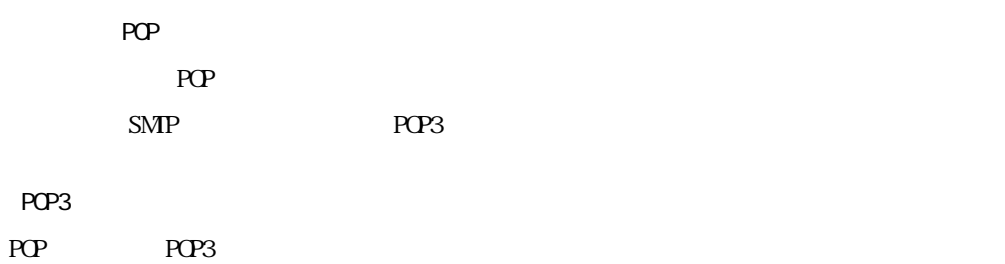

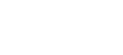

POP3

POP3サーバと通信するポート番号を設定します。ポート番号の入力範囲は、1~65535です。

m.

POP **POP** 

 $\overline{\phantom{a}}$ 

 $\mathcal{M}$ 

POP **POP** 

Key\_Code

 $\Delta$ ddress

Microsoft Excel

key\_Code

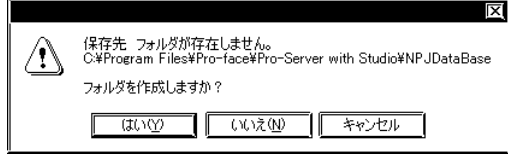

## 4.3.10

Microsoft Excel Microsoft Access

Microsoft Excel

and the control of the control of the

 $(*.x|s)$  Microsoft Access  $(*.ndb)$ 

Microsoft Excel

Microsoft Access Microsoft Access  $M$ crosoft Access  $M$ 

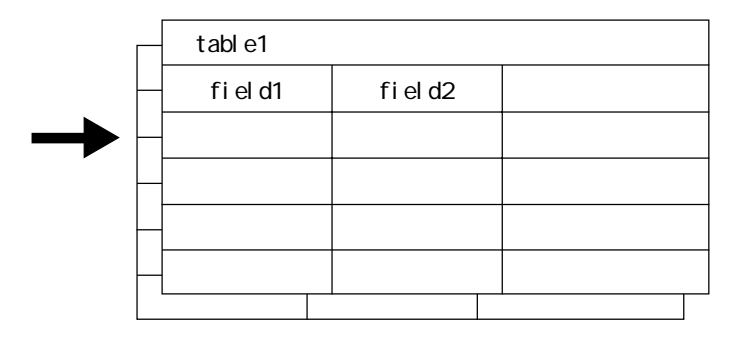

### Microsoft Excel

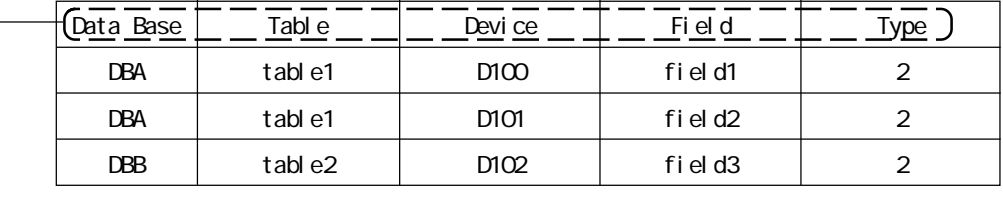

#### Microsoft Access

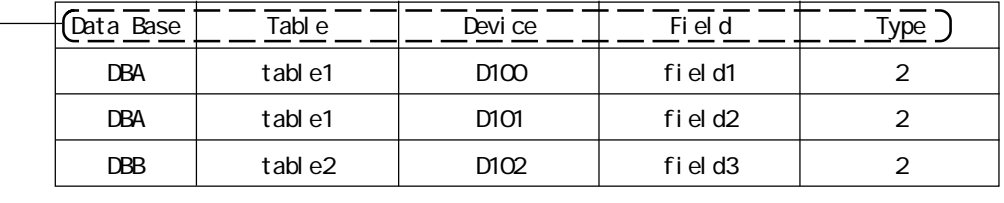

٠

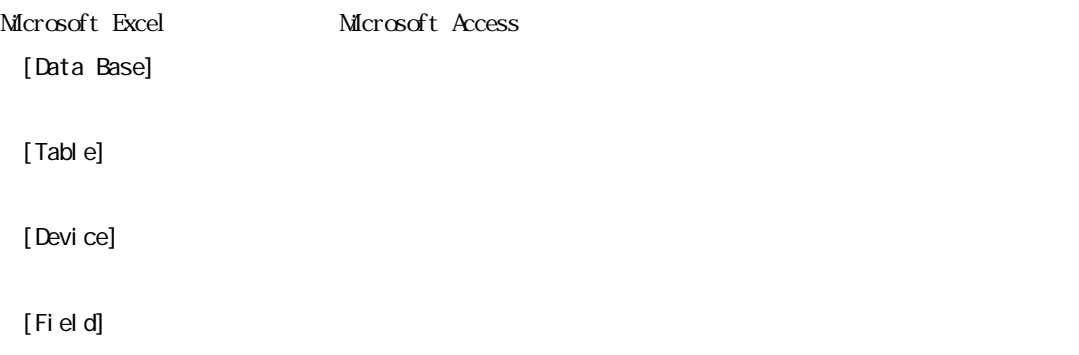

[Type]

m.

# MEMO

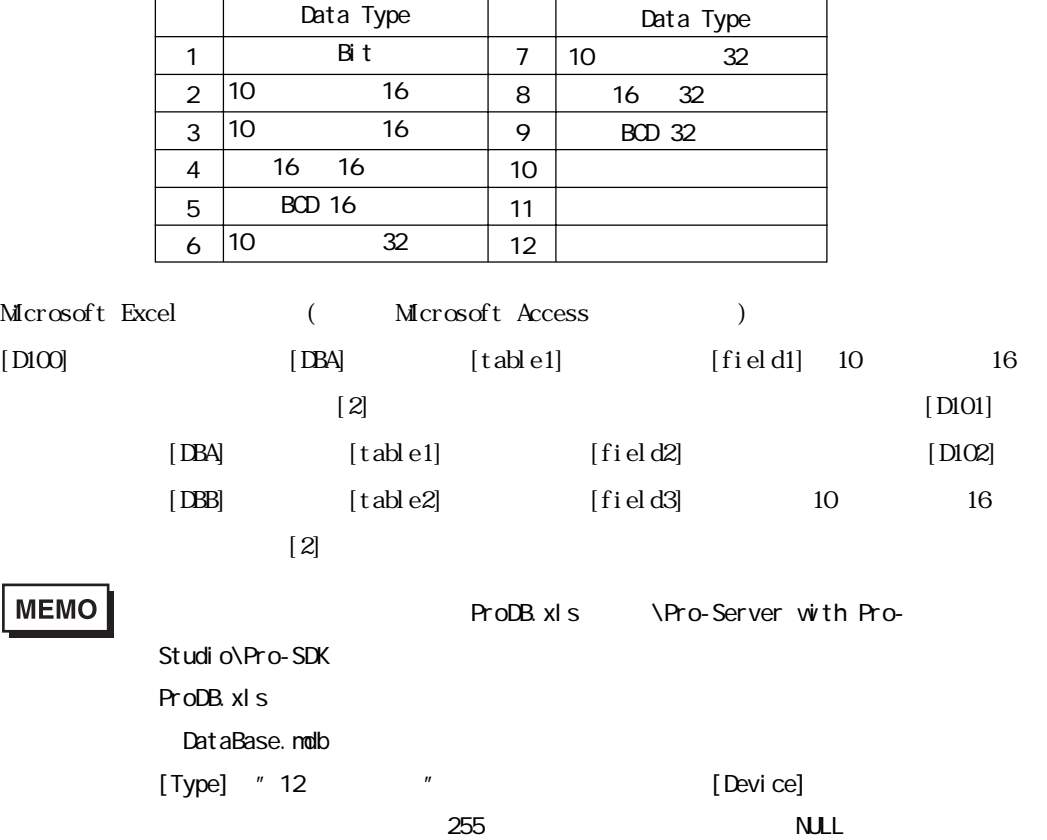

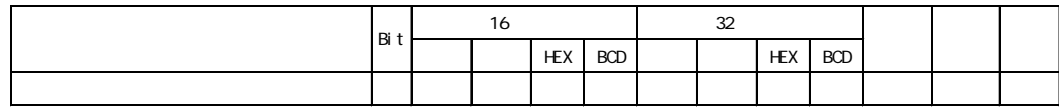

データベースへのアップロード<br>データベース情報 Version 4.10  $\overline{OK}$ ログイン名 キャンセル パスワード サーバ名 ヘルプ田 SQL Server  $\overline{\mathbb{F}}$ ドライバー名 □サーバと常時接続する 口 一定時間以上接続要求がない場合、切断する 6 | 分 @直接データベースヘアクセス(EXCEL) ファイル指定  $\overline{\mathbb{F}}$ e Ē F Content 詳細設定

[SQL Server] [Oracle ODBC Driver] [DSN]

[Oracle ODBC Driver] Oracle8  $[Oracle ODEC Driver]$  8.0.5.5.0 [DSN] Microsoft Access  $\blacksquare$  DSN  $\blacksquare$  $[$  DSN] Microsoft Access  $[$   $]$  $\Box$  $\vert$  (  $\vert$  )  $[$ 

and the state of the state of the state of

1.  $\blacksquare$ 

**MEMO** 

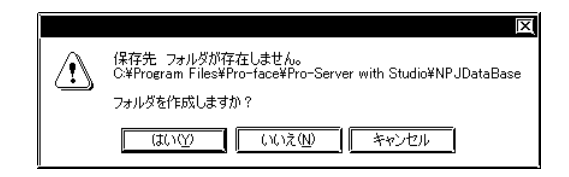

 $4.3$ 

 $2 \t{1}$ 

and the state of the state of the state of

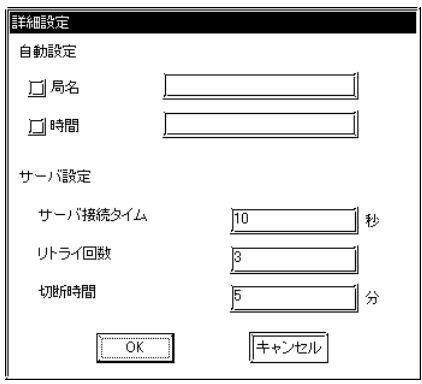

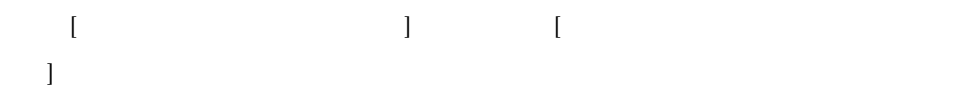

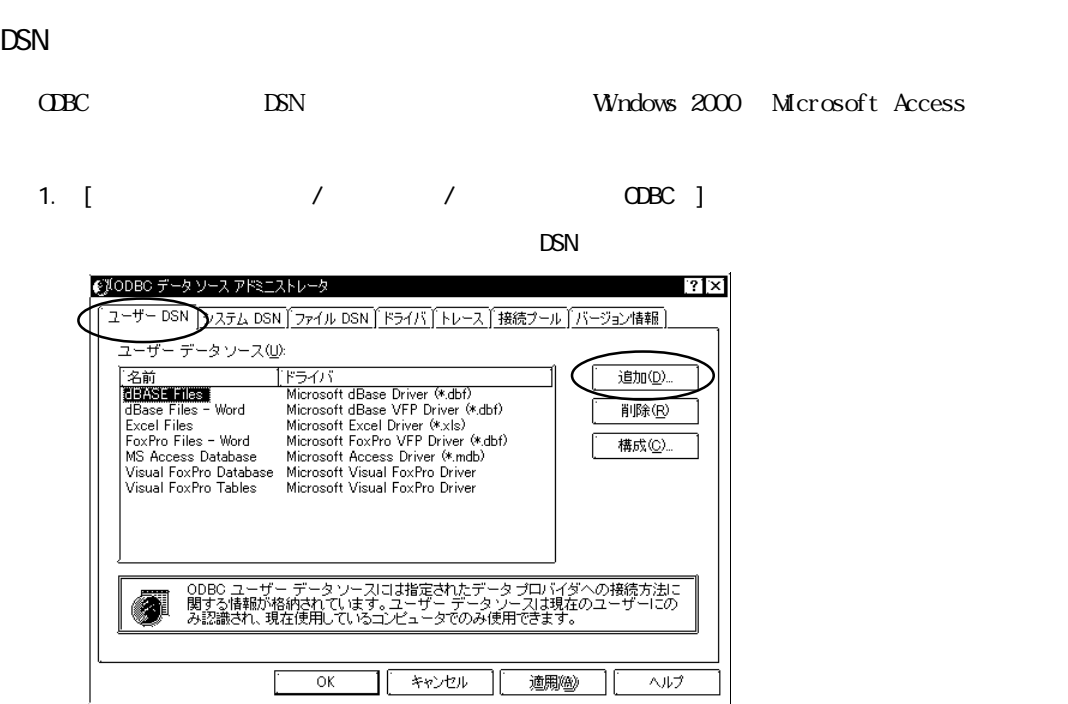

2. Microsoft Access Driver(\*.mdb)

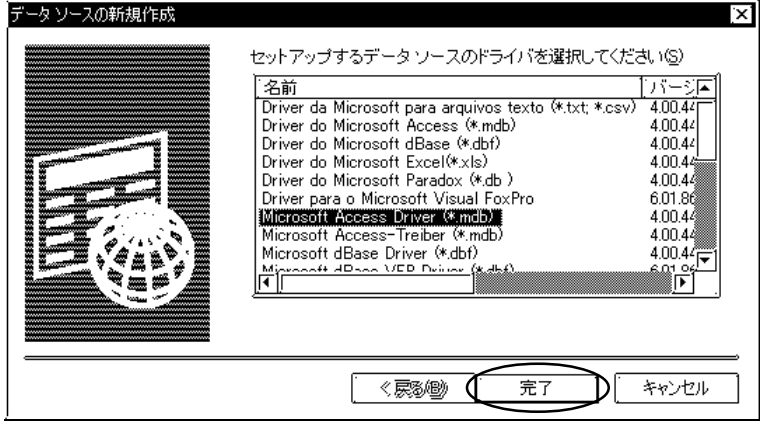

 $3.$ 

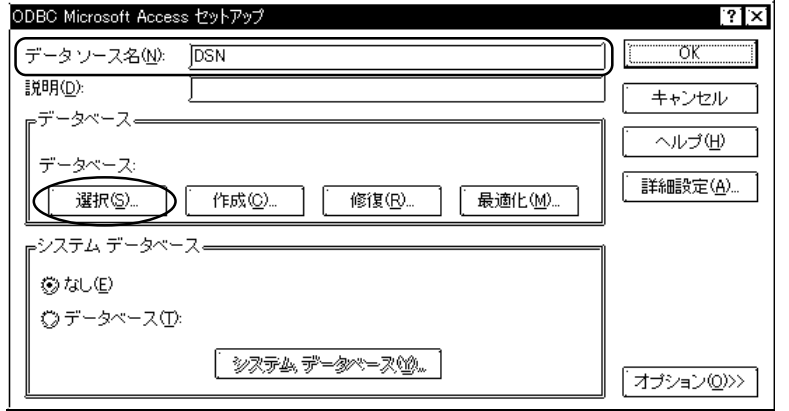

and the control of the control of the

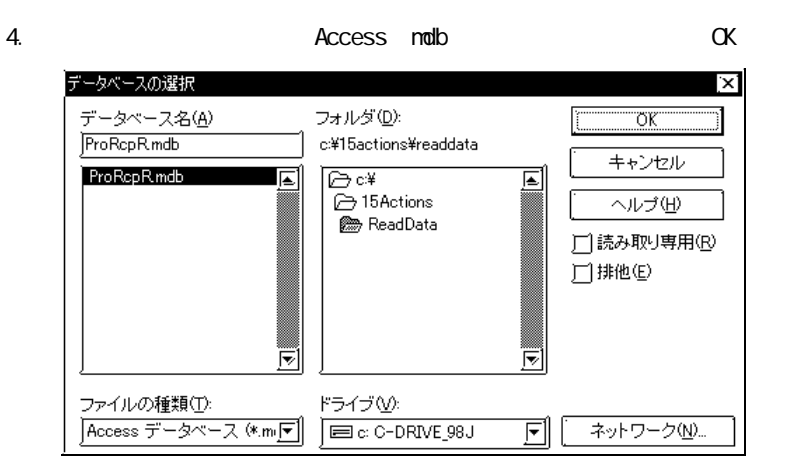

#### $5.$  OK

**Contract Contract Contract Contract** 

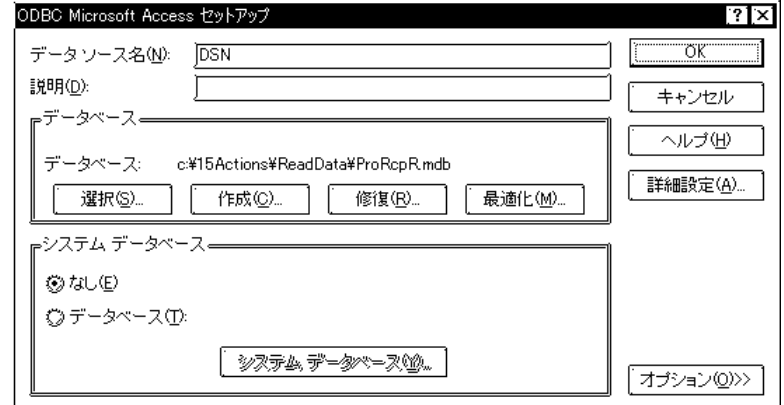

 $6.$   $3$ 

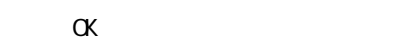

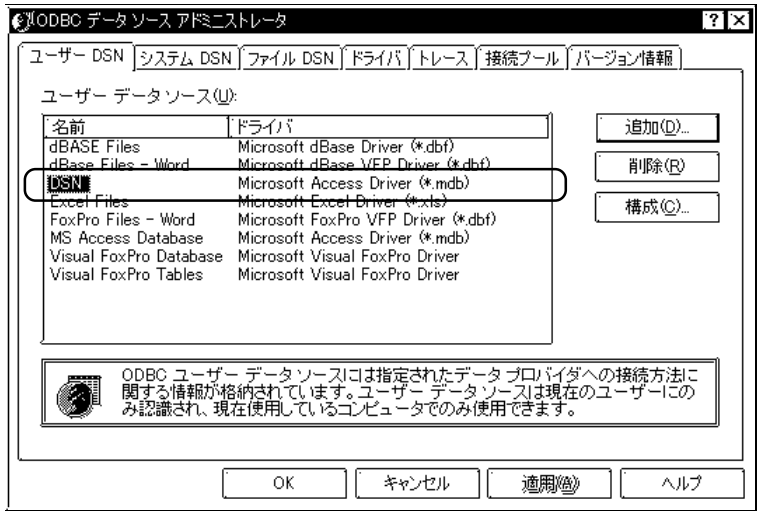

## 4.3.11

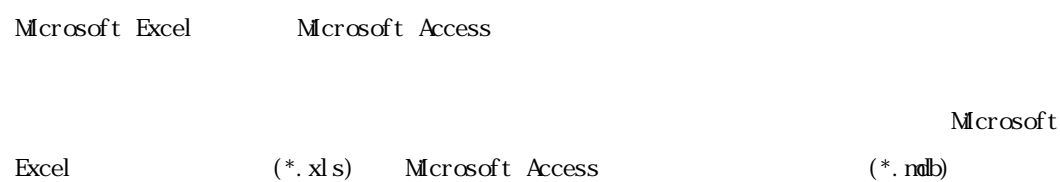

Microsoft Excel

Microsoft Access

Microsoft Access

## Microsoft Excel

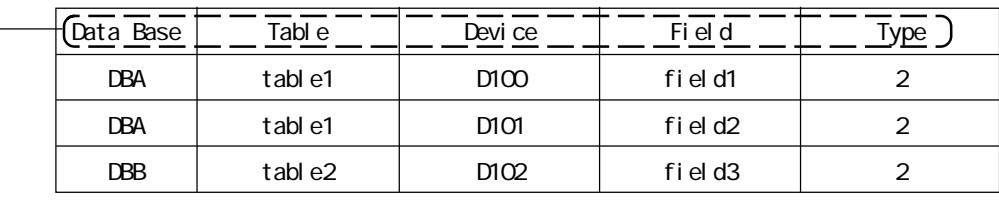

## Microsoft Access

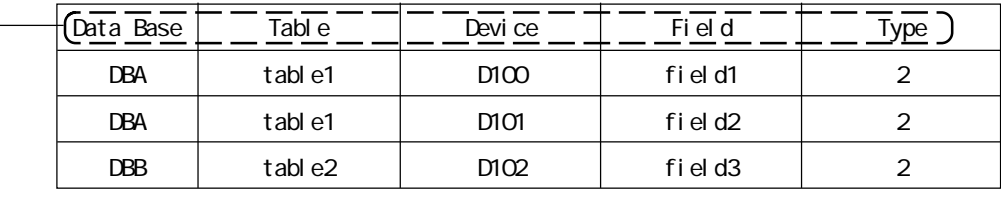

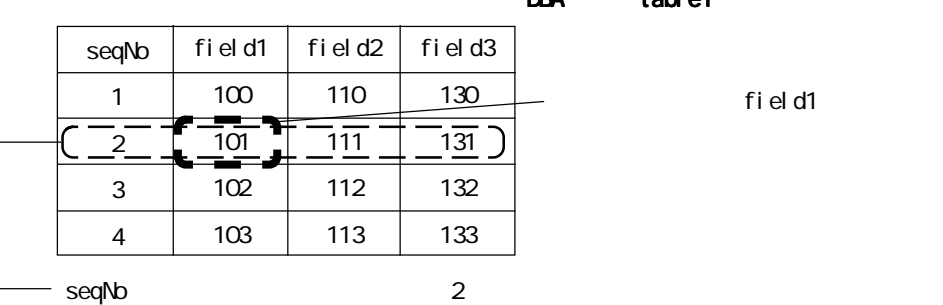

DBA table1

ー<br>- field1

and the state of the state of the state of

m.

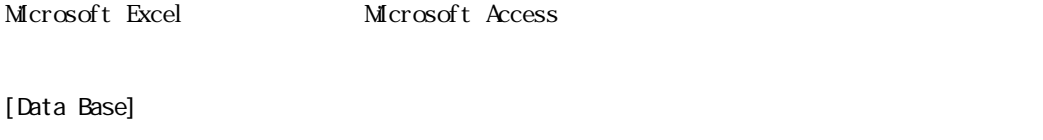

[Table]

m.

[Device]

[Field]

[Type]

# **MEMO**

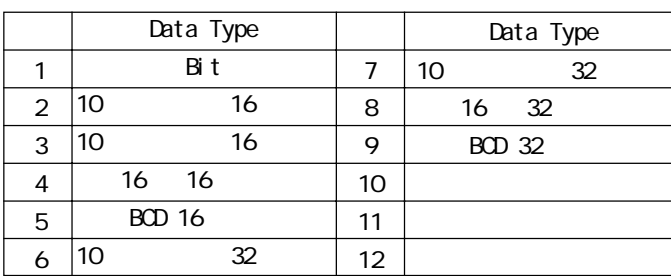

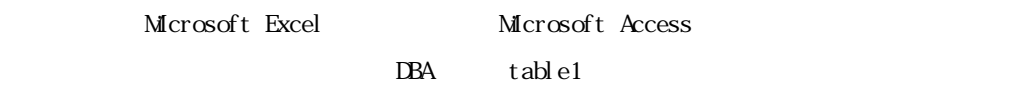

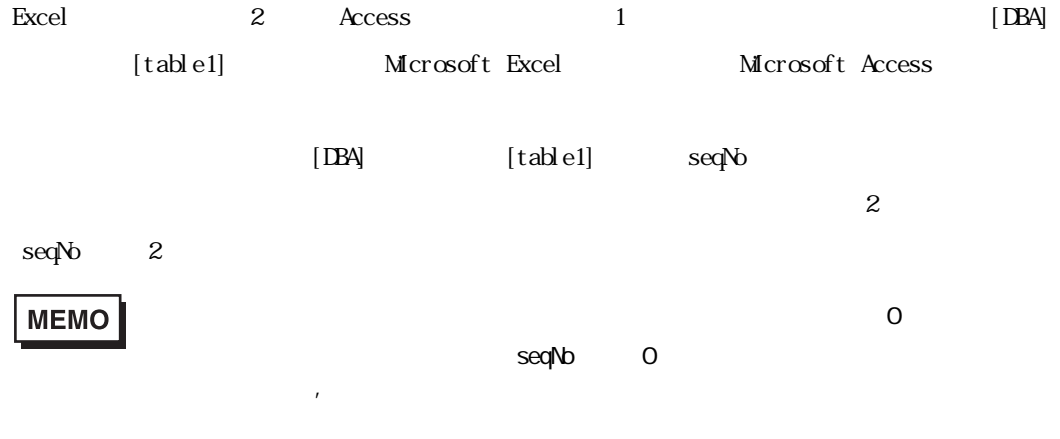

 $\overline{\phantom{a}}$ 

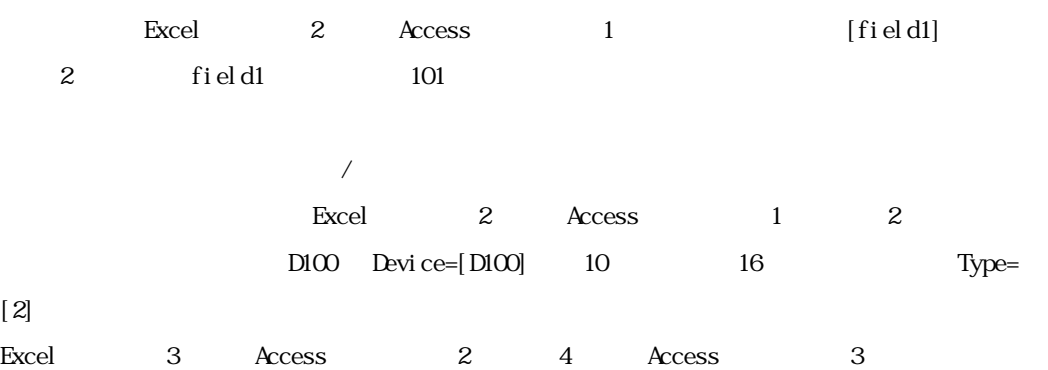

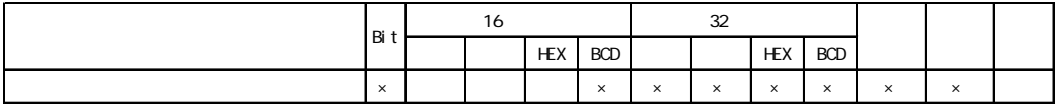

1.  $\blacksquare$ 

ī

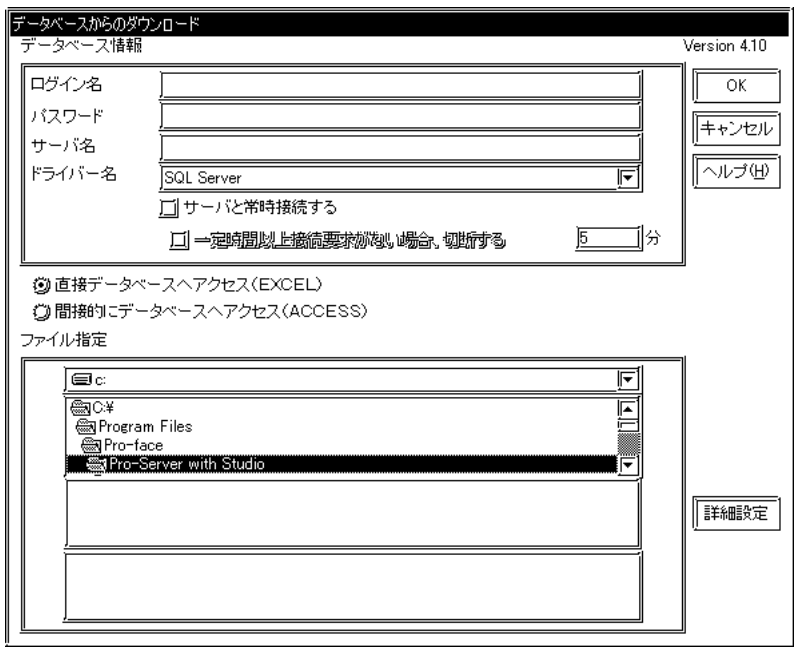

Server] [Oracle OBC Driver] [DSN]

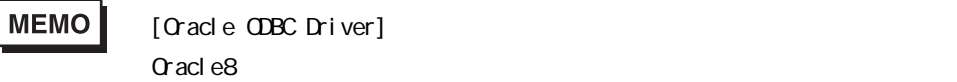

J.

 $[Oracle ODEC Driver]$  8.0.5.5.0 [DSN] Microsoft Access  $\sim$  4.3.10 DSN  $\mathbb{R}^n$  $[$  DSN] Microsoft Access

 $[$   $]$  $\Box$  $\vert$  (  $\vert$  )  $[$ 

 $\overline{\mathbf{x}}$ 保存先 フォルダが存在しません。<br>C:\Program Files\Pro-face\Pro-Server with Studio\NPJDataBase  $\triangle$ フォルダを作成しますか? 

and the state of the state of the

٠

 $2 \t{1}$ 

ī

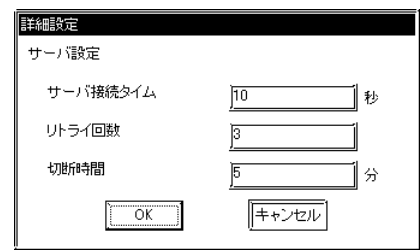

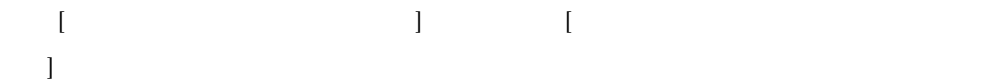

and the control of the control of

## 4.3.12 GP JPEG

**The Common** 

 $GP$  GP  $M$ 

取り込んだデータは、CF カードに一時保存されますので、必ず GP に CF カードを挿入した状態で、 MEMO GP2000 /GLC2000 /IT

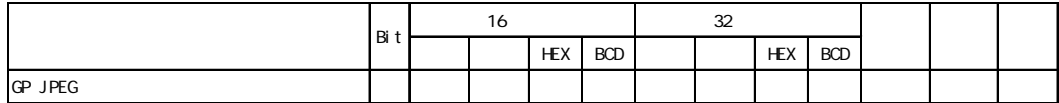

1. **GP JPEG** 

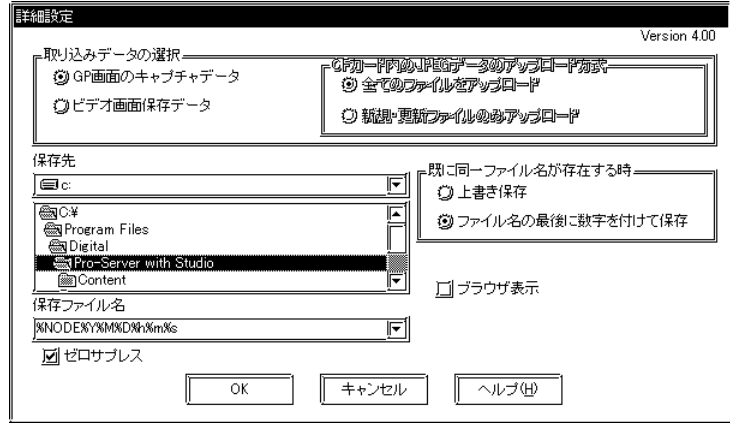

 $\mathbb{Q}$ 

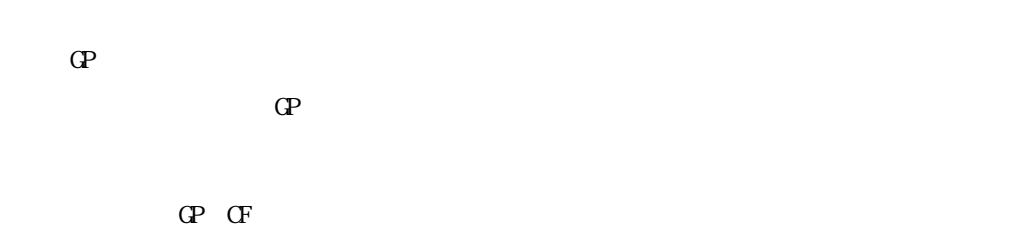

 $JPEG \hspace{1.5cm} 32767$ 

CF JPEG

 $CF$ 

г

GP-PRO/PB for Windows

 $\Gamma$ 

GP-PRO/PB for Windows

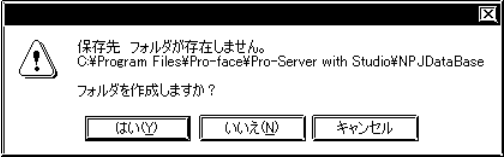

 $JPEG$ 

**%NODE%Y&MD%h%m%s** 

 $4.2.2$ 

 $\sigma$ 

and the control of the control of

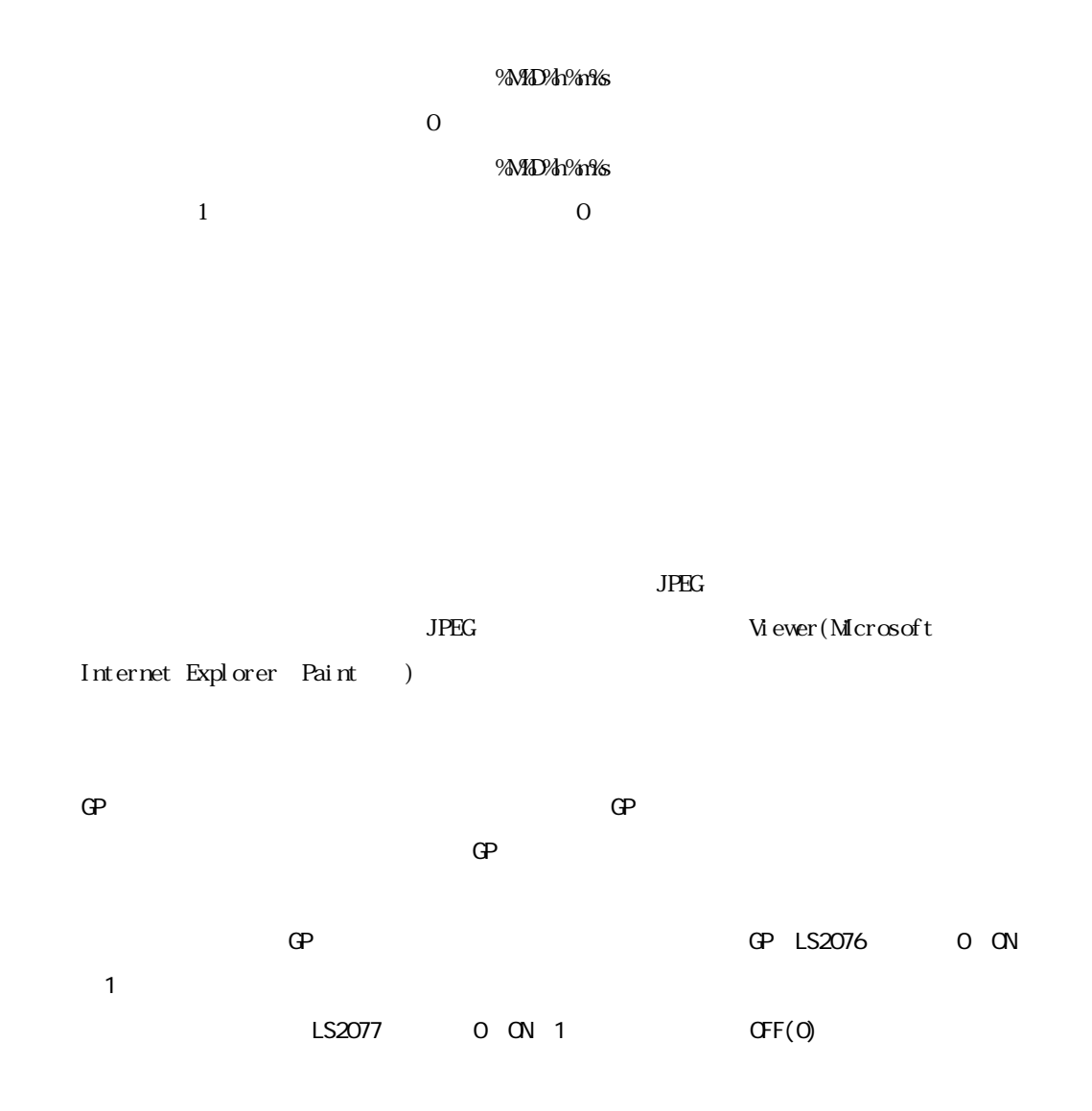

4.3.13 CSV

CSV しゅうきょうかい しんしゃく こうしゃく こうしゃく こうしゃく こうしゃく こうしゃく こうしゃく こうしゃく こうしゃく こうしゃく こうしゃく こうしゃく こうしゃく こうしゃくん こうしゃくん こうしゃ

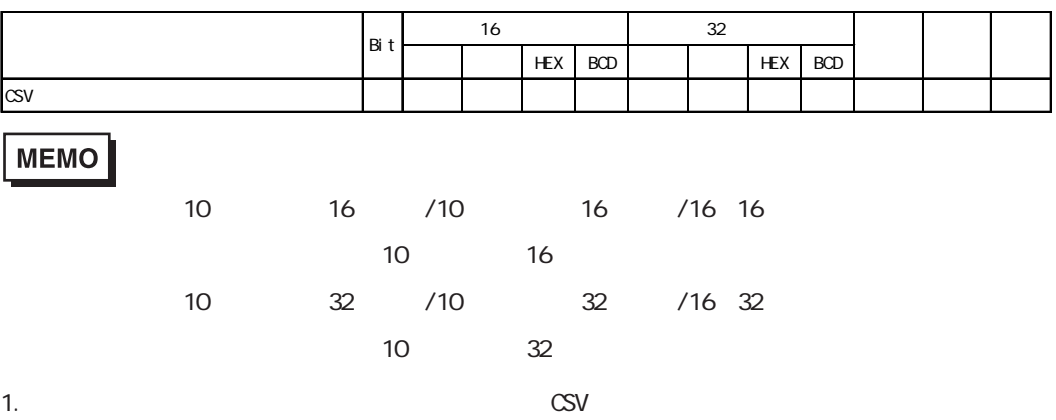

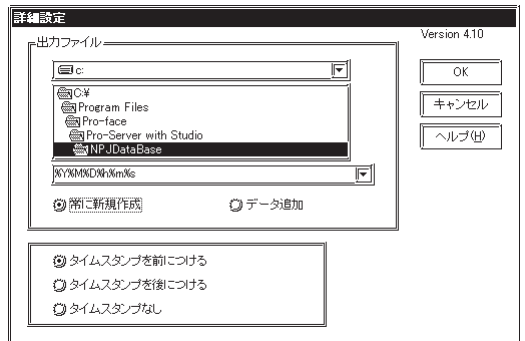

 $[$  $[$ 

CSV マイル名を指定してください。ファイル名を用いています。ファイル名を用いています。ファイル名を用いています。ファイル名を用いています。ファイル名を用いています。ファイル名を用いています。ファイル名を用いています。フ

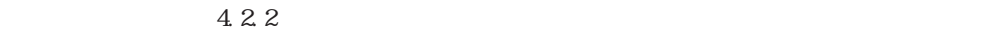

# 4.3.14 CSV

г

CSV 形式のファイルの内容を指定したデバイスアドレスに書き込みます。

1.  $\text{CSV}$ 

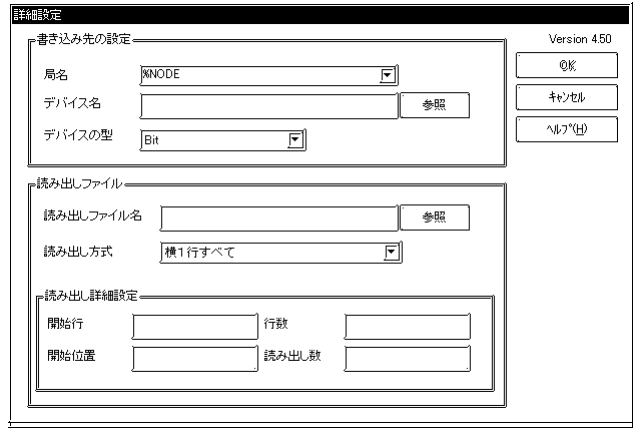

 $\,$  "  $\,$  %NOE"  $\,$ 

 $\begin{bmatrix} \cdot & \cdot & \cdot & \cdot \\ \cdot & \cdot & \cdot & \cdot \\ \cdot & \cdot & \cdot & \cdot \end{bmatrix}$  " "参照"ボタンをクリックすると以下のダイアログボックスが表示され、デバイス名直接指

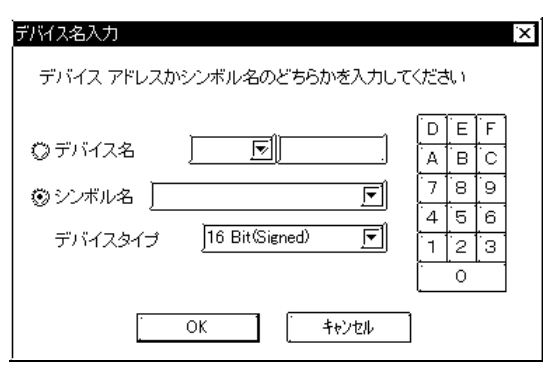

 $\degree$  %DEV  $\degree$  %DEV

and the control of the control of

 $\mathrm{CSV}$ 

 $4.2.2$ 

 $\mathrm{CSV}$   $\blacksquare$  $\overline{\phantom{a}}$ 

 $\mathbf 1$ 

m.

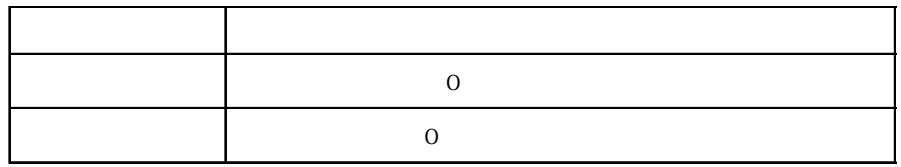

CSV めいちょうかん アイディング こうしょうかい こうしょうかい こうしゅうしゅう しょうしゅうしょう

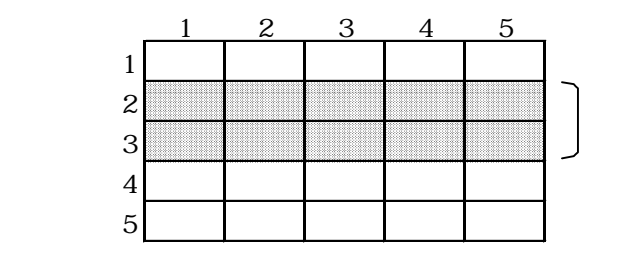

 $\overline{a}$  1

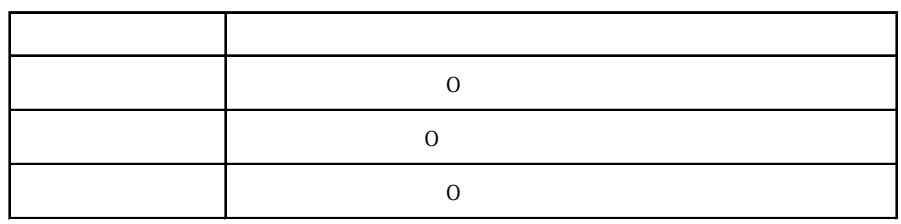

 $\mathrm{CSV}$ 

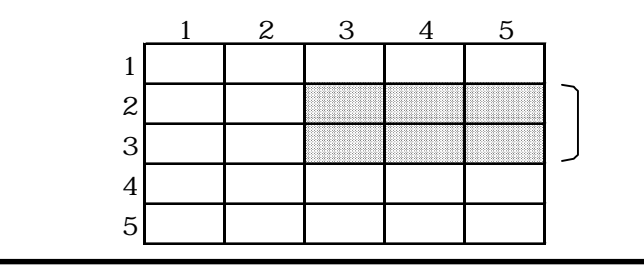
$\mathbf{1}$ 

г

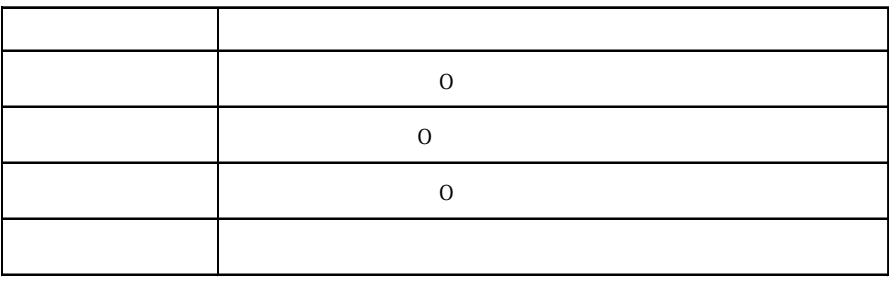

CSV めいちょうかん アイディング こうしょうかい こうしょうかい こうしゅうしゅう しょうしゅうしょう

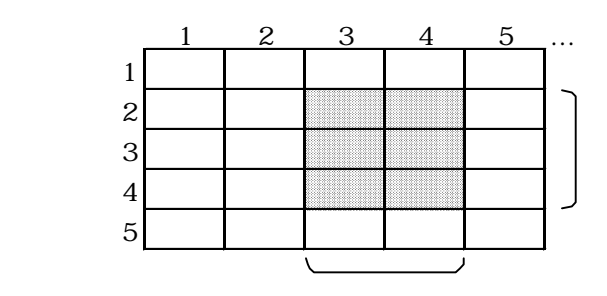

 $\mathbf 1$ 

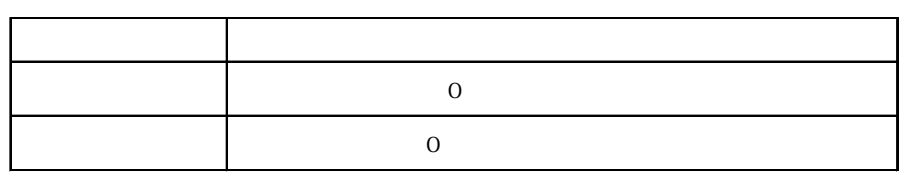

CSV めいちょうかん アイディング こうしょうかい こうしょうかい こうしゅうしゅう しょうしゅうしょう

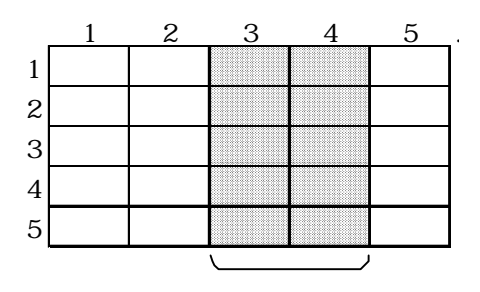

 $\overline{a}$  1

Г

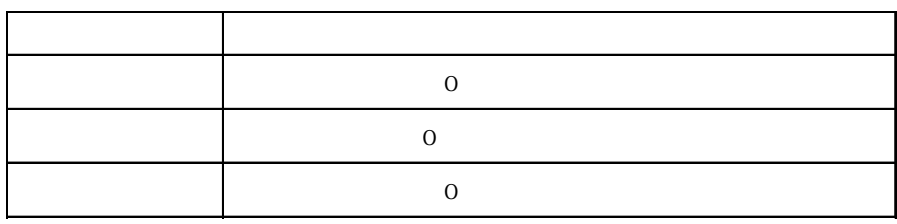

 $\mathrm{CSV}$ 

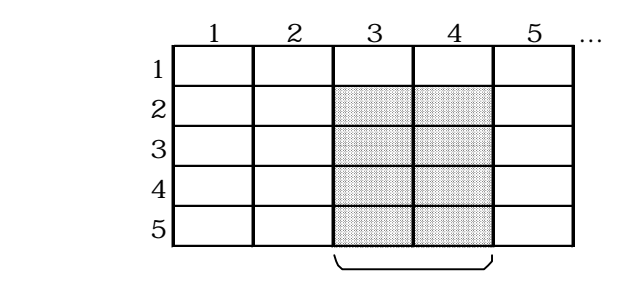

 $\mathbf{1}$ 

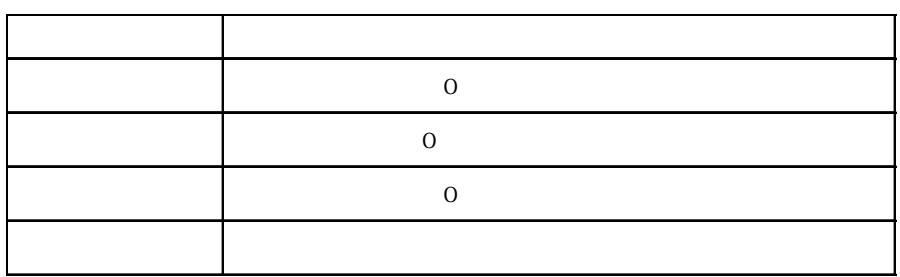

CSV めいちょうかん アイディング こうしょうかい こうしょうかい こうしゅうしゅう しょうしゅうしょう

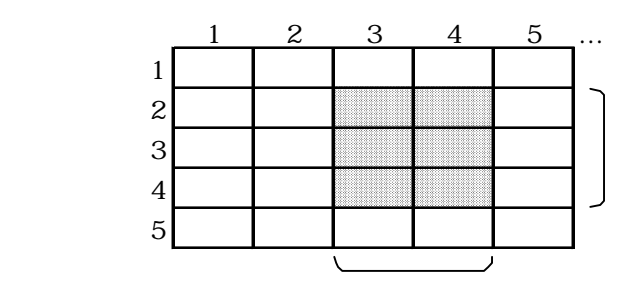

CSV ファイルからデバイスへデータを書き込む時についています。 (1)  $1$  $\text{CSV}$  ,  $\text{SVD}$  5 for  $\text{SVD}$  $(2)$  $\begin{array}{lllll} \text{CSV} & \hspace{1.5mm} & \text{`` A, B, C, D''} & \hspace{1.5mm} & \text{`` A, B, C, D''} \end{array}$  $\overline{O}$  $\text{CSV}$   $" 1, 2, 3, 4, "$   $" 1, 0, 2, 3, 0, 4, 0"$  $(3)$  16  $"\ +"$  " $"$ ."  $\overline{0}$ (4) 16  $\hspace{1cm}$  "0" "9" "A"  $\hspace{1cm}$  "F"  $(5)$  $16 \t 32 \t 16 \t 4 \t 32$ 8  $16 \t 32 \t 16$  $(6)$  $\frac{1}{1}$  $1$  $\cdots$   $2$   $1$  $(7)$ 1  $*$  AB, CD, E" LS100  $LS$ LS100 LS101 LS102 AB CD E  $2 \qquad$   $R_{\text{B}} \text{A} \text{B} \text{C} \text{D} \text{E}$ "  $\text{L} \text{S} \text{100}$ LS100 LS101 LS102 AB C DE 3 1 "  $E$ " LS103 " AB, O , E" CSV  $\sqrt{2}$ LS100 LS101 LS102 LS103 AB CD E

### 4.4 Excel

**The Committee Committee Committee** 

PLC GP GP GP

Microsoft Excel

 $\emph{Excel}$ 

 $-1$  GP/GLC

and the state of the state of the state of

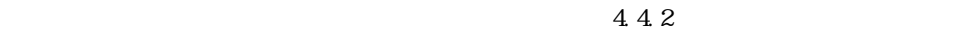

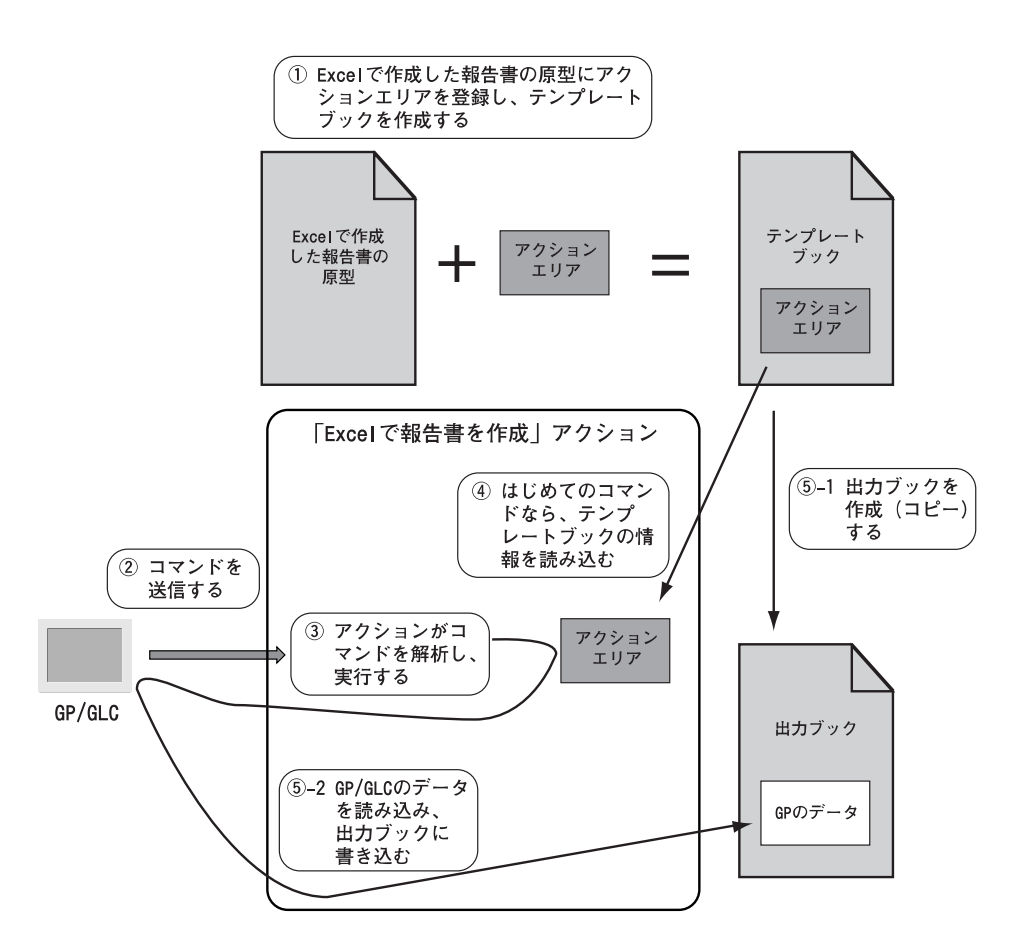

 $-2$ 

Excel できょうかい こうしょうかん こうしょうかん こうしょうかん こうしょうかい

Excel できょうかい こうしょうかん こうしょうかん こうしょうかん こうしょうかい しゅうしゅう しょうしゅうしょう

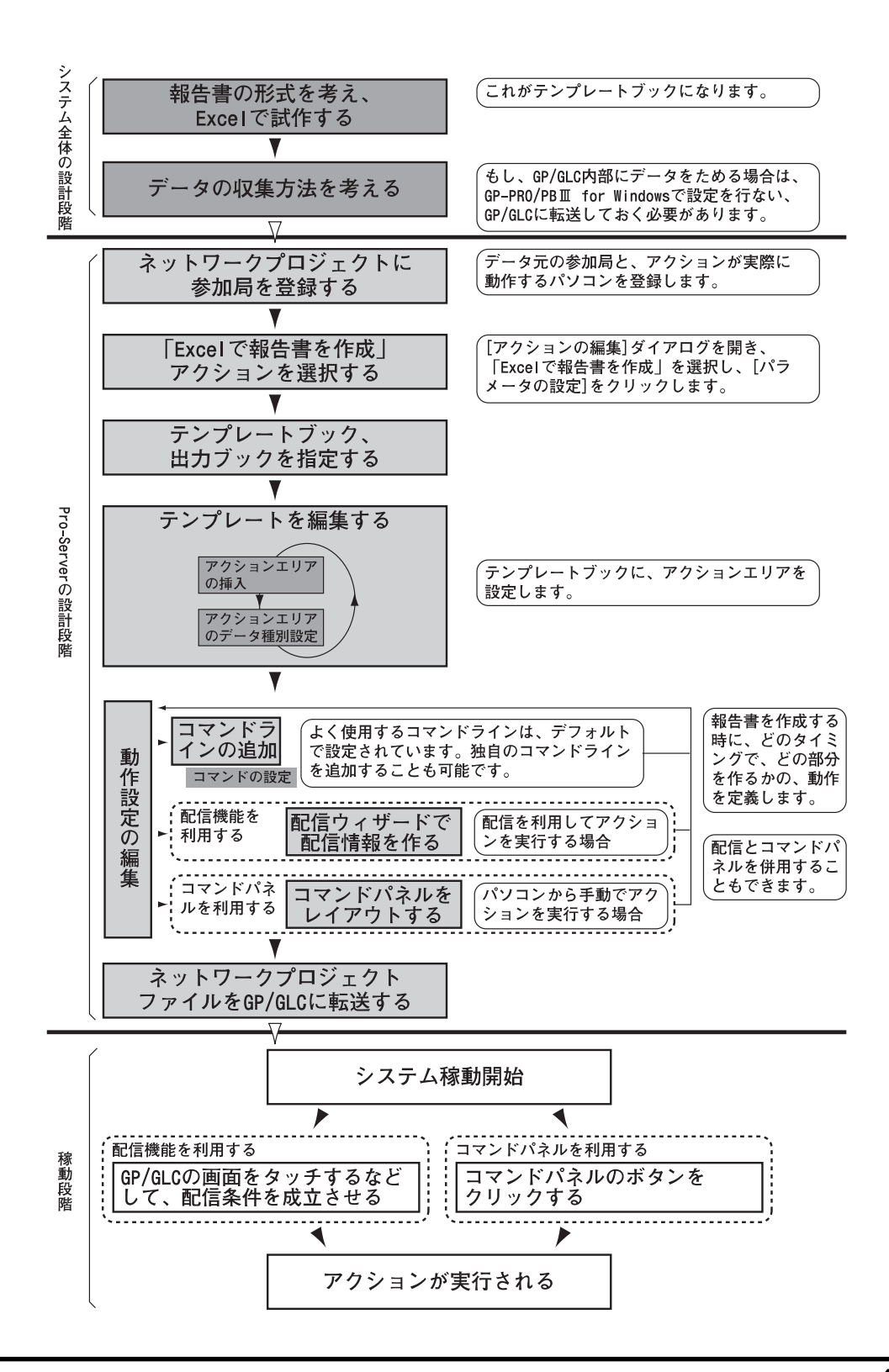

## 4.4.1 Excel

ー、<br>Excel では、以下のようになります。<br>アクションを使用するための設定手順は、以下のようになります。

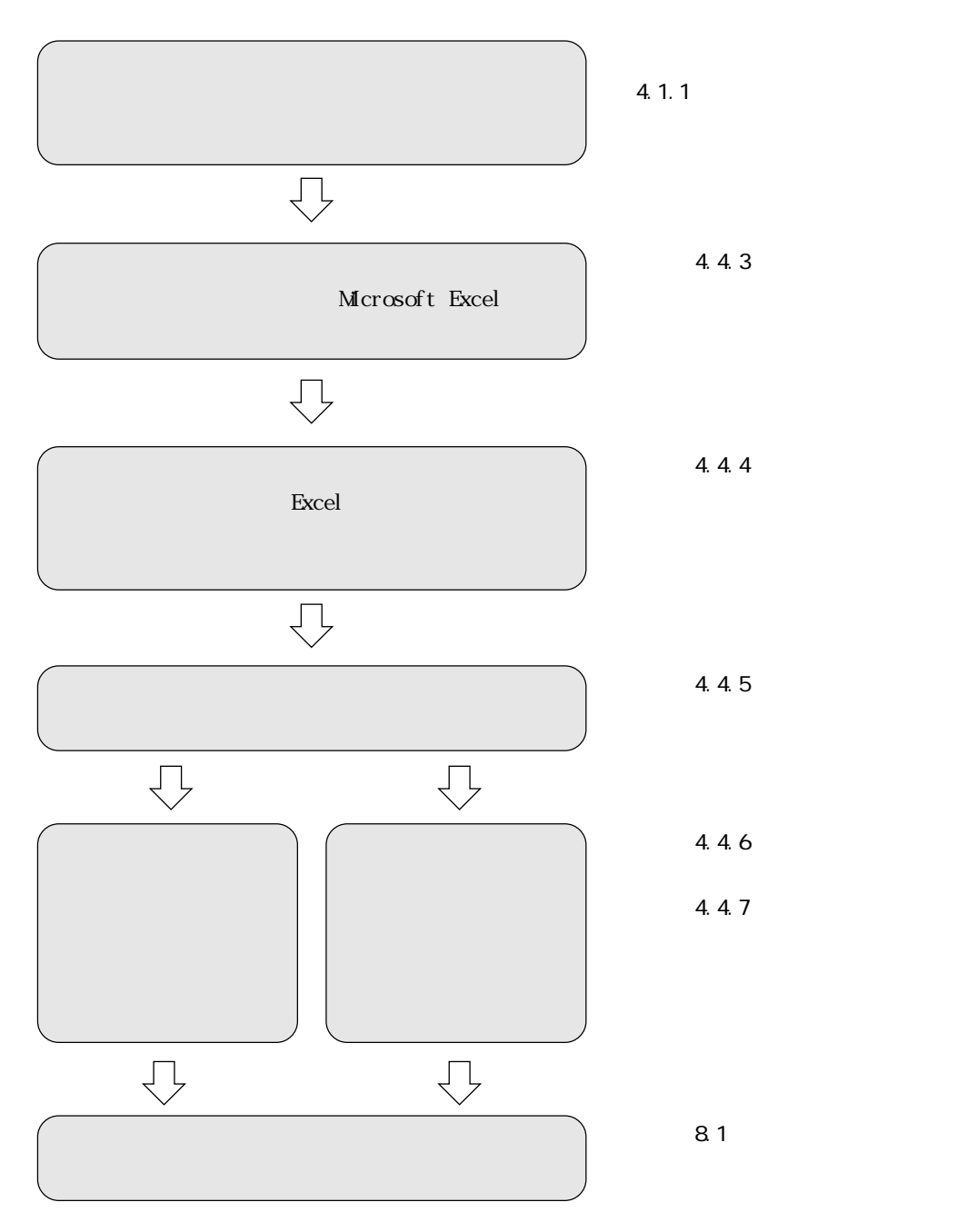

4.4.2

г

PLC GP/GLC Factory Gateway Pro-Server  $GP/CLC$  SRAM  $CF$ 

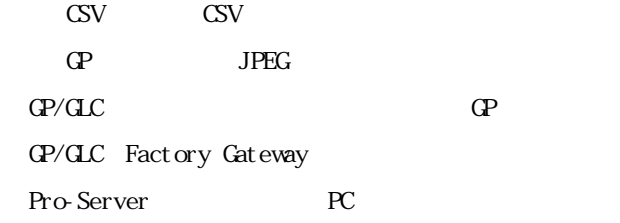

 $\rm{Excel}$ 

×.

 $\mathbb{G}$ 

4.4.3

Microsoft Excel

 $4.4.2$ 

Excel できょうかい このテンプレートブックを示す このテンプレートブック こうしょうかい こうしょうかい こうしょうかい こうしょうかい こうしょうかい こうしょう

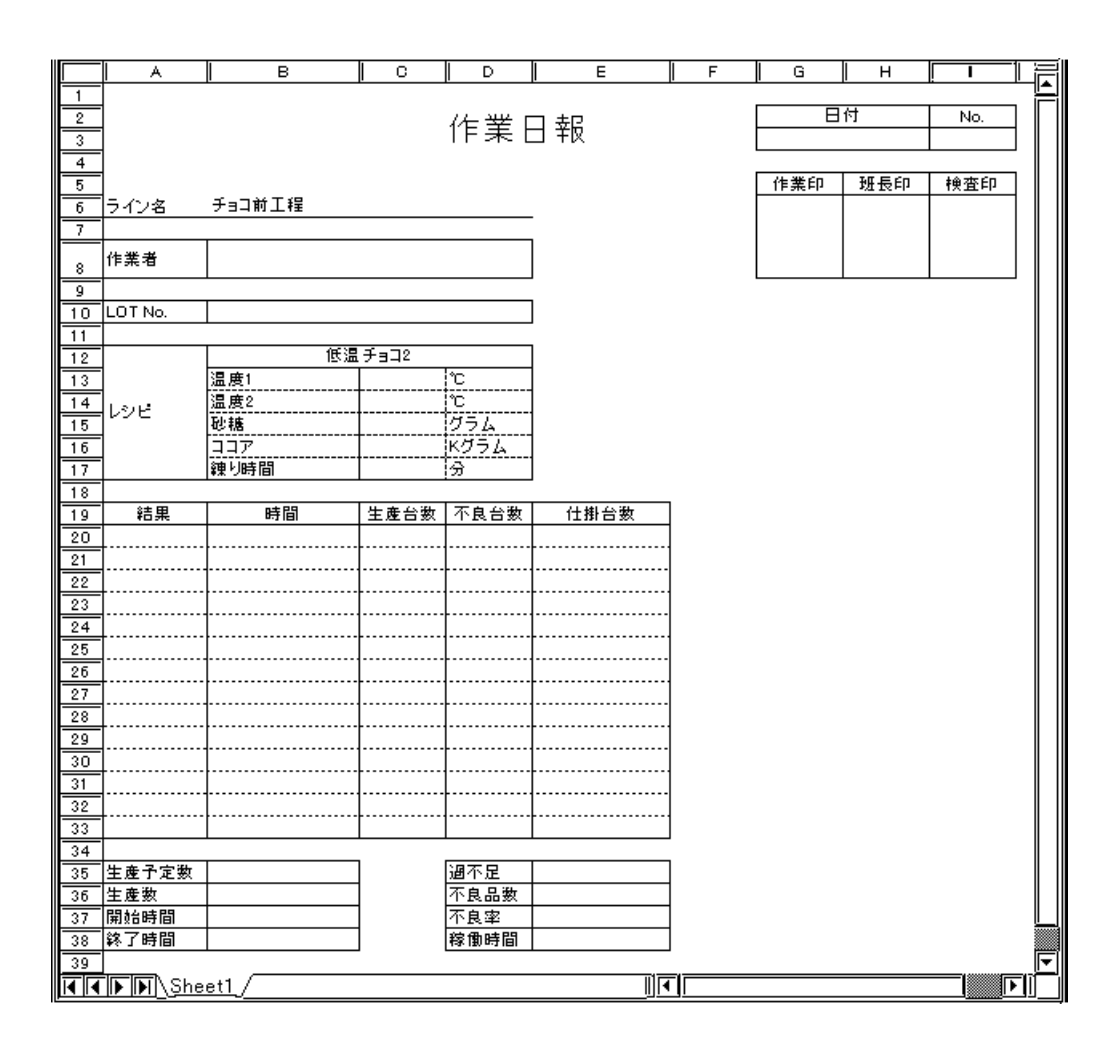

4.4

П

 $441$ 

1. **Excel is a matter with the set of the set of the set of the set of the set of the set of the set of the set of the set of the set of the set of the set of the set of the set of the set of the set of the set of the set** 

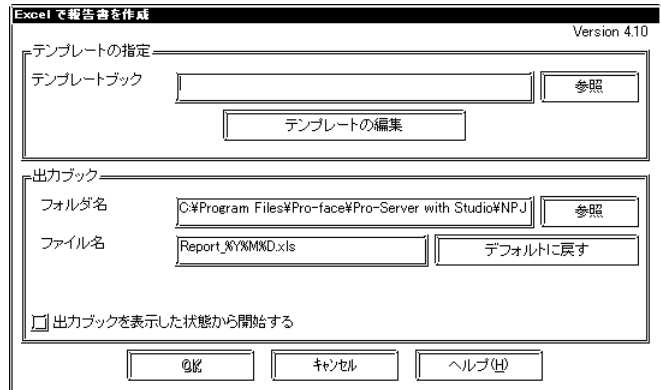

 $4.4.3$ 

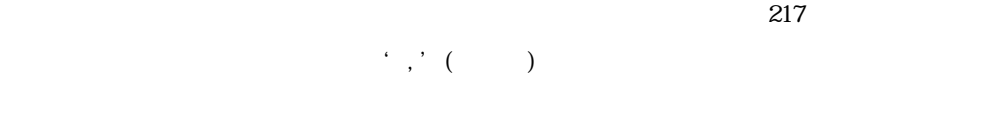

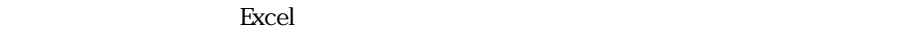

 $74$ 

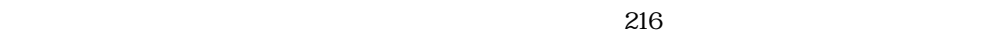

 $422$ 

スペスで語には、フルパスで語には、「¥」は必要ありません。

 $74$ 

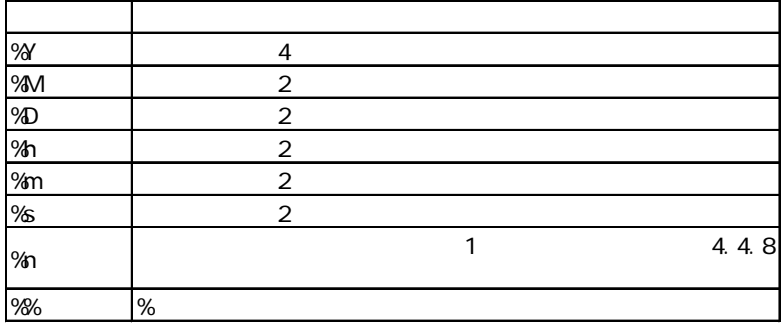

 $\%2\%2\%2$  2002 11 1

2002\_11\_01. xl s

 $\mathbb{R}$  The property state  $\mathbb{R}$  Theorem state  $\mathbb{R}$ 

 $2$ 

m.

Excel is a second contract that the second contract  $\mathbb{R}$  is a second contract of  $\mathbb{R}$  . In the second contract of  $\mathbb{R}$  is a second contract of  $\mathbb{R}$  is a second contract of  $\mathbb{R}$  is a second contract of

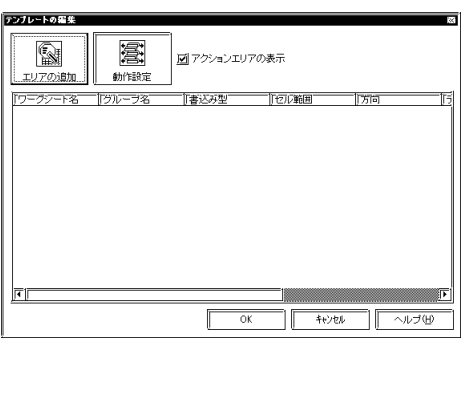

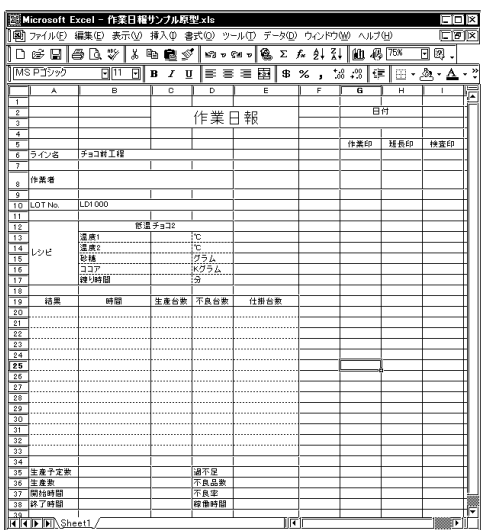

m.

**Figure 2.2** Excel

 $3.$ 

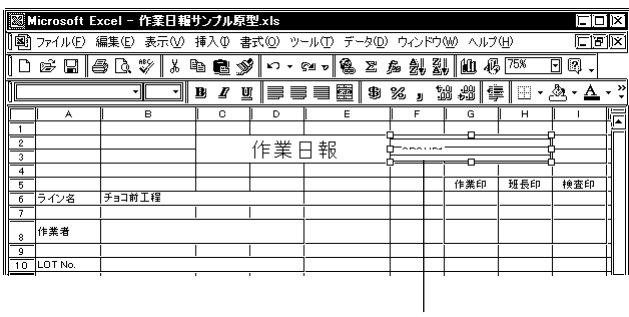

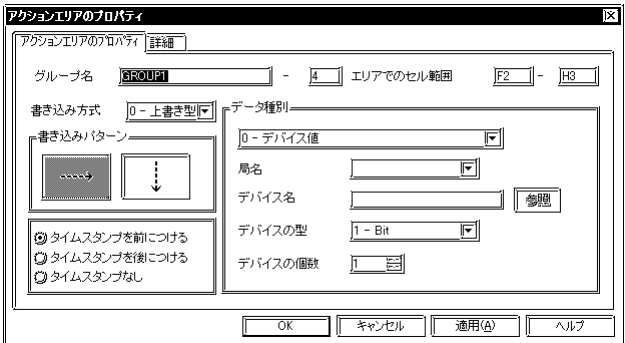

# MEMO

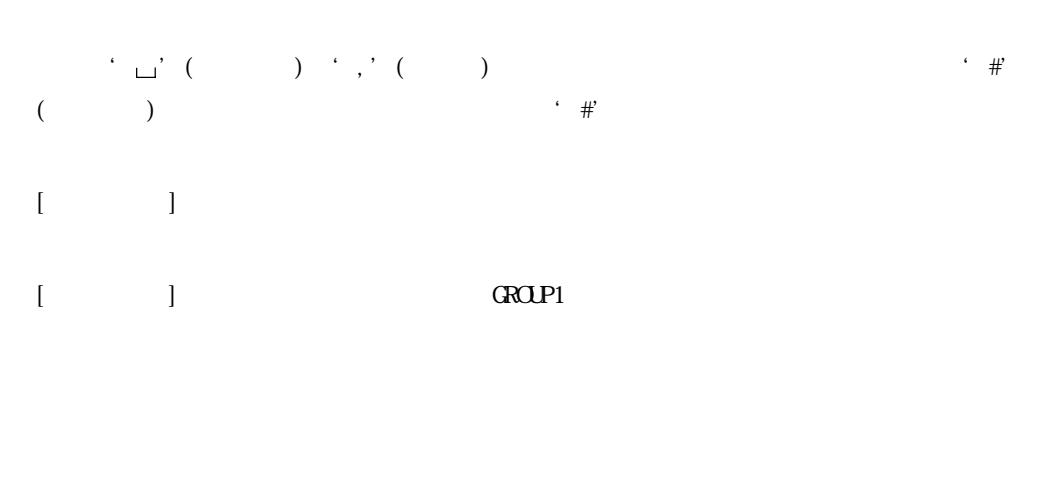

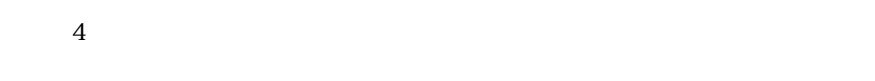

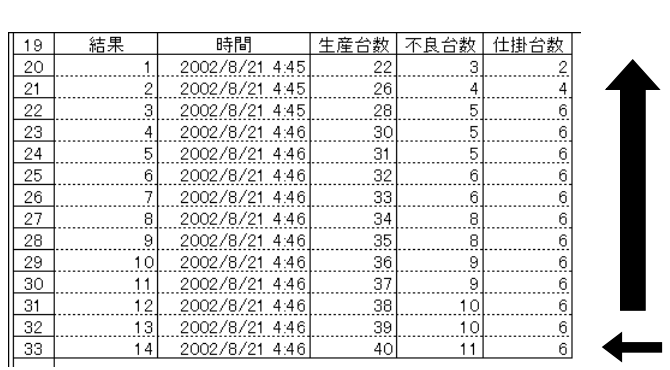

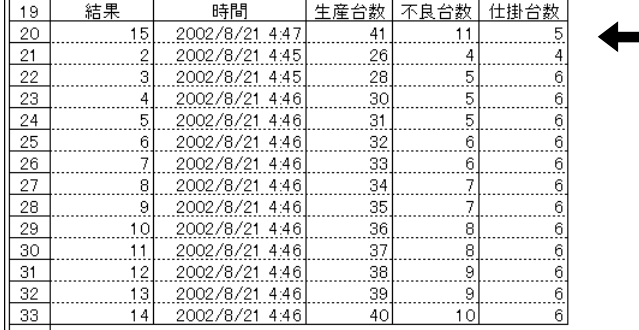

| MEMO | | | | | |

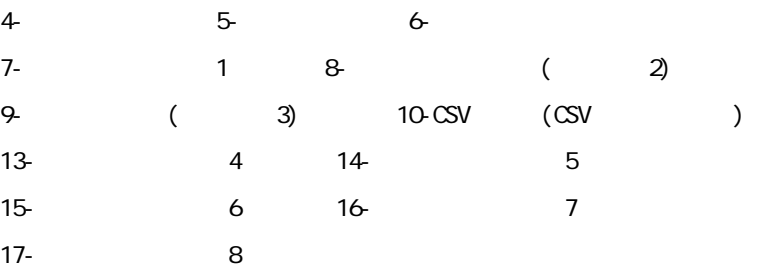

 $[$  $\left[$   $\left[$ 書き込まれる日付/時刻の書式は、セルの[書式設定/表示形式]で指定した表示形式になります。

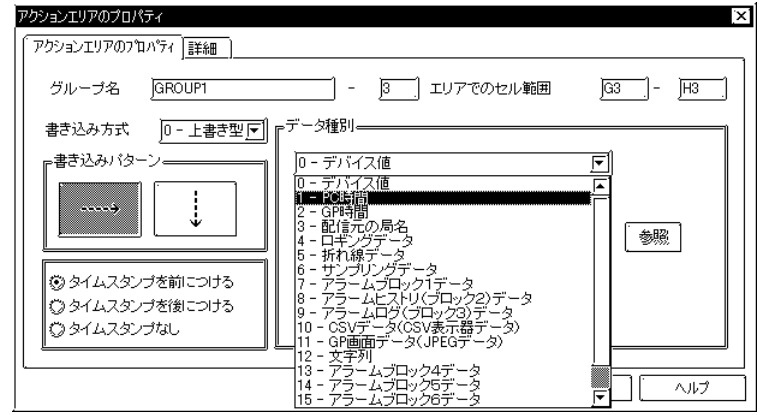

 $O-$ 

г

GP/GLC/Factory Gateway PLC

 $\mathbb R$ 

×.

 $1-PC$ 

Г

書き込まれる日付/時刻の書式は、セルの[書式設定/表示形式]で指定した表示形式になります。

### $2-GP$

### GP/GLC/Factory Gateway

書き込まれる日付/時刻の書式は、セルの[書式設定/表示形式]で指定した表示形式になります。

 $3-$ 

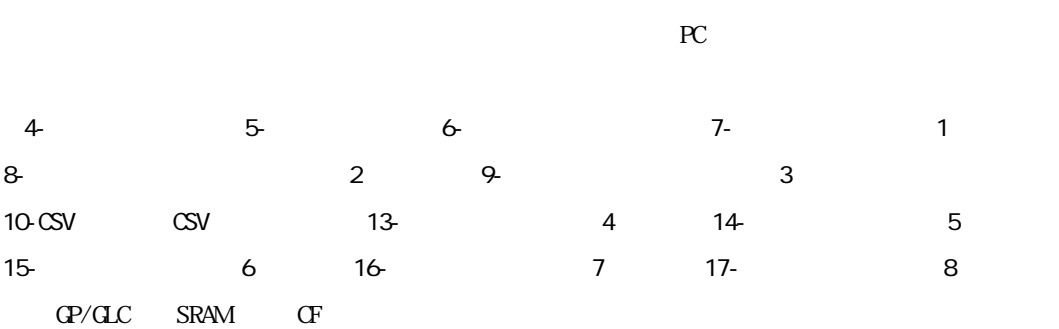

and the state of the state

m.

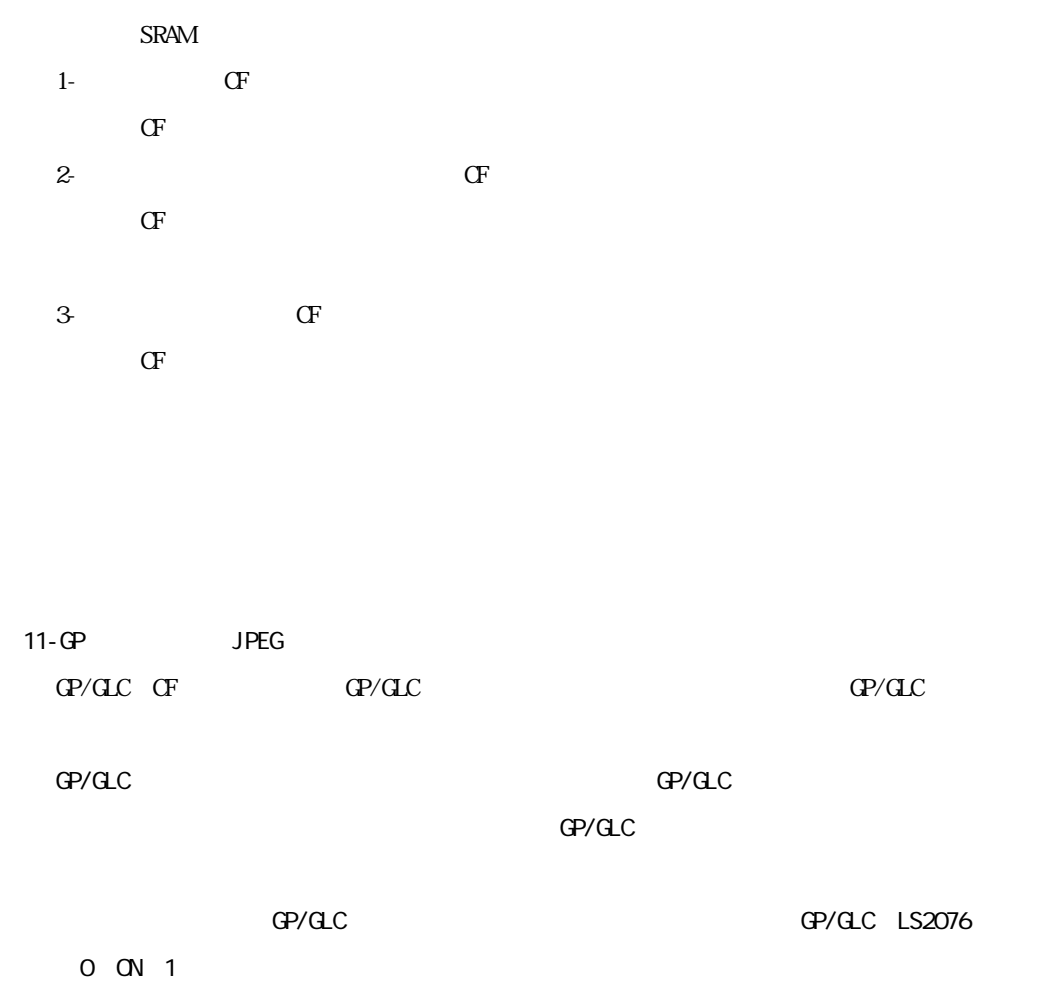

SRAM CF

 $\overline{0}$ 

m.

 $LS2077$  O ON 1 OFF(0)

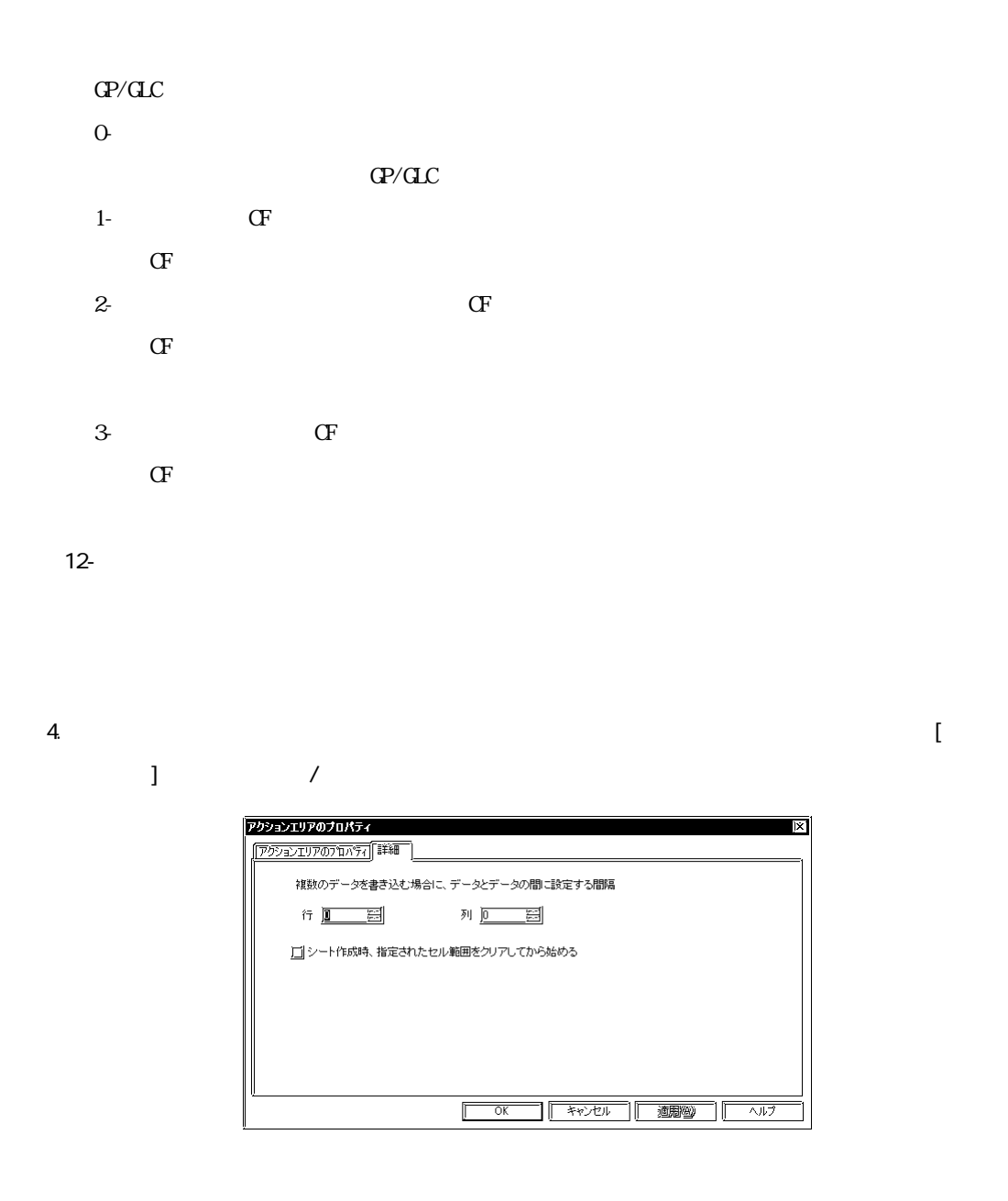

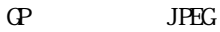

<u> 1989 - Johann Barnett, mars e</u>

and the state of the state of the

6. 設定手順の3および4を参考に、その他のアクションエリアも作成します。

and the control of the control of the

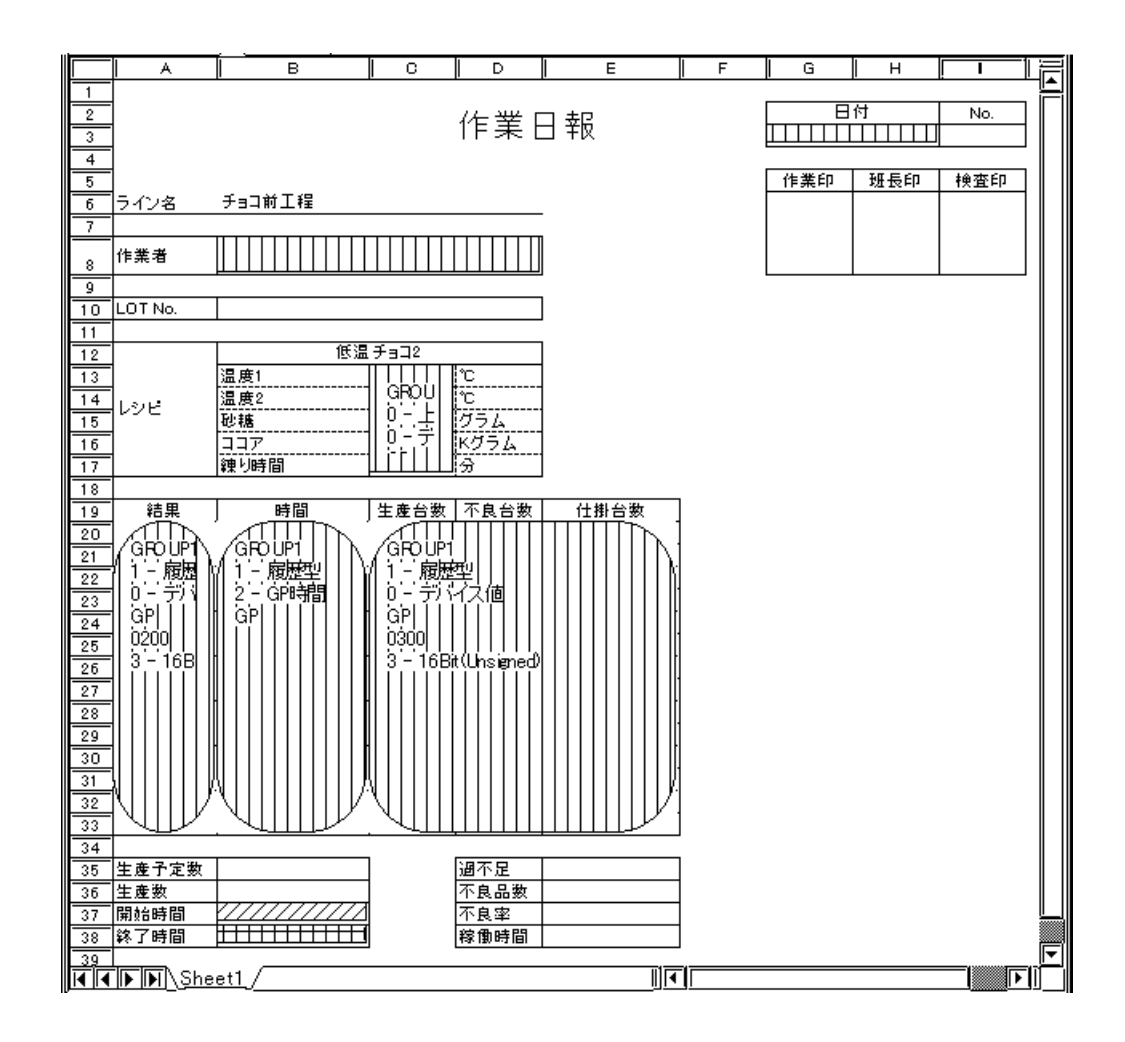

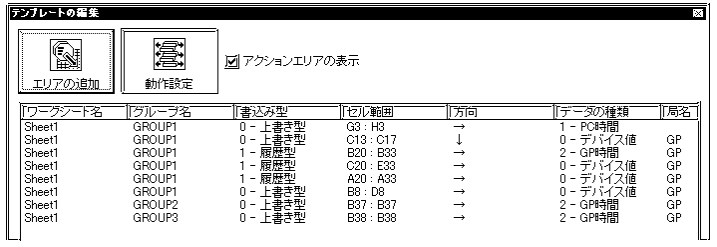

 $100$  2.3

4.4.5

П

 $441$ 

1.  $\blacksquare$ 

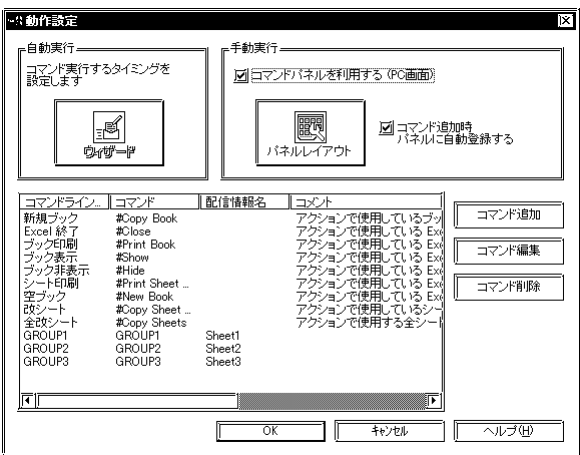

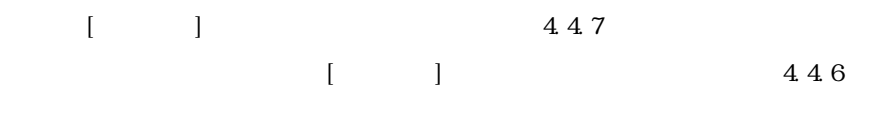

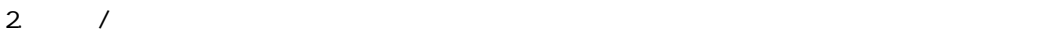

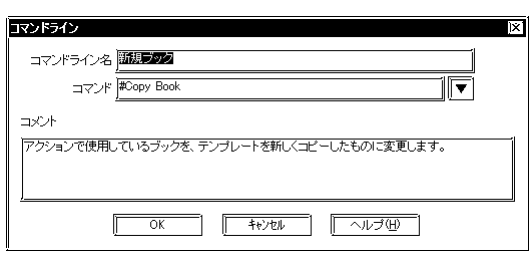

 $\sqrt{1-\frac{1}{2}}$ 

4-80

 $3.$ 

m.

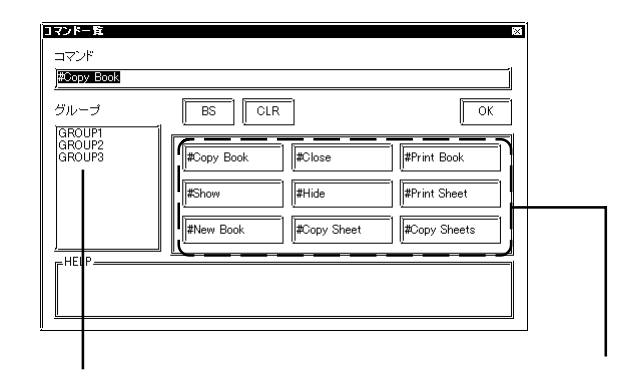

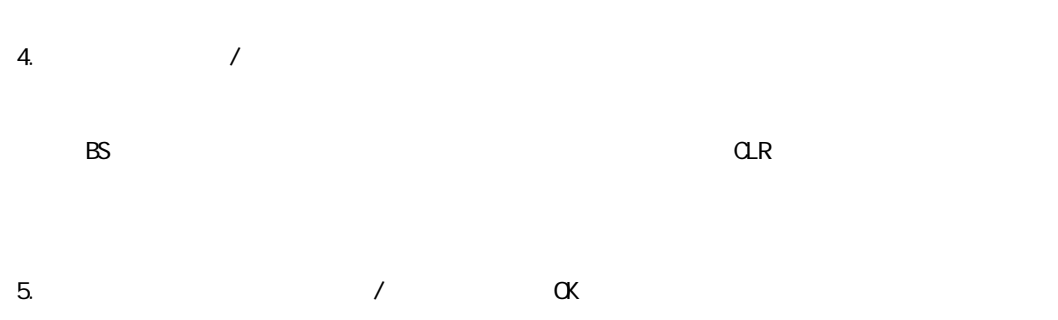

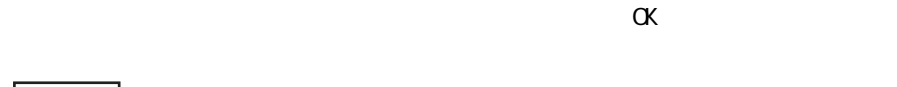

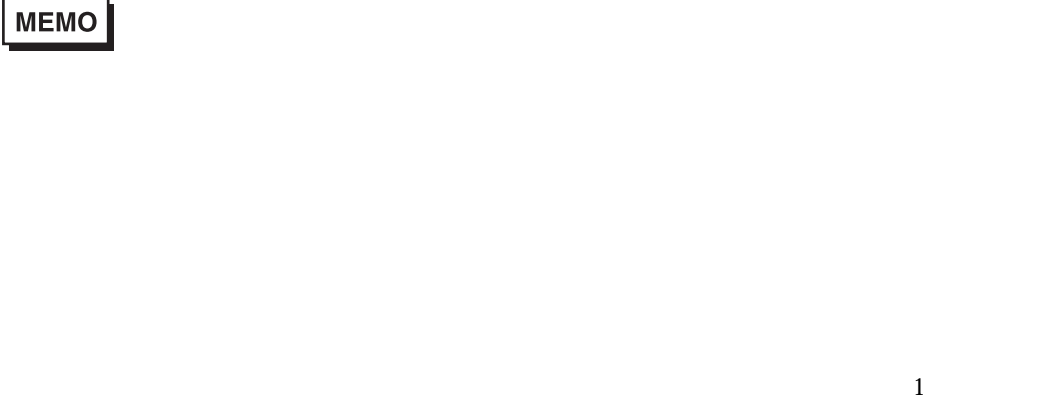

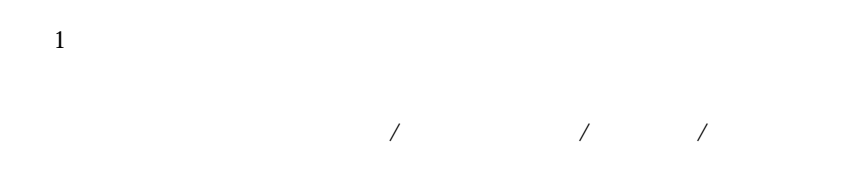

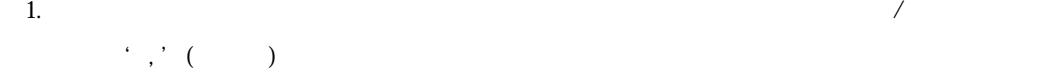

and the state of the state of the

2.  $\frac{1}{2}$   $\frac{1}{2}$ 3.  $\dot{H}$  ( ) 4. (Case of the extent of the extent of the extent of the extent of the extent of the extent of the extent of the extent of the extent of the extent of the extent of the extent of the extent of the extent of the extent of  $5.$  '  $\#$  ( )  $\mathbf{6}$ .  $\mathbf{6}$ 7.  $\frac{1}{2}$   $\frac{1}{2}$ 8. コマンド名、ブループ(デンプレート)ということでは、ありません。<br>8. コマンド名に大文字、小文字の区別は、ありません。  $9.$   $255$ 10. コマンドライン名に、コマンド、名にている場合、コマンドパネルに入れている場合、コマンドパネルに入れている場合、コマンドパネルに入れている場合、コマンドパネルに基本が含まれている場合、コマンドパ  $\mathbf 1$ " GROUP1, GROUP2, GROUP3" (GROUP1 + GROUP1 + GROUP2 GROUP3 GROUP2 CROUP2 で GROUP3  $1$ #New Book : #Copy Book : " **#New Book** , #Copy Sheets"

#Copy Sheets :

 $\#\text{Copy Sheet}$ :テンプレートブック内の テンプレートシート名 で指定されたテンプレート

and the state of the state of the

m.

m.

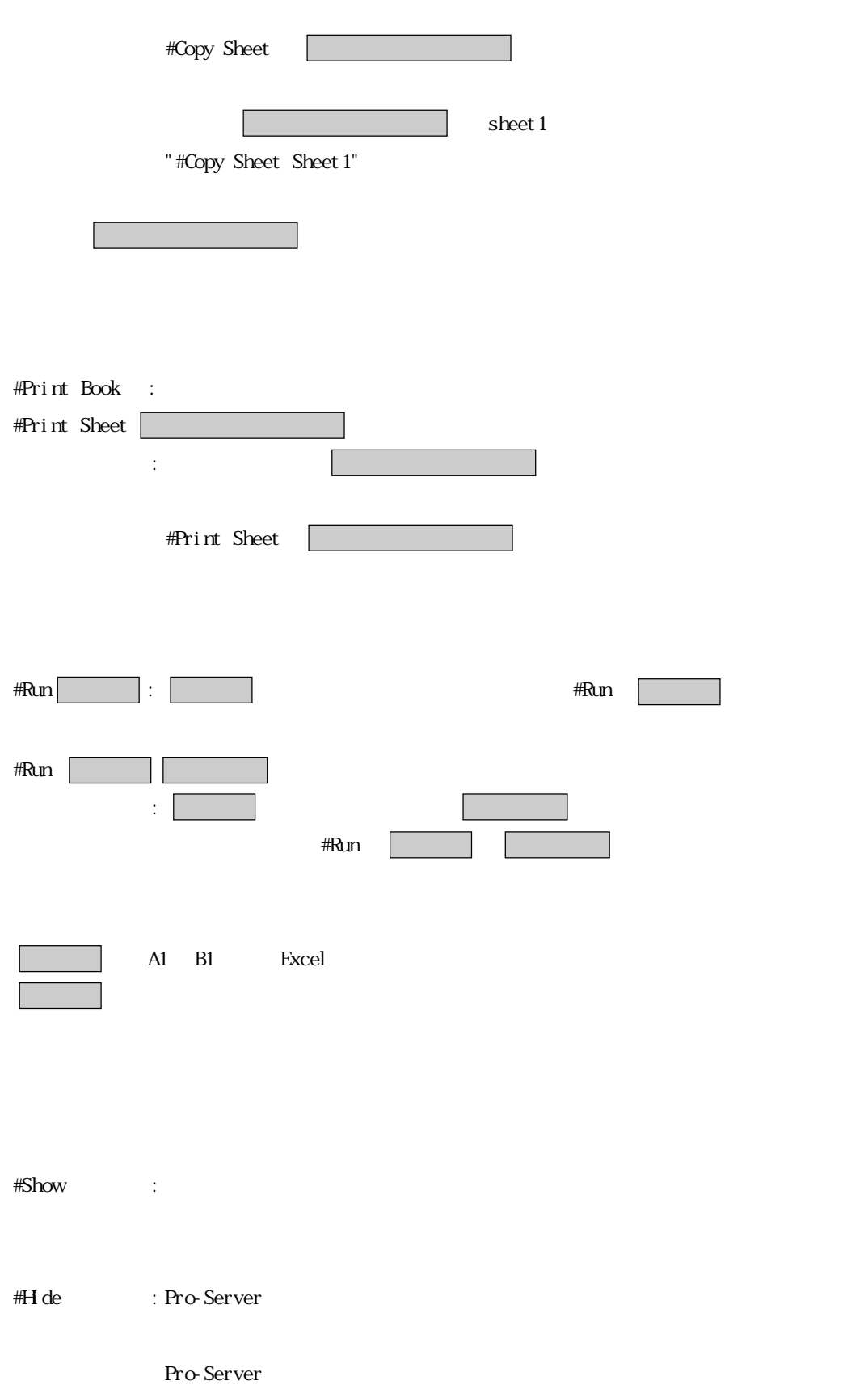

m.

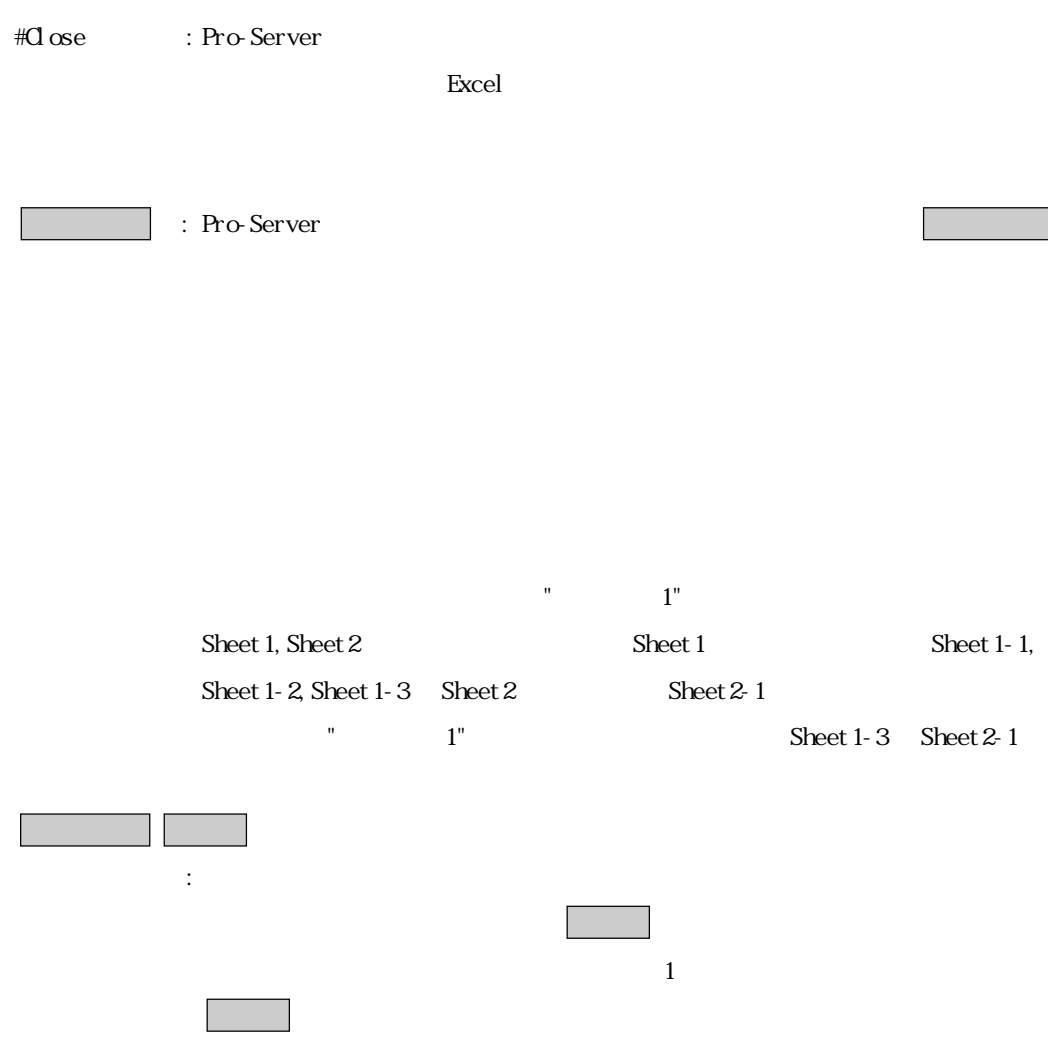

4.4.6

 $[$   $]$   $]$ 

 $4.4.7$ 

 $\rm{PC}$ 

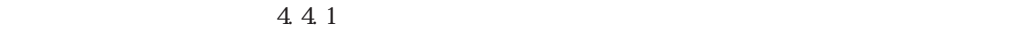

1.  $\blacksquare$ 

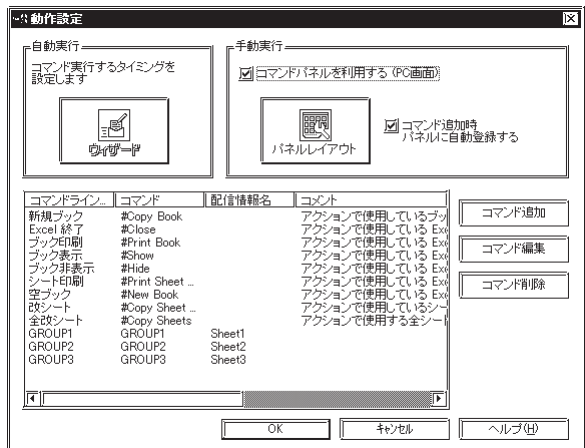

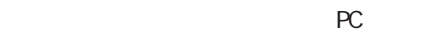

Pro-Server

 $2\,$ 

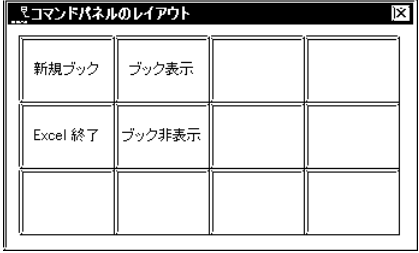

 $\left($ 

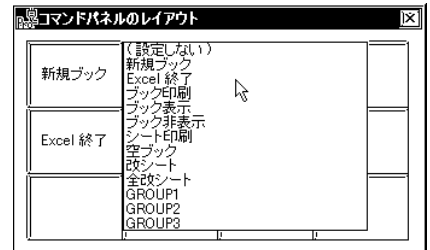

 $\Gamma$ 

 $7 \times 10$  70

Pro-Server Excel

 $\mathbb{R}^{\mathbb{C}}$ 

**The Common** 

 $N$ ndows  $\sim$ 

Pro-Server

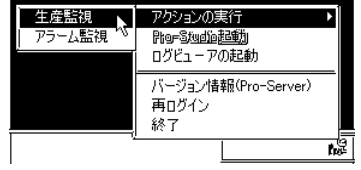

Show The Hide Excel Close

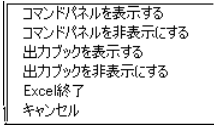

and the state of the state of the state of

٠

4.4.7

m.

### $4.4.1$

1.  $\blacksquare$ 

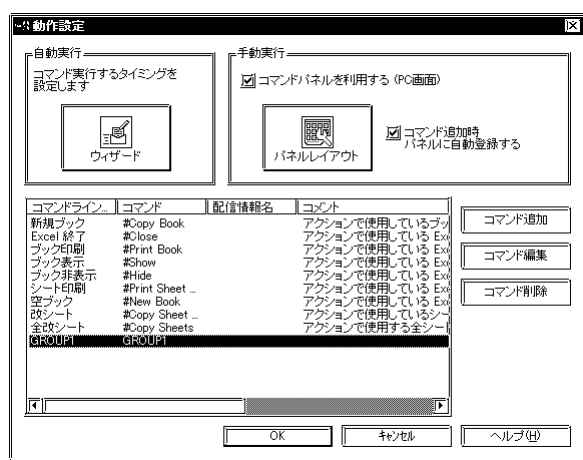

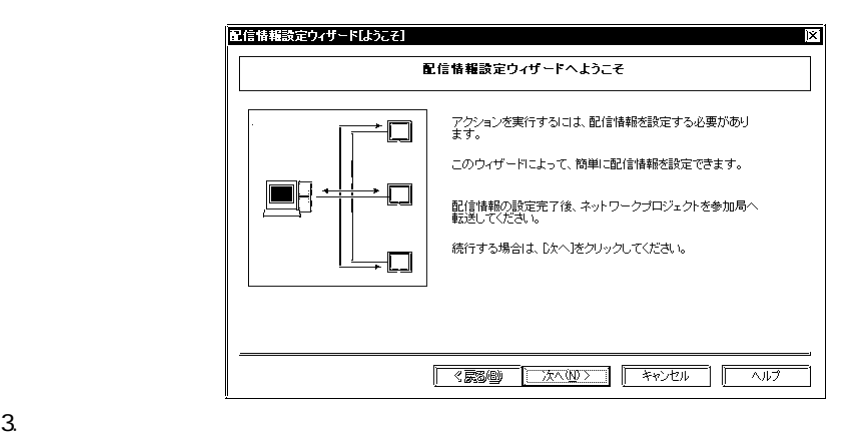

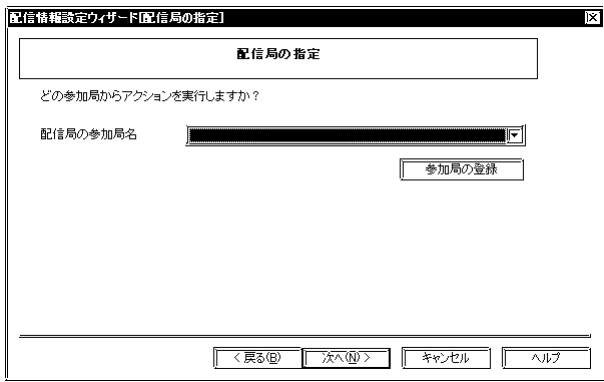

and the state of the state of the state of

 $4.$ 

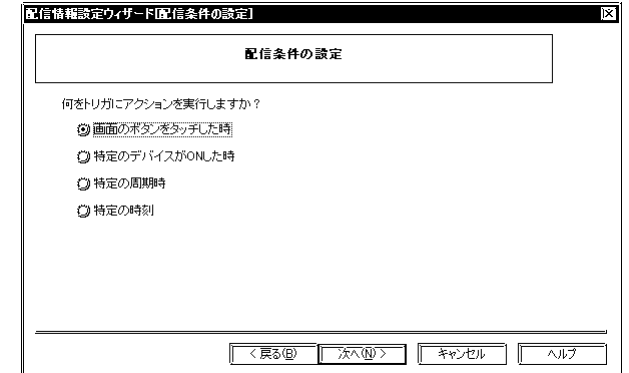

 $5.$ 

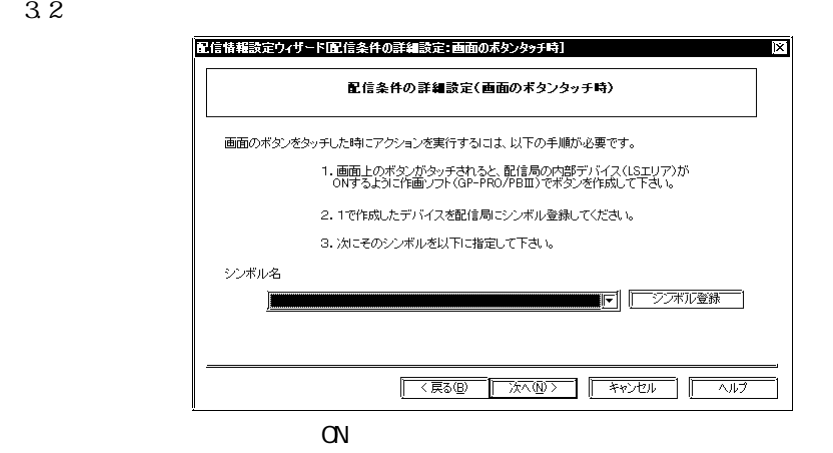

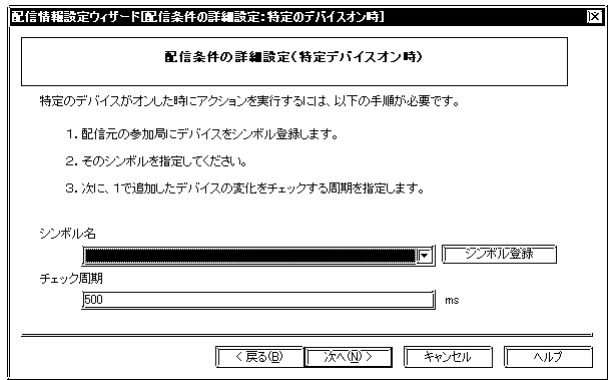

and the state of the state of the

٠

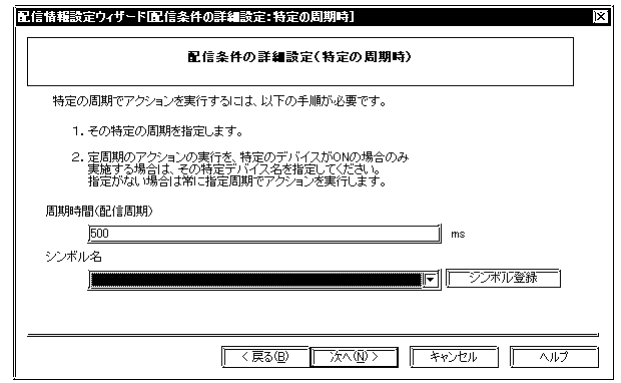

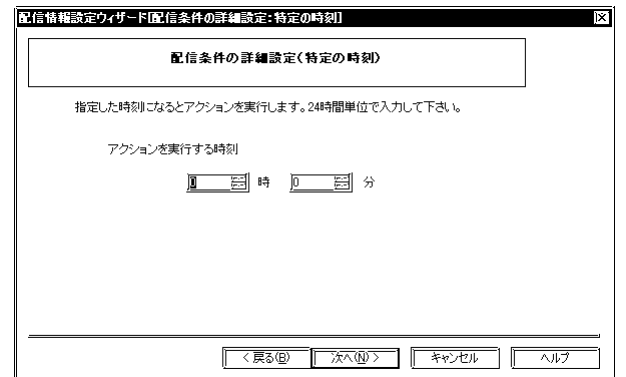

 $6.$ 

m.

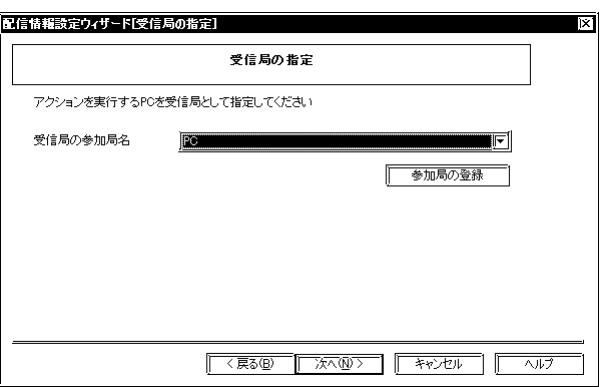

 $7.$ 

г

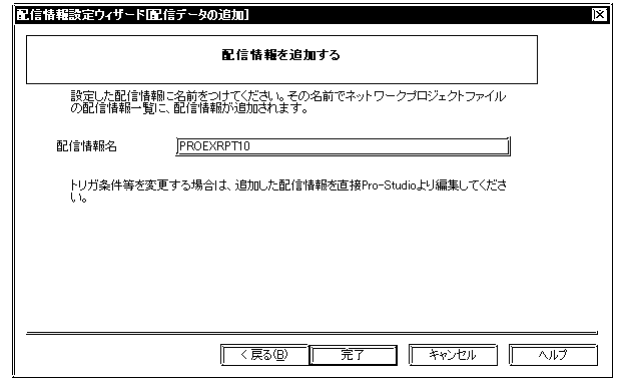

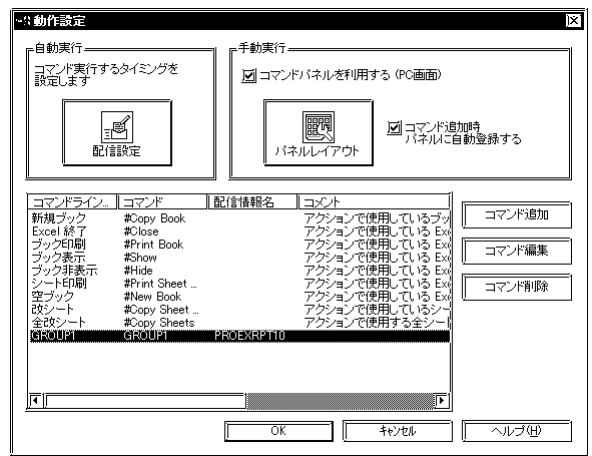

 $8.$ 

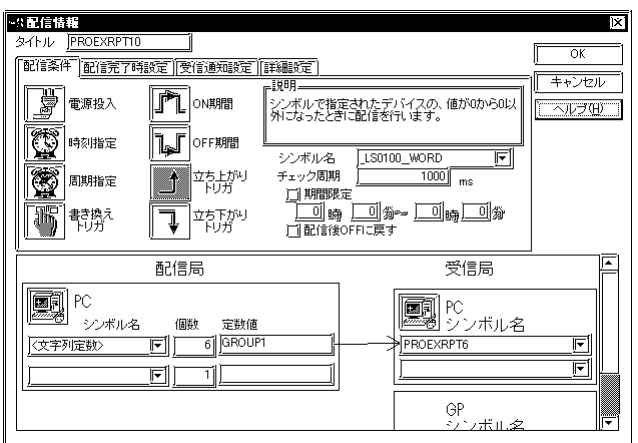

Г

 $4.2.3$ 

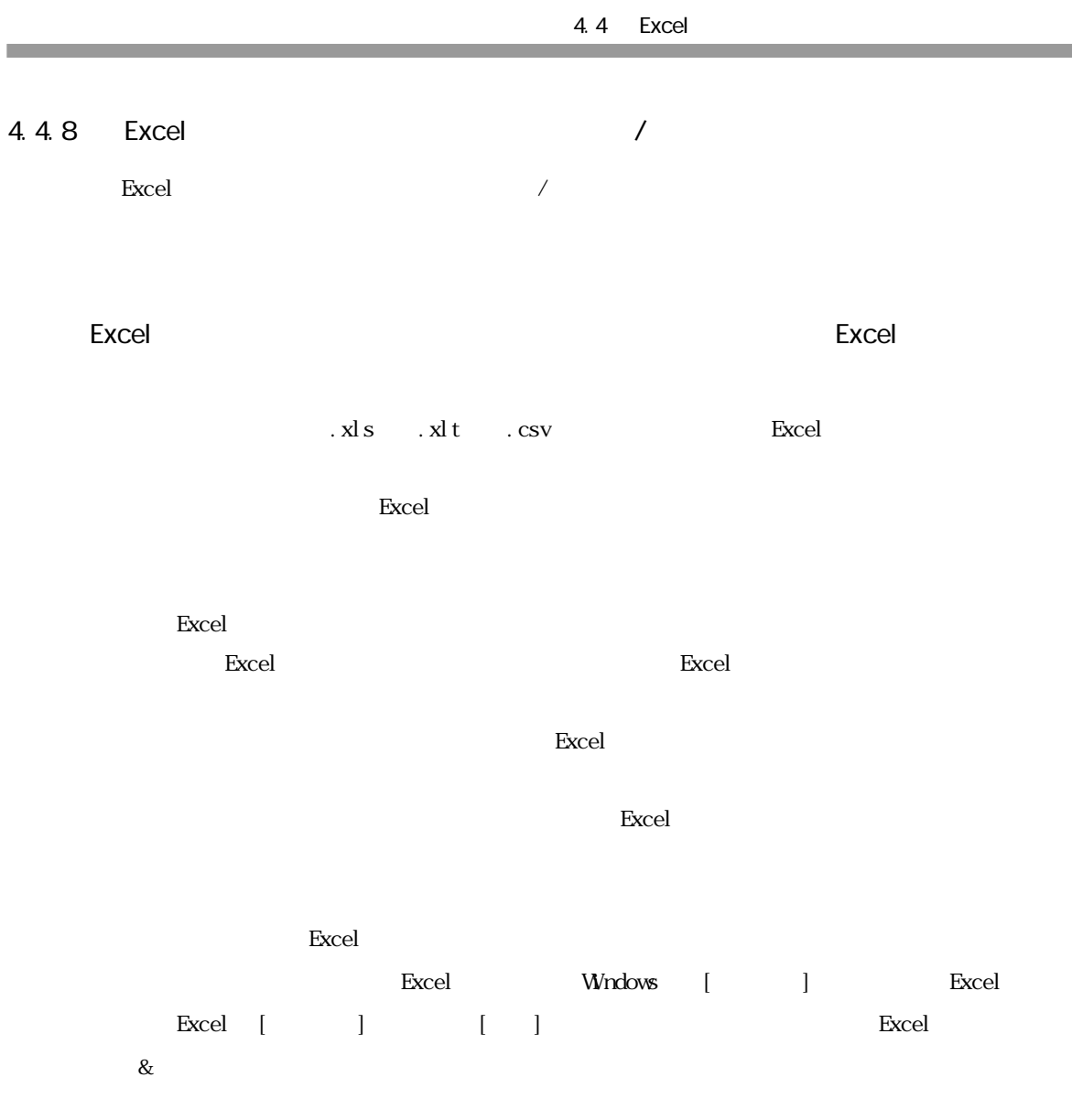

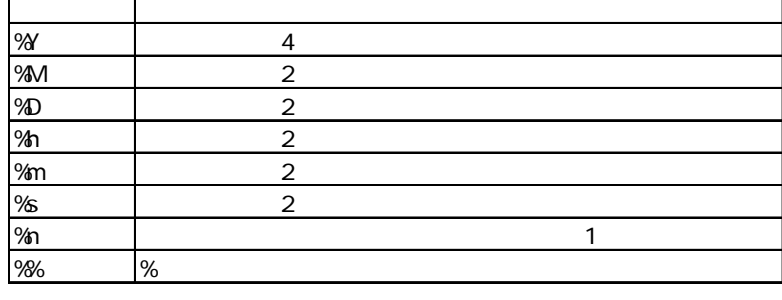

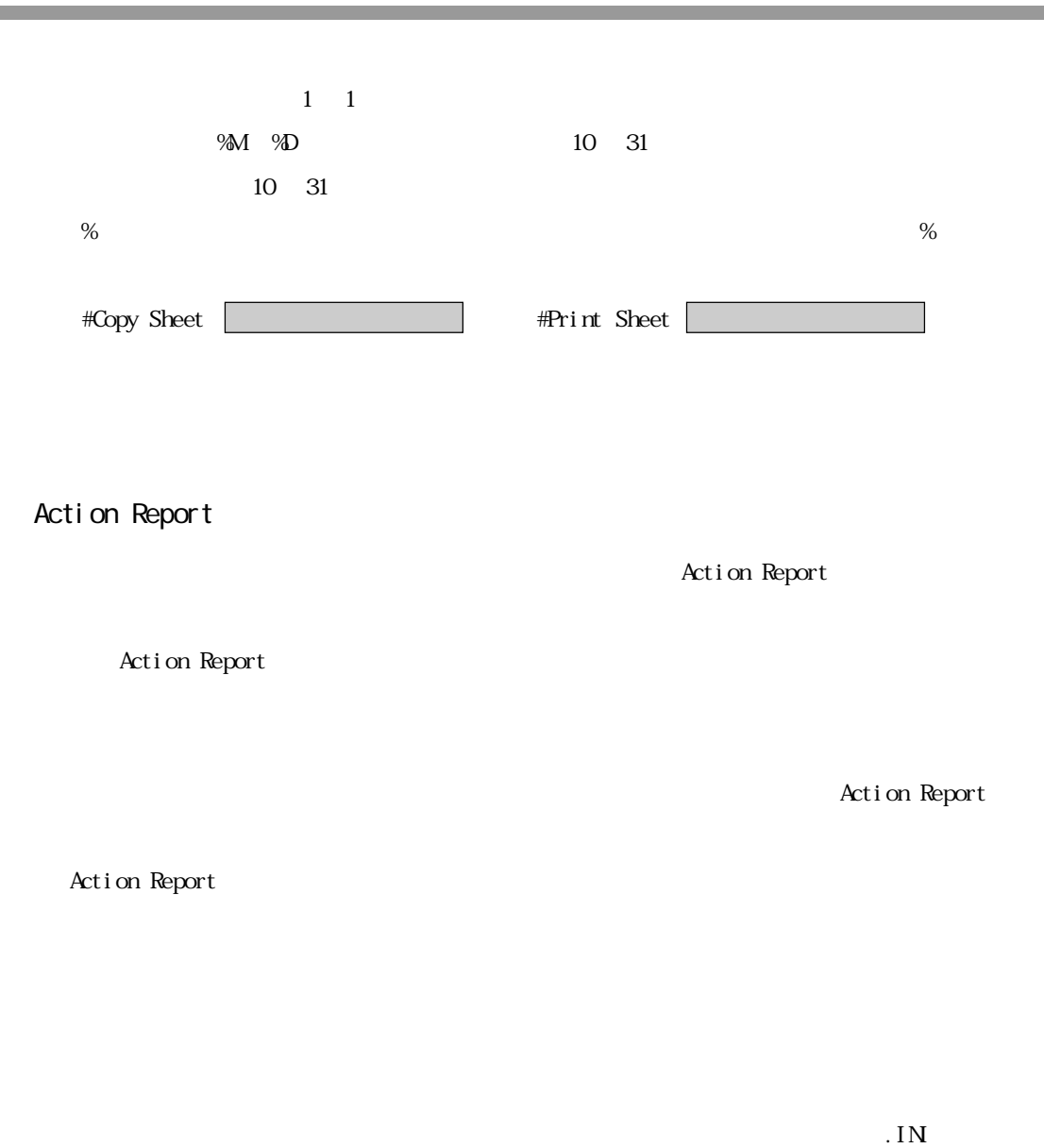

Report\_%Y%MDIN

\*.INI
Report\_%Y%MaD

m.

Excel  $\blacksquare$ 

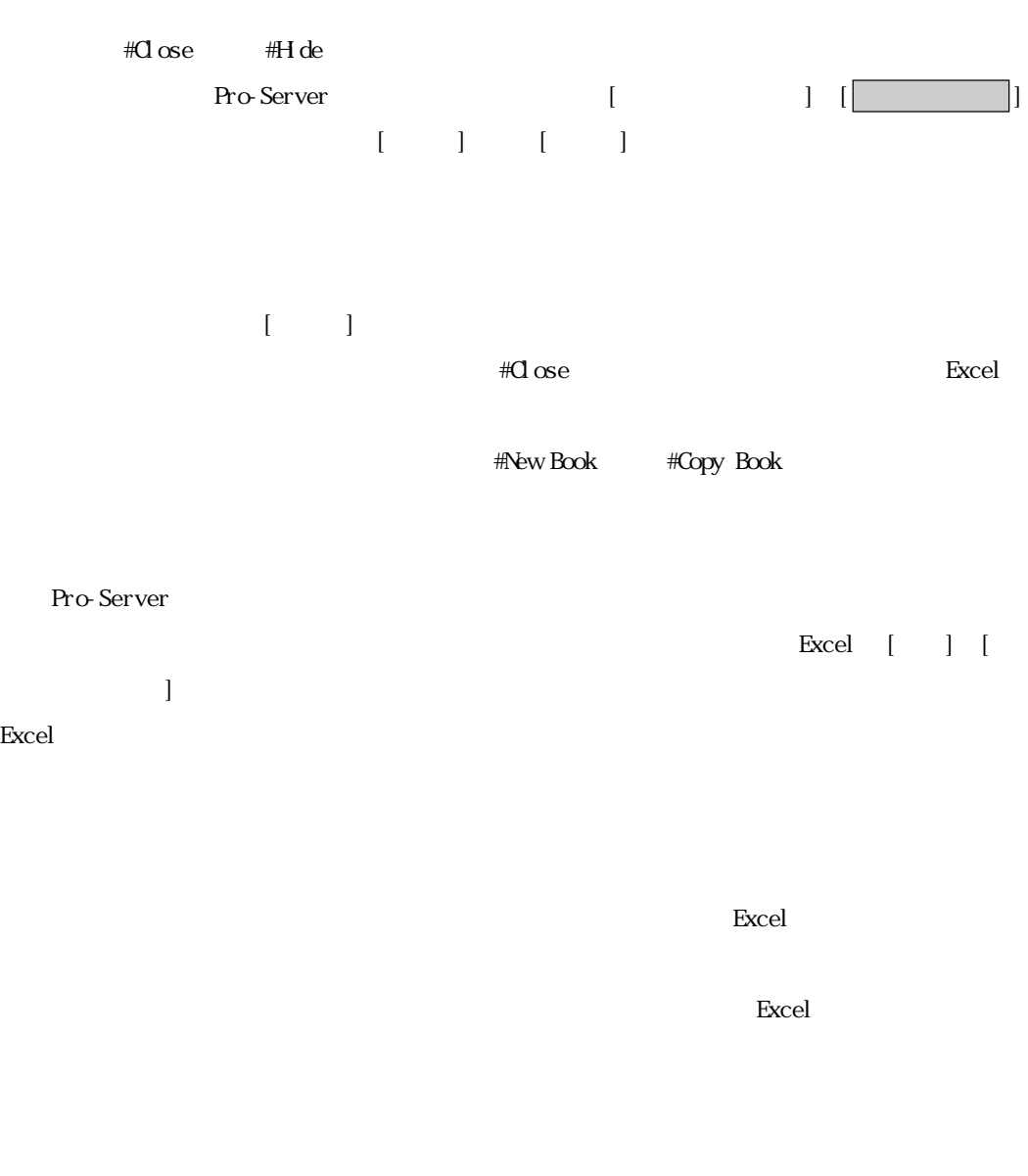

 $\begin{bmatrix} 1 \end{bmatrix}$ 

and the state of

٠

m.

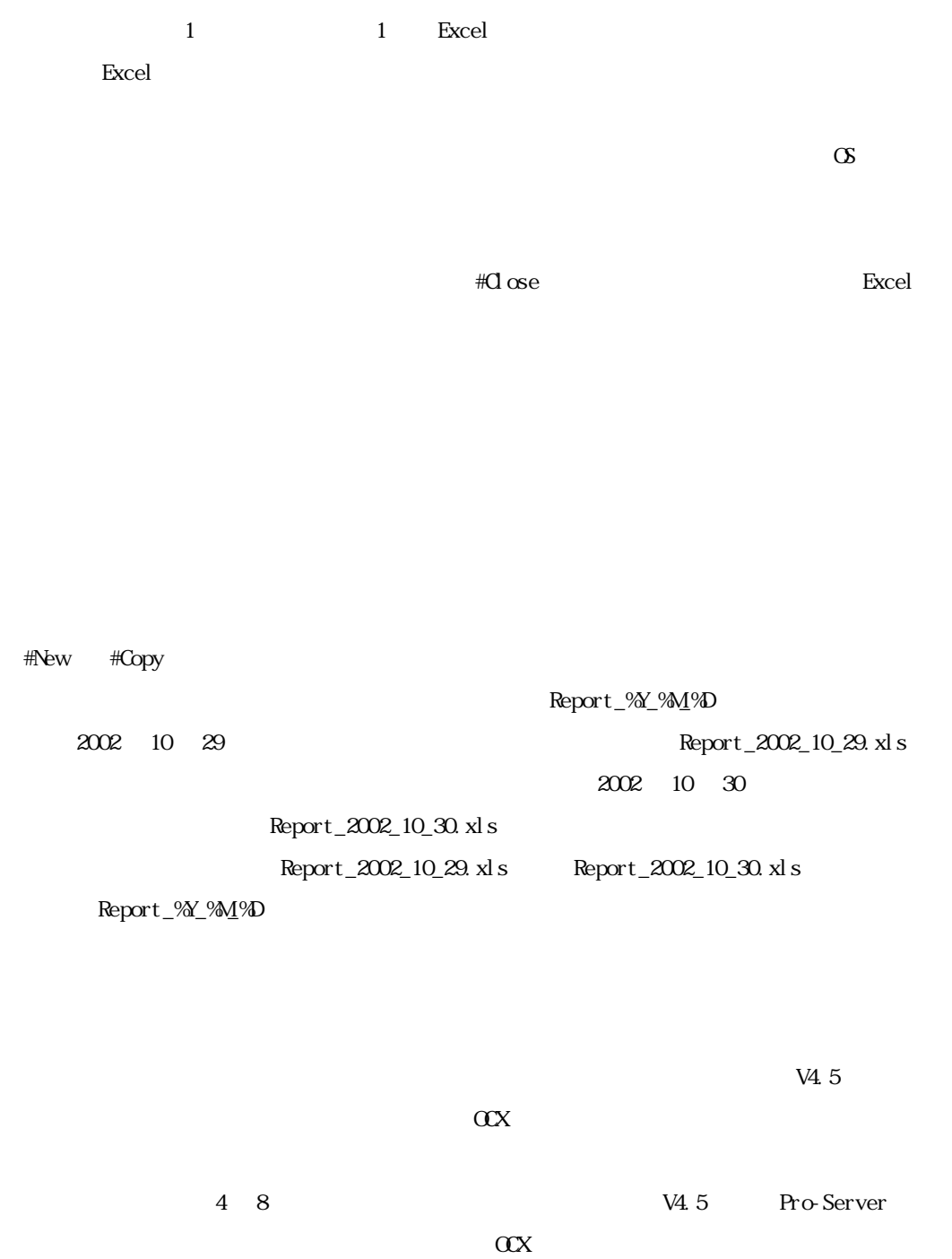

# 5  $\int$   $\Phi$

Pro-Studio GP-PRO/PB for Windows  $\mathbb{G}^{\mathbf{p}}$ 

 $5.1 \text{ }GP$
#### 5.1 GP

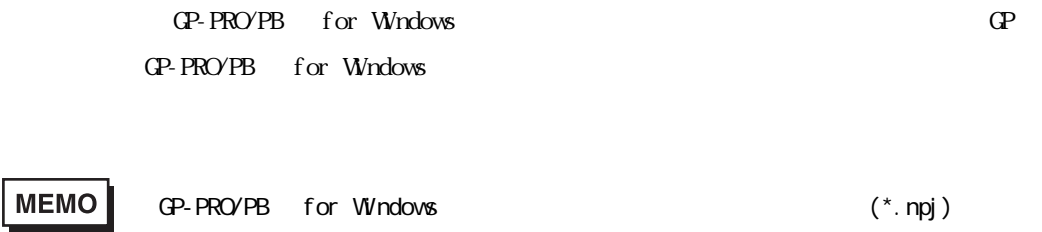

 $2$ Way

 $21$ 

1. (S)] [2Way (V)]

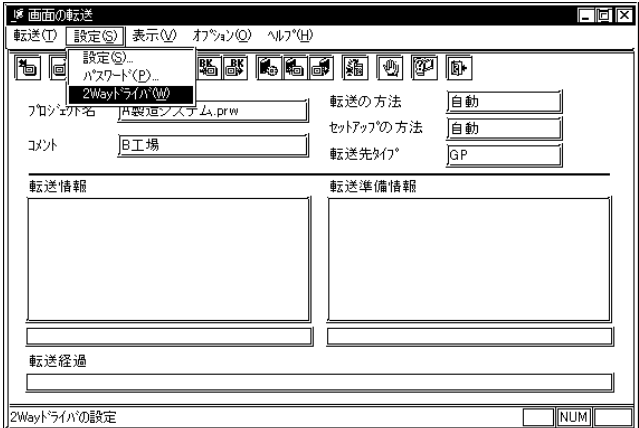

MEMO

GP-PRO/PB for Windows

 $\mathbb{G}^{\mathbf{p}}$ 

**Contract Contract** 

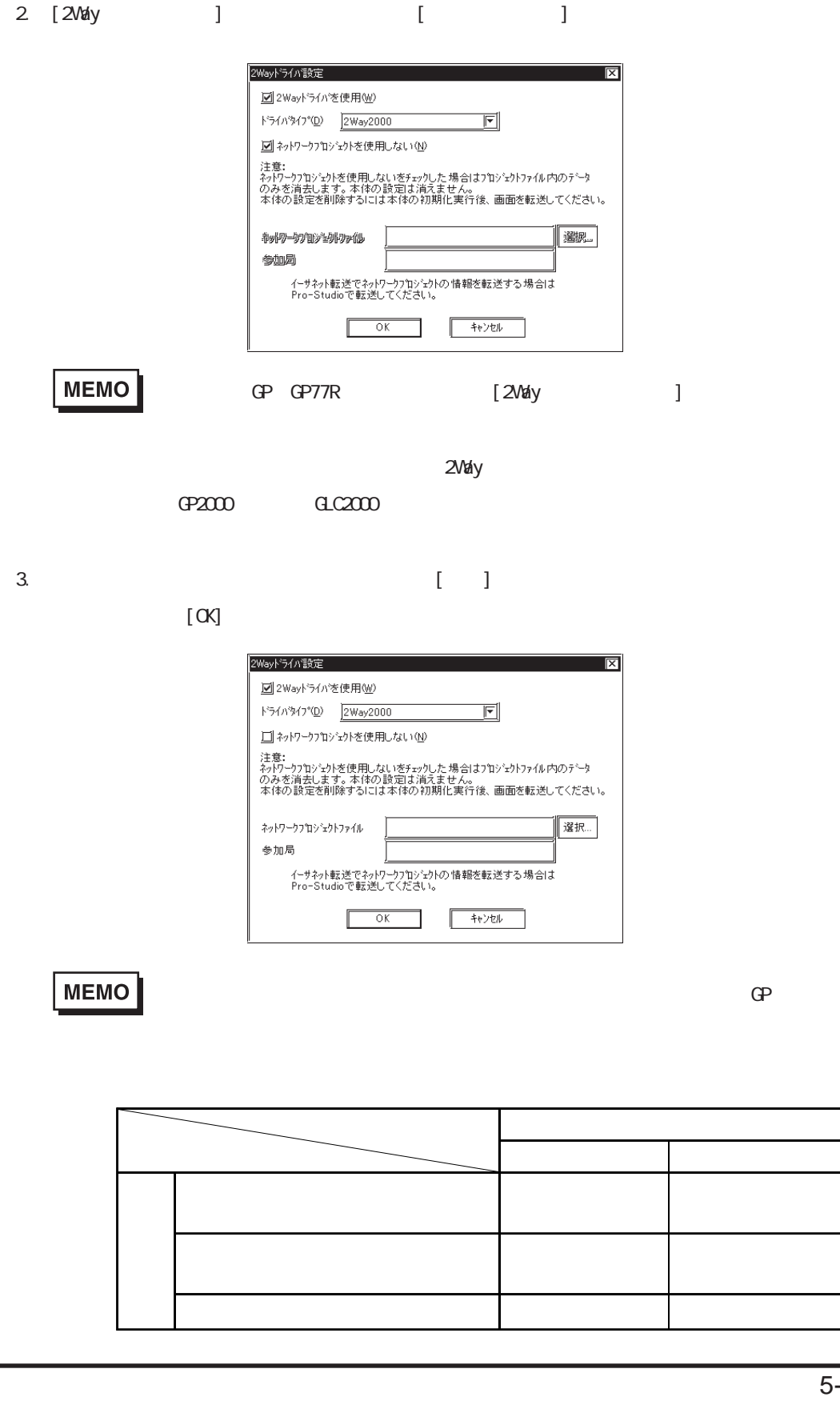

**College** 

4.  $\blacksquare$ 

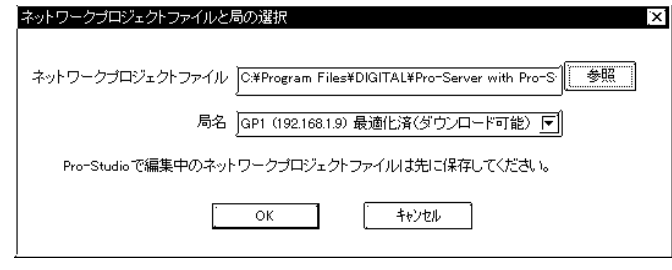

5.  $[$  ( $\circ$ )] GP

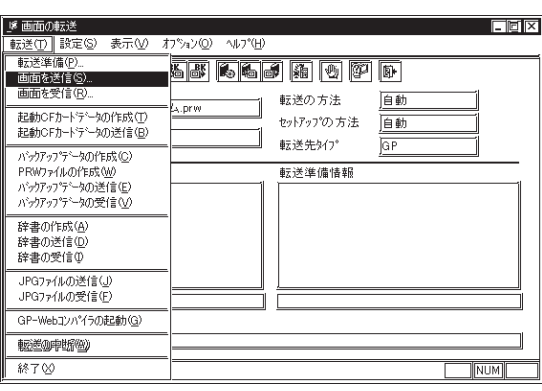

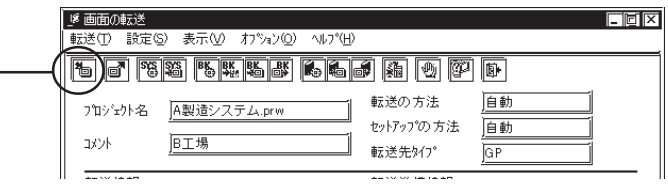

 $6.$  GP $\qquad$ 

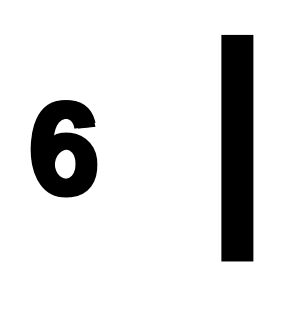

- $6.1$  $6.2$  $6.3$
- $6.4$

m.

6.1

 $IP$ 

1.  $\blacksquare$ 

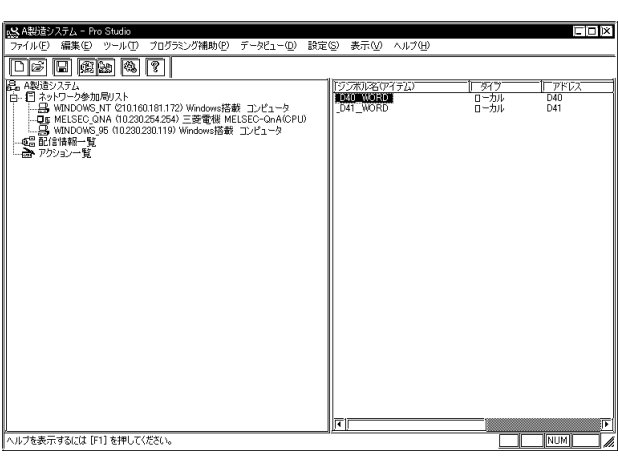

 $[$ 

# 2. (D) [ V]

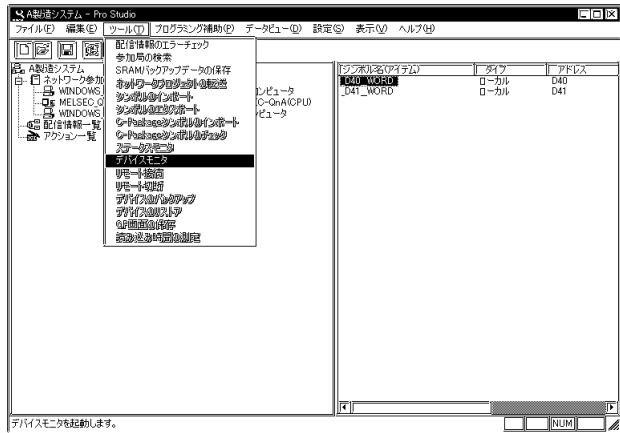

 $\left[\begin{array}{cc} \cdots & \cdots & \cdots \end{array}\right]$ 

 $3.$ 

г

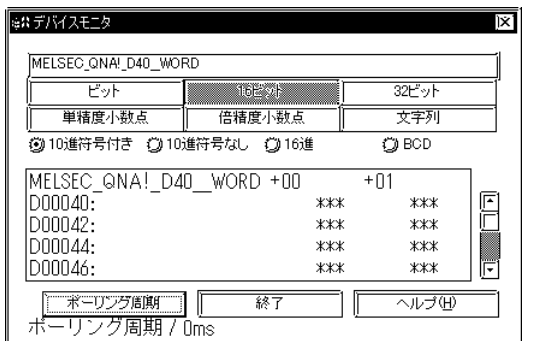

 $[$  and  $]$ 

IP  $\blacksquare$ 

Pro-Studio

Pro-Studio

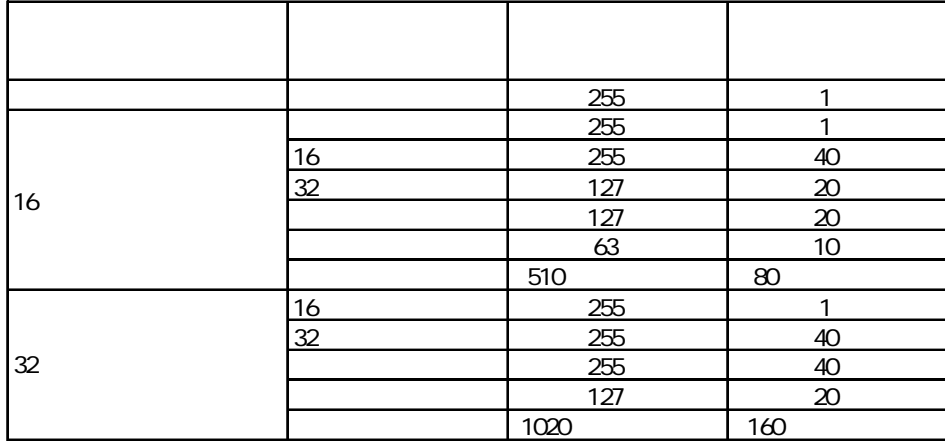

#### **MEMO**  $\Theta$ PLC Windows )  $[0]$  $\mathbb{G}^{\mathbf{p}}$ デバイスモニタの[ポーリング周期]をクリックしてください。 ポーリングタイム  $\overline{\mathbf{x}}$ ポーリング周期(ms) 小数部の桁数 整数部の桁数  $\overline{1000}$ 긔  $\lceil$ 희  $\sqrt{8}$  $\sqrt{1 + \frac{1}{2} + \frac{1}{2} + \frac{1}{2}}$

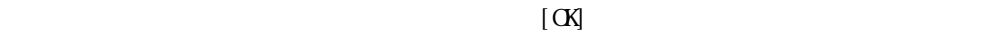

 $15$ 

Pro-Studio

Pro-Studio

a sa kacamatan ing Kabupatèn Kabupatèn Ing

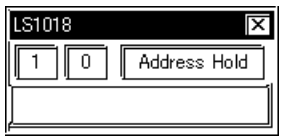

表示された書き込みダイアログに値を入力します。「Enter」キーを押すとデバイスアドレス

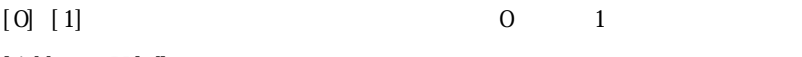

[Address Hold]

and the control of the control of

6.2

 $\mathbb{Q}^{\mathsf{p}}$  and  $\mathbb{Q}^{\mathsf{p}}$  and  $\mathbb{Q}^{\mathsf{p}}$  and  $\mathbb{Q}^{\mathsf{p}}$ 

1.  $\blacksquare$ 

**Contract Contract Contract Contract** 

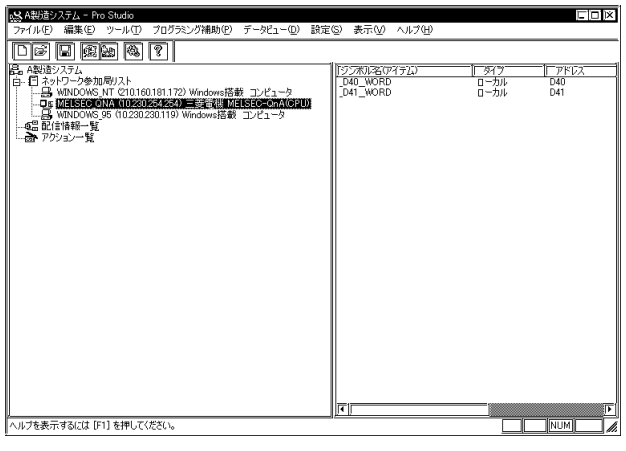

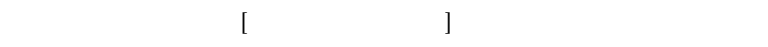

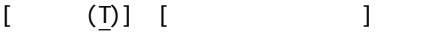

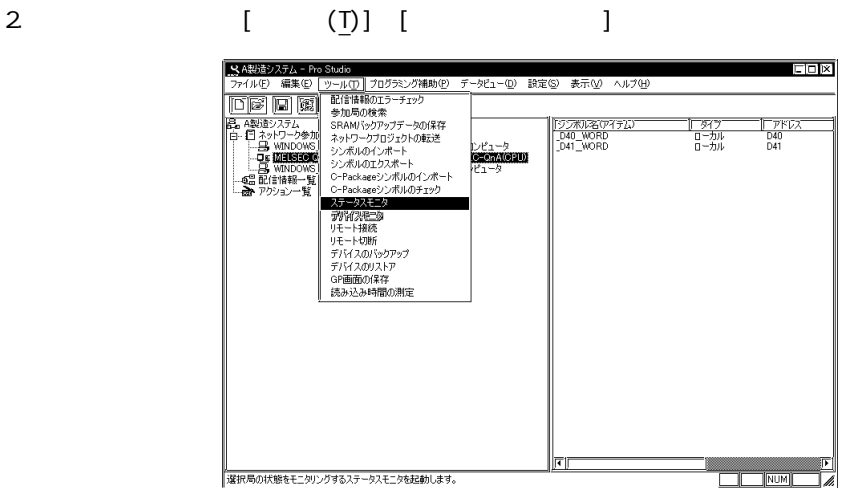

 $3.$  GP $\blacksquare$ 

 $[$ 

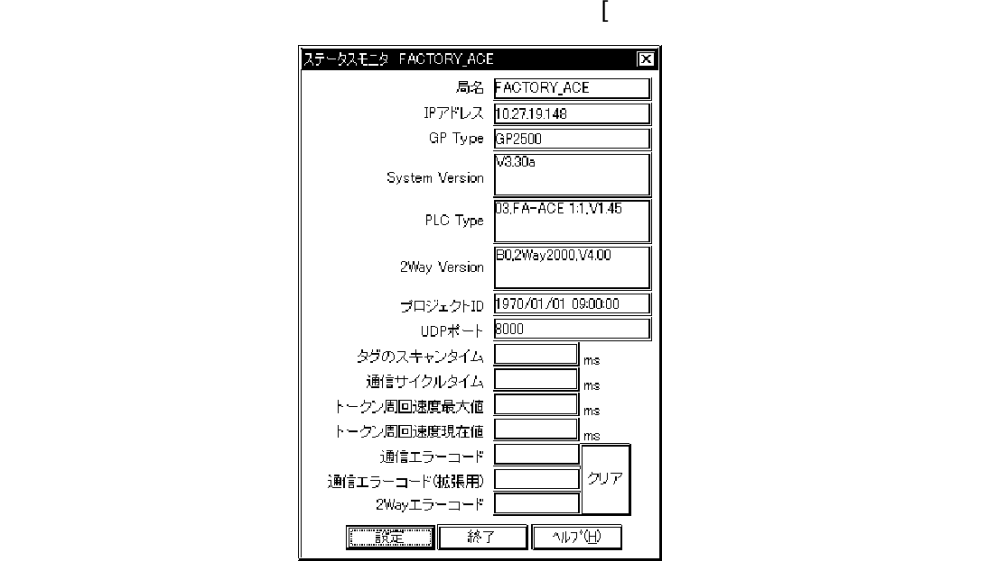

 $[$ PLC  $\qquad \qquad : \text{LS2039}$  $PLC$  : LS2070 2Way : LS2075 2.2 2Way Syslog

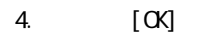

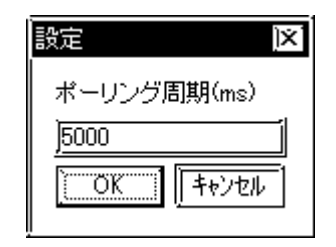

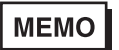

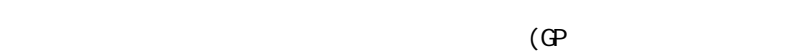

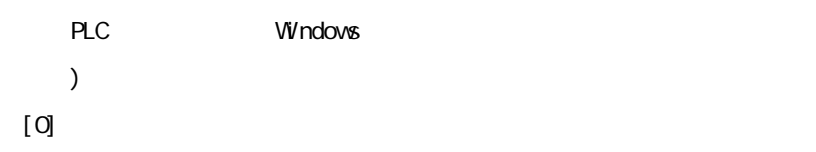

6.3

<u> 1989 - Johann Barnett, mars et al. 19</u>

and the state of the state of the

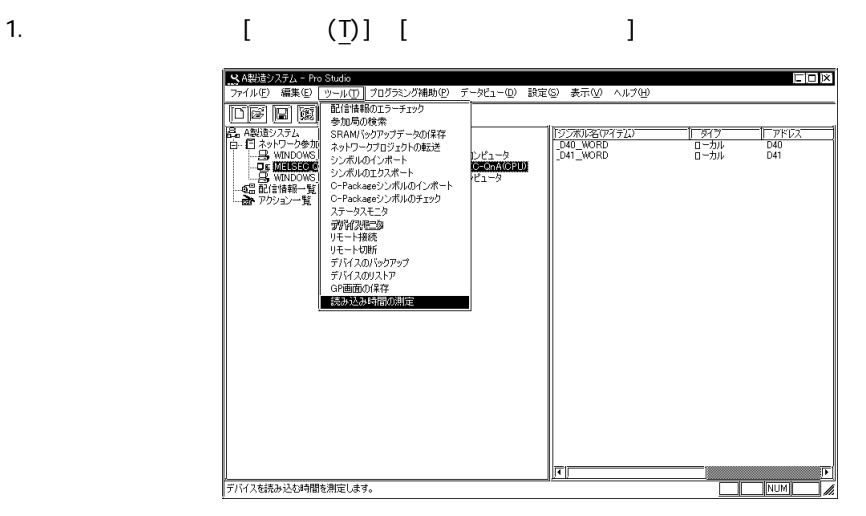

2. [  $\qquad$  ]

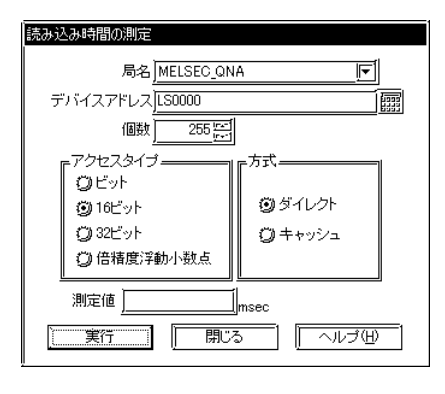

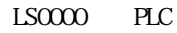

 $255$  1

 $65535$ 

 $[$   $[$   $]$   $[$   $]$   $[$   $]$   $[$   $]$   $[$   $]$   $[$   $]$   $[$   $]$   $[$   $]$   $[$   $]$   $[$   $]$   $[$   $]$   $[$   $]$   $[$   $]$   $[$   $]$   $[$   $]$   $[$   $]$   $[$   $]$   $[$   $]$   $[$   $]$   $[$   $]$   $[$   $]$   $[$   $]$   $[$   $]$   $[$   $]$   $[$   $]$   $[$   $]$   $[$   $]$ 

**The Common** 

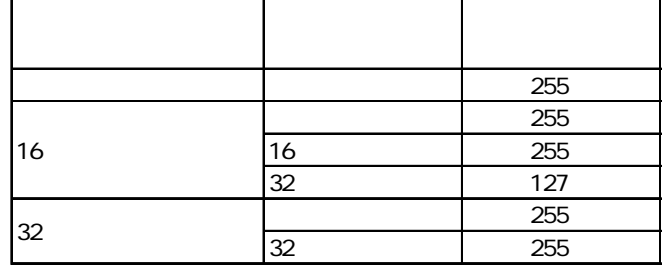

 $16$ 

 $3 \quad [ \quad ]$ 

処理状況 デバイスを読み込んでいます。  $0$  /  $\,$  255 :  $\,$  0  $\%$ [キャンセル]

 $[$   $]$ 

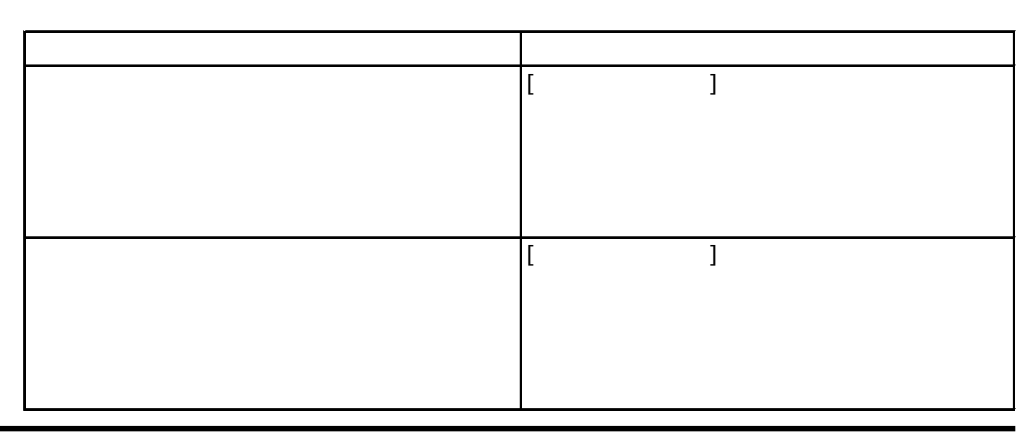

4. [ ] [ ]

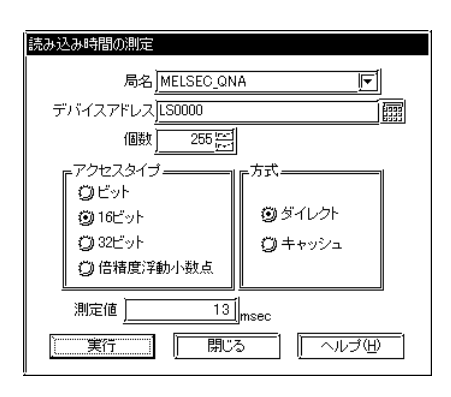

**MEMO** 

**The Committee Committee Committee** 

 $PLC$  VV ndows

## 6.4

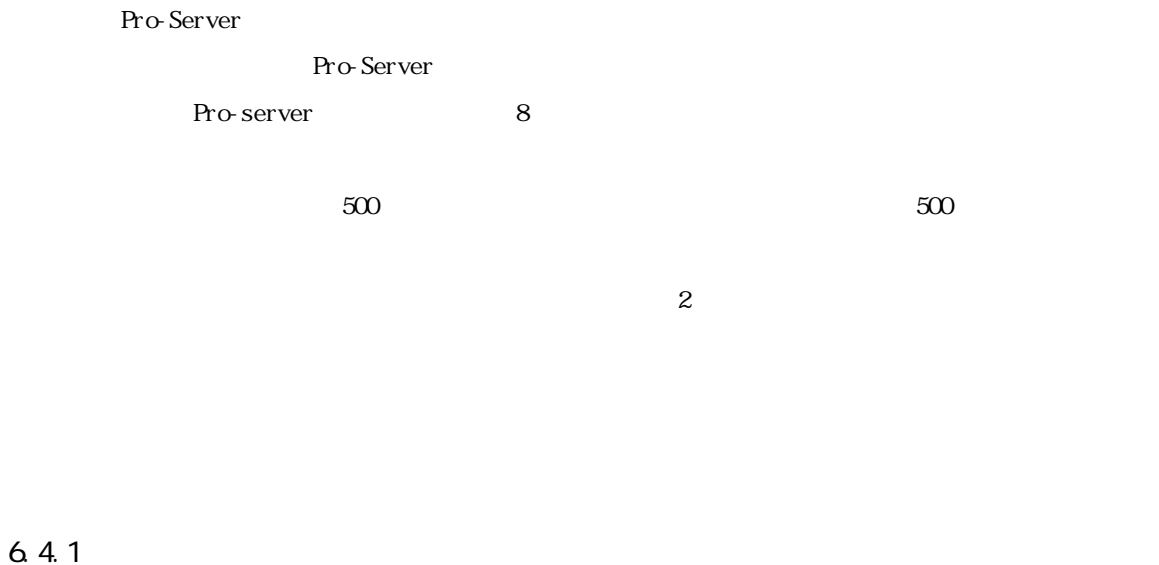

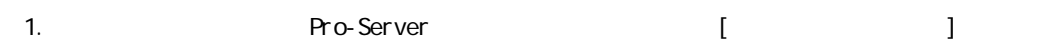

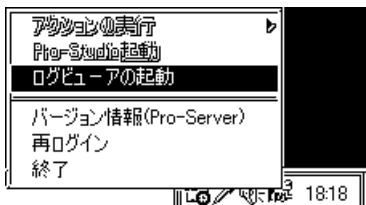

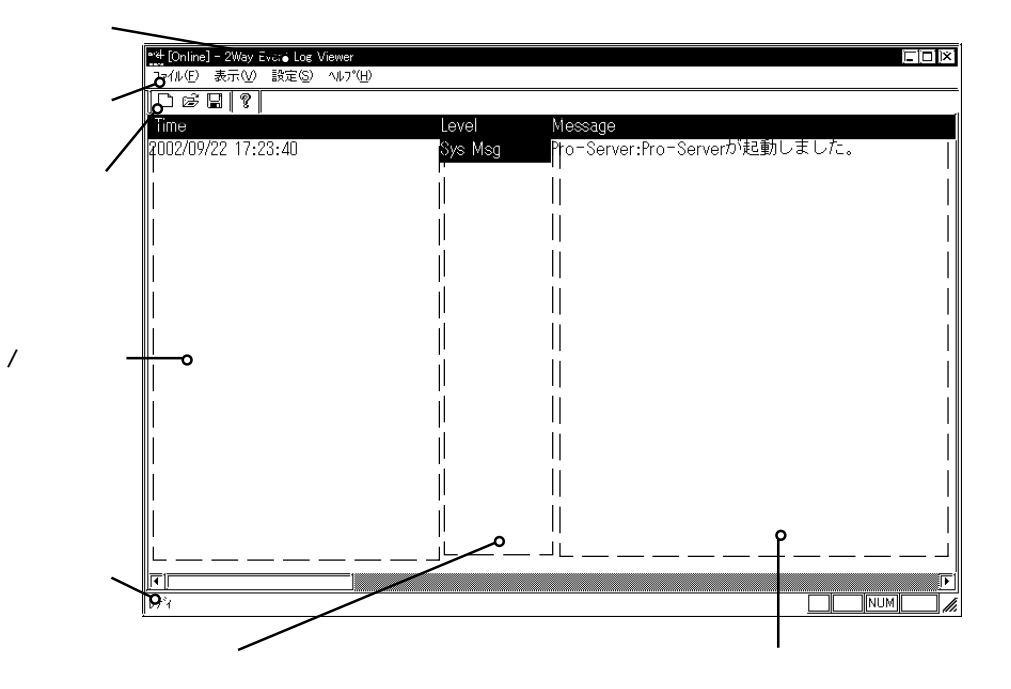

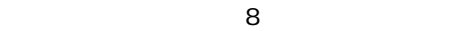

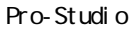

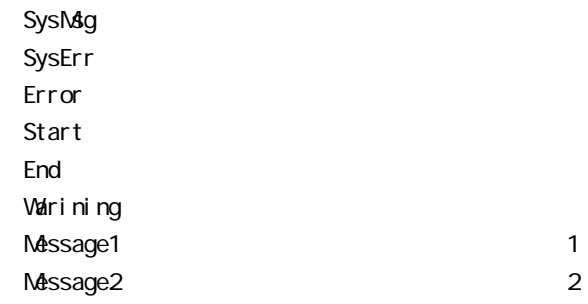

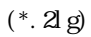

a a shekara

 $6.4.2$ 

 $E$ 

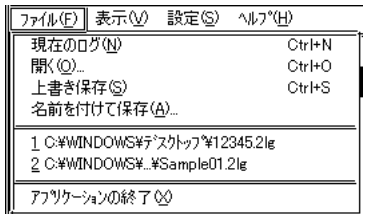

 $\underline{\underline{\sf{N}}}$ 

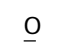

 $*$ .  $2lg$ 

 $\overline{S}$ 

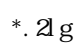

 $\overline{A}$  $\ast$ . 2lg

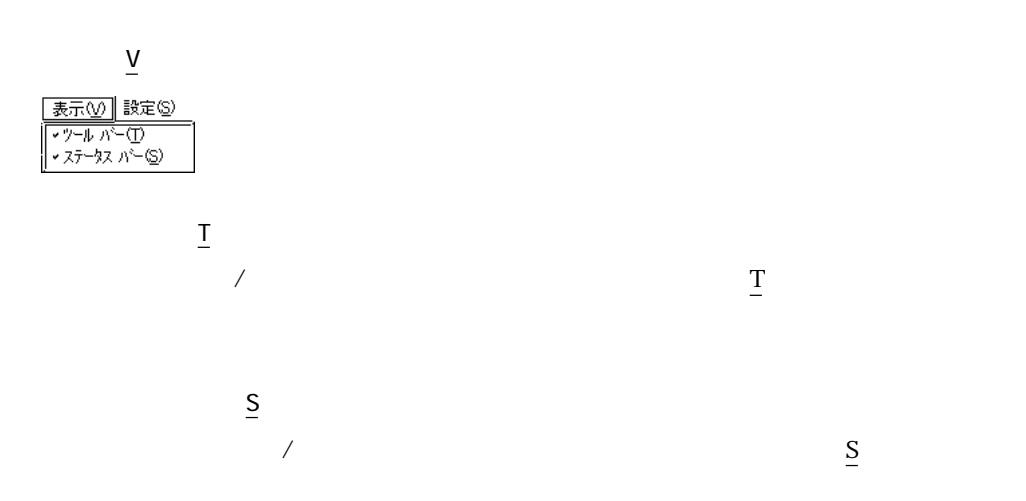

m.

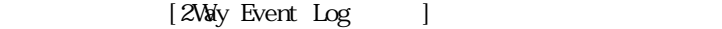

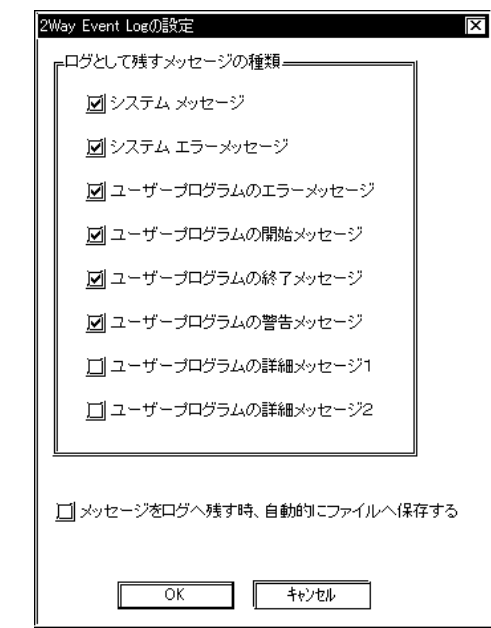

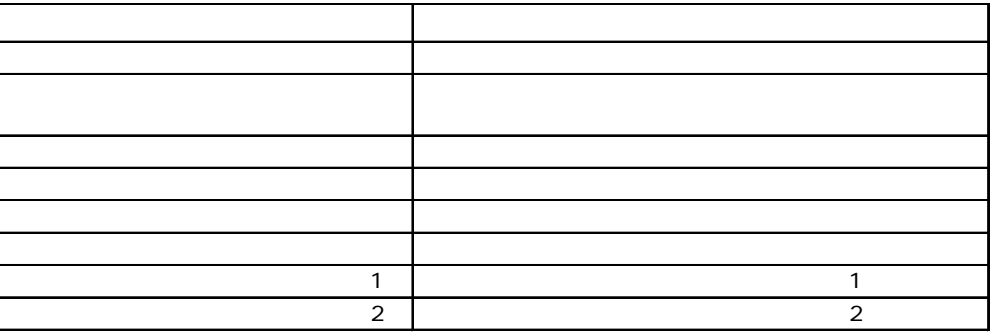

 $[$ 

 $6.4.3$ 

 $\mathbb{Z}_2$   $\mathbb{Z}_2$ 

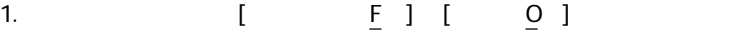

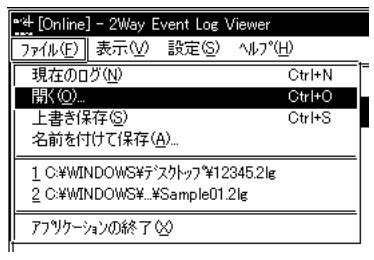

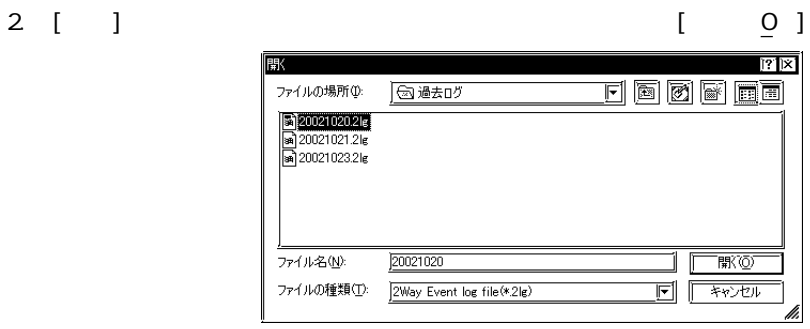

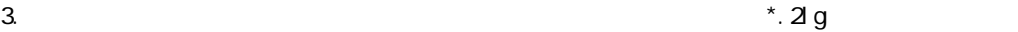

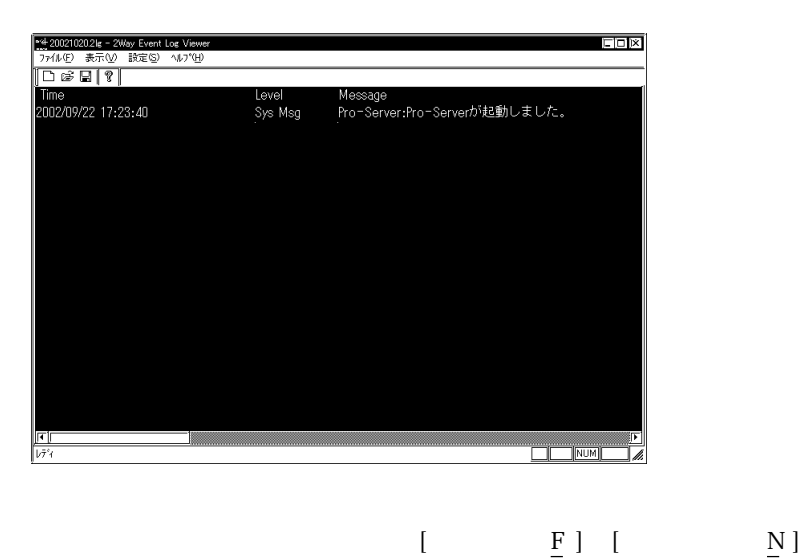

**7** データビュー

CP Viewer

- $7.1$
- $7.2$
- 7.3 GP-Viewer
- 7.4 データ収集状況の確認
- 7.5 システムタイムバー

#### $7.1$

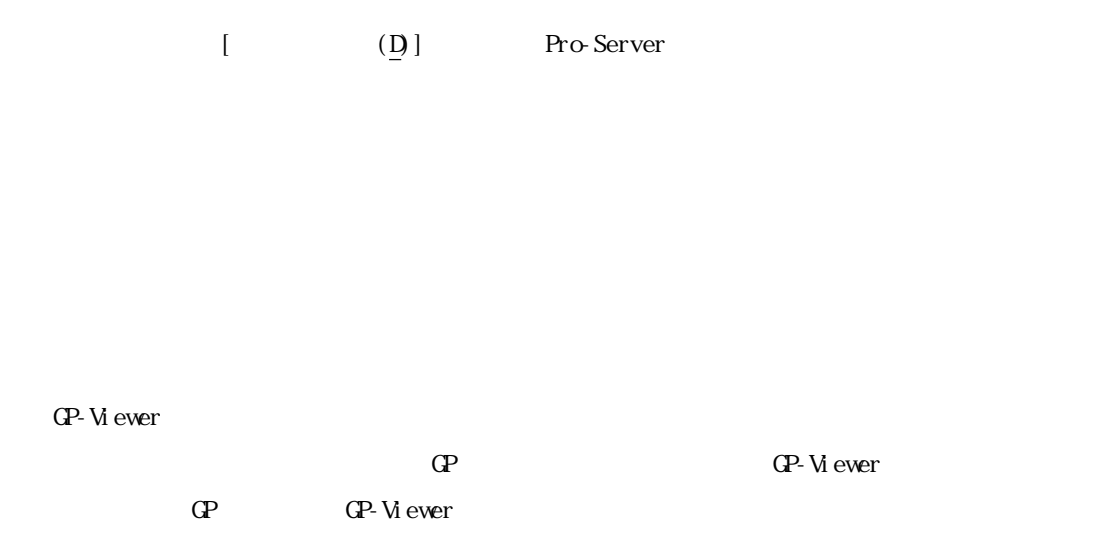

Pro-Server

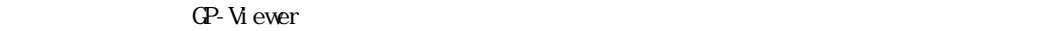

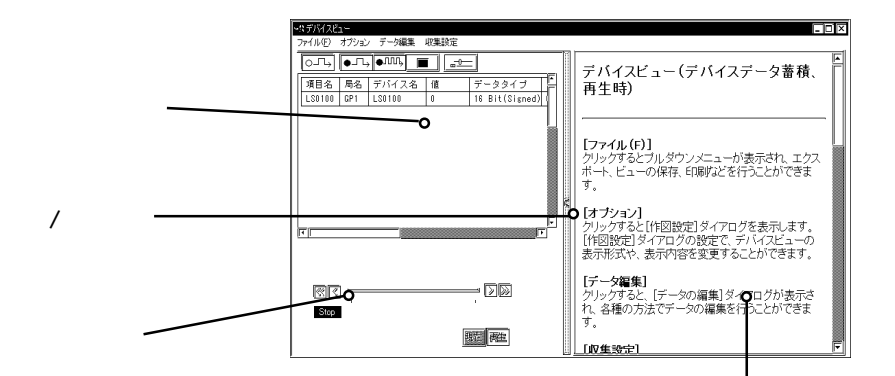

#### **MEMO**

Pro-Server with Pro-Studio for Windows Ver. 4.5 CD-ROM GP-Viewer V1.1 and CP-Viewer V1.1

Trial Edition

GP-Viewer V1.1

Solution that the very second that the very second that the very second that the very second that  $\Omega$ 

\*\*\*\*. #DV  $\cdots\cdots$  $***$ . #DB ……  $***$ . #SR …… \*\*\*\*.  $\#\mathbb{R}$  ……

### **MEMO**

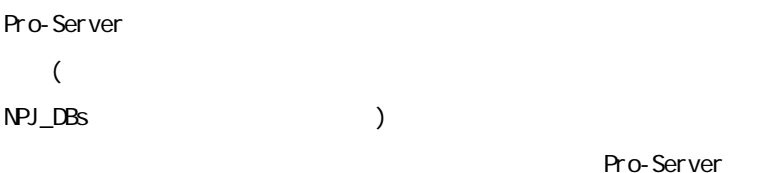

Pro-Server

 $(\underline{D})$ ]-[ [Delete]

 $\overline{4}$ 

Pro-Studio [

 $7.2$ 

г

 $7.21$ 

# 1.  $[$  (D)] [  $]$

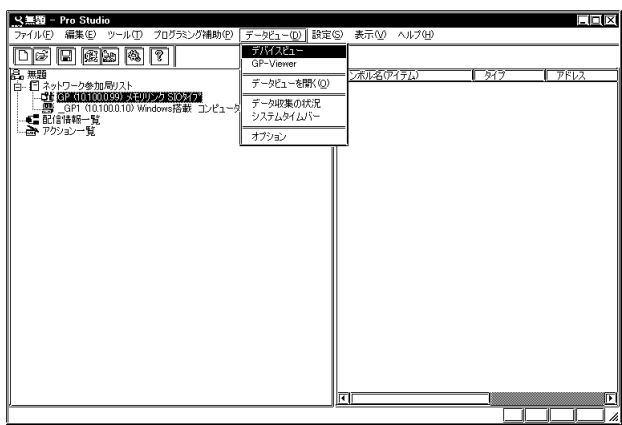

<u> 1989 - Johann Barnett, mars et al. 19</u>

2. [ $\Box$ 

ī

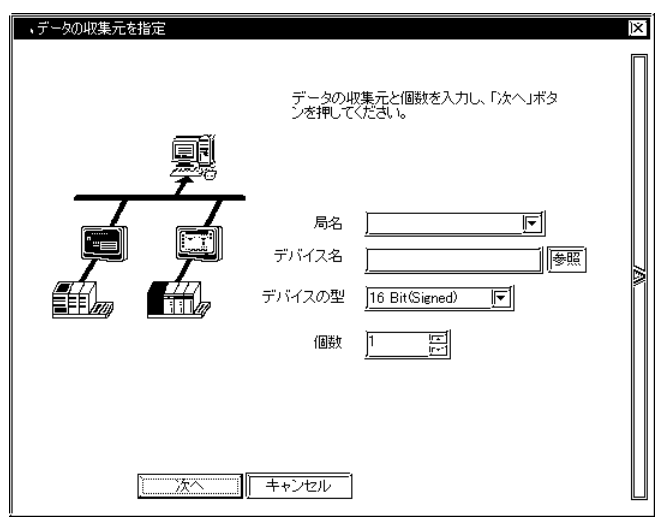

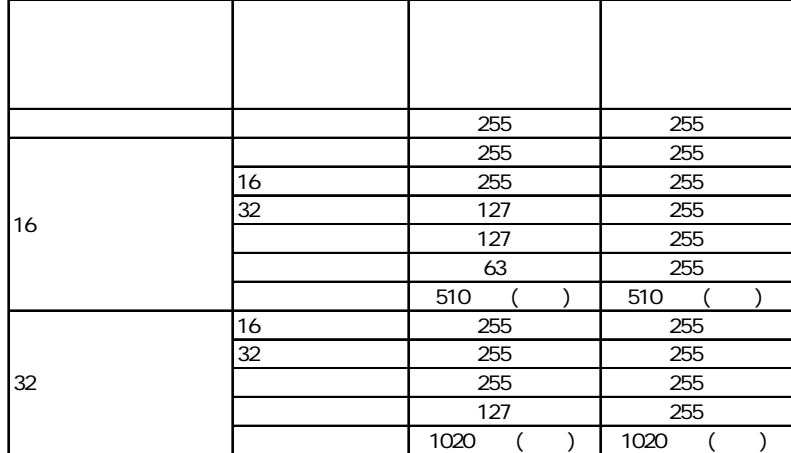

3. [ J

and the state of the state of the state of

 $\alpha$ ニュテータ入力  $\overline{\mathbb{X}}$ 収集するデバイスの情報が一覧で表示されています。 収集するデバイスを追加する場合「追加」ボタンをクリックしてください。 センワップして<br>- 1777年<br>- 2030<br>- 2032<br>- 2033<br>- 2033<br>- 2036<br>- 2036<br>- 2038<br>- 2038<br>- 2038 |番号||順目名 [属]<br>Brogen Generation<br>Generation 適冊 2030<br>2031<br>2033<br>2036<br>2037<br>2038<br>2039<br>2039 邇 TH<br>H 削除 B Ħ ۱ź  $\frac{1}{10}$  $\overline{\mathsf{n}}$ ľ  $\overline{\pm\sim}$ I Т  $\overline{F}$ ℾ d ∣ना T. ■ 戻る ┃ OK | キャンセル |

MEMO

 $\alpha$ 

# $\begin{array}{ccc} \text{I} & \text{I} & \text{I} & \text{I} & \text{I} \end{array}$

# $\begin{bmatrix} \cdot & \cdot & \cdot & \cdot \end{bmatrix}$

m.

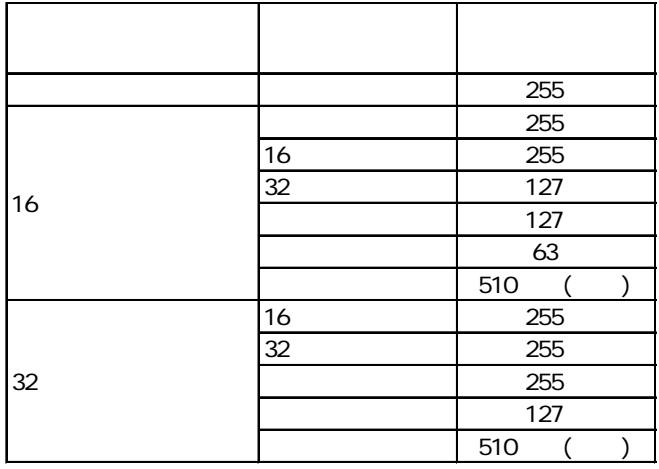

<u> 1989 - Johann Barnett, mars et al. 19</u>

 $4.$ 

г

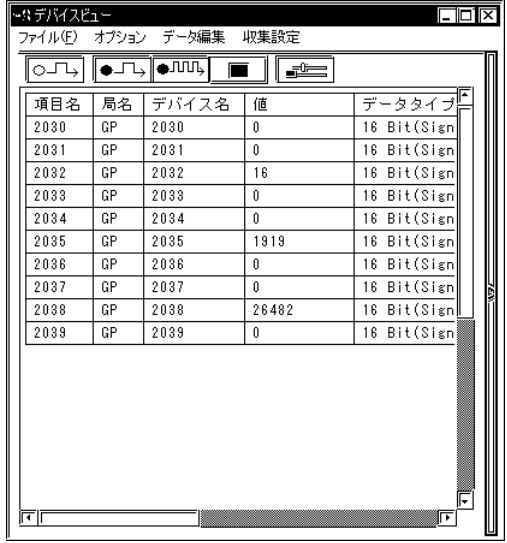

# MEMO

 $3 \quad \alpha$ 

 $7.22$ 

1.  $[$   $]$ 

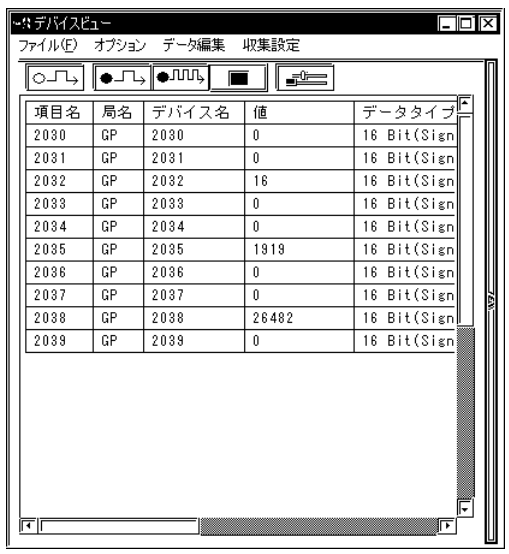

2. 次のダイアログが表示されます。[はい]を選択します。

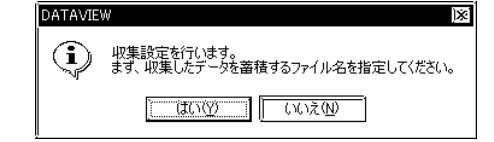

 $3 \tbinom{8}{1}$ 

 $\Box$  DB

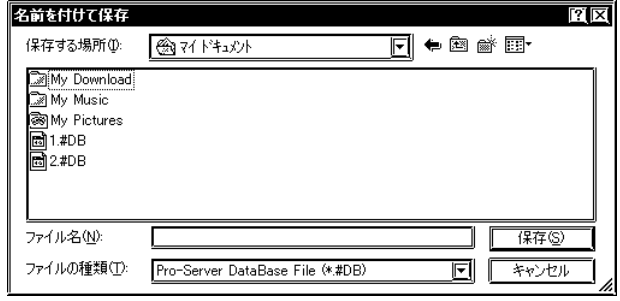

 $\llbracket$  , the contract of the contract of the contract of the contract of the contract of the contract of the contract of the contract of the contract of the contract of the contract of the contract of the contract of the  $\sqrt{2\pi}$ 

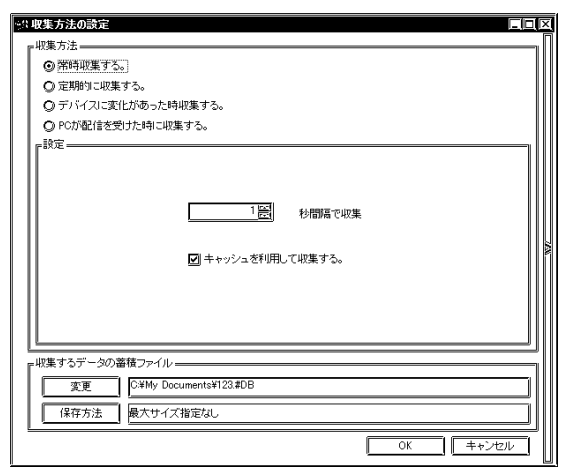

 $\frac{1}{1}$ 

 $\mathcal{A}$ 

4. [ ]

 $7.2$ 

<u> 1989 - Johann Barnett, mars et al. 19</u>

m.

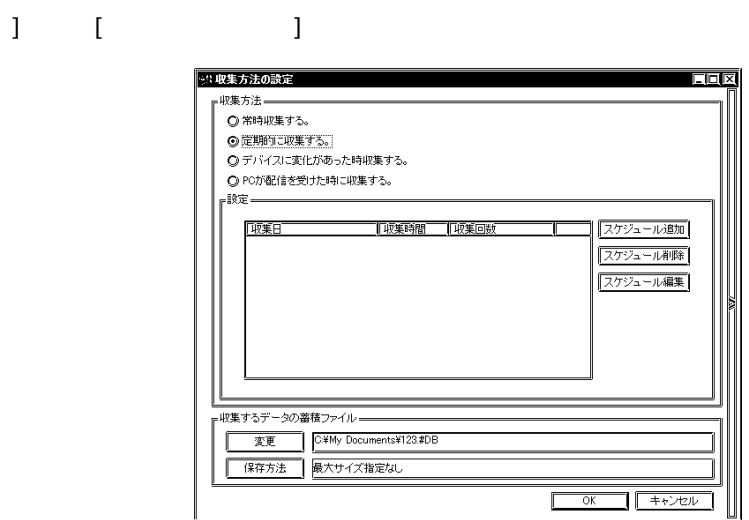

 $\begin{bmatrix} 1 & 1 \\ 1 & 1 \end{bmatrix}$  [ $\begin{bmatrix} 1 & 1 \\ 1 & 1 \end{bmatrix}$ 

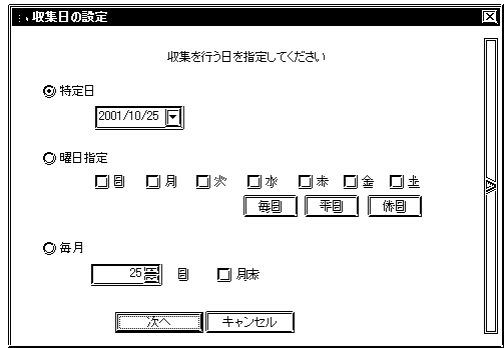

m.

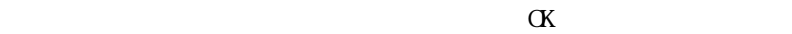

 $\frac{1}{1}$ 

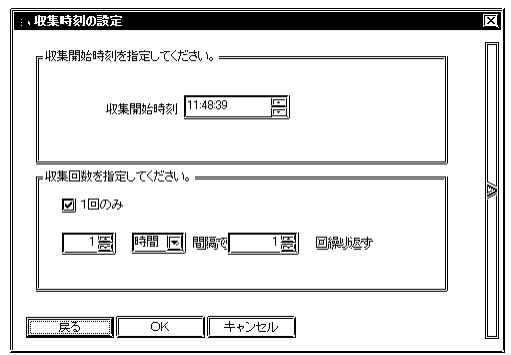

 $[1]$ 

 $\begin{array}{ccc} & & & \\ \text{I} & & & \end{array} \qquad \qquad \begin{array}{ccc} \text{I} & & \text{I} & \text{I} & \text$ 

 $\begin{array}{ccc} \hspace{2.5cm} & \hspace{2.3cm} & \hspace{2.3cm} & \hspace{2.3cm} \\ \hspace{2.3cm} & \hspace{2.3cm} & \hspace{2.3cm} & \hspace{2.3cm} \\ \hspace{2.3cm} & \hspace{2.3cm} & \hspace{2.3cm} & \hspace{2.3cm} \end{array}$ 

m.

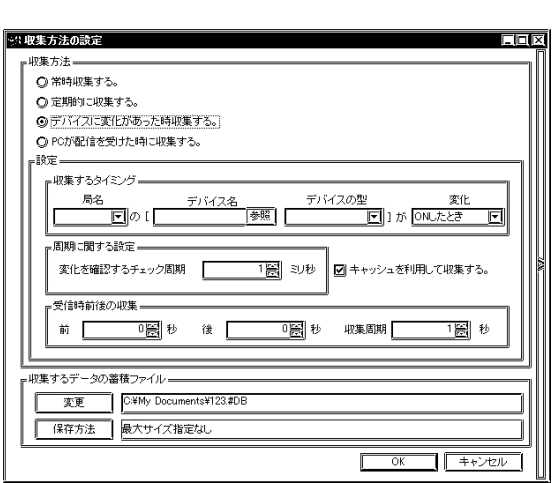

m.

 $PC$ 

г 

 $\mathcal{A}$ 

Pro-Server

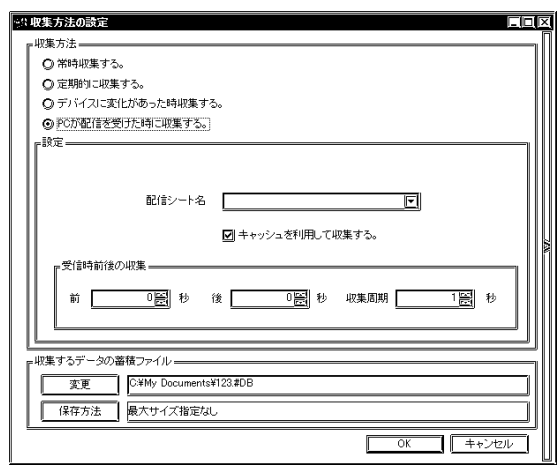

 $1000n$ s

5. [収集方法の設定]ダイアログの「収集するデータの蓄積ファイル」欄の各項目について設定

and the control of the control of the control of

 $\alpha$ 

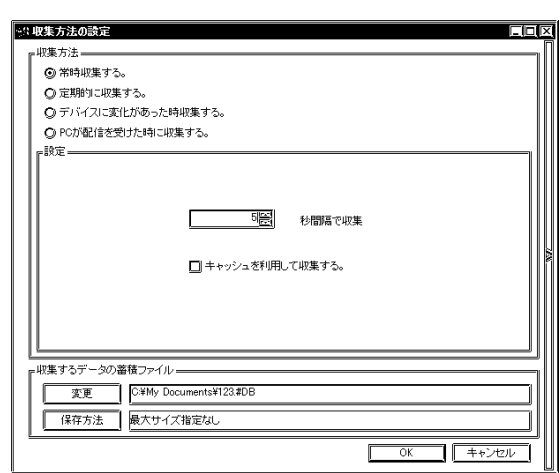

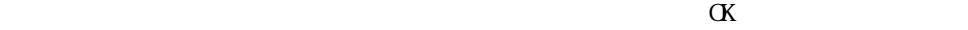

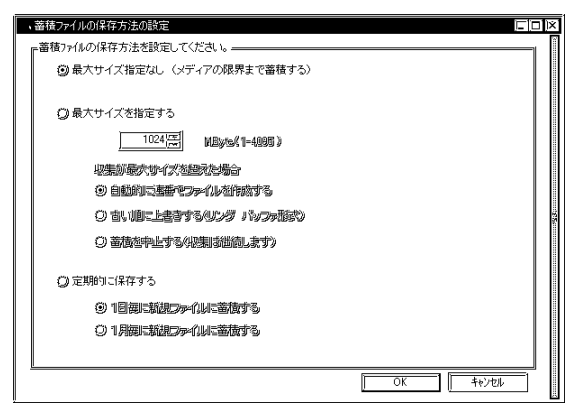

#### \*\*\*\*.[ $\blacksquare$ ]. #DT ABCD. 0. #DT ABCD. 1. #DT

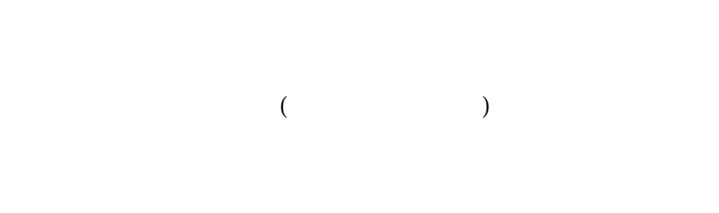

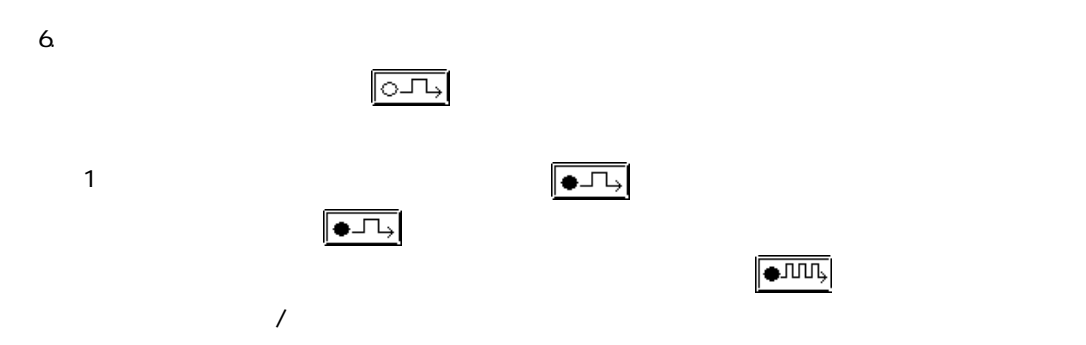

 $7.25$ 

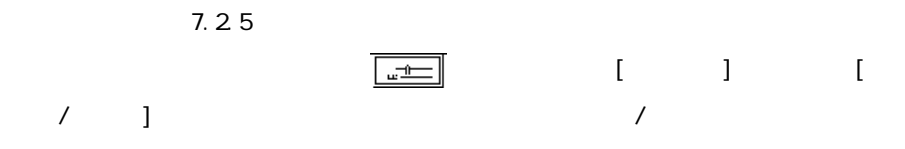

 $\sqrt{1.4}$ 

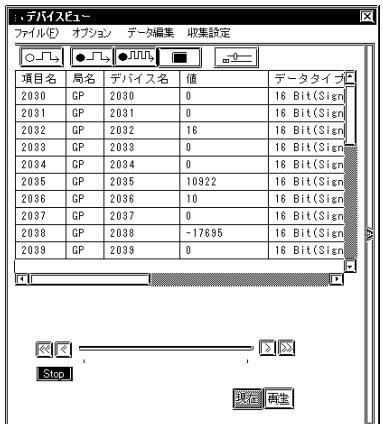

 $7.23$ 

1.  $\blacksquare$ 

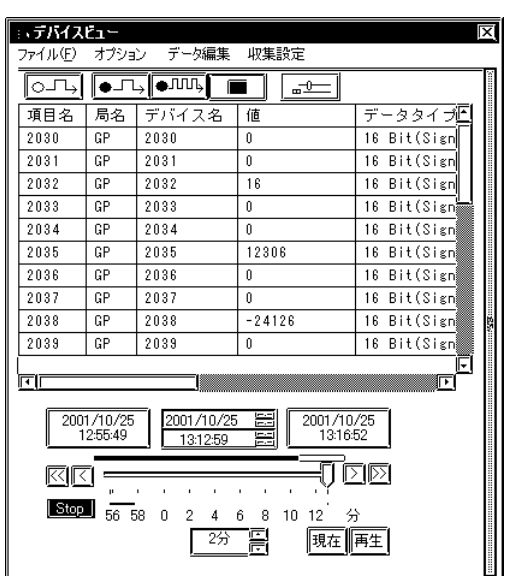

2 [ J

 $\begin{bmatrix} 1 & 1 \end{bmatrix}$ 

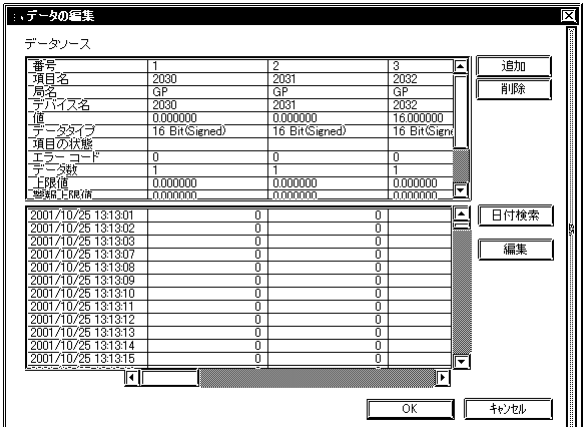

MEMO

1. [  $\qquad \qquad$  ]

2.  $\alpha$ 

 $7.21$ 

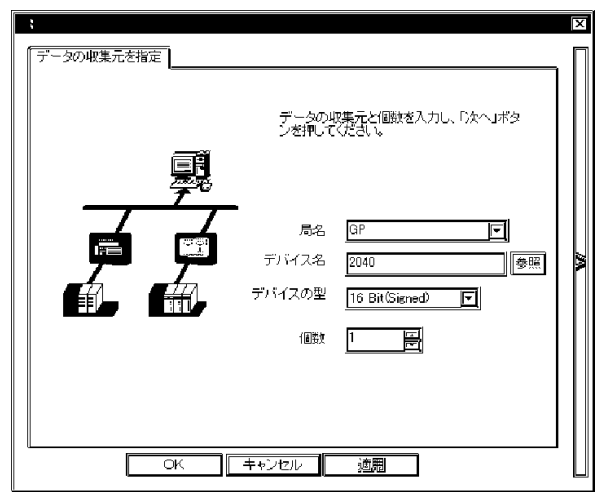

- 3. [ $\qquad$ ]
- 1.  $[$   $]$
- 2. [ ]
- 1. [ $\qquad \qquad$  ]
- 2. [UP ]

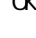

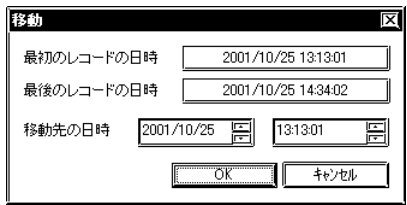

1.  $\blacksquare$ 

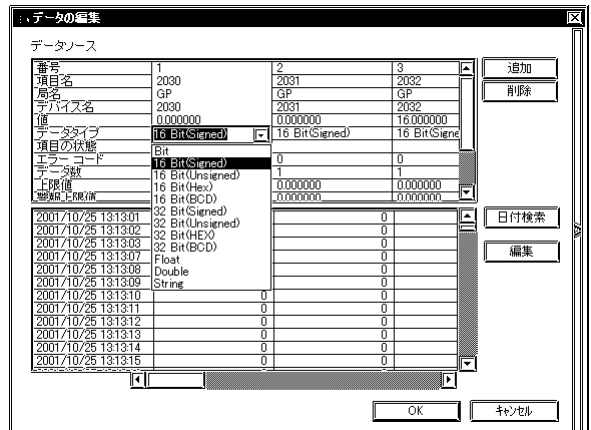

2.  $\sim$ 

# MEMO

- 1.  $[$   $]$
- 2 [ J

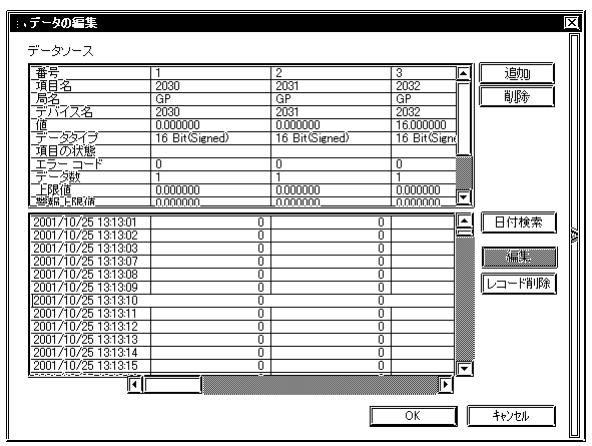

 $3.$ 

$$
\boxed{\text{MEMO}} \qquad [ \qquad ] \qquad [ \qquad ] \quad [ \qquad ] \quad [ \qquad ] \qquad [ \qquad ]
$$
$7.24$ 

**Contract Contract Contract Contract** 

1.  $\blacksquare$ 

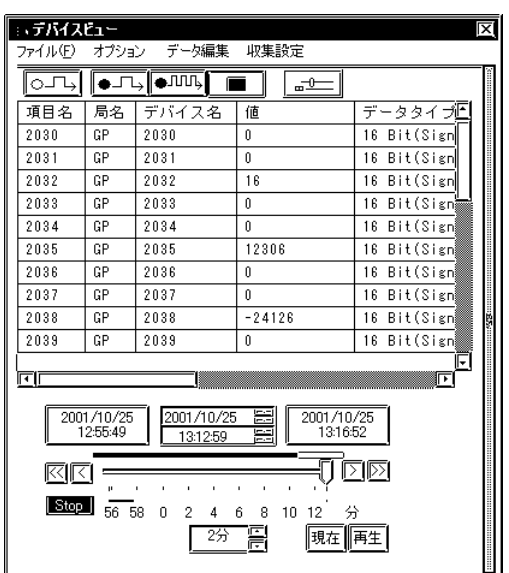

2 [ ]

 $\begin{array}{ccc} \bar{\mathbf{L}} & \bar{\mathbf{L}} & \bar{\mathbf{L}} \end{array}$ 

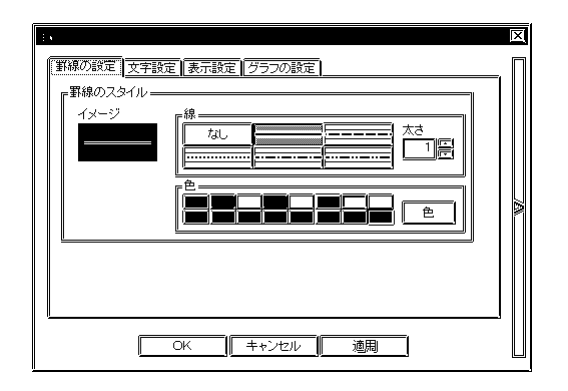

## 1.  $[-1, -1]$

 $2 \text{ }$ 

 $\alpha$ 

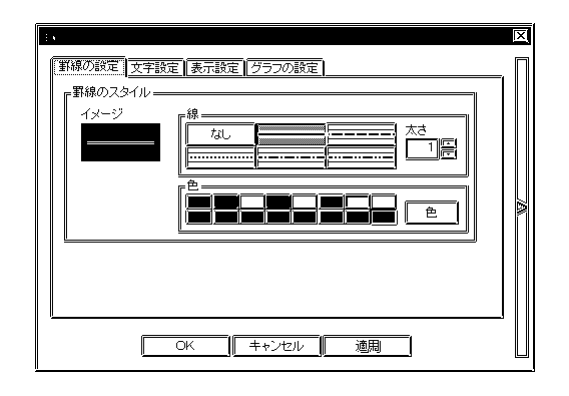

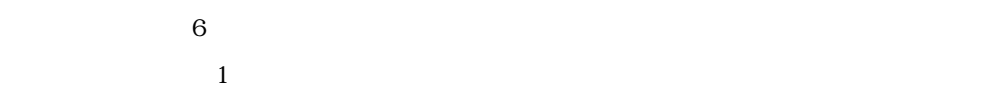

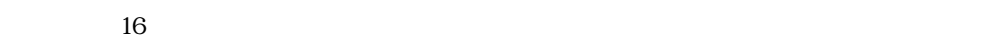

1. [  $\qquad$  ]

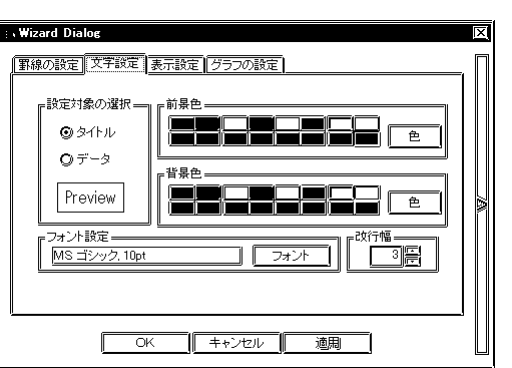

 $2$   $\alpha$ 

ī

 $16$ 

 $\alpha$ 

 $\sim$  3

<u> 1989 - Johann Barnett, mars et al. 19</u>

### 1.  $[-1, -1]$

 $2$  and  $\alpha$ 

m.

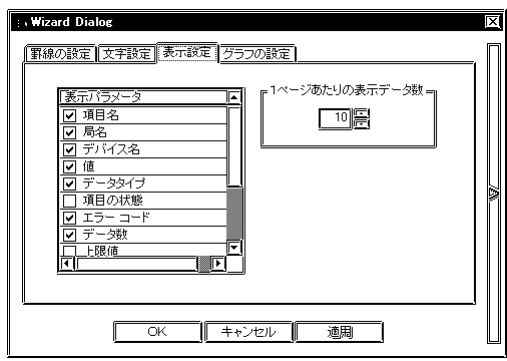

 $\overline{O}$ 

 $100\%$ 

- 1.  $[$   $]$
- $2 \left[ \right.$

m.

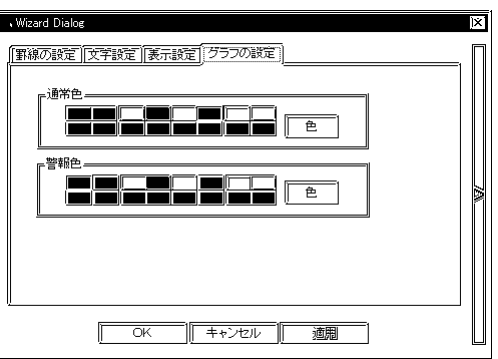

 $\mathbf 1$  $1$ 

 $16$ 

 $16$ 

 $7.25$ 

**The Committee of the Committee** 

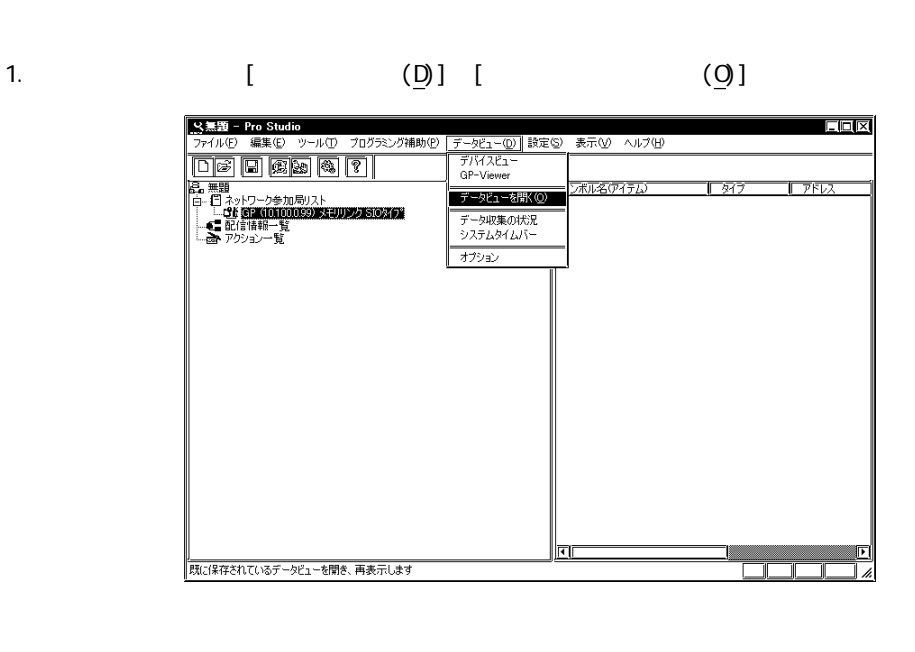

 $2$   $\sim$   $\pm$  DV

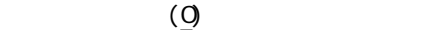

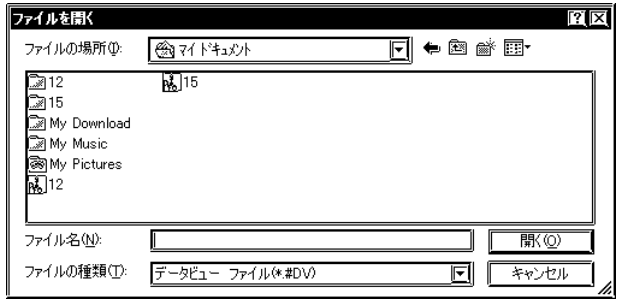

**MEMO** 

[時刻指定]

 $3.$ 

ī

[現在 / 再生表示切替]

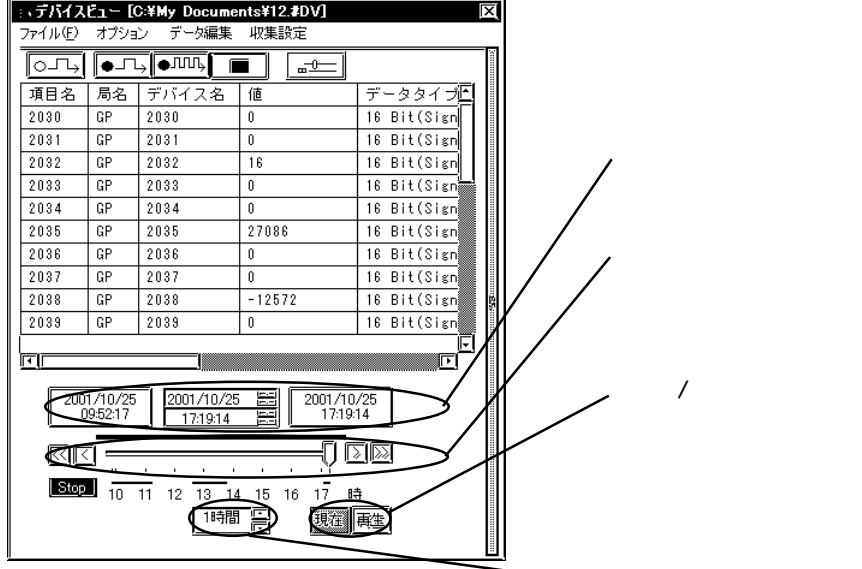

 $7.26$ 

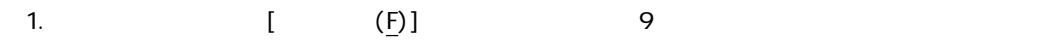

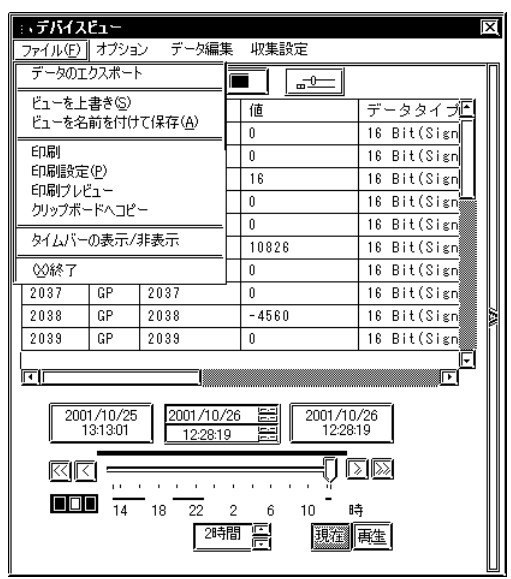

1.  $\blacksquare$ 

 $2 \leq$ 

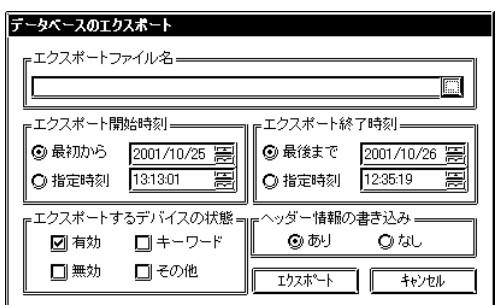

 $\overline{\text{CSV}}$ 

# MEMO

m.

1.  $\blacksquare$  $(S)$  $(A)$  $(S)$ 

 $\overline{A}$ 

 $7.2$ 

1.  $\blacksquare$ 

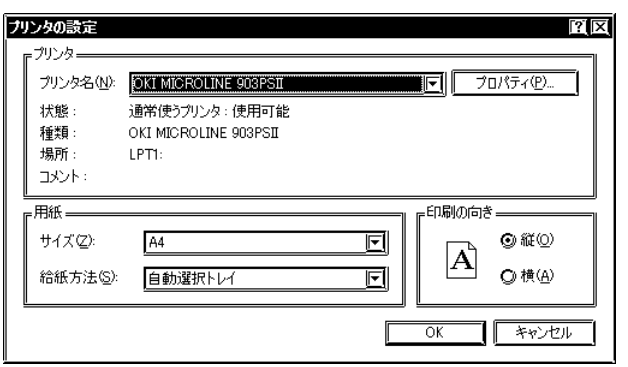

## MEMO

# 1.  $\blacksquare$

 $2$ 

## 1.  $\blacksquare$

- $2\,$
- $3.$

## MEMO

- $\overline{\phantom{a}}$ 1.  $\sqrt{2}$
- $\sqrt{2}$ /
- 1.  $\blacksquare$

 $(D)$ 

1. (D)] [ J

**Contract Contract Contract Contract** 

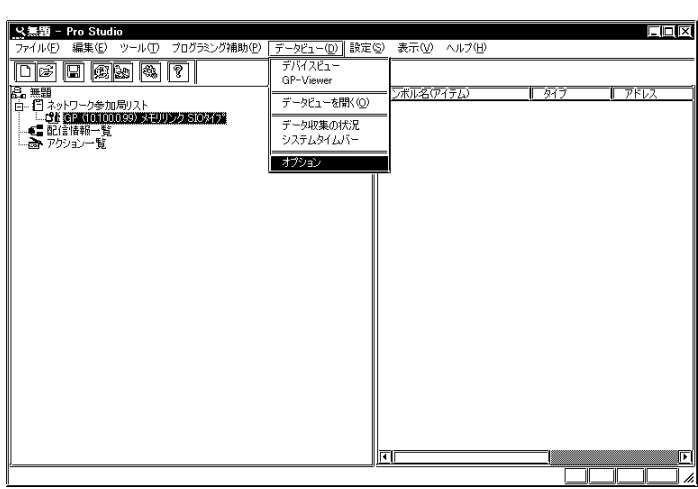

2. [ Second Left Definition of Definition of Definition of Definition of Definition of Definition of Definition of Definition of Definition of Definition of Definition of Definition of Definition of Definition of Definition

 $\frac{1}{\sqrt{2\pi}}$ 

 $\overline{X}$ 

 $\boxed{\bullet}$   $\boxed{\blacksquare}$ 

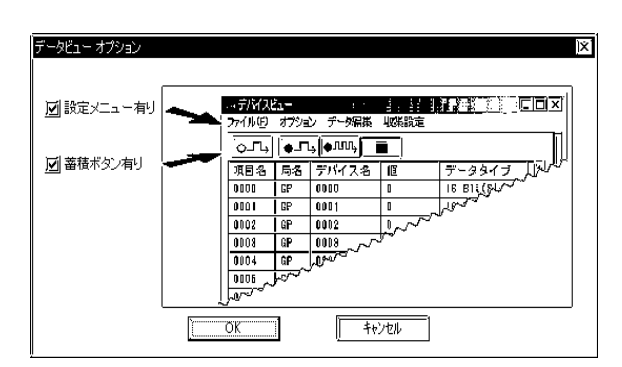

m.

### 7.3 GP-Viewer

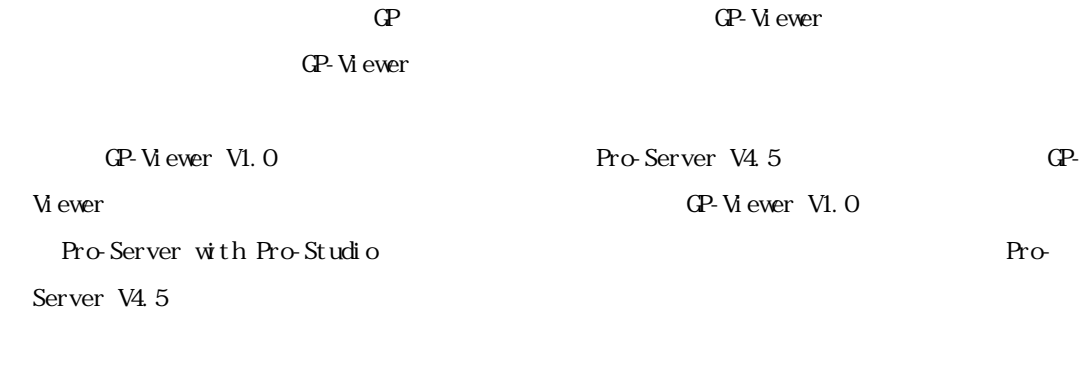

### 7.3.1 GP-Viewer

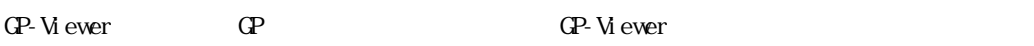

- 
- 1. GP-Viewerを使用する参加局を選択後、メニューバーより[データビュー(D)]の[GP-Viewer]を

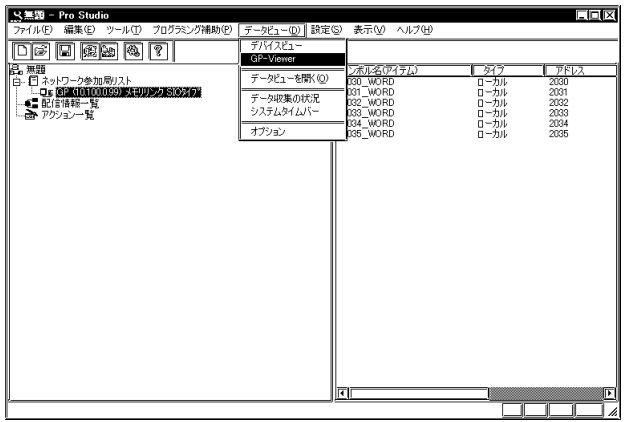

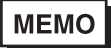

GP-Viewer GP GP

m.

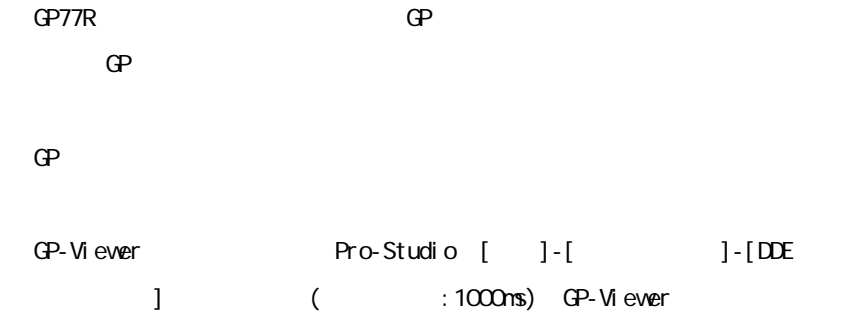

 $D\mathcal{E}$ 

 $2 \text{ G.P.}$ 

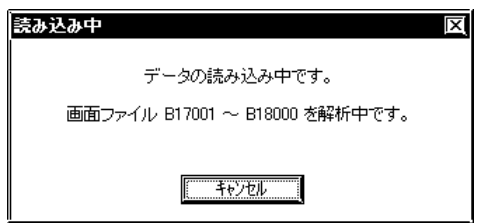

3. GP GP-Viewer

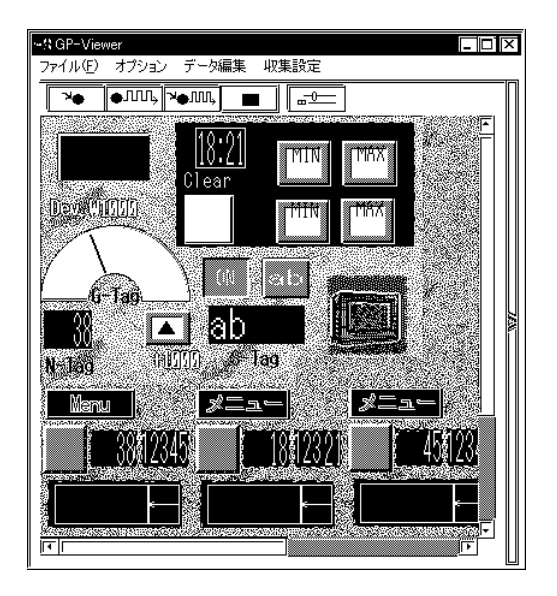

**MEMO** 

GP GP-Viewer

 $(QP-2300)$ 

 $7.3.2$ 

**The Community of Community** 

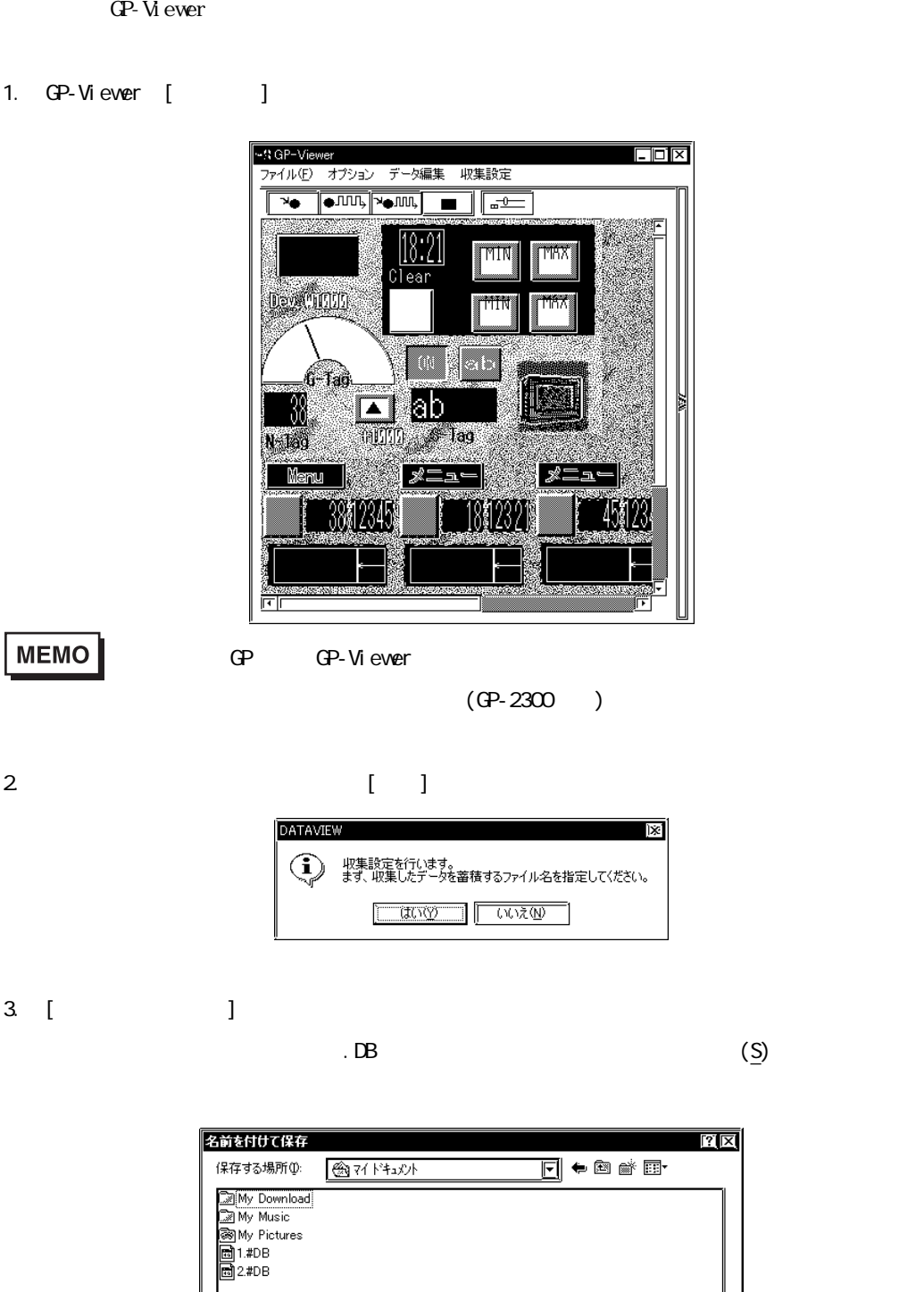

ファイル名(N):

ファイルの種類(I):

Г

 $\overline{\mathbb{E}[\mathbb{X}]}$ 

4. [  $\qquad$  ]

ī

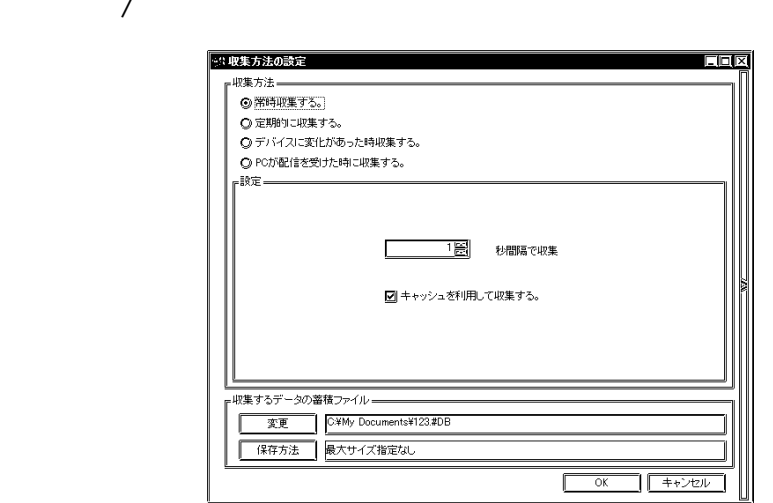

 $\llbracket$  , the contract of the contract of the contract of the contract of the contract of the contract of the contract of the contract of the contract of the contract of the contract of the contract of the contract of the

 $\frac{1}{1}$ 

 $\mathcal{A}$ 

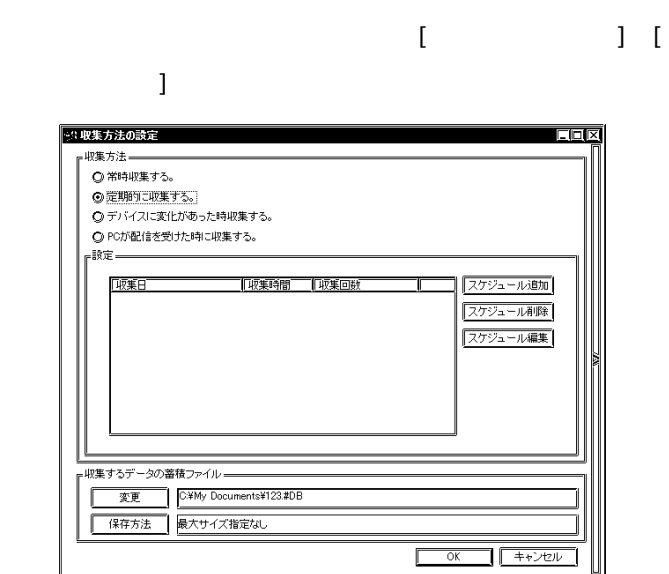

 $\begin{array}{ccc} 1 & \cdots & 1 \end{array}$ 

and the control of the control of the control of the control of the control of the control of the control of the

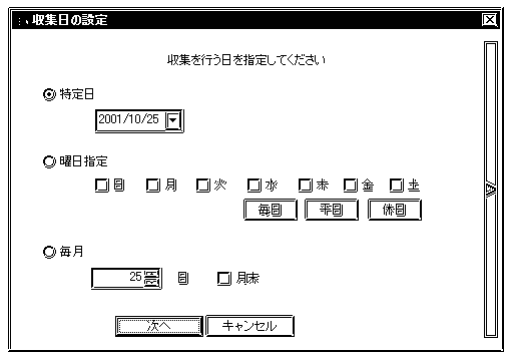

 $7 - 35$ 

 $\frac{1}{1}$ 

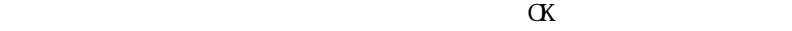

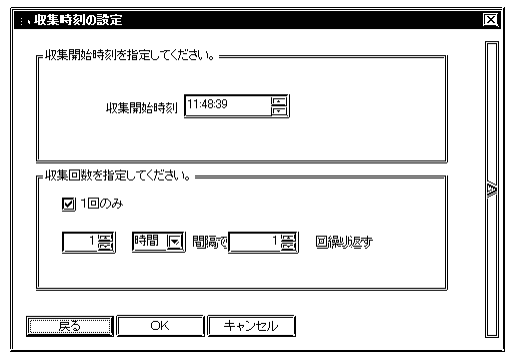

г

 $[1]$ 

 $\begin{array}{ccc}\n & & & \\
 & & & \\
 & & & \\
\end{array}\n\qquad\n\begin{array}{ccc}\n & & \\
 & & \\
 & & \\
\end{array}\n\qquad\n\begin{array}{ccc}\n & & \\
 & & \\
 & & \\
\end{array}\n\qquad\n\begin{array}{ccc}\n & & \\
 & & \\
\end{array}\n\qquad\n\begin{array}{ccc}\n & & \\
 & & \\
\end{array}\n\qquad\n\begin{array}{ccc}\n & & \\
 & & \\
\end{array}\n\q$  $\begin{bmatrix} 1 \\ 0 \end{bmatrix}$ →1収集方法の設定  $E<sub>II</sub>$ 収集方法= ○ 常時収集する。 ○ 定期的に収集する。 ◎テバイスに変化があった時収集する。 ● PCが配信を受けた時に収集する。 .<br>映定— 『<sup>収集するタイミング</sup> ■ 変化を確認するチェック周期 ■ ■ 1 ■ ミリ秒 ■ 国キャッシュを利用して収集する。 圖秒 l -<br>収集するデータの蓄積ファイル = 实更 C¥My Documents¥123.#DB 保存方法 最大サイズ指定なし  $\begin{array}{|c|c|c|c|}\hline & & & \\ \hline & & & \\ \hline & & & \\ \hline & & & \\ \hline & & & \\ \hline & & & \\ \hline & & & \\ \hline & & & \\ \hline & & & \\ \hline & & & \\ \hline & & & \\ \hline & & & \\ \hline & & & \\ \hline & & & \\ \hline & & & \\ \hline & & & & \\ \hline & & & & \\ \hline & & & & \\ \hline & & & & \\ \hline & & & & \\ \hline & & & & \\ \hline & & & & \\ \hline & & & & \\ \hline & & & & \\ \hline & & & & \\ \hline & & & & \\ \hline & & & & & \\ \hline &$ 

and the control of the control of the control of the control of the control of

۰

 $PC$  $\left[ \begin{array}{ccc} \hspace{1.5cm} & & \hspace{1.5cm} \end{array} \right]$  $\begin{bmatrix} 1 & 1 \end{bmatrix}$ 

**The Common** 

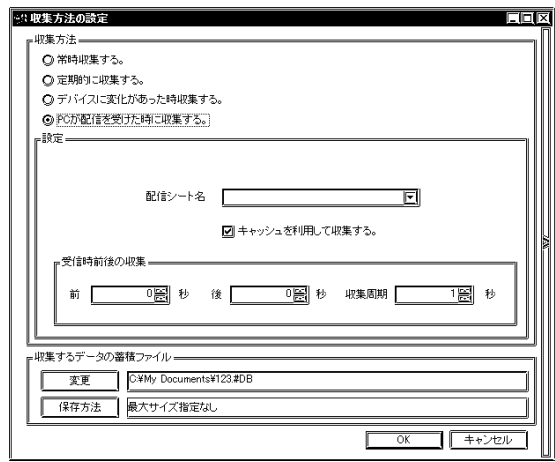

 $1000ms$ 

 $\mathcal{A}$ 

5. [収集方法の設定]ダイアログの「収集するデータの蓄積ファイル」欄の各項目について設定

and the control of the control of the control of

 $\alpha$ 

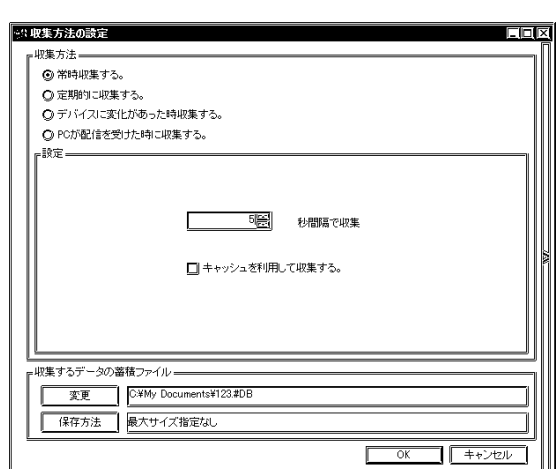

 $\alpha$ 

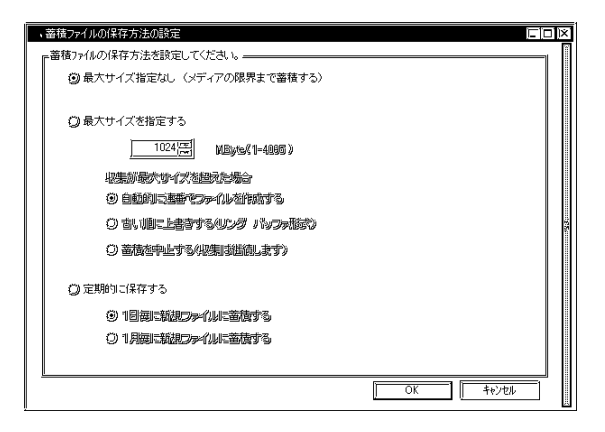

 $\Delta$ Byte

\*\*\*\*.[ $\blacksquare$ ]. #DT ABCD.0. #DT ABCD.1. #DT

г

 $($ 

m.

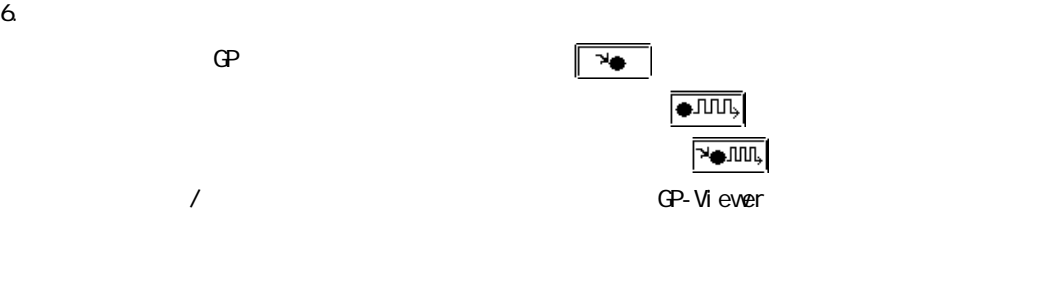

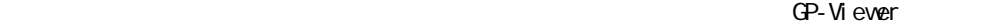

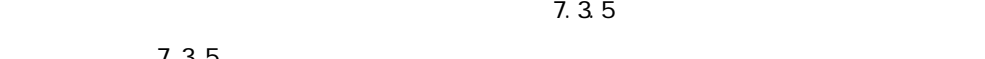

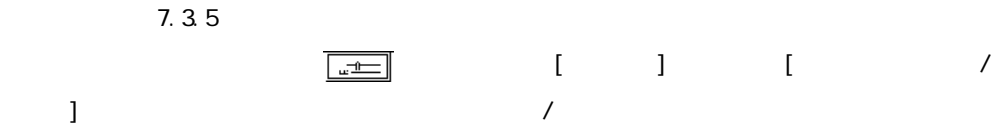

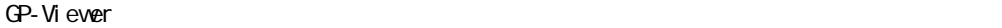

a sa kacamatan ing Kabupatèn Kabupatèn Ing

 $\frac{1}{2}$  and  $\frac{1}{2}$  and  $\frac{1}{2}$  a

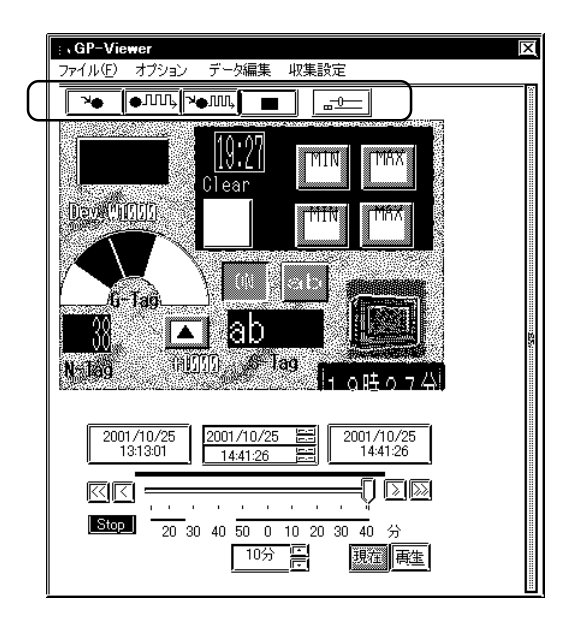

 $7.33$ 

1. GP-Viewer $[$  ]

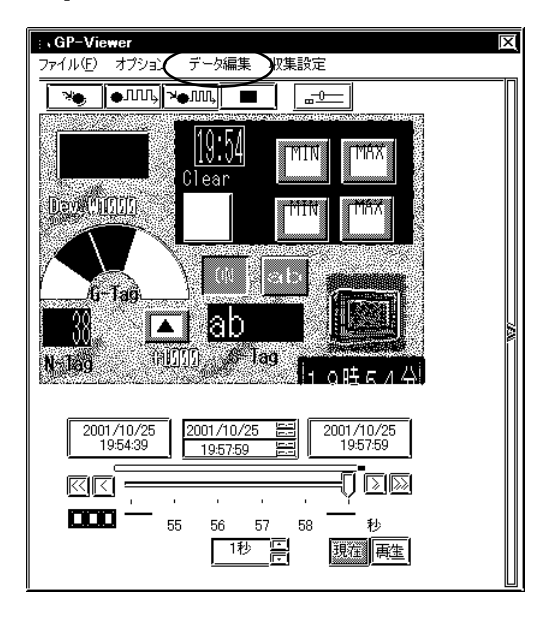

2. [ $\qquad$ 

 $\begin{bmatrix} 1 & 1 \end{bmatrix}$ 

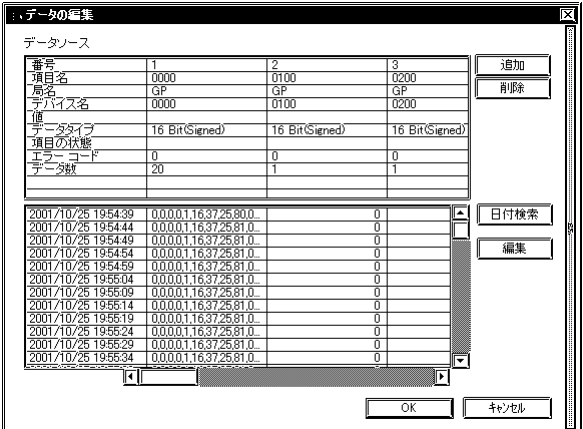

1.  $[$   $]$ 

2.  $\alpha$ 

 $7.21$ 

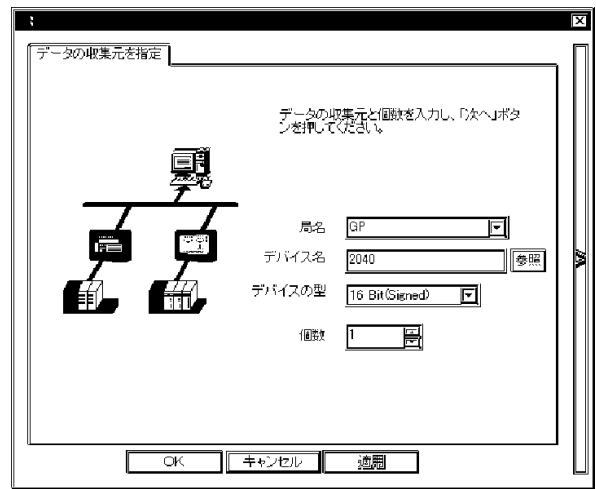

- $3 \quad [$  ]
- 1.  $[$   $]$   $]$
- $2\,$
- 1.  $[$   $]$
- 2.  $\alpha$

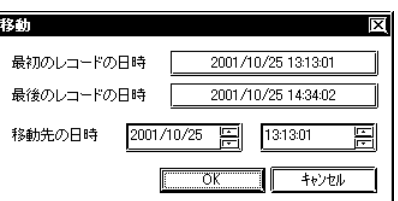

 $3.$ 

1.  $\blacksquare$ 

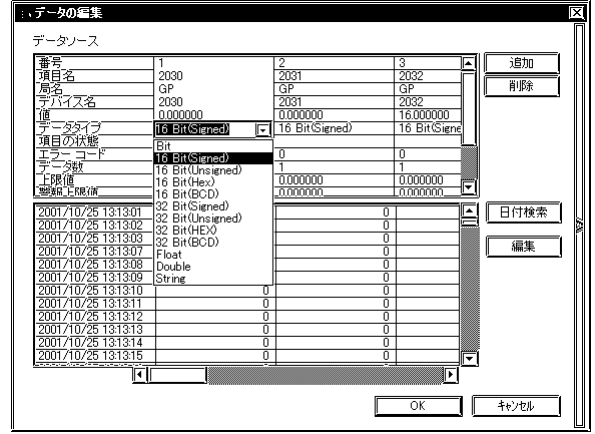

2.  $\sim$ 

MEMO

- 1. [  $\qquad$  ]
- 2 [ ]

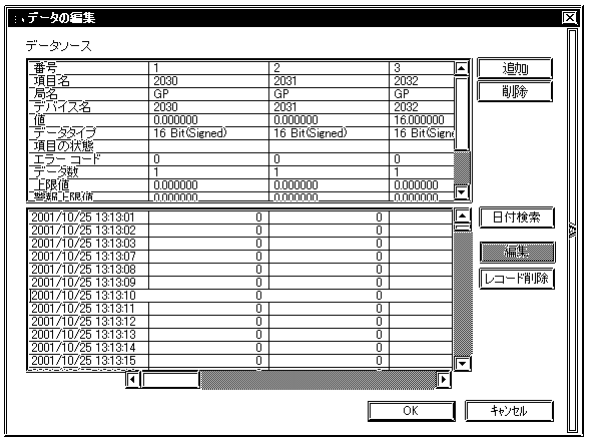

 $3.$ 

m.

#### $7.3.4$

a sa kacamatan ing Kabupatèn Kabupatèn Ing

GP-Viewer

1. GP-Viewer [ $\qquad$ ]

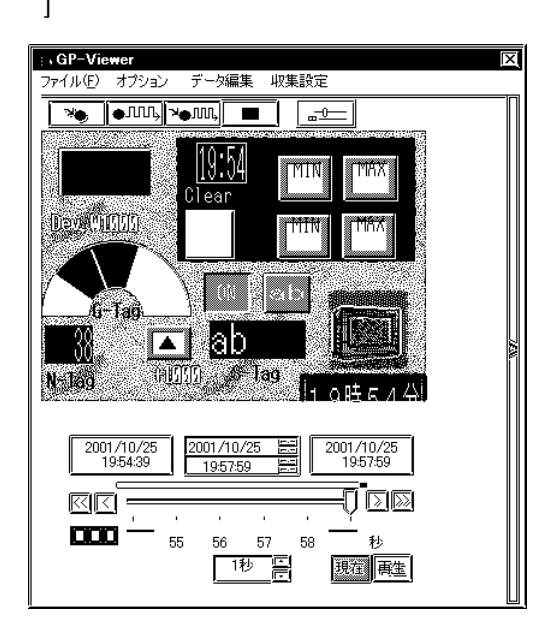

## 2. [  $\Box$  ]

 $\Gamma$ **HOTO-D** 。<br><del>点表示</del>設定—— 画面番号 Г 颚 <sub>⊩</sub>同期設定── |双方向同期||COP同期|| 非同期| <mark>∈画面データ更新</sup>゠</mark>  $\Box$ 

GP GP-Viewer

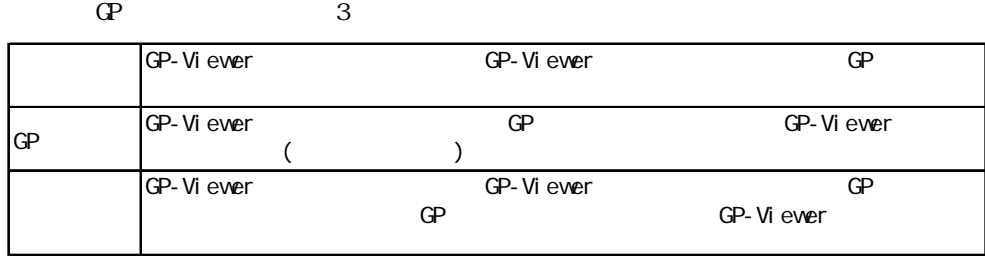

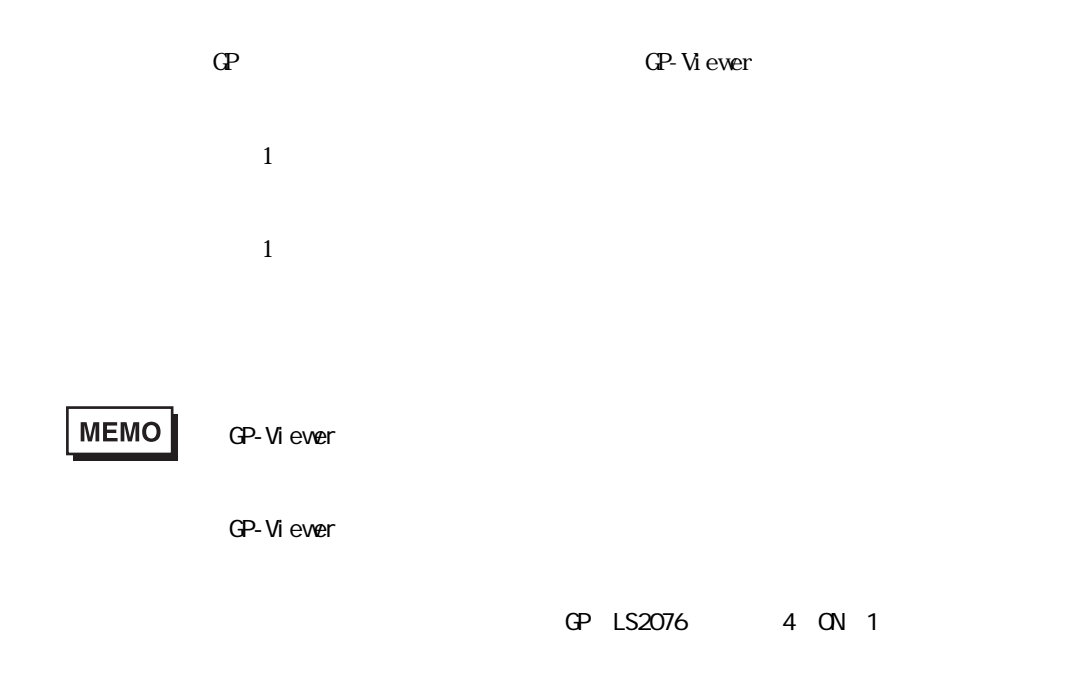

<u> Tanzania (h. 1888).</u>

GP GP-Viewer GP

 $7.35$ 

**Contract Contract Contract Contract** 

GP-Viewer

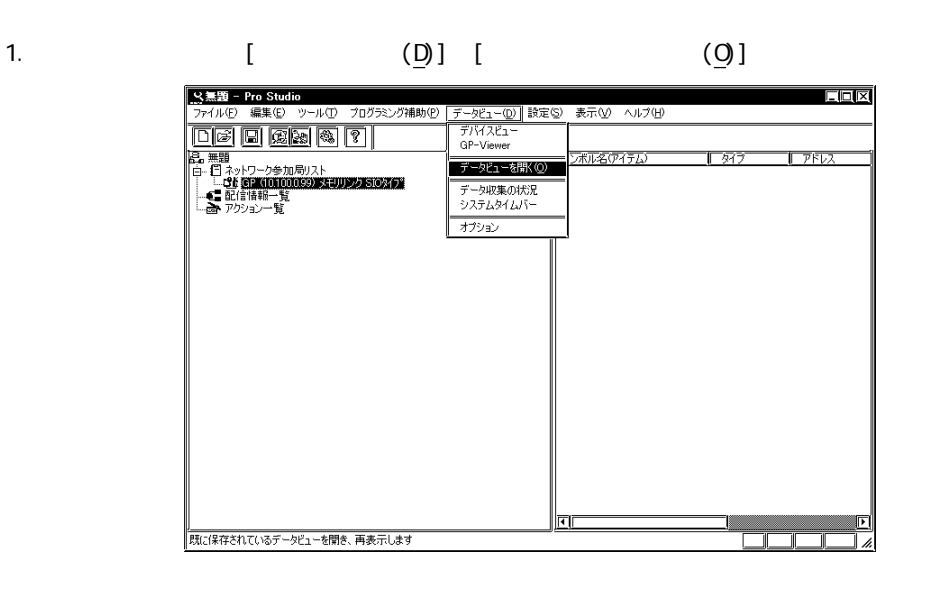

 $2$   $\sim$   $\pm$  DV

#### $\Theta$

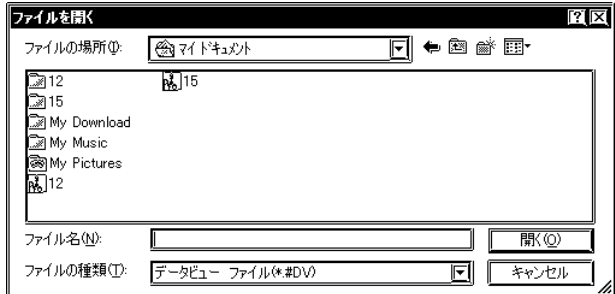

### **MEMO**

m.

#### 3. GP-Viewer GP-Viewer

and the state of the state of the

[現在 / 再生表示切替]

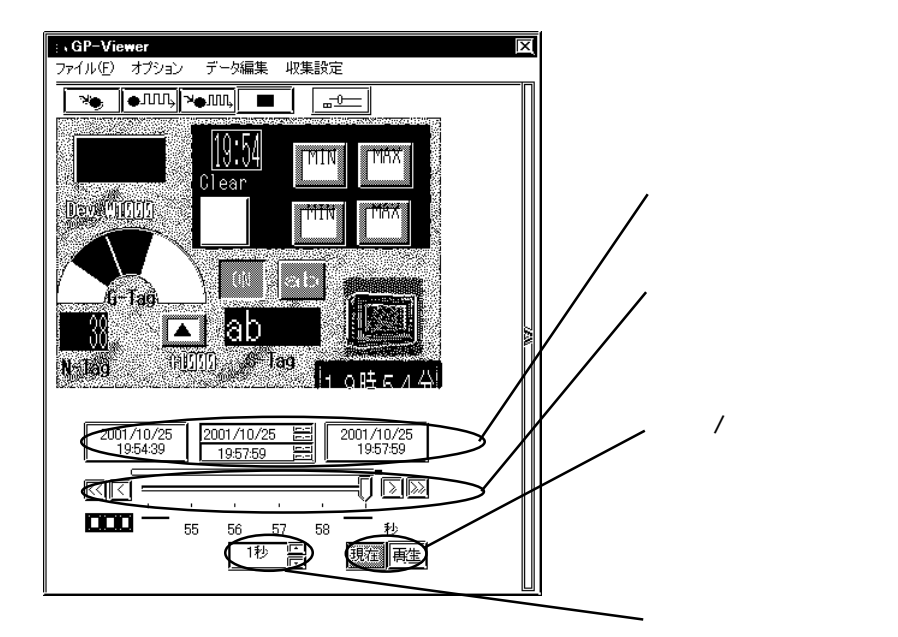

### $7.36$

**Contract Contract Contract Contract** 

GP-Viewer

1. GP-Viewer [ (F)] 9

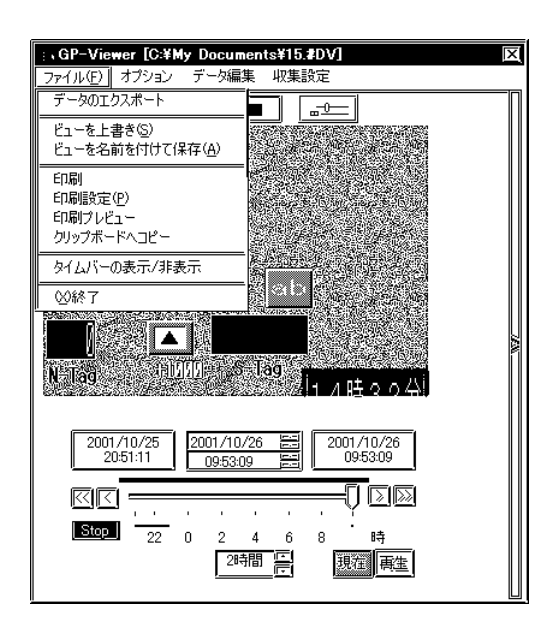

1.  $\blacksquare$ 

 $2 \leq$ 

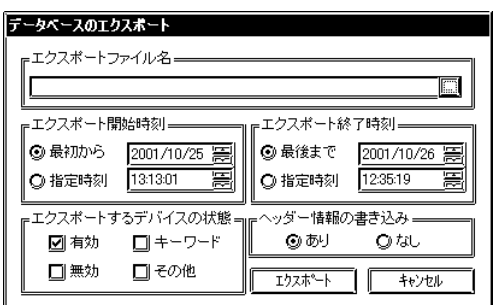

 $\overline{\text{CSV}}$ 

٠

**MEMO** 

г

GP-Viewer

1. GP-Viewer

 $(S)$ GP-Viewer

 $(A)$ 

 $(S)$ 

 $\overline{A}$ 

1.  $\blacksquare$ 

1.  $\blacksquare$  $2$  and  $\alpha$ プリンタの設定  $\mathbb{E}[\mathbf{X}]$ プリンター プリンタ名(N): 031 MICROLINE 908PSIL 状態: 通常使うプリンタ:使用可能 OKI MICROLINE 903PSII 種類: 場所: LPTI:

 $\mathsf{L}\mathsf{KL}$ 用紙=

サイズ(Z):

給紙方法(S):

 $A4$ 

自動選択トレイ

# **MEMO**

a sa kacamatan ing Kabupatèn Kabupatèn Ing

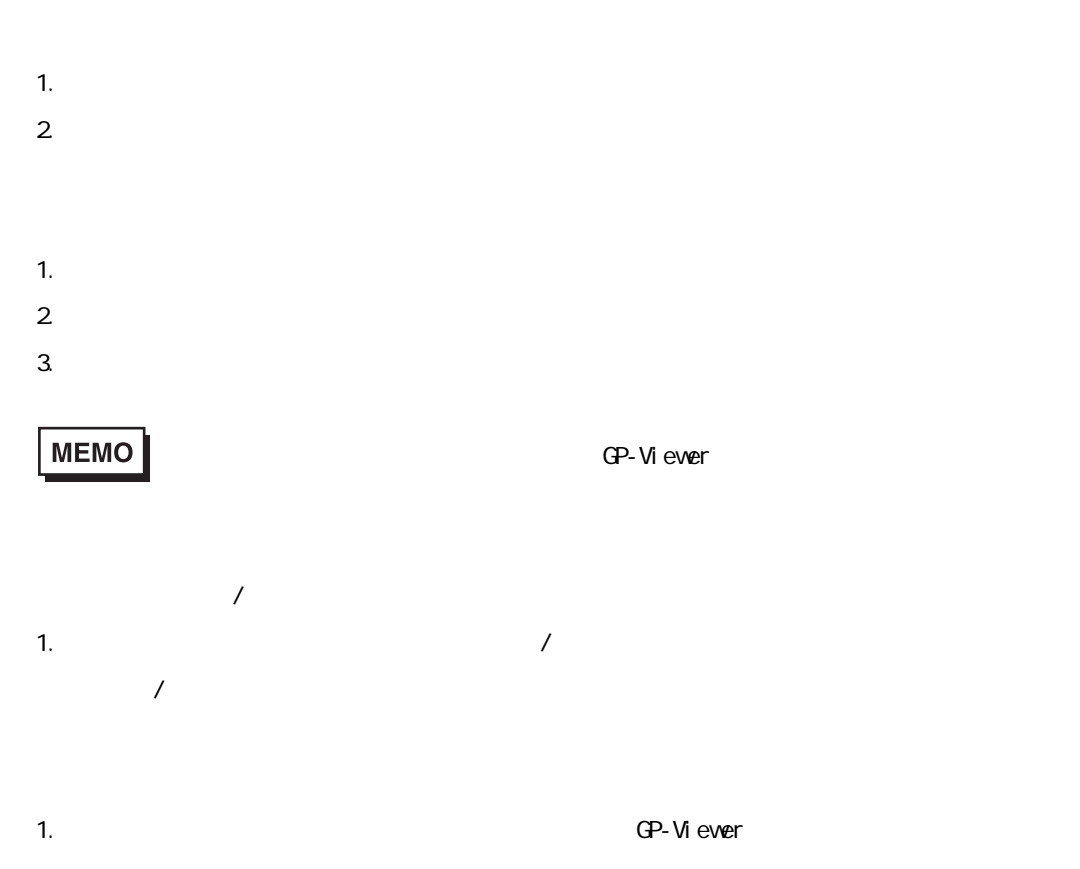

-<br>F<sup>E</sup>D刷の向き —

 $|\mathbf{A}|$ 

 $\odot$  (iii (ii)

 $Q$ 横 $\Delta$ 

圓

圓

D  $\overline{\alpha}$ 

 $(D)$ 

1.  $[$   $[$   $[$   $[$   $[$   $]$   $[$   $]$   $]$ 

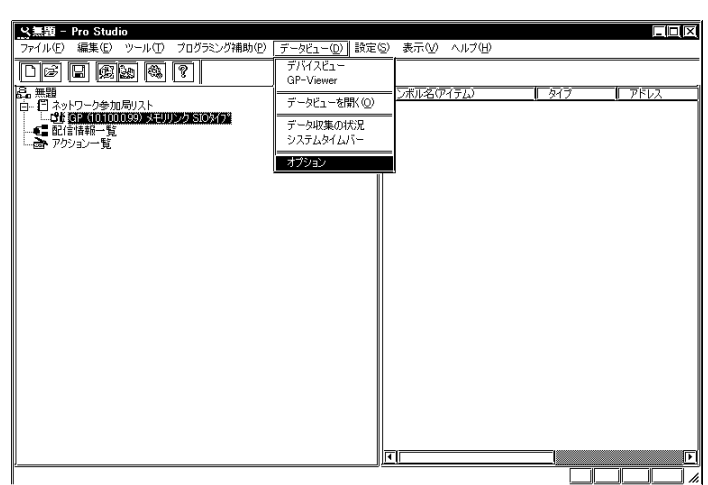

2. [ Second Left  $\overline{z}$  and  $\overline{z}$  and  $\overline{z}$  an

 $\overline{X}$ 

GP-Viewer

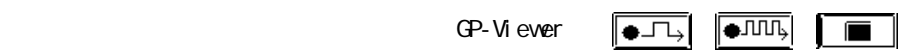

 $\boxed{\frac{F}{\left\vert \frac{1}{2}\right\vert }}$ 

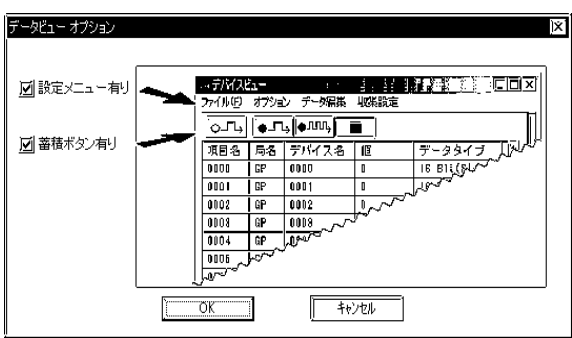

GP-PRO/PB GP-Viewer

 $\Gamma$  Viewer  $\Gamma$ 

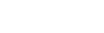

and the control of the control of the control of the control of the control of the control of the control of the

GP-Viewer

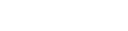

GP GP-Viewer

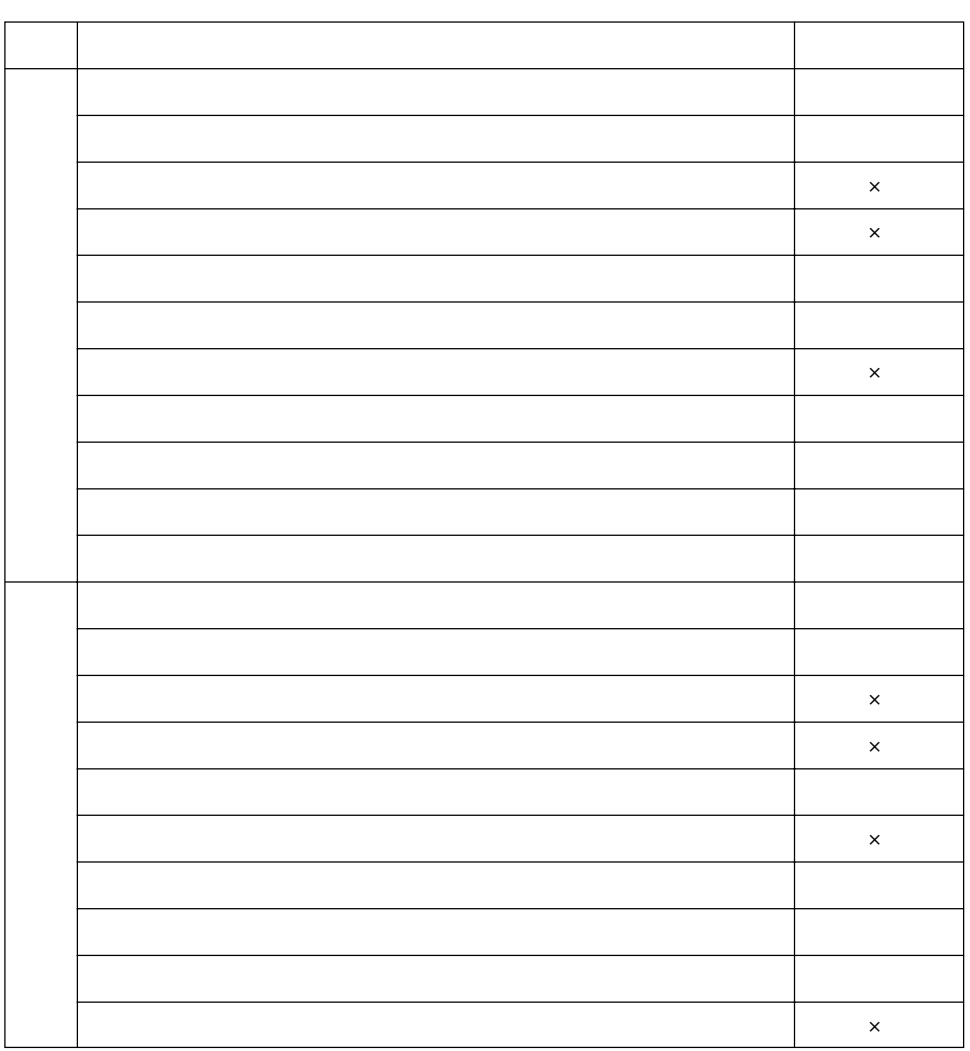

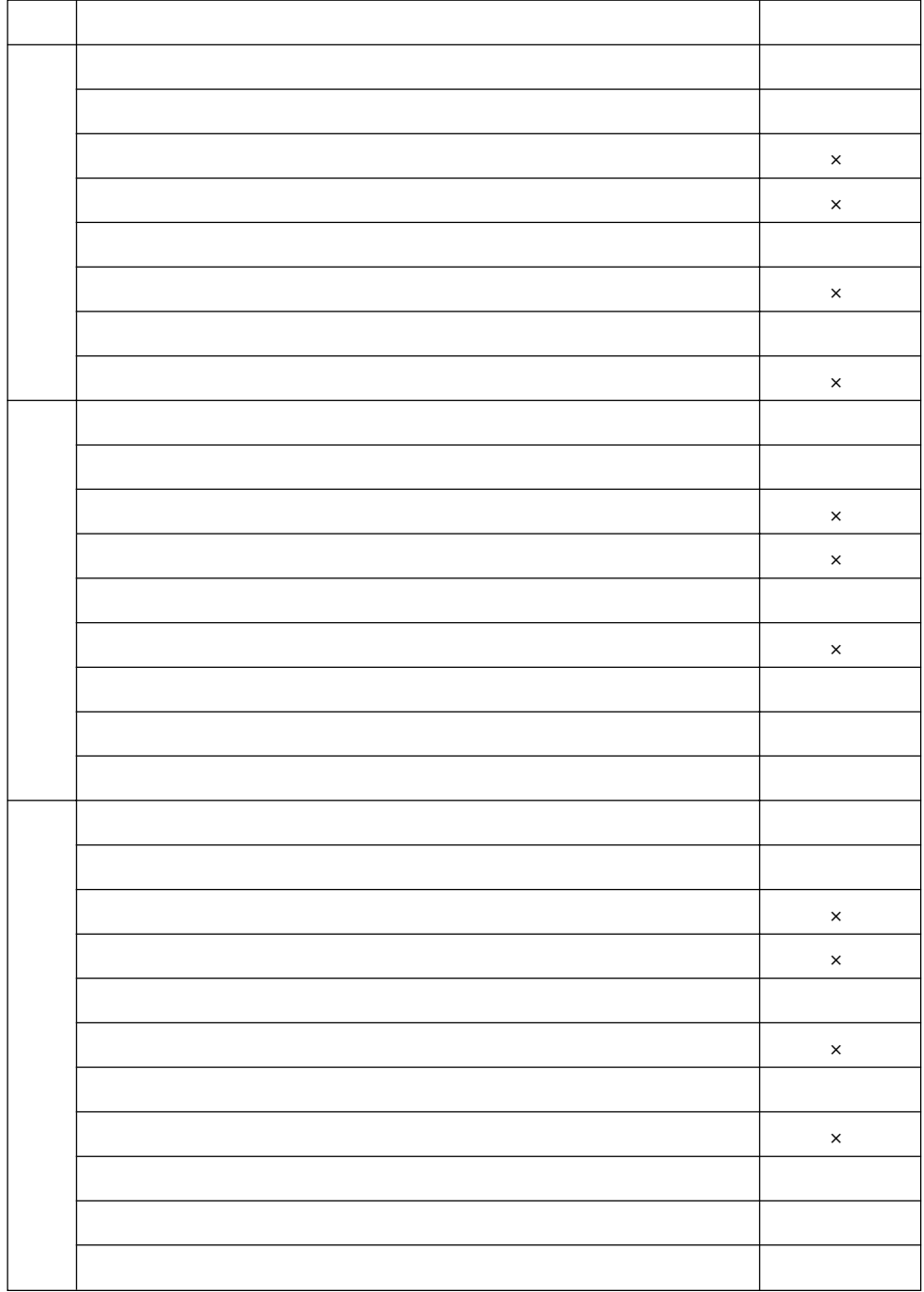

and the state of the state of the state of the state of the state of the state of the state of the

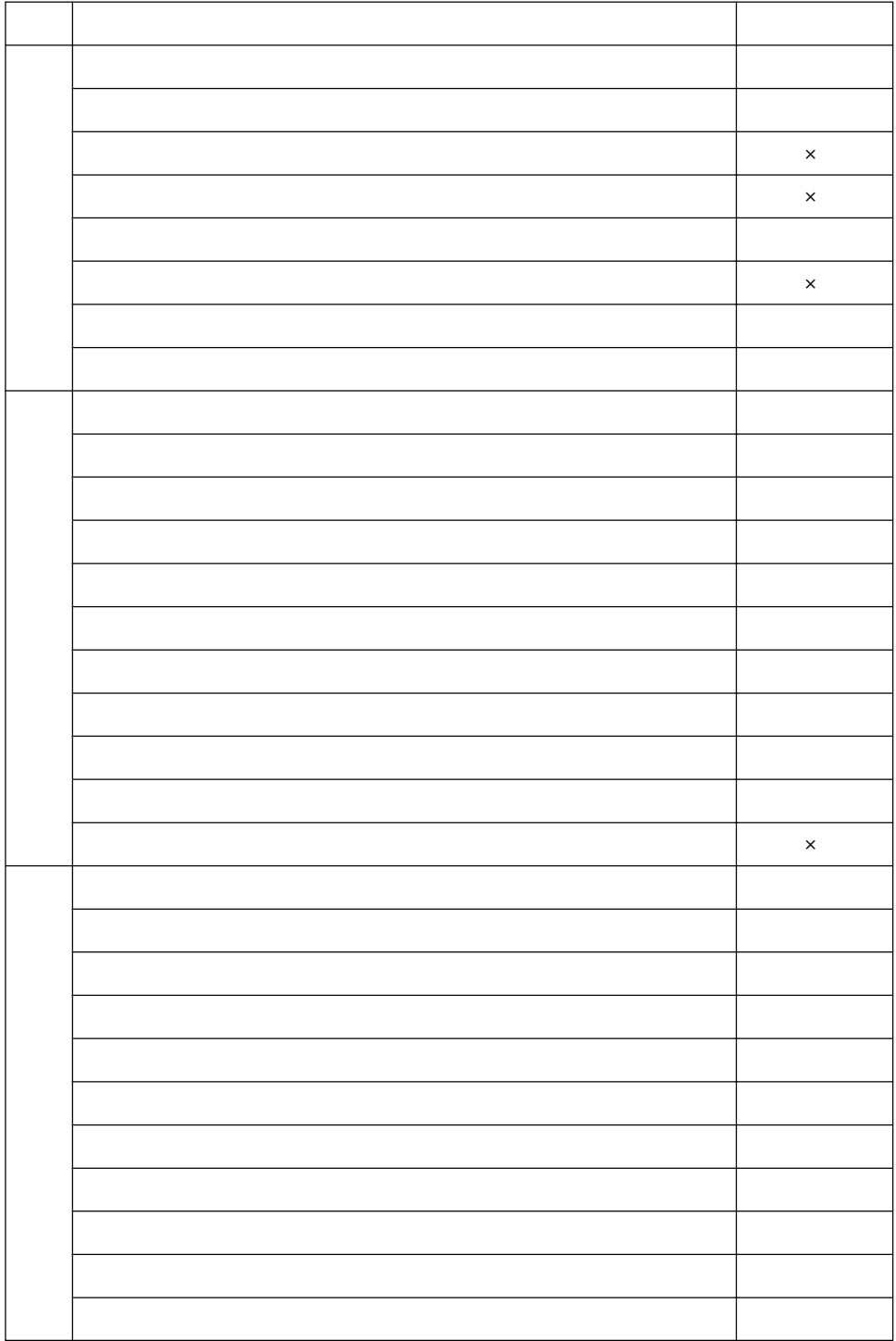

and the state of the state of the state of the state of the state of the state of the state of the
#### GP-PRO/PB GP-Viewer で

and the control of the control of the control of the control of the control of the control of

| $\mathbf C$ |                       |  |
|-------------|-----------------------|--|
| ${\bf E}$   |                       |  |
| $\mathbf F$ |                       |  |
| ${\bf G}$   |                       |  |
| $\mathbf K$ |                       |  |
| $\Gamma$    |                       |  |
| $\mathbf M$ |                       |  |
| ${\bf N}$   |                       |  |
| $\mathbf S$ |                       |  |
| $\mathbf T$ |                       |  |
| $\mathbf U$ |                       |  |
|             | $\tt{CP}-\tt{W}$ ever |  |

GP-Viewer

GP GP-Viewer

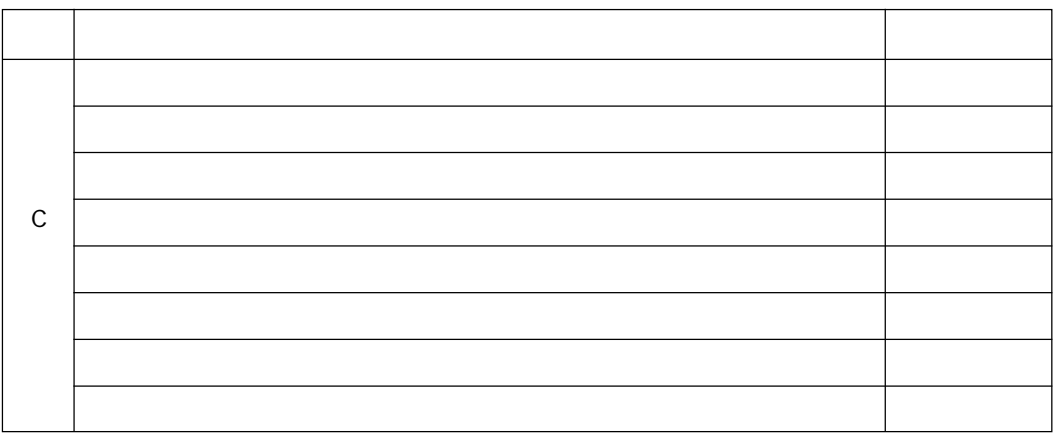

٠

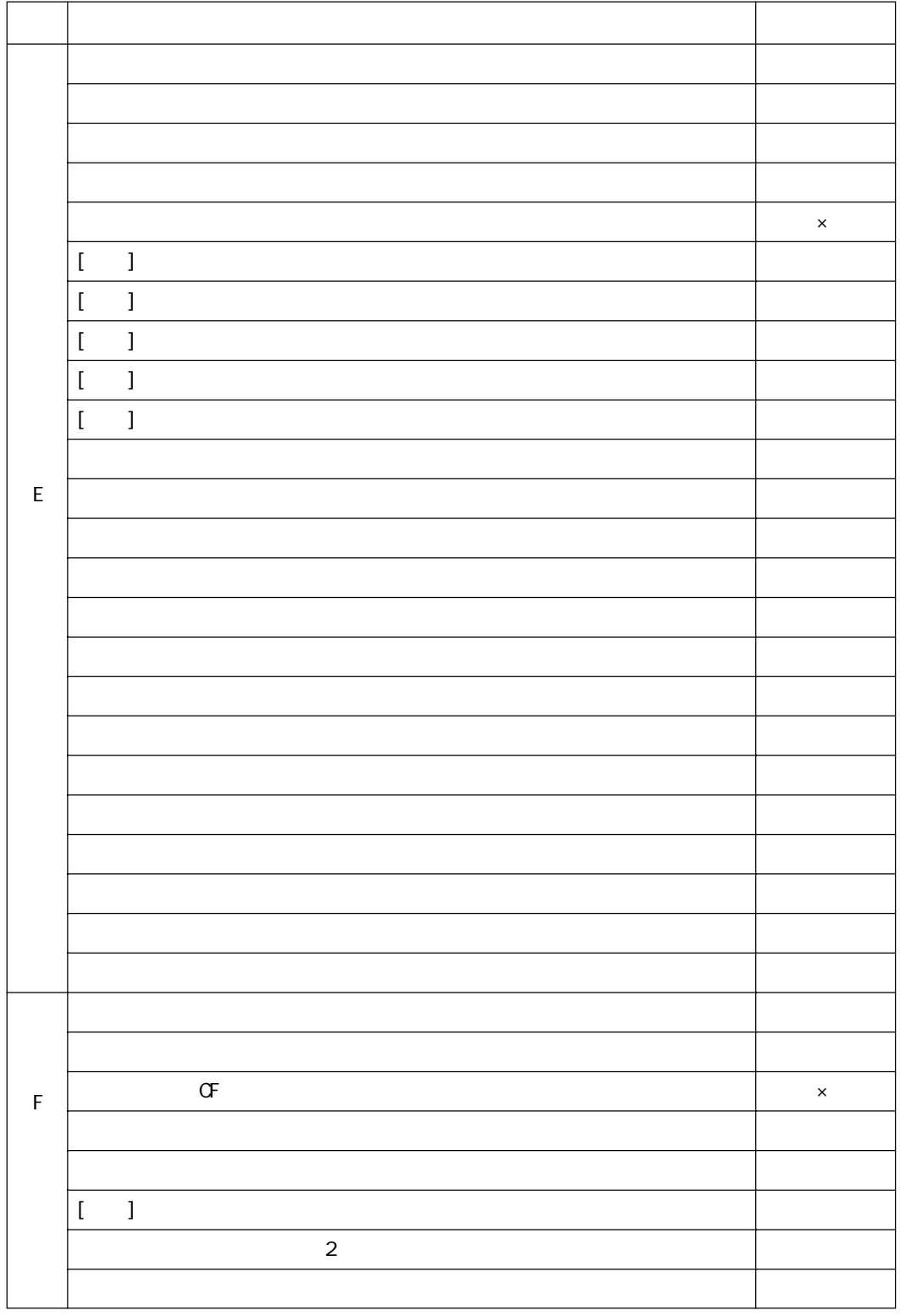

and the state of the state of the state of the state of the state of the state of the state of the

٠

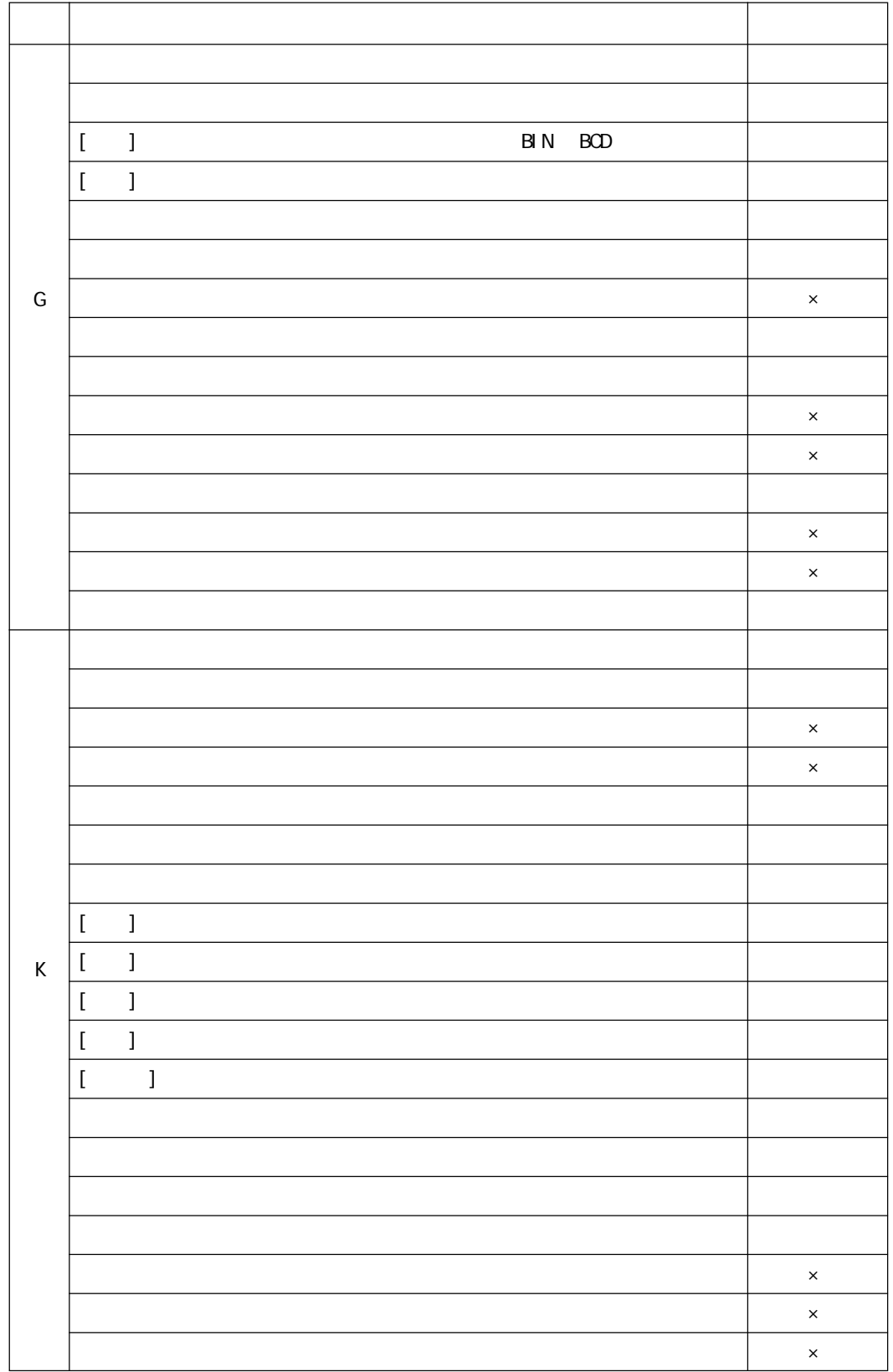

and the state of the state of the state of the state of the state of the state of the state of the

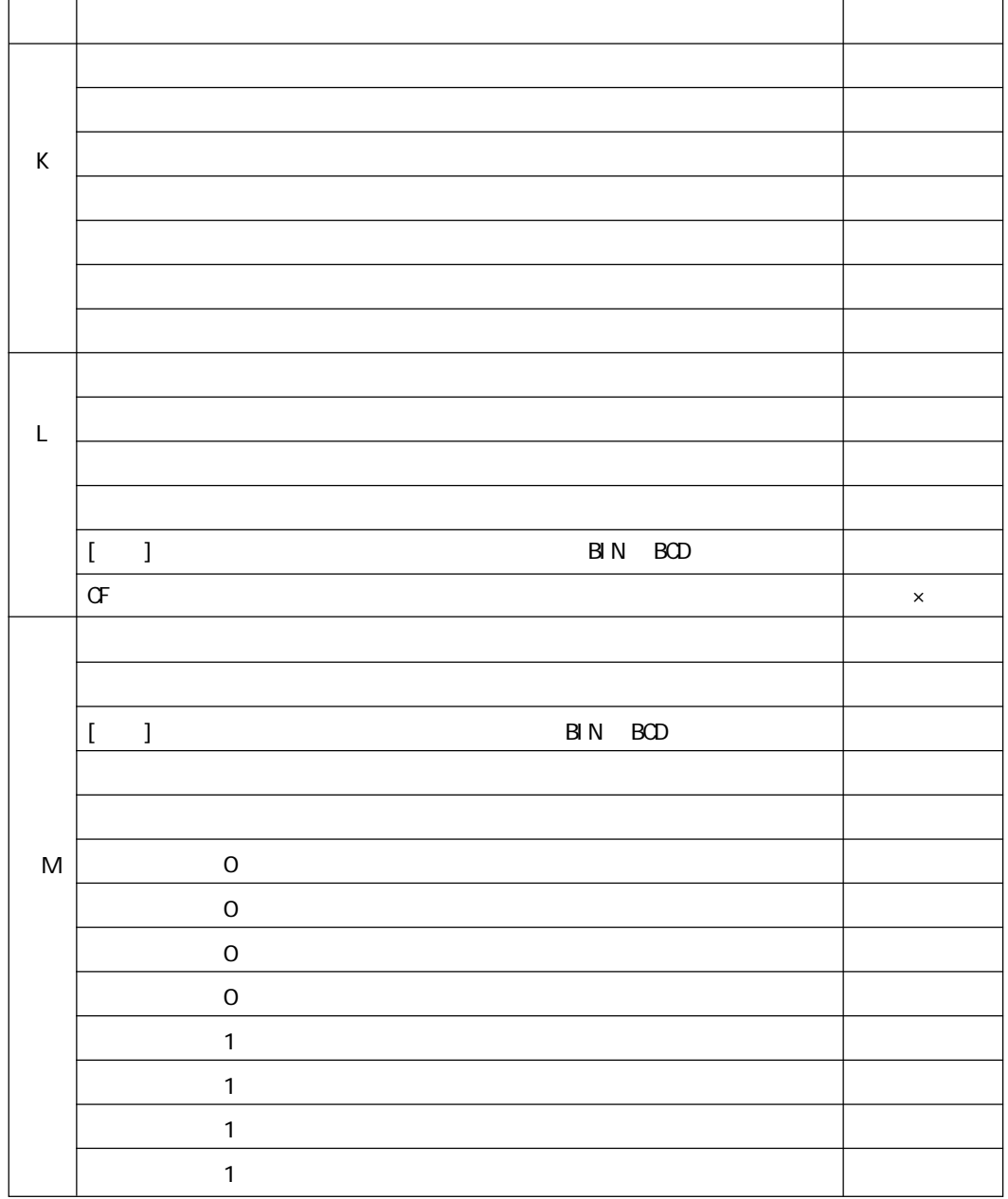

and the state of the state of the state of the state of the state of the state of the state of the

٠

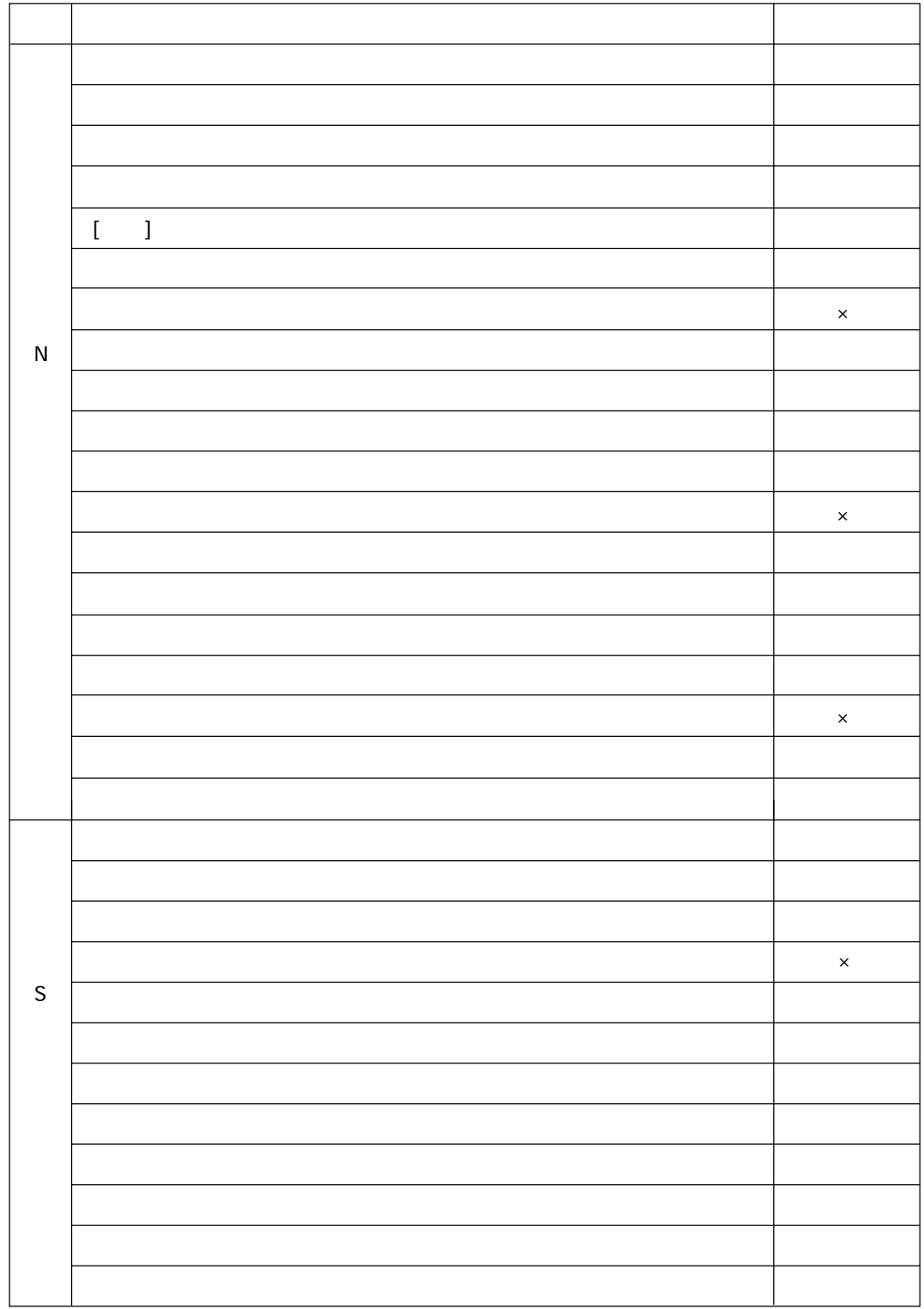

and the state of the state of the state of the state of the state of the state of the state of

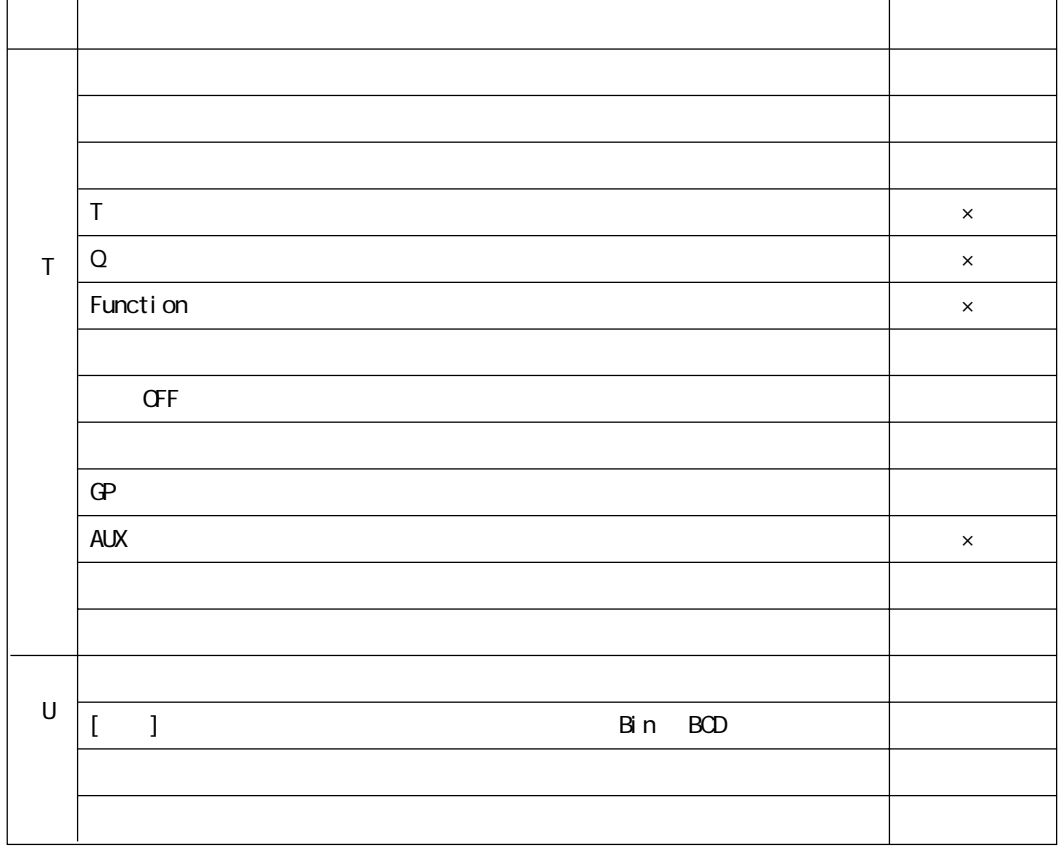

a sa kacamatan ing Kabupatèn Kabupatèn Kabupatèn Kabupatèn Kabupatèn Kabupatèn Kabupatèn Kabupatèn Kabupatèn K

 $7.4$ 

and the state of the state of the

and the control of the control of the

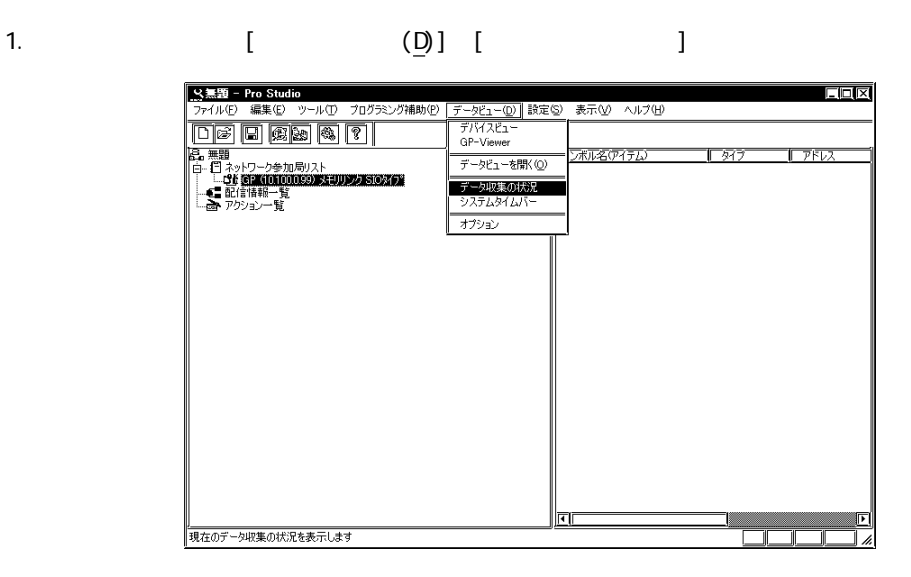

2. [ $\Box$ 

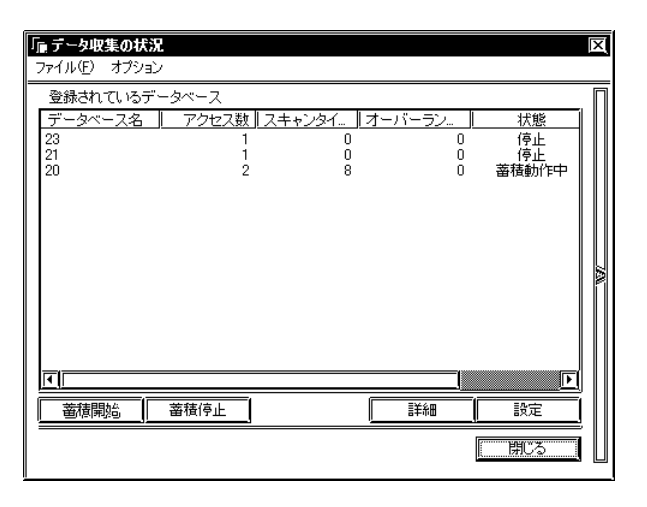

 $\sim$ 

Viewer )

**The Common** 

 $7.3.2$ 

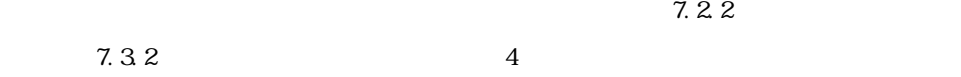

 $7.2.2$   $7.3.2$ 

 $7.5$ 

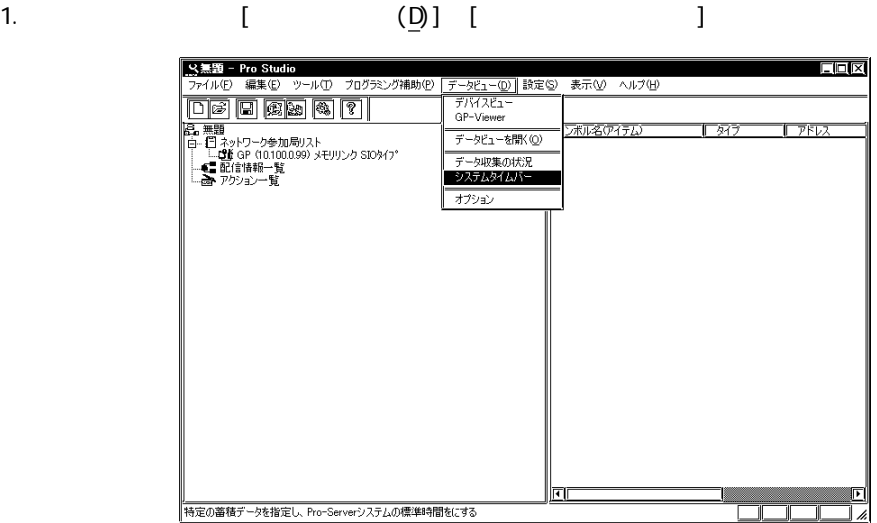

 $2$ 

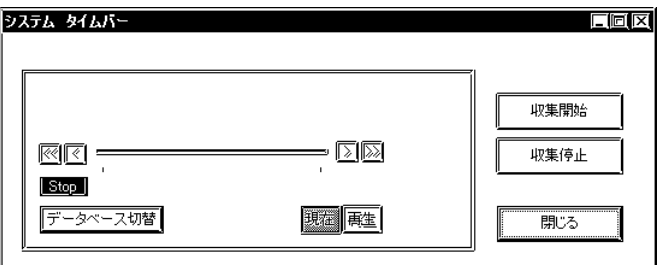

 $3.$ 

**The Community** 

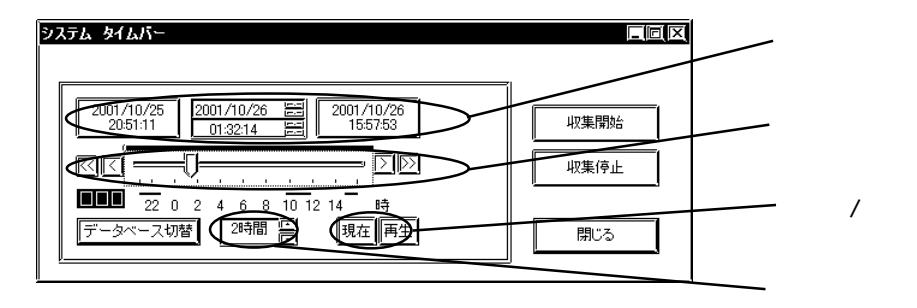

[現在 / 再生表示切替]

Pro-Server Database File<sup>\*</sup>.#DB

MEMO

г

 $(1)$ 

 $\mathbf{Q}$ 

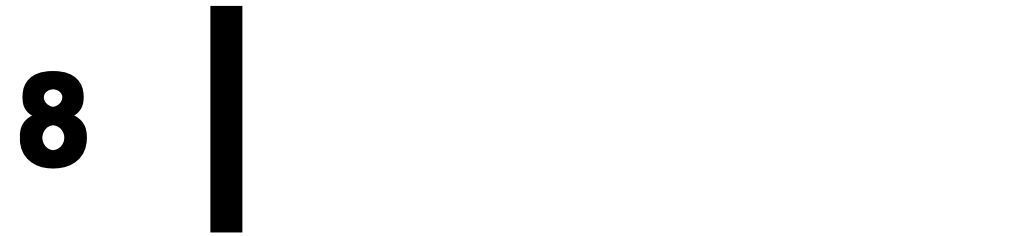

8.1  $8.2$  GP

# $8.1$

Pro-Studio

(\*. npj) GP  $\qquad \qquad \text{or} \qquad \qquad \text{or} \qquad \qquad \text{or} \qquad \qquad \text{or} \qquad \text{or} \qquad \$ 

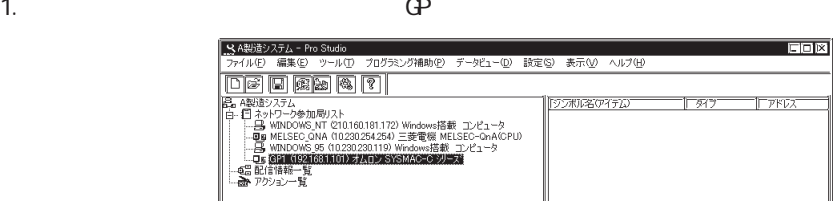

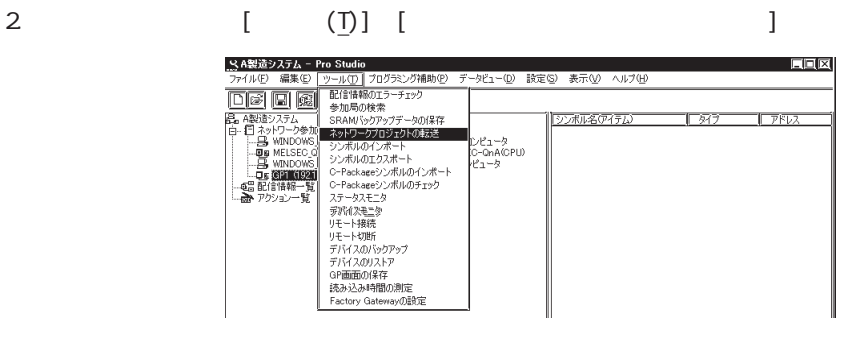

 $3 \tbinom{3}{2}$ 

 $\Theta$ 

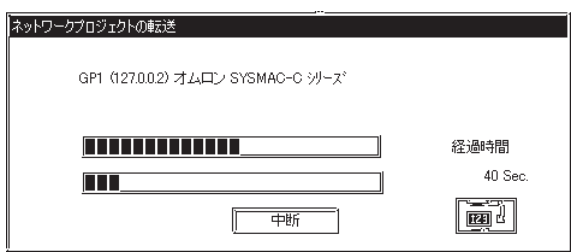

## **MEMO**

 $\mathbb{G}$ P

and the company

<u> 1999 - Johann Barnett, mars et al. 1999 - </u>

# $8.2$  GP

GP-PRO/PB for Windows CP-GP-PRO/PB for Windows

## 1.  $[\quad (\underline{S})]$

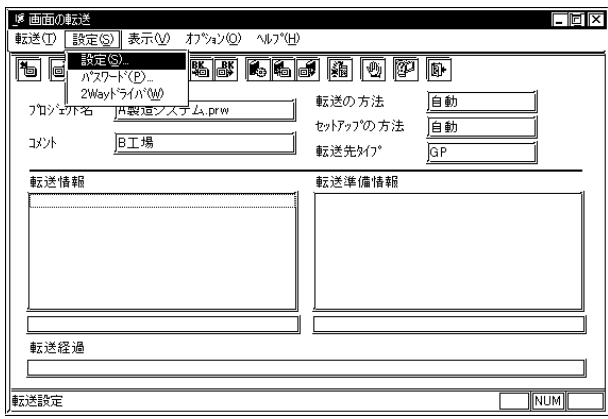

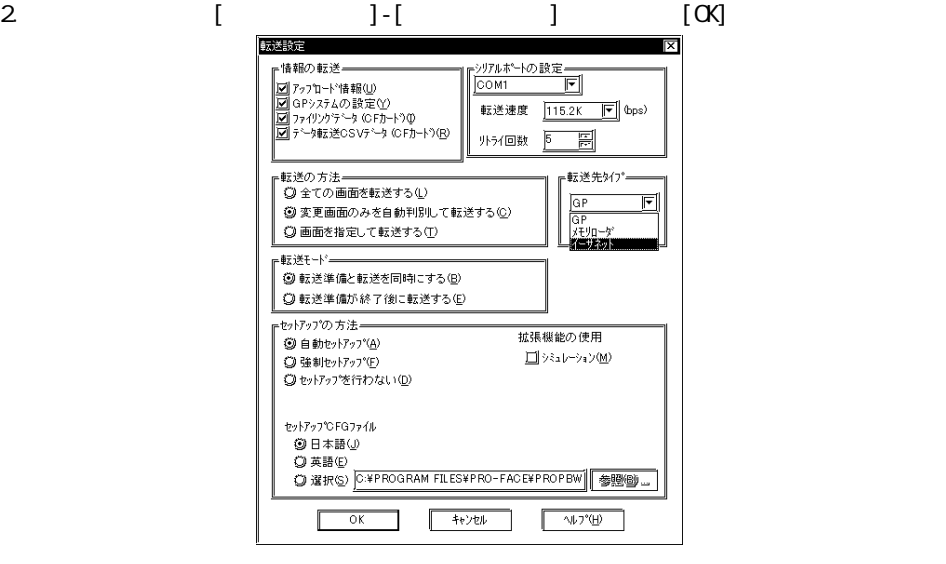

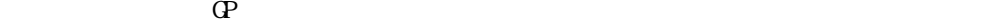

GP2000  $\Gamma$ 

GP-PRO/PB for Windows

GP-PRO/PB for Windows

**MEMO** 

 $\mathbb{G}^{\mathbf{p}}$ 

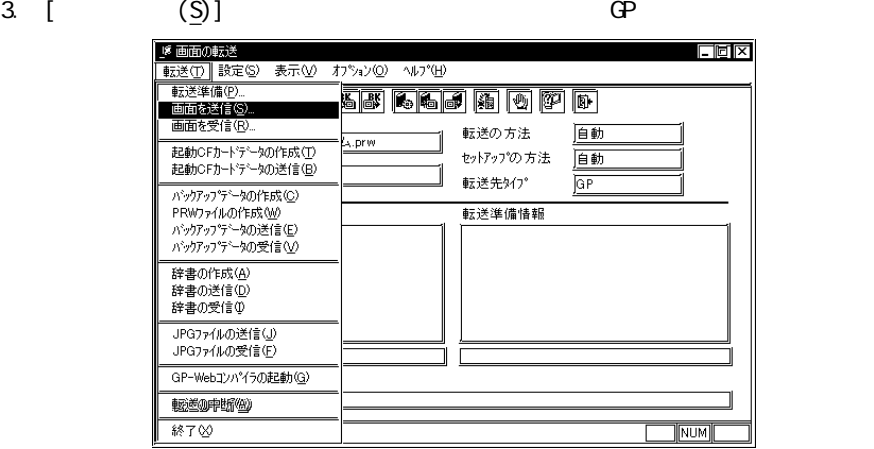

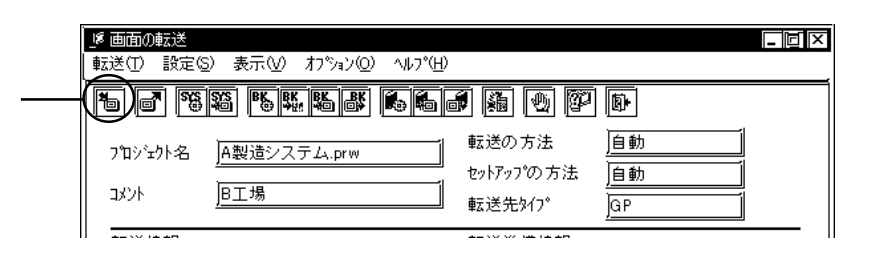

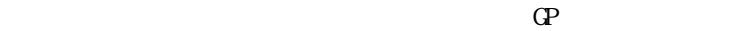

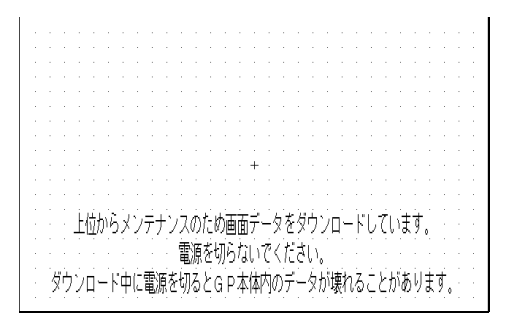

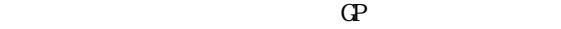

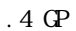

 $MEMO$  GP-PRO/PB for Windows Ver. 4.0

 $GP$ 

Pro-Studio [ ]  $\mathbf{J}$  $81$  **9** 簡易 DLL 機能

 $\overline{\text{DL}}$ 

 $9.1$  DLL 9.2 DLL

# 9.1 DLL plu Pro-Server API 0 DLL Visual Basic Visual C++ Pro-Server GP/GLC/Factory Gateway PLC DLL(ProEasy.DLL) Windows MEMO ProEasy.DLL CD-ROM [Pro-SDK]

9.1.1 DLL

 $\mathbf{DL}$ 

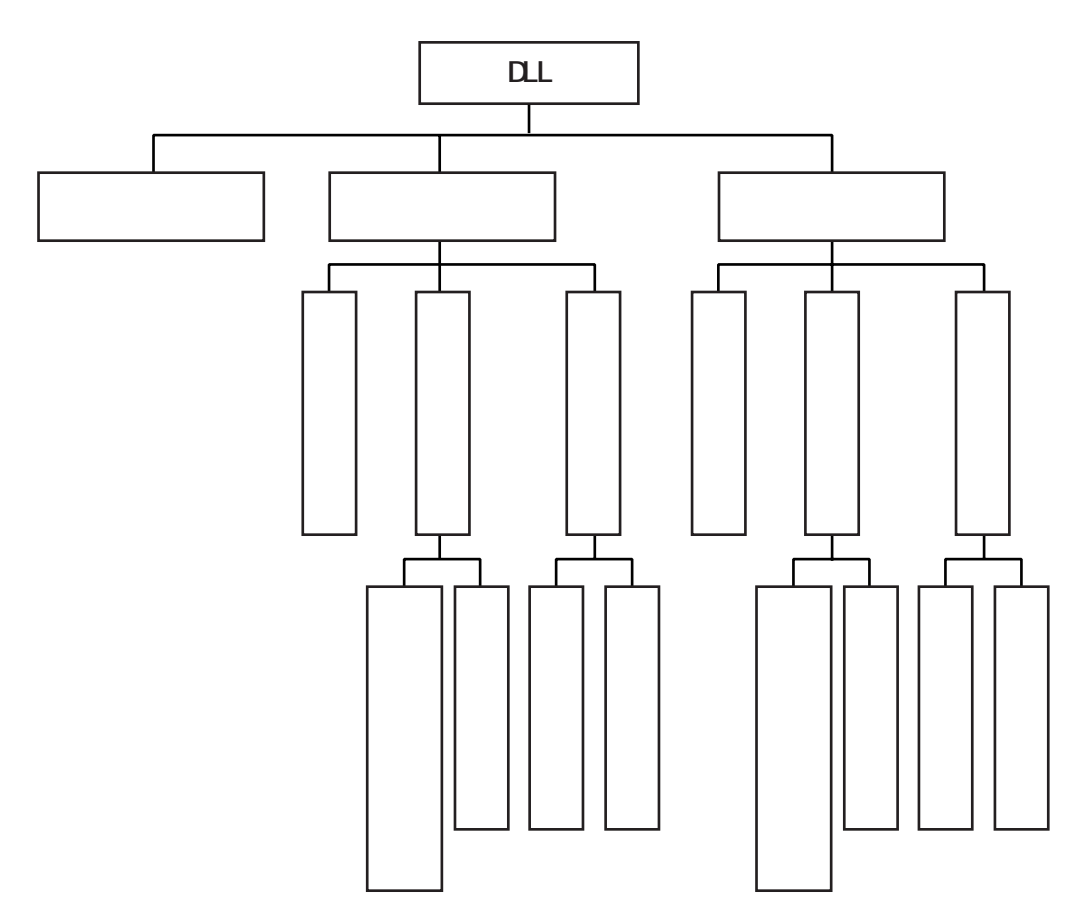

۰

 $\overline{M}$ 

ReadDeviceVariant()

 $P_{\text{LC}}$ 

ReadDeviceVariantM()

 $\mathbf{DL}$ 

Pro-Server

Pro-Server

 $P_{\text{L}}$ 

 $PLC$ 

Server トゥに含めます。<br>Server

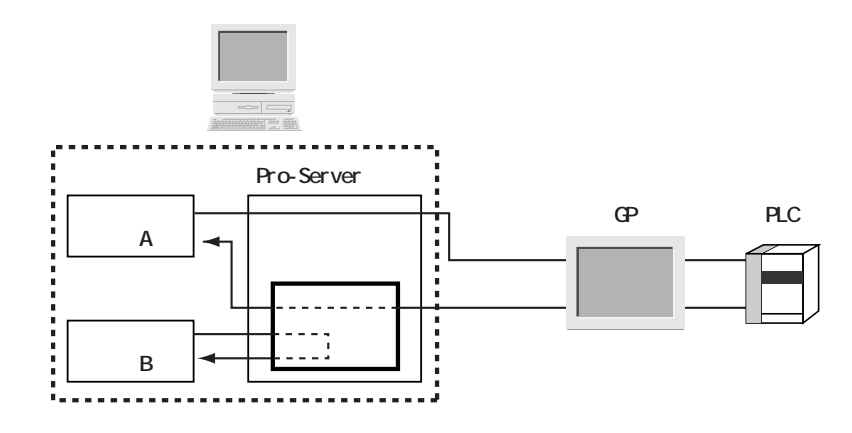

 $PLC$ 

 $\overline{\text{D}}$ 

m.

 $PLC$ 

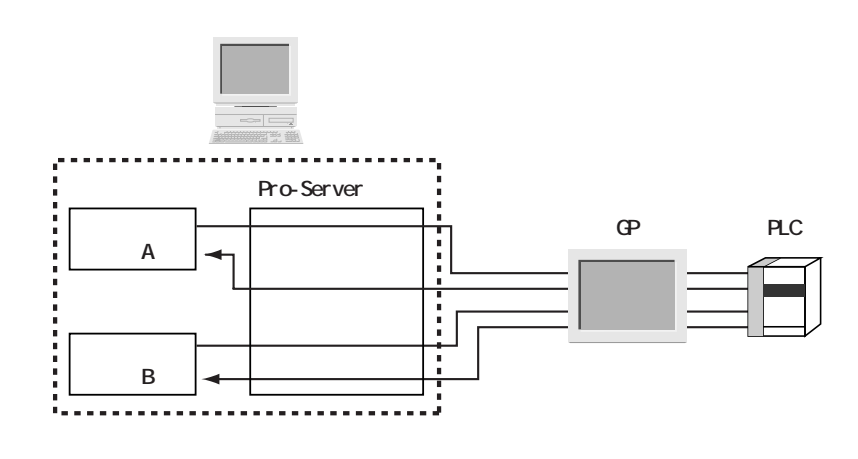

 $D$  D)  $DM$ 

D DM

m.

Pro-Server

#### $9.1.2$  /

INT WINAPI ReadDeviceBit(LPCTSTR bsNodeName,LPCTSTR bsDeviceName,WORD\* pwData, WRDwCount):

16

INT WINAPI ReadDevice16(LPCTSTR bsNodeName,LPCTSTR bsDeviceName,WORD\* pwData, WRD wCount);

32

INT WINAPI ReadDevice32(LPCISTR bsNodeName, LPCISTR bsDeviceName, DWRD\* pdwData, WRDwCount):

16 RCD

INT WINAPI ReadDeviceBCD16(LPCTSTR bsNodeName,LPCTSTR bsDeviceName,WORD\* pwData, WRD wCount);

32 BCD

INT WINAPI ReadDeviceBCD32(LPCISTR bsNodeName, LPCISTR bsDeviceName, DWRD\* pdwData, WRD wCount);

INT WINAPI ReadDeviceFloat(LPCISTR bsNodeName, LPCISTR bsDeviceName, FLOAT\* pflData, WRD wCount);

INT WINAPI ReadDeviceDouble(LPCTSTR bsNodeName, LPCTSTR bsDeviceName, DOUBLE\* pdbData, WRD wCount);

INT WINAPI ReadDeviceStr(LPCTSTR bsNodeName,LPCTSTR bsDeviceName,LPTSTR psData, WRD wCount):

INT WINAPI ReadDevice(LPCTSTR bsNodeName,LPCTSTR bsDeviceName,LPVOID pData, WRD wCount, WRD wAppKind);

 $(VB)$ 

INT WINAPI ReadDeviceVariant(LPCTSTR bsNodeName,LPCTSTR bsDeviceName,LPVARIANT pData, WRD wCount, WRD wAppKind);

INT WINAPI ReadDeviceBitD(LPCTSTR bsNodeName,LPCTSTR bsDeviceName,WORD\* pwData, WRDwCount):

16

INT WINAPI ReadDevice16D(LPCTSTR bsNodeName,LPCTSTR bsDeviceName,WORD\* pwData, WRD wCount):

32

INT WINAPI ReadDevice32D(LPCISTR bsNodeName, LPCTSTR bsDeviceName, DWRD\* pdwData, WRDwCount);

16 BCD

INT WINAPI ReadDeviceBCD16D(LPCTSTR bsNodeName,LPCTSTR bsDeviceName,WORD\* pwData, WRD wCount);

 $32$  BCD

INT WINAPI ReadDeviceBCD32D(LPCISTR bsNodeName, LPCISTR bsDeviceName, DWRD\* pdwData, WRD wCount):

INT WINAPI ReadDeviceFloatD(LPCISTR bsNodeName, LPCTSTR bsDeviceName, FLOAT\* pflData, WRD wCount);

INT WNAPI ReadDeviceDoubleD(LPCTSTR bsNodeName, LPCTSTR bsDeviceName, DOUBLE\* pdbData, WRD wCount):

INT WINAPI ReadDeviceStrD(LPCTSTR bsNodeName,LPCTSTR bsDeviceName,LPTSTR psData, WRD wCount);

INT WINAPI ReadDeviceD(LPCTSTR bsNodeName,LPCTSTR bsDeviceName,LPVOID pData, WRD wCount, WRD wAppKind);

 $(VB)$ 

INT WINAPI ReadDeviceVariantD(LPCTSTR bsNodeName,LPCTSTR bsDeviceName,LPVARIANT pData, WRD wCount, WRD wAppKind);

INT WINAPI WriteDeviceBitD(LPCTSTR bsNodeName,LPCTSTR bsDeviceName,WORD\* pwData, WRDwCount):

16

INT WINAPI WriteDevice16D(LPCTSTR bsNodeName,LPCTSTR bsDeviceName,WORD\* pwData, WRD wCount):

32

INT WINAPI WiteDevice32D(LPCISTR bsNodeName, LPCISTR bsDeviceName, DWRD\* pdwData, WRDwCount);

16 BCD

INT WINAPI WriteDeviceBCD16D(LPCTSTR bsNodeName,LPCTSTR bsDeviceName,WORD\* pwData, WRD wCount);

 $32$  BCD

INT WINAPI WiteDeviceBCD32D(LPCTSTR bsNodeName, LPCTSTR bsDeviceName, DWRD\* pdwData, WRD wCount):

INT WINAPI WriteDeviceFloatD(LPCTSTR bsNodeName,LPCTSTR bsDeviceName,FLOAT\* pflData, WRD wCount);

INT WINAPI WiteDeviceDoubleD(LPCTSTR bsNodeName, LPCTSTR bsDeviceName, DOUBLE\* pdbData, WRD wCount):

INT WINAPI WriteDeviceStrD(LPCTSTR bsNodeName,LPCTSTR bsDeviceName,LPTSTR psData, WRD wCount);

INT WINAPI WiteDeviceD(LPCTSTR bsNodeName, LPCTSTR bsDeviceName, LPVOID pData, WRD wCount, WRD wAppKind);

 $(VB)$ 

INT WINAPI WiteDeviceVariantD(LPCISTR bsNodeName, LPCISTR bsDeviceName, LPVARIANT pData,

WRD wCount, WRD wAppKind);

INT WINAPI WriteDeviceBit(LPCTSTR bsNodeName,LPCTSTR bsDeviceName,WORD\* pwData, WRDwCount):

16

INT WINAPI WriteDevice16(LPCTSTR bsNodeName,LPCTSTR bsDeviceName,WORD\* pwData, WRD wCount):

32

INT WINAPI WiteDevice32(LPCISTR bsNodeName, LPCTSTR bsDeviceName, DWRD\* pdwData, WRDwCount);

16 BCD

INT WINAPI WriteDeviceBCD16(LPCTSTR bsNodeName,LPCTSTR bsDeviceName,WORD\* pwData, WRD wCount);

 $32$  BCD

INT WINAPI WiteDeviceBCD32(LPCISTR bsNodeName, LPCISTR bsDeviceName, DWRD\* pdwData, WRD wCount):

INT WINAPI WiteDeviceFloat(LPCISTR bsNodeName, LPCTSTR bsDeviceName, FLOAT\* pflData, WRD wCount);

INT WNAPI WiteDeviceDouble(LPCTSTR bsNodeName, LPCTSTR bsDeviceName, DOUBLE\* pdbData, WRD wCount):

INT WINAPI WriteDeviceStr(LPCTSTR bsNodeName,LPCTSTR bsDeviceName,LPTSTR psData, WRD wCount);

INT WINAPI WriteDevice(LPCTSTR bsNodeName,LPCTSTR bsDeviceName,LPVOID pData, WRD wCount, WRD wAppKind);

 $(VB)$ 

INT WINAPI WriteDeviceVariant(LPCTSTR bsNodeName,LPCTSTR bsDeviceName,LPVARIANT pData, WRD wCount, WRD wAppKind);

INT WINAPI ReadDeviceBitM(HANDLE hProServer,LPCTSTR bsNodeName, LPCTSTR bsDeviceName, WRD\* pwData, WRD wCount); 16 INT WINAPI ReadDevice16M(HANDLE hProServer,LPCTSTR bsNodeName, LPCTSTR bsDeviceName, WRD\* pwData, WRD wCount); 32 INT WINAPI ReadDevice32M(HANDLE hProServer,LPCTSTR bsNodeName, LPCTSTR bsDeviceName, DWRD\* pdwData, WRD wCount); 16 BCD INT WINAPI ReadDeviceBCD16M(HANDLE hProServer,LPCTSTR bsNodeName, LPCTSTR bsDeviceName, WRD\* pwData, WRD wCount);  $32$  BCD INT WINAPI ReadDeviceBCD32M(HANDLE hProServer,LPCTSTR bsNodeName, LPCTSTR bsDeviceName, DWRD\* pdwData, WRD wCount);

INT WNAPI ReadDeviceFloatM(HANDLE hProServer, LPCTSTR bsNodeName, LPCTSTR bsDeviceName, FLOAT\* pflData, WRD wCount);

INT WINAPI ReadDeviceDoubleM(HANDLE hProServer,LPCTSTR bsNodeName, LPCTSTR bsDeviceName, DOUBLE\* pdbData, WRD wCount);

INT WINAPI ReadDeviceStrM(HANDLE hProServer,LPCTSTR bsNodeName, LPCTSTR bsDeviceName, LPTSTR psData, WRD wCount);

INT WNAPI ReadDeviceM(HANDLE hProServer, LPCTSTR bsNodeName, LPCTSTR bsDeviceName, LPVOID pData, WORD wCount, WORD wAppKind);

 $(VB)$ 

INT WINAPI ReadDeviceVariantM(HANDLE hProServer,LPCTSTR bsNodeName, LPCTSTR bsDeviceName, LPVARIANT pData, WRD wCount, WRD wAppKind);

INT WINAPI ReadDeviceBitDM(HANDLE hProServer,LPCTSTR bsNodeName, LPCTSTR bsDeviceName, WRD\* pwData, WRD wCount); 16 INT WINAPI ReadDevice16DM(HANDLE hProServer,LPCTSTR bsNodeName, LPCTSTR bsDeviceName, WRD\* pwData, WRD wCount); 32 INT WINAPI ReadDevice32DM(HANDLE hProServer,LPCTSTR bsNodeName, LPCTSTR bsDeviceName, DWRD\* pdwData, WRD wCount); 16 BCD INT WINAPI ReadDeviceBCD16DM(HANDLE hProServer,LPCTSTR bsNodeName, LPCTSTR bsDeviceName, WRD\* pwData, WRD wCount);  $32$  BCD INT WINAPI ReadDeviceBCD32DM(HANDLE hProServer,LPCTSTR bsNodeName, LPCTSTR bsDeviceName, DWRD\* pdwData, WRD wCount);

INT WNAPI ReadDeviceFloatDM(HANDLE hProServer, LPCTSTR bsNodeName, LPCISTR bsDeviceName, FLOAT\* pflData, WORD wCount);

INT WINAPI ReadDeviceDoubleDM(HANDLE hProServer,LPCTSTR bsNodeName, LPCTSTR bsDeviceName, DOUBLE\* pdbData, WORD wCount);

INT WINAPI ReadDeviceStrDM(HANDLE hProServer,LPCTSTR bsNodeName, LPCTSTR bsDeviceName, LPTSTR psData, WRD wCount);

INT WINAPI ReadDeviceDM(HANDLE hProServer,LPCTSTR bsNodeName, LPCTSTR bsDeviceName, LPVOID pData, WORD wCount, WORD wAppKind);

 $(VB)$ 

INT WINAPI ReadDeviceVariantDM(HANDLE hProServer,LPCTSTR bsNodeName, LPCTSTR bsDeviceName, LPVARIANT pData, WRD wCount, WRD wAppKind);

INT WINAPI WriteDeviceBitDM(HANDLE hProServer,LPCTSTR bsNodeName, LPCTSTR bsDeviceName, WRD\* pwData, WRD wCount); 16 INT WINAPI WiteDevice16DMHANDLE hProServer, LPCTSTR bsNodeName, LPCTSTR bsDeviceName, WRD\* pwData, WRD wCount); 32 INT WINAPI WiteDevice32DM(HANDLE hProServer, LPCTSTR bsNodeName, LPCTSTR bsDeviceName, DWRD\* pdwData, WRD wCount); 16 BCD INT WINAPI WriteDeviceBCD16DM(HANDLE hProServer,LPCTSTR bsNodeName, LPCTSTR bsDeviceName, WRD\* pwData, WRD wCount);  $32$  BCD INT WINAPI WriteDeviceBCD32DM(HANDLE hProServer,LPCTSTR bsNodeName, LPCTSTR bsDeviceName, DWRD\* pdwData, WRD wCount);

INT WINAPI WiteDeviceFloatDMHANDLE hProServer, LPCTSTR bsNodeName, LPCISTR bsDeviceName, FLOAT\* pflData, WORD wCount);

INT WINAPI WriteDeviceDoubleDM(HANDLE hProServer,LPCTSTR bsNodeName, LPCTSTR bsDeviceName, DOUBLE\* pdbData, WORD wCount);

INT WINAPI WriteDeviceStrDM(HANDLE hProServer,LPCTSTR bsNodeName, LPCTSTR bsDeviceName, LPTSTR psData, WORD wCount);

INT WNAPI WiteDeviceDM(HANDLE hProServer, LPCTSTR bsNodeName, LPCTSTR bsDeviceName, LPVOID pData, WORD wCount, WORD wAppKind);

 $(VB)$ 

INT WINAPI WitteDeviceVariantDMHANDLE hProServer, LPCTSTR bsNodeName, LPCTSTR bsDeviceName, LPVARIANT pData, WRD wCount, WRD wAppKind);

INT WINAPI WiteDeviceBitM(HANDLE hProServer, LPCTSTR bsNodeName, LPCTSTR bsDeviceName, WRD\* pwData, WRD wCount); 16 INT WINAPI WiteDevice16MHANDLE hProServer, LPCTSTR bsNodeName, LPCTSTR bsDeviceName, WRD\* pwData, WRD wCount); 32 INT WINAPI WiteDevice32M(HANDLE hProServer, LPCTSTR bsNodeName, LPCTSTR bsDeviceName, DWRD\* pdwData, WRD wCount); 16 BCD INT WINAPI WriteDeviceBCD16M(HANDLE hProServer,LPCTSTR bsNodeName, LPCTSTR bsDeviceName, WRD\* pwData, WRD wCount);  $32$  BCD INT WINAPI WriteDeviceBCD32M(HANDLE hProServer,LPCTSTR bsNodeName, LPCTSTR bsDeviceName, DWRD\* pdwData, WRD wCount);

INT WINAPI WiteDeviceFloatM(HANDLE hProServer, LPCTSTR bsNodeName, LPCISTR bsDeviceName, FLOAT\* pflData, WORD wCount);

INT WINAPI WriteDeviceDoubleM(HANDLE hProServer,LPCTSTR bsNodeName, LPCTSTR bsDeviceName, DOUBLE\* pdbData, WORD wCount);

INT WINAPI WiteDeviceStrM(HANDLE hProServer, LPCTSTR bsNodeName, LPCTSTR bsDeviceName, LPTSTR psData, WRD wCount);

INT WINAPI WiteDeviceM(HANDLE hProServer, LPCTSTR bsNodeName, LPCTSTR bsDeviceName, LPVOID pData, WORD wCount, WORD wAppKind);

 $(VB)$ 

INT WNAPI WiteDeviceVariantMHANDLE hProServer, LPCTSTR bsNodeName, LPCTSTR bsDeviceName, LPVARIANT pData, WRD wCount, WRD wAppKind);

**State State** 

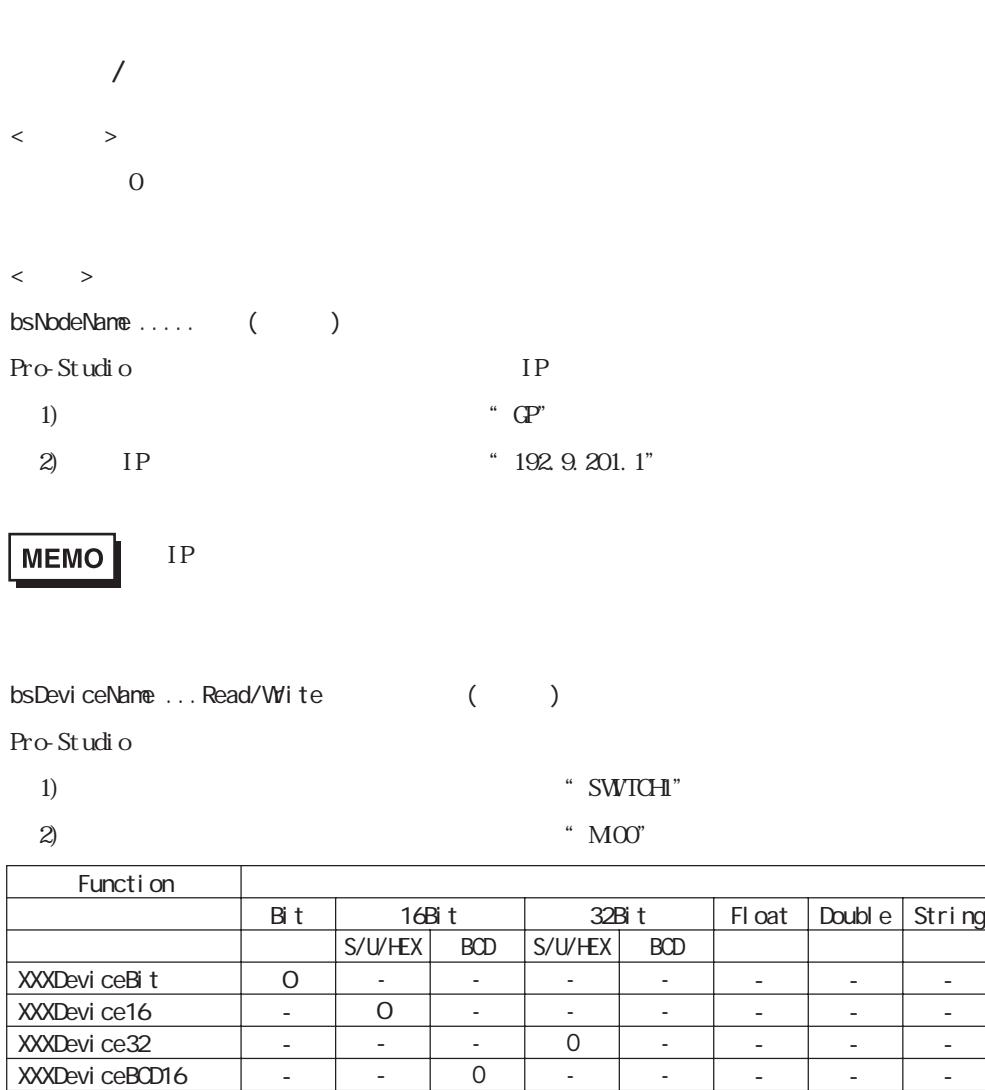

XXXDevi ceDouble XXXDeviceStr XXXDevice - - O - -  $\overline{O}$ - -  $\overline{0}$ 

- -

- - - -

- - - -  $\overline{0}$  O - - -  $\overline{0}$ 

- O - - O

- - O - O

- - - O O

pxxData ........Read/Write

XXXDevi ceBCD32 XXXDeviceFloat

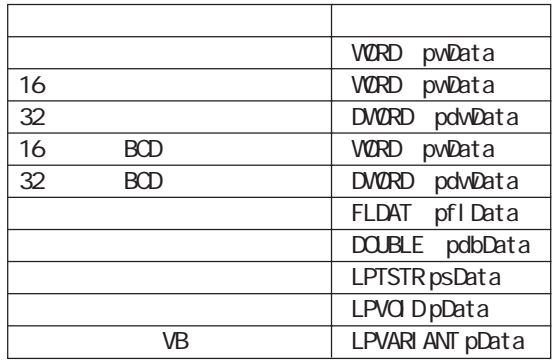

۰

wCount .........Read/Write

Read/WriteDeviceStr 1 1 1 16

$$
2 \qquad 32 \qquad \qquad 4
$$

 $/$ 

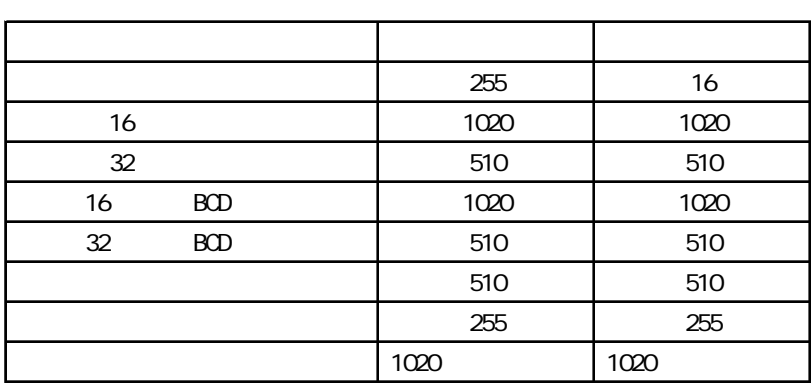

wAppKind .....

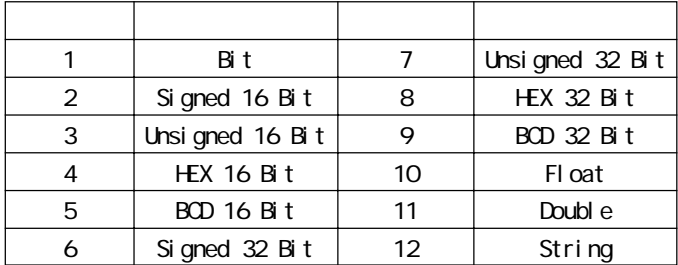

Read/WiteDevice

 $\langle \quad \rangle$ 

Read/WiteDeviceBit

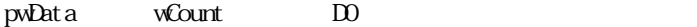

 $:$ wCount  $20$ 

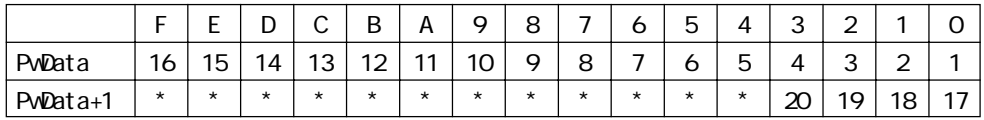

 $*$ 

Read/WriteDeviceBit Read/WriteDevice16

Read/WriteDevice32 16/32 Read/Write

an an Salaman.<br>Tagairtí

٠

#### Read/WriteDeviceBCD16/32

Read/WiteDeviceBCD32

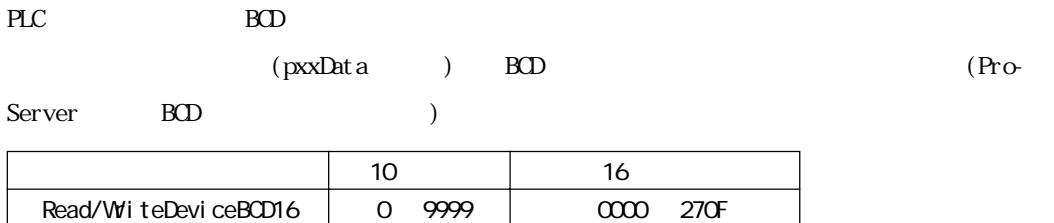

00000000 05F5E0FF

0 99999999

## $9.1.3$

Pro-Server

HANDLE WINAPI CreateProServerHandle();

 $\leftarrow$   $\rightarrow$ Pro-Server  $\langle$   $>$  $0$  ( ) 異常終了:0

Pro-Server

INT WINAPI DeleteProServerHandle(HANDLE hProServer);

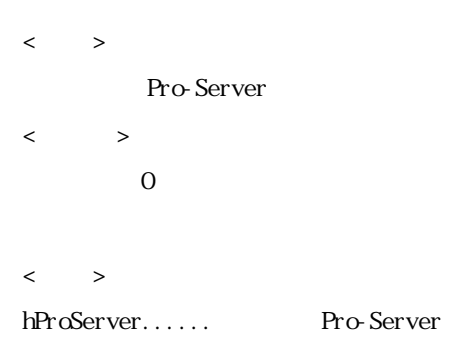

INT WNAPI EasyLoadNetworkProject (LPCTSTR sDBName, DWRD dwSet OrAdd = TRUE);

INT WINAPI EasyLoadNetworkProjectM(HANDLE hProServer,LPCTSTR sDBName,DWORD dwSetOrAdd  $=$  TRUE);

 $\langle \quad \rangle$  $\langle$   $>$ 

正常終了:0

 $\langle \quad \rangle$ sDBName........  $d$ wSet  $Q$ r Add......  $(1)$ hProServer...... Pro-Server

BOOL WINAPI EasyLoadErrorMessage(INT iErrorCode, LPTSTR osErrorMessage);

```
\langle \quad \ranglePro-Server 2002 - 2003 - 2004 - 2004 - 2004 - 2004 - 2004 - 2004 - 2004 - 2004 - 2004 - 2004 - 2004 - 2004 - 20
\langle >00 \hspace{2.5cm} (\langle >
iErrorCode ........ Pro-Server
osErrorMessage....
                  (512) (512)Pro-Server with Pro-Studio for Windows
```
## SRAM ボックアップデータの読み出し

INT WINAPI EasyBackupDataRead(LPCTSTR sSaveFileName,LPCTSTR sNodeName, INT BackupDataType,INT SaveMode);

INT WINAPI EasyBackupDataReadM(HANDLE hProServer, LPCTSTR sSaveFileName, LPCTSTR sNodeName,INT BackupDataType,INT SaveMode);

 $\langle \qquad \rangle$ GP/GLC SRAM

 $\mathrm{CSV}$ 

۰

a sa salawan na kata

 $\langle$   $>$ 正常終了:0  $\langle \quad \rangle$ sSaveFileName... ( )  $s$ NodeName .......  $($ 

BackupDat aType..

 $\overline{a}$ 

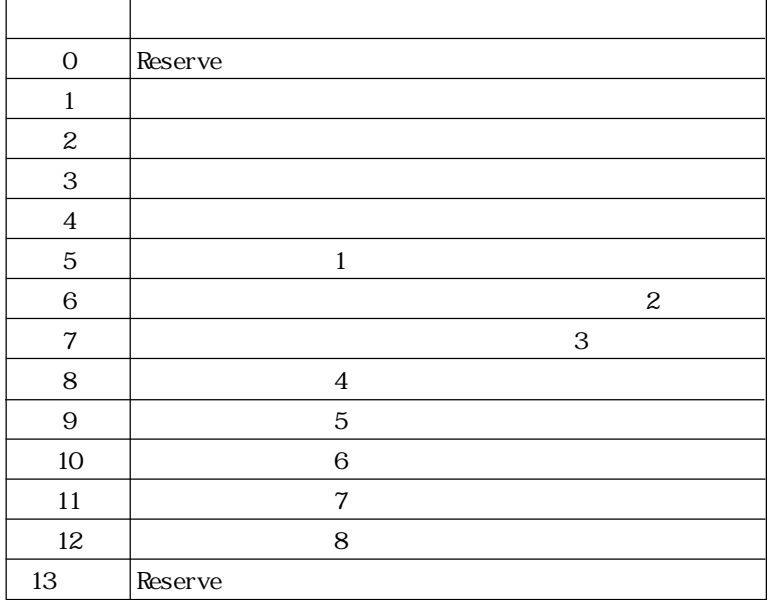

SaveMode.......

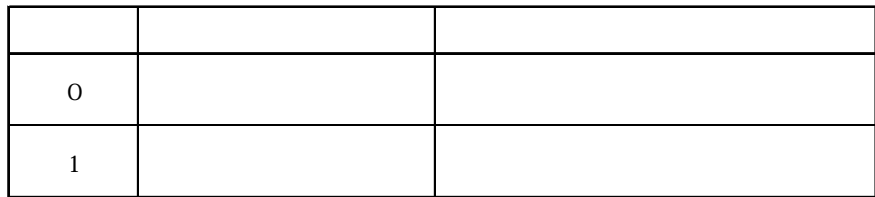

**SRAM** 

INT WINAPI EasyBackupDataWrite(LPCTSTR sSourceFileName,LPCTSTR sNodeName, INT BackupDataType);

INT WNAPI EasyBackupDataWiteM(HANDLE hProServer, LPCTSTR sSourceFileName, LPCTSTR sNodeName,INT BackupDataType);

 $\,<\qquad \, >$ GP SRAM  $\langle \quad \rangle$ hProServer....... Pro-Server sSourceFileName..GP SRAM sNodeName....... **GP CP** Pro-Server/ BackupDataType... Ver2.0 Easy\_BackupDat aType\_FILING  $<\qquad \qquad >$ 

INT WINAPI GetNodeProperty(LPTSTR sNodeName, DWORD dwTimeLimit, LPTSTR GPType, LPTSTR SystemVesion, LPTSTR ComVersion, LPTSTR ECOMVersion)

INT WINAPI GetNodePropertyMHANDLE hProServer, LPTSTR sNodeName, DWRD dwTimeLimit, LPTSTR GPType, LPTSTR SystemVesion, LPTSTR ComVersion, LPTSTR ECOMVersion)

正常終了:0

and the state of the state

۰

hProServer......Pro-Server  $s$ NodeName  $\dots$ 

dwTimeLimit....

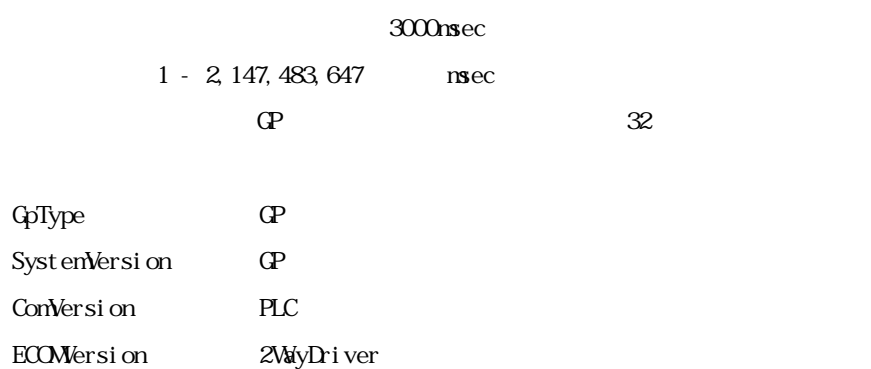

 $CF$   $\Box$ 

INT WINAPI EasyIsCFCard(LPCTSTR sNodeName)

INT WINAPI EasyIsCFCardM(HANDLE hProServer, LPCTSTR sNodeName)

 $\Gamma$  GP  $\Gamma$  CF

hProServer..... Pro-Server sNodeName...... GP

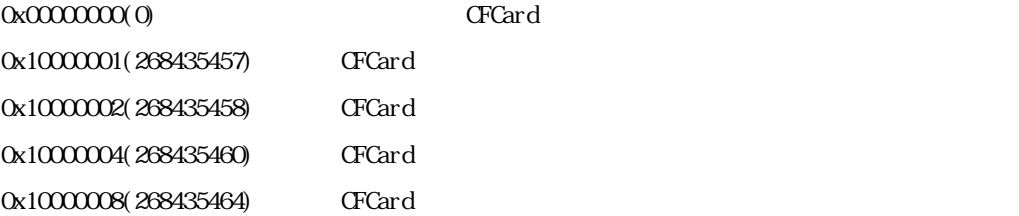

### $CF$

 $\begin{aligned} \text{INT} \text{ WNPI} \quad \text{EasyGetLi stInGCard}(\text{LPCISTR sNodeName}, \text{ LPCISTR sDi rectory}, \text{ IM* pi oCount}, \end{aligned}$ LPCTSTR szSaveFileName);

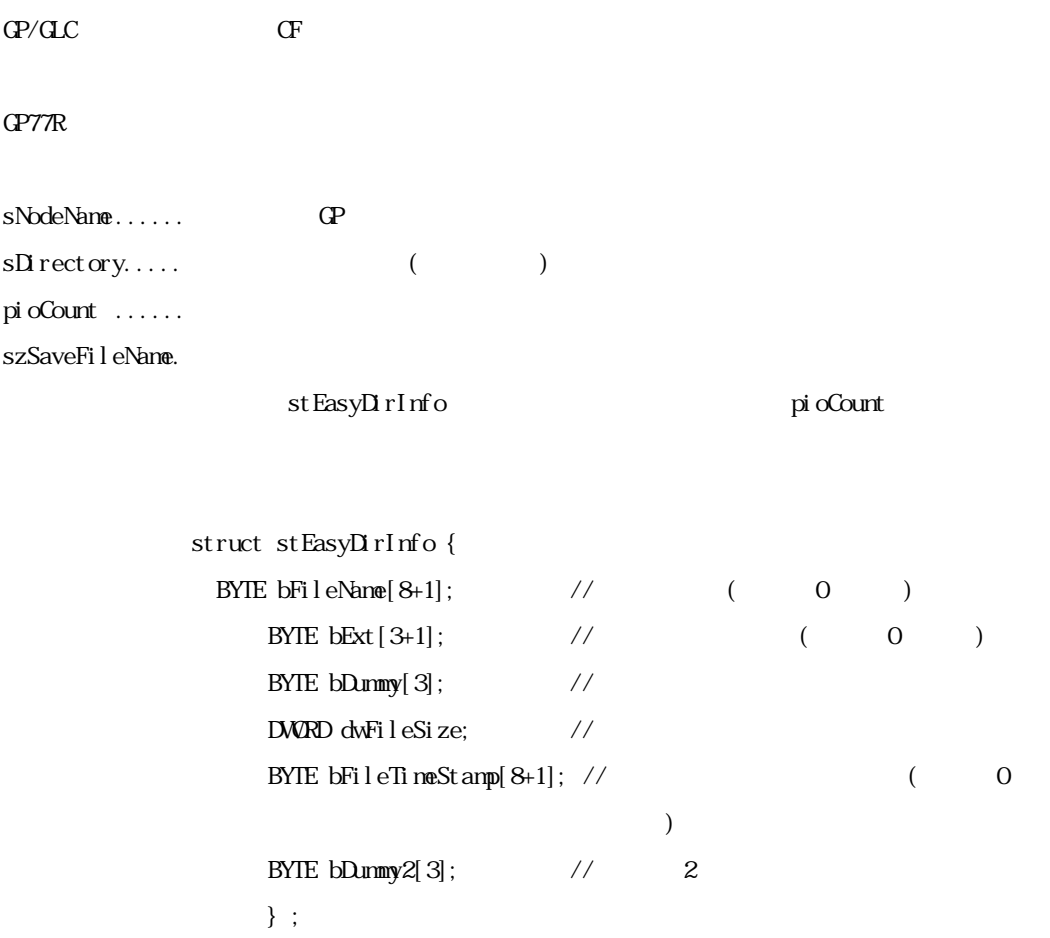
and the state of the state

٠

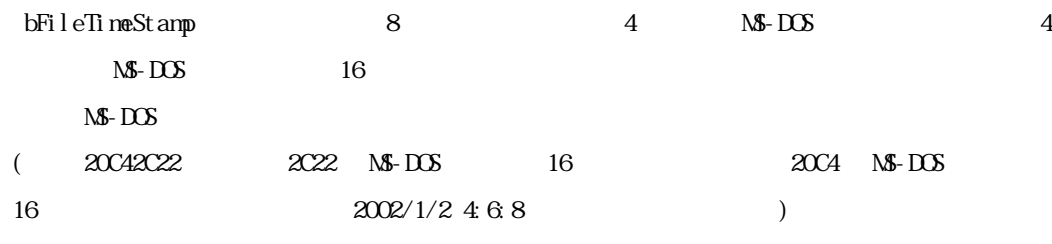

ī

 $M-S-DOS$  1 16

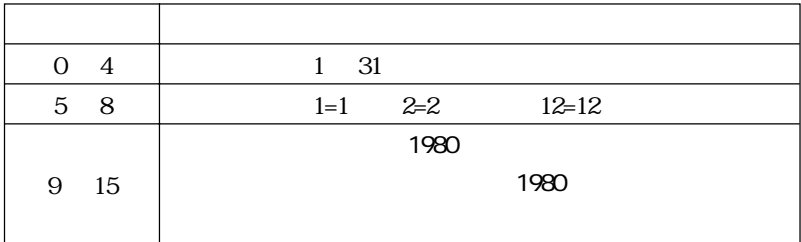

MS-DOS  $1$  16

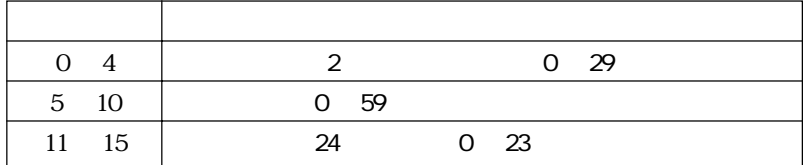

INT WINAPI EasyGetListInCard(LPCTSTR sNodeName, LPCTSTR sDirectory, INT\* pioCount, LPCTSTR szSaveFileName);

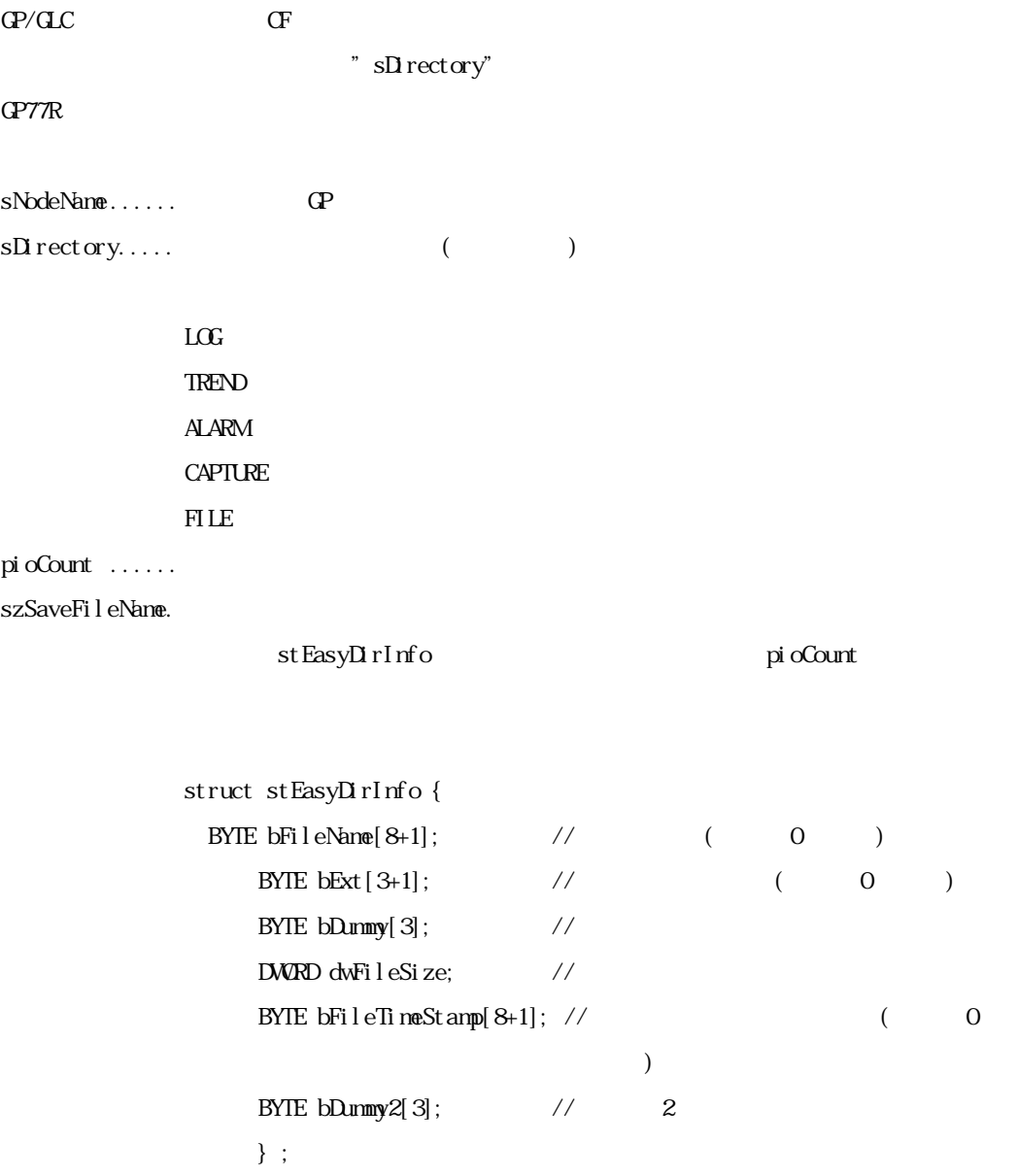

INT WINAPI EasyFileReadInCfCard(LPCTSTR sNodeName, LPCTSTR sFolderName,  $LPCISTR \ sFi$ l eName,  $LPCISTR \ pWi$ t eFileName,  $DWRP^* \ p\alpha Wi$ l eSize);

### $CF$

### $GPTR$

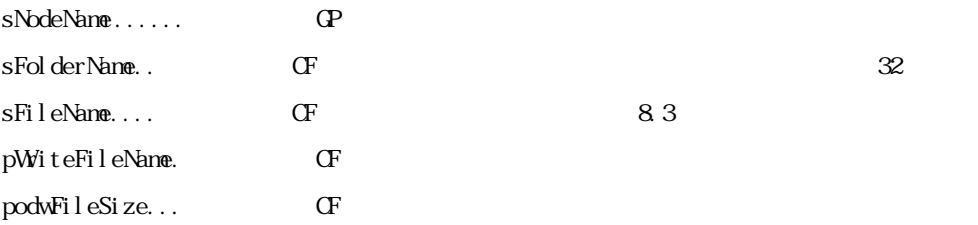

INT WINAPI EasyFileReadCard(LPCTSTR sNodeName, LPCTSTR pReadFileType, WORD wReadFileNo, LPCTSTR pWriteFileName, DWORD\* podwFileSize);

### $CF$

" pReadFileType"  $GPTR$ 

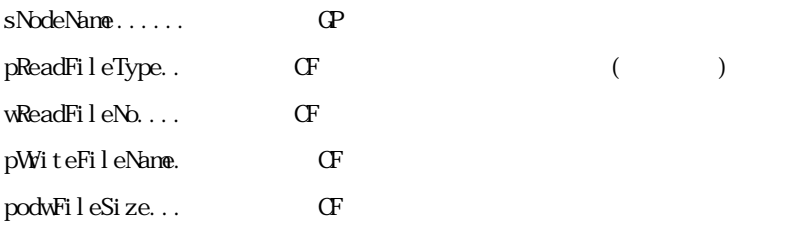

 $17$  extended to  $17$  extended to  $\frac{17}{17}$  extended to  $\frac{17}{17}$  extended to  $\frac{17}{17}$  extended to  $\frac{17}{17}$  extended to  $\frac{17}{17}$  extended to  $\frac{17}{17}$  extended to  $\frac{17}{17}$  extended to  $\frac{17}{17}$  extende

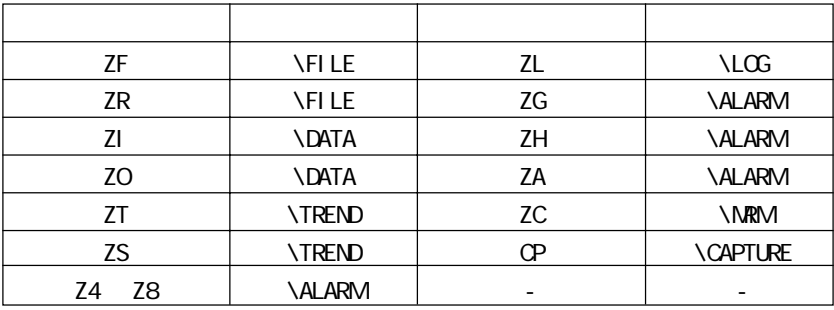

INT WINAPI EasyFileWriteInCfCard (LPCTSTR sNodeName, LPCTSTR pReadFileName, LPCTSTR sFolderName, LPCTSTR sFileName);

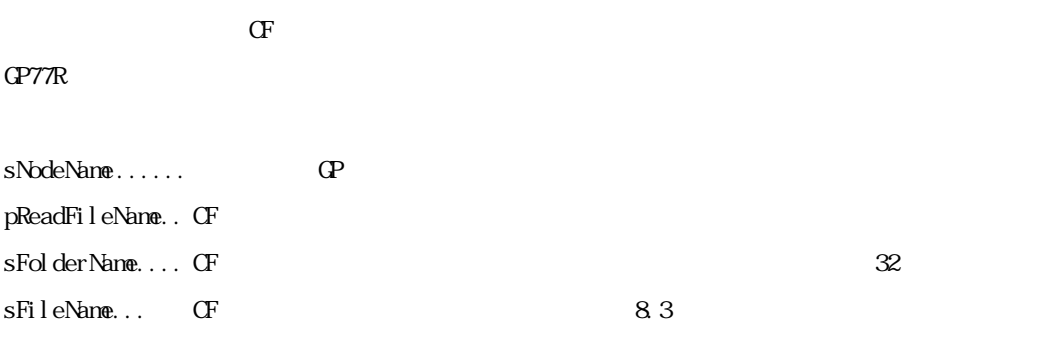

# $CF$

INT WINAPI EasyFileWriteCard (LPCTSTR sNodeName, LPCTSTR pReadFileName, LPCTSTR pWiteFileType, WRD wWiteFileNo);

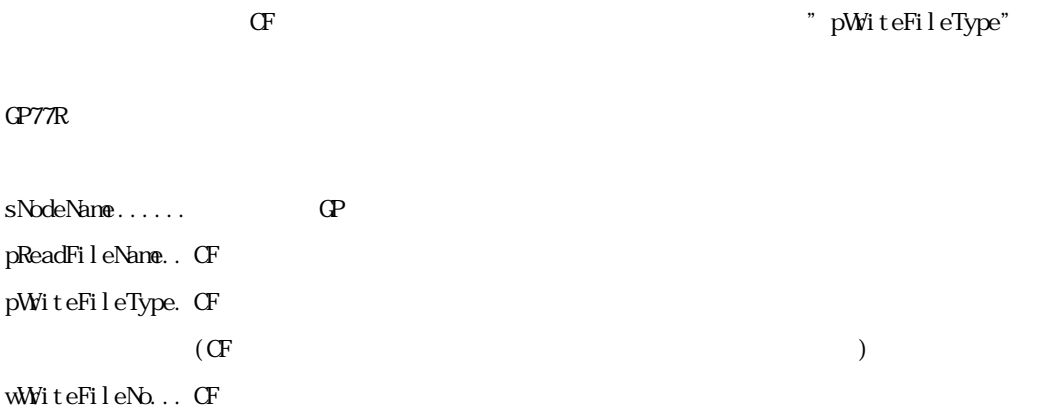

## $CF$

INT WINAPI EasyFileDeleteInCfCard(LPCTSTR sNodeName, LPCTSTR sFolderName, LPCTSTR sFileName);

 $CF$ 

 $GPTR$ 

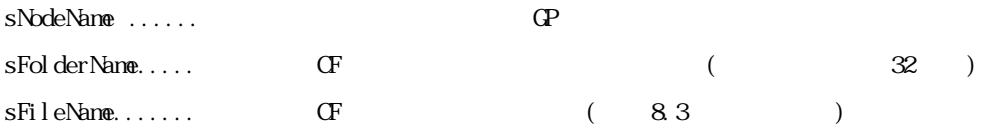

INT WINAPI EasyFileDeleteCard(LPCTSTR sNodeName, LPCTSTR pDeleteFileType,  $W\!R\!D$  w<br>Del et eFi l eNo) ;

 $CF$ " pDel et eFi l eType"  $GPTR$ 

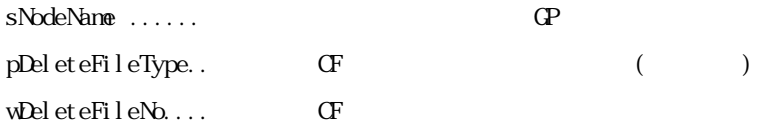

 $17$  extended to  $17$  extended to  $\Gamma$ 

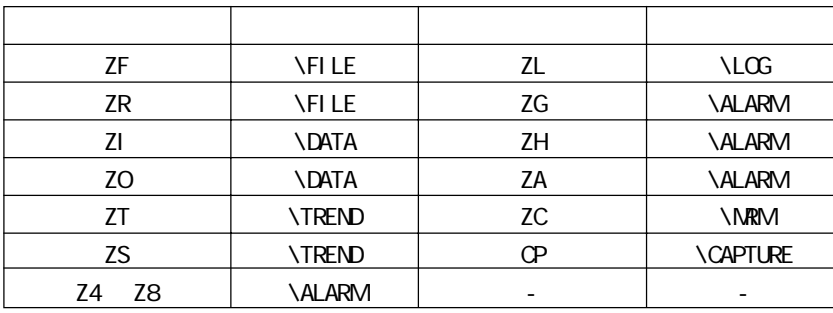

## CF カードファイル名変更

INT WINAPI EasyFileRenameInCfCard(LPCTSTR sNodeName, LPCTSTR sFolderName, LPCTSTR sFileName LPCTSTR sFileReName);

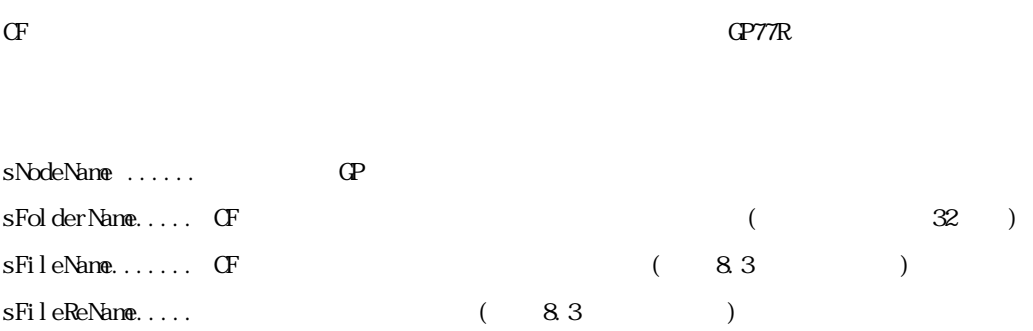

## $CF$   $\Box$

INT WINAPI EasyGetCfFreeSpace (LPCTSTR sNodeName, INT\* pioUnallocated);

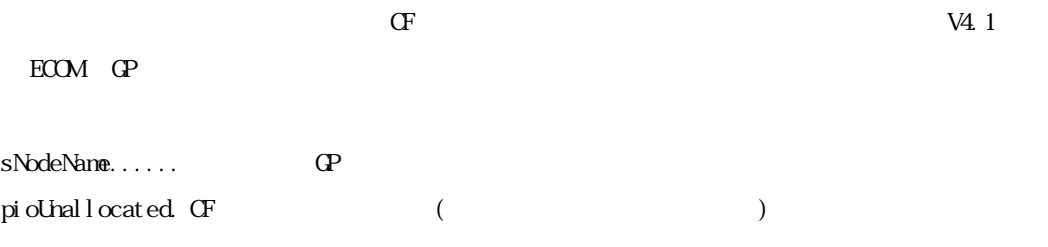

# GP DWORD

 $DW$ RD WINAPI EasyGetGPTime (LPCTSTR sNodeName,  $DW$ RD\* podwTime); VC

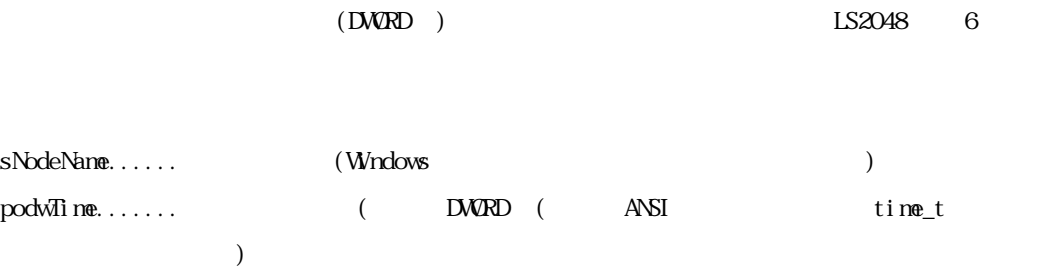

# GP VARIANT

DWRD WINAPI EasyGetGPTimeVariant (LPCTSTR sNodeName, LPVARIANT povTime); (VB)

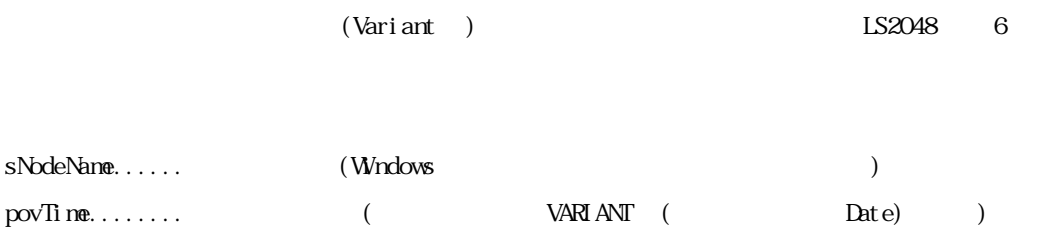

m.

# GP STRING

DWORD WINAPI EasyGetGPTimeString(LPCTSTR sNodeName, LPCTSTR pFormat, LPTSTR posTi $\mathsf{ne})$  ;  $\hbox{VC}$ 

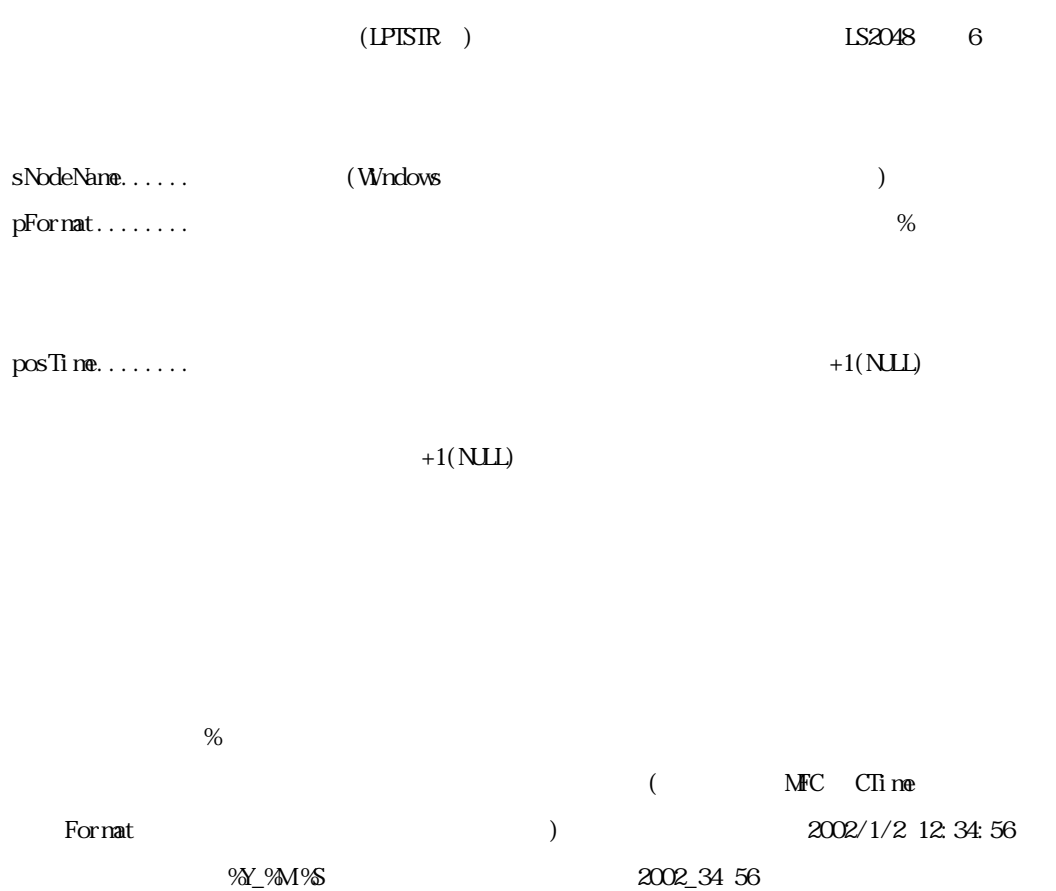

an an Salaman.<br>Tagairtí

٠

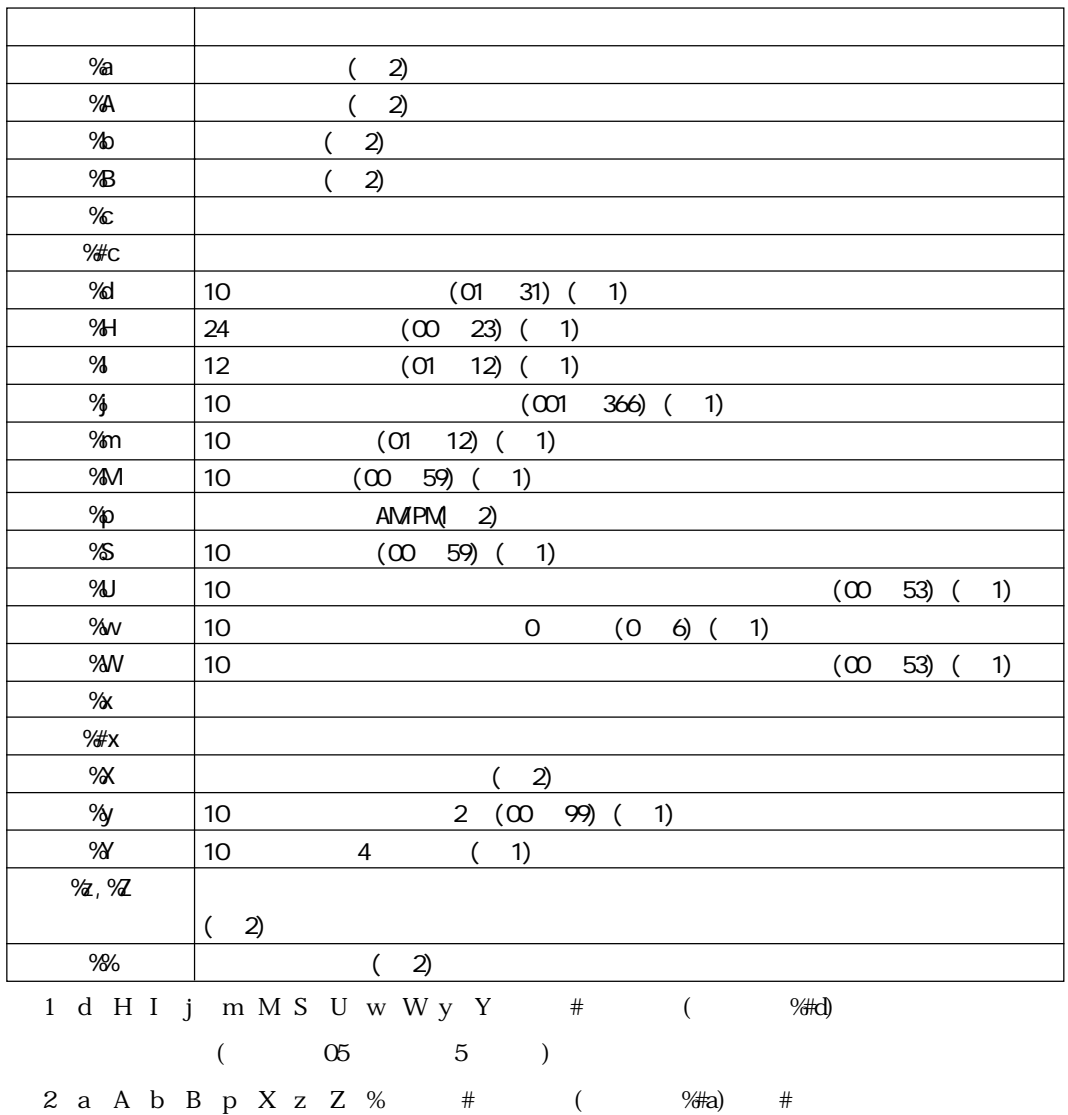

m.

# GP STRING VARIANT

DWORD WINAPI EasyGetGPTimeStringVariant (LPCTSTR sNodeName, LPCTSTR pFormat,LPVARIANT pov $T$ ime); VB

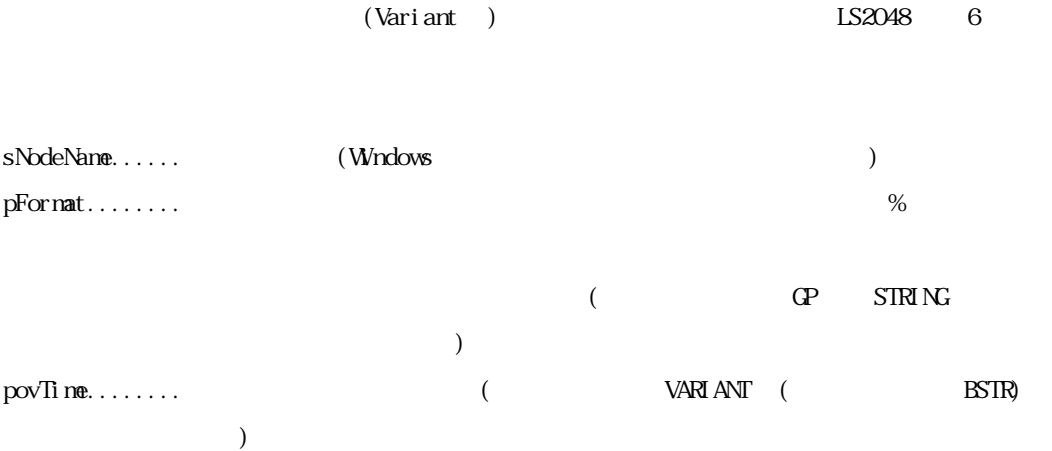

## DLL

INT WINAPI EasyInit();

 $\mathbf{D}$ 

Pro-Server EasyInit() Pro-Server

 $\mathbf{DL}$ 

DLL

INT WINAPI EasyTerm();

 $\mathbf{D}$ 

 $\mathbf{L}\mathbf{L}$ 

EasyTerm() Pro-Server Pro-Server DLL

INT EasySet Wait Type (DWRD dwMdde)

INT EasySet Wait TypeM(HANDEL hProServerHandle, DWORD dwMode)

 $\mathbb{R}$  DLL  $\mathbb{R}$  Define the Mindows of Windows  $\mathbb{R}$ 

 $W$ ndows  $W$ 

where we will be a windows of windows of windows of windows of windows of windows of windows of windows of windows of windows of windows of windows of windows of windows of windows of windows of windows of windows of windo

Windows 2018 Produce the contract of the contract of the contract of the contract of the contract of the contract of the contract of the contract of the contract of the contract of the contract of the contract of the contr

Pro-Server

ただし、この場合、" アイコンがクリックされた " と言うメッセージだけではなく、全ての

HANDLE hProServerHandle... Pro-Server

dwMode......... 1 を指定するとメッセージの処理を行います。

 $2 \epsilon$ 

INT EasyGetWaitType()

INT EasyGetWaitTypeM(HANDLE hProServerHandle)

HANDLE hProServerHandle...

1:  $\frac{1}{2}$ 

 $2:$ 

# $9.1.4$

п

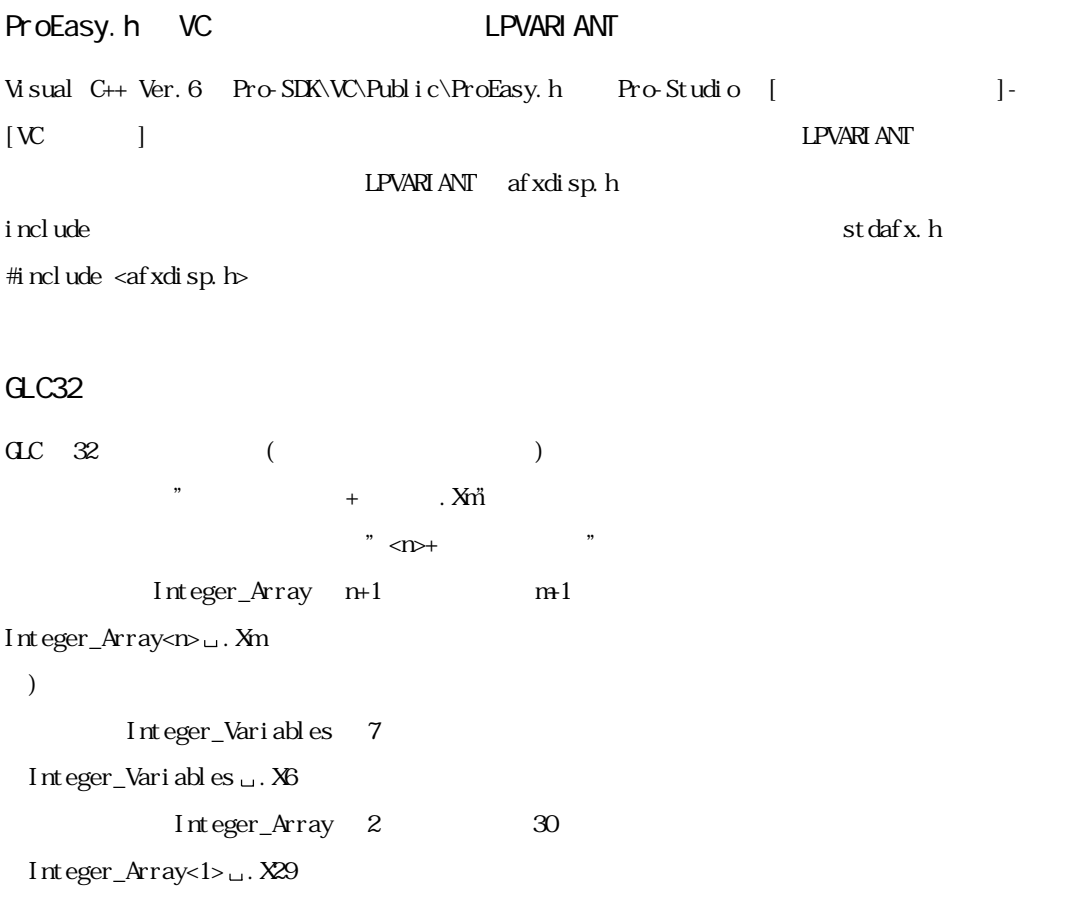

 $\mathsf{DL}$ 

 $\mathbb{R}$ L

 $\overline{\text{DL}}$ 

m.

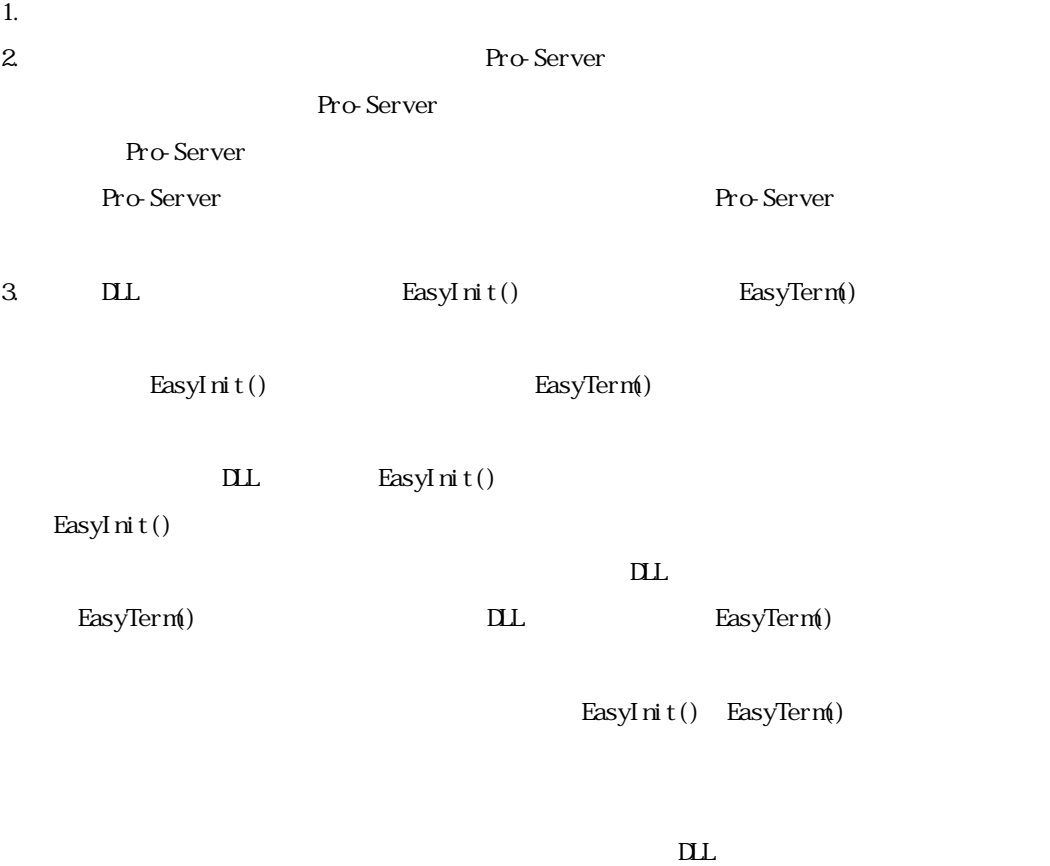

EasyInit() EasyTerm()

EasyInit()

EasyTerm()

г

EasyInit() EasyTerm() Pro-Server

and the state of the

# Windows

Windows  $\alpha$ 

Windows the contract of the contract of the contract of the contract of the contract of the contract of the contract of the contract of the contract of the contract of the contract of the contract of the contract of the co

本書では Windows からメッセージを順番に受け取り、個々の処理へ分岐する部分(VB なら

DoEvents, に相当し、VC なら GetMessage()と DispatchMessage()を行う部分)をメッセージポン

VC VB  $VC$  vB

Windows 2019 - The contract of Party and The Contract of Party and The Contract of Party and The Contract of T

 $W$ ndows  $\sim$ 

 $N$ ndows  $N$ 

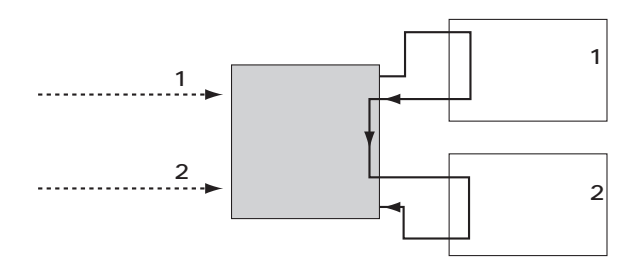

a sa salawan

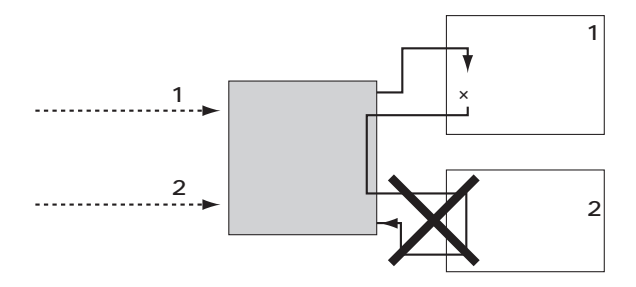

 $\mathbf{V}\!\mathbf{B}$ DoEvent s,

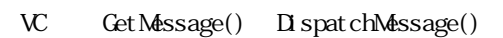

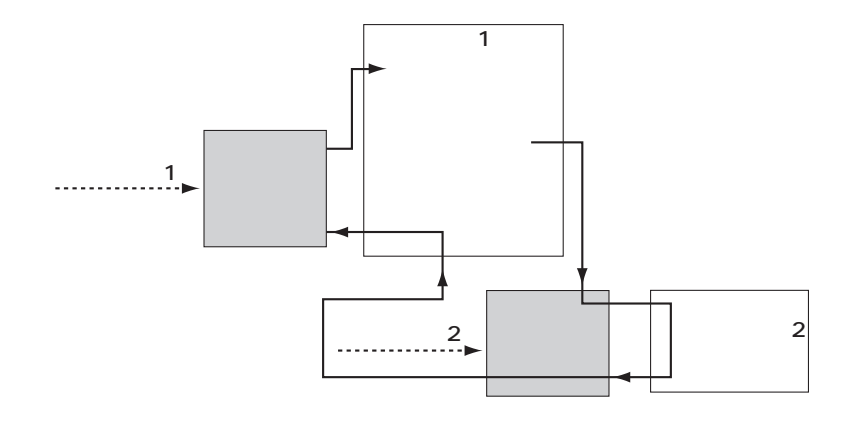

Wndows

Г

 $\infty$  $\overline{\text{L}}$ 

m.

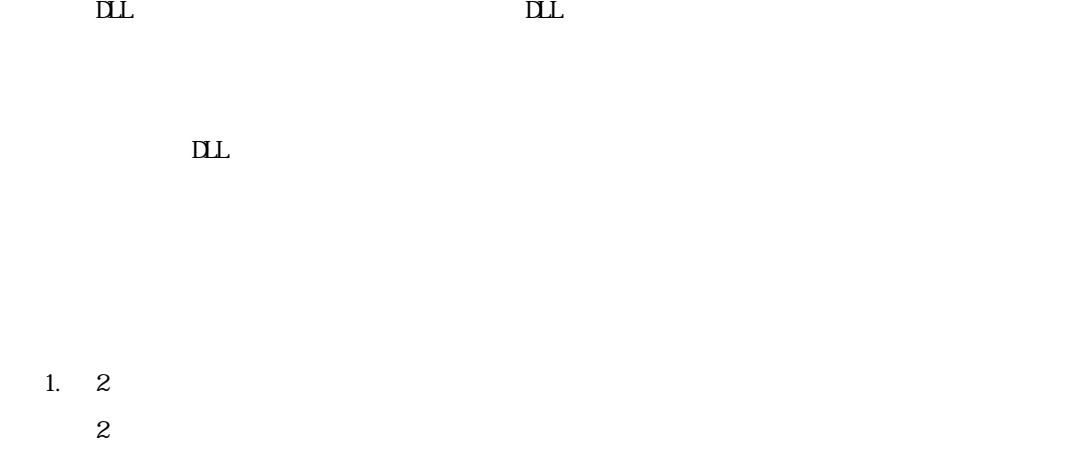

Г

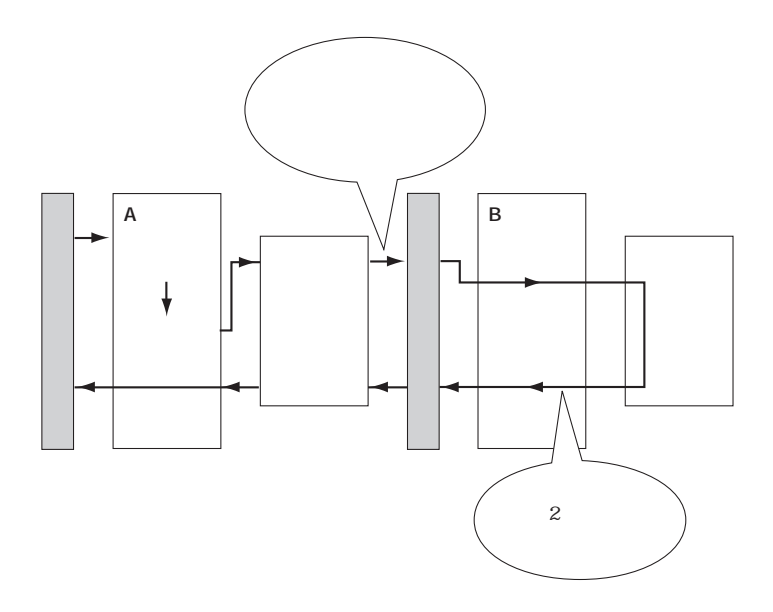

m.

#### $2.$

г

Windows  $\mathbf W$ ndows

Pro-Srever

EasySet Wait Type() 2

1. タイマー処理ルーチン、およびボタンの処理ルーチンの先頭で、必ずタイマーのキャン

2. 1つのボタンが押されて処理をしている間は、そのボタンや別のボタンが押されても無

```
VBVB \sim 2
VB ReadDeviceStr
'Public Sub Sample1()
  Dim strData As String * 10 '
 'Dim strData As String '
  DimlErr As Long
   lErr = ReadDeviceStr("GP1", "LS100", strData, 10)
  If 1 \text{Err} \leq 0 Then
       MsgBox "Read Error = " & lErr
   Else
       MsgBox "Read String = " & strData
   End If
End Sub
VB ReadDeviceVariant
\chi Variant\chi'Public Sub Sample2()
  Dim lErr As Long
   Dim vrData As Variant ' Wariant
   lErr = ReadDeviceVariant("GP1", "LS100", vrData, 10, EASY_AppKind_Str)
  If 1 \text{Err} \leq 0 Then
       MsgBox "Read Error = " & lErr
   Else
       MsgBox "Read String = " & vrData
   End If
End Sub
```
 $\Gamma$  GP/GLC NULL

 $N$ LL

 $N$ LL

Public Function TrimNull(strData As String) As String Dimi As Integer  $i = InStr(1, strData, GrS(0), vbBi naryCompare)$ If  $0 < i$  Then TrimNull = Left(strData,  $i - 1$ ) Else TrimNull = strData End If End Function

Pro-Server that the state  $\mathbb{R}^n$  and  $\mathbb{R}^n$  are the state of  $\mathbb{R}^n$  and  $\mathbb{R}^n$  are the state of  $\mathbb{R}^n$  and  $\mathbb{R}^n$  are the state of  $\mathbb{R}^n$  and  $\mathbb{R}^n$  are the state of  $\mathbb{R}^n$  and  $\mathbb{R}^n$ 

Pro-Server

Pro-Server the state of the state of the state of the state of the state of the state of the state of the state of the state of the state of the state of the state of the state of the state of the state of the state of the

Pro-Server

アプリケーションから簡易 DLL を経由してキャッシュリード要求された時の、Pro-Server の動作

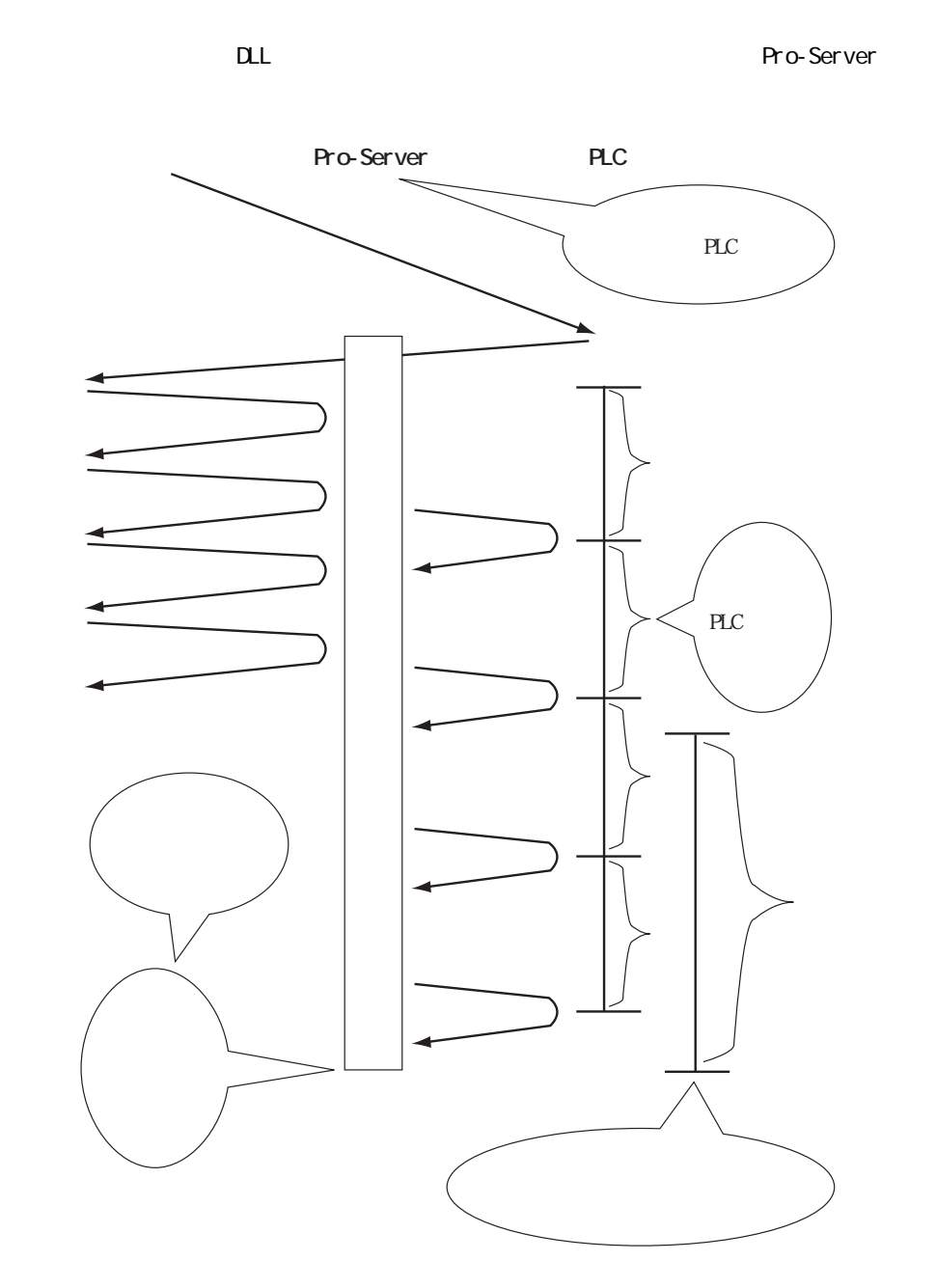

Г

a a shekara

Pro-Server DLL DDE DLL DDE .<ポーリング周期>  $\mathbb{R}^n$  = matrix  $\mathbb{R}^n$  = matrix  $\mathbb{R}^n$  = matrix  $\mathbb{R}^n$  = matrix  $\mathbb{R}^n$  $(20)$ l Err=ReadDeviceVarinat("GP1", "D100 . 20000", Data, 1, EASY\_AppKind\_SignedWord)  $\mathcal{N}(\mathcal{N})$  is the contract vector  $\mathcal{N}(\mathcal{N})$  is the contract vector  $\mathcal{N}(\mathcal{N})$  is the contract vector  $\mathcal{N}(\mathcal{N})$  is the contract vector  $\mathcal{N}(\mathcal{N})$  is the contract vector  $\mathcal{N}(\mathcal{N})$  is the contract  $[$   $]$ シンボルの登録 シンボル名 ] デバイスアドレス  $\boxed{\phantom{13.5\textwidth}}$ 

口グローバルシンボル

|単精度浮動小数点 ||倍精度浮動小数点 ||

**③10進符号付き ● ①10進符号なし ● ②16進** 

**TERMINE SERVER** 

ポーリング周期 | 1000 ms

**追加 | | | | | | | | | | | | | | キャンセル | | ヘルプ(H) |** 

32ビット

文字列

 $\bigcirc$  BCD

.<br>データタイプ <del>...</del>

 $\|\P\|$ 

 $E_{2}$ 

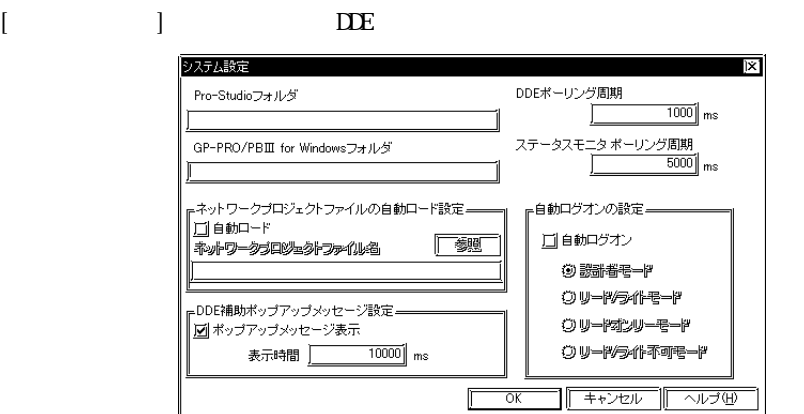

Pro-Server the state of the state  $\mathbb{R}$  and  $\mathbb{R}$  and  $\mathbb{R}$  are the contract of the state  $\mathbb{R}$  $\text{DL}$  DLL  $\text{DDE}$ .  $\mathbf L$  $=$  ms  $(20)$ l Err=ReadDeviceVarinat ("GP1", "D100 .L20000", Data, 1, EASY\_AppKind\_SignedWord)  $\left(\begin{array}{ccccc} & & & \end{array}\right)$   $\qquad \qquad$  . L  $\qquad \qquad$  ms Visual Studio .NET Visual Basic .NET 8.2.3 Visual Basic . NET  $\qquad$  DLL  $\qquad$  $V$ isual  $C_{++}$ . NET  $V_{++}$  $\Box$  B  $9.2.2 \text{ V}$ 

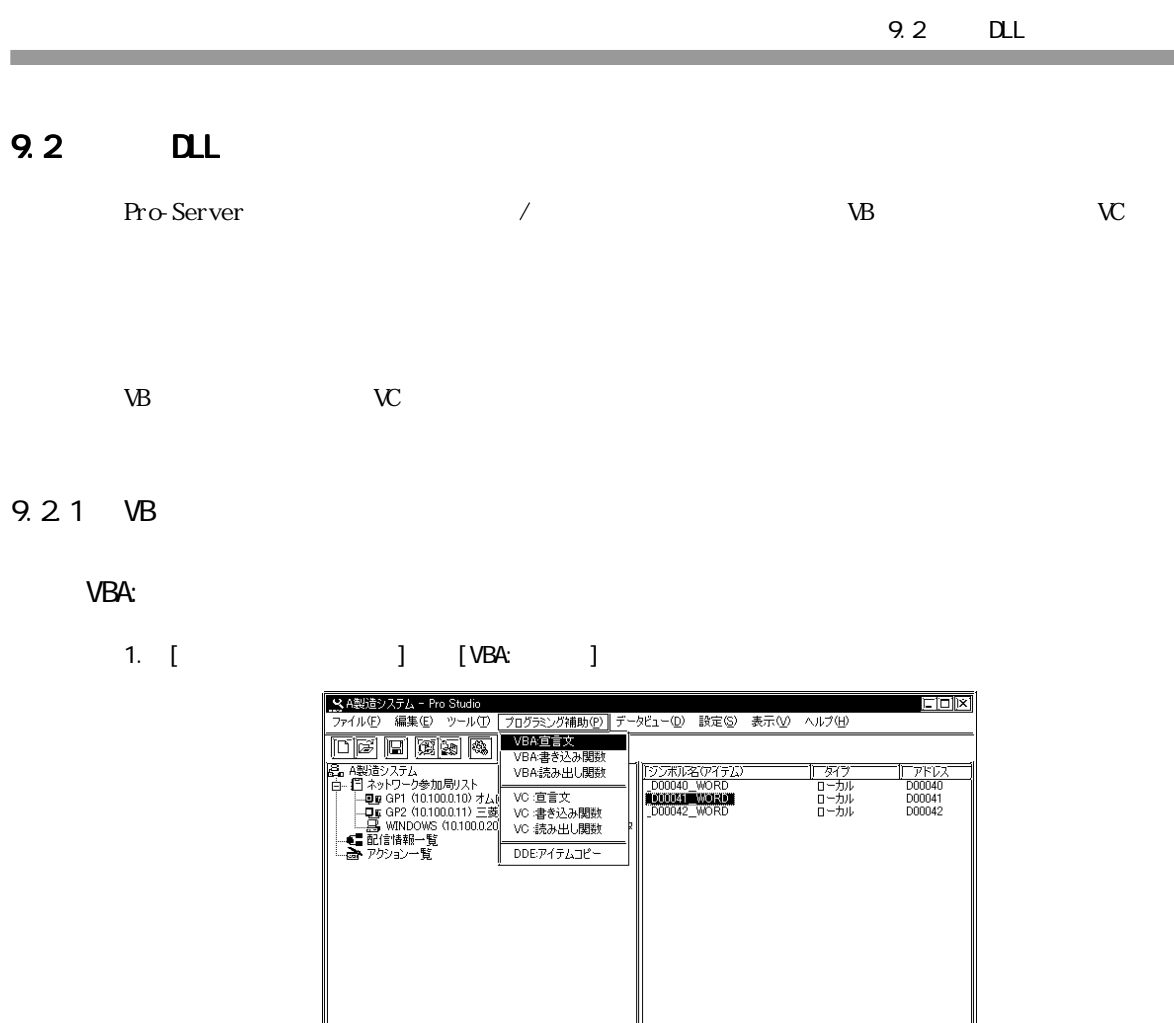

2. VBA

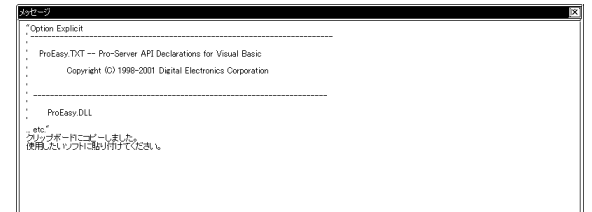

匝

ト<br>Pro-ServerのAPIをVBAで使用のする為の宣言文をクリップボードにコピーします。

 $\n **Num**$ 

┱

3. Microsoft Visual Basic [ Contract and The Contract and The Contract and The Contract and The Contract and T

and the state of the state of the state of

**Fig.** Microsoft Visual Basic ファイル(F) 編集(E) 表示(M) フロジェ外(P) 書式(O) デバッグ(D) 実行 新しいプロジェクト(N)  $Ctr$  $H$ <u>aalmi</u> 237℃,水硼(©)  $Ctr+O$ プロジェクトの追加(D)... 日川沙外业者桃体 上書都編 Cults 名前香时忧で保存… 選択胆@止者都確少 **对以外心实更心比存出** SHIP  $9440$ **II** *Typerse* 4. 美行可能办心处作成 **プロジント ゲループの作成(2)...** Microsoft Visual Basic の終了 (X) Alt+Q

#### 4. [ EXE] [OK]

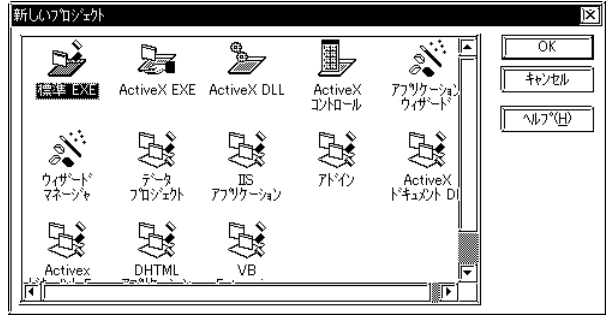

5. Microsoft Visual Basic [Contract control in the set of the set of the set of the set of the set of the set o

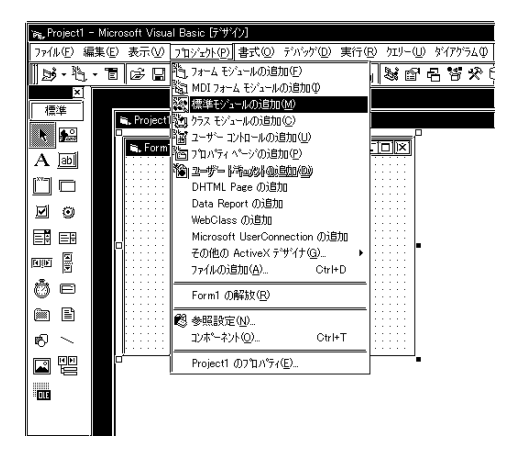

# 6. [  $\qquad$  ] [  $\qquad$  ]  $\qquad$  [ ]

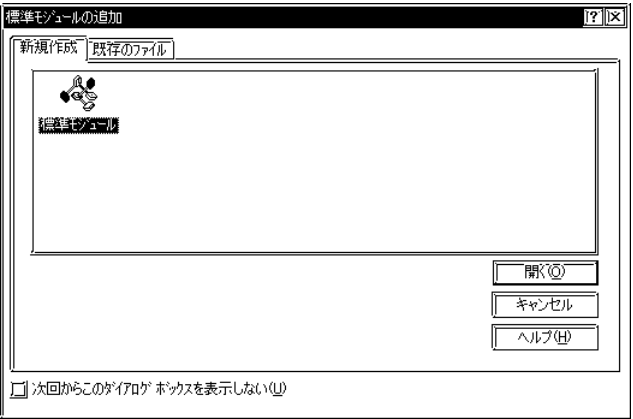

7. Microsoft Visual Basic [ ] [ ]

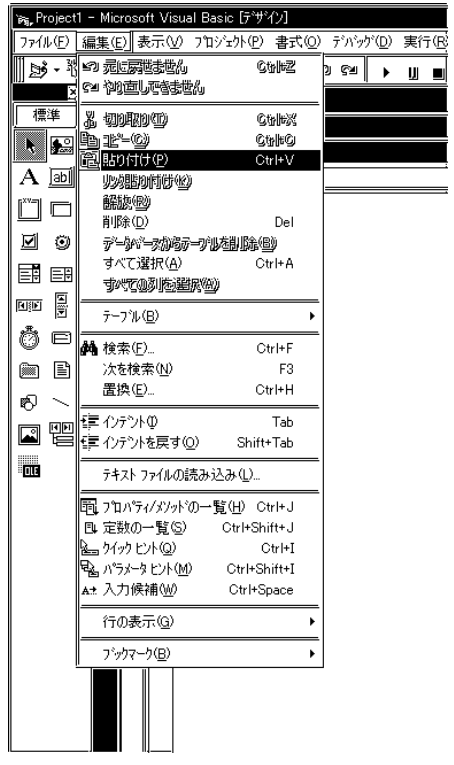

 $8.$ 

m.

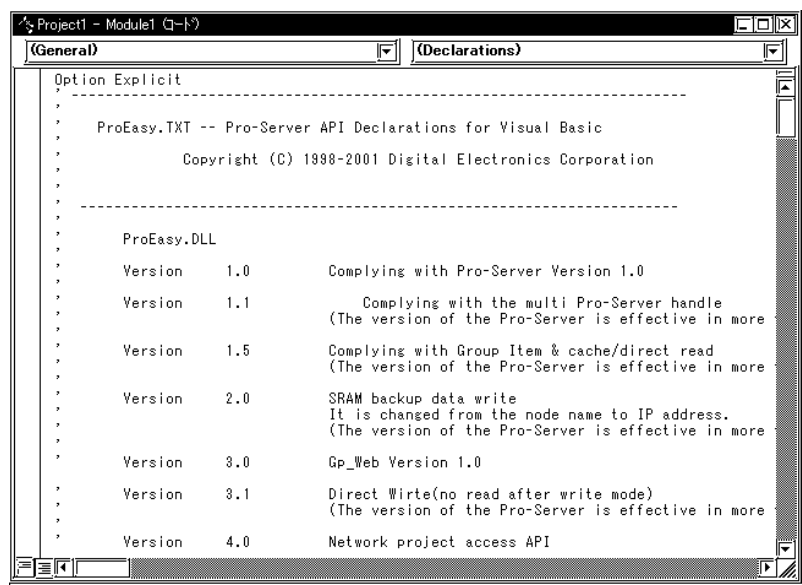

 $\overline{R}$ 

 $1 \t8$  /  $\cdot$ 

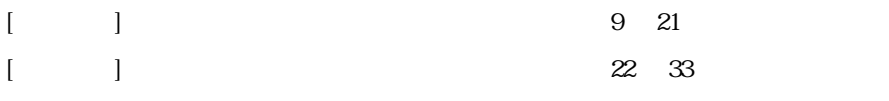

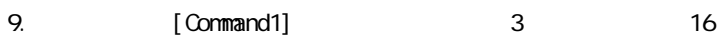

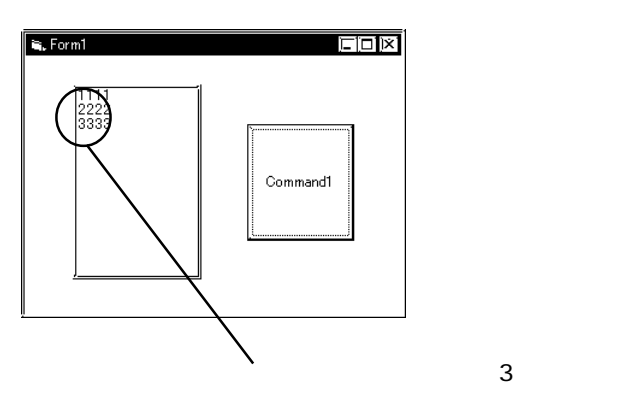

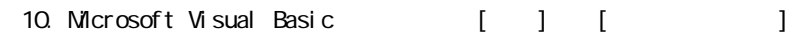

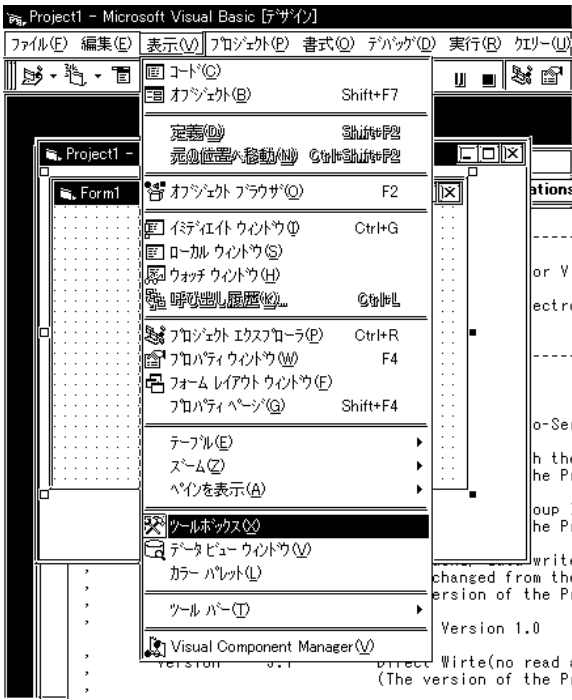

г

a sa kacamatan ing Kabupatèn Kabupatèn Ing

11. [ListBox] [Form1]

<u> 1999 - Johann Barnett, martin s</u>

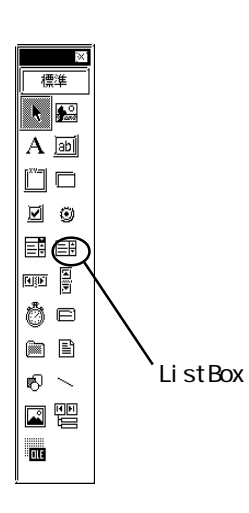

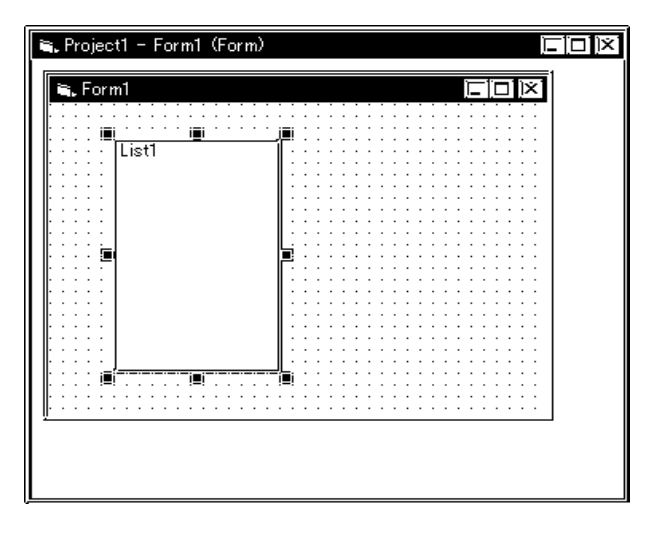

12. [CommandButton] [Form1]

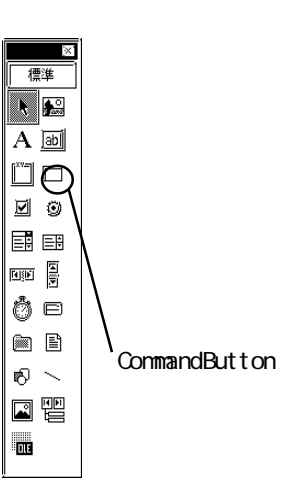

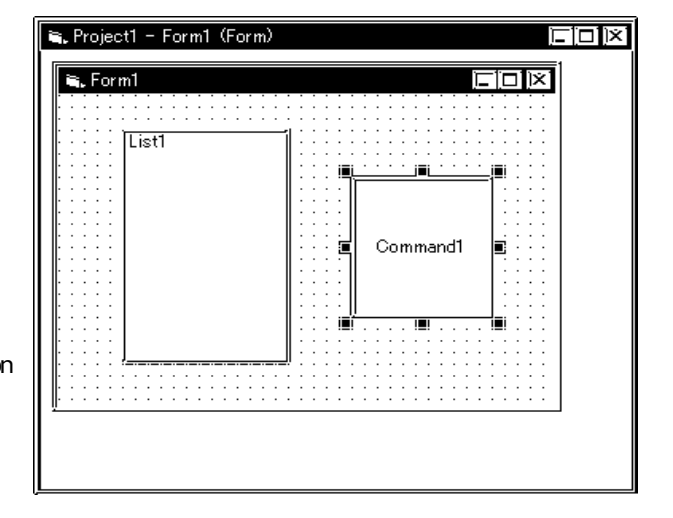

and the control of the control of

### 13. Pro-Studio

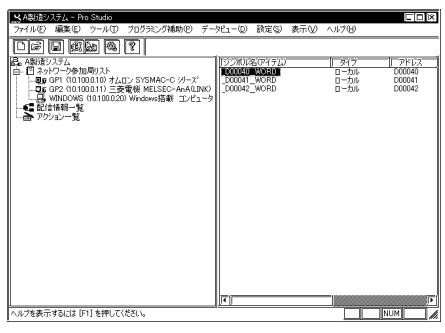

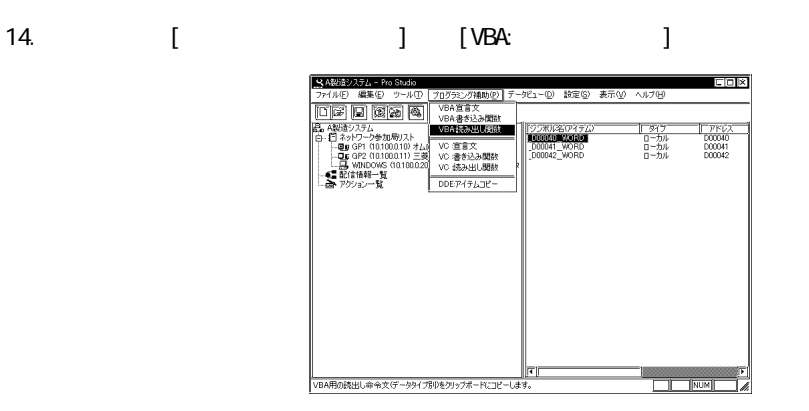

 $15.$ 

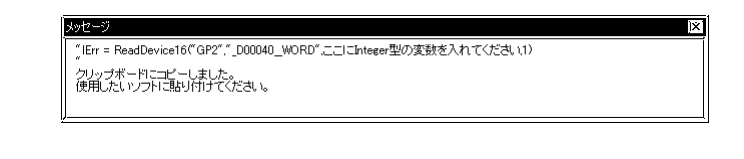

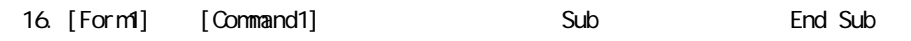

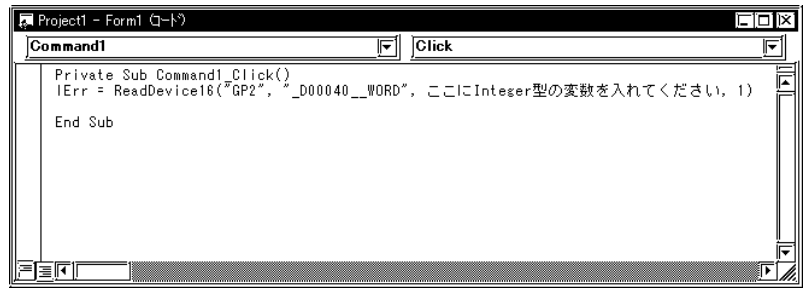

17. 読み込んだデータを格納するエリア(配列)を宣言します。読み込み点数が3点の場合、配列  $3$ Luck extension integer integer integer integer in the state of the state of the state of the state of the state of the state of the state of the state of the state of the state of the state of the state of the state of the

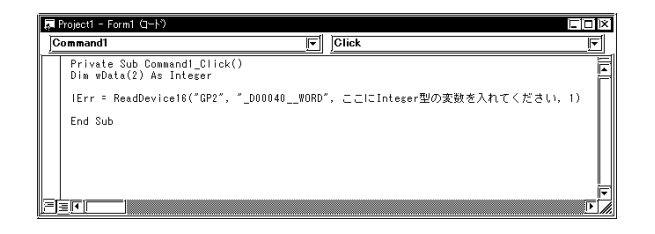

m.

#### 18.  $Deta(0)$  3

a sa salawan na kata

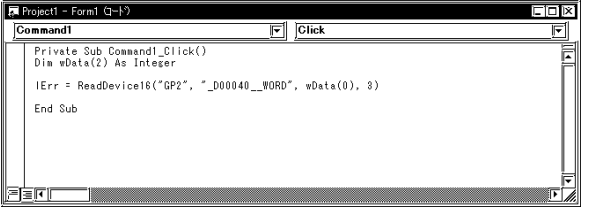

## 19. Calco Monta(0) Data(1) Data(2) ListBox

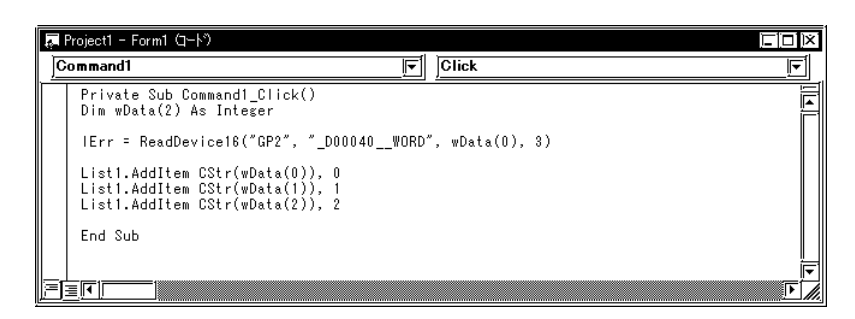

20. Microsoft Visual Easic [ ] [ ]

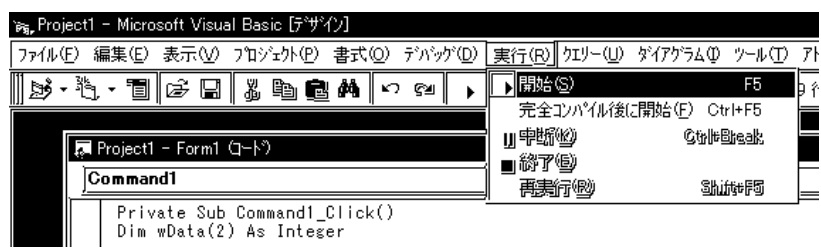

г

21. [Command1]  $\text{PAO_VORD}'$  3 ListBox

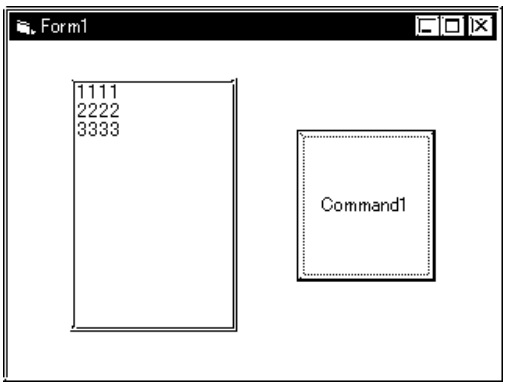

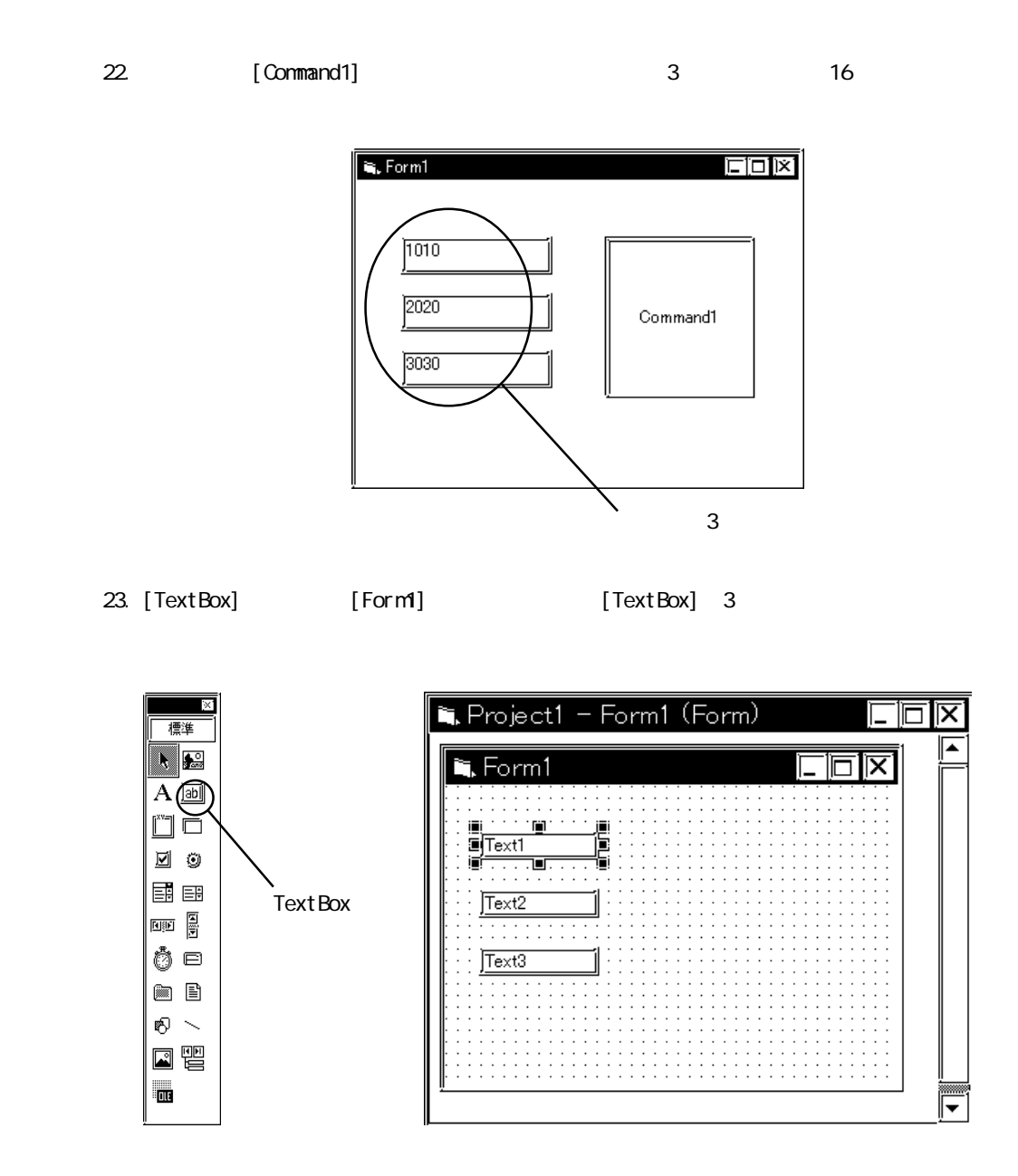

<u> 1999 - Johann Barnett, mars e</u>

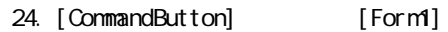

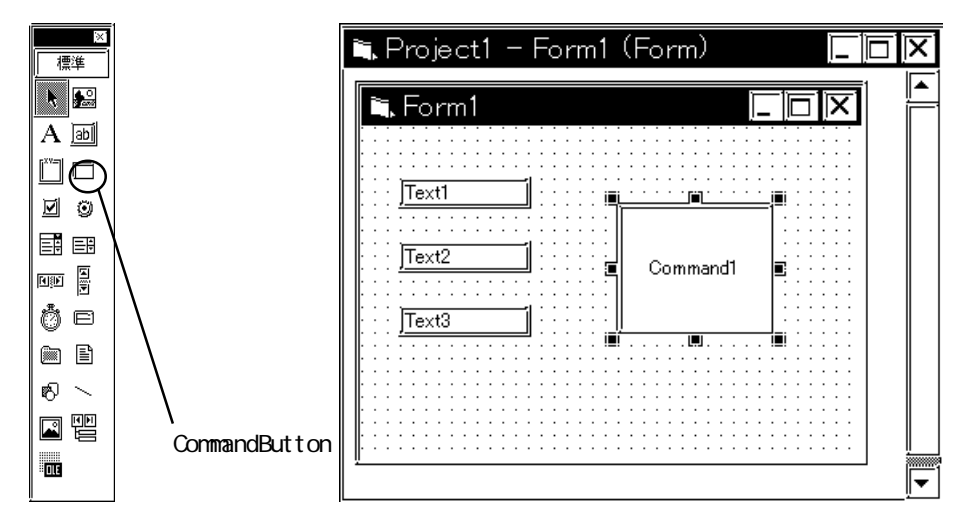

25. Pro-Studio

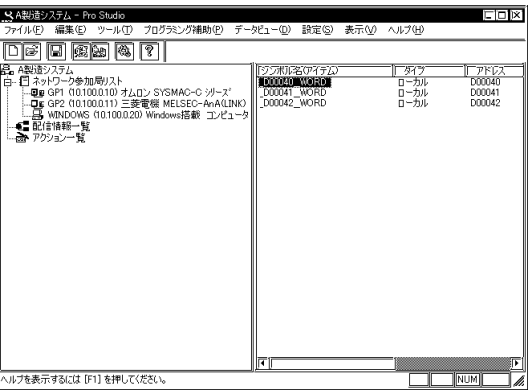

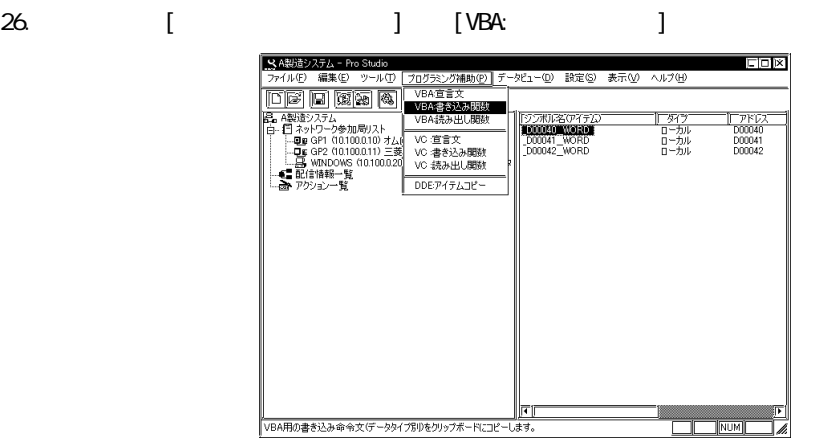
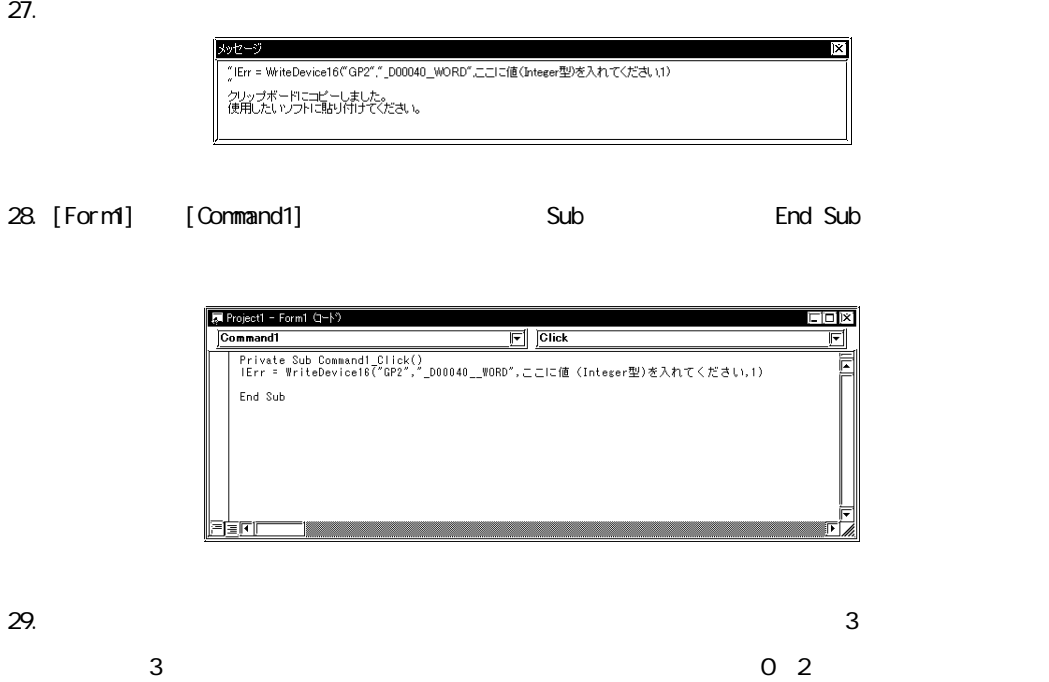

l nteger  $\blacksquare$ 

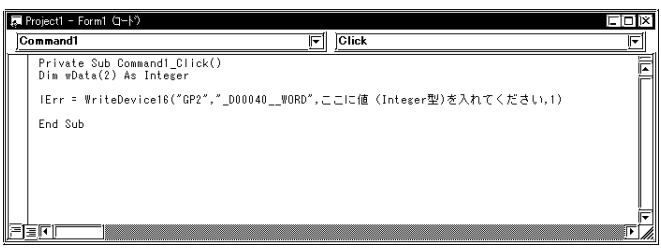

#### 30. [TextBox]

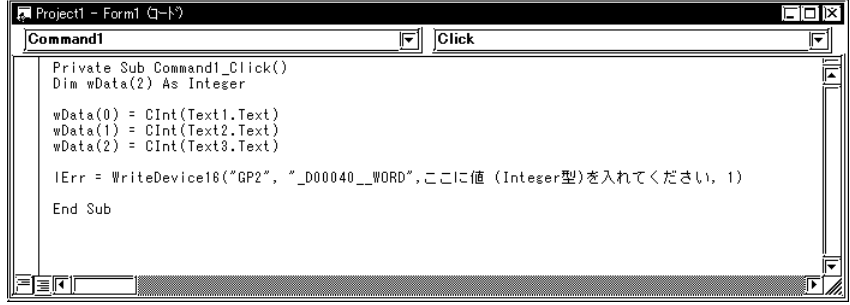

 $3$ 

31.  $\Box$ 

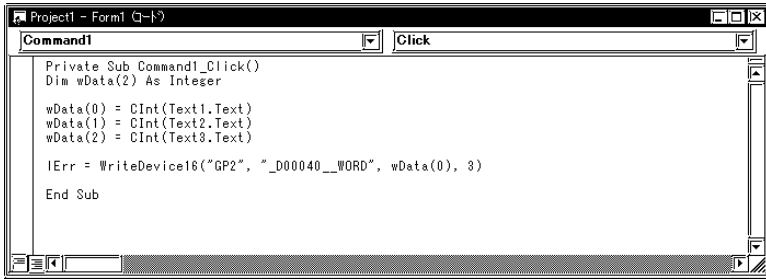

32. Microsoft Visual Basic [ ] [ ]

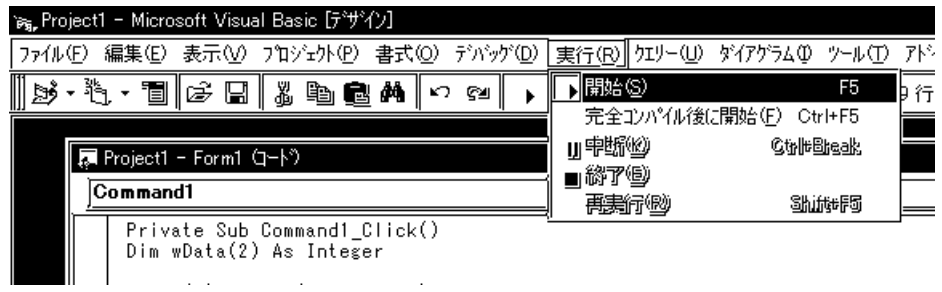

- 33. 3 [TextBox] [Command1]
	- " $\_$ D40 $\_$ WDR $''$  3

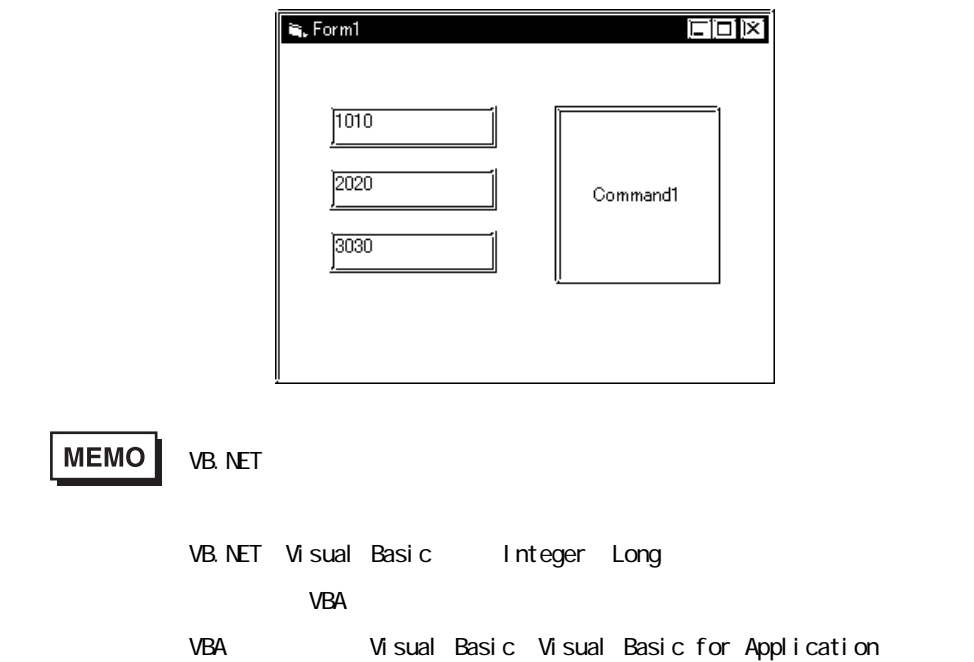

and the state of the state of the

#### $9.22 \text{ VC}$

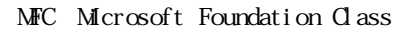

#### VC:

1. Microsoft Visual C++ [ ] [ ] \* Microsoft Visual C++ ファイル(E) 編集(E) 表示(V) 挿入(D) フロジェクト(B) ビルド(B) ツール(I) ウィントウ(W) □ 新規作成(N)... Ctrl+N <u>||2727|Bes||mi</u> ▒▒▒  $Ctr|+O$  $\overline{5}$ enter<br>(2) Europa 圐 d tringe 最近使ったファイル(E)<br>最近使ったワークスペース(B) ▶ アフリケーションの終了3 2. [ J [MFC AppWizard(exe)] [ ] [ ]  $[\alpha]$  $\left[ \right. \qquad \qquad$  "Sample" "  $C \Perq mFi$  les\Pro-Server with Studio\Pro-SDK\VC"

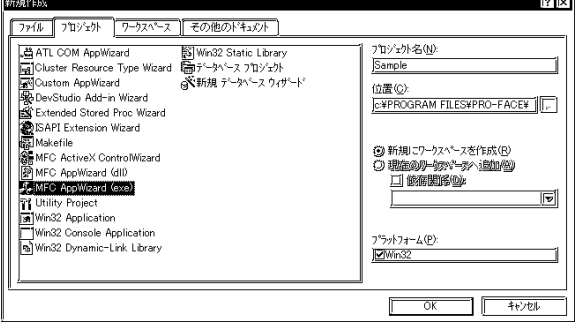

 $3 \qquad \qquad [ \qquad ] \qquad [ \qquad ]$ 

a sa kacamatan ing Kabupatèn Kabupatèn Ing

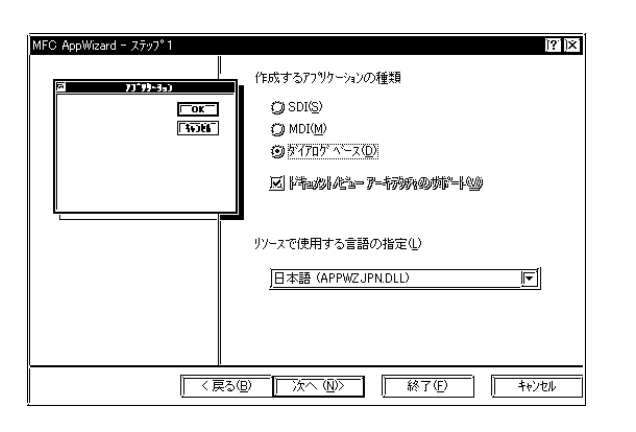

#### 4. **[OK]**

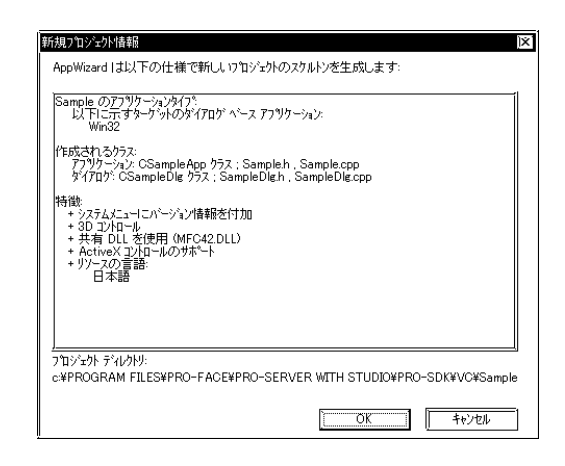

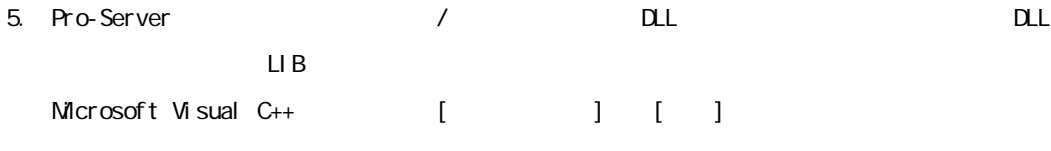

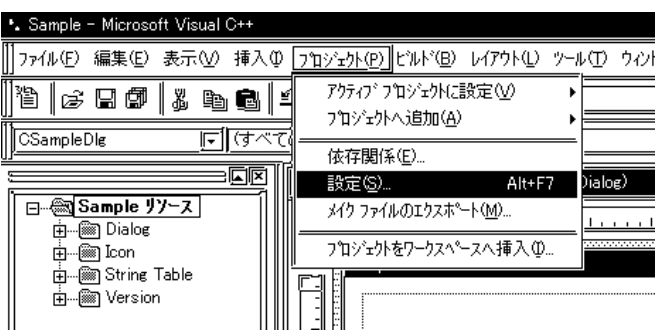

9-61

6. [ ] [ / ] LIB  $[\alpha x]$ 

LIB ProEasy.lib Pro-Server Pro-SDK¥Vc¥Public」内に存在しますので、この例では、"Pro-SDK¥Vc¥Public¥ProEasy.lib"を

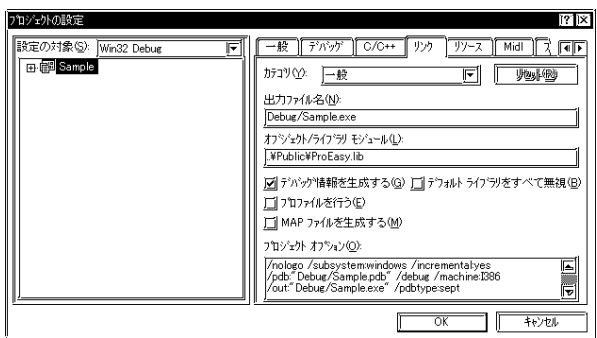

**MEMO** 

Visual  $C_{++}$ . NET  $LIB$ 

 $Microsoft$  Visual  $C_{++}$ . NET LIB

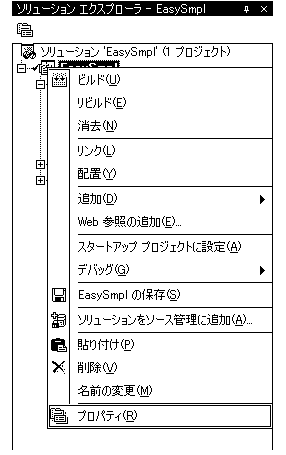

## $\begin{bmatrix} 1 & 1 \end{bmatrix}$ LIB (ProEasy.lib) ProEasy.lib Pro-SDK\Vc\Public

(
C:\Program Files\Pro-face\Pro-Server with Pro-

Studio\Pro-SDK\Vc\ProEasy.lib )

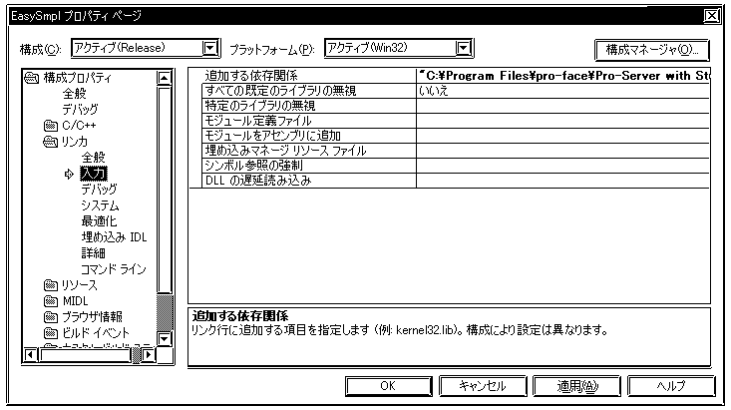

7. Pro-Server /

(ProEasy.h) Microsoft Visual C++ [ **The SampleDig.cpp** [FileView] SampleDig.cpp

 $\text{Sample } \Omega \text{ g.} \text{ cpp}$  /

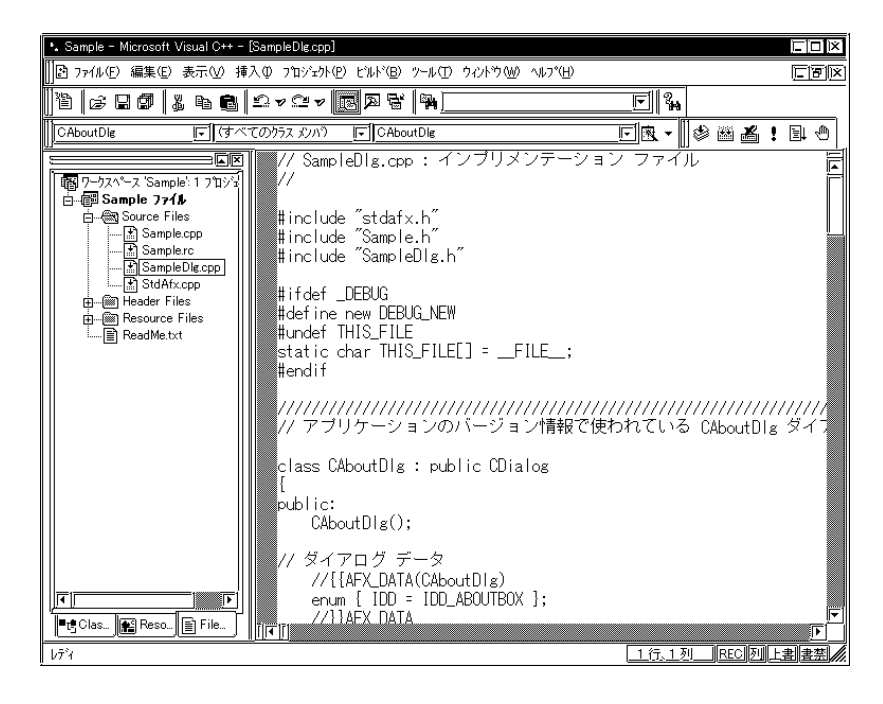

8. SampleDig.cpp #include"Pro-SDK\Vc\Public\ProEasy.h"

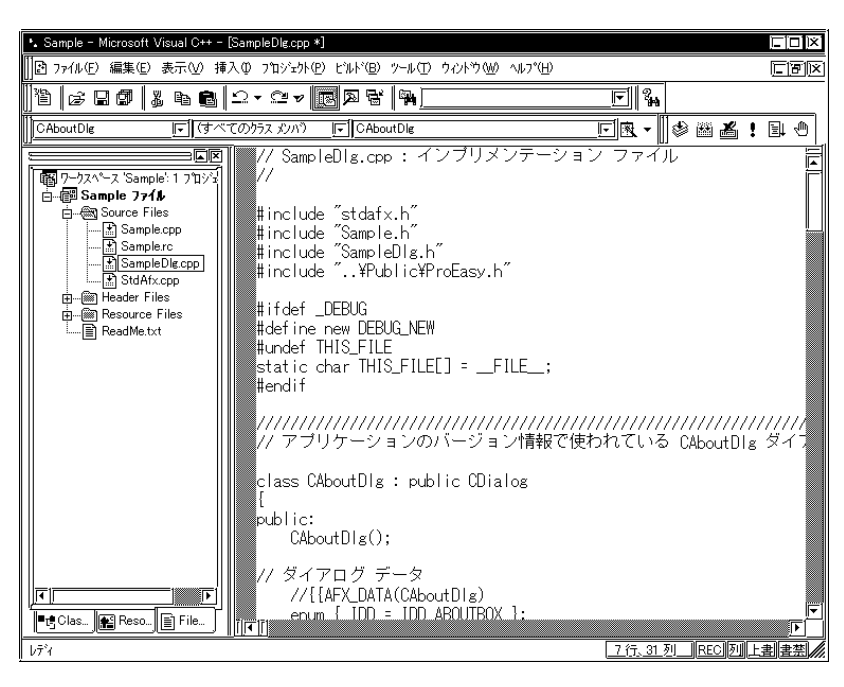

 $1 \t8$  /  $\cdot$ 

 $($ 

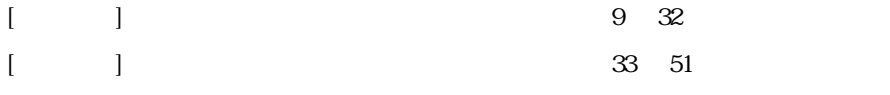

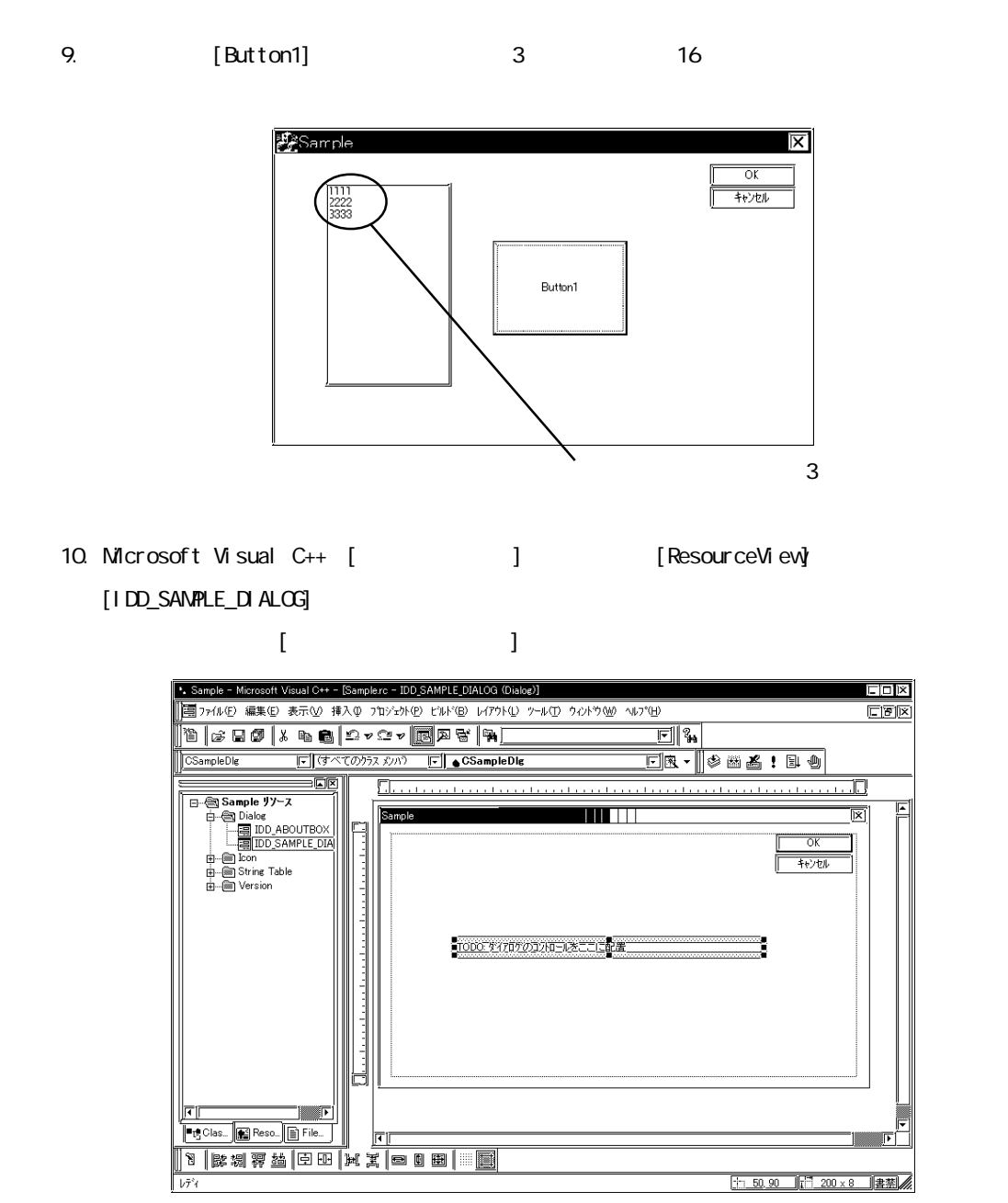

圗

 $\equiv$ 

 $=$ 

11. Microsoft Visual C++ [ ] [ ] \*. Sample - Microsoft Visual C++ - [Sample.rc - IDD SAMPLE DIALOG (Dialog)] ||国 ファイル(F) 編集(E) 表示(M) 挿入(D) フ'ロジェクト(P) ビルド(B) レイアウト(L) |ツール(T)||ウィント\*ウ(M) ヘルプ(H)| ソース ブラウザ(M)...  $Alt + F12$ tid dia kana kara ka ka tan dia kana tan ナスブッササルは開発性 ||←|| (すべてのクラス メンバ) **CSampleDlg**  $\boxed{F}$  +  $CS$ ampleDlg Nisual Component Manager (A)  $\equiv$ co 5. . . . . . . . . . . . . . . <u>. .</u> ♪ コントロールの登録(G) □ - - Sample リソース \* 冷エラー検索(K) 白 ( Chalog Sample A ActiveX エントロール テスト コンテナの DD\_ABOUTBOX 冃 A OLE/COM オフシシェクト ビューアW  $\mathcal{P}_b$  Spy++(P)  $\frac{1}{\frac{1}{\sqrt{2}}}\sqrt{\frac{1}{\sqrt{2}}\log\left(\frac{1}{\sqrt{2}}\right)}$  $\mathcal{F}_1$  MFC Tracer(T) **d**-@g String Table カスタマイス<sup>\*</sup>(C).. オフ<sup>ゃ</sup>ハ(Q)... ₩777100. 外の7加の記録(R) Ctrl+Shift+R 外の7加の実行(L) Ctrl+Shift+P 12. [ ] [ ] [ ] カスタマイズ  $[?']\times$ T-J-J-4-ホード アドインおよびマクロ ファイル **IFA A-MA-**ツール パー(I): **新規(N)** <u>M</u> ツール ヒハを表示(<u>S)</u><br>M ショートカット キー(K)<br>コ 大きいボゆ(L) ╔ **IIMO** Iī **Jeyk®** 

<u> 1999 - Johann Barnett, mars e</u>

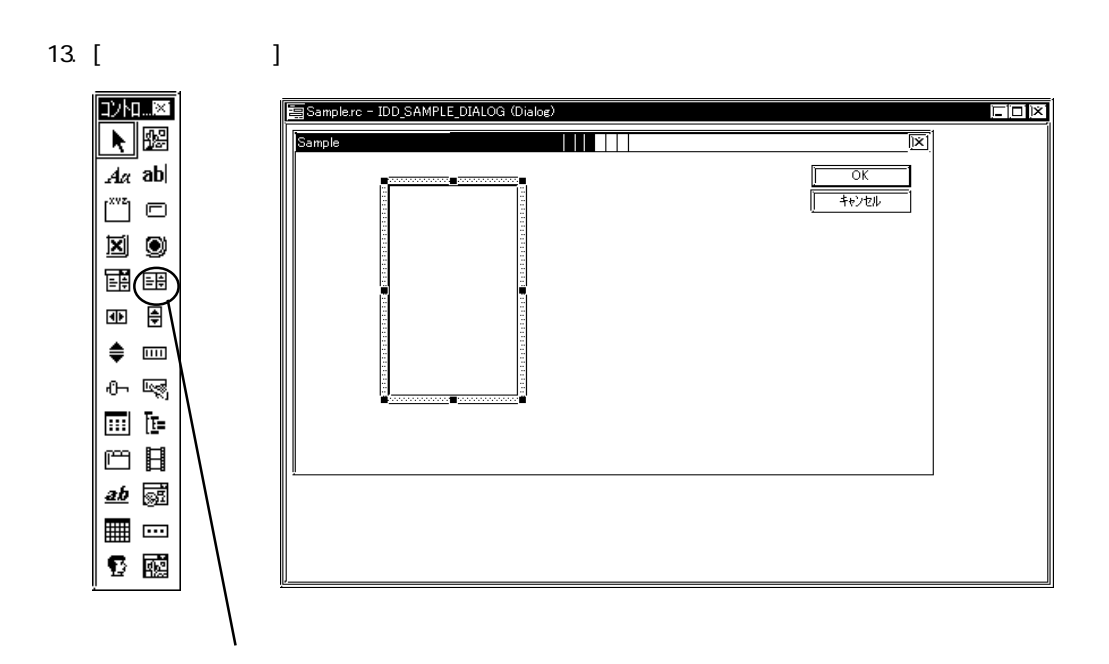

 $\Gamma$ 一閉じる

14.  $[$   $]$   $[$   $]$   $[$   $]$   $[$   $]$   $[$  $\blacksquare$ プロパティ $\blacksquare$ コグがある。[ソート]のチェックを外します。 リスト ポックス フロパティ  $\overline{\mathbf{x}}$ 選択(C): 選択<u>した<br>|シゲル | コントロントロントロント</u>キュール バーの コメートドスカを検出(M)<br>|ホナー描画(O): コントロントロン| 国画社のエル バーの コメカール バーを表示(D)<br>|<sub>ルトバテ</sub>ニューマー| 国連知りの コード コード エローク - 図 高さ自由(H)<br>|エ<del>キニュー</del> 

#### 15. Microsoft Visual C++ [ ] [ClassWizard]

<u> 1989 - Johann Barnett, mars et al. 19</u>

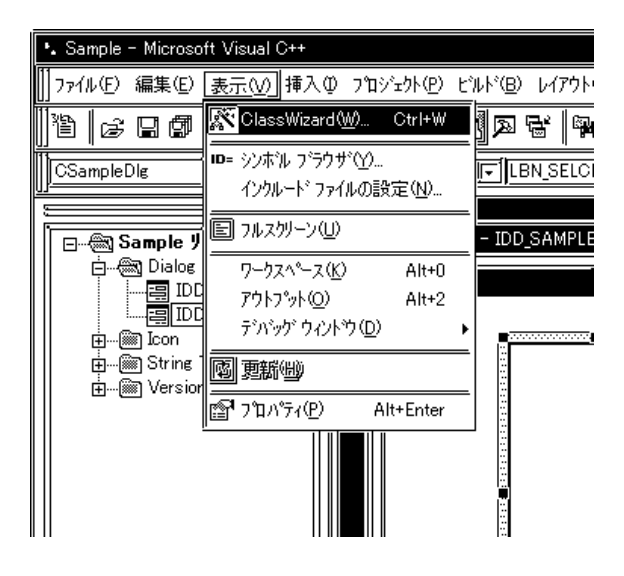

16. [ ] [ ID] "IDC\_LIST1"

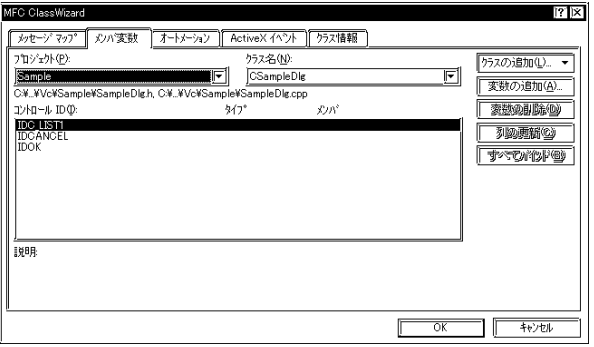

a na matang

17. [ ] [ ] "List" [ ] "  $\mathbb{C}$   $\mathbb{C}$   $\mathbb{$ 

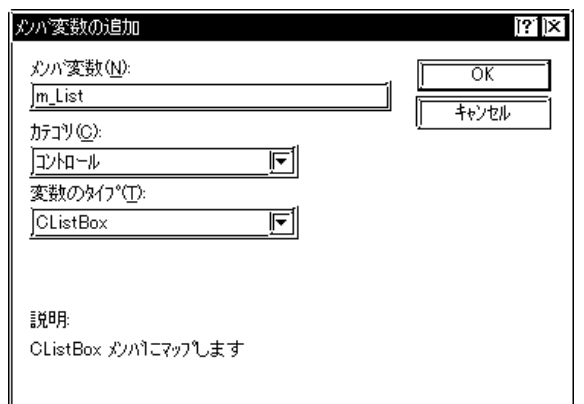

18.  $[**OX**]$ 

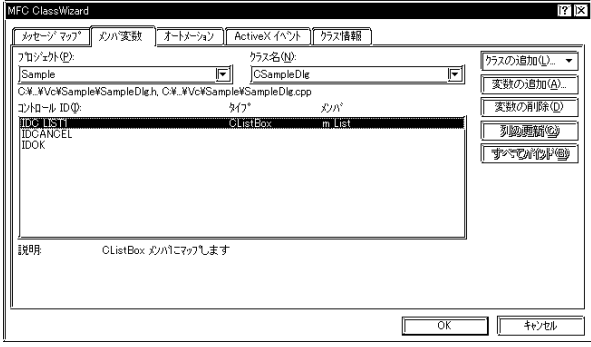

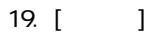

ボタン

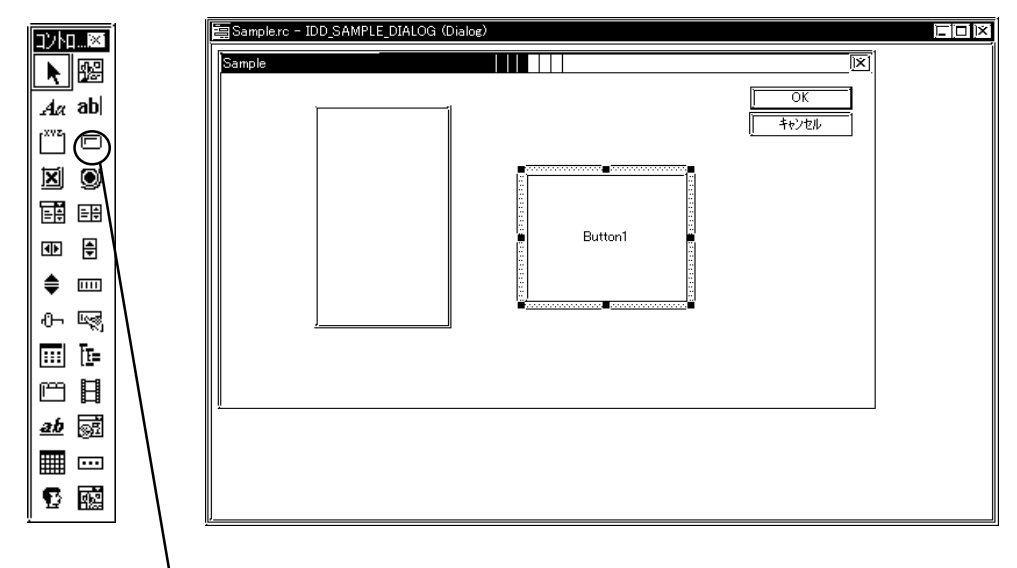

#### 20. Pro-Studio

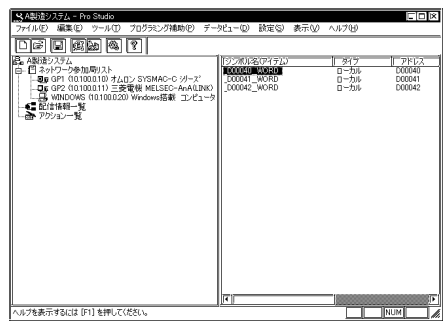

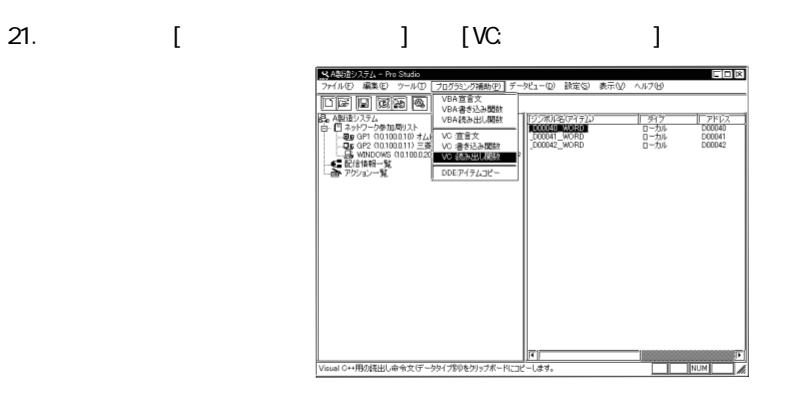

 $22.$ 

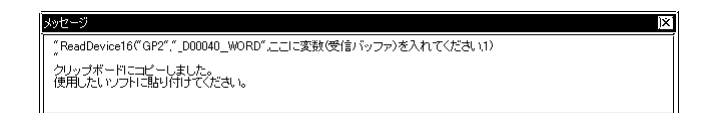

### 23. Microsoft Visual C++ [ J [Button1]

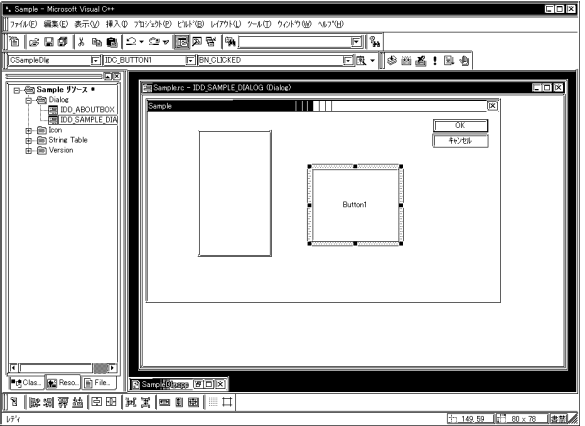

24. [OK]

г

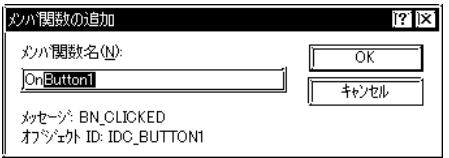

#### 25. OnButton1

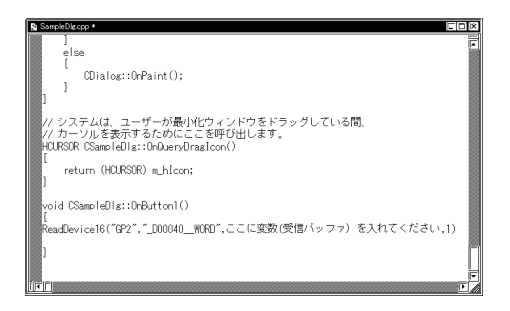

 $26.$   $3$ 

 $3$ 

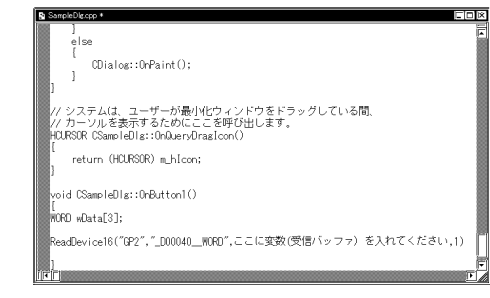

27. Zhaoba Landia in the Contract Contract Contract Contract Contract Contract Contract Contract Contract Contract Contract Contract Contract Contract Contract Contract Contract Contract Contract Contract Contract Contract

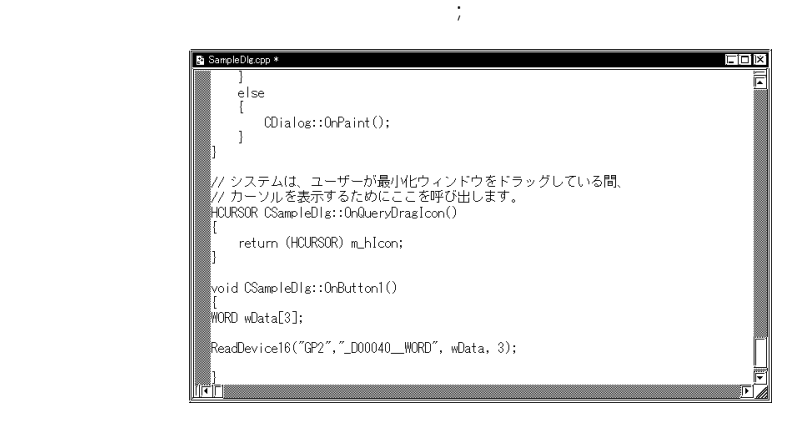

٠

#### $28.$   $3$   $Data(0)$   $Data(1)$   $Data(2)$

#### CString

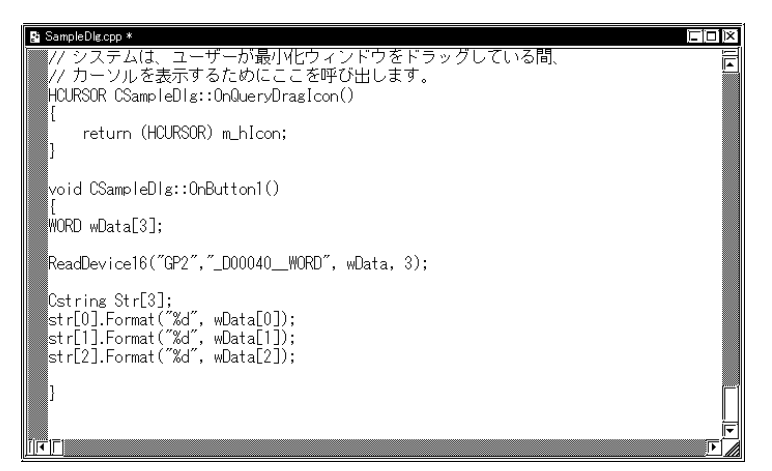

 $29.$   $m$  List

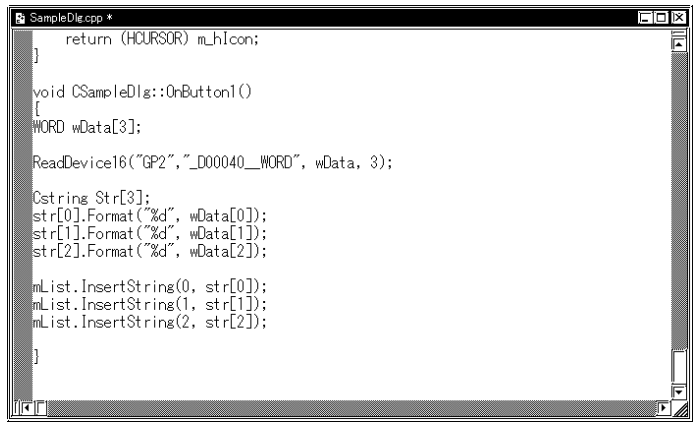

and the state of the state of the

- \*\* Sample Microsoft Visual C++ │ファイル(E) 編集(E) 表示(<u>V</u>) 挿入(D) フ'ロジェクト(<u>P) [ビルト'(B)</u>│ツール(I) ウィントウ(<u>W</u>) ヘルプ(H) → TVパル© SampleDig.cpp Ctrl+F7 s B @ | & B @ | Ω ▼ Q <del>v</del> ピルド(<u>B</u>) Sample.exe F7 CSampleDlg 区はべてのりラスメソバリ **語** 児ポ像 パッチ ビルド(U)...  $\equiv$ ce **Raio クリーン(E)** □ Sample リソース \* **B** Sample 白 ( Dialog<br>- 国 IDD\_ABOUTBOX<br>- 国 IDD\_SAMPLE\_DIA デバッグの開始(D) デバッガリモート接続(N)... ļ <del>ட்</del>⊢ை Licon 【 実行 Sample.exe ①  $Ctr$  I+F<sub>5</sub> String Table void **⊞**— Version アクティプな構成の設定(Q)... 構成(E)... (MORD プロファイル(P)... ReadDevice16("GP2","\_D00040\_\_WORD", wData -<br>Petring Str[2]
- 30. Microsoft Visual C++ [ ] [Sample.exe]

#### $31. [1]$

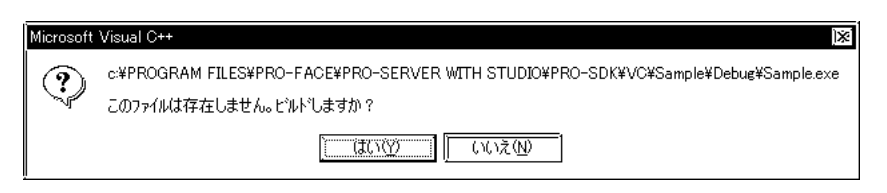

#### 32. [Button1]をクリックすると、シンボル"\_D40\_WORD"から3点分のデータがリストボックスに

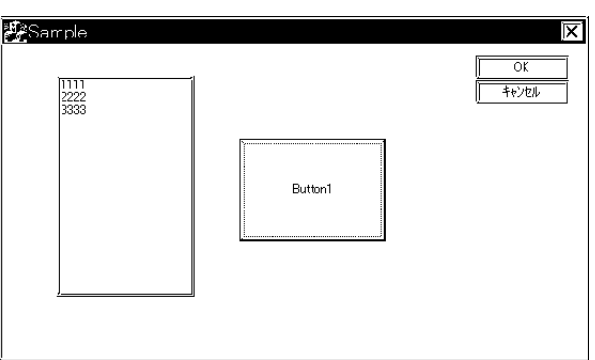

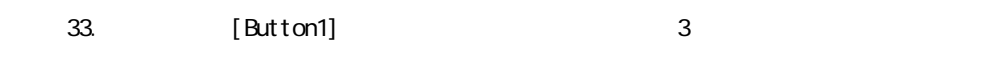

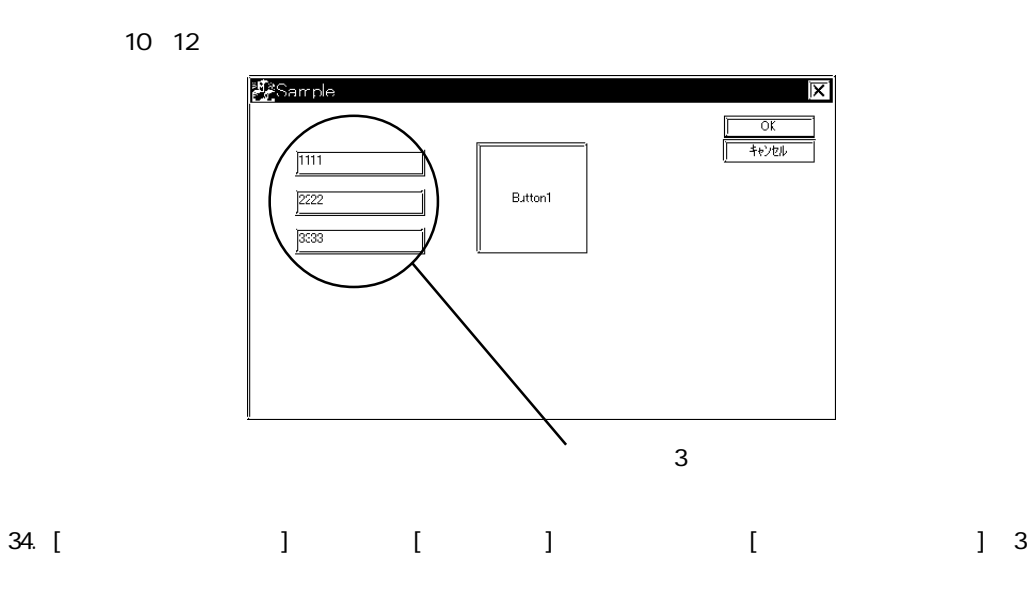

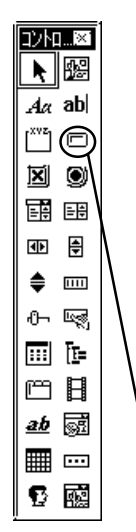

m.

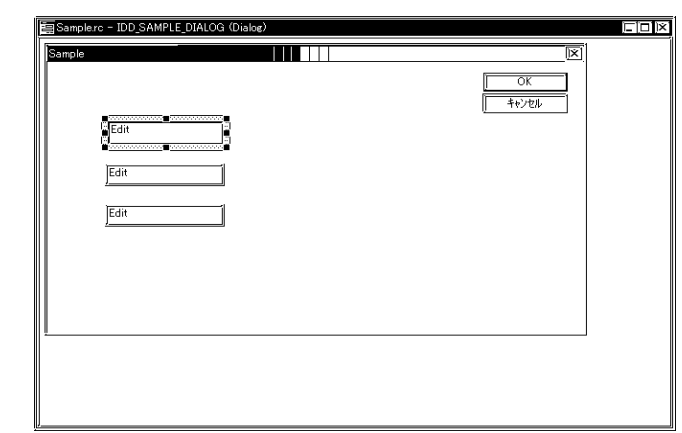

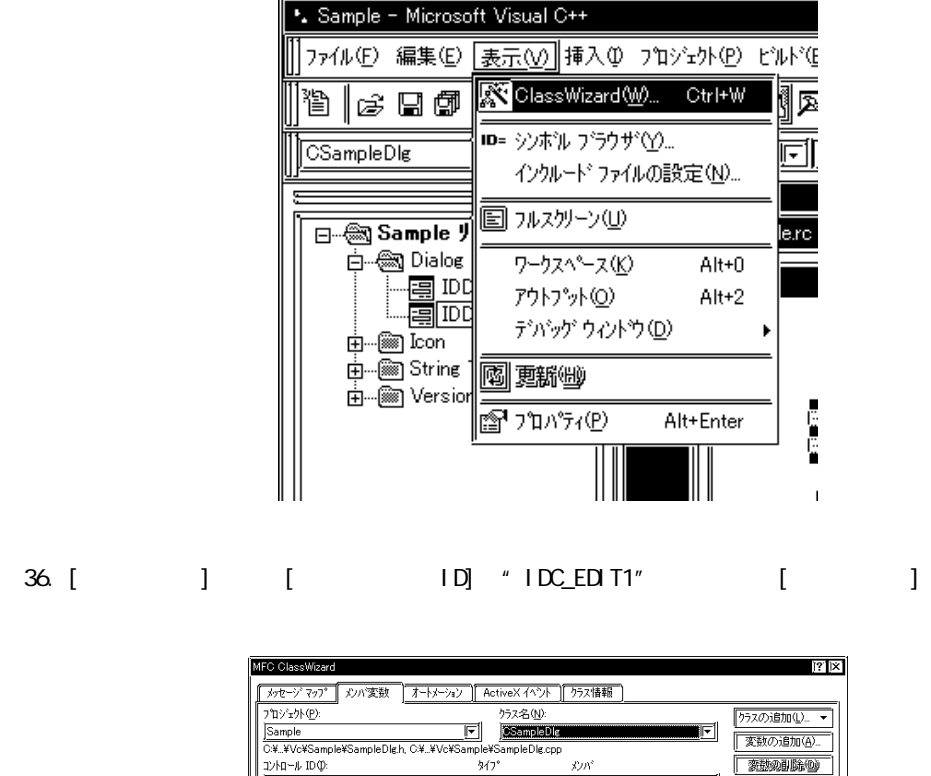

35. Microsoft Visual C++ [ ] [Class Wizard]

a sa kacamatan ing Kabupatèn Kabupatèn Ing

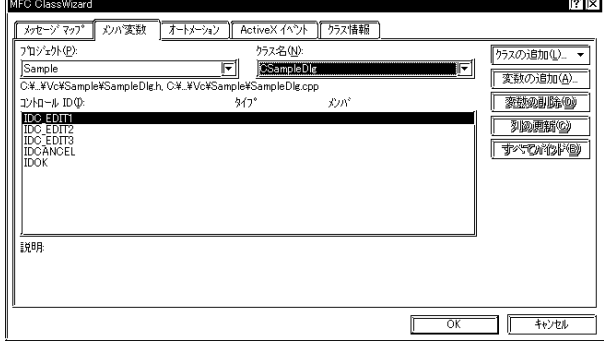

37. [ ] " \_Edit1" [ ] "short" [OK]

 $2 \left[ \right.$   $\left[ \right.$   $\right]$   $\left[ \right.$  36.37 "  $Edi t2"$  "Ledit3"

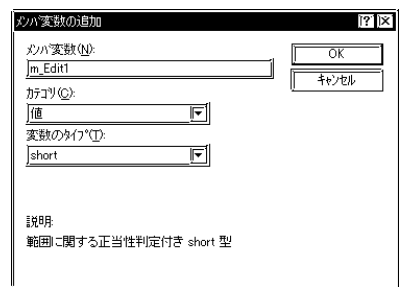

38. [OK]

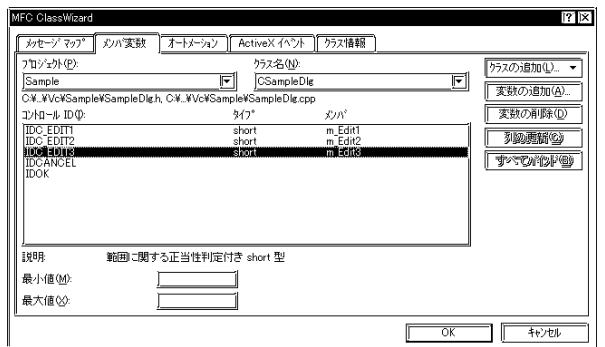

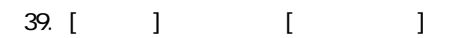

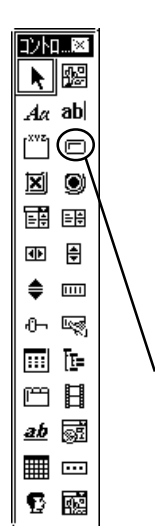

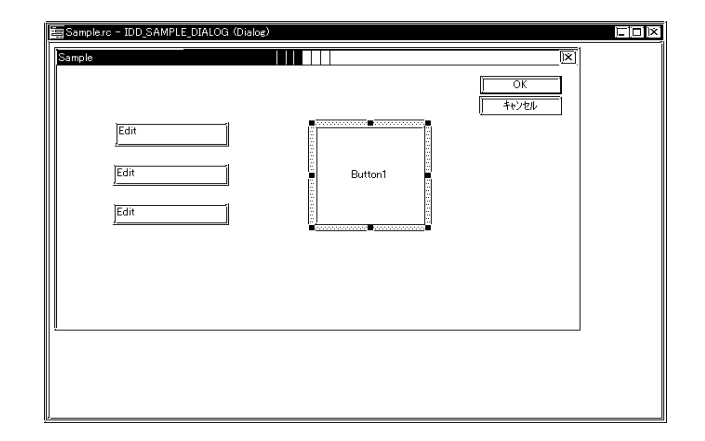

40. Pro-Studio

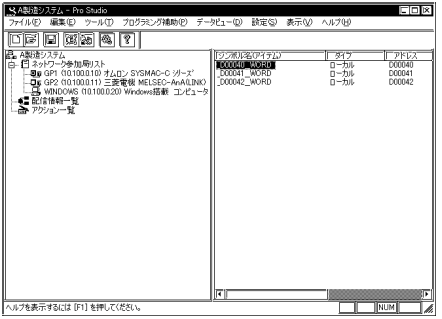

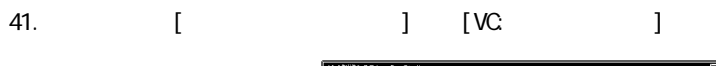

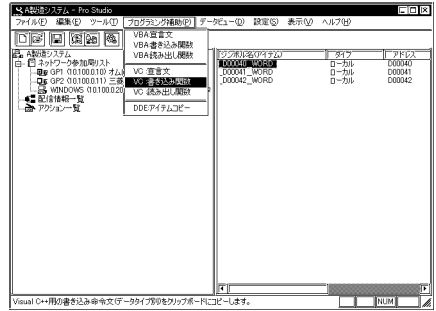

 $42.$ 

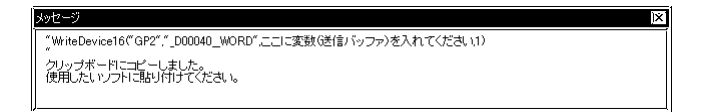

43. Microsoft Visual C++ [ J [Button1]

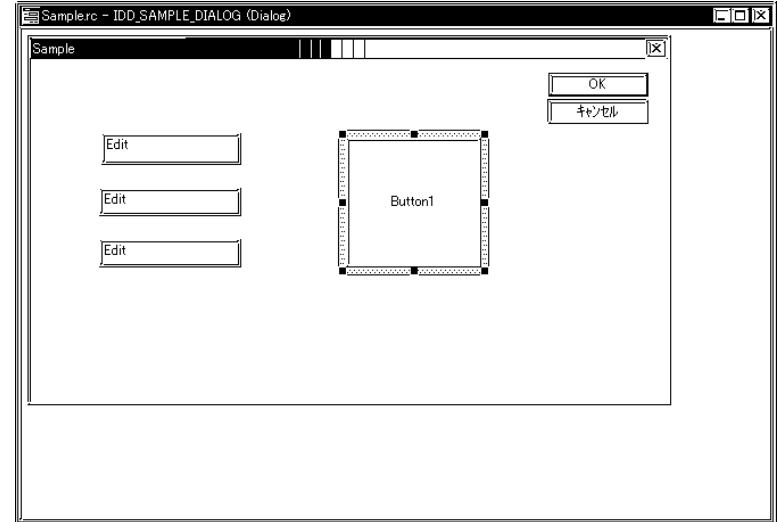

44. [OK]

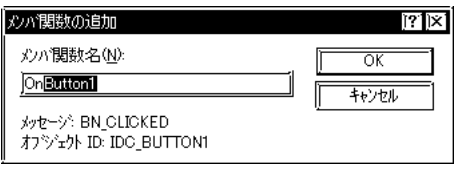

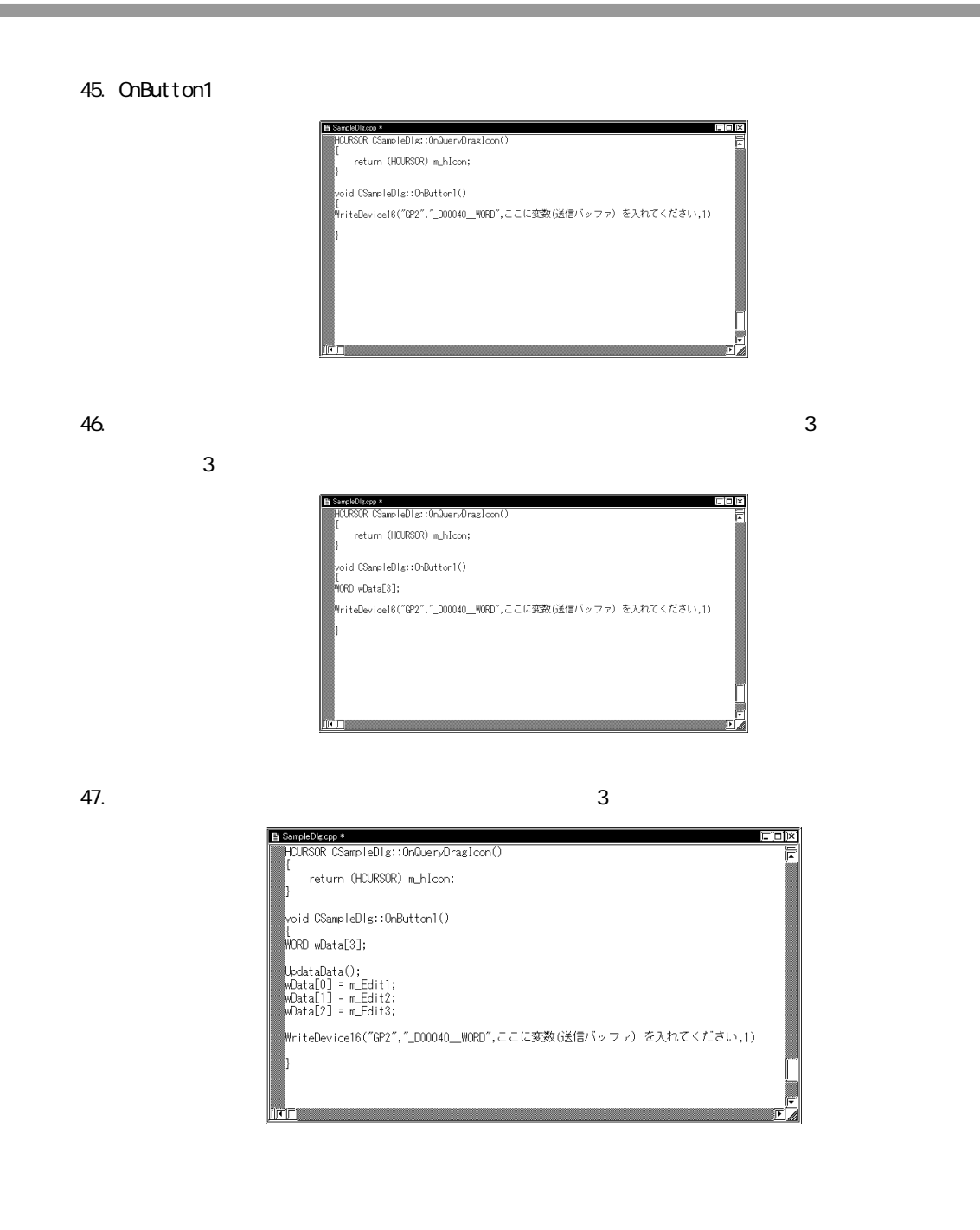

г

 $\overline{48}$ .  $\overline{48}$  **Data** 

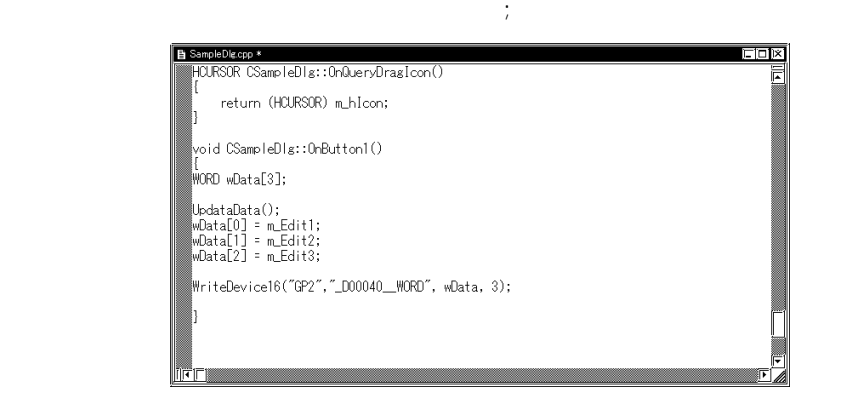

49. Microsoft Visual C++ [include sample.exe]

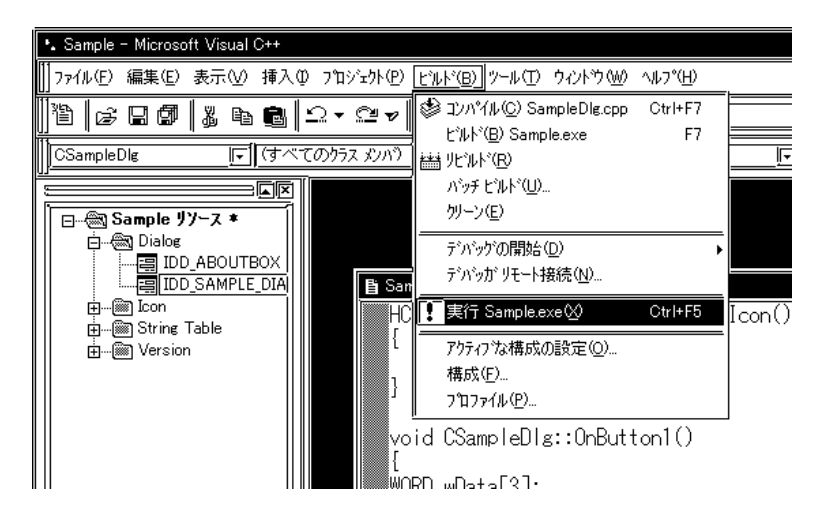

50. [ ]

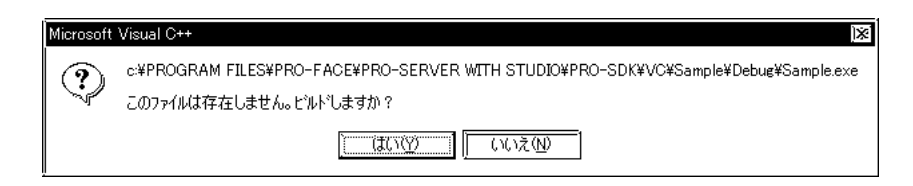

and the state of the state

m.

51. 3 [ ] [Button1] " $\_DAO\_WORD'$  3

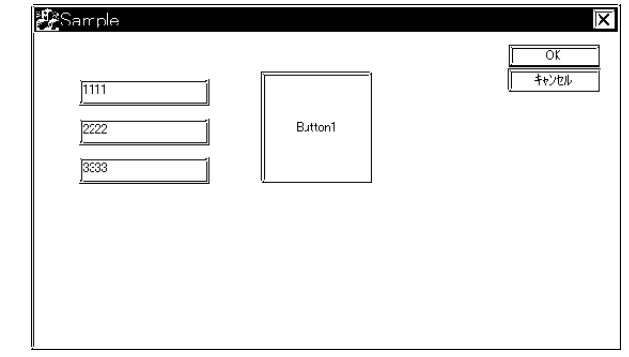

#### 9.2.3 Visual Basic.NET DLL

Visual Basic.NET Visual Basic.NET Visual Basic6.0 Integer \$Pro-Studio VBA: Wisual Basic.NET ProEasy.vb VBA:

Pro-SDK

Visual Basic .NET

**Wisual Basic .NET** 

Pro-SDK\VB.NET\  $\Delta$ PI $\sim$  ProEasy.vb **EasySnpl VBDot Net \SampleMBDotNet \** (Visual Basic.NET) (Visual Basic.NET)

Visual Basic.NET

1. Microsoft Visual Studio.NET

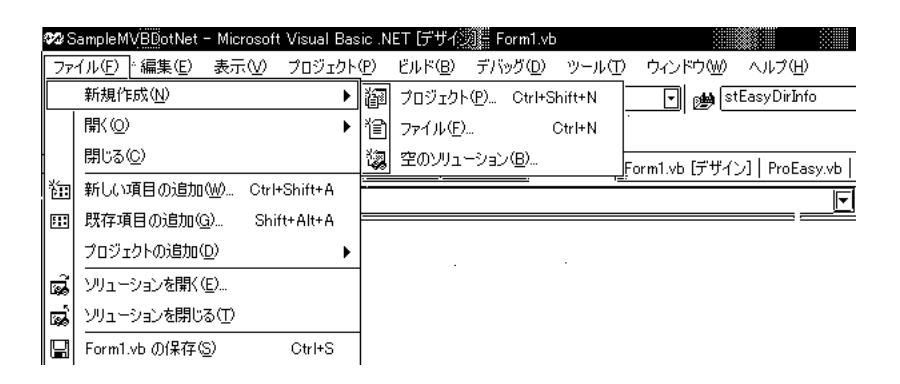

2. The Visual Basic Transformation of the Vindows Transformation of the Vindows Product Transformation of the Vindows Product Transformation of the Vindows Product Transformation of the Vindows Product Transformation of th

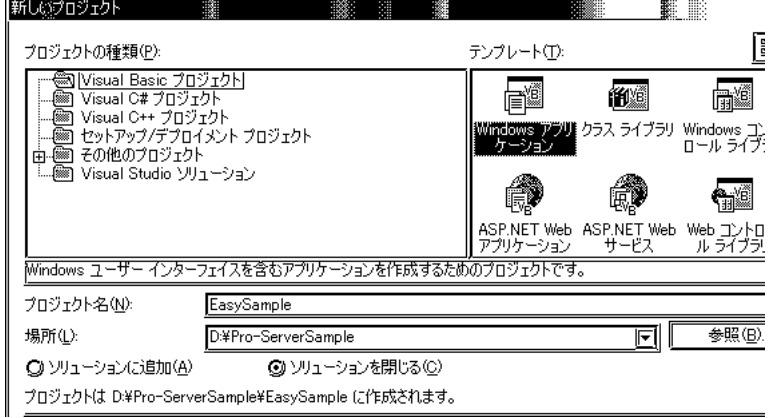

3. Pro-Server with ProStudio Pro-SDK\VB.NET\API

ProEasy.vb

4. The ProEasy.vb ProEasy.vb Nisual Basic.NET

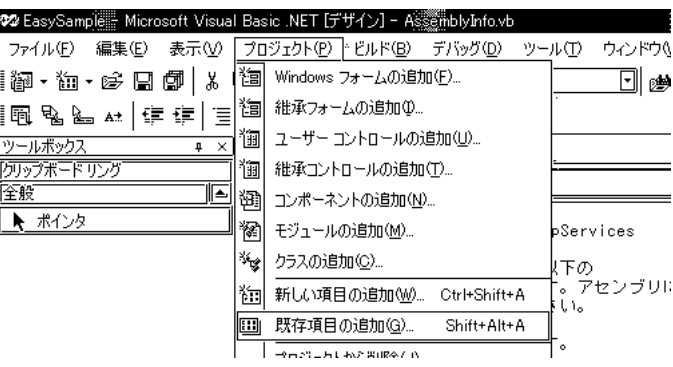

٠

and the state of the state

m.

5. ProEasy.vb

г

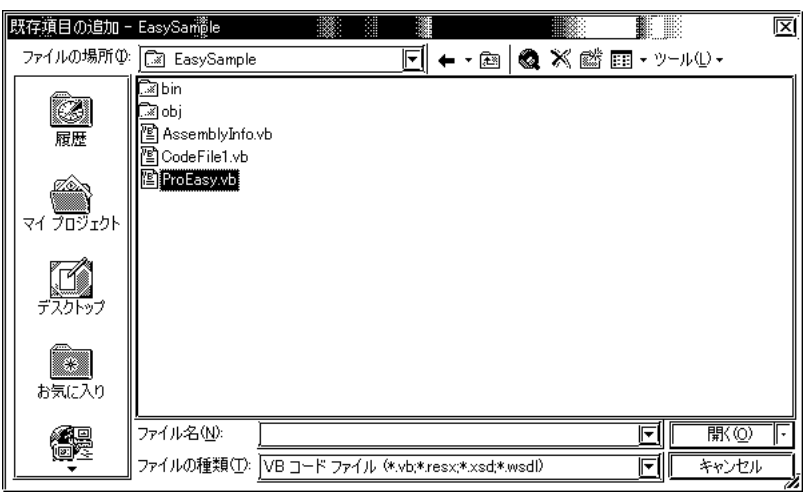

 $6.$ 

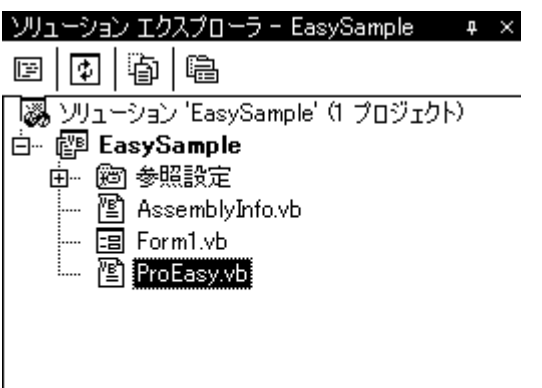

**The Common State** 

7. Contract Miltell in the contract terms of the contract of the contract of the contract of the Read in the Read

٠

 $\sim$  76 $\sim$  76 $\sim$ 

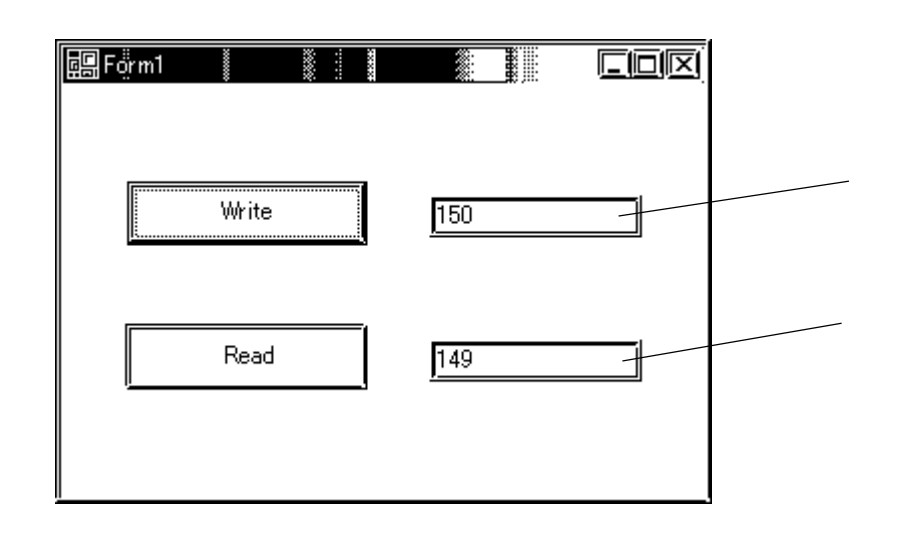

 $8.$ 

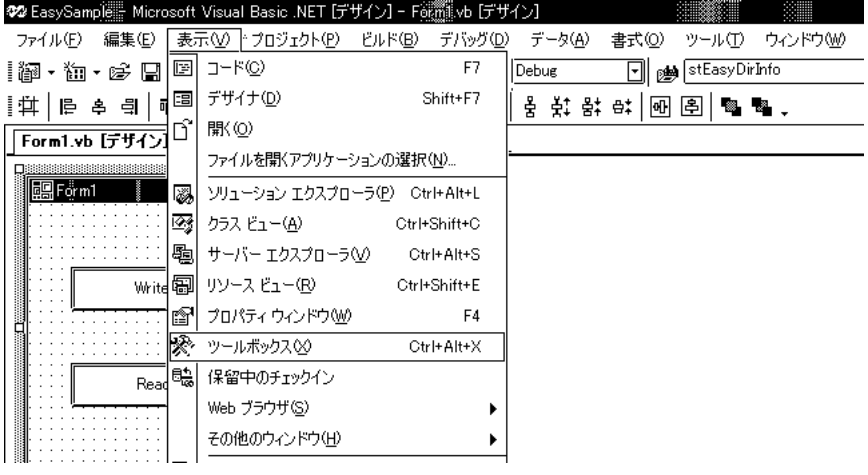

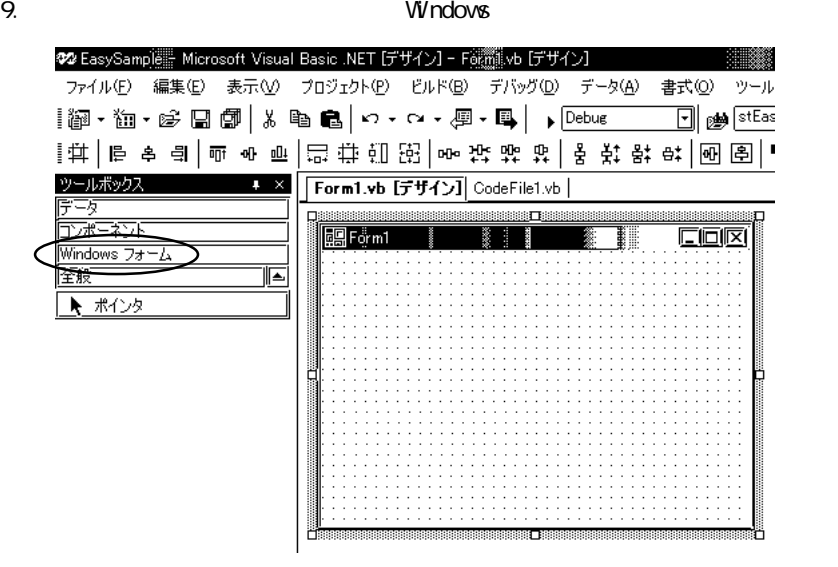

10. [Form1] 2

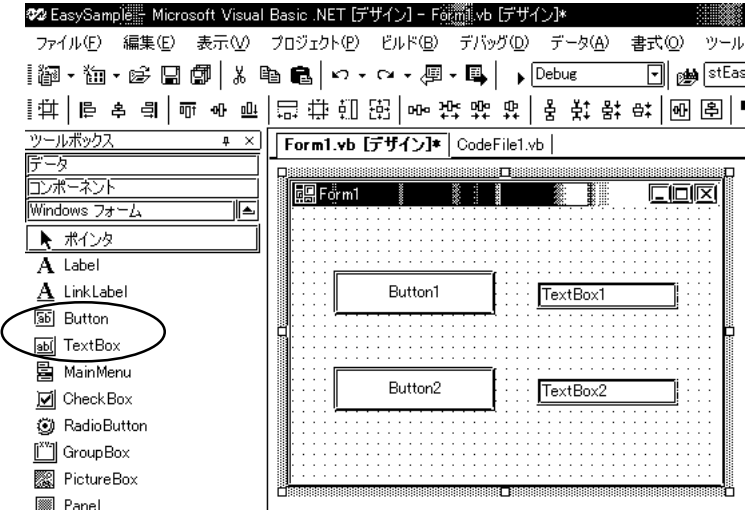

11.  $\frac{1}{2}$ 

Button1 Text Write Button2 Text Read TextBox1 TextBox2 Text TextBox2 ReadOnly True

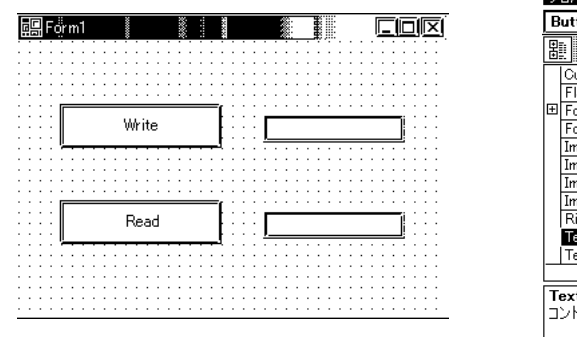

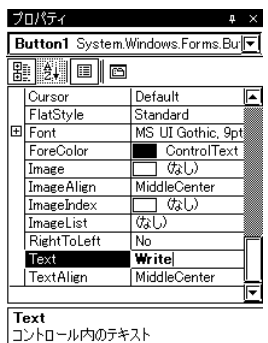

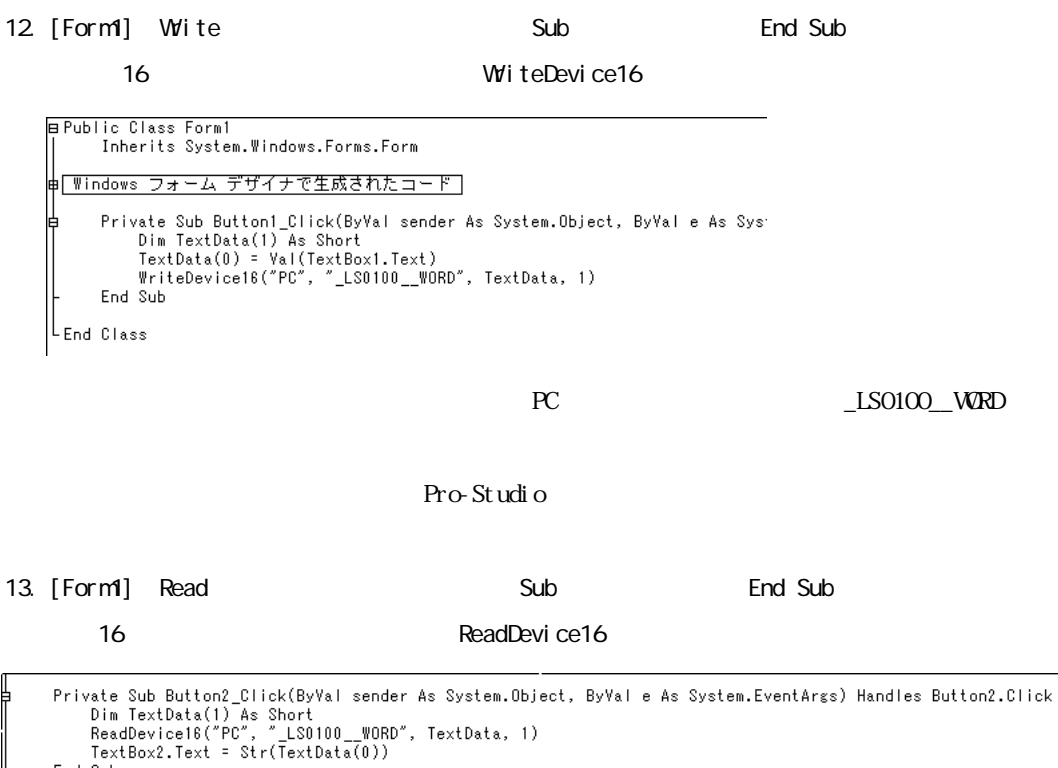

End Sub

<u> Tanzania (h. 1878).</u>

PC LS0100\_WRD

Text Box2

14. https://www.facebook.com/studio PC

<u>LS0100</u>\_WORD NPJ

**The Common** 

15.  $V_i$  sual Studio. NET

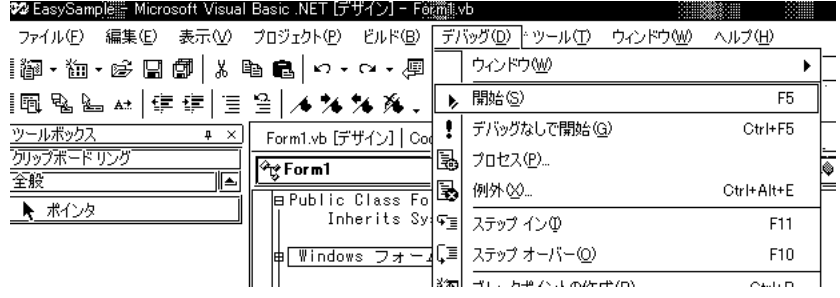

16. TextBox1 Movie Write Nead

#### TextBox2

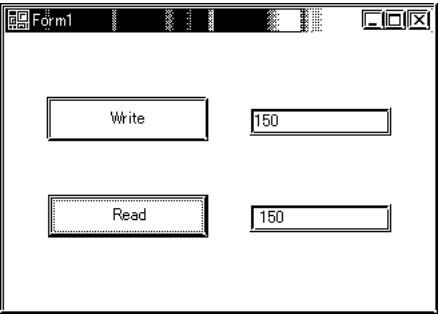

# 10 | OC

Pro-Server OPC

10.1 OPC

10.2 OPC Collect-Pro

m.

# 10.1 OPC

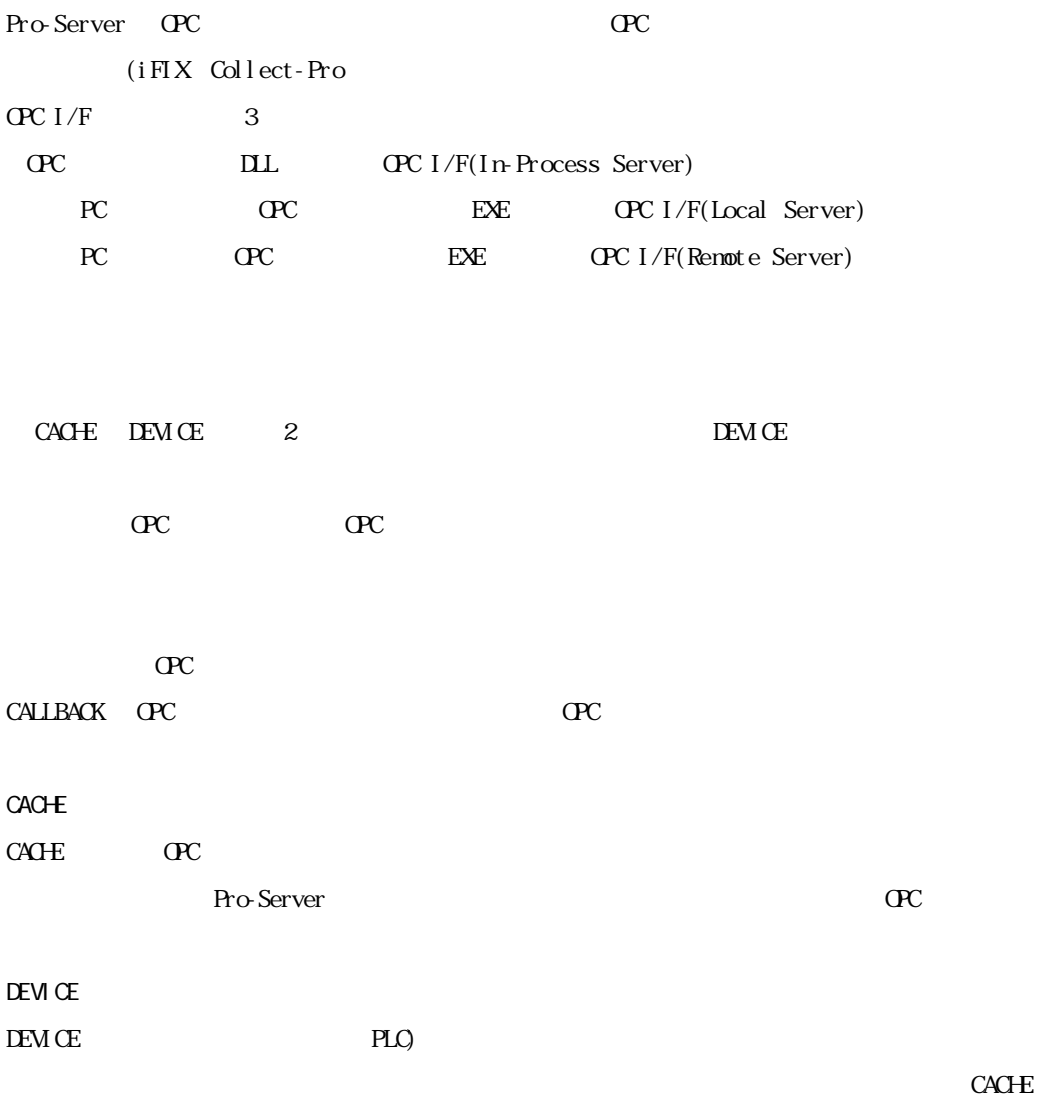

OPC

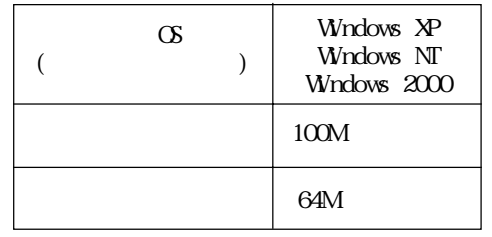

MEMO

OPC Windows 98 Windows 98 SE Windows Me windows XP<br>
windows XP

.6 Windows XP

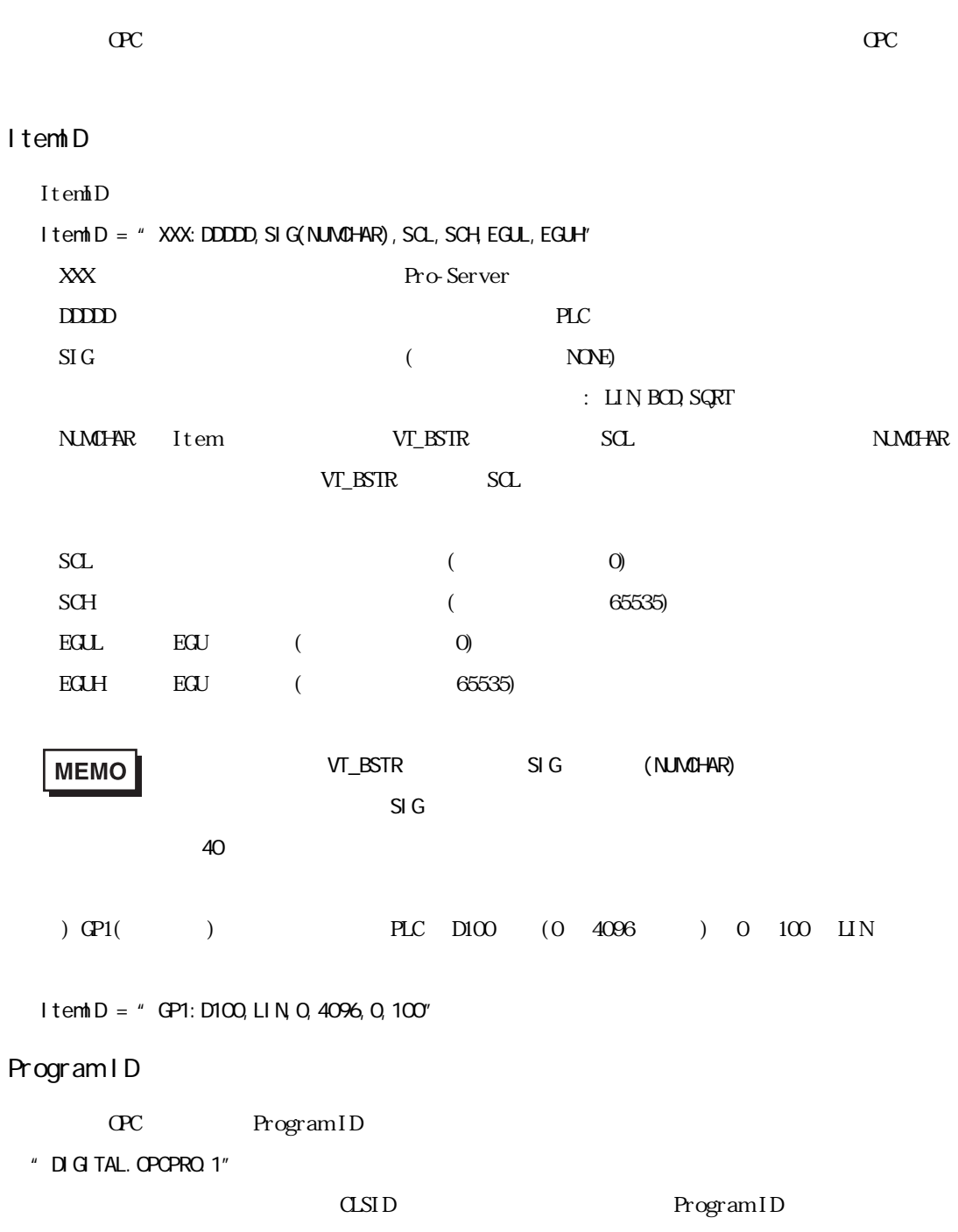

Г

and the state of the state of the

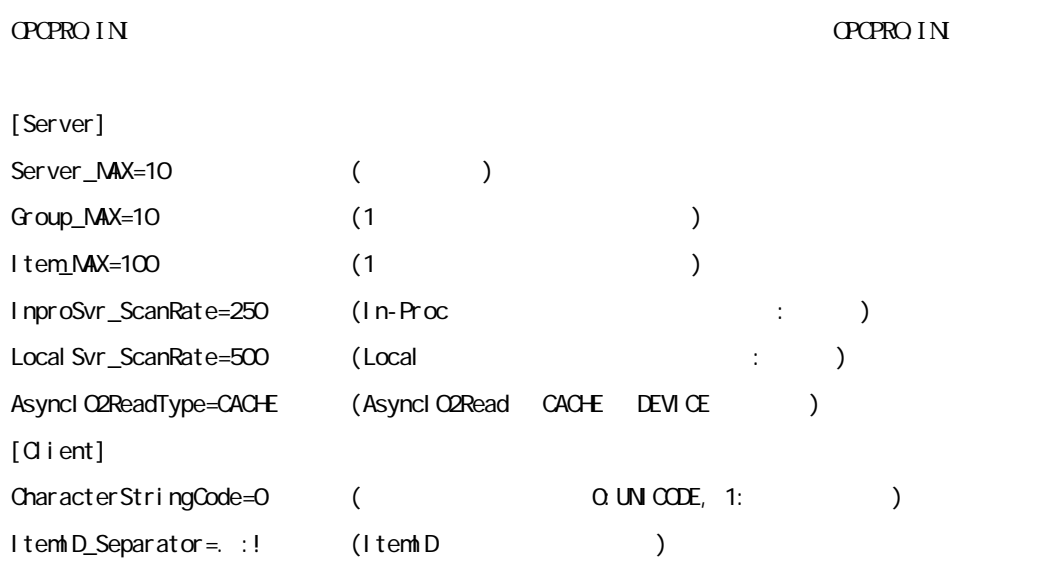

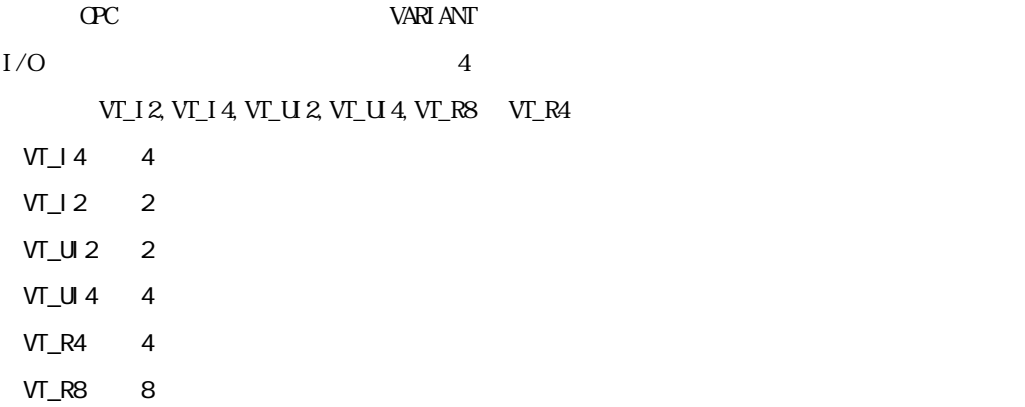

 $VT\_BSTR$ 

**The Committee of the Committee** 

 $VT\_BCOL$   $BCOL$ 

٠

ī

10.2 OPC Collect-Pro

OPC Collect-Pro

Collect-Pro

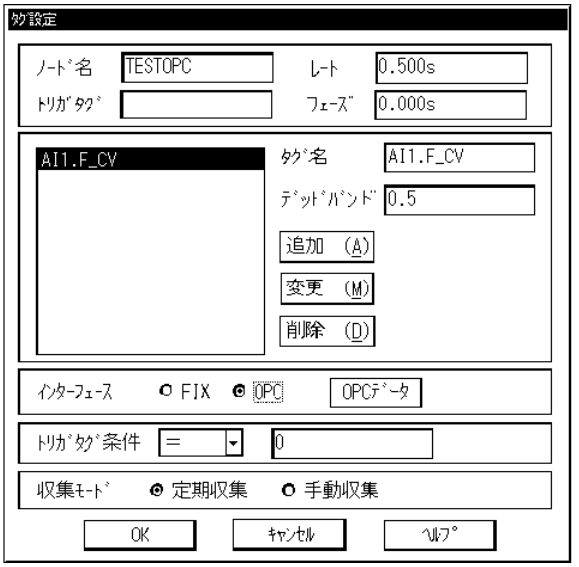

 $\overline{C}$  and  $\overline{C}$  and  $\overline{C}$  and  $\overline{C}$  and  $\overline{C}$ 

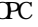

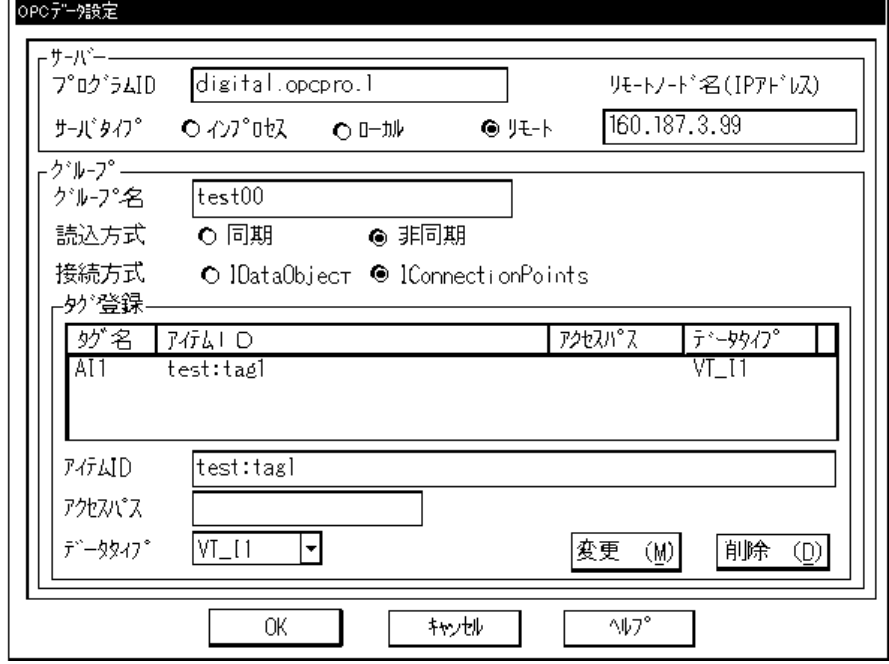

٠

**The Common** 

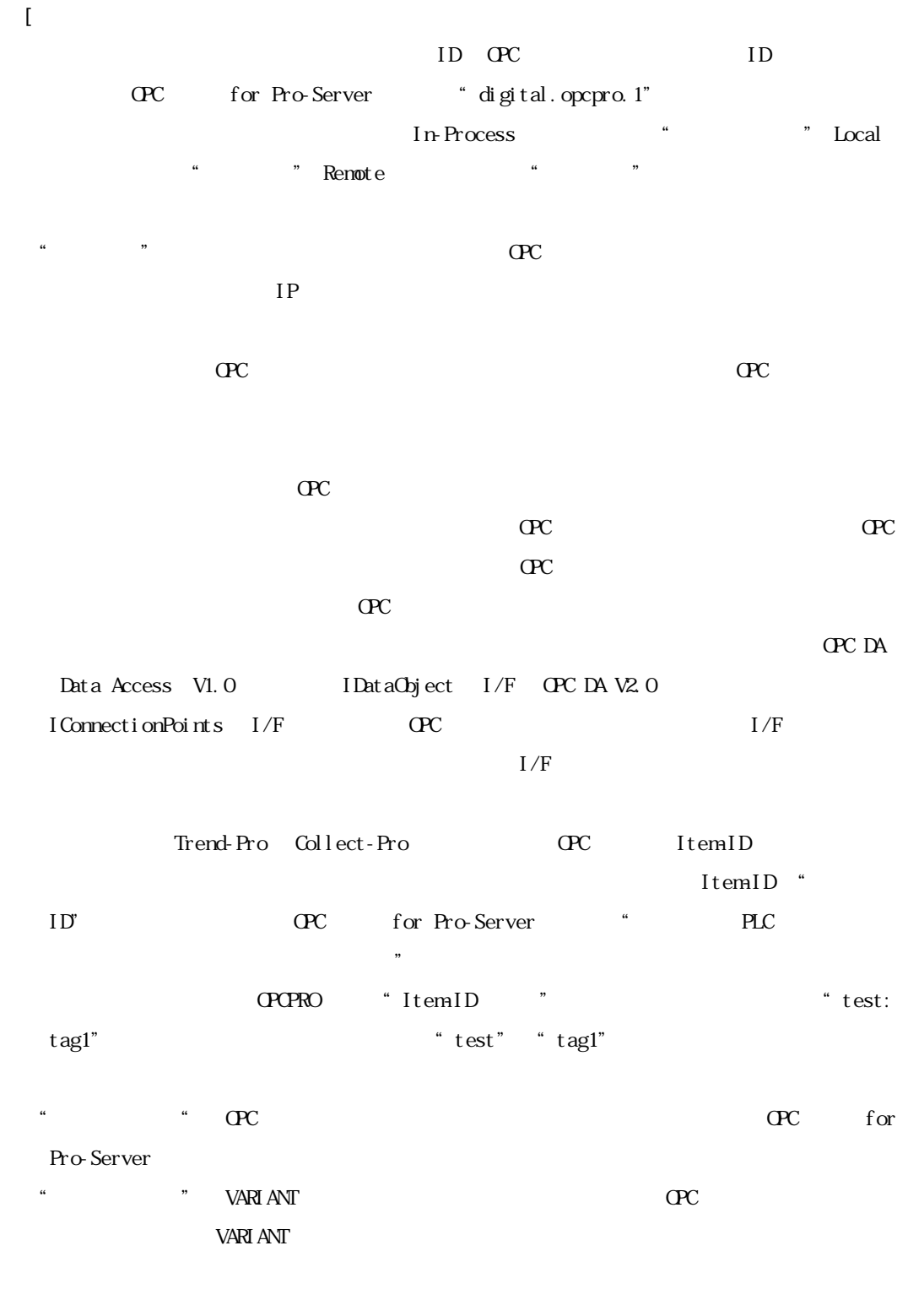

Collect-Pro Collect-Pro

 $\alpha$ 

**The Community of Security** 

 $\begin{array}{lll} \begin{array}{lll} \Xi & \Xi & \Xi \end{array} & \times \Xi \end{array}$ 

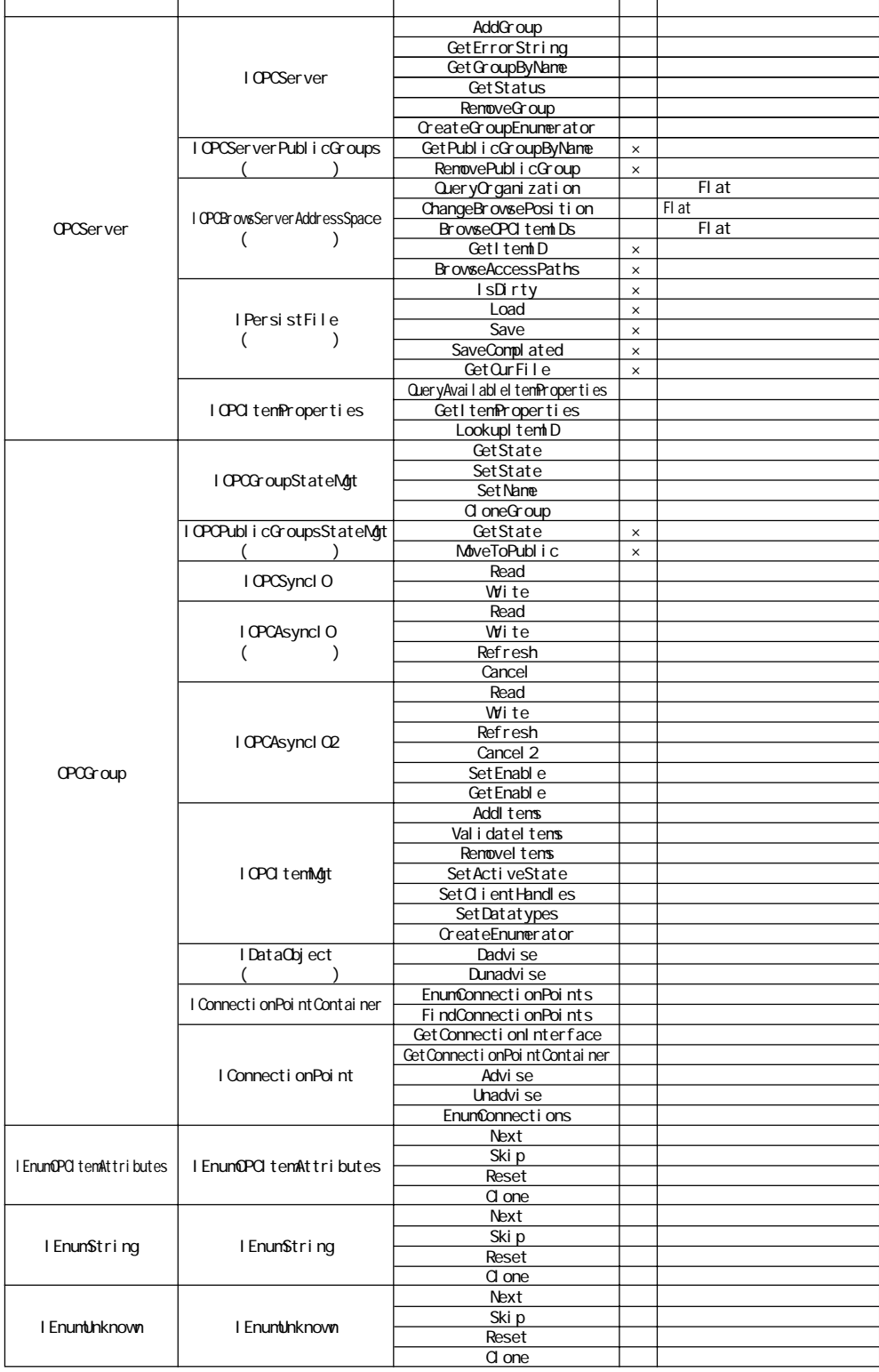
- $.1$  DDE
- $.2$
- .3 Excel
- $.4$  GP
- $.5$
- .6 Windows XP

## $.1$  DDE

a sa kacamatan ing Kabupatèn Kabupatèn Kabupatèn Kabupatèn Kabupatèn Kabupatèn Kabupatèn Kabupatèn Kabupatèn K

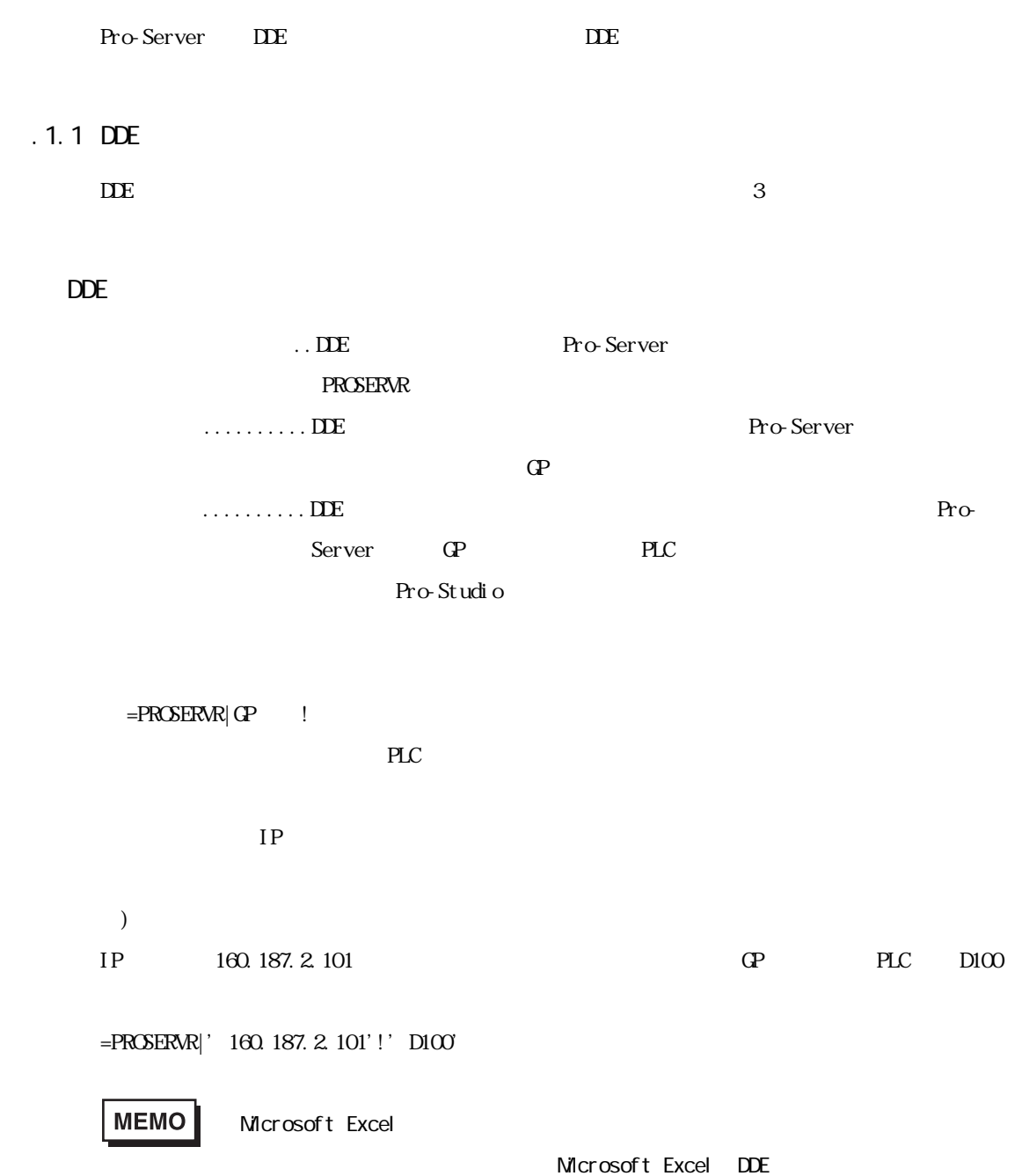

 $\overline{-2}$ 

٠

### . 1. 2 Devi ce

Pro-Studio でにたくさました。それは、シンボルのデータタイプとポーツになる場合は、シンボルのデータタイプとポーツとポーツとポーツとポーツとポーツとポーツ

**Device 7 and 20** and 20 and 20 and 20 and 20 and 20 and 20 and 20 and 20 and 20 and 20 and 20 and 20 and 20 and 20 and 20 and 20 and 20 and 20 and 20 and 20 and 20 and 20 and 20 and 20 and 20 and 20 and 20 and 20 and 20 a

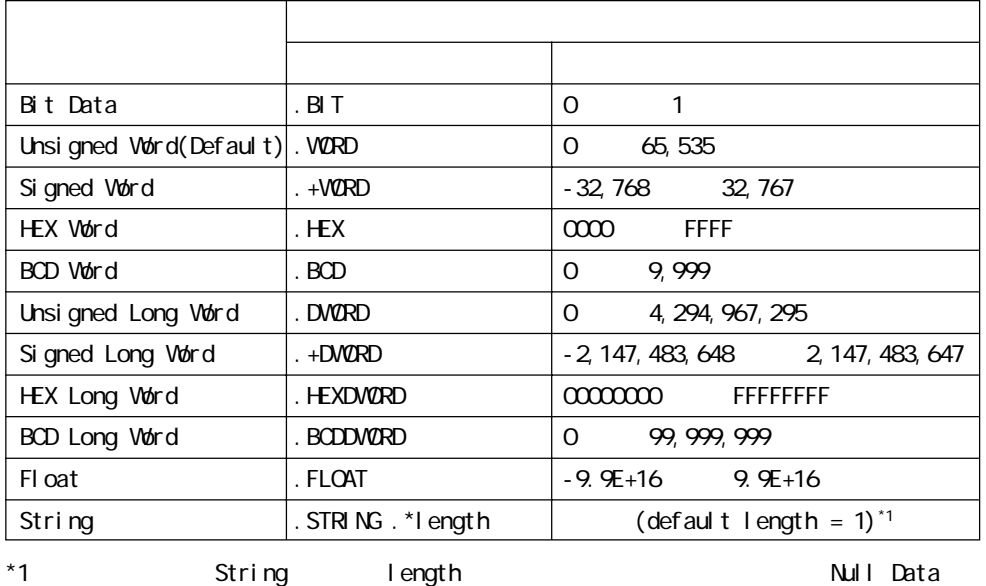

.  $ms$ 

 $DIOO$   $BCD$   $500 \text{ns}$ 

 $\texttt{=PROBERNR}|\texttt{QP} \qquad !' \quad \texttt{DIOO} \quad \texttt{BCD} \ . \ 500'$ 

 $\begin{array}{cc} \n\text{`` .} \quad \text{''} & \n\end{array}$ 

m.

## $.2$

### .2.1 Pro-Server with Pro-Studio for Windows

Pro-Server with Pro-Studio

Pro-Server

 $\mathbf{DL}$ 

 $\%$   $\%$   $\%$   $\%$   $\%$   $\%$   $\%$   $\%$ 

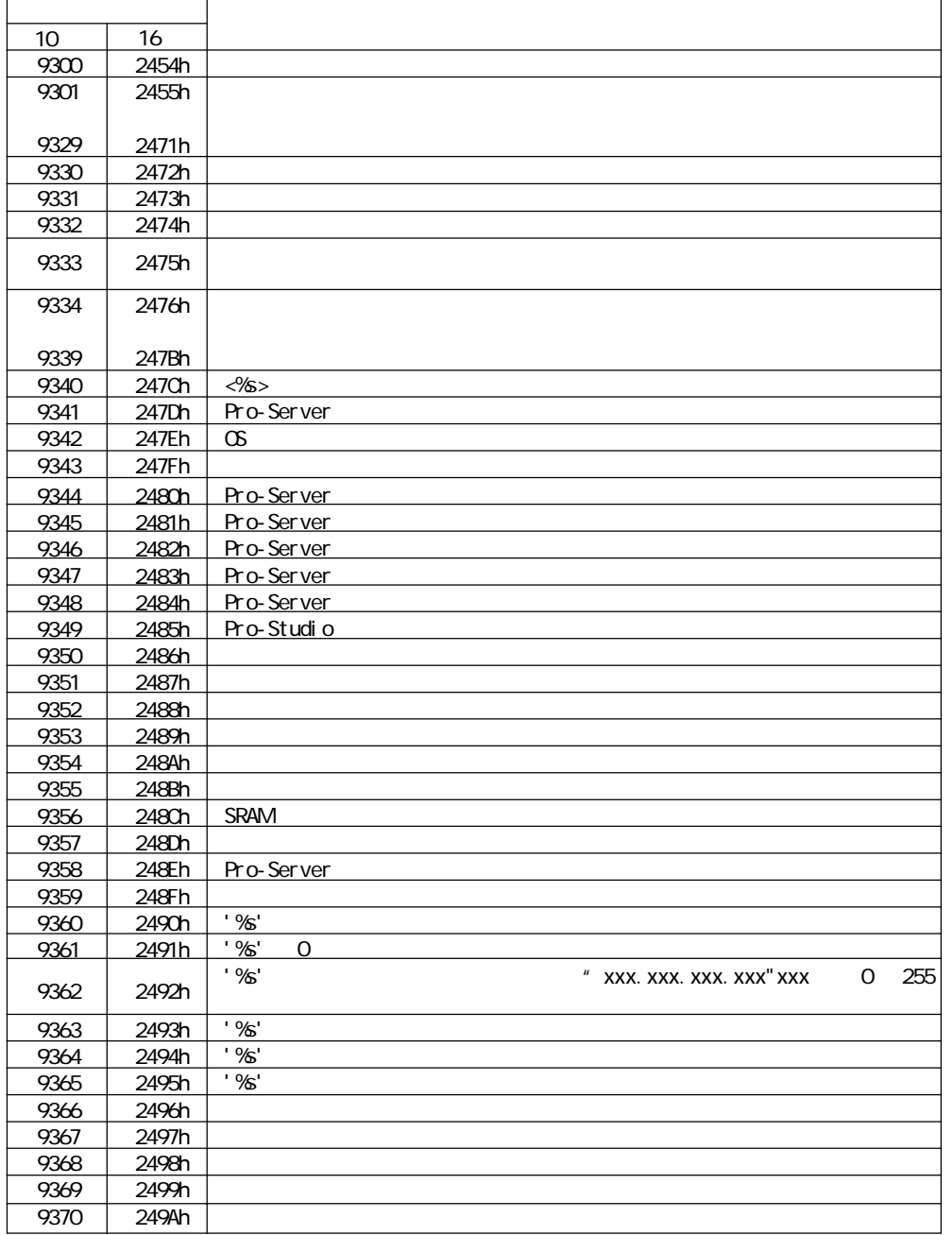

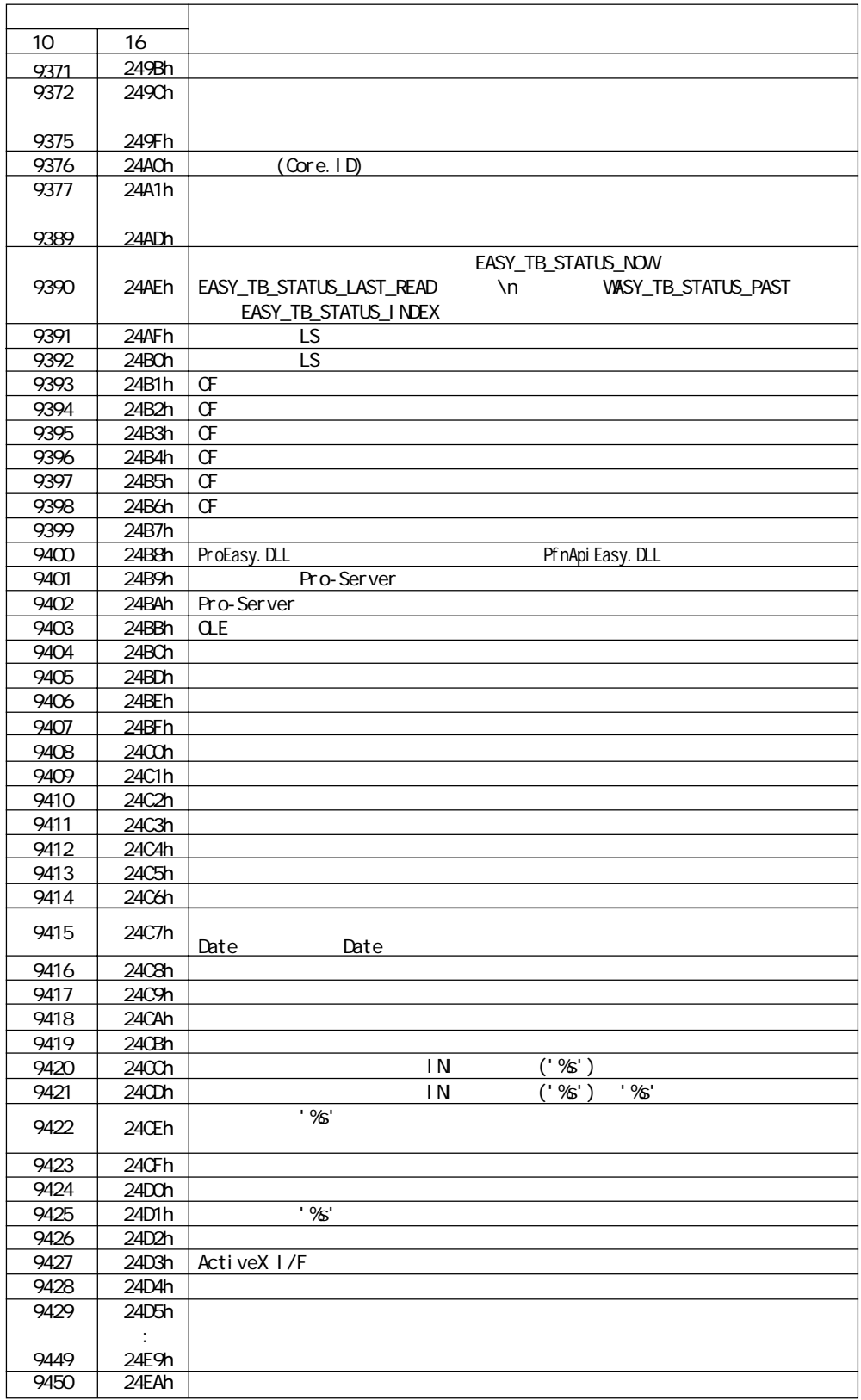

г

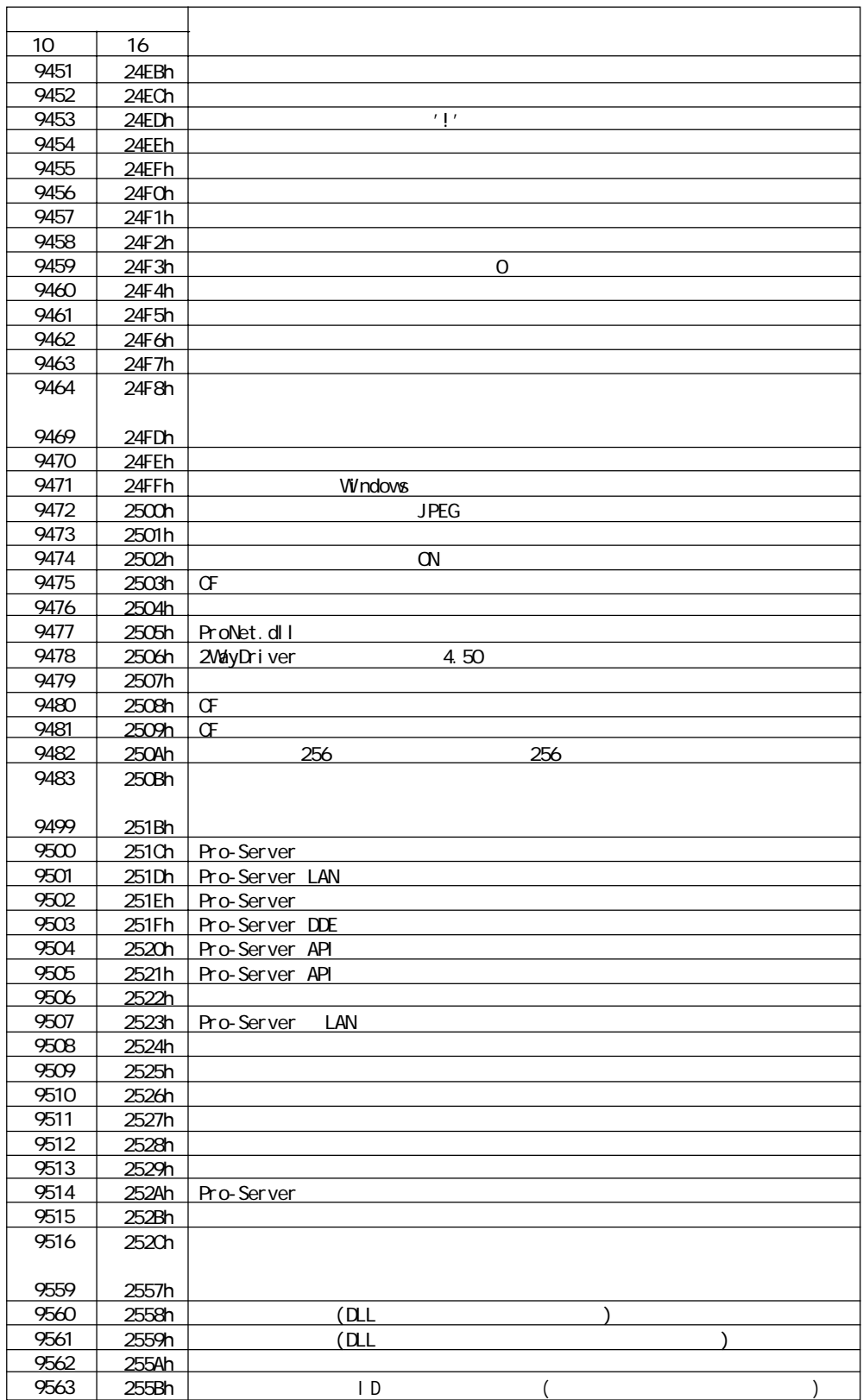

Г

 $.2$ 

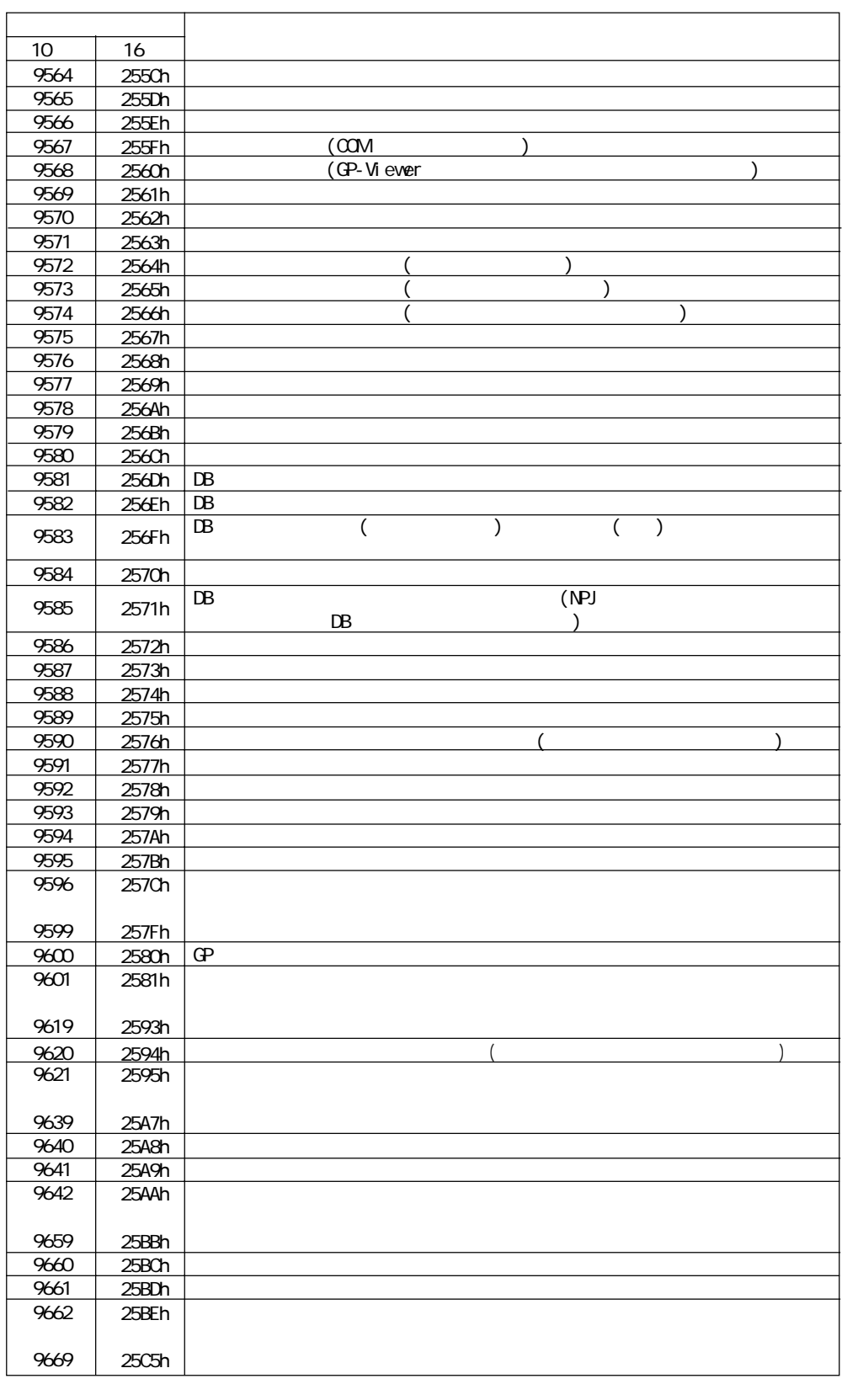

2580h 25A8h 25A9h  $2549$ h 25A9h  $2\frac{1}{3}$ 

**The Common State** 

 $.2$ 

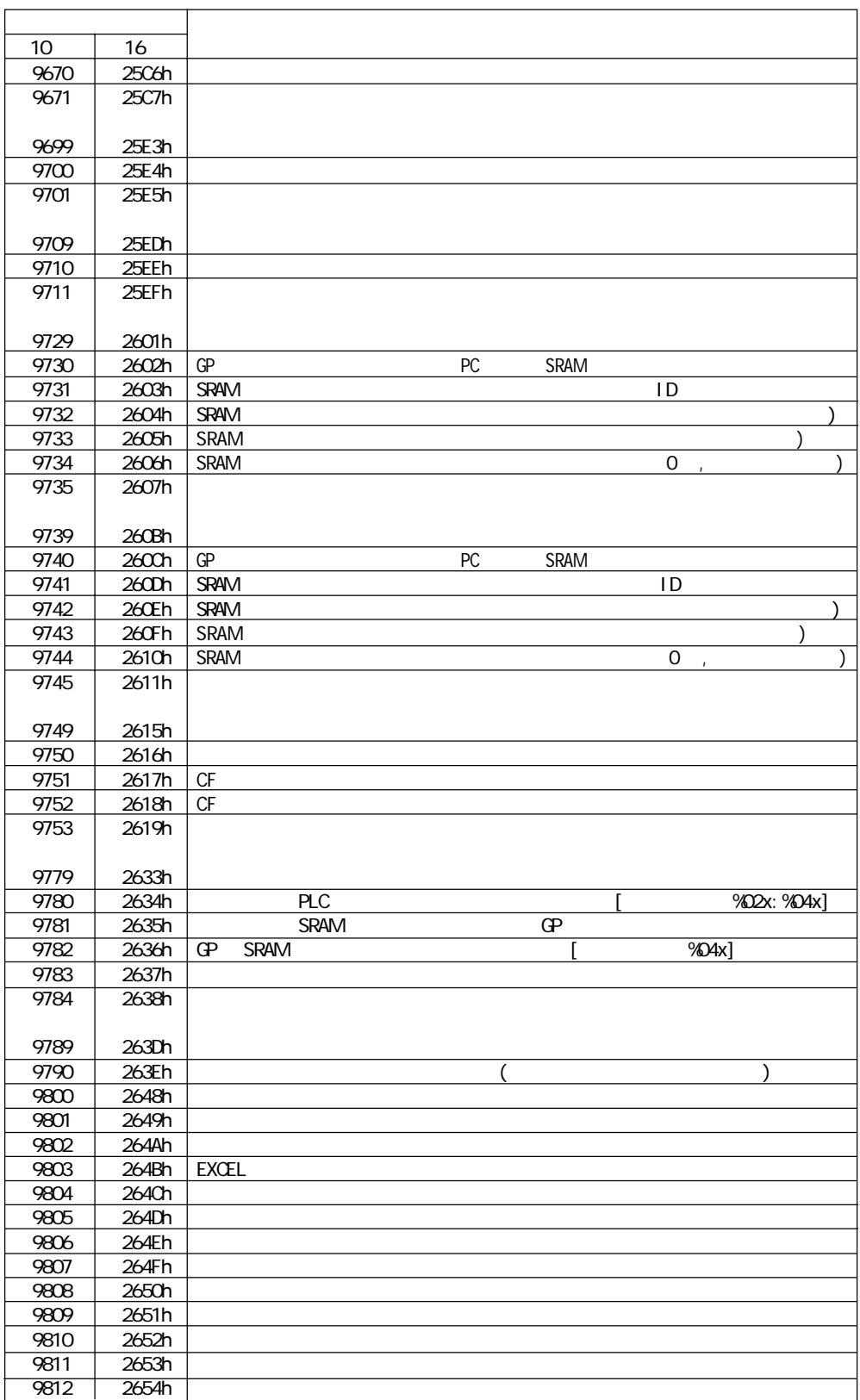

ī

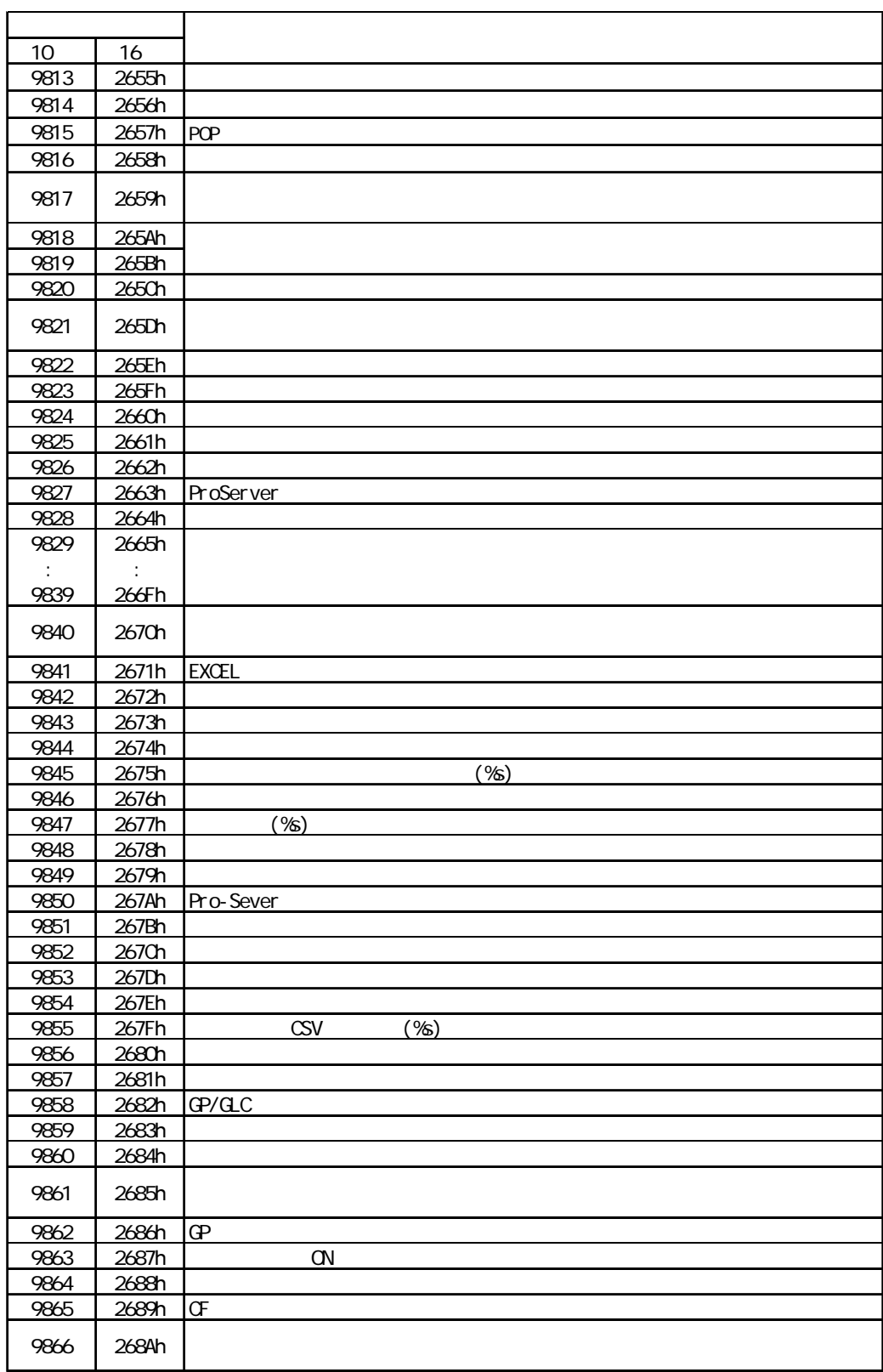

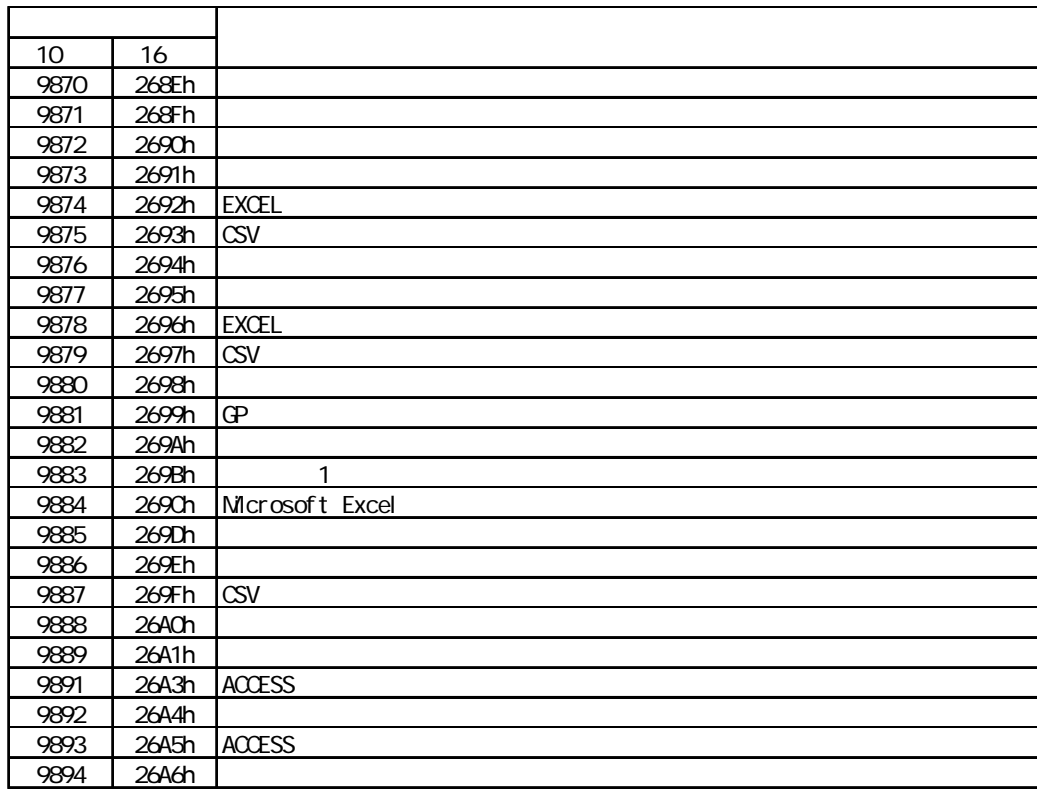

## .2.2 2Way Syslog

 $2$ Way  $G$ 

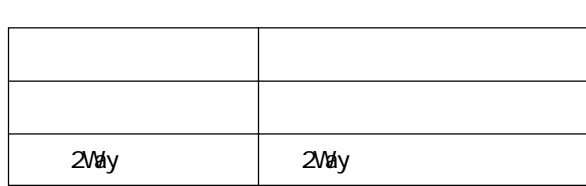

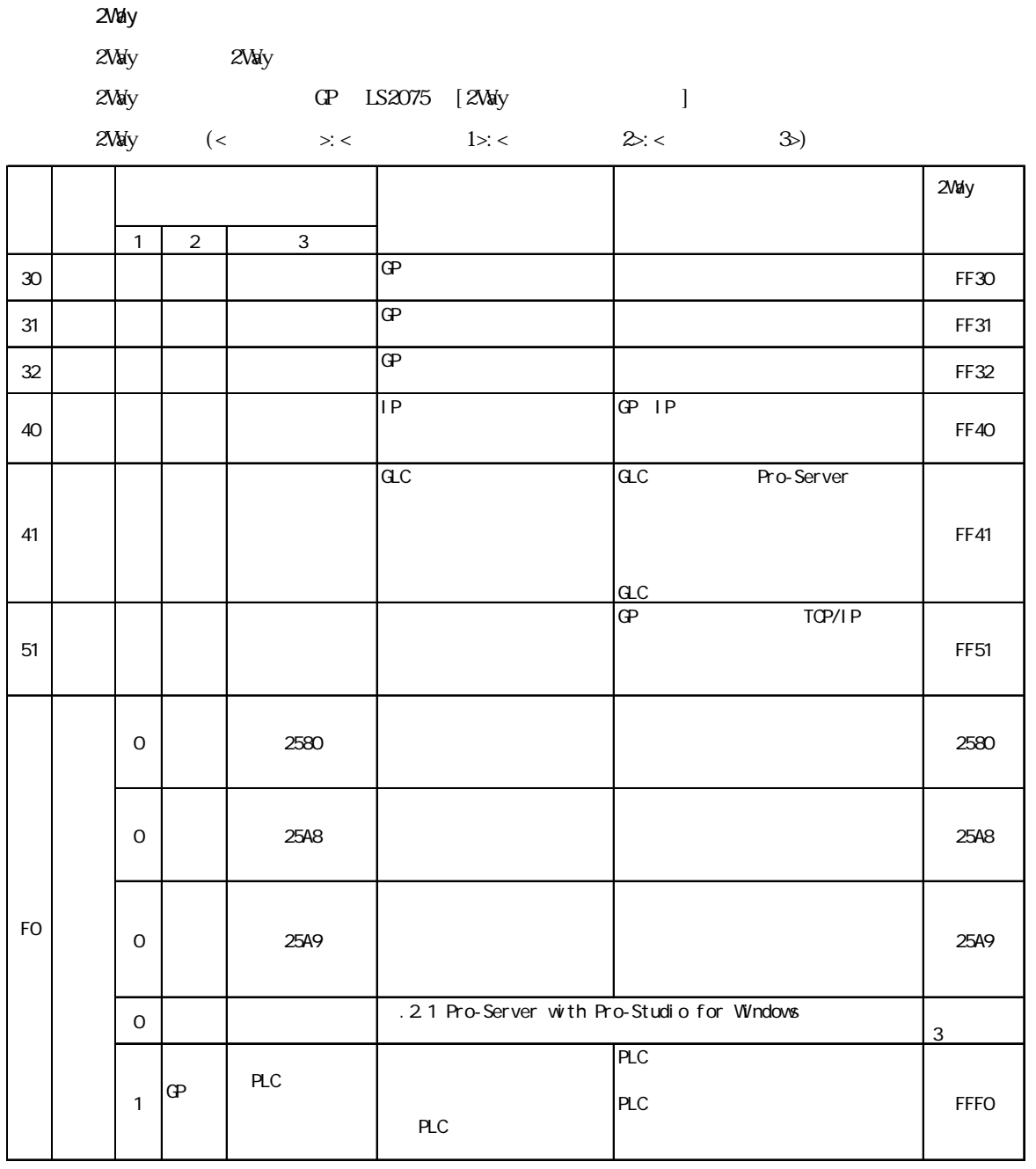

 $.2$ 

 $\mathbb{G}$ 

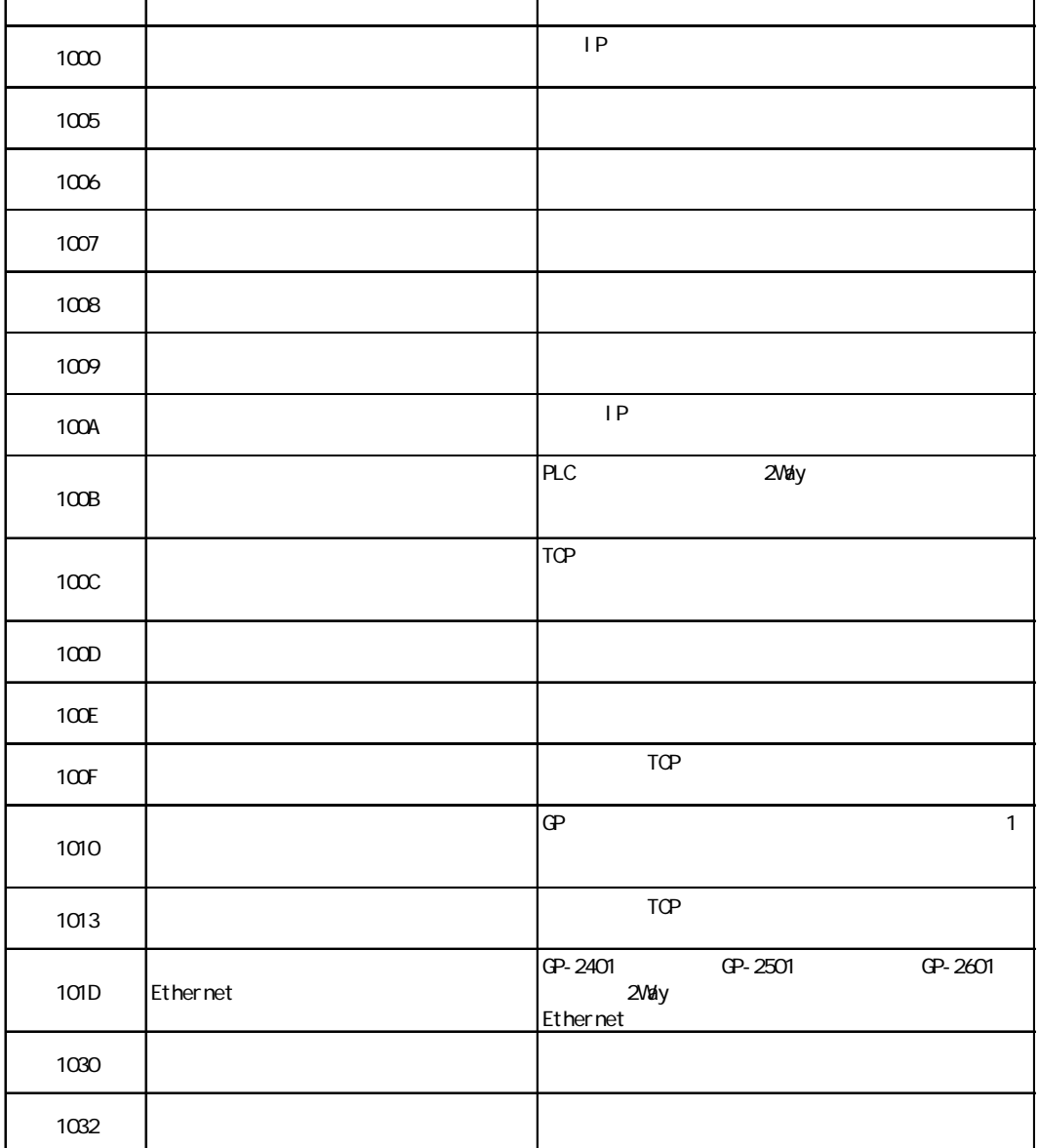

MEMO

г

 $\sim$   $2$ Way

 $\mathbb{G}^{\mathbf{p}}$ 

 $\overline{FQ}$  and  $\overline{FQ}$  and  $\overline{FQ}$  a

 $IP$ 

a a shekara m.

#### **SYSLOG**

г

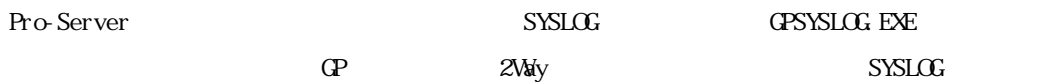

 $SYSLGC$ 

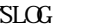

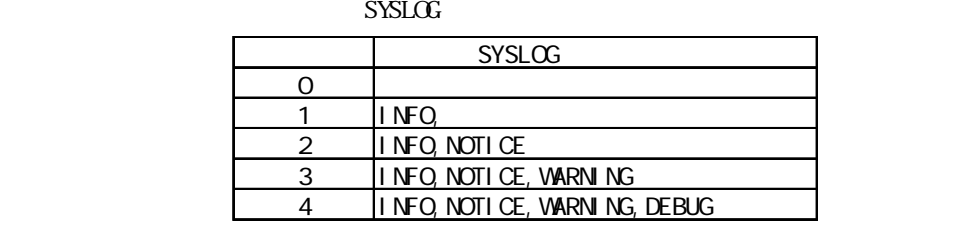

 $SYSLOG$ 

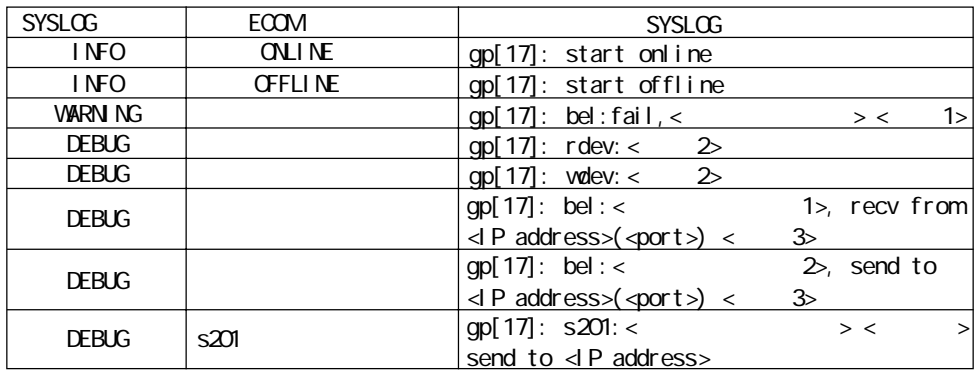

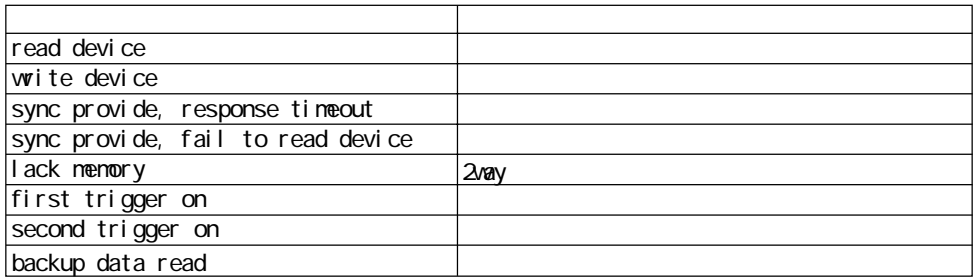

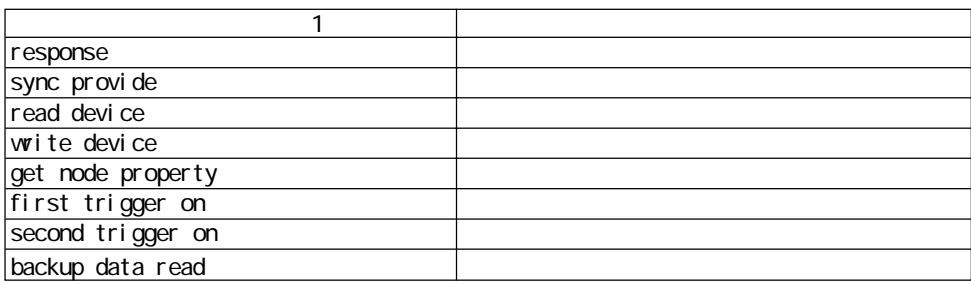

 $-13$ 

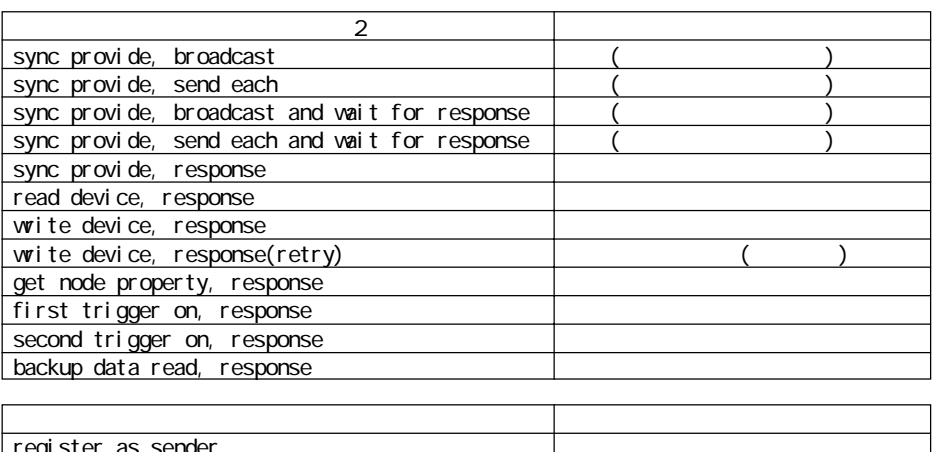

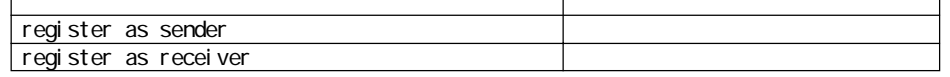

 $1 \leq x \leq z \leq 1$ 

a sa kacamatan ing Kabupatèn Kabupatèn Kabupatèn Kabupatèn Kabupatèn Kabupatèn Kabupatèn Kabupatèn Kabupatèn K

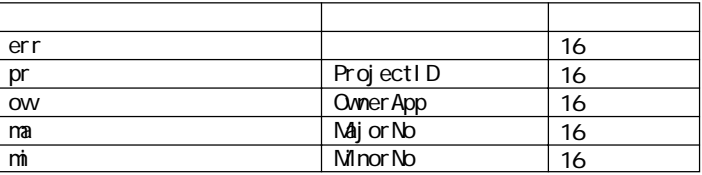

 $2 \lt \rightarrow \gt \lt \gt$ 

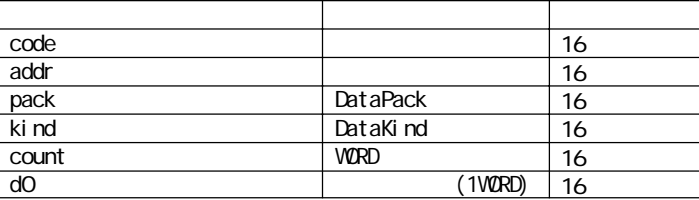

 $3 \lt \rightarrow \gt \lt \gt$ 

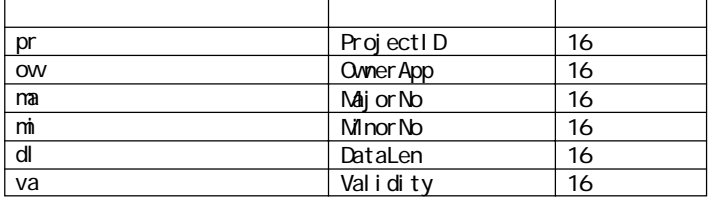

 $4 \leq z \leq z$ 

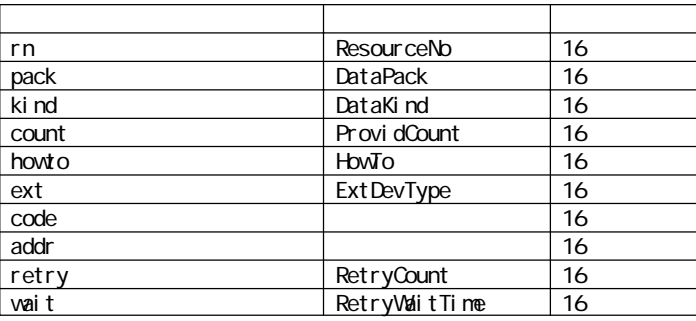

m.

## .3 Excel

Microsoft Excel

#### $1 \quad 1000 \quad 1 \quad 100$

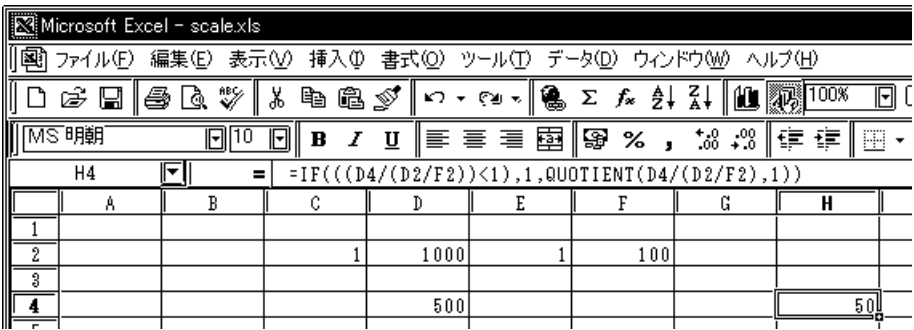

 $C<sub>2</sub>$ 

 $D2$ :

 $E2$ :

 $F2$ 

 $D4$ :

 $H<sub>i</sub>$ :

 $H_4$ 

#### $=$  IF(((D4/(D2/F2))  $<$  1), 1, QUOTI ENT(D4/(D2/F2), 1))

**MEMO** 

この数式を使用するためには「分析ツール」がインストールされています。

Excel (T) -

 $.4 \text{ } \text{ }$  $\mathbb{Q}^p$ メインメニュー[初期設定]→[動作環境の設定]→[拡張設定]を選択しますと以下の画面が表示さ | MEMO ∥ → 2Way  $\begin{array}{|c|c|}\hline \text{where} \end{array}$  $\boxed{\hbox{min}}$ -<br>2 SYSLOGf静岡2段定  $\sqrt{3}$  +0 00000  $\boxed{4}$  821346  $[1]$ ・自局 IP アドレス | 投票終了 | 取り消し | GP IP IP  $32 \qquad \qquad 8 \qquad \qquad 4$  $\theta$  = F  $\theta$  z  $\epsilon$  .  $10$  $\overline{0}$ 1025 65525  $10$ IP  $\overline{0}$ 

<u> Tanzania (h. 1888).</u>

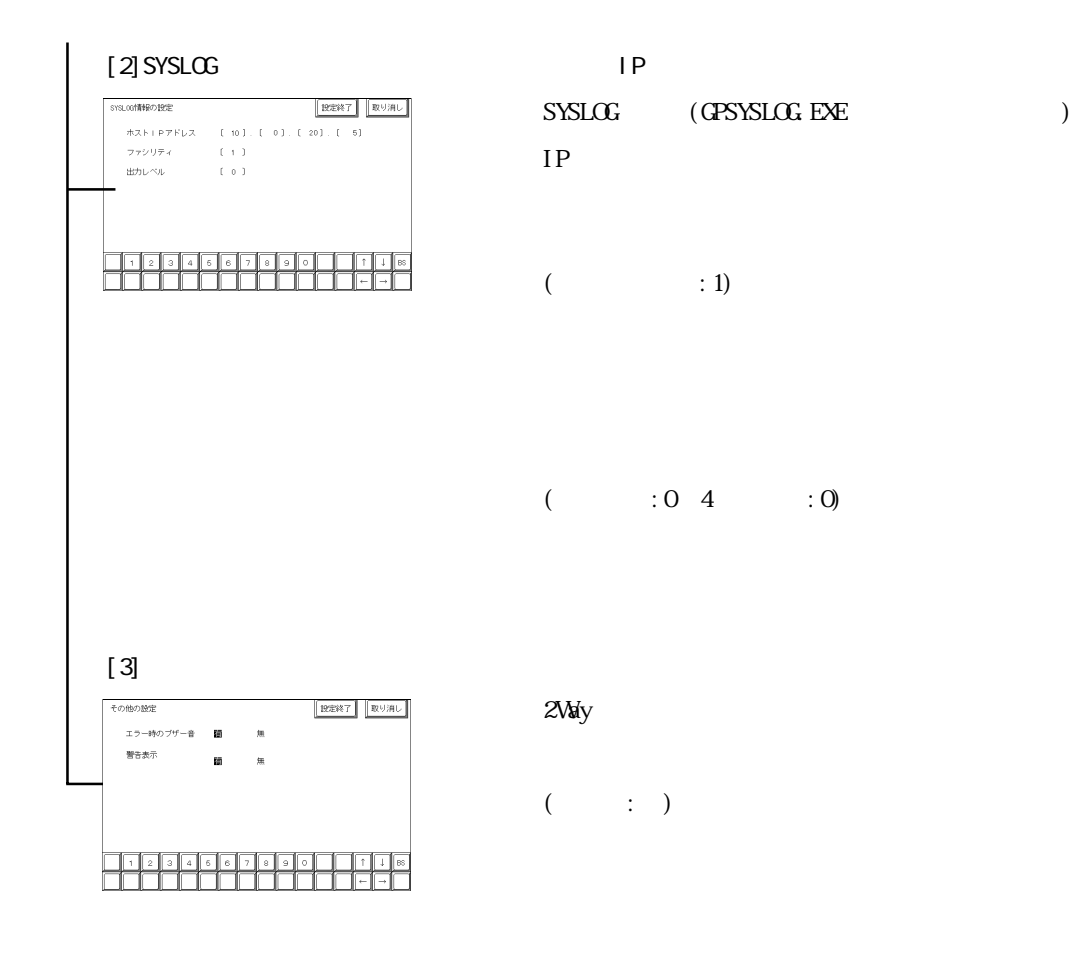

and the state of the state of the state of

 $($  :  $)$ 

and the state of the state of the

٠

# $.5$

Pro-Server  $\mathbb R$  and  $\mathbb R$  and  $\$ 

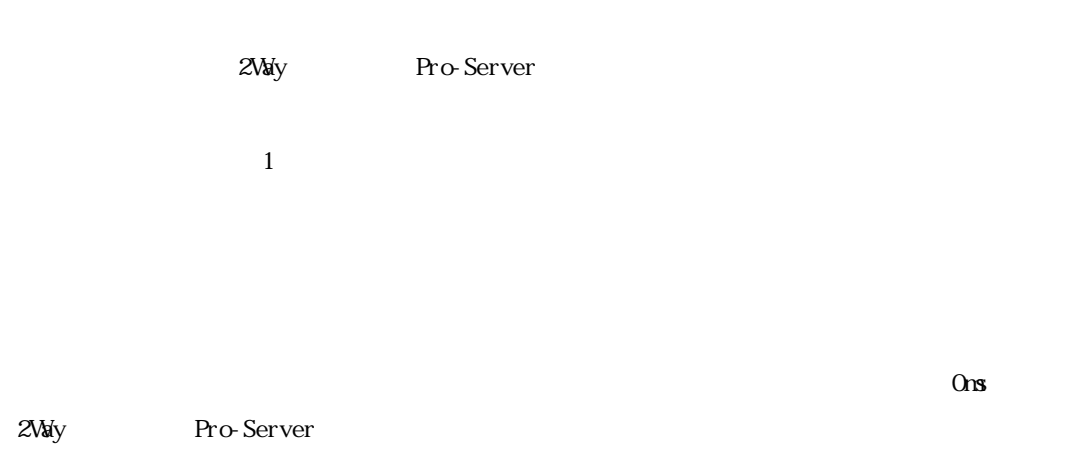

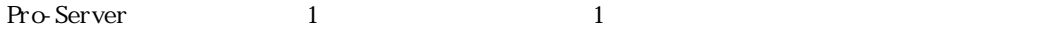

 $1$ 

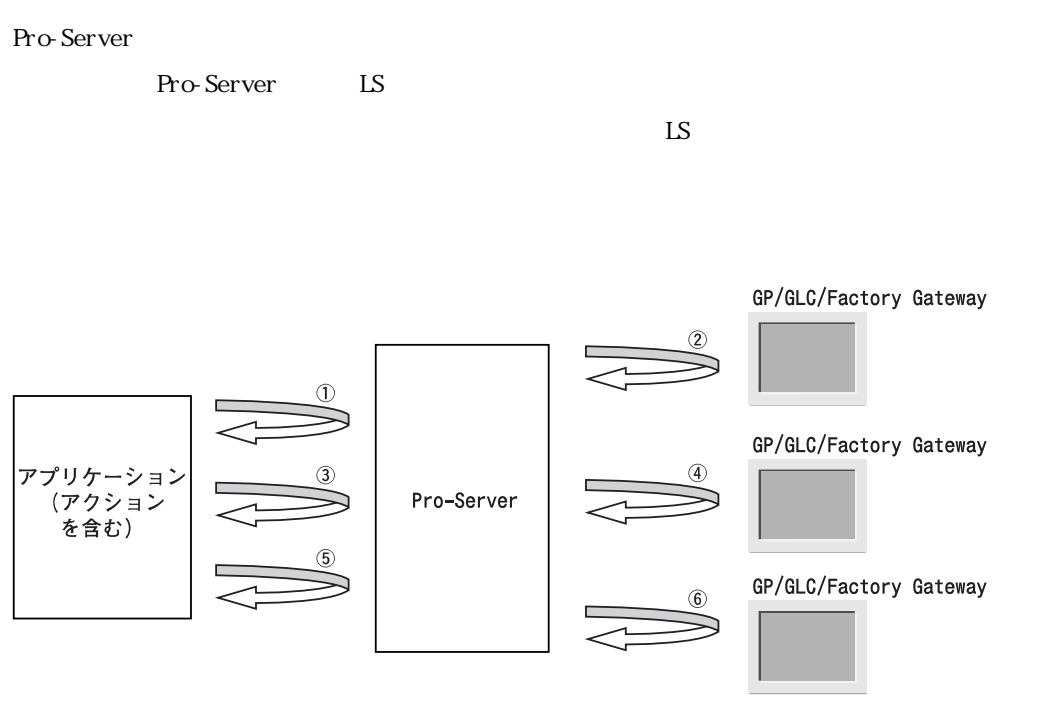

3局のデータをチェックするのに、①~6の時間が必要

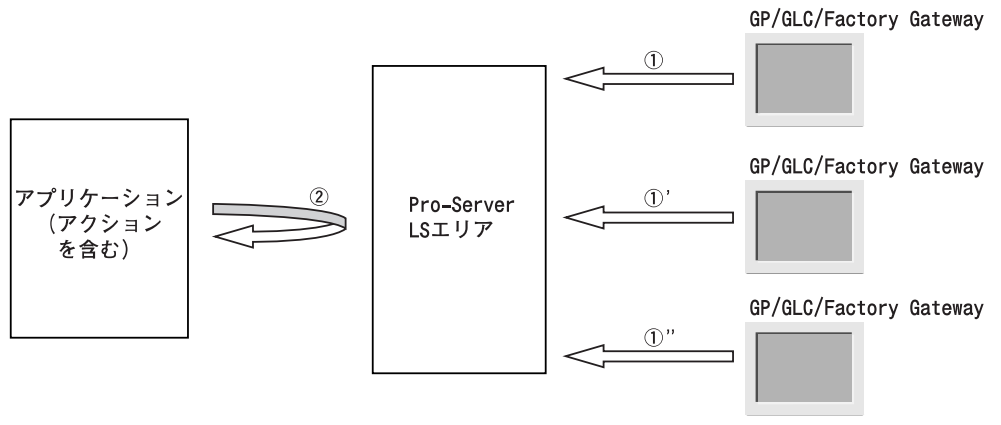

①、①'、①''は、アプリケーションからは同時に見えるので、<br>①と②の時間分で3局のデータをチェックできます。

#### .6 Windows XP

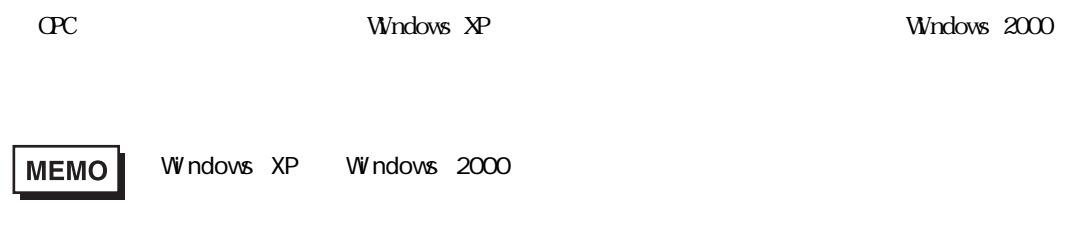

1. スタートリックスとスタートリックスとメントリックスとメントリックスとメントリックスとメントリックスとメントリックスとメントリックスとメントリックスとメントリックスと<br>コントリックスとメントリックスとメントリックスとメントリックスとメントリックスとメントリックスとメントリックスとメントリックスとメントリックスとメントリックスとメントリックスとメントリックスと

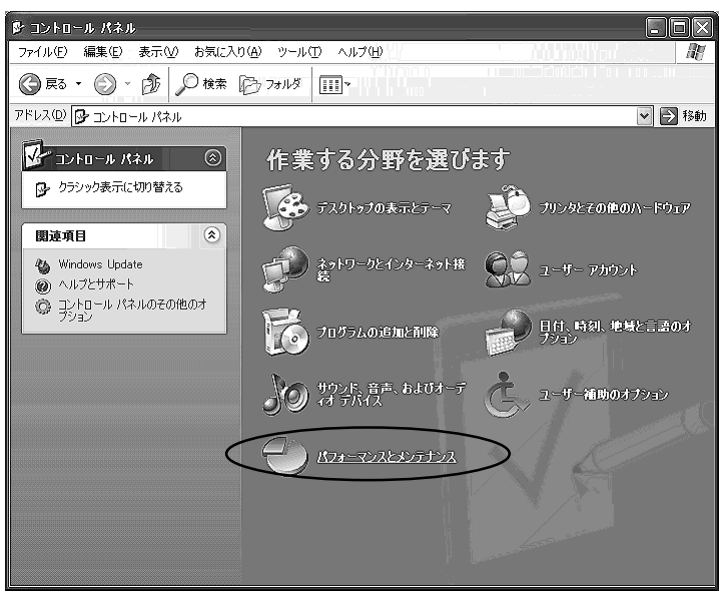

### $2 \mid 1$

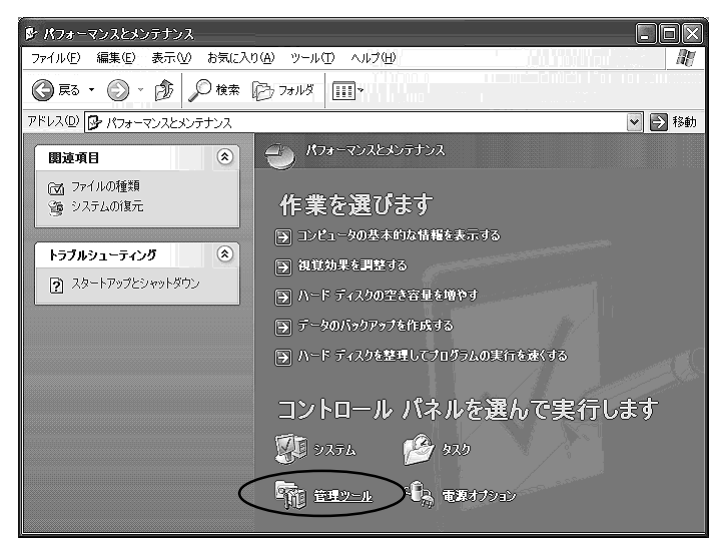

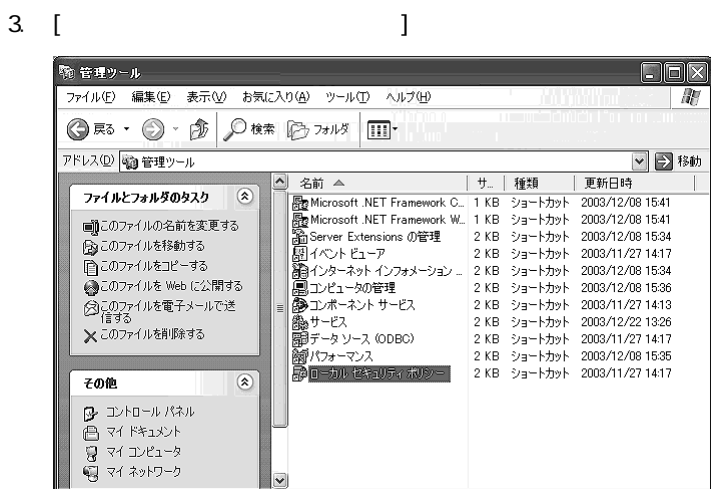

4. [ ] [ キュリティモデル]を選択します。

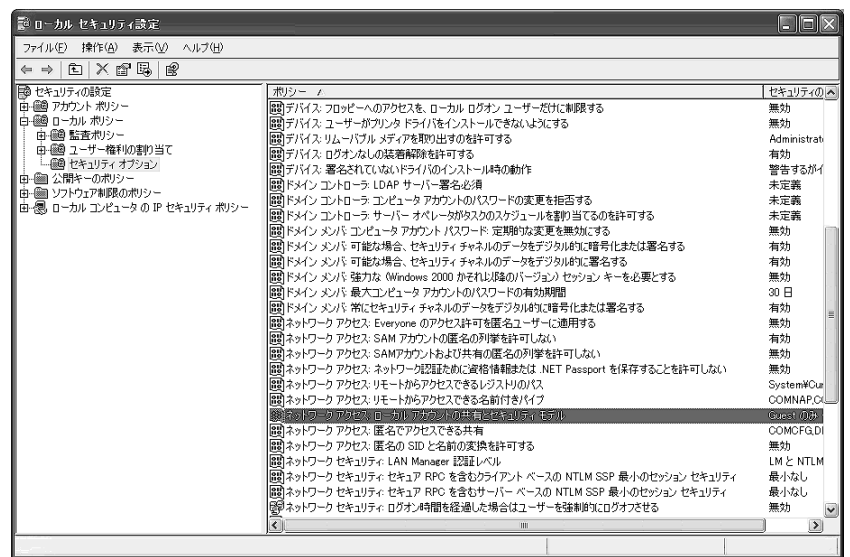

 $5$ . [ $\qquad$ 

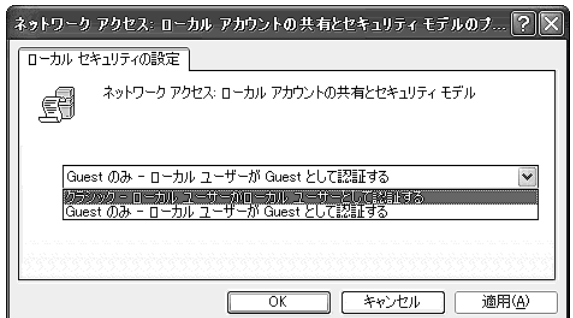

**The Committee Committee Committee** 

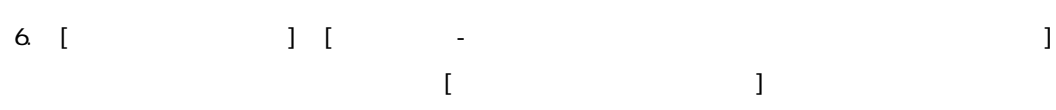

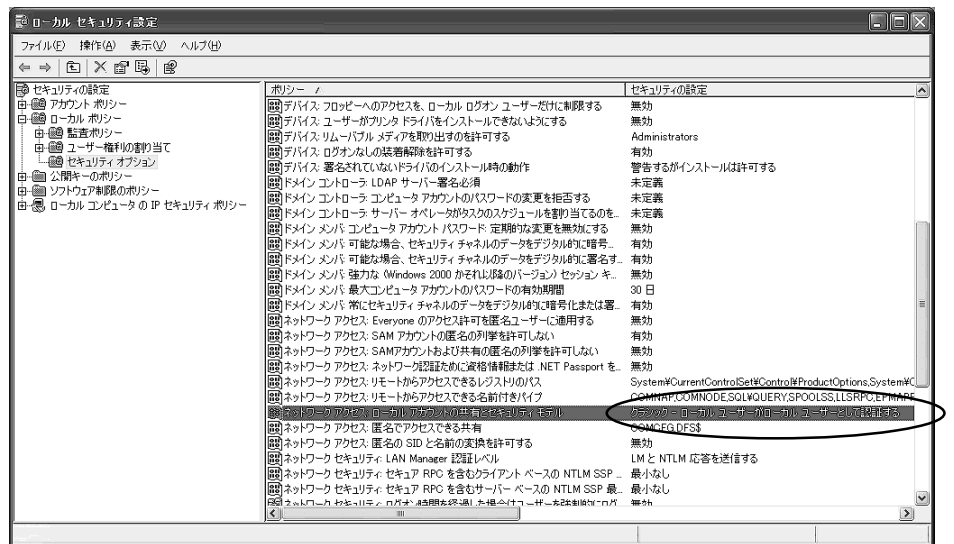

m.